# **Series One" Programmable Controllers**

Series One/One Plus User's Manual

# **GE Fanuc** Automation

August 1988

**GEK-90842C** 

## **WARNINGS, CAUTIONS, AND NOTES AS USED IN THIS PUBLICATION**

## **WARNING**

Warning notices are used in this publication to emphasize that hazardous voltages, currents, temperatures, or other conditions that could cause personal injury exist in this equipment or may be associated with its use.

In situations where inattention could cause either personal injury or damage to equipment, a Warning notice is used.

# **El** CAUTION

Caution notices are used where equipment might be damaged if care is not taken.

#### NOTE

Notes merely call attention to information that is especially significant to understanding and operating the equipment.

This document is based on information available at the time of its publication. While efforts have been made to be accurate, the information contained herein does not purport to cover all details or variations in hardware and software, nor to provide for every possible contingency in connection with installation, operation, and maintenance. Features may be described herein which are not present in all hardware and software systems. GE Fanuc Automation assumes no obligation of notice to holders of this document with respect to changes subsequently made.

GE Fanuc Automation makes no representation or warranty, expressed, implied, or statutory with respect to, and assumes no responsibility for the accuracy, completeness, sufficiency, or usefulness of the information contained herein. No warranties of merchantability of fitness for purpose shall apply.

#### GE&90842

The purpose of this manual is to provide information for the user to install, program and implement the family of Series One<sup> $TM$ </sup> family of Programmable Controllers (PCs) into a control system. The Series One family of PCs includes the Series One, Series One Model E, Series One Plus and Series One Plus 3.7K PCs, which are described in this manual. The Series One Junior PC is described in a separate User's Manual, GEK-90503.

The Series One PC provides the user with the capability of developing and programming a control system using the familiar ladder diagram logic approach. The Series One Plus includes the same ladder diagram function plus a group of data operation functions, which includes data moves, math functions, conversion, and fault diagnosis.

**Chapter 1, Introduction, is an** introduction to the Series One and Series One Plus PCs, with emphasis on features and capabilities. A summary of terms common to PCs is provided at the end of this chapter as an aid to first-time PC users.

**Chapter 2, Physical Equipment Configuration,** provides a detailed description of the hardware components of the PC. This chapter provides an understanding of the components of a Series One or Series One Plus PC system and how they are related to the overall system

**Chapter 3, Installation,** provides the specifications and instructions required for installation of your Programmable Control system.

**Chapter 4, PC Operation, describes the operation of the Series One and Series One Plus PCs,** including features and functions of the programmer used for entering new programs, editing existing programs, monitoring the status of inputs or outputs, displaying timer or counter accumulated values, and displaying register contents. The last part of this chapter describes operation of peripheral devices which may be used with both Programmable Controllers. Peripherals include an audio cassette tape recorder for recording your program after it has been entered in order to have a permanent record of that program, a PROM Writer Unit, which allows a non-volatile means of program storage within the PC, and a Printer Interface Unit to allow documenting of your programs.

**Chapter 5, Programming,** provides the basic information required in order to develop, enter, and implement your programs. A description of each function is provided, including examples of using each function. Three sections are included: Programming, Basic Instructions, and Data Operation Instructions.

**Chapter 6, I/O Specifications and** Wiring, is a guide to the specifications of the input and output (I/O) modules and their physical connections to field devices.

**Chapter 7, Maintenance, is** a guide to basic maintenance of your system, should it be needed. Reliability of the Series One family of PCs is excellent and other than changing the Lithium back-up battery, when required, there should be little maintenance required of your PC. This chapter includes troubleshooting procedures and information on replacing components.

**Chapter 8, Applications,** provides several typical Applications using the capabilities of the Series One and Series One Plus PCs. This chapter should be especially helpful to first-time users of a programmable controller.

**Appendices** A **through D** contain a summary of Related Documentation, a Glossary of Programmable Controller Terms, a guide to the compatibility of the Series One family of Programmable Controllers, and a Description of other GE Fanuc Automation North America, Inc. Programmable Controllers. A comprehensive index is included as an aid to the location in the manual of particular items of interest.

*All references to Series One in this manual for hardware and programming apply to both the Series One and Series One Model E PCs, except where specifically noted in the text. Similarly, all references to Series One Plus apply to both the Series One Plus and Series One Plus 3.7K PCS.* 

Should further infomation be required, contact your salesperson or GE Fanuc Automation *North America, Inc.,* P. 0. Box 8106, Charlottesville, Virginia 22906.

**First Edition - May 1986 Second Edition - March 1987 Third Edition -September 1987** 

> Henry **A.** Konat Senior Technical Writer

#### **Preface**

**GEK-90842** 

#### **NOTE**

The Series One/Series One Plus and associated modules have been tested and found to meet or exceed the requirements of FCC Rule, Part 15, Subpart J. The following note is required to be published by the FCC.

This equipment generates, uses, and can radiate radio frequency energy and if not installed and used in accordance with the instruction manual, may cause interference to radio communications. It has been tested and found to comply with the limits of a Class A computing device pursuant to Subpart J of Part 15 of FCC Rules, which are designed to provide reasonable protection against such interference when operated in a commercial environment. Operation of this equipment in a residential area is likely to cause interference, in which case the user at his own expense will be required to take whatever measures may be required to correct the interference.

 $\mathcal{L}^{\text{max}}_{\text{max}}$  .

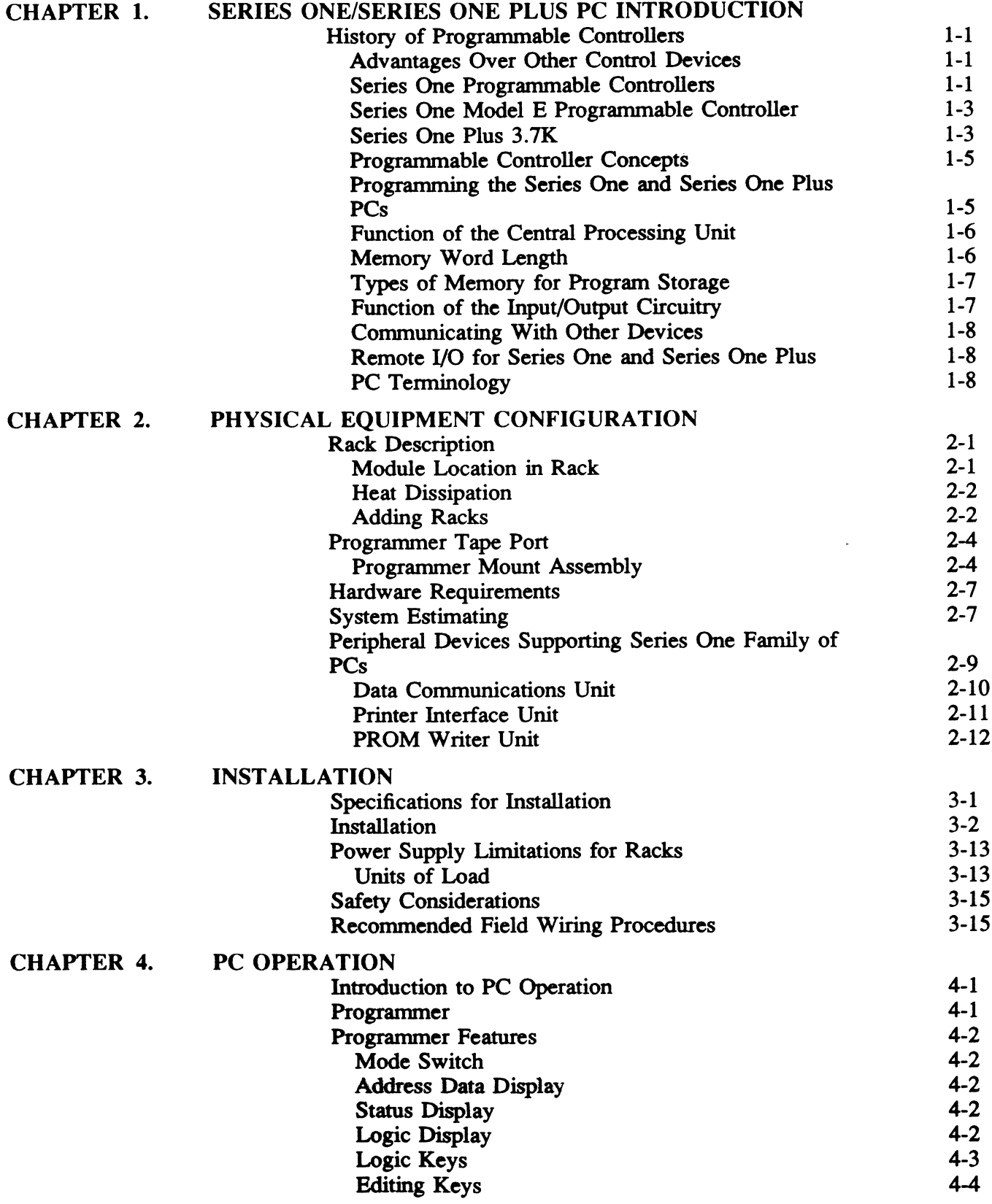

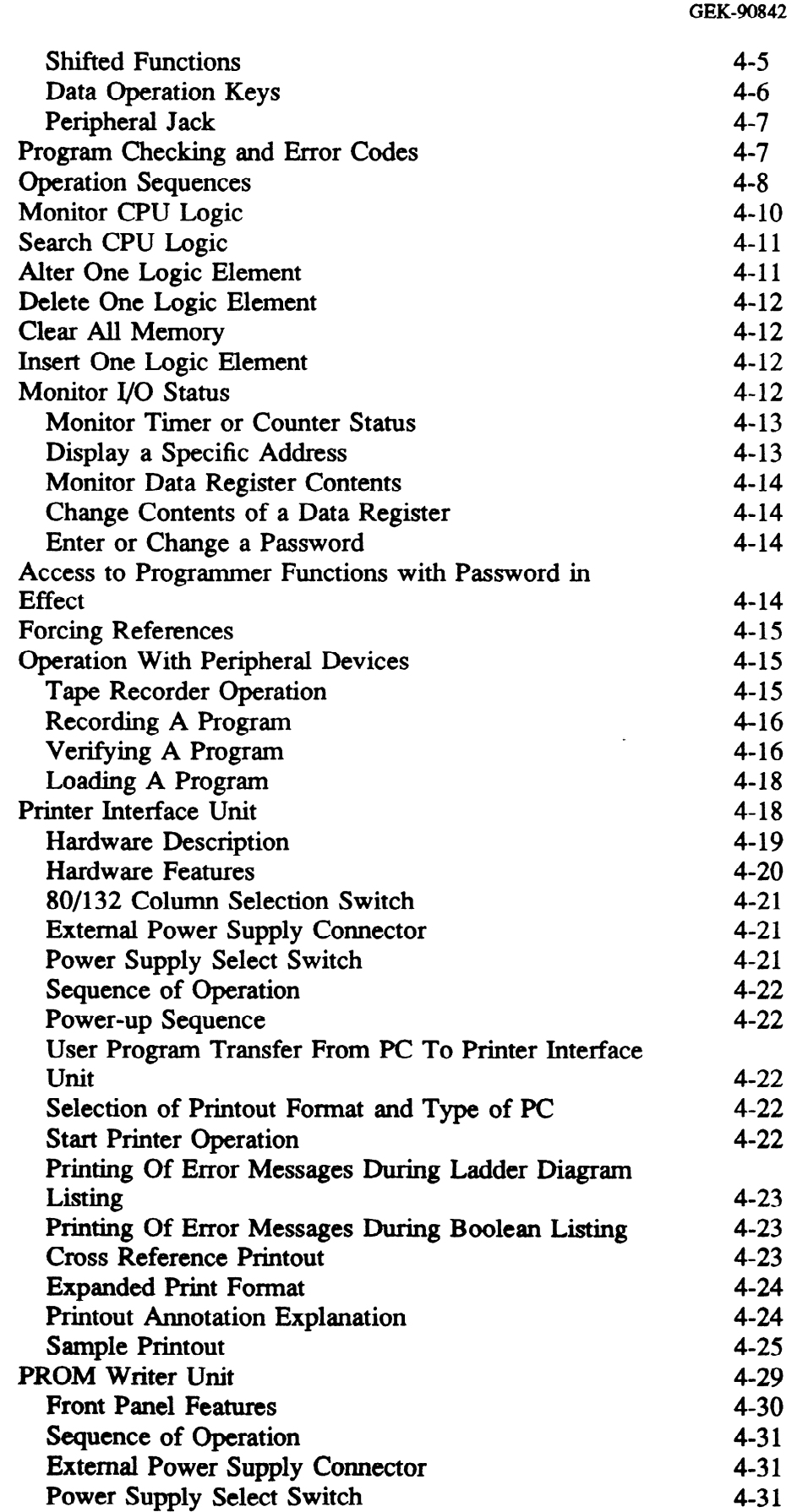

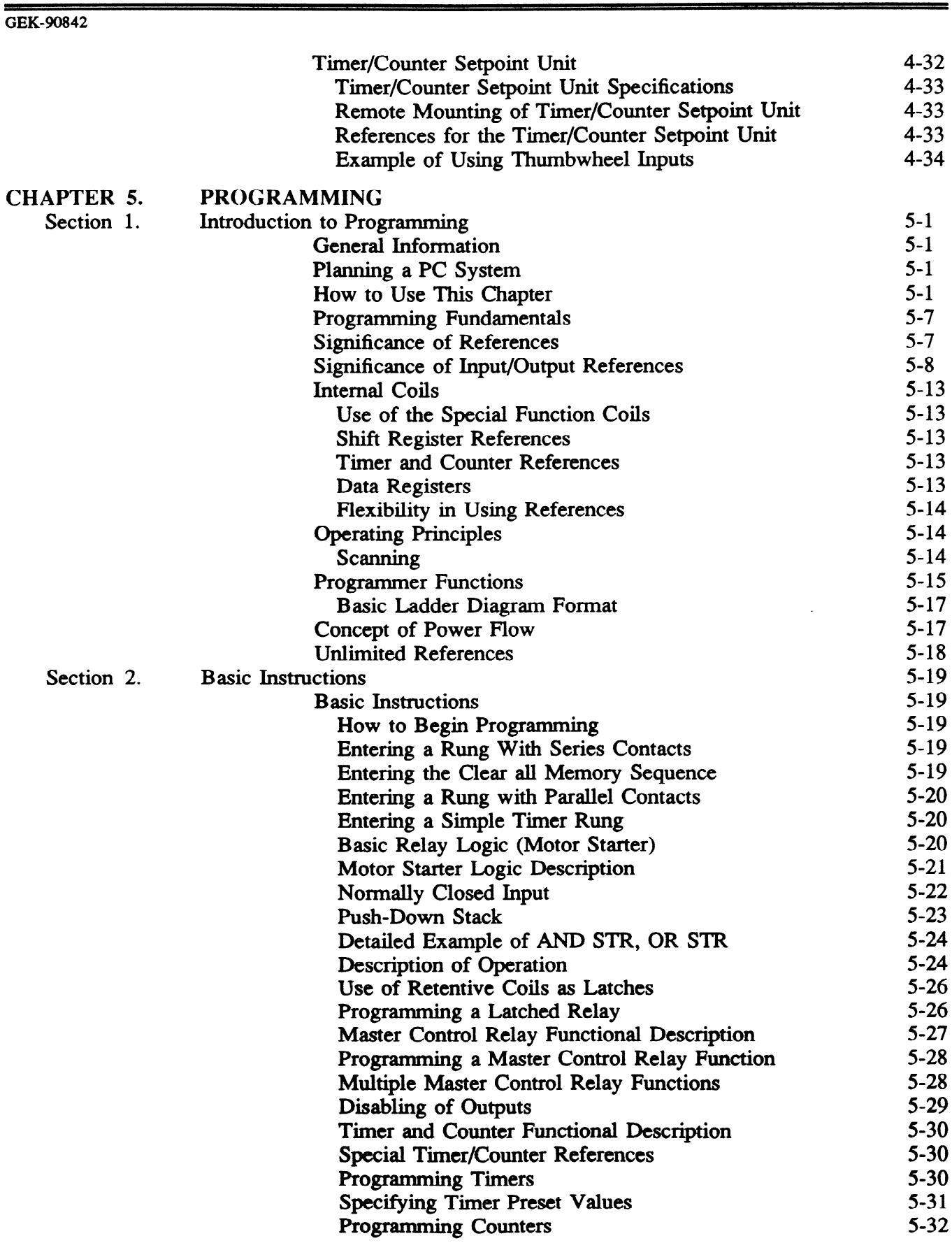

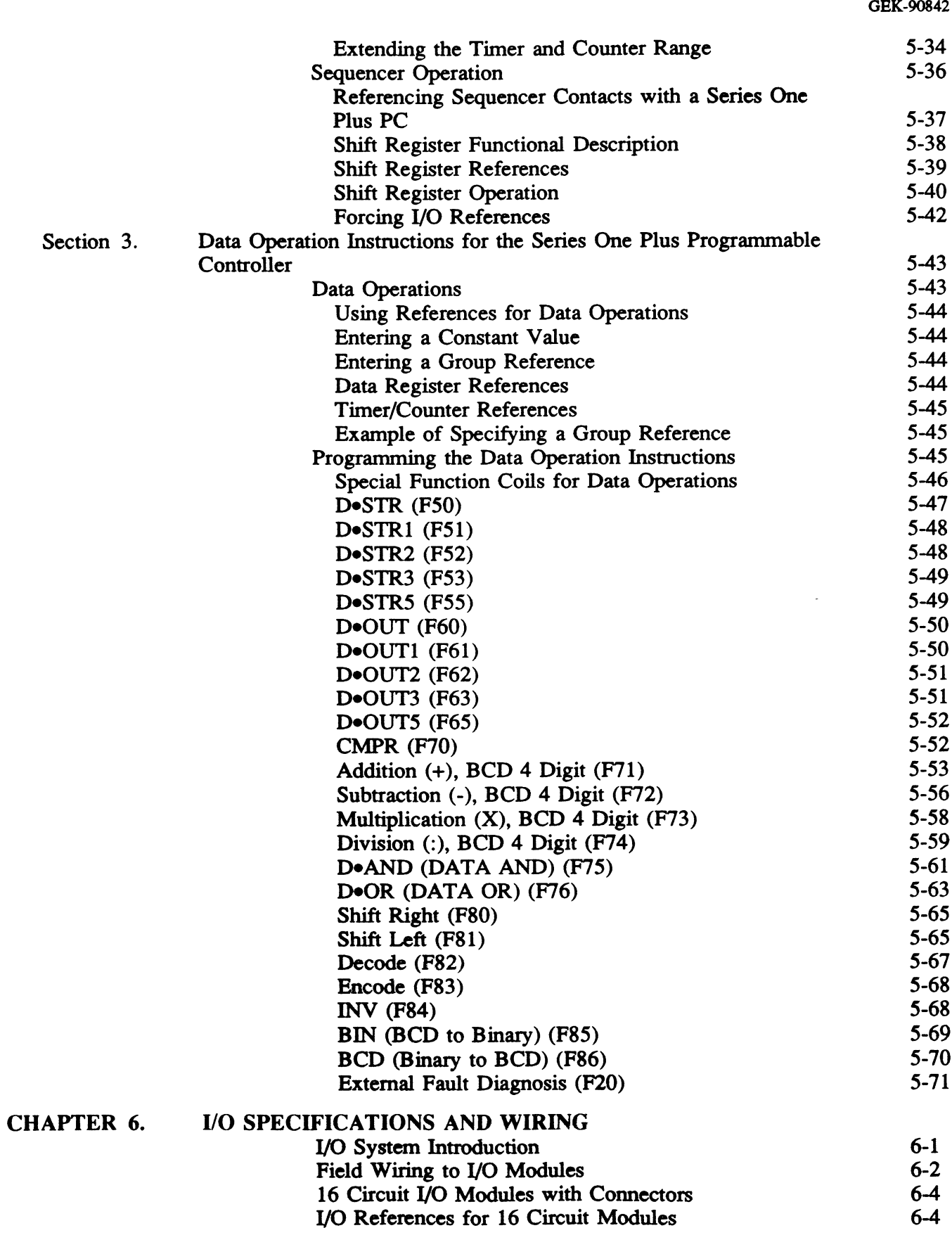

 $\sim$ 

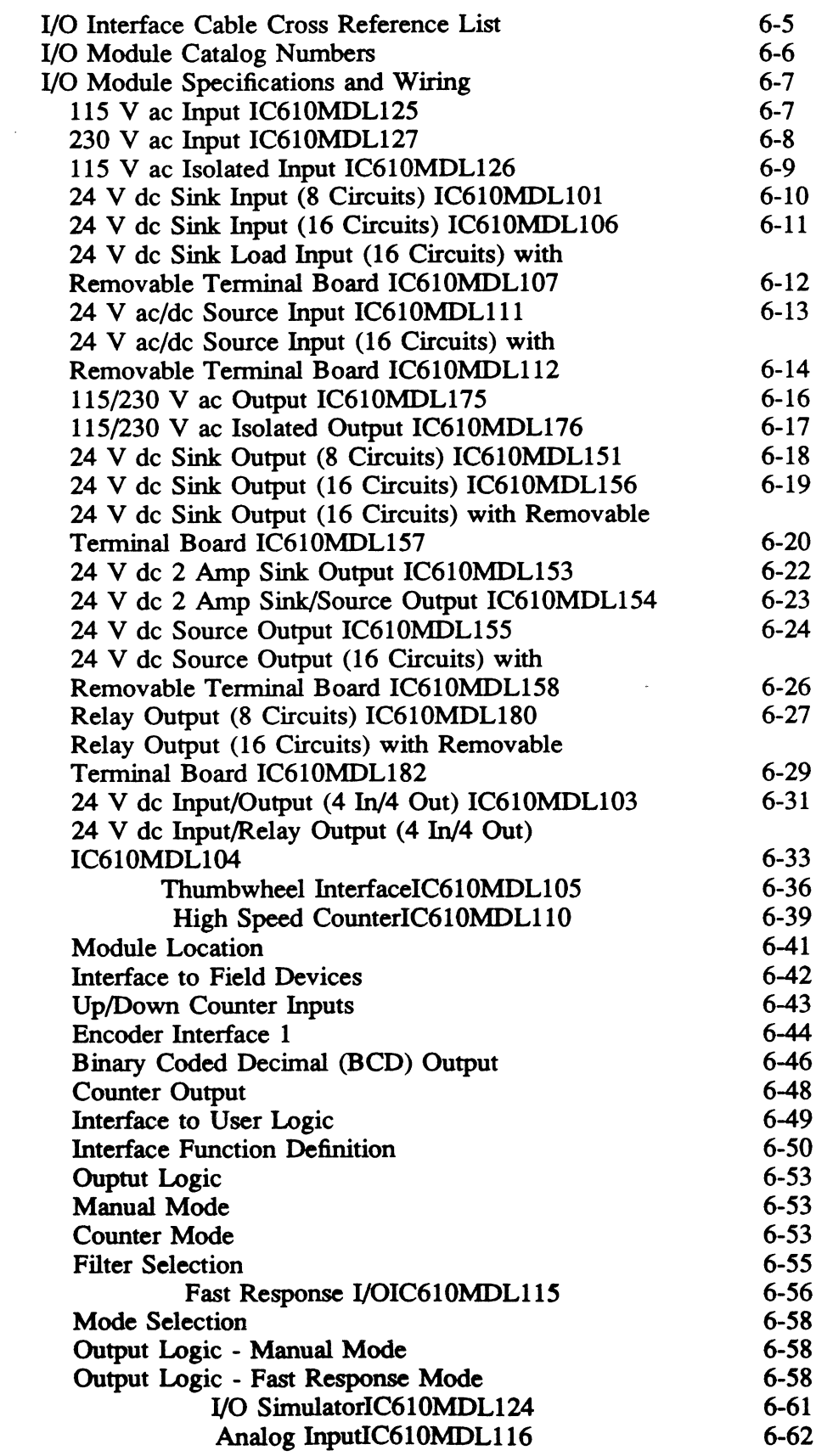

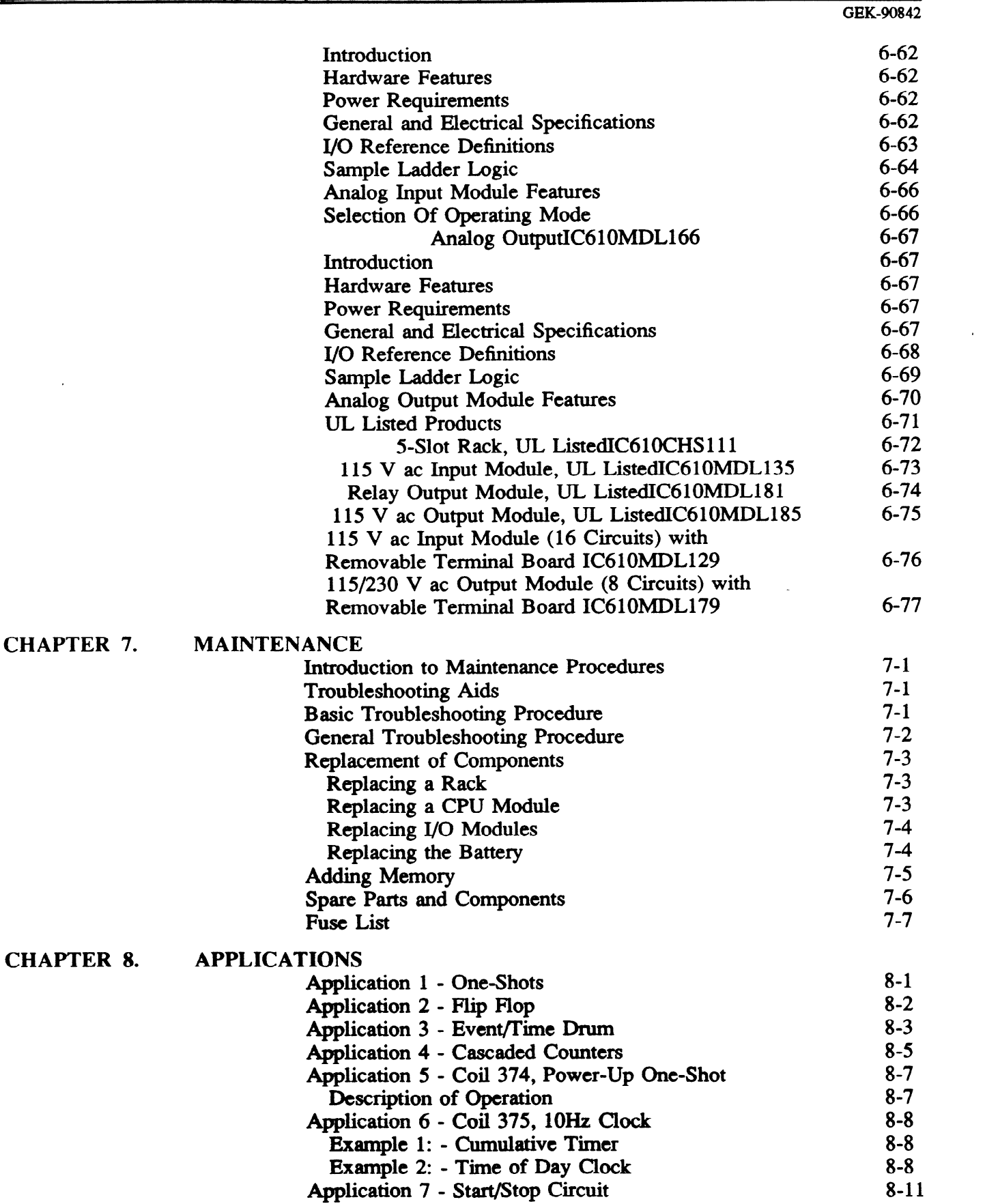

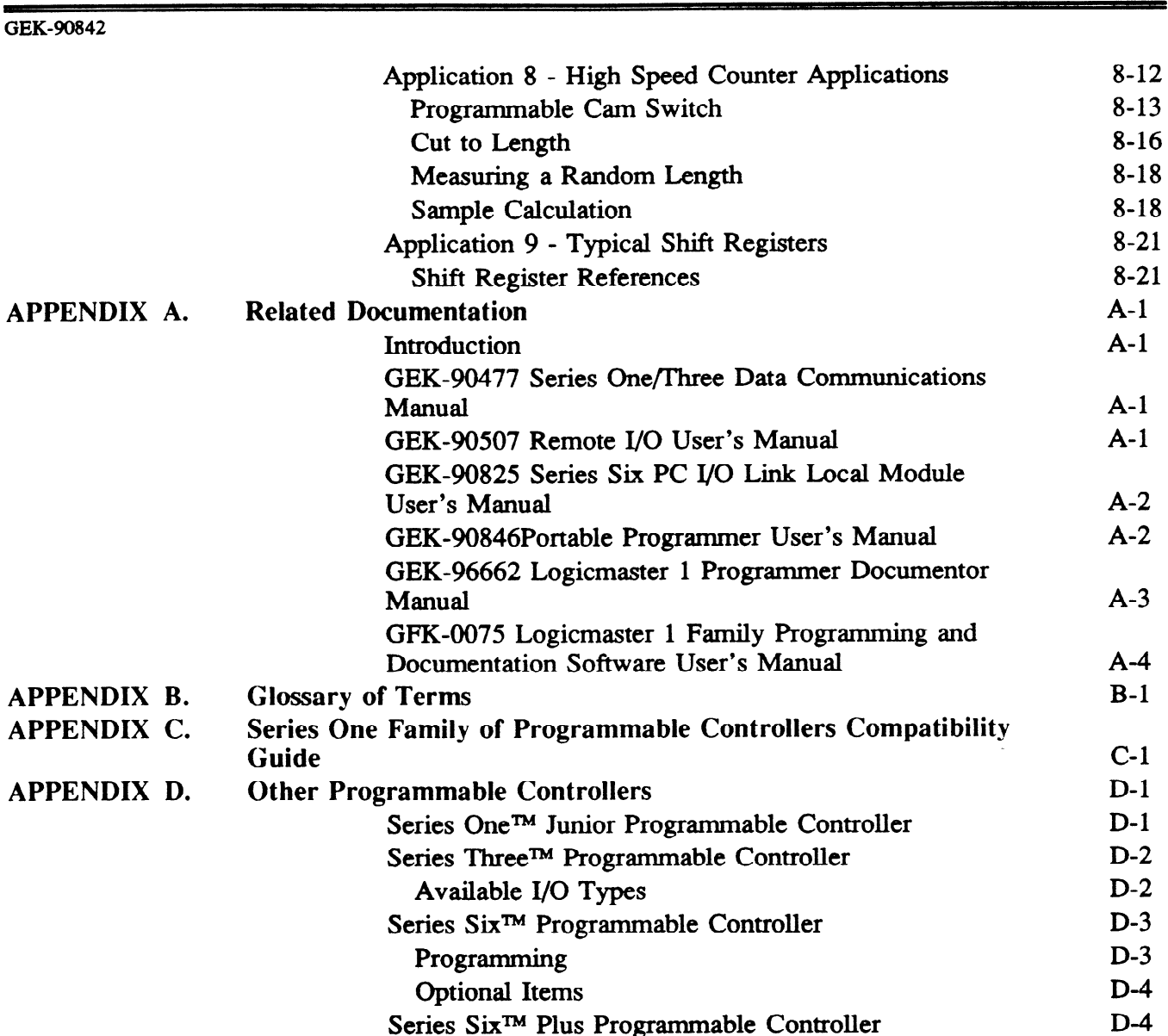

 ${\bf Figure}$ 

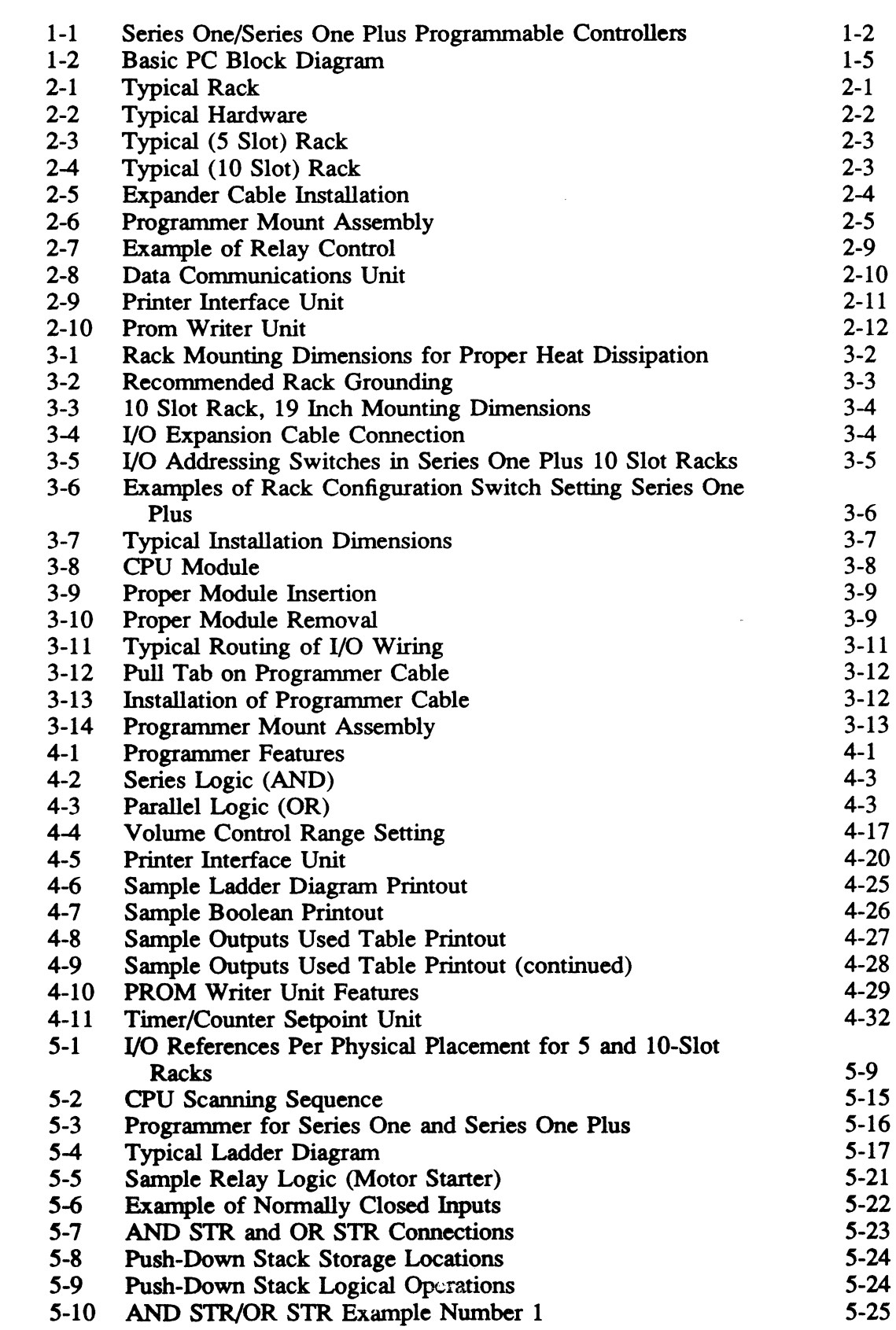

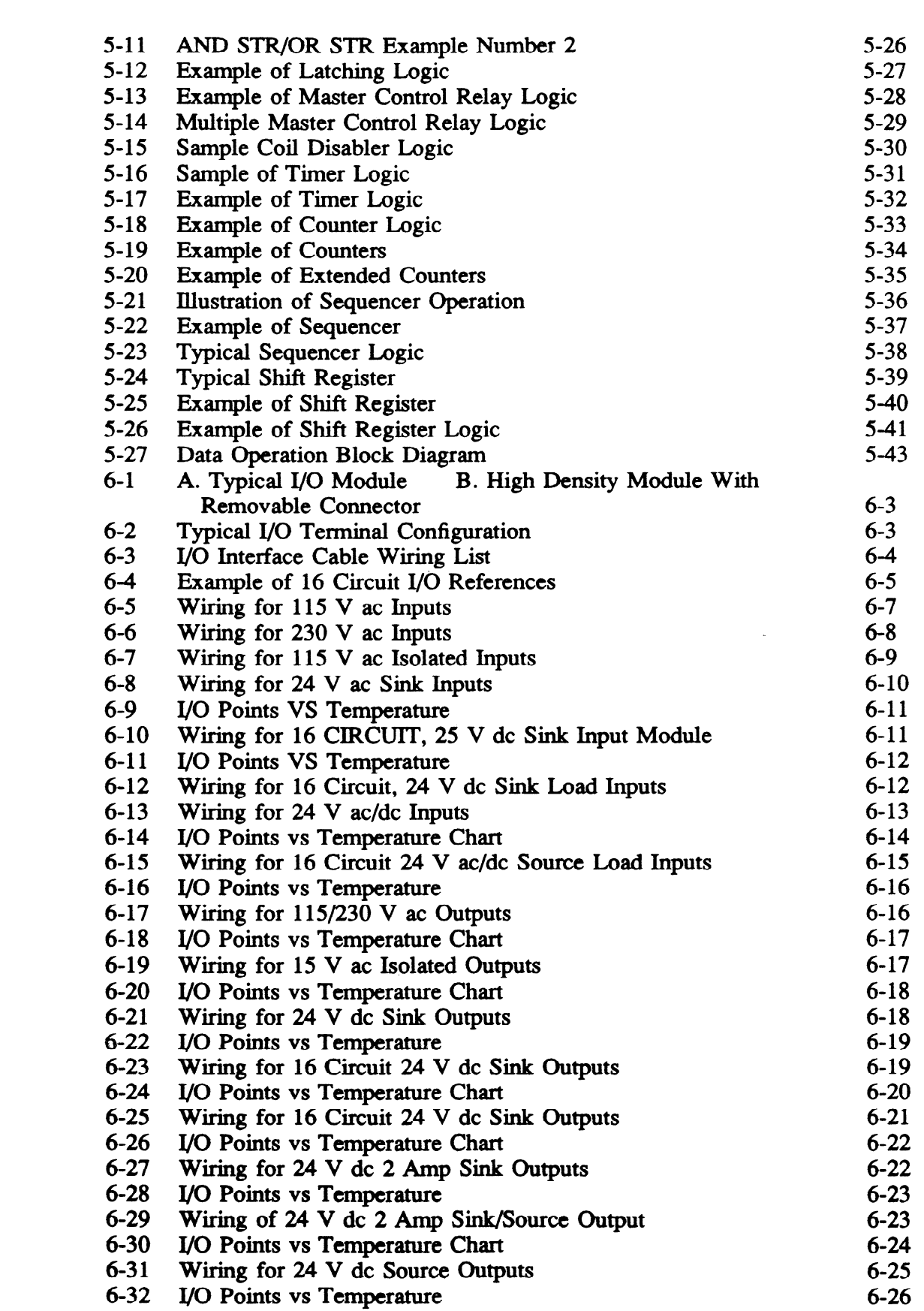

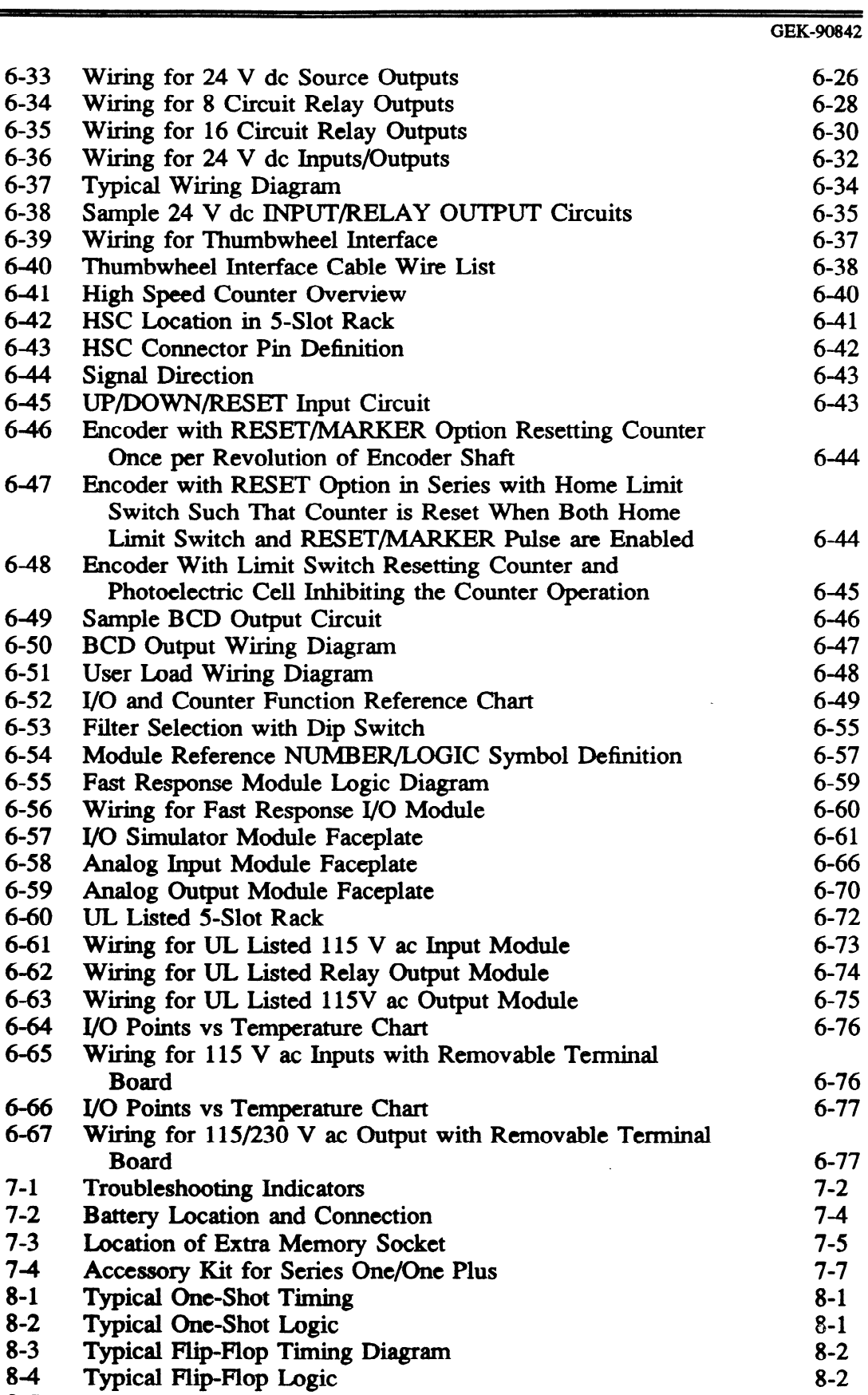

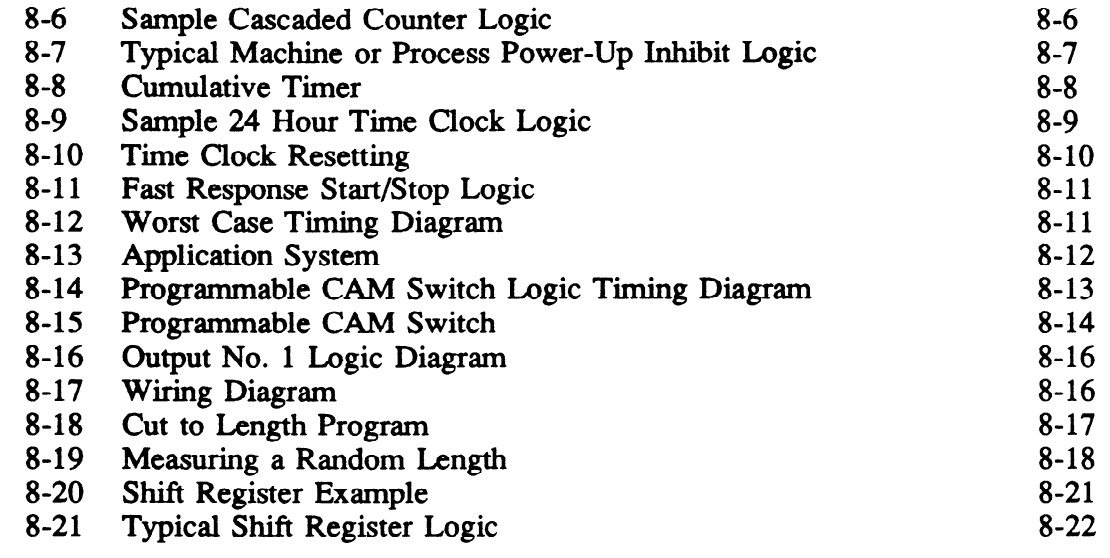

 $\sim 10^{-10}$ 

 $Table$ 

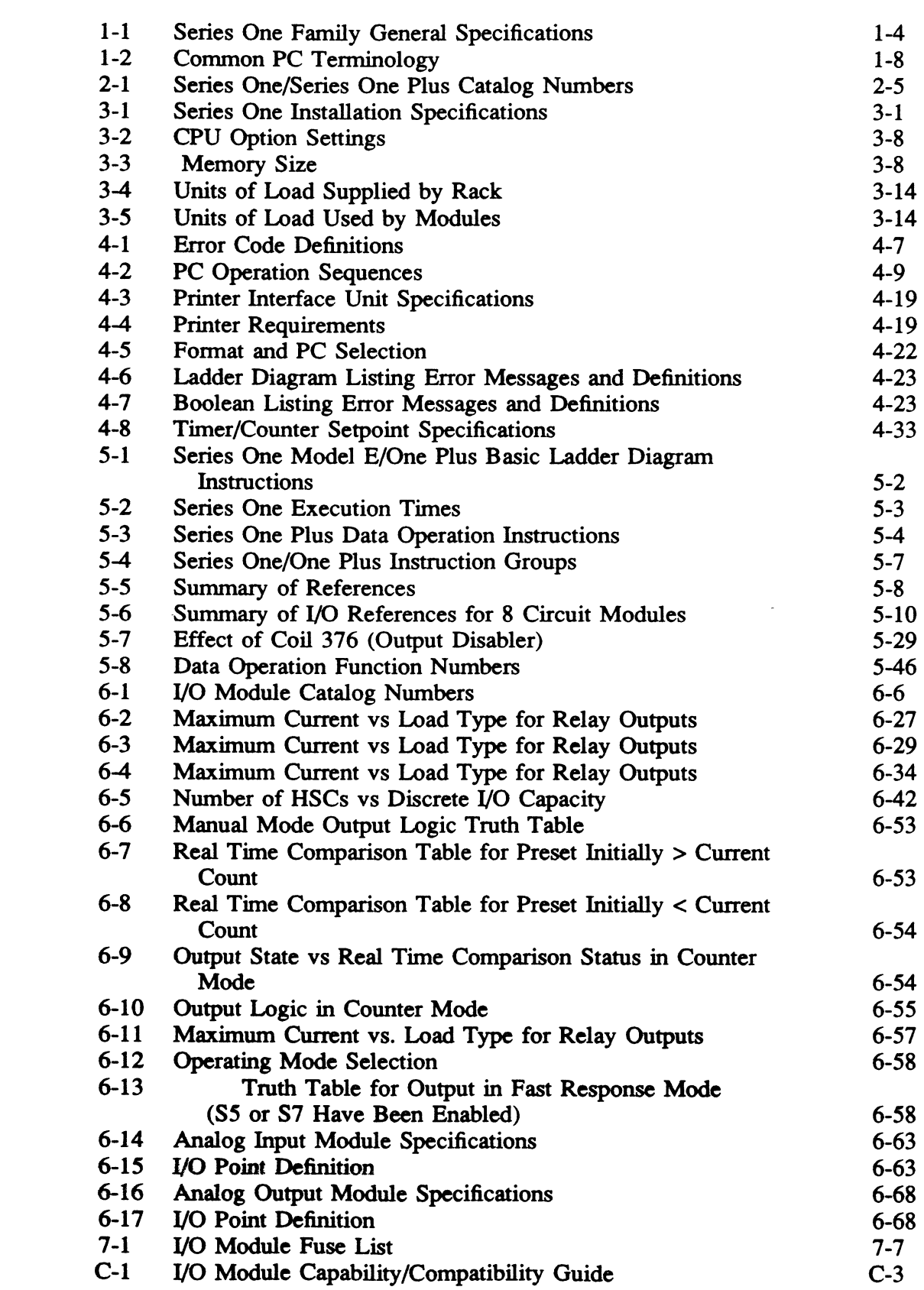

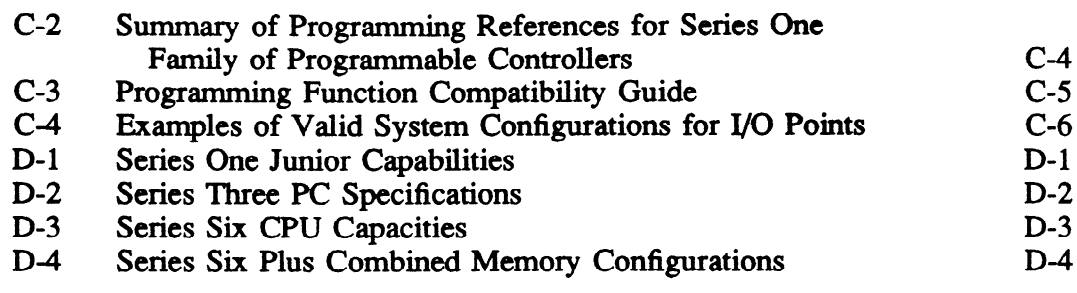

 $\sim$   $\sim$ 

 $\label{eq:2.1} \frac{1}{\|x\|^{2}}\leq \frac{1}{\|x\|^{2}}\leq \frac{1}{\|x\|^{2}}\leq \frac{1}{\|x\|^{2}}\leq \frac{1}{\|x\|^{2}}\leq \frac{1}{\|x\|^{2}}\leq \frac{1}{\|x\|^{2}}\leq \frac{1}{\|x\|^{2}}\leq \frac{1}{\|x\|^{2}}\leq \frac{1}{\|x\|^{2}}\leq \frac{1}{\|x\|^{2}}\leq \frac{1}{\|x\|^{2}}\leq \frac{1}{\|x\|^{2}}\leq \frac{$ 

 $\label{eq:2.1} \frac{1}{\sqrt{2}}\int_{\mathbb{R}^3}\frac{1}{\sqrt{2}}\left(\frac{1}{\sqrt{2}}\right)^2\frac{1}{\sqrt{2}}\left(\frac{1}{\sqrt{2}}\right)^2\frac{1}{\sqrt{2}}\left(\frac{1}{\sqrt{2}}\right)^2.$ 

#### ? **GEL90842**

### **History of Programmable Controllers**

**The** factory with a future is here today, with machine and process controls provided by modem electronic devices. Today's automated factory can provide improved system reliability, product quality, information flow, reduced costs, efficiency, and flexibility. One of the basic building blocks of such a factory is an electronic device called a Programmable Controller. This device was first introduced in 1970 and has been refined every 4-7 years as newer electronic components, such as microprocessors, are made available. Today's Programmable Controllers are designed using the latest in microprocessor designs and electronic circuitry which provide reliable operation in industrial applications where many hazards such as electrical noise, high temperature, unreliable AC power, and mechanical shock exist. Here is where the Programmable Controller is in its element; it was designed for the industrial environment from its conception.

#### **Advantages Over Other Control Devices**

Programmable Controllers, or PCs or PLCs as they are frequently referred to, offer many advantages over other control devices such as relays, electrical timers and counters, and drum type mechanical controllers. These advantages should be considered beyond just price when selecting any control device:

- Improved reliability Reusable
- 
- Easier to maintain
- 
- Smaller space required **0 A** Reprogrammable if requirements change
	- More flexible-performs more functions

#### **Series One Programmable Controllers**

A complete Series One PC contained in one S-slot rack can have over 1700 words of user logic, up to 64 timer/counters, and up to 64 I/O points in a panel surface area of only 54 square inches. That is less space than four 4-pole relays might occupy. An available 10-slot rack can contain up to 120 I/O points. By **adding** additional racks (up **to a total of three), the I/O can be expanded** up to a total of 112 I/O points in a Series One PC or 168 points in a Series One Plus PC. Modules can be replaced individually without disturbing adjacent modules or their field wiring. The I/O can be intermixed in many configurations, limited **only** by the module types available (either 4,8, or 16 circuits per module - see Chapter 6). Users need only purchase those modules required for their application; there is no fixed mix such as 12 in/8 out or 20 in/l2 out,

The hand-held programmer can be fixed onto the CPU for quick reference, removed and carried in a pocket for future use, connected to the CPU via a 5 foot (1.5m) cable for flexible temporary use or mounted on the outside of a panel or console. It is a simple pushbutton and display unit designed for easy transportation and rugged use. Programming can also be done with the **Portable Programmer** or with a Workmaster Industrial computer using Logicmaster 1 application software for Series One or Logicmaster 1F application software for Series One Model E, Series One **Plus and Series One** Plus **3.7K.** 

**The Series One and Series One** Plus PCs are designed to be very cost effective relay or other sequential control replacements. Despite the low cost, there is a lot of capability within the Series One and Series One Plus PCs.

The advantages and features offered by the Series One and Series One Plus PCs include:

- Small size (64 I/O points in a 5-slot rack) 54 in<sup>2</sup> panel space, 5  $1/2$  in. maximum depth, 250 in<sup>3</sup> total volume
- $\bullet$  Large Memory Capacity -
- Timers/Counters -
- Programming Language
- l Maximum I/O -
- Latching relays
- 16-bit Data Registers
- l Flexible I/O -
- Replaceable I/O Modules
- a Portable Programmer-
- 0 Personal Password Security

Up to 1724 words of CMOS or PROM Up to 64 (4 digit, 9999 **maximum** preset)

Boolean Based Relay Ladder Data Operations

- (Series One Plus Only)
	- 112 (Series One) 168 (Series One Plus)
- 28 total
	- 64 (Series One Plus), 124 with TC refennces
	- Any mix in groups of 4, 8 or 16
	- Weight only 7 02s. Series One Plus and Series One Model E (Permits only Authorized Access To User's Programs)
- Internal and external indication of low battery
- Reliable operation without fan from  $0^{\circ}$  to  $60^{\circ}$  C (convection cooling)
- Retentive counters
- 0 Shift Registers (128) Built-in
- Sequencers Standard Up to 64, each with up to 1000 steps
- 0 **Meets** or exceeds NEMA ICS3-304 for noise rejection
- Self Diagnostics
- Internal Power for 24 V dc Inputs
- 0 Inexpensive
- 0 High Speed Counter
- $\bullet$  Remote I/O Saves installation and wiring cost

a40793

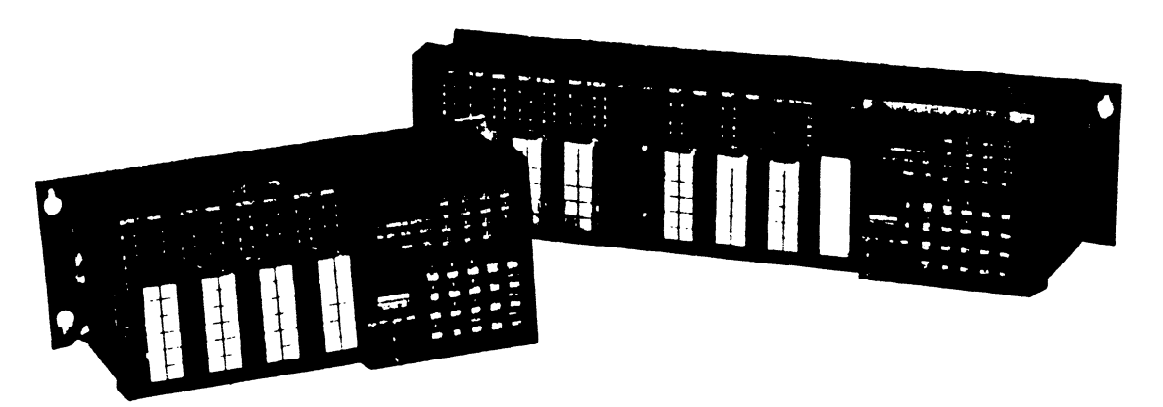

**Figure l-l. Series One/Series One Plus Programmable Controllers** 

#### **Series One Model E Programmable Controller**

The Series One Model E PC is an enhanced version of the Series One PC that offers more capability while retaining all of the features and functions of the Series One **PC.** *The Model E requires an*  Ic610CPUI04 **CPU** *module. The* additional features of the Series One Model E are:

- **Faster Scan Rate.Typical scan times are:** 
	- **8** mSec for a OSK word program
	- 12 mSec for a l.OK program
	- 15 mSec for a 1.7K word program
- **Password ProtectionAs** with the Series One Plus PC, this is a valuable feature in that it permits only authorized access to user programs stored in the PC memory. A unique 4-digit password is entered by the user and thereafter access to all functions (except monitor functions) is gained through a LOG ON sequence entered by the operator. After completion of required operations, a LOG OUT sequence returns the **PC** to password protection.
- **Faster Data Communications.The Series One** Model E PC requires the IC61OCCM.105 Data Communications Unit to communicate with external **devices. Communications speed is** noticeably faster when communicating with external devices, such as a host computer, than with a Series One PC using either the older version IC61OCCMlOO or the IC61OCCM105 Data Communications Unit. Program upload or download time, and access time to I/O, and timer/counter data is reduced during communications sessions. I

#### **Series One Plus 3.7K**

The Series One Plus 3.7K PC is an enhancement of the Series One Plus PC which offers greater memory capability, while retaining all other features and functions of the Series One Plus PC. The Series One Plus 3.7K PC uses an IC610CPU106 CPU module that provides 3700 words of CMOS RAM or optional PROM memory (compared to 1700 words of memory available with a Series One Plus with an IC61OCPU105 CPU module). A typical scan time for a **3.7K** word program is 36 milliseconds.

This additional memory capability allows the Series One Plus 3.7K PC to more fully take advantage of programming with the data operations since those ladder logic programs that require numerous data operations also require more memory than do programs using the basic functions. The additional memory in a Series One Plus 3.7K PC provides the user with a great deal of capability in a small package.

An additional feature of the Series One Plus 3.7K PC is that timers can be programmed to be .Ol second timers instead of .l second. This is done by setting output 770 (SET 770) to the ON condition. The timer preset **range with** a .Ol second duration selected is 0.01 to 99.99 seconds. When selecting timers to be .Ol in this manner, care must be exercised to prevent your program from resetting coil 770, since this would cause all timers programmed to then be .l second timers. Timer durations cannot be mixed, they can all only be .l second or .Ol second in the same program. Any Timer/Counter accumulate registers not being used for a Timer/Counter can be accessed and used as data registers as with the Series One Plus **PC.** Table l-1 provides a summary of general specifications for both PCs.

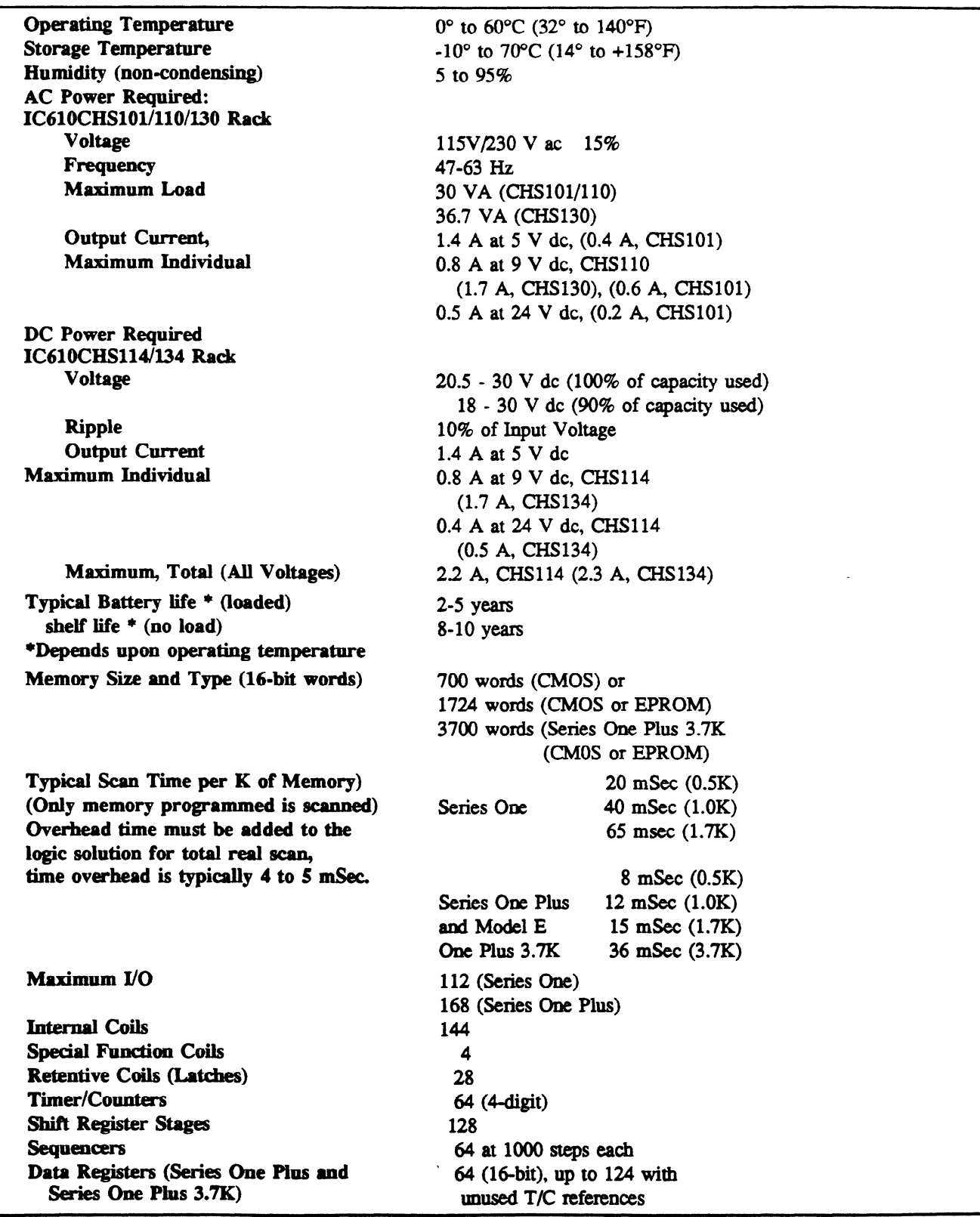

## **Table M. Series One Family General Specifications**

I

#### **Programmable Controller Concepts**

When using a new product for the first time, there are always new concepts and terms to become familiar with. Although PC's are relatively easy to install, program, and apply, there are some simple principles to follow. Figure 1-2 illustrates a general block diagram of a Programmable Controller. Specific hardware components to illustrate this diagram will be described in Chapter **2.** 

pc-s1-83-0001

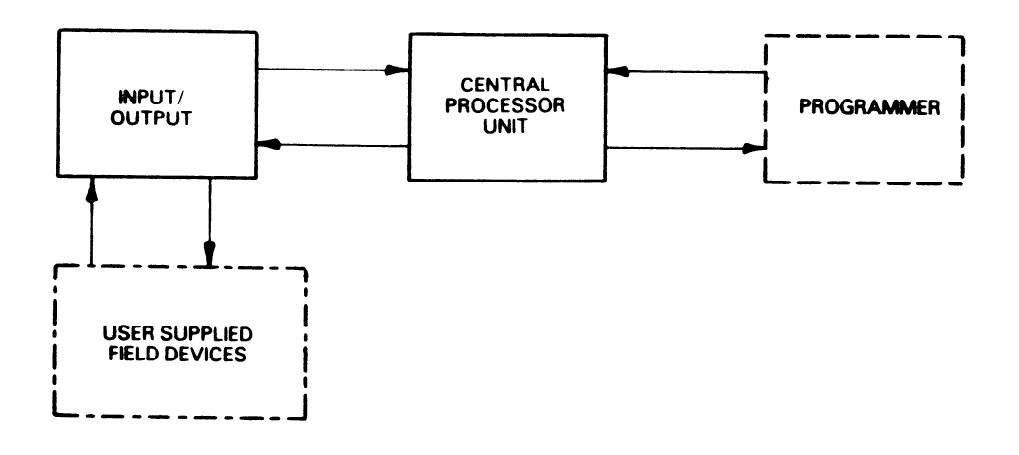

**Figure** l-2. **Basic PC Block Diagram** 

#### **Programming the Series One and Series One Plus PCs**

The programming devices are used to enter the specific logic the user desires the PC to follow. This logic, to be described in detail in Chapter 5 is what makes the user's PC a unique unit, different from all others unless the identical logic is entered into another unit. Recording and reloading logic from one PC to another or to itself is also a standard feature with the programmers. to another or to itself is also a standard feature with the programmers.

#### **Hand-Held Programmer**

The programmer can display any previously entered logic, allow the user to edit it (make changes, add or delete portions of the logic), or display the current value of any internal timer or counter. It is a very valuable and powerful piece of peripheral equipment, for entry of logic, control system checkout, and trouble shooting. It can be permanently connected to the CPU or removed without disturbing the operation of the CPU. If removed, one programmer can service several CPUs. The exact quantity of CPUs is dependent upon the expected rate of usage but typically is between 5 and 20 CPUs.

#### Portable Programmer

**Portable Programmer**  for both the Series One and Series One Plus PCs. New programs can be created, previously entered <sup>1</sup>adder logic displayed and existing logic edited. An on-line monitor function is available when the Portable Programmer is used with the Series One Plus. Programs can be transferred to the PCs or stored

on cassette tape. The program can be printed using a standard parallel or Centronics compatible printer through the printer port located on the rear of the Portable Programmer. For detailed information refer to GEK-90846, which is the Portable Programmer User's Manual.

#### **Logicmaster 1 Family Application Software**

Another option available for programming the Series One Family of PCs is the Workmaster industrial computer with Logicmaster 1 Family application software. This software allows you to write, edit, display, and print programs in ladder diagram format. You can view up to 7 lines of your ladder diagram program on one screen. Programs can be annotated by assigning names and nicknames to program elements, assigning labels to coils and adding explanations of program rungs or segments. Many programs can be stored on a single **3** inch diskette and each program can be assigned a unique name. For detailed information on using the Workmaster industrial computer with Logicmaster 1 application software **refer** to **GFK-0075,** which is the Logicmaster 1 Family Programming and Documentation Software User's Manual.

#### **Series One Plus Program Protection**

The Series One Plus and Series One Model E PCs allow the user to enter a unique password with the hand-held programmer or the LCD Portable Programmer, which prevents unauthorized users or inadvertent program access. When a password is entered, all programmer functions are disabled except the I/O, T/C accumulated value and register monitor functions. In order to have access to all programmer functions when a password has been entered, a log on sequence must be entered.

#### **Function of the Central Processing Unit**

The next element of the PC is the Central Processor Unit (CPU). The CPU is the "brain" behind all logical decision making. It reads in the status of the control system, makes decisions based upon the logic it has been provided, and then provides decisions to the actuating portion of the control system. The CPU also performs self checking of its internal operation to ensure reliable operation. If an error is detected, it will shut itself down. The logic entered by the programmer is actually stored in the CPU along with storage for the operation of timers and counters.

#### **Memory Word Length**

The memory provided for this storage function is normally measured in K words, where K is an abbreviation for kilo or 1024. Typically, one word is required storage for each function such as a relay contact, timer preset or timer storage. These words can be of various lengths such as 16 bits, 8 bits, or even 4 bits, wherein a bit is the most elementary measurement and can have only two states (on or off). The word length is much like a ruler used to measure wire, sheet steel, or fabric. It can be a yard long (16 bits) or a foot (8 bits) or an inch (4 bits). Numerical values are for illustrative purposes only and do not represent exact ratios. Thus when quoting memory in K words (1K, 2K, 4K, etc.) always check to verify the word length. The Series One and Series One Plus PCs use the most common measurement, 16 bits per word.

#### **Types of Memory for Program Storage**

There are several types of memory used in PCs to store both logic and data. The two used in the Series One and Series **One** Plus PCs are CMOS and PROM. CMOS or CMOS RAM, which is an acronym for Complimentary Metal-oxide Semiconductor, Random **Access** Memory, provides a fast, low cost, low power memory that can be both examined (read) and also changed (written) easily. However, it is volatile, which means that it can lose its content if power is removed. To avoid reloading memory (and losing counts and system status) every time power is turned off, the CMOS memory is usually provided (as **it is in Series One** and Series One Plus) with a back-up battery to maintain its content (not system operation) when power fails. Due to the low power drain of CMOS technology, a single new lithium battery can maintain memory without application of power for up to 2 to 5 years. The battery is not used when the power is applied and the system is operating normally. Its storage or shelf life is many years, typically 8 to 20 years.

The second memory is PROM(Programmable Read only Memory) that again is fast, relatively low cost, and retentive upon loss of power. However, this memory cannot be easily changed. It can be examined (read) at anytime, but to change (write) it requires some special action on the part of the user. In this system, the PROM must be cleared of all previous contents (new PROM, or erased with an intense ultraviolet light) and then placed into a special loader. A previous logic program developed in CMOS is ultraviolet light) and then placed line a special loader. A previous logic program developed in CMOS is  $\epsilon$ then written into the PROM. Finally, the PROM is removed from the loader and placed into the CPU.

#### **Function of the Input/Output Circuitry**

The final element of the PC is the Input/output section. Electrical noise such as spikes on the power lines, inductive "kick-back" from loads, or interference picked up from field wiring is very prevalent in industrial applications. Since the CPU operates at relatively low voltage levels (typically 5 volts), this noise would have serious impact on its operation if allowed to reach the internal circuits of the CPU.  $\mathbf{r}$  is operation if allowed to reach the internal circuits of the internal circuits of the internal circuits of the CPU.

The I/O section, both inputs and outputs, protects the CPU from electrical noise entering via the I/O modules or wiring. The I/O section is where status signals are filtered to remove noise, voltage levels are validated, and where decisions made by the CPU are put into operation. Inputs provide their status to a storage area within the CPU and outputs are driven from similar stored status in the CPU.

to a storage area within the CPU and outputs are driven from similar stored status in the CPU.

In general, the I/O section is modular in design and can accommodate a variety of signals. A complete discussion of the types and capacities available for both the Series One and Series One Plus PCs is provided in Chapter 6. The specific type of module (e.g.  $115$  V ac or 24 V dc) is usually determined by the field device the user selects. Decisions such as number of  $115$  V ac solenoids,  $24$  V dc solenoids, motor starters, limit switches (their voltages), control panel lamps (what voltage), pushbuttons, and external relays have a major impact on the configuration of any PC. These parameters should be established as early as possible in the overall design of the control system. Of course, being a flexible device, the PC configuration either on paper or in hardware, can be changed if requirements change. Typically, the user provides the field devices, wires them to the I/O section, and provides the power source to operate them.

#### **UL Listed Products**

Several Series One family products are available that have been tested and approved by the Underwriters Laboratory (UL). These UL listed products should be used in installations where UL listed products are required. The UL listed products include the Series One CPU (IC610CPU101, revision C), 5-slot

#### *GE&90842*

rack (IC610CHSlll), 115 **V ac** Input module (IC61OMDL135), Relay Output module (IC61OMDLl81), and a 115 **V ac** Output module (IC61OMDLl85). Specifications and wiring information for the UL listed modules can be found in chapter 6 of this manual.

*When installing a system requiring UL approval, do not mix non UL listed products with the UL listed products.* 

#### **Communicating With Other Devices**

An available Data Communications Unit (DCU) allows the Series One and Series One Plus to communicate with external devices. The Series One PC uses the IC61OCCMlOO DCU, while the Series One Model E, Series One Plus and Series One Plus 3.7K PCs use the IC610CCM105 DCU. These devices can be other programmable controllers, computers, or other smart devices. User programs and I/O information in a Series One or Series One Plus PC can be uploaded and downloaded to or from any master device that supports the Series Six CCM2 protocol as defined in the Series Six Data Communications Manual, GEK-25364. For detailed information on how to use a DCU in a Series One or Series One Plus PC system, refer to the Series One Data Communications Manual, GEK-90477.

#### **Remote I/O for Series One and Series One Plus**

Another option available for a Series One or Series One Plus PC system is Remote I/O. By using Remote I/O, I/O modules can be located in a rack convenient to the input sensors or the output devices being controlled by the PC at a distance of up to .6 miles (1 km) from the PC. This is accomplished by installing a Link Local module in the CPU rack, a Link Remote module in the distant I/O rack and connecting them through a single twisted-pair cable. For detailed information on using Remote I/O in a Series One or Series One Plus PC system, refer to the Series One Remote I/O Manual, GEK-90507.

#### **PC Terminology**

To summarize the preceding discussion of Programmable Controller concepts, table 1-2 provides a definition of terms discussed above that you should be familiar with, relating to PCs. A more complete list of terms is provided in a glossary at the end of this manual.

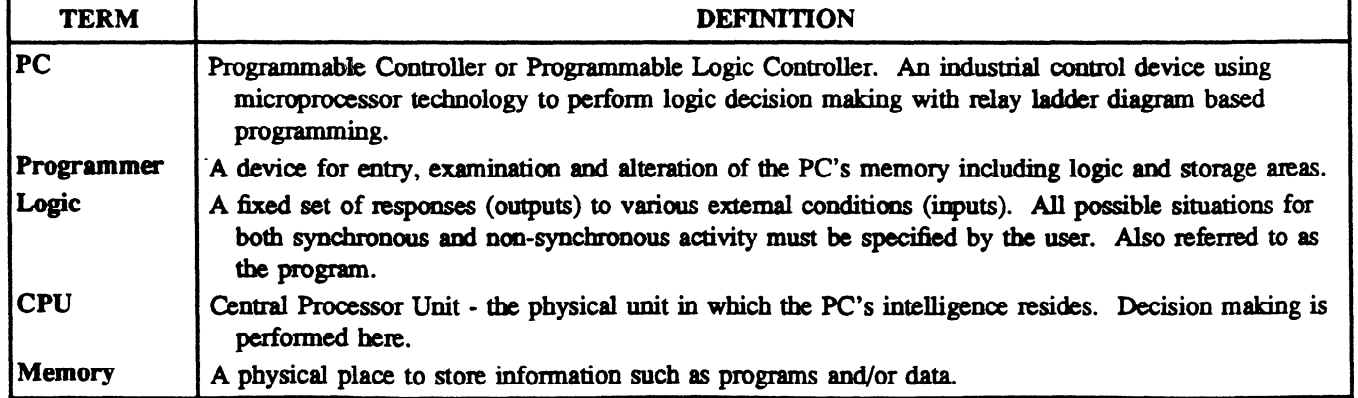

#### **Table l-2. Common PC Terminology**

| <b>TERM</b>                    | <b>DEFINITION</b>                                                                                                    |
|--------------------------------|----------------------------------------------------------------------------------------------------|
| K                              | An abbreviation for kilo or exactly 1024 in the world of computers. Usually related to 1024 words of<br>memory.                                                                                                   |
| Word                           | A measurement of memory usually 16, 8, or 4 bits long.                                                                                                    |
| <b>CMOS</b>                    | A read/write memory that requires a battery to retain content upon loss of power.                                                                                                    |
| <b>PROM</b>                    | A read only memory that requires a special method of loading, but is inherently retentive upon power<br>loss.                                                                                                    |
| VO.                            | Input/Output - that portion of the PC to which field devices are connected. Isolates the CPU from<br>electrical noise.                                                                                            |
| <b>Noise</b>                   | Undesirable electrical disturbances to normal signals generally of high frequency content.                                                                                                    |
| <b>Inputs</b>                  | A signal, typically ON or OFF, that provides information to the PC.                                                                                                    |
| Outputs                        | A signal typically ON or OFF, that originates from the PC with user supplied power that controls<br>external devices based upon commands from the CPU.                                                            |
| <b>Modules</b>                 | A replaceable electronic subassembly usually plugged in and secured in place but easily removable in<br>case of fault or system redesign.                                                                         |
| <b>Field</b><br><b>Devices</b> | User supplied devices typically providing information to the PC (Inputs: pushbutton, limit switches,<br>relay contacts etc.) or performing PC tasks (Outputs: motor starters, solenoids, indicator lights, etc.). |

**Table l-2. Common PC Terminology - Continued** 

 $\label{eq:2.1} \frac{1}{\sqrt{2\pi}}\sum_{i=1}^n\frac{1}{\sqrt{2\pi}}\sum_{i=1}^n\frac{1}{\sqrt{2\pi}}\sum_{i=1}^n\frac{1}{\sqrt{2\pi}}\sum_{i=1}^n\frac{1}{\sqrt{2\pi}}\sum_{i=1}^n\frac{1}{\sqrt{2\pi}}\sum_{i=1}^n\frac{1}{\sqrt{2\pi}}\sum_{i=1}^n\frac{1}{\sqrt{2\pi}}\sum_{i=1}^n\frac{1}{\sqrt{2\pi}}\sum_{i=1}^n\frac{1}{\sqrt{2\pi}}\sum_{i=1}^n\$ 

#### **Rack Description**

The Series One and Series One Plus PCs are provided as a family of racks into which modules can be inserted. Each rack contains a power supply to the right and space for up to either 5 or 10 modules (see figure 2-1). Racks are available in 6 versions, 5 or 10-slot that accept  $115/230$  V ac input power, 5 or lO-slot that accept 24 V dc, a UL listed 5-slot rack, IC61OCHSlll which accepts only a 115 V ac power source, and a low-cost 5-slot rack (IC6lOCHSlOl) that does not include an expansion part, 24 **V** dc terminals for external use, or a RUN relay. Each supplies internal power to the modules inserted into the rack. Mounting is provided by the brackets each with two keyholes at the rear of the rack. All racks are similar. The differences being the function of the rack as determined by the placement of modules by the user, the number of modules which may be inserted into a rack, and the input power required. Figure 2-2 illustrates typical modules for the Series One Family of PCs, illustrating in hardware, the block diagram concept of figure l-l.

. .c

**a40535** 

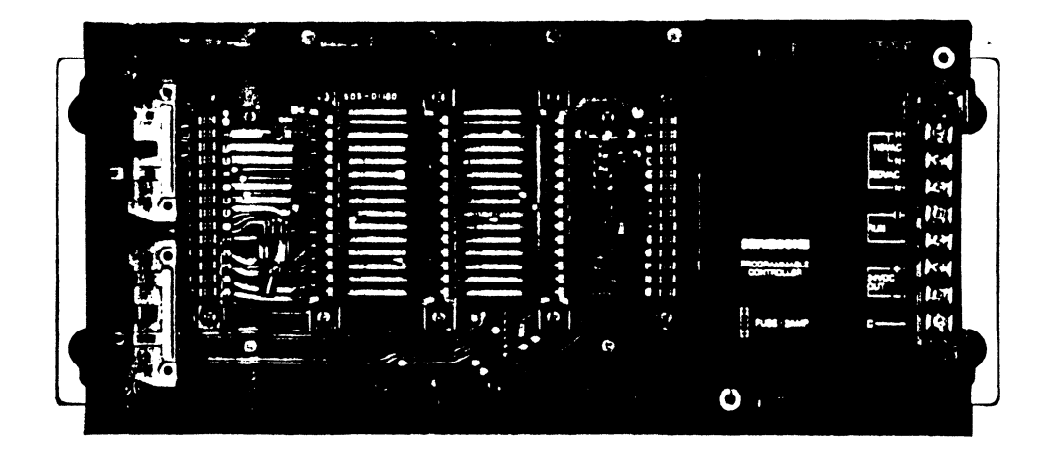

**Figure 24. Typical Rack** 

#### **Module Location in Rack**

The CPU module is always placed adjacent to the power supply in the first rack; it contains the microprocessor and required memory storage. There is a connector on the CPU to which the programmer is attached when mounted on the rack. As an option, between the CPU and programmer a 5 foot (1.5m) cable can be installed for more flexible operation. The remaining slots can contain I/O modules in any mix of inputs versus outputs or voltage levels desired by the user for his particular application. Ail modules as well as the programmer are secured to the rack by two snap-locks which can be released by squeezing the module top and bottom toward the center (see Chapter 3 for additional installation **details).** 

**GE&90842** 

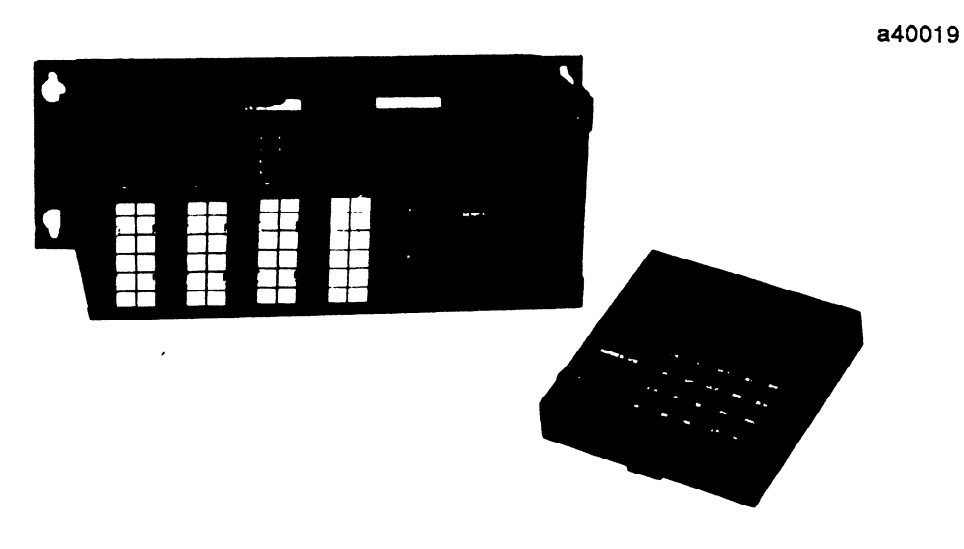

Figure 2-2. Typical Hardware

#### **Heat Dissipation**

The rack is designed to dissipate internal heat through convection cooling only and does not require a fan for forced air cooling. However, to ensure efficient operation, free air flow should not be inhibited at the top and bottom of the unit. A minimum of 3 inches  $(75 \text{mm})$  is recommended at the top and 4 inches  $(100mm)$  at the bottom with 6 inches  $(150mm)$  between racks. Both sides should be free of obstacles to allow easy removal of the unit, approximately 3 inches (75 mm) from each side excluding the mounting brackets is recommended. Furthermore, the unit should be mounted horizontally as shown in figure 2-3 and not inverted nor rotated 90°. If not oriented as shown, derating of the maximum ambient temperature specification would need to be considered. Placements of other sources of large volumes of heat near the units should also be avoided, especially directly below the rack. For reliable operation, the air entering the bottom of the rack should not be at a higher temperature than  $60^{\circ}C$  (140 $^{\circ}$ ). Wiring to the I/O modules and the power supplies should be placed so as to avoid blocking the air flow, yet provide a suitable service loop to allow easy removal of modules with wiring attached. Wires should be tied to  $\frac{1}{2}$  maintain their order in the event they must be disconnected during module replacement.  $s$  suitable service loop to allow easy removal of modules with wires  $\frac{1}{2}$  at taking attached. With wires shown the ties of  $\frac{1}{2}$ 

#### **Adding Racks**

If more I/O points are required than one rack can contain, additional racks can be installed similar to the first unit previously discussed (IC610CHS101 cannot be used as an expansion rack). At the left of each rack are two connectors used to connect to additional I/O. An 18 inch (460mm) cable is available to connect the rack containing the CPU module to the first I/O expansion rack. The ends of this cable are marked "CPU" and "EXP" (Expander). The CPU end is plugged into the bottom connector at the first rack and the EXP end similarly connected to the second rack using the top connector (see figure 2-5). If a third rack is used, another cable links the second rack to the third rack, the CPU end is inserted into the bottom connector on the second rack and the EXP end into the top connector on the last rack. Within these added racks, I/O modules can be inserted in any order desired, up to five modules in a 5-slot rack and up to 10 modules in a 10-slot rack. No additional CPU modules can be installed, nor are required.

**GE&90842** 

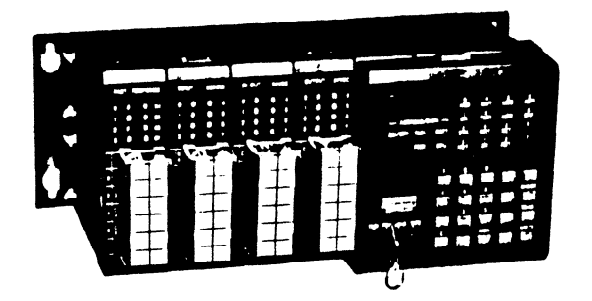

**Figure 2-3. Typical (5 Slot) Rack** 

#### **lo-Slot Rack**

The 10-slot rack provides in a single housing, as shown in figure 2-4, the same number of I/O module slots as two 5-slot racks. An added advantage of the lO-slot rack is easier and less expensive installation since fewer racks have to be mounted and wired. A system can be configured in many **ways** to contain various quantities of I/O. Refer to Appendix B, which contains examples of valid I/O rack configurations.

#### **Rack Mount Brackets**

Rack mount brackets (IC610CHS191) are available to adapt the 10-slot racks for mounting in 19 inch racks. With the brackets assembled on either version of a 10-slot rack, the rack can be mounted on standard mounting rails in 19 inch cabinets and consoles.

**a40792** 

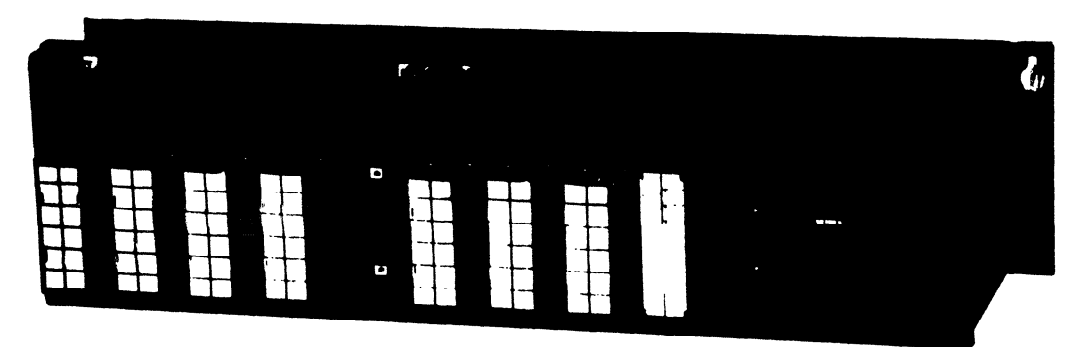

**Figure 24. Typical (10 Slot) Rack** 

**a4001 8** 

83-pc-35mm-4-1-31a

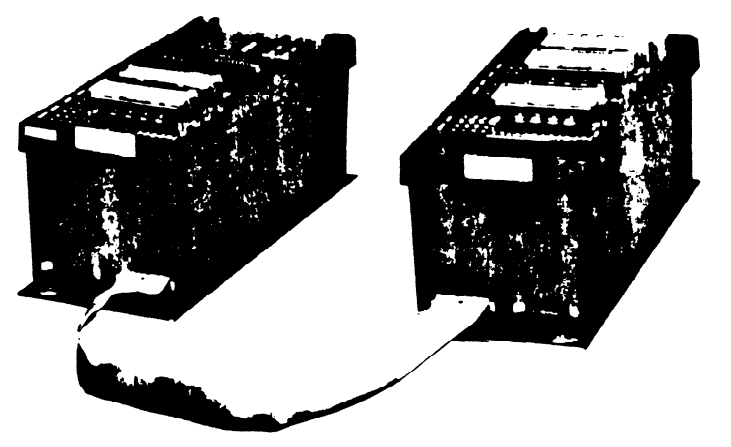

Figure 2-5. Expander Cable Installation

### **Programmer Tape Port**

The hand-held programmer, when installed on the CPU module, provides an auxiliary tape port for memory transfers to peripheral devices. Tape recordings of user programs can be made on virtually any audio cassette recorder and once made can be used to initialize any CPU to that program. Thus programs can be made once and transported to other CPUs without manually being re-entered. Of course, once entered they can be edited if additional tailoring is required. In the unlikely event that a<br>CPU fails, a replacement can be installed and quickly reloaded to perform specifically the task its course, or once entered the entered the entered in the unit of  $\epsilon$  and  $\epsilon$  is required. In the unit of  $\epsilon$  and  $\epsilon$  is required. In the unit of  $\epsilon$  and  $\epsilon$  is required. In the unit of  $\epsilon$  is required. In the unit of produces of was accomprising, if a rape record was made. The tape recorder functions are discussed in<br>detail in Chapter A. DC Operation detail in Chapter 4, PC Operation.

#### **Programmer Mount Assembly**

A Programmer Mount Assembly (IC610PRG190) is available that can be used to mount and protect the hand-held programmer on the outside of a panel or console. A hand-held programmer, when mounted externally, can be used as an operator interface unit to change timer or counter presets, monitor timer or counter current values, monitor 16 consecutive I/O points, monitor the entire contents of the user program, and, with a Series One Plus PC, monitor register contents. The programmer mount assembly includes a mounting bezel, a clear plastic cover, and a cable fastener. In addition to the mounting assembly, a shielded, round CPU/Programmer cable (Catalog No. IC610CBL102), designed specifically for mounting the hand-held programmer away from the CPU rack must be ordered separately for use when installing the hand-held programmer in this manner.

The Programmer Mount Assembly bezel installs on the outside of a panel or console with only four screws. The hand-held programmer snaps into the bezel using its two snap-locks. A clear plastic cover then fits over the bezel and programmer, thereby protecting it from its industrial environment. The Programmer Mount Assembly can also be used as a table top stand for the hand-held programmer by

mounting four rubber feet, which are included with the assembly, on the reverse side of the bezel using the panel mounting holes.

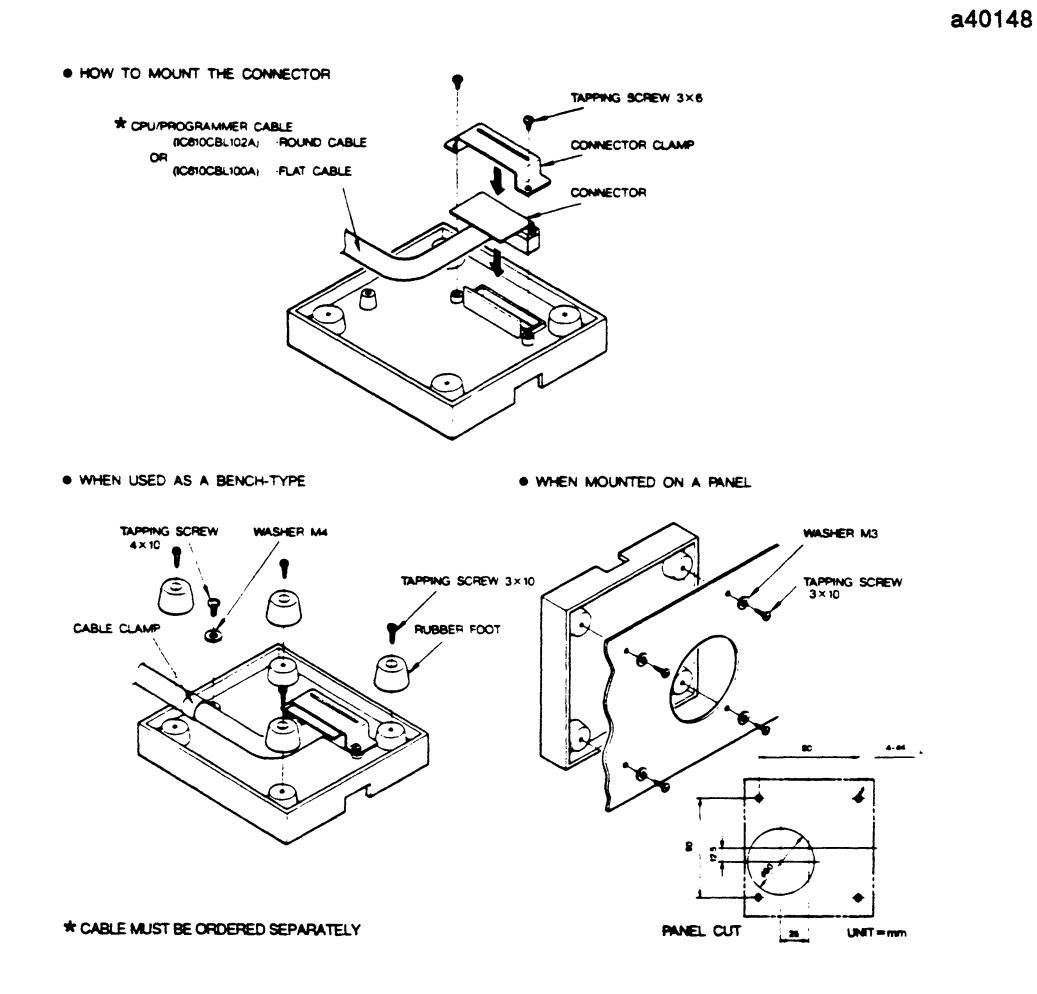

**Figure 2-6. Programmer Mount Assembly** 

Table 2-1 lists the Series One/Series One Plus PC catalog numbers and nomenclature for the various modules, cables, peripherals, and accessories. For detailed information on I/O module specifications and wiring diagrams, see Chapter **6.** 

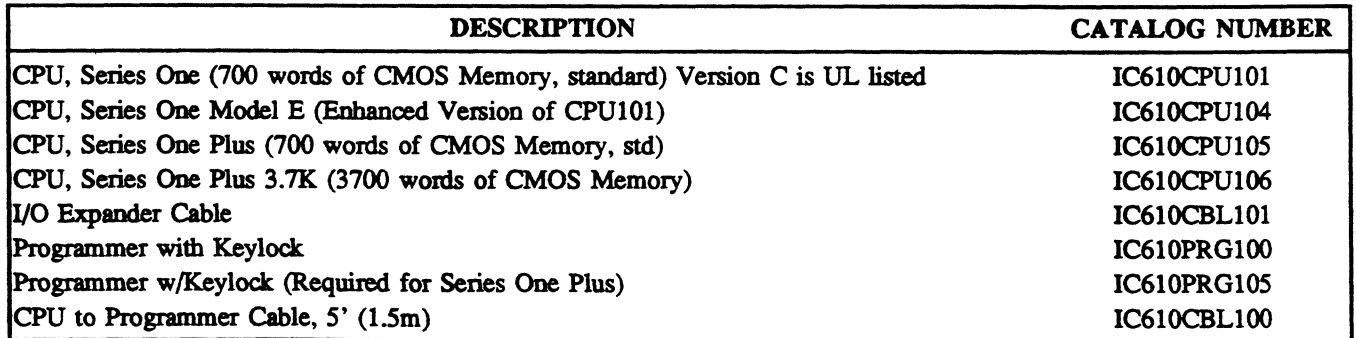

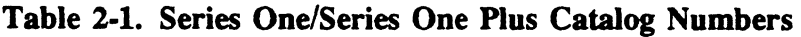

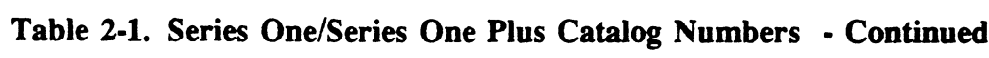

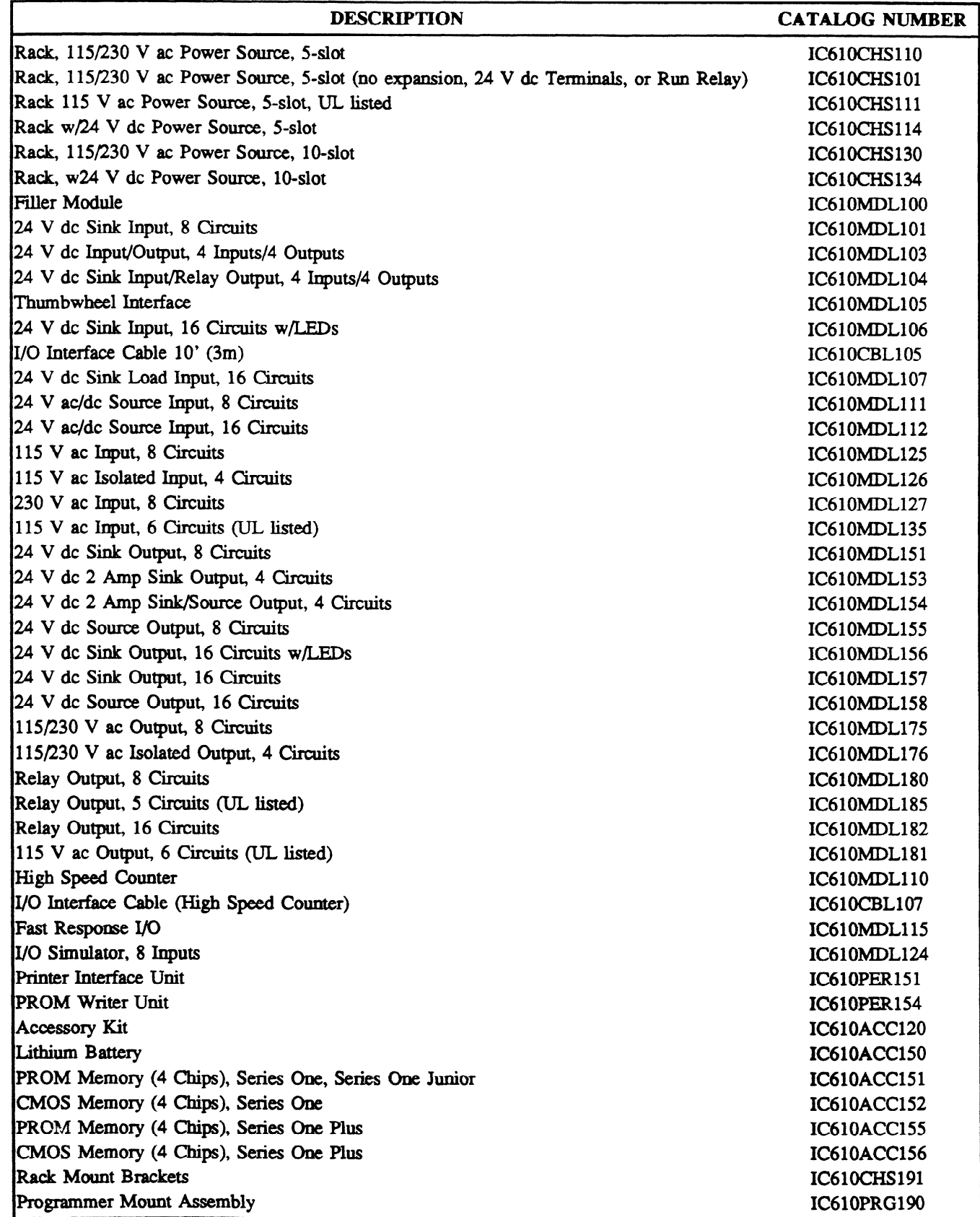
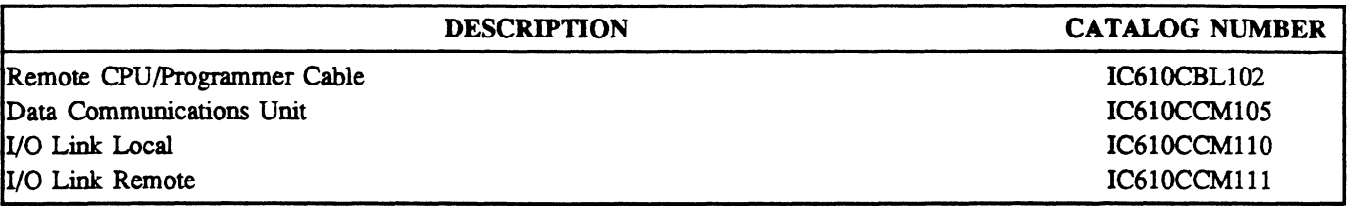

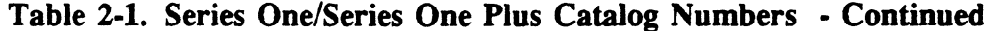

### **Hardware Requirements**

The Series One and Series One Plus PCs are an excellent relay and timer/counter replacer or substitute for other sequential type control devices, such as drum or stepping switch based systems. However, one question always arises - how much hardware do I need to buy? The answer varies extensively based upon different applications and their attendant complexities. Areas of concern include amount of memory, mix of inputs versus outputs, voltages of I/O, and physical size of the Series One or Series One Plus PC system. The following steps are guides to estimate the requirements of the Series One or Series One Plus PC system. With a little experience, estimating required components will become second nature. If you require assistance, please contact your local GE Fanuc Automation distributor who handles the Series One Family of PCs.

#### **NOTE**

CPU Module IC61OCPUlOlA is different from 1OlB and 1OlC in that 1OlA has a 3 digit preset for Timers and Counters, while the updated modules, 1OlB and 1OlC have a 4 digit preset. The 1OlA method of monitoring the accumulated value of Timers and Counters is also different. With the 1OlA module, each individual Timer or Counter must be accessed by using the sequence SHF, 6XX, MON for each Timer/Counter to be monitored. With the 101B or the 101C CPU module, the keys NXT or PRV will move the monitor display to the next or previous Timer or Counter.

#### **System Estimating**

The Series One and Series One Plus PCs are provided with 700 words of CMOS memory as a standard feature. Expansion to 1724 words is possible by adding a CMOS memory chip. If the unit is to be PROM based, the program can be up to 1724 words. The Series One Plus 3.7K PC provides the user with **3700 words** of CMOS memory as **a** standard feature. For **average** complexity relay replacement, 700 words should be adequate for up to 64 I/O, and the 1724 should be adequate for up to 168 **I/O.** If the logic is considered more complex than that used as examples in this manual, a representative sample (10 to 15%) of the logic should be programmed. From the amount of memory (on paper) the sample requires, the total memory requirements can be estimated. If in doubt, obtain the optional memory with your unit to ensure simple system design.

The key to many of the answers (cost, physical size, memory requirements, etc.) is the I/O structure. If a design exists such as shown in figure 2-7, assume that all the relays and timers are enclosed within a box; these are the elements to be replaced. This figure is for illustrative purposes only; no indication is given that it performs any real functions. Passing through this box are wires from switches, auxiliary contacts, overload relays, etc.; these are inputs to the control system. There are wires connecting to loads or actuating devices such as solenoid valves, motor starters, indicator lights, etc.; these are outputs

from the control system. The power lines (e.g., 115 V ac and 24 V dc) are not considered I/O, but are important to estimating the number of I/O modules required.

Use the following steps to estimate rack and module requirements; figure 2-7 is used as an example:

- 1 . Add total number of inputs and outputs separating them by type and voltage. (e.g. (4) 115 V ac and (5) 24 V dc inputs plus (3) 115 V **ac** and (1) 24 V dc output).
- 2 . Divide each separate category by 8 (assume 8 circuit modules), (e.g. (1) 115 V ac and (1) 24 V dc input modules and (1) 115 V ac and (1) 24 V dc output modules). See Chapter 6 for I/O that uses 4 or 16 circuits per module.
- 3 . Add total I/O modules (e.g. 4 I/O modules). One 5-slot rack is required for l-4 I/O modules, two 5-slot racks for 5-9, and three 5-slot racks for 10-14.
- 4 . If lo-slot racks are used one lo-slot rack is required for 1-9 I/O modules, wo lo-slot racks or a lo-slot and a 5-slot rack will contain 1-14 I/O modules.
- 5 . Each additional rack also requires an I/O expander cable. Empty slots should be covered by blank filler plates.
- 6 . Estimate memory requirements as follows:

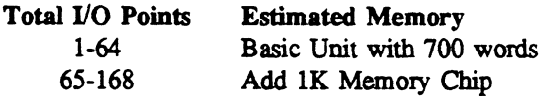

7 . The following optional hardware is available and should be considered when configuring a system:

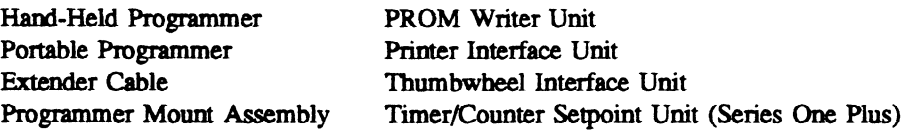

If the system has not yet been designed, the same basic technique can be used. Inputs are signals the PC will require to **perform** its assigned functions. Any **device** or person regardless of intelligence can not respond to events it **does not know** occurred. Plan to provide the PC all the information you would require to perform the same function. Make a list of those inputs, including source and voltage level (if currently defined). Outputs, **on the other** hand, are devices the PC will use to perform **its fimctions.**  Again, even if the PC knows it must do something, if it is not given control over these actuating devices, it can not maintain proper control. Make **a** list of these **devices including their voltage levels** and current/power requirements. Use the above steps with the list of l/O **devices. In any case,** when

estimating system requirements, review the following standard features as discussed in later chapters to define their impact on your control needs:

- Up to 64 Timers and Counters (4 digits each)<br>• 128 Stage Shift Register
- $120 \text{ mag}$ c Shift Register
- Up to 64 Sequencers Each With Up to 1000 Steps
- 28 Latched Relays
- Data Operations (Series One Plus and Series One 3.7K)
- 64 Sixteen Bit Data Registers (Series One Plus and Series One 3.7K)
	- Up to 124 Data Registers are possible when unused T/C references are used as Data Registers.

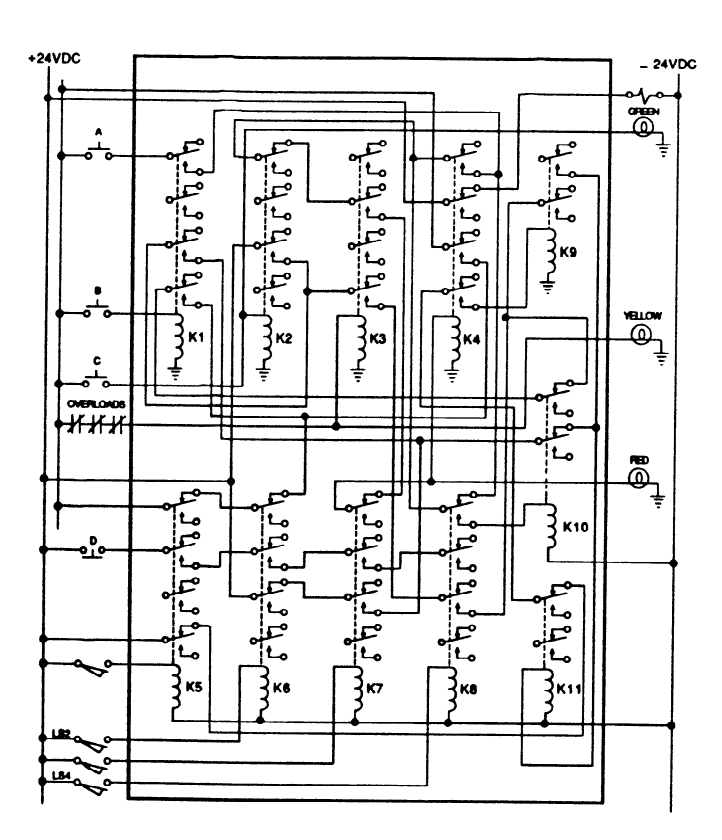

Figure 2-7. Example of Relay Control

# Peripheral Devices Supporting Series One Family of PCs

Several peripheral units are available to support a Series One or Series One Plus Programmable Controller. A basic description of these units is provided in the following paragraphs. For a more detailed description of the use and operation of these units, refer to Chapter 4, Operation, in this manual.

**a421** 53

#### **Data Communications Unit**

The Data Communications Unit (DCU), 1C610CCM100/105, provides the ability for external devices to communicate with the Series One, Series One Model E, Series One Plus or Series One Plus 3.7K PC. Series One Model E, Series One Plus and Series One Plus **3.7K** PCs require the CCM105 DCU. These devices function as a host to the Series One or One Plus PC and can be other programmable controllers, computers, or other smart devices. User programs and I/O information in the Series One or One Plus PC can be uploaded and downloaded to or from any master device that supports the Series Six CCM2 (Communications Control Module, Version 2) master/slave protocol as defined in **GEK-25364,** which is the Series Six Data Communications Manual. The Series One or Series One Plus can only function as a slave device during a communications session.

a40537

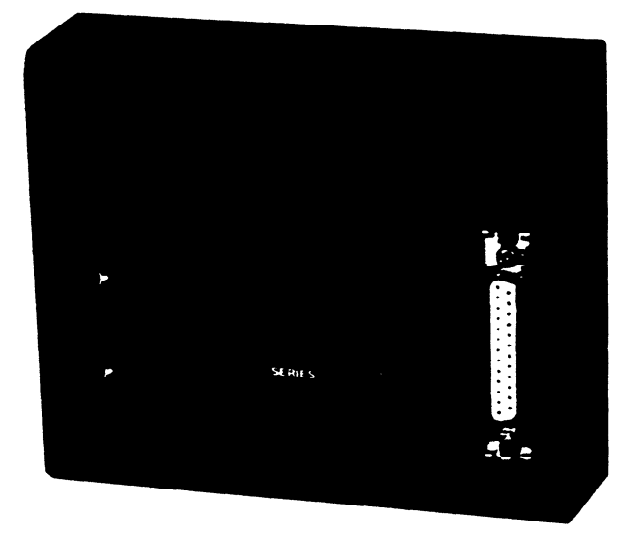

**Figure 2-8. Data Communications Unit** 

#### **Printer Interface Unit**

The Printer Interface Unit, IC61OPER151, is a compact, easy to use device that attaches to the Series One, One E, One Plus or One Plus **3.7K** PC in the same manner as the programmer. This peripheral interfaces to many readily available personal computer printers and provides a means of obtaining a hard-copy printout of the user program in either boolean or ladder diagram format. Version B works with Series One, One E and One Plus PCs. A higher revision will be available that will also work with the Plus 3.7K PC.

a40538

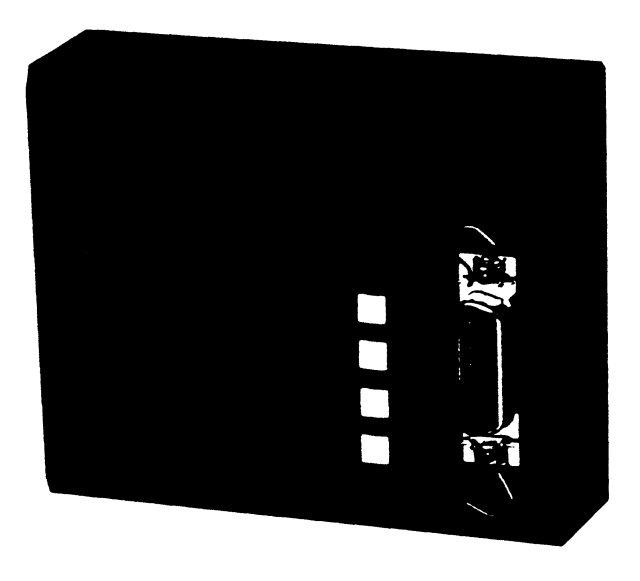

**Figure 2-9. Printer Interface Unit** 

#### **PROM Writer Unit**

Also available is a PROM Writer unit, IC61OPER154, which allows the user program in CMOS memory to be transferred to PROM memory, thereby providing a convenient method of non-volatile (permanent) storage for those programs. The PROM Writer unit is a compact, easy **to use** unit which attaches directly to the PC in the same manner as the programmer. In addition to providing a means of non-volatile storage, an added advantage of PROM memory is that several PROMS can be programmed, each containing a different program, for use as required. Version B of this unit replaces version A and can be used with a Series One Plus PC as well as Series One and Series One Junior PCs. Version B will not work with the Series One Plus **3.7K** PC. **A revised** version will be available that can be used for all Series One Family PCs.

a40539

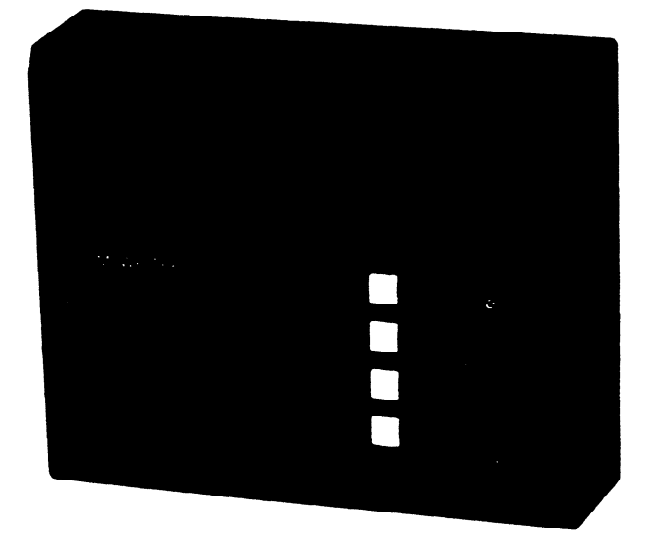

**Figure 2-10. Prom Writer Unit** 

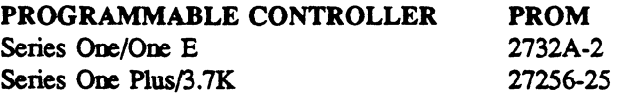

**Specifications for Installation**<br>The Series One and Series One Plus PC can be easily installed in any NEMA panel or similar metal surface. Figure 3-1 provides details on the mounting of up to three racks except for input voltage requirements to form a single PC system. Since a completed 5-slot rack weighs less than five pounds (10-slot rack, less than 7 pounds), it can be easily installed by one technician. Table 3-1 provides specifications to be met during installation.  $s_p$  such that  $s_p$ 

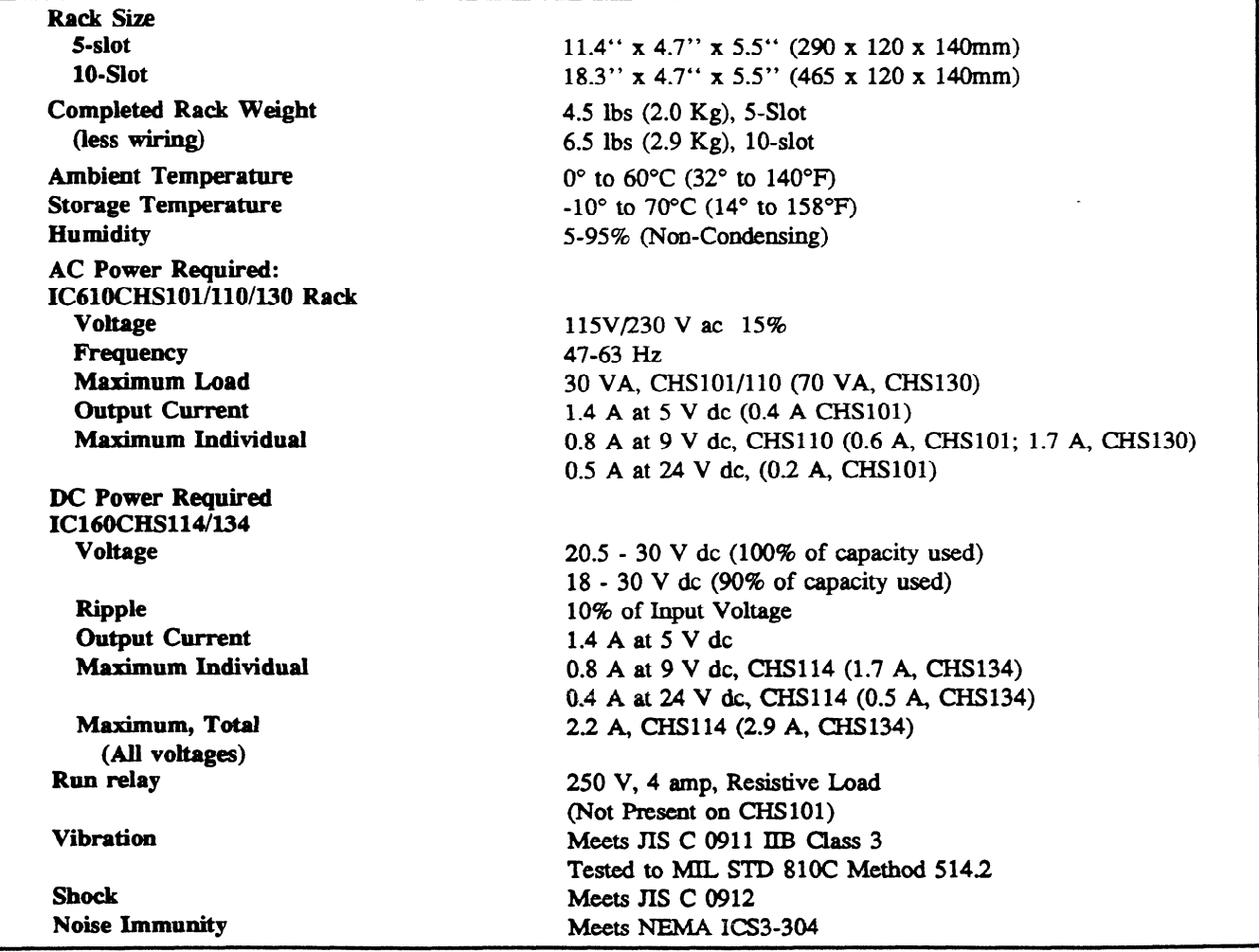

#### Table 3-1. Series One Installation Specifications

 $3 - 1$ 

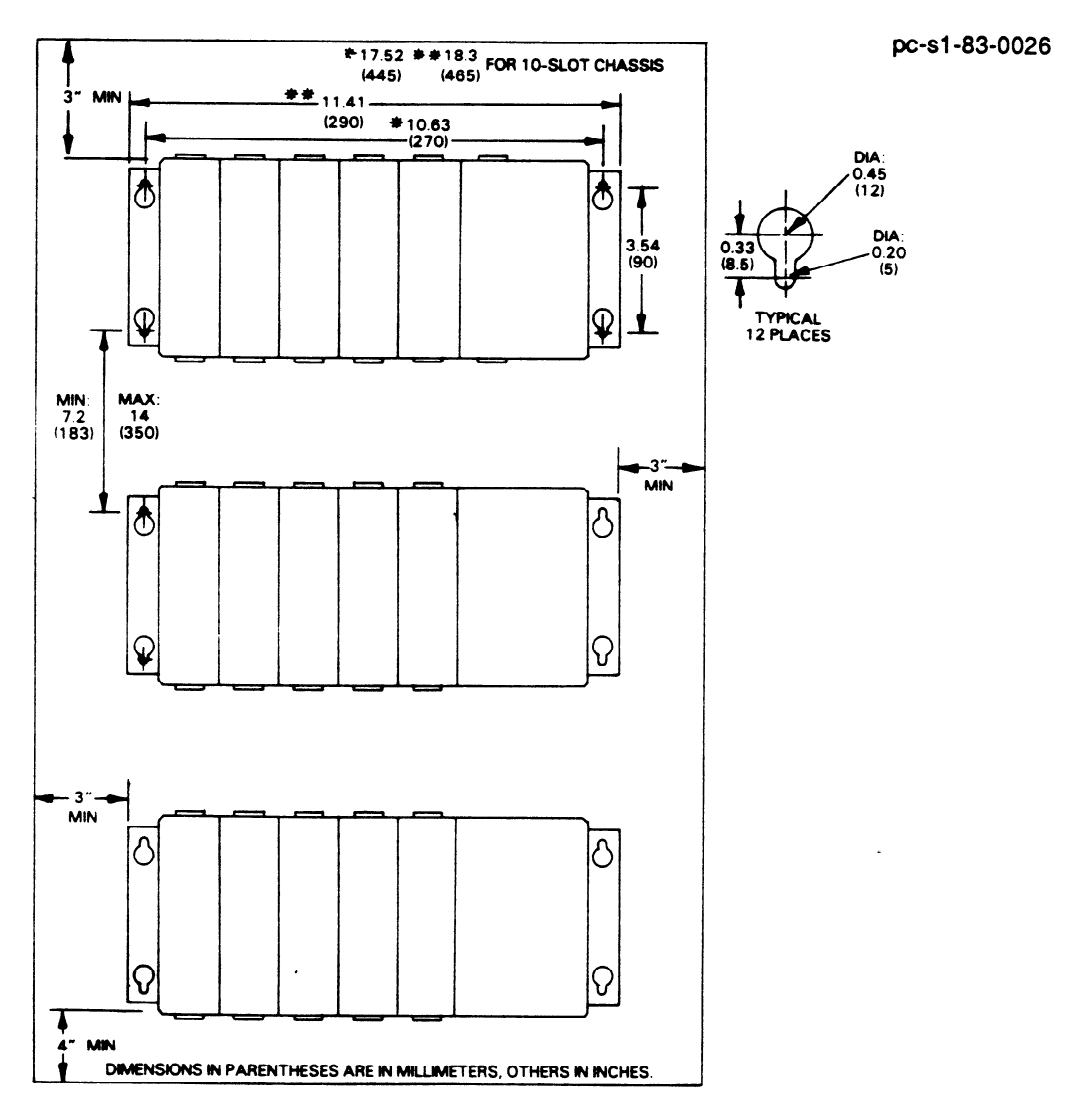

**Figure 3-l. Rack Mounting Dimensions for Proper Heat Dissipation** 

### **Installation**

Unpack each unit carefully and retain any instructions shipped with the units. Two spare fuses are attached to the top of each rack; they should be removed and retained for future use. The racks can be installed either with no modules or with modules installed. The following steps will assist in organizing and simplifying the installation of a Series One or Series One Plus PC System.

#### **Racks**

- 1. Using the rack as a template, mark where mounting holes are to be drilled.
- 2. Drill the four mounting holes  $(1/4)$ <sup>th</sup> (6mm) if using pass through holts or tapped holes).
- 3. Insert top 2 bolts  $(3/16'' \times 1-1/2'')$  or 5mm X 40mm), put unit in place, and loosely secure with Insert was keep 2 books was here and nuts.<br>  $OR$

#### **Installation**

#### **GEK-90842**

NOTE

When inserting the 2 top bolts, attach the green jumper as shown in figure 3-2. This jumper wire is packed with each rack and provides a method of **grounding the** rack when an earth ground (such as the shield or hard wire in the power cord) is also connected to a mounting bolt.

5. The power supply ground connection is made to one of the mounting bolts (step 3 or 4 above). A jumper wire is included with each rack to interconnect the mounting brackets. The **"C" terminals**  on the power supplies are interconnected when more than one rack is used. Otherwise, the "C" terminal is not connected to anything in a single rack system.

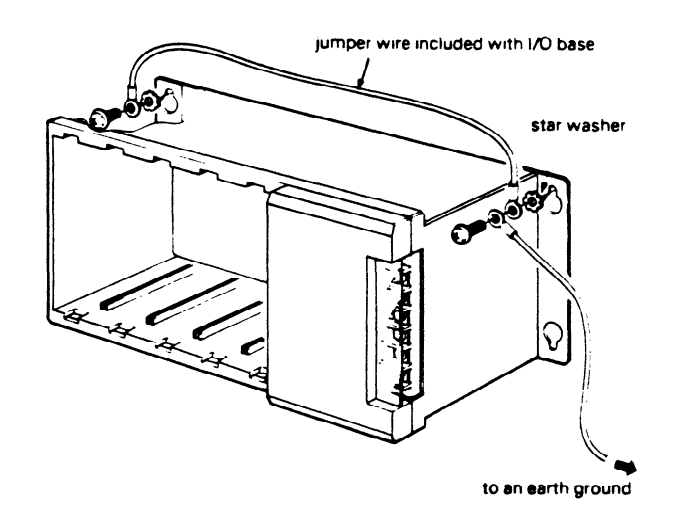

**Figure 312. Recommended Rack Grounding** 

- **6.** Complete the installation of the bottom two bolts and tighten all mounting hardware. Power supplies are shipped installed in each base.
- 7. If additional racks are to be used, repeat steps l-4 above. If only one base unit is used, go to step 15.

#### **NOTE**

When drilling or tapping holes ensure that metal chips do not enter unit already installed. Clear work area before installing base units

- 8. Obtain flat ribbon cable used to interconnect racks. Locate end marked "To CPU", remove dust cover from bottom connector of first (CPU) rack, and insert cable connector (see figure 3-4) fully into receptacle until locking tabs capture connector.
- **9.** Fold cable as shown on figure 3-7. Remove dust cover from top connector of second rack and insert opposite end of cable marked "To Expander."
- 10. Secure cable in place with wire wraps or cable ties.

**a40147** 

- 11. If a third rack is used, repeat steps 8-10 with CPU end of cable in bottom connector on second rack<br>and Expected to the connection of the department and Expander end in top connector of third and last rack.
- 12. If a 10-slot rack (IC610CHS130 or IC610CHS134)) is to be included in a system, it can be mounted on standard mounting rails in 19 inch cabinets and consoles by attaching the rack mount brackets. on standard mounting rails in 19 inch cabinets and consoles by attaching the rack mount brackets. Two adapter brackets and hardware required for assembly are included in the bracket package IC6lOCHS191.

a40214

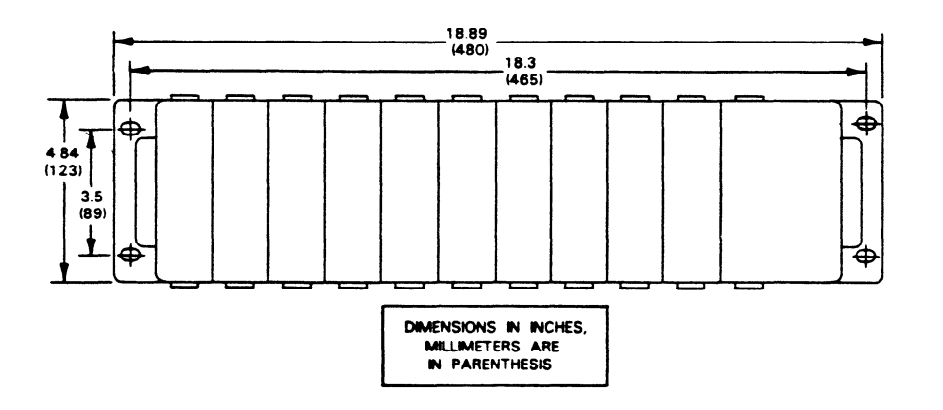

Figure 3-3. 10 Slot Rack, 19 Inch Mounting Dimensions

a40280

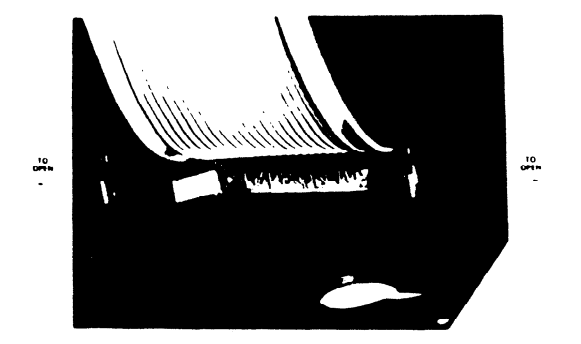

Figure 3-4. I/O Expansion Cable Connection

13. Unused rack connectors such as at the top of the CPU unit and the bottom of the last rack should retain their dust covers.

# **Installation** 3-5

#### GEK-90842

**14** . **Inside** each 5-slot rack at the rear of the leftmost module slot is a two position switch. On the CPU unit, this switch must be positioned towards the left. On the first expander it must be towards the right. If a third rack is used, the switch must be towards the left again. An exception to the described switch settings is when a 5-slot rack is used as an expansion rack in a Series One Plus system, where the CPU rack is a 10-slot rack. In this case, the switch must be positioned to the left. system, where the CPU rack is a 10.slot rack. In this case, the switch must be positioned to the case  $\frac{1}{2}$ This switch is not included in the IC6lOCHSlOl rack, since it cannot be used as an expansion rack.

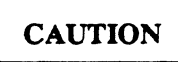

# **All switches must be set properly. The Series One or Series One Plus PC may not function correctly if any switch is not in the** correct **position.**

15. The 10-slot racks, IC610CHS130/134 have two bridge connectors on the back plane which must be configured. Bridge connector SW1, located between slots 3 and 4, has 2 positions EXP and CPU. The jumper must be positioned on the corresponding pins to specify whether the rack is a CPU rack or an Expansion rack. Bridge connector SW2, located between slots 9 and 10, selects the address to be assigned to slot 10 and the expansion rack slots. The selections are either 100 EXP or 700. Figure 3-5 shows the location of SW1 and SW2.

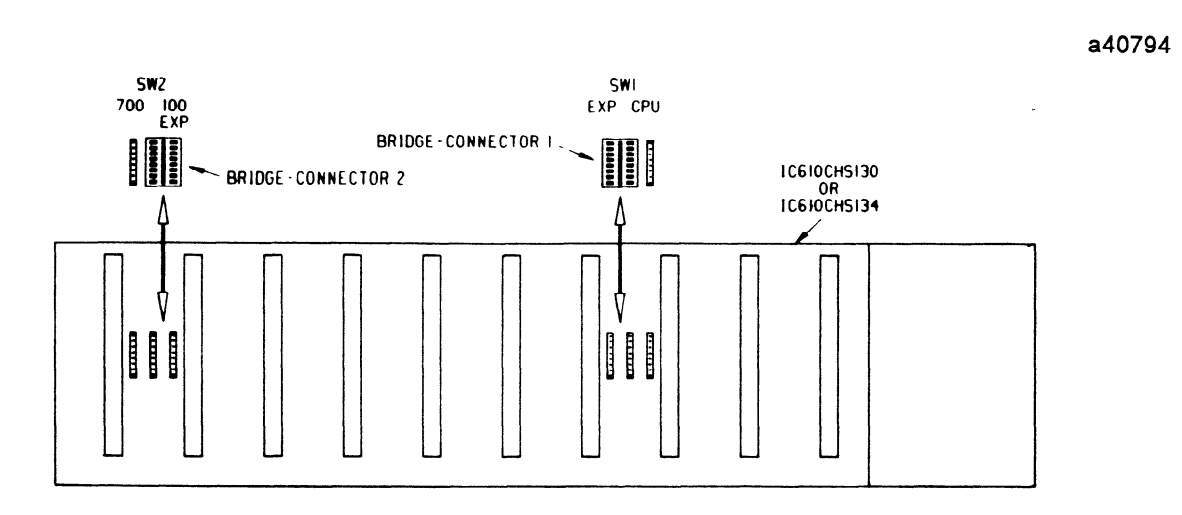

Figure 3-5. I/O Addressing Switches in Series One Plus 10 Slot Racks

**a40795** 

**GEK-90842** 

16. Example of SW1 and SW2 settings are shown below in figure 3-6.

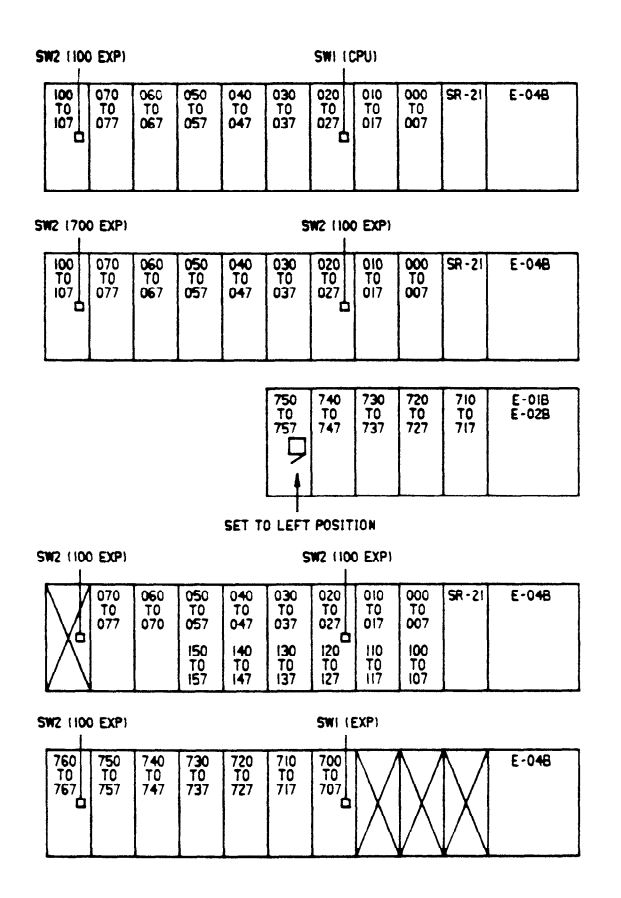

**Figure 3-6. Examples of Rack Configuration Switch Setting Series One Plus** 

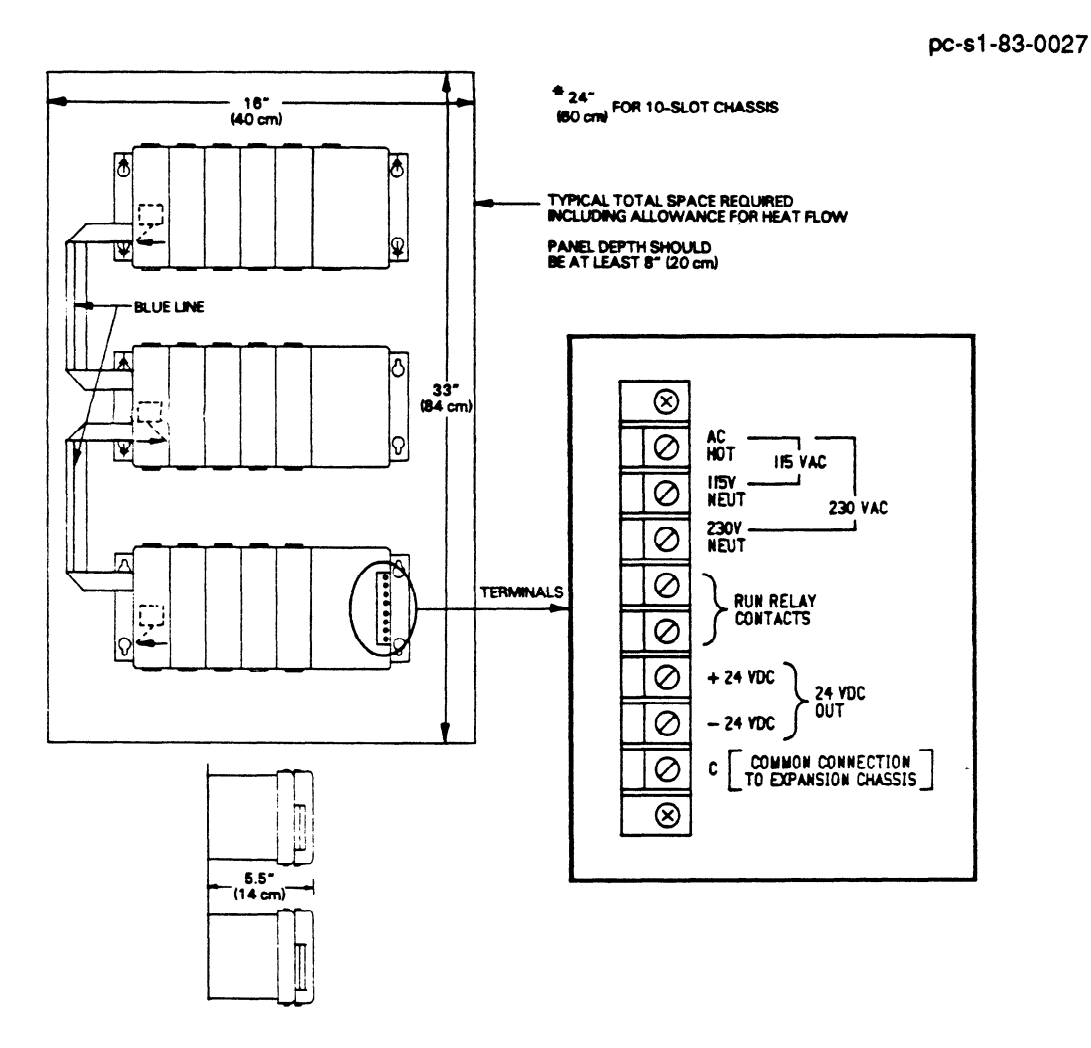

**Figure 3-7. Typical Installation Dimensions** 

#### **NOTE**

Ground Connection should be made to mounting bracket, not to the terminal strip.

## **CPU**

- **17. Locate the** CPU module (see figure 3-8) and set switches and shorting bridge connectors per table 3-2. If additional CMOS or **PROM** memory is to be installed, now is the time **to do it.** For detailed instructions, see Chapter 7.
- 18. The CPU module must be installed adjacent to the power supply in the first or topmost rack.

**a40281** 

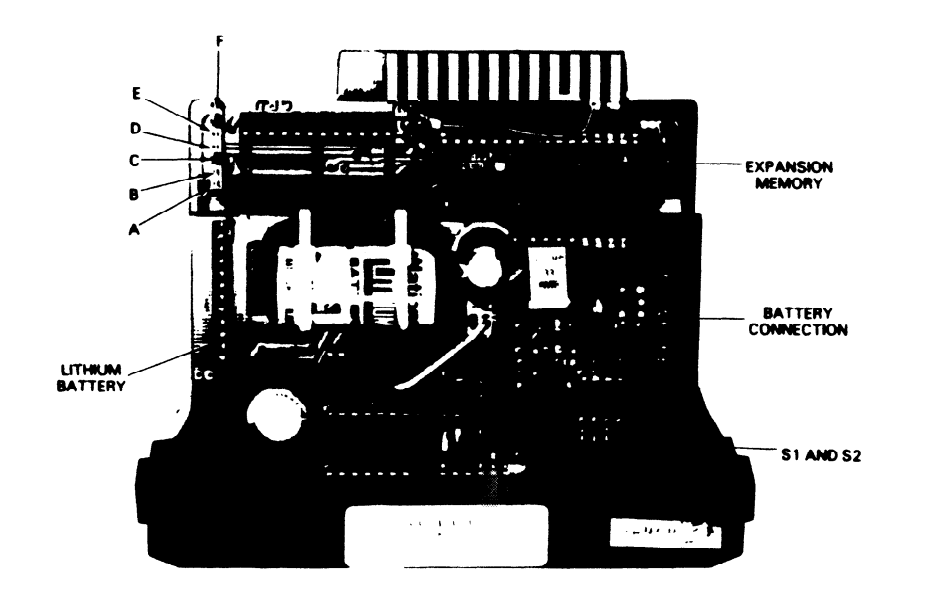

**Figure 3-8. CPU Module** 

### **Table 3-2. CPU Option Settings**

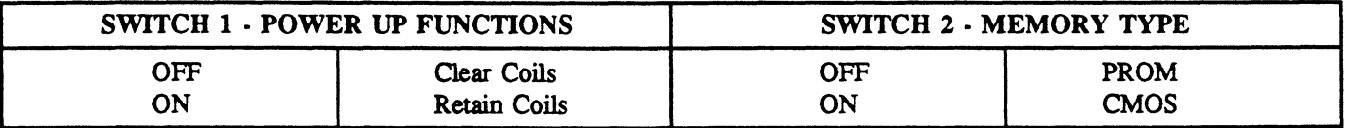

#### **NOTE**

ON is Towards the Faceplate. Factory setting is: Clear Coils and Select CMOS memory. Retain Coils affects 340-373 only. Counters and Shift Registers are always retentive.

## **Table 3-3. Memory Size**

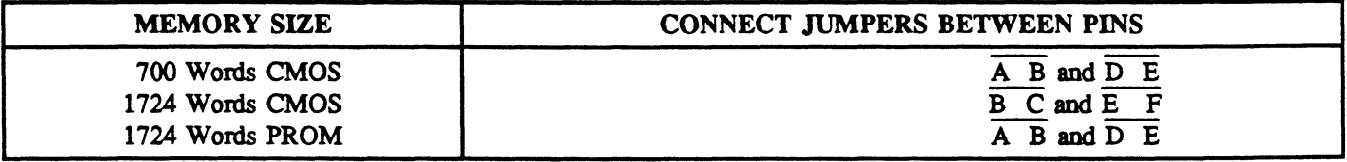

# **I CAUTION** <sup>I</sup>

#### Remove jumper  $\overline{E}$  F before installing PROM. Battery will discharge in a very short time if **E F** is not disconnected.

#### **NOTE**

Pin A is towards the faceplate. Factory setting is: 700 words CMOS, 1724 words PROM (same Setting)

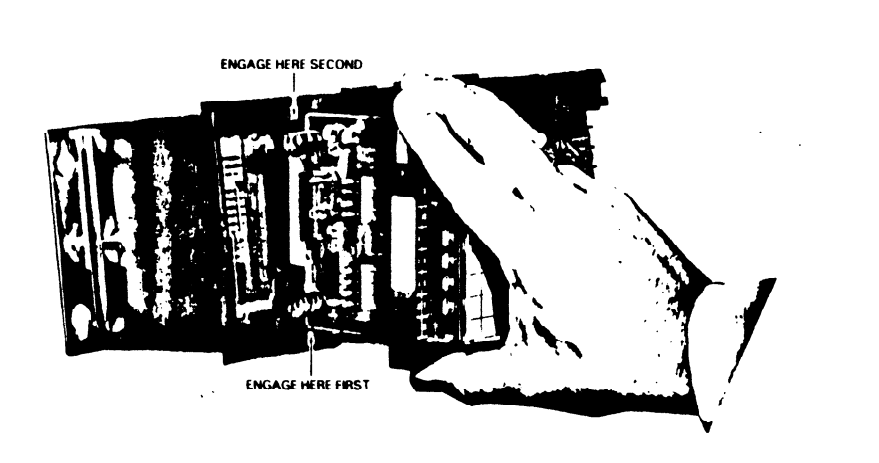

**Figure 3-9. Proper Module Insertion** 

- 19. Tilt the module approximately 10' as shown in figure 3-9. Insert bottom of the large printed circuit board into the bottom card slot.
- **20. When the** bottom slot is engaged, rotate the module to engage top slot. Slide module into base unit until it is firmly seated and snap locks engage.

#### I/O

- **21.** Other modules are installed into racks at slot locations as determined by installation plans. Follow steps 19 and 20 above for each I/O module.
- **22. To** remove a module, squeeze the snap locks top and bottom (see figure 3-10) towards the **center**  and pull the module straight out. Squeeze force should be approximately 10 pounds (5 Kg) and pull force 8-12 pounds **(4-5 Kg).**

**a40283** 

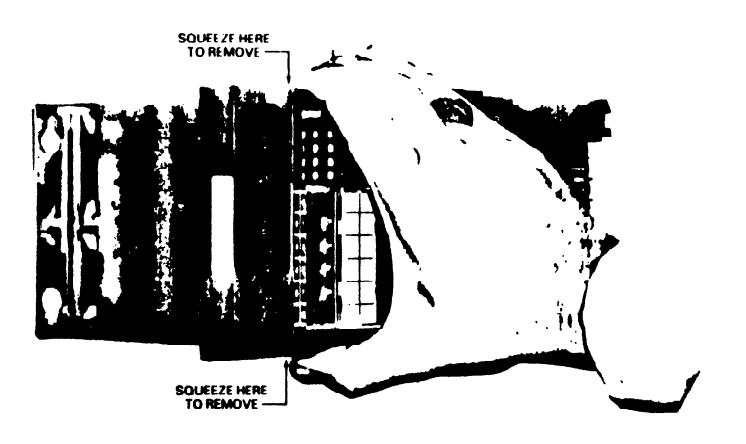

**Figure 3-10. Proper Module Removal** 

**a40282** 

#### **Power Connections**

- 23. AC or DC power connections are made to the terminal strip on the far right of each unit. See table 3-1 for power requirements. The minimum recommended wire size for power connections is AWG No. 18 (lmm).
- 24. Strip  $0.4 \pm 0.1$  inches (10  $\pm$  2mm) of insulation from each wire (hot, neutral, and ground or + and -) or place a No. 6 insulated lug (ringed or forked) onto each wire.
- 25 . Remove plastic cover over terminal strip and retain. Connect the hot wire to the top terminal. The neutral is connected to either the next (second) terminal for 115 V ac operation or the third terminal for 230 V ac operation as marked on the base unit. For 24 V dc racks, connect the + and - terminals to the DC power source.

# **WARNING**

**Do** not **use the top screw for power connections; it secures the terminal block Verify connections before applying power.** 

 $\overline{C}$  . The race  $\overline{C}$  is the recent wire from the second connect as shown in figure 3-2. (Typically this ground wire is the green wire from the ac power source.)

**WARNING** 

**Ensure** that aI1 exposed wiring is **either under the screw-down plate of the terminals or insulated by shrink tubing or sleeves.** 

- external sensor (not on  $IC610CHS101$ )
- external sensor (not on IC61OCHSlOl). racks is optional. It can be used to drive an external indication of the functional state of this rack. The Run relay is closed when the CPU is scanning (not on IC610CHS101).
- The Run relation is closed when the CPU is scanning (not on  $\mathcal{L}$ ). whistle, etc.) or in series with other racks. Follow steps 24-25 above for guidance on connecting these wires. Then replace the plastic cover.

#### I/O Field Wiring

- <sup>20</sup> Pecommende wire. Two wires per terminal are possible with AWG No. 14 (0.65-1.6mm) wire.
- 31. Strip  $0.3 \pm 0.05$  inches  $(8 \pm 1.5$ mm) from each wire to be connected to the I/O modules or install a No. 6 insulated lug (ringed or forked). Bare wire connections are recommended for multiple wire connections to one terminal.
- 32. Carefully remove plastic covers over I/O terminal connections by lifting top or bottom leg and sliding it to right or left.
- 33. Starting with the lower terminals, connect the field wires to all I/O terminals. Power connections such as those to commons (C) should be made last. No connections are required to unused circuits; however, screws on unused terminals should be tightened.

34. For 16 point I/O modules that connect to I/O through a connector on the faceplate, secure the connector on the I/O Interface cable to the connector on the module.

# **WARNING**

**Ensure that wires to the top set of terminals do** not **extend beyond the screw-down plate. Any wire exposed before the terminal plate must be covered by shrink tubing or sleeves.** 

35. **Wires** should be laced together to leave a service loop adequate for removal of I/O modules without disconnecting wires. See figure 3-11. After testing of I/O wiring, replace plastic covers.

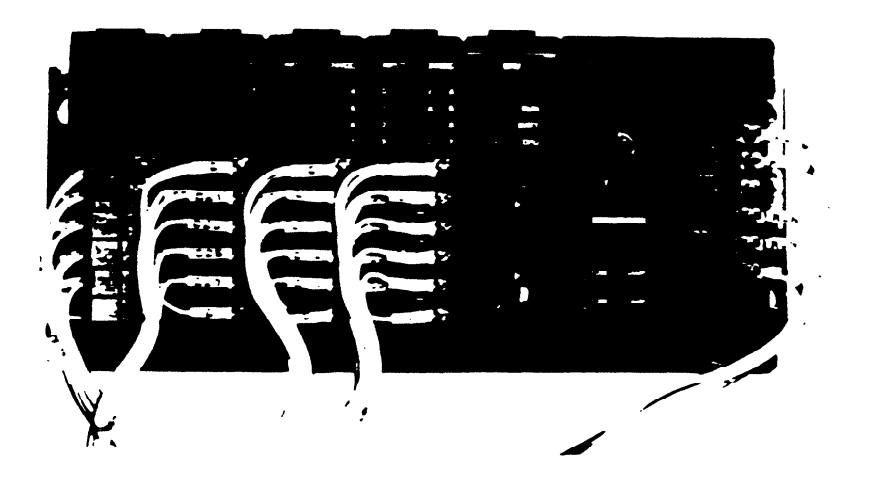

**Figure 3-11. Typical Routing of I/O Wiring** 

#### **Programmer**

- 36 . The hand-held programmer (catalog no. IC61OPRGlOO or IC61OPRG105) can be placed over the CPU and power supply for permanent or temporary mounting. Its connector fits into the receptacle on the CPU and it snap locks onto the power supply.
- 37 . If an extender cable is used with the programmer, it should be installed next or when required. One end of the cable has a push tab (see figure 3-12). This end is connected to the programmer (see figure 3-13). The other end is connected to the 26-pin connector on the CPU. Both ends are keyed for proper instaIlation. The red edge of the ribbon cable is installed up at both ends.

**a4001 7** 

**a40163** 

### **Figure** 342. **Pull Tab on Programmer Cable**

#### **NOTE**

For proper noise immunity, it is recommended that the extender cable be used on a temporary basis and not permanently installed with the programmer.

**38. TO install the programmer directly** onto the CPU, align the programmer on the outside dimensions of **the power** supply and gently push down to engage snap locks.

# **CAUTION**

To ensure proper CPU operation, it is recommended that the programmer not be connected **nor disconnected with ac power applied.** 

83-pc-35m **m-4-3-3 1** a

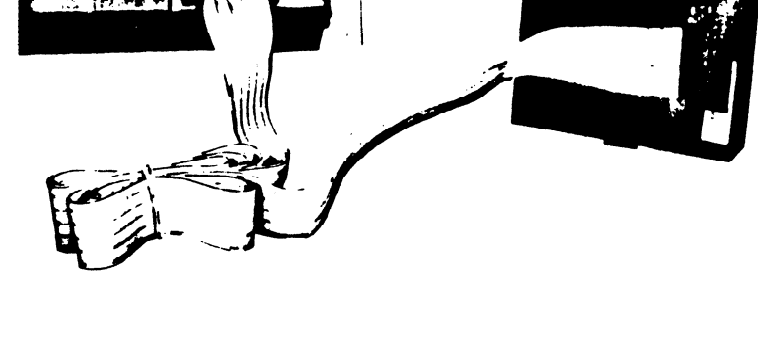

**Figure 3-13. Installation of Programmer Cable** 

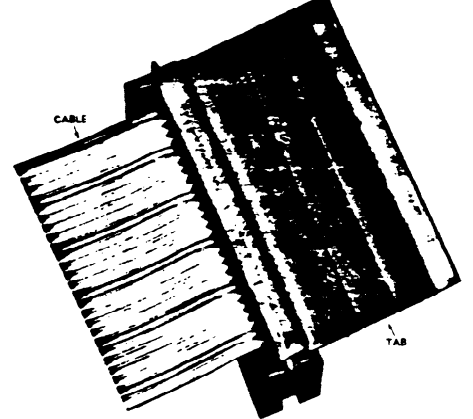

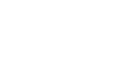

# **Installation 3-13**

#### GEK-90842

39. The Programmer Mount Assembly (catalog no. IC610PRG190) can be used when installing the hand-held programmer on the outside of a panel or console, or can be used as a table top stand for the programmer. Figure 3-14 shows how to install the mounting assembly. *The CPU/Programmer cable must be ordered separately.* 

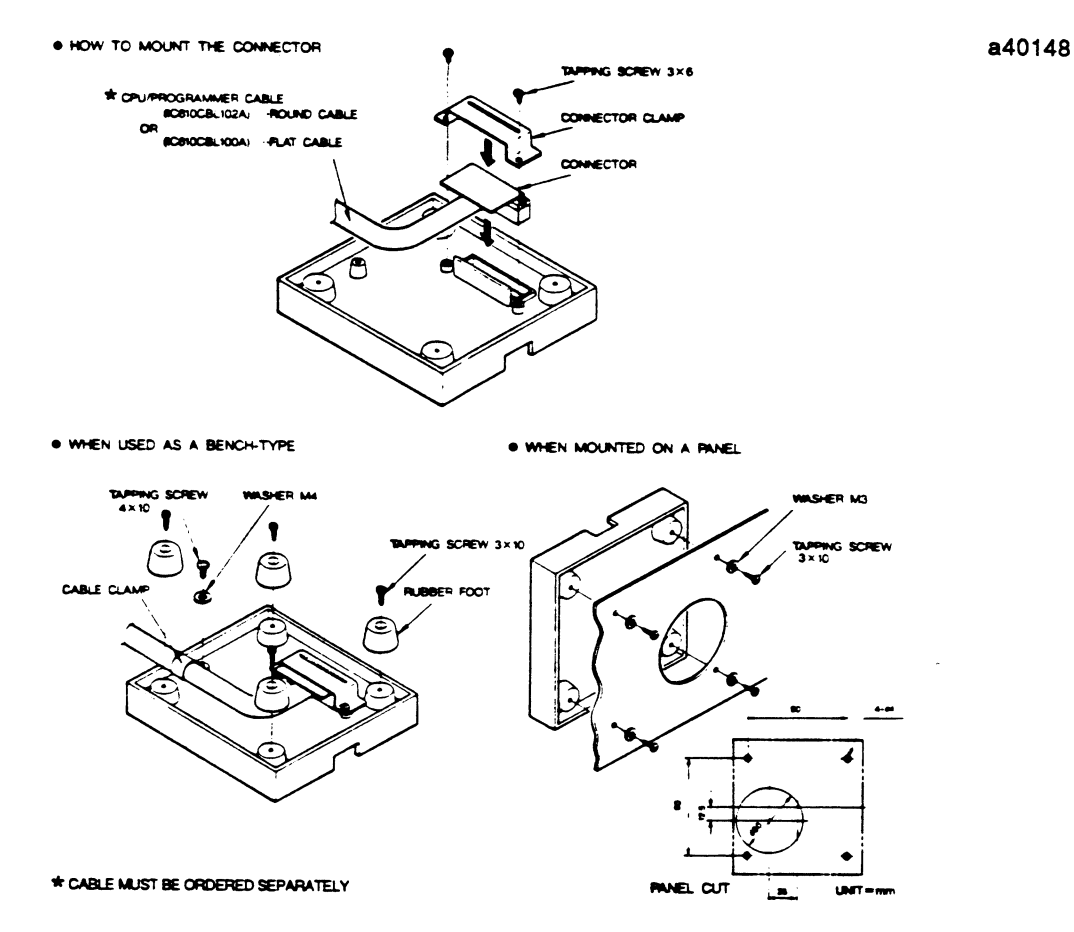

**Figure 3114. Programmer Mount Assembly** 

**Power Supply Limitations for Racks**<br>If the power supply in either a CPU or expansion rack should become overloaded, unpredictable system operation may occur. To ensure that this does not happen, the total current capabilities of the modules placed in the rack must not exceed the current carrying capabilities of the rack power supply. placed in the rack must not exceed the current carrying capabilities of the rack power supply.

#### **Units of Load**

The power used by each module is expressed in (units of load), where 1 unit equals 10 mA. Calculations are based on the worst case condition with all inputs and outputs on. Table 3-4 list the units of load supplied by each rack, and table 3-5 is a list of units of load used by each module. When configuring a rack, note the units of load supplied, then add the total units of load used by the modules you have selected. The total units of load for the modules must not exceed the total units of load supplied by the rack. If they do, the system should be redesigned.

| <b>CATALOG</b> |                          |       | POWER SUPPLIED IN UNITS OF LOAD |         |                |  |  |
|----------------|--------------------------|-------|---------------------------------|---------|----------------|--|--|
| <b>NUMBER</b>  | <b>RACK DESCRIPTION</b>  | $+5V$ | $+9V$                           | $+24$ V | +24 V External |  |  |
| IC610CHS101    | 5-slot, 115/230 V ac     | 40    | 60                              | 20      |                |  |  |
| IC610CHS110    | 5-slot, 115/230 V ac     | 140   | 80                              | $40*$   | 10             |  |  |
| IC610CHS111    | 5-slot, 115 V ac, UL     | 140   | 80                              | 50      | 10             |  |  |
| IC610CHS114    | 5-slot $w/24$ V dc $P/S$ | 140   | 80                              | 40      |                |  |  |
| IC610CHS130    | 10-slot, 115/230 V ac    | 140   | 170                             | $50*$   | 10             |  |  |
| IC610CHS134    | 10-slot $w/24$ V dc P/S  | 140   | 170                             | 50      |                |  |  |

**Table 3-4. Units of Load Supplied by Rack** 

\*If an external sensor is connected to the  $24$  V + and - terminals on the power supply, the current used<br>by the sensor (up to the maximum of 100 mA), should be deducted from the available listed units of<br>load.  $\bf{load.}$ 

| <b>CATALOG</b>                           |                                           | POWER USED IN UNITS OF LOAD |                |         |  |  |  |
|------------------------------------------|-------------------------------------------|-----------------------------|----------------|---------|--|--|--|
| <b>NUMBER</b>                            | <b>MODULE DESCRIPTION</b>                 | $+5V$                       | $+9$ V $-$     | $+24$ V |  |  |  |
| IC610CPU101                              | <b>CPU</b>                                | 25                          |                |         |  |  |  |
| IC610CPU104                              | CPU <sub>25</sub>                         |                             |                |         |  |  |  |
| IC610CPU105                              | <b>CPU</b>                                | 25                          |                |         |  |  |  |
| IC610CPU106                              | <b>CPU</b>                                | 25                          |                |         |  |  |  |
| IC610PRG100                              | Programmer                                | 6                           | 5              |         |  |  |  |
| IC610PRG105                              | Programmer                                | 6                           | 5              |         |  |  |  |
| IC610MDL101                              | 24 V dc Sink Input (8)                    |                             | 1              | 10      |  |  |  |
| IC610MDL103                              | 24 V dc In/Out (4/4)                      |                             | $\overline{2}$ | 7       |  |  |  |
| IC610MDL104                              | 24 V dc In/Relay Out (4/4)                |                             | 20             | 6       |  |  |  |
| IC610MDL105                              | Thumbwheel Interface                      |                             | 1              | 9       |  |  |  |
| IC610MDL106                              | 24 V dc Sink In w/LEDs (16)               |                             | 3              | 24      |  |  |  |
| IC610MDL107                              | 24 V dc Sink Load In (16)                 |                             | 3              | 23      |  |  |  |
| IC610MDL110                              | <b>High Speed Counter</b>                 |                             | 7              |         |  |  |  |
| IC610MDL111                              | 24 V dc ac/dc Input (8)                   |                             | 1              |         |  |  |  |
| IC610MDL112                              | 24 V ac/dc Source In (16)                 |                             | 13             |         |  |  |  |
| IC610MDL115                              | Fast Response I/O (4/2)                   |                             | 8              | 6       |  |  |  |
| IC610MDL124                              | I/O Simulator (8) Inputs                  |                             |                | 11      |  |  |  |
| IC610MDL125                              | 115 $V$ ac Input $(8)$                    |                             |                | 1       |  |  |  |
| IC610MDL126                              | 115 V ac Isolated Input $(4)$             |                             |                |         |  |  |  |
| IC610MDL127                              | 230 V ac Input $(8)$                      |                             |                |         |  |  |  |
| IC610MDL135                              | UL, $115$ V ac Input $(6)$                |                             |                |         |  |  |  |
| IC610MDL151                              | 24 V dc Sink Output (8)                   |                             | $\overline{2}$ | 3       |  |  |  |
| IC610MDL153                              | $24$ V dc $2A$ Sink Out $(4)$             |                             |                | 1       |  |  |  |
| IC610MDL154                              | 24 V dc Sink/Source Out (4)               |                             |                | 10      |  |  |  |
| IC610MDL155                              | 24 V dc Source Output (8)                 |                             |                |         |  |  |  |
| $IC610MDLI$ <sup><math>\sim</math></sup> | $\sim$ $\sqrt{ }$ dc Sink Out w/LEDs (16) |                             |                | 0       |  |  |  |
| IC610MDL157                              | 24 V dc Sink Out w/LEDs (16)              |                             |                | 10      |  |  |  |

Table 3-5. Units of Load Used by Modules

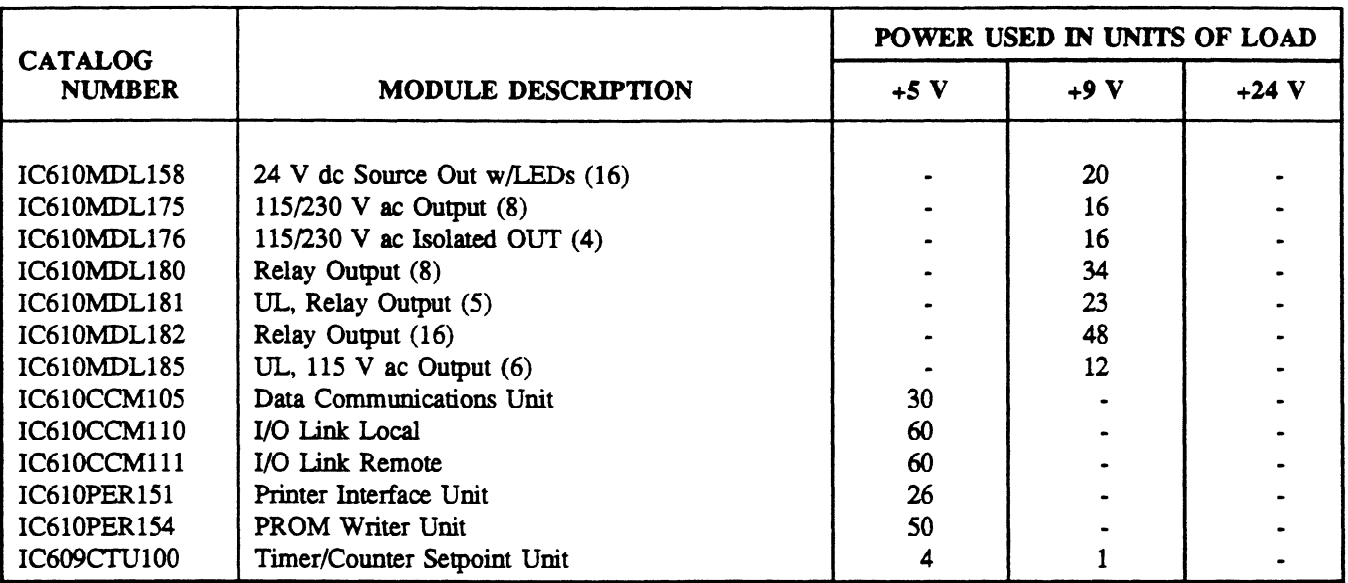

**Table 36. Units of Load Used by Modules - Continued** 

1 unit of load = 10 m4. Calculations are based on the worst case, that is, all inputs and outputs on.

# **Safety Considerations**

When planning the layout of a system, safety should be a prime consideration. System planning should include procedures and methods to ensure the physical safety of personnel, the Series One or One Plus system and the equipment or process being controlled. Those personnel who are involved in the planning and installation of a system should be familiar with all local and national electrical codes as well as installation instructions in this manual.

All practices should be followed that are specified by the IEEE (Institute of Electrical and Electronic Engineers) Standard 510 which includes tray and conduit spacing and wiring procedures. A copy of this standard can be obtained by writing:

> *Institute of Electrical and Electronic Engineers 345 East 47th Street New York, NY 10017*

# **Recommended Field Wiring Procedures**

The following procedures are recommended when running field wiring:

- Low-level signal wires should be separated from other field wiring.
- AC power wiring should be separated from DC field wiring.
- Wiring should not be routed near devices causing electrical interference. .
- If severe noise problems are present, additional power supply filtering or an isolation transformer may be required. Contact your GE Fanuc Automation sales representative if assistance is required.
- Proper grounding should be provided to minimize hazards to personnel.
- Label all I/O wires. Circuit numbers or other identification can also be marked on the cover over the wire terminals on each  $1/O$  module.
- I/O wires should be no larger than No. 12 AWG.

 $\mathcal{L}^{\text{max}}_{\text{max}}$  , where  $\mathcal{L}^{\text{max}}_{\text{max}}$ 

 $\label{eq:2.1} \frac{1}{\sqrt{2}}\int_{0}^{\infty}\frac{1}{\sqrt{2\pi}}\left(\frac{1}{\sqrt{2\pi}}\right)^{2}d\mu\left(\frac{1}{\sqrt{2\pi}}\right)\frac{d\mu}{d\mu}d\mu\left(\frac{1}{\sqrt{2\pi}}\right).$ 

# **Chapter 4 1 4-l PC Operation**

#### **GEK-90842**

# **Introduction to PC Operation**

After completing the installation procedures described in the previous chapter, your Series One or Series One Plus PC is ready for operation. This chapter describes the operation sequences for those PCs. A description of the features and functions of the programmer are the basis for the information in this chapter. The last portion of this chapter describes the operation of peripheral devices that can be used with the Series One or Series One Plus. The information in this chapter will allow you to become familiar with the programmer keys and the keystroke sequences required for the various programmer operations.

**Programmer**<br>The hand-held programmer (figure 4-1), when connected to a PC by one of the three methods described in the previous chapter, can be used for entering a new program, examining a previously entered program, editing (changing) a previously entered program if required, monitoring the status of input or program, output points, displaying the contents of registers, and displaying timer or counter accumulated values. In addition, with the Series One Plus, a password can be entered with the programmer to protect the contents of your program from unauthorized or inadvertent entry or changing. Its features and functions content of your program in the following parameter or  $\frac{1}{2}$  and  $\frac{1}{2}$  are described in the following parameters  $\frac{1}{2}$  are described in the following parameters  $\frac{1}{2}$  are described in the following paramete are described in the following paragraphs. For detailed descriptions of the programming functions, refer to programming, Chapter 5.

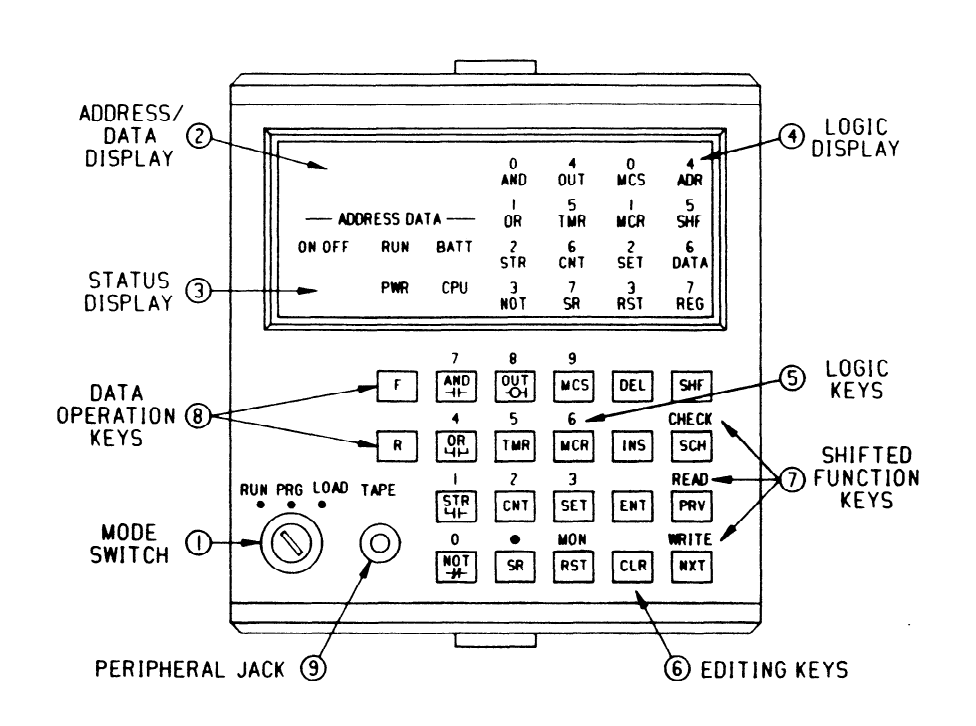

#### **Figure 4-1. Programmer Features**

a41927

# **Programmer Features**

The programmer features shown in the illustration on the previous page are described in this section. The descriptions of the features are keyed **to the** numbers (1 **to** 8) next to each feature in the illustration.

1 . **Mode Switch** 

**This** is a three-position keyswitch used for selecting the operating mode of the PC. This switch can be repositioned at any time as necessary without disrupting **AC** power. The left position (RUN) allows program execution with outputs enabled. The CPU scans its stored logic and allows timer/counter and relay contacts to be displayed. However, in the Run mode, changes to the logic are not allowed. In the center (PRG or Program) position, new programs can be entered and previously entered logic can be altered; however, no solving of the logic is performed. The right (LOAD) position connects the programmer to an external device such as a tape recorder through the adjacent tape port. Logic is not solved while in the LOAD position.

**WARNING** 

If **a version A or B (IC610CPUlOlA OR IC61OCPUlOlB) CPU IS installed, the Series One programmable controller will always power up in the run (operating) mode unless a programmer is connected and the programmer is in the program or load mode.** 

### 2 . **Address Data Display**

**This is a** four digit display used **to indicate** either the address, in decimal format, of where the display is in the user program **stored in the PC's** memory or reference data used as a part of the logic. To indicate that addresses are being displayed, periods appear near the bottom and to the right of each digit (for example, 0.1.2.3.). The LED to the top right behind ADR will also be lit.

### 3 . **Status Display**

**These five** LEDs are energized to indicate the following functions or status of the Series One:

- ON/OFF When in the Run mode, this LED indicates the status of discrete references (I/O, internal coils, and shift register stages). It is ON when a reference is energized and OFF when de-energized.
- RUN ON when in the RUN **mode** and CPU is solving logic.
- **BATT**  ON **when the voltage of tbe intemal lithium battery, which is used for maintaining the** program stored in CMOS memory during no-power conditions, is at a low level and should be replaced within 10 days - see Chapter 7. This LED is OFF when **battery voltage is OK, or battery is disconnected.**
- PWR **ON** when the internal power supply is **producing** DC power. If OFF the rack power supply should be checked - see Chapter 7.
- CPU ON **when internal error checking has detected a** fault in internal hardware - see Chapter 7.

**The above four LEDs (RUN, BATT, PWR and CPU) duplicate the operation of the indicators on the** CPU when tie programmer is installed.

#### 4 . **Logic Display**

**These** sixteen LEDs are used **to indicate the type of logic entered into memory. While** being programmed, they reflect the **logic selected by the** user prior **to actual entry into CPU memory. For**  definition of the first 12 LEDs functions, see key definitions under 5 below. The 4 LED's to the right **have special functions as follows:** 

ADR ON when display is indicating an address value. The address is displayed in decimal notation, beginning at 0000 and ending at the last address in the user program or a maximum of 1723 (maximum number of 16-bit words in memory is 1724).

#### **PC** Operation 4-3

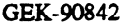

- SHF ON when operator has selected the Shift key and is an indication that future key selections will be based upon the upper key labels. Shift function will remain in effect until either the Enter or Clear key is selected. DATA (Series One Plus only) On when monitoring the contents of a register and the Address/Data display contains the data (4-digit BCD value) in that register. The contents of 2 consecutive registers will be displayed.
- REG (Series One Plus only) On when monitoring the contents of a register and the address of the selected register is displayed. The display can be alternated between REG and DATA by depressing MON.

**These** sixteen **LEDs can also indicate the status of 16 consecutive I/O states when used with the monitor** function discussed later in this chapter. The numerals **above the** alphabetical characters are used during this function.

### 5 . **Logic Keys**

**These** twelve keys are used to select the required function and enter logic when in the Program mode. The upper labels are used to enter numerical values when preceded by the Shift key. Numerical values, when entered, are viewed in the Address Data **display. The** decimal point is used only for the entry of timer preset values in tenths of a second. The Monitor function will be discussed below as part of the Upper Case keys. The function of the lower or normal case labels on these keys is **described in the** following key discussion.

- **AND** Places logic such as two contacts or two groups of contacts in series (see figure 4-2). Power flow must be possible through both elements before it will be passed to the next element.
- OR Places logic such as two contacts or two groups of contacts in parallel (see figure 4-3). Power flow can be possible through either (or both) elements before it will be passed to the next element.

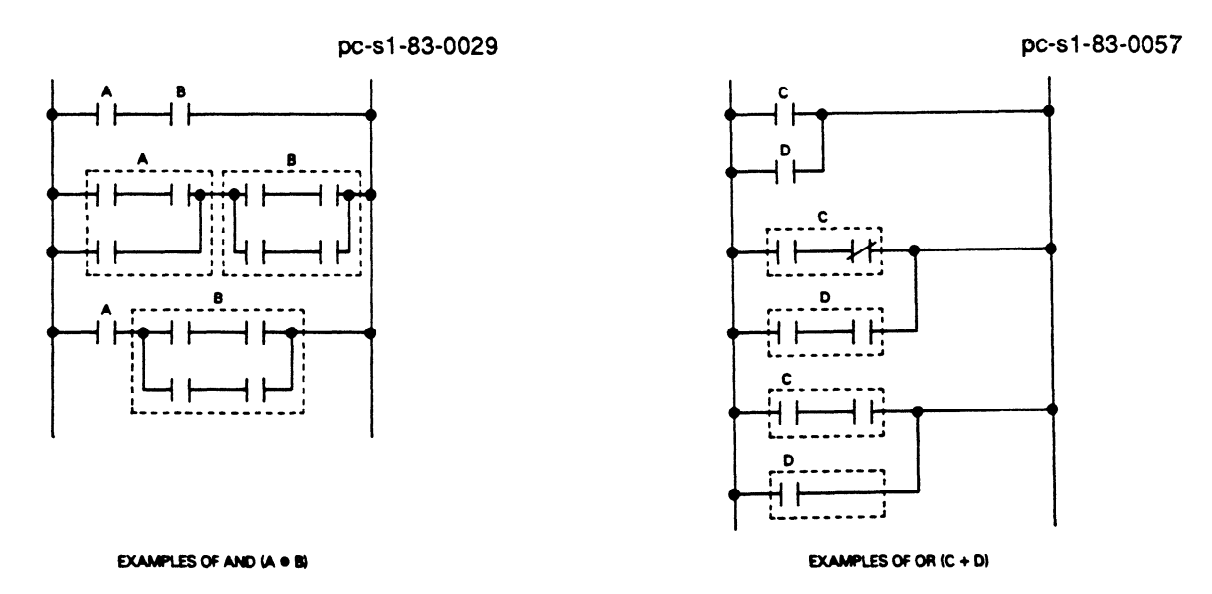

#### **Figure 4-2. Series Logic (AND) Figure 4-3. Parallel Logic (OR)**

- **STR** Begins (Starts) a new group of logic and stores current logic results into a Last In, First Out (LIFO) pushdown stack.
- NOT Inverts the state of the referenced status to create a normally closed contact. NOT AND results in a normally closed series contact. NOT OR results in a normally closed parallel contact.
- **OUT** Specifies the end of a string of logic by entering a coil. With a valid reference, such as OUT 19, this coil will reflect the output of the rung of relay logic by turning ON or OFF as dictated by the power flow. Outputs can be paralleled by entering additional OUT functions at the end of a rung of lc $\epsilon$ .

- TMR Specifies a timer function to end a rung of logic. The timer requires a unique 6XX reference for storage. Two types can be programmed (seconds and tenths of seconds) depending upon the numerical preset (with or without decimal point) entered after the 6XX reference. For example, 0.9 or 9.0 seconds can be programmed, depending on the decimal point.
- CNT Specifies a counter function to end two logic rungs. The two logic rungs required by this function are count and reset. Count, being the top rung of conditional logic. When all programmed conditions permit power flow, the counter will begin counting. The bottom rung is the reset rung and is programmed with the conditional logic required for resetting the counter. The counter also requires a unique 6xX reference for storage. Transition detection is a standard built-in function.
- **SR**  Specifies a Shift Register function to end three logic rungs (input, clock, and reset). The reference used with SR (for example, SR 410) is the first stage of this shift register. The last stage must be entered immediately after the SR and its reference. A shift register can contain a total of 128 steps or several shift registers can be programmed, each with a different number of steps, as long as the total of 128 steps is not exceeded.
- **MCS** The MCS (Master Control Start) key specifies the beginning of a Master Control relay function. This provides an efficient method of programming for controlling large quantities of coils if a specific permissive condition is not satisfied\_
- **MCR** The MCR (Master Control Reset) key specifies the end of a Master Control relay function. A similar number of MCRs must be entered to terminate, one at a time, the Master Control Start functions entered. One MCR terminates only one previous MCS function.
- **SET** Used with latches, shift registers, and coils. It specifies where latches are to be turned ON (set), shift register stages set to the ON state, or coils to be turned ON and not affected by internal reference 376 (disable all outputs).
- **RST**  Performs functions similar to the SET key for latches, shift registers, and coils, except it specifies when these references will be turned OFF (reset).

#### 6 **Editing Keys**

**These** eight keys select the action required to modify either the stored logic within the CPU or the logic address being displayed. Those keys that can modify previously entered logic (that is, Delete and Insert) require a confirming key operation to ensure that the operation is to be executed. Thus, if they are accidentally depressed, the error can be corrected by depressing the CLR (Clear) key without **actually affecting** any entered logic. **A** description of each editing key is as follows:

- **DEL**  When logic is being displayed, this key (Delete) when included as the first keystroke of a two key sequence, will cause that single function to be removed (deleted) from the CPU memory. To be effective, after depressing Delete, the PRV (Previous) key must be depressed, which executes the delete operation.
- INS This key (Insert) allows logic functions to be inserted between existing logic functions. The function or its address that is after the location at which the new function is to be placed, is displayed. Then the new logic is built followed by the Insert key (not the Enter key) and the confirming NXT (Next) key. The new logic that is inserted by this key sequence will be placed in memory immediately before the displayed function or address.
- ENT The ENT (Enter) key is used to complete the entry of logic when initially building the CPU program or to replace an entire single word function. Logic functions are entered typically at the end of the existing logic.

CLR The CLR (Clear) key, when selected, clears the programmer of previously entered commands. If error codes are displayed, this key will acknowledge the error and return the programmer to its normal (cleared) function. When monitoring a program, depressing Clear will cause the display to indicate the memory address in lieu of logic functions. When the key sequence CLR, SHF, 3, 4, 8, DEL, NXT is entered, the entire contents of memory will be cleared.

#### **NOTE**

**This** key sequence should be used with caution, be sure that you want to clear the entire program. Remember, if single functions or groups of functions are to be cleared, the DEL key, followed by PRV should be selected for each function to be cleared.

- SHF This key (Shift) locks all other keys to their shifted (upper label) functions and causes the SHF LED to be lit in the display area. The shift opemtion is ended by selecting the keys Clear or Enter. The SHF key must precede a numerical key or a group of numerals before selecting the numerical keys. For example to enter an open contact with input reference 12 as the first contact in a rung of logic, the key sequence would be SIR, SHF, 1,2, ENT.
- **SCH** This key (Search) allows the entire program to be searched for specific logic functions. The logic function is defined by the logic keys (without Enter), then Search is selected. The memory will be searched from the current location until either a match is found or all memory is searched. Successive depressions of this key will cause repeated searches with memory wrap-around. An unsuccessful search results in error code E99 being displayed.
- PRV When displaying logic or monitoring I/O state, selecting the PRV (Previous)B key causes the previous logic function or I/O status to be displayed. Additional depressions of this key cause the display to decrement until memory address zero is reached.
- NXT When displaying logic or monitoring I/O state, selecting the NXT (Next) key causes the next logic function or I/O status to be displayed. Additional depressions of this key cause the display to increment until the end of memory is reached.

#### 7. Shifted **Functions**

**The Shift** key, when selected, causes most keys to change their function to those marked on the face of the programmer directly above the correspbnding keys. Normal unshifted functions are as placed on the keys themselves. Most of the shifted functions are used when entering numerical values (digits O-9 plus the decimal point). When entering a program, the unshifted functions must be selected first (AND, OR, NOT, OUT, TMR, etc.), then the SHF is selected to enter the numerical portion of the program. The use of the other four shifted functions are as follows:

MON When in the Run mode, this function allows the user to monitor the status of I/O references in two successive groups of 8. The specified I/O reference is used to select the first 8 references and the next group in numerical sequence is also shown to provide a total of 16 real time statuses. The specified reference should be the first reference in a group of 8, for example, specify 10 to monitor the I/O group 10 to 17. If a reference other than the first one in a group is specified, monitoring of the I/O will default to the first reference in the group. After the reference (for example 043) is entered and displayed (for example 040) as data, the status of the 8 references in that group (for example 040-047) are displayed by the first 8 LED's (AND, OR, STR, etc.) in tbe logic display.

The next 8 references (e.g. 050) are also displayed and their status is indicated by the last 8 LED's (MCS, MCR, SET, etc.). These 16 LED's will be ON or OFF as the I/O assigned to these references is energized or de-energized. As the I/O changes, the state of the LEDs changes.

To display another group of I/O references, the PRV or NXT key can be selected to decrement (40, 30, 20, etc.) or increment (50, 60, 70, etc.) the group number and its associated references. References up to 577 can be displayed; there is automatic wrap-around from 570 to 000 (NXT) or 000 to 570 (PRV). The current values of timers and counters can also be monitored by entering TMR or CNT, SHF, 6XX (timer or counter reference) followed by MON (the Monitor Key).

- WRITE This function operates with an audio tape cassette recorder or certain other peripherals to effect a transfer of **the** CPU's logic to the peripheral. Connect the device to the tape port with the audio cable supplied with each programmer or peripheral. Set the **mode** switch **to LOAD and turn the device ON.** To begin the transfer, select the WRITE key. This starts the writing of the CPU **logic** onto the cassette or other peripheral. For more detailed information on transferring data to peripheral devices, refer to the discussion of each peripheral.
- READ This function operates with the audio tape cassette recorder or other peripheral to **load** a CPU's memory from the cassette or other storage device. Connect the device to the tape port with the audio cable supplied with each programmer or peripheral. Set the **mode switch to LOAD and select the READ key.** To begin the CPU loading, turn the device ON. This starts the reading of the tape and the loading of the stored program into the CPU memory.
- CHECK This function operates with the audio tape recorder or other peripheral to verify proper program transfer. After a transfer is made, it should be read back similar to the READ above; however, the CHECK key must be selected instead of READ. The Check operation does not alter either the CPU logic nor the data in the peripheral. A data compare is made between the two sources of information to ensure that there has been no error in the recording process.

# 8. Data Operation **Keys**

**These two** keys are used during entering the data operations when programming the Series One Plus PC. These keys have no effect when this programmer (Catalog no. IC610PRGi05) is used to program a Series One PC. The function of each of these keys is described below.

- F This key must be depressed before a 2-digit value corresponding to the data operation or Function to be performed (for example, F50, F62, F74, F82, etc.). A complete list of the data operations and their Function number can be found in Chapter 5, Programming. The shift key does not need to be depressed immediately before the function numbers as must be done when selecting other numerical values when programming a Series One or Series One Plus PC.
- R This key serves a dual function, in that it is used to select either a data register or a Timer/Counter accumulated value register, or a group reference number when programming data operations. A register is operated on as a word (16 bits) in the Series One Plus PC. When a 3-digit data register reference (400 to 577) is specified, two cmsecutive 8-bit registers are actually selected to write data to or read data from. For example, if R followed by the reference 410 is entered, registers 410 and 411 are selected for that data operation. If **R** 6 10 were entered, the **accumulated value register** for the timer or counter assigned to that reference would be specified in a data operation. Unused T/C references, 600 - 673 can be used as data registers.

**A** register can be qxified **to contain a** Timer or Counter preset **value. In this case the register reference (R xxx) is specified immediately following the** Timer or Counter reference wkn programming a Timer or Counter.

A group reference is a 1, or 2 digit reference corresponding to the first 1 or 2 digits of a group of 8 consecutive discrete references. These references can be real I/O points, internal coils, or shift registers. For **example, if the R key followed by 37 is entered, the reference is to discrete points 370 through 377. If R 5 is** entered, the reference is to I/O points 050 through 067 (050-057 and 060-067).

### **9. Peripheral Jack**

**This is** a serial port which allows connection of an audio cassette tape recorder to record (save) the program stored in user memory, verify the contents of a tape against the contents of user memory, and load a program stored on tape into user memory. It is recommended that programs entered into user memory be saved on tape, once they have been verified as being correct. Note that when recording a Series One Plus program on tape, the contents of the data registers are not saved.

# **Program Checking and Error Codes**

When entering ladder logic programs with the programmer, the CPU automatically performs many checks on the data and operations selected by the programmer. Functions entered are checked for proper key sequence, proper range of references entered, etc. Errors detected during these checks ax indicated in the data display by the letter E followed by a two digit code (01-99). The CPU also performs a partial program error check any time that the PC is switched to the RUN mode. After entering a program, a manual error check should be performed, which checks the entire program.

Table 4-1 summarizes the meaning of each error code, its cause, and possible methods of clearing the error. The use of the programmer to enter logic is documented in Chapter 5 as part of programming. However, there are many other valuable functions it provides which are shown in the following table:

|       |             | Applicable Mode |             |                                              |                                                                                                    |                                                                                                    |
|-------|-------------|-----------------|-------------|----------------------------------------------|----------------------------------------------------------------------------------------------------|----------------------------------------------------------------------------------------------------|
| Codel | Run         |                 | Prog   Load | <b>Significance</b>                          | Cause                                                                                                    | Corrective Action                                                                                                    |
| E1    | $\mathbf x$ | X               | X           | Incorrect Operation                          | Operator attempted to perform il- Examine operation.<br>legal operation such as changing CLR. Reinitiate proper function.<br>program in RUN mode.       | Depress                                                                                                    |
| E2    | X           |                 |             | Fault in Program Struc-<br>ture. Series One. | reference used as coil                                                                                                    | CPU has detected error in pro- Go to Program mode. Depress<br>gram when placed into RUN CLR. Address of faulty logic will<br>mode. Example: Input module be shown. Depress NXT to dis-<br>play content.                                         |
| E2    | X           |                 |             | ture. Series One Plus.                       | Fault in Program Struc- CPU has detected error in pro- Go to Program mode. Depress<br>gram when placed into RUN CLR-SCH-CLR.<br>reference used as coil. | Address of<br>mode. Example: Input module faulty logic will be shown. De-<br>press NXT to display content.                                                                                                    |
| E3    | $\mathbf x$ |                 |             | ed                                           | stack.                                                                                                    | Stack Capacity Exceed-   More than eight status levels at-   Go to Program mode. Depress<br>tempted to be stored in pushdown CLR. Programmer will display<br>location of first 9th STR error.<br>Examine logic and reprogram as<br>necessary.   |
| E5    | X           |                 |             | ence                                         | than once.                                                                                                    | Duplicate Coil Refer- Coil (output, internal, timer, or Go to Program mode. Depress<br>counter) used as an OUT more CLR. Programmer will display<br>location of second coil of pair us-<br>ing same reference. Enter another<br>coil reference. |

**Table** 4-l. Error Code Definitions

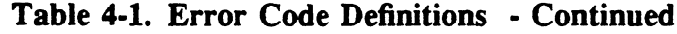

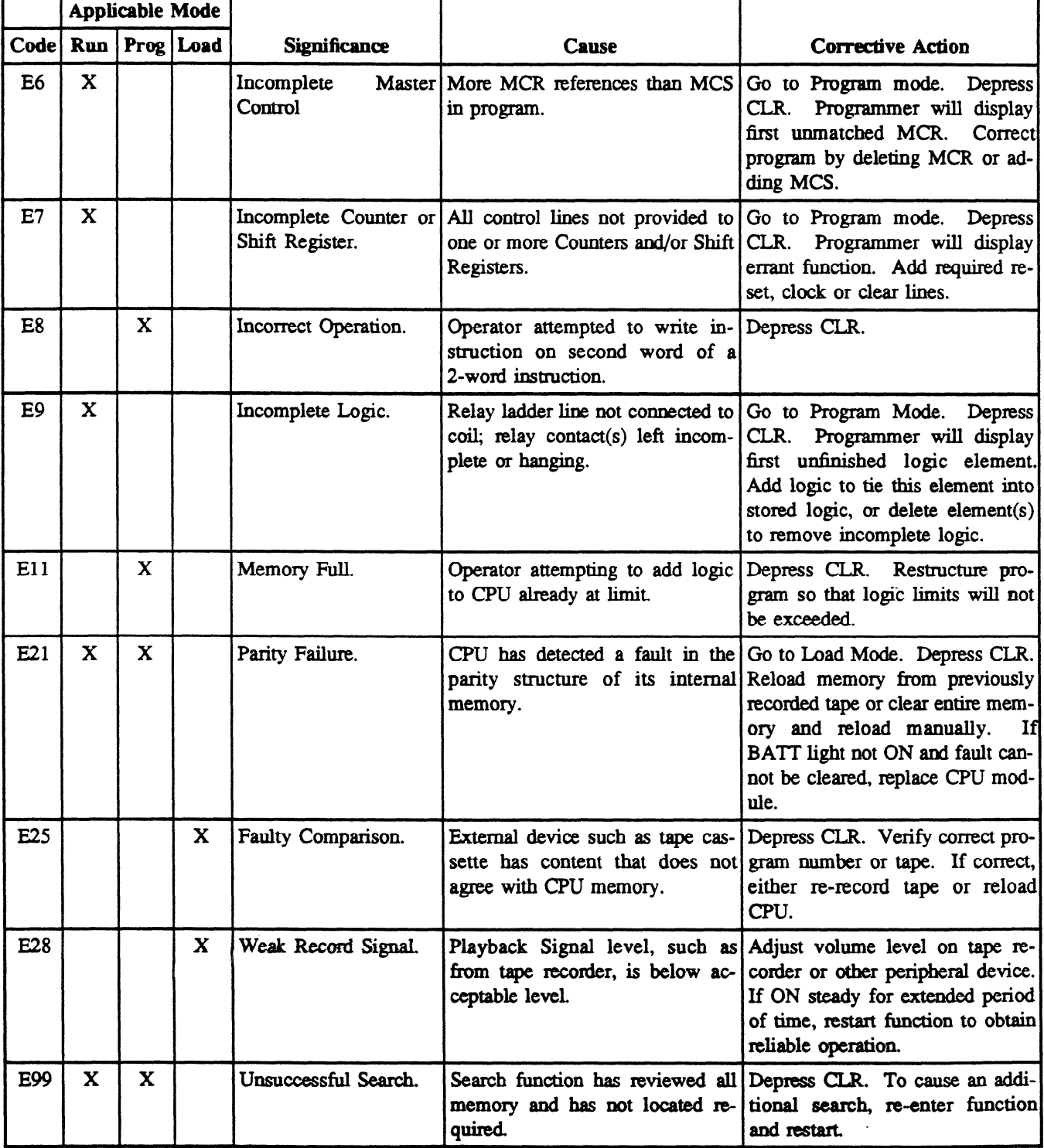

# **Operation Sequences**

An understanding of the basic PC operation sequences is necessary in order to effectively and efficiently enter ladder diagram programs. You should be familiar with the use of each key, alone and in sequence

### **PC Operation** 4-9

#### GEK-90842

with other keys. The programmer is an excellent tool for program entering, editing and monitoring. Table 4-2 lists **the various** operations, the keystrokes required to enter those operations, and the mode or modes in which **the** operation can be performed. Each of the modes is indicated by **a letter, R (RUN),** P (PROGRAM), or L (LOAD).

|                                                                                                    |                                                                                            |              | <b>MODE</b>  |              |
|----------------------------------------------------------------------------------------------------|--------------------------------------------------------------------------------------------|--------------|--------------|--------------|
| Operation                                                                                                    | <b>Keystrokes or Operation Sequence</b>                                                    | R            | $\mathbf{P}$ | L            |
| Insert or Remove Key                                                                                           |                                                                                            | X            |              | $\mathbf{x}$ |
| Clear all user memory                                                                                          | CLR SHF 3 4 8 DEL NXT                                                                      |              | X            |              |
| Display present address                                                                                        | <b>CLR</b>                                                                                 | $\mathbf{x}$ | $\mathbf x$  |              |
| Display present function                                                                                       | <b>NXT</b>                                                                                 | X            | $\mathbf{x}$ |              |
| Next function                                                                                                  | NXT(After previous keystroke)                                                              | X            | $\mathbf x$  |              |
| Previous function                                                                                              | PRV                                                                                        | X            | X            |              |
| Go to address 0000 in program memory                                                                           | SHF NXT                                                                                    | X            | $\mathbf{x}$ |              |
| Go to specific address                                                                                         | SHF (address) NXT                                                                          | X            | X            |              |
| Go to next address                                                                                             | After previous entry NXT                                                                   | X            | X            |              |
| Clear displayed function                                                                                       | <b>CLR</b>                                                                                 | X            | X            |              |
| Search for a specific function                                                                                 | (Function) SHF (Ref. No.) SCH NXT                                                          | X            | $\mathbf{x}$ |              |
| Search for a specific reference number                                                                         | SHF (Ref. No.) SCH NXT                                                                     | $\mathbf x$  | $\mathbf x$  |              |
| Insert function before the displayed<br>function (or address)                                                  | (Function) SHF (Ref. No.) INS NXT                                                          |              | $\mathbf{x}$ |              |
| Cancel insert                                                                                                  | CLRSHF INS                                                                                 |              | $\mathbf{x}$ |              |
| Delete a function                                                                                              | (address) DEL PRV                                                                          |              | $\mathbf{x}$ |              |
| Check program for errors. If no error<br>detected, the next available address is<br>displayed.                 | CLR SCH                                                                                    | X            | X            |              |
| Turn Timer/Counter ON<br>Turn Timer/Counter OFF                                                                | TMR or CNT SHF 6XX SET<br>TMR or CNT SHF 6XX RST                                           | X            |              |              |
| Change preset value of a Timer or Counter (SHF (preset value) ENT                                              |                                                                                            | X            |              |              |
| Monitor ON/OFF status of a group of 16<br>consecutive references (I/O, internal coils,<br>Shift Register coils | SHF (Beginning Ref. No.) MON                                                               | X            |              |              |
| Monitor Timer or Counter accumulated<br>value                                                                  | SHF (T/C No.) MON To monitor the previous or next<br>T/C enter, PRV or NXT                 | X            |              |              |
| Monitor ON/OFF state of any coil or<br>contact                                                                 | The ON OFF LED turns ON or OFF to indicate the state<br>of the displayed reference.        | X            |              |              |
| Force a reference ON (will be overridden<br>by user logic)                                                     | SET SHF (Ref. No.) ENT Reference can be Input,<br>Output, Shift Register, Timer or Counter | X            |              |              |

**Table** 4-2. **PC Operation Sequences** 

|                                                                                                    | <b>Keystrokes or Operation Sequence</b>                                                                                    |              | <b>MODE</b>  |              |  |
|----------------------------------------------------------------------------------------------------|----------------------------------------------------------------------------------------------------|--------------|--------------|--------------|--|
| Operation                                                                                               |                                                                                                    |              | P            | L            |  |
| Force a reference OFF (will be overridden<br>by user logic)                                             | RST SHF (Ref. No.) ENT                                                                                                    | $\mathbf{x}$ |              |              |  |
| Enter a function into program memory                                                                    | (Function) SHF (Ref. No.) ENT                                                                                              |              | $\mathbf{x}$ |              |  |
| Edit a program                                                                                          | Same as above. Select address and enter change                                                                             |              | X            |              |  |
| Transfer data to tape                                                                                   | (Optional program ID) SHF WRITE                                                                                            |              |              | X            |  |
| Load program memory from tape                                                                           | (Optional program ID) SHF READ                                                                                             |              |              | $\mathbf{x}$ |  |
| Verify data on tape or in PROM writer<br>RAM against program memory                                     | (Optional program ID) SHF CHECK                                                                                            |              |              | $\mathbf{x}$ |  |
|                                                                                                    | SERIES ONE PLUS ONLY                                                                                                    |              |              |              |  |
| Monitor contents of Data Registers (1)                                                                  | R (Register Ref) SHF MON                                                                                                   | $\mathbf{x}$ |              |              |  |
| Monitor next register                                                                                   | <b>NXT</b>                                                                                                    | $\mathbf{x}$ |              |              |  |
| Monitor previous register                                                                               | <b>NXT</b>                                                                                                    | $\mathbf{x}$ |              |              |  |
| Enter or change the contents of displayed<br>register. A 4 digit BCD value can be<br>entered (16-bits). | SHF XXXX ENT When the data contents are<br>displayed, this sequence will overwrite the current<br>contents of the register | $\mathbf{x}$ | $\mathbf x$  |              |  |
| Enter or change a password $(2)$ $(3)$                                                                  | CLR SHF 9876 DEL SHF<br>XXXX ENT NXT                                                                                       | X            | $\mathbf x$  |              |  |
| Log in sequence $(3)$                                                                                   | <b>SHF</b><br>CLR SHF<br>5678 DEL<br>(Password) ENT NXT                                                                    | $\mathbf{x}$ | $\mathbf x$  |              |  |
| Log out sequence $(3)$                                                                                  | CLR SHF 1234 DEL NXT                                                                                                    | $\mathbf{x}$ | $\mathbf{x}$ |              |  |

**Table 4-2. PC Operation Sequences - Continued** 

- 1. When the MON key is selected, **the ADDRESS DATA** display shows the address of the specified register. To display the data contents of the register, depress the **MON** key again.
- 2. 9876 is a fixed sequence. The password (XXXX) can be any numerical value between 0001 and 9999. The value 0000 is equivalent to no password. All programmer functions are operable when the password is 0000.
- **3.** Password information also applies to the Series One Model E PC.

The above table provides a convenient reference to the programmer keystrokes required for the various **PC operations.** A more **detailed** description of each operation is provided on the following pages or in Chapter 5, Programming.

**Monitor CPU Logic - This** sequence of operation provides the steps required in order to observe the contents of user memory. You can either step forward or backward in user memory. With the Programmer installed and the mode switch in the Run or PRG (Program) **position, observe** or perform the following actions:

- 1 . The programmer will display address zero indicated by four zero digits in the display with decimal points to the right of each digit (O.O.O.O.), and the ADR LED lit.
- **2 .**  Depress the NXI' key, the logic content of memory location zero will be shown (beginning of memory or scan).

- **3** . Successive depressions of the NXT key will cause the programmer to step through the stored program in the order that the program is scanned, from address O.O.O.O. to the last address in the program. At any time, the CLR key can be depressed to display the address of the logic then being viewed.
- 4. An additional depression of the NXT key will restore the display to the logic content
- **5 .**  At any time, depressing PRV will cause the logic of the previous (closer to zero) memory location to be displayed.
- **6** . Successive depressions of PRV will cause the programmer to step backwards through the stored program in reverse of the order that the program is scanned. At location O.O.O.O., PRV has no effect.
- 7 . If by successive depressions of NXT, the end of the actual program is passed, the display will show End. With each successive selection (with the NXT or PRV keys) of an unprogrammed or empty memory word, the address of the new location will flash in the display for l/4 to l/3 of a second prior to going to End.

Search CPU Logic - In the event that you wish to quickly find a particular logic element (programming step) in user memory, this sequence of operation allows you to do so. After installing the programmer, with the mode switch in the RUN or PRG position, observe or perform the following actions:

- 1 . The programmer will display address zero indicated by four zero digits in the display, decimal points to the right of each digit (0.0.0.0), and the ADR LED lit.
- 2 . Enter the logic function whose location is to be searched for. For example, select AND, SHF, **1,** 0, 5 (AND 105). Do not select ENT key.
- 3 . Select the SCH key to begin the search. If the logic function is not found, error code E99 will be displayed.
- 4 . If a match is found, the display will indicate the first memory address containing the desired function. Depressing NXT will cause the logic at that address to be displayed.
- 5 . Successive depression of SCH, while the memory address is being displayed, will cause additional searches to occur from the current location.
- 6 . As long as one match is found, the search will not stop at the end of memory, but will continue with memory address zero until a match (possibly the same location) is again detected.
- 7 . To find the first empty memory word, depress CLR to obtain an address location. Then select SCH (search for zero content) to begin the search for the first available location.

**Alter One Logic Element - This** sequence of operation allows you to change the contents of a particular bcation in user memory. After installing the programmer, place the mode switch in the PRG position. Observe or perform the following actions:

- 1. The programmer will display address zero indicated by four zero digits in the display, with decimal points to the right of each digit (0.0.0.0.), and the ADR LED lit.
- 2 . Move the display to the element to be altered using the NXT or PRV key or Search function.
- 3 . Enter the new logic element, for example: OR, SHF, 2, and 5 (OR 25).
- 4 . Select the Enter (ENT) key to cause the change to occur. The new logic element you have entered will take the place of the previous logic at that memory location. The next address will be automatically displayed.
- 5. If the new element is not to be entered or an error has been made in its construction, depressing the Clear (CLR) key will cancel the new logic and return the display to the address of the examined element.

**Delete One Logic Element - This** sequence of operation allows you to remove one logic element from the program in user memory. After installing the programmer, place the mode switch in the PRG position. Observe or perform the following actions: A

- 1. The programmer will display address zero indicated by four zero digits in the display, with decima points to the right of each digit  $(0.0.0.0)$ , and the ADR LED lit.
- 2. Move the display to the element to be deleted using the NXT or PRV key or the Search function
- 3 . Select the DEL key. Notice that the Address/Data display has a small "d" in the left digit of the display.
- 4 . To confirm that the Delete operation is to be executed, select the PRV key. The next address will be displayed after the Delete is performed. The remaining user logic will automatically move back one address location (nearer to 0.0.0.0.) to fill the empty memory.
- 5 . To cancel the Delete operation, select the CLR key (before selecting DEL). The display will revert to the element being considered for deletion.

**Clear All Memory - This programming sequence should only be used when the entire contents of logic** memory are to be cleared. After installing the programmer, place the mode switch in the PRG position. Observe or perform the following actions:

- 1. The programmer will display address zero indicated by four zero digits in the display, with decima points to the right of each digit (O.O.O.O.), and the ADR LED lit.
- 2 . Select the key sequence CLR, SHF, **3,4, 8.**
- **3** . Select the DEL key; the display will change to.
- 4 . To execute the clear function and cause all logic elements to be removed from user memory, depress the NXT key.
- 5. To cancel the clear function, the CLR key can be depressed before depressing NXT

**Insert One Logic Element - This sequence of operation allows you to insert one logic element between** two existing program steps in the use program. After installing the programmer, place the mode switch in the Program position. Observe or perform the following actions:

- 1. The programmer will display address zero indicated by four zero digits in the display, with decima points to the right of each digit (0.0.0.0), and the ADR LED lit.
- 2 . Move the display to the element that will be after the location at which the new element is to be entered. This can be done by using the NXT or PRV key or the Search function.
- **3** . Enter the new logic element, for example; AND, SHF, 1, 0, and 4 (AND 104).
- 4 . Select the Insert **(INS)** key to cause the change to occur. Notice that the address display has a small "i" in the left digit of the display.
- 5. A confirming keystroke is required to ensure that the insert action by the operator is valid. To confirm the insert, select the NXT key. After the insert is performed, the display will show the address of the next logic element.

**Monitor I/O Status - This operation sequence allows you to monitor the status (ON or OFF) of** references. A total of 16 I/O references can be monitored at any one time, beginning with the lowest address in the group with the reference selected by the operator. Each reference is within a group of **8**  references. The I/O status of the group containing the selected reference, plus the next higher group of **8, is** displayed. After installing the programmer, place the mode switch in the RUN position. Observe or perform the following actions:

- 1. The programmer will display the address zero indicated by four zero digits in the display, with decimal points to the right of each digit (0.0.0.0), and the ADR LED lit.
- 2. Enter any reference to be monitored. For example, to monitor the real time status of references 020~027, or any one reference within that group, the following keys can be selected: SHF, 2 and 0.

### **PC Operation**

#### GEK-90842

- **3.** Select the Monitor function (MON). Note that the shift is still in effect (selected in previous step) causing the RST key to select the monitor function.
- 4. The display will revert to  $]-$ ] followed by the lowest reference (e.g. 020) in that group. The I/O references can be for a **4,8,** or 16 point module. If the module is a 4-point module, the status of the first 4 I/O points are real world outputs and their operating status will be displayed. The 4 higher references cannot be used as real world outputs, but can be assigned to internal coils. The **4** monitor LEDs normally assigned to the **4** higher references in this group will always be OFF.

The status of an 8 point module (for example, 030 to 037) is indicated by the first 8 LED's (AND, OR, STR, .... SR) and the next module's status, if an 8 point (for example, 040-047) will be indicated by the last 8 LEDs (MCS, MCR, SHF....7). In the case of a 16-point module, the status of all 16 points will be consecutively displayed.

5. Depressing the NXI' or PRV keys will cause the address display to increment or decrement to the next or previous group of 8 statuses or module, if in an expansion rack. All discrete references can be examined. The display returns to zero after the highest reference has been examined.

**Monitor Timer or Counter Status - This** operation sequence allows an operator to monitor the current accumulated value of a timer or counter. After installing the programmer, place the mode switch in the RUN position. Observe or perform the following actions:

- 1. The programmer will display the address zero indicated by four zero digits in the display, with decimal points to the right of each digit (O.O.O.O.), and the ADR LED lit.
- 2. Enter the timer or counter reference to be monitored. For example, to monitor the operating status of timer 601, enter SHF, 6,0, 1. If a counter had been assigned reference 601, you would then be monitoring the status of counter 601. The valid references for timers or counters are 600 to 677. References 674, 675, 676, and 677 are reserved for use with the Thumbwheel Interface unit (Series One or One Plus) or the Timer/Counter Setpoint Unit (only for Series One Plus). Remember, each valid reference can be assigned to only 1 timer or 1 counter.
- 3. Select the Monitor function (MON). Note that the shift selected in the previous step is still in effect causing the RST key to select the monitor function. If the selected reference is not used in the program, error code EOl will be displayed.
- 4. The display will contain the current content (accumulated value) of the selected timer or counter. Timer values will be displayed in tenths from 000.1 up to 999.9 and counter values will be 0001 to 9999. The Logic Display will also show the two least significant digits of the timer or counter reference (for example, 01 for timer or counter 601).
- 5. The NXT and PRV keys move the display to adjacent timer or counters. Any timer or counter not actually used in the logic cannot be displayed.

**Display a Specific Address - This** operation sequence allows you to select and display a specific memory address (location) and the logic content of that address. After installing the programmer, place the mode switch in the RUN or PRG position. Observe or perform the following actions:

- 1. The programmer will display the address zero indicated by four zero digiti in the display, with decimal points to the right of each digit (0.0.0.0.), and the ADR LED lit.
- 2. Enter the memory address to be observed. For example, **if** the logic contained in address 36 is to be observed, SHF, 3 and 6 would be selected.
- 3. The NXT key is then selected and the display will contain the selected address. To display the content of this memory address, the NXT key is depressed a second time.
- 4. At any time, selecting SHF then NXT will cause the display to go to address 0.0.0.0.

**Monitor Data Register Contents** *(Series One Plus only) - This* operation sequence allows an operator to monitor the current contents of any data register. After installing the programmer, place the mode switch in the RUN position and perform the following actions:

- 1. The programmer will display the address zero indicated by four zero digits in the display, with decimal points to the right of each digit  $(0.0.0.0)$ , and the ADR LED lit.
- **2** . decimal points to the right of each digit (O.O.O.O.), and the ADR LED lit. through 577 and 600 through 673. For example, to monitor the contents of data register 452, enter the key sequence  $R$  452 MON.
- 3. The display will contain the address of the selected data register.
- **3** . **4** . To display the contents of the selected data register, denress the display will now contain the current contents (4-digit BCD value) of the selected register.
- 5. The NXT and PRV keys move the display to adjacent data registers.

 $\sigma$  . And  $\sigma$  is a display to a display to a register  $\sigma$ **Content of a Data Register.** After installing the programmer, place the programmer and  $\alpha$ mode switch in the RUN position and perform the following actions:

- 1. The programmer will display the address zero indicated by four zero digits in the display, with decimal points to the right of each digit  $(0.0.0.0)$ , and the ADR LED lit.
- 2. Enter the reference for the data register to be monitored, following the steps in the previous  $\mathbf{S}$  data reference for the data register to be monotoned, for the steps in the previous in the previous in the previous in the previous in the previous in the previous in the previous in the previous in the previous
- 3 . 3. After depressing the MON key a second time and the current contents of the data register are displayed, the contents may be changed if desired.
- 10 change the current contents of the displayed of ENT, where  $XXXX$  is a 4-digit BCD value having a valid range from 0000 to 9999. The new value entered will write over (replace) the value originally displayed.

Enter or Change a Password (Series One Model E and Series One Plus) - This operation sequence allows an operator to enter a password or change a previously entered password. When a password is entered, all programmer functions are disabled, except for the monitor functions. This prevents unauthorized access to the program in a Series One Plus PC. After installing the programmer, place the mode switch in the RUN or PRG position and perform the following actions:

 $\mathbf{u}$ 1. To enter a new password or change a previously entered password, use the

1. SHE 9876 DEL SHE XXXX ENT NXT<br>1. 19876 is a required sequence. Your password (XXXX) can be any numerical value from 0001 through 9999. The value 0000 is equivalent to no password, all programmer functions are operable when the password is 0000. If you do not have a requirement for password security, use 0000.

 $\frac{1}{2}$ have access to all programmer functions when a password is in effect, a LOO IIN sequence must must then enter a LOG OUT sequence to prevent any unauthorized access to the program. The LOG IN and LOG OUT sequences are shown below.

Access to Programmer Functions with Password in Effect (Series One Model E and Series One Plus) After installing the programmer on a Series One Plus PC having a password in effect, place the mode switch in the RUN or PRG position and perform the following actions:

1. To LOG IN, enter the key sequence:

CLR SHF 5678 DEL SHF XXXX ENT NXT

2. The numerical value, 5678 is a required entry. XXXX is the password that had been previously selected by the operator.
- 3. The operator can now monitor or change the program as required. When not using the programmer, the operator should then LOG OUT to return the programmer to password security.
- 4. To LOG OUT, enter the **following key sequence.**

**CLR SHF** 1234 DEL NXI

5. verify that the programmer functions **have been disabled.** 

#### **NOTE**

If the user should for any reason forget the password entered into the **PC, use** of most programmer functions would not be possible. If this should happen, contact the **GE Fanuc Automation service** center in Charlottesville, **Virginia** for assistance.

**Forcing References - The** operation sequences described in this paragraph allow you to force an Input, Output, Shift Register, Timer, or Counter reference either on or off. Forcing the state of I/O references provides a convenient method of testing the operation of field **devices** and debugging the logic in the user program. If an input or output is forced on or off, it will remain in the forced state for 1 scan of the CPU. The programmer must be in the RUN **mode to force any reference.** After installing the programmer, place the mode switch in the RUN position. Use the following steps to force references.

- 1. The programmer will display address zero indicated by four digits in the display, with decimal points to the right of each digit  $(0.0.0.0)$ , and the ADR LED lit.
- 2. Enter one of the following sequences to force a reference either on or off as required:
	- $\bullet$  To force a specific reference ON, enter the sequence: SET, SHF, XXX (Reference), ENT
	- To force a specific reference OFF, enter the sequence: RST, SHF, XXX (Reference), ENT
- **3.** Repeat the above operation for other references to be forced.

**WARNING** 

**When forcing input points with the set or rst sequence, the actual state of the input may be overridden. If the forced set or rst occurs in the user logic program before the input is checked in the same i/o scan, the set or rst state will take precedence and could cause an output to be turned on or off at the wrong time.** 

## **Operation With Peripheral Devices**

**Several** peripheral **devices are available for use with a Series One or Series One Plus PC. The**  Programmer is required for operation with the tape recorder, when recording user programs. The tape recorder connects to the Programmer through the Programmer's tape port. The tape port is located to the right of the mode switch and is labeled TAPE. The rest of this chapter describes the operation of these peripherals, which are listed below:

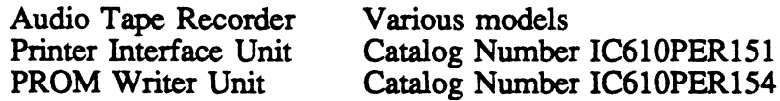

#### **Tape Recorder Operation**

**Most audio tape recorders with auto-level control can be used with a Series One or Series One Plus PC. It is recommended that the** recorder also be **equipped with a counter to allow multiple programs to be**  recorded on tape. Units such as General Electric model 3-5148 have been tested and found fully **compatible with the Series One family of PCs. This recorder is packaged with an interface module** (not

I

required **for the Series One or Series One Plus** PCs) and can be ordered as Catalog Number 3-5156. The tape recorder allows three functions to be performed: (1) record a program onto tape, (2) load a CPU or peripheral from tape, and (3) verify the content of a tape. The operation of each of these functions is described below in a step-by-step manner. All **logic** memory is recorded on tape.

*Tapes created on Series One, Series One Model E or Series One Plus PCs can be loaded into any Series One, Series One Model E, Series One Plus or Series One Plus 3.7K PC Tapes created on the Series One Plus 3.7K PC can only be loaded into another Series One Plus 3.7K PC.* 

A *2.5* **foot** *(0.75* meter) audio cable (Catalog number IC6lOCBLl51), which is gray with a red tracer, is supplied with the programmer. This cable is used only with a tape recorder and connects it to the tape port on the programmer.

#### **Recording A Program**

- 1 . Install the Programmer and apply AC power to the PC.
- *2* . Turn the mode switch on the Programmer to the LOAD position.
- *3* . Apply AC power to the tape recorder. **Verify** presence of the write protect t&b on a cassette and insert the cassette. If the write protect tab is not in place, data entered on the tape may be inadvertently erased.
- *4* . Adjust the tone control to its highest position.
- *5* . Connect the Programmer (TAPE port) to the tape recorder (MIC input) with the 2.5 ft. (0.75 m) **audio cable (gray with red** tracer).
- *6* . Rewind tape to the *beginning* or to the desired record position if multiple programs are to be placed on one tape. Programs require approximately 1.5 minutes (700 words), 4 minutes (1724 words) or 8 minutes (3.7K words), as applicable, of tape per program.
- *7* . For identification of a program, if desired, enter a four digit number (00009999) on the Programmer. When tape is accessed later to load the CPU, this number can be used to identify the correct program prior to altering CPU data. If a program number is not as expected, the operator can terminate the load operation and get the correct tape without loss of existing program nor delay incurred **by loading a** wrong program. However, this identification number is optional.
- 8 . Begin the tape recorder operation by depressing the RECORD button (and PLAY if required by the tape recorder).
- 9 . Depress the WRITE key on the Programmer. The record operation will now *begin.*
- 10. If after following all instructions, reliable operation cannot be obtained, try operating the recorder with batteries.
- 11 . When the record is complete, the Programmer will display End in the Address/Data display and the ON/OFF LED will be off. Stop the recorder and note the counter position so that the amount of tape used for that program can be determined.
- 12 . Depress the CLR (Clear) **key** on the Programmer to end the record operation.
- 13 . It is recommended that the tape be rewound to where the record began and that the **Verify operation**  described below be performed **to ensure data integrity.**

#### **Verifying A Program**

- **1. Install the Programmer and apply** AC power to the PC.
- 2. Turn the mo& ' **.:.-=h on the Programmer to the LOAD** position.
- *3.* Aply AC power **to the tape** recorder and insert the cassette containing the program to be verified.

I

#### **PC Operation 4-17**

GEK-90842

- **4** . Adjust the tape recorder's volume control to the maximum setting. Adjust the tone control to its highest setting.
- 5 . Connect the Programmer (TAPE port) to the tape recorder (EAR input) with the audio cable (gray with red tracer).
- **6** . Rewind the tape to the beginning of the previously recorded program. The tape can also be on the blank area prior to the program, but not on another program. Enter the program identification number (if previously recorded).
- 7 . Depress the CHECK key on the Programmer to select the verify operation.
- 8. Start the tape recorder by depressing the PLAY button. The verify operation now begins
- **9 .**  Any errors detected during the verify operation are indicated by an error code being displayed on the Programmer's Address/Data display. Error code E21 indicates that the tape has an internal parity error. E25 indicates a mismatch between the content of the tape and the CPU logic memory. E28 indicates that the play level is wrong and the verify operation should be stopped, volume adjusted, and the operation restarted (from step 6 above).
- 10 . Setting of the volume control is critical for proper operation. The error code displayed for an incorrect (low) volume control setting is E28. Figure 4-4 illustrates the area of the volume control available for a proper setting.

pc-s1-83-0065

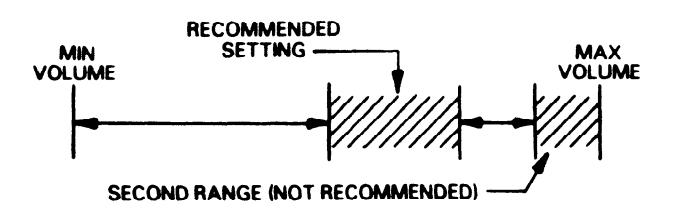

**Figure** 4-4. **Volume Control Range Setting** 

With some recorders, there are two ranges where the signal level appears to be acceptable, one near the middle and one near maximum volume. The setting near maximum volume should not be used. The CPU will indicate that it is acceptable; however, an unacceptable amount of clipping distortion may occur in this area with some recorders.

- 11 . Find the correct position for the mid-range of the acceptable volume control during the beginning or header portion of the tape. Some experimenting may be necessary. The duration of time for the header is about 12 seconds. It is important to choose the lower of the two ranges for the volume control setting if they both exist (see 10 above). For the recommended GE Fanuc Automation recorder this is at about 80% of the full maximum setting. Mark the proper setting with paint or some other method of identification.
- 12 . If the volume control has been correctly set before the end of the header, the programmer display will be blank, and the lower right number 7 LED will turn on dimly. Before the end of the header the LED will tum off. A few seconds later, F will be displayed, indicating that theprogram has been found.
- 13. During the adjusting process in 11 above, the data from the tape may not be valid if the adjustmen is not performed quickly enough. The tape loading should be repeated with the correct volume control setting. To clear the CPU to restart the loading, it is necessary to either power-down the CPU or remove the Programmer from the CPU, then reattach and depress the Clear key.

- 14. When the verify is complete without error. the **Programmer** will display End in the Address/Data display.
- 15. Stop the recorder and depress the CLR (Clear) key on the Programmer to end the **verify** operation.
- 16. The verify operation will require approximately the same time as the record operation.

#### **Loading A Program**

- 1 . Install the Programmer and apply AC power to the PC.
- 2. Turn the mode switch on the Programmer to the LOAD position.
- 3 . Apply AC power to the tape recorder and insert the cassette containing the required program.
- 4. Adjust the volume control to the setting determined during the verify operation. Adjust the tone control to its highest setting.
- 5. Connect the Programmer (TAPE port) to the tape recorder (EAR input) with the audio cable (gray with red tracer).
- 6. Rewind the tape to the beginning of a previously recorded program. Tape can also be on the blank area prior to the program, but not on another program. Enter the program identification number (if previously recorded).
- 7 . Select the READ key on the Programmer to establish the load operation.
- 8. Start the tape recorder by depressing the PLAY key. The load operation now begins

If the CPU detects a program number different than the one entered in step 6, the programmer will beep and the display will show PA

- 9. If the wrong program has been selected, the load operation can be aborted by stopping the recorder and powering-down the CPU or remove the programmer from the CPU, then reattach and depress the CLR key.
- 10. Any errors detected during the load operation are indicated by an error code being displayed on the Programmer's Address/Data display. Error code E21 indicates the tape has an internal parity error. A steady E28 indicates the play level is wrong and the load should be stopped, volume adjusted, and the operation restarted (step 6 above).
- 11 . When the load is complete with no errors, the Programmer will display End in the Address/Data display and the ON/OFF LED will be off. Stop the recorder and depress the CLR (Clear) key on the Programmer to end the load operation.
- 12. The load operation will require approximately the same time as the record operation.

## **Printer Interface Unit**

The Printer Interface Unit (catalog number IC61OPER151) provides an interface between a Series One or Series One Plus PC and a printer for the purpose of providing a convenient means of obtaining a hard-copy printout of the program residing in the PC's user memory. It can also be used with a Series One Junior PC. The format of the printout is switch selectable and can be either Boolean (mnemonic) or ladder diagram format. Many readily available, inexpensive printers can be used with the Printer Interface Unit.

A 6' (2m) Printer Interface cable and an external power supply cable are included with the Printer Interface Unit. Printer Interface Unit Specifications are listed below in table 4-3

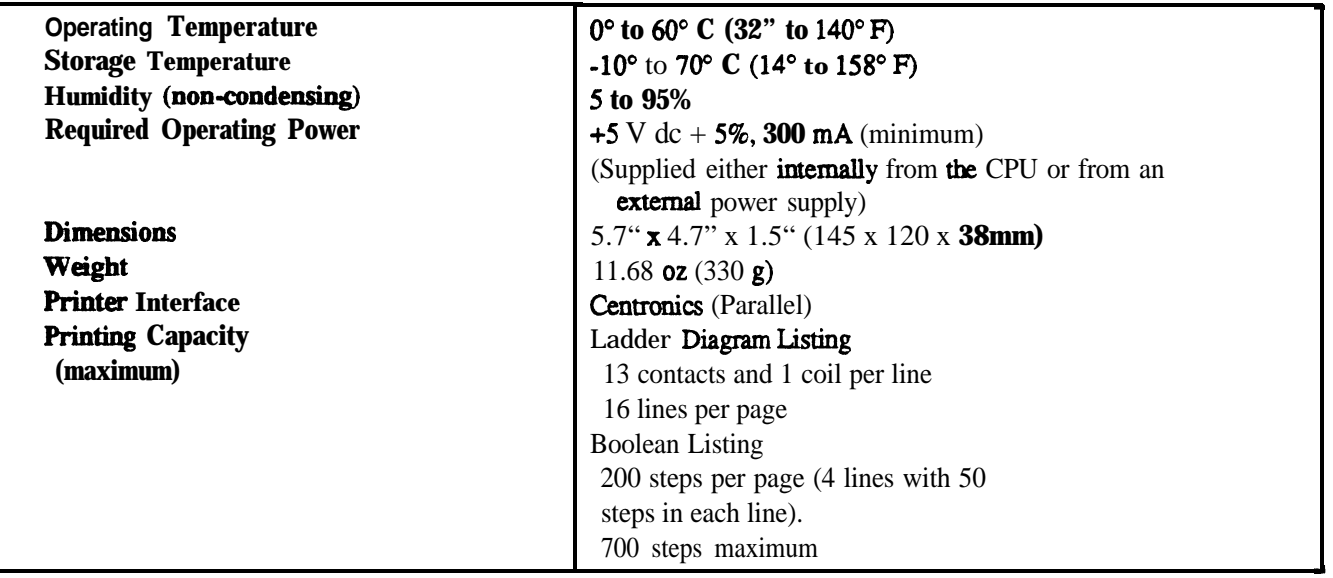

**Table 4-3. Printer Interface Unit Specifications**

Table 4-4 lists the requirements that a printer must meet for use with the Printer Interface Unit.

#### **Table** 4-4. **Printer Requirements**

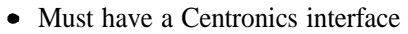

- Able to **generate ASCII character** code 7CH (Hexadecimal) as a  $''/$  (slash).
- Must respond to control codes: OE H (SO) Expanded print ON OF H (SI) - Compressed print ON 12 H (DC2) - Compressed print OFF
	- 14 H (DC4) Expanded print OFF
- Must be capable of printing 132 columns; however, if an **80** column printer can respond to the **SI** (OF H) control code to allow 132 or more characters per line, it can be used. This type of printer, when used with the Printer Interface Unit, will print compressed characters. Choice of normal (132 column) or compressed (80 column) print is switch selectable.
- The **following** printers have been tested for operation and can be used with the Printer Interface Unit. General Electric Personal Computer Printer, model 3-8100 Epson **model RP-100** Hewlett Packard **"hi&jet, model HP** 2225C IBM Personal Computer Graphics Printer Seiko **model** GP-500

**Hardware Description**

**The Printer Interface Unit is a compact unit that attaches to the Series One or Series One** Plus PC. **Electrical and physical connections to the PC are made through <b>a 26-pin** connector **located** on the back of the Printer Interface Unit. The Printer Interface Unit is attached to the PC by placing its 26-pin **connector directly over the mating connector on the PC and gently pushing down on the unit until it is securely in place.**

**Connection from the Printer Interface Unit to the selected printer is made through the Printer Interface Cable, IC610CBL152 to a 24-pin connector on the front of the unit. Power to the unit can be supplied directly through the rear panel** connector from the CPU power supply or from an external power **source**  capable of supplying  $+5V$  dc  $\omega$  300 mA. The power source, either internal (INT) or external (EXT) is selected by a 2-position switch located on the rear panel. Connection to an external power source is made through a 3-wire cable supplied with the Printer Interface Unit.

The sequence for operation of the Printer Interface Unit is initiated by depressing pushbutton switches on the front panel. Two indicator lights on the **front** panel provide a visual status of the Printer Interface Unit operation. There are also 2 indicators that provide operating status of the PC. Figure 4-5 is an illustration of the Printer Interface Unit showing-the features mentioned above.

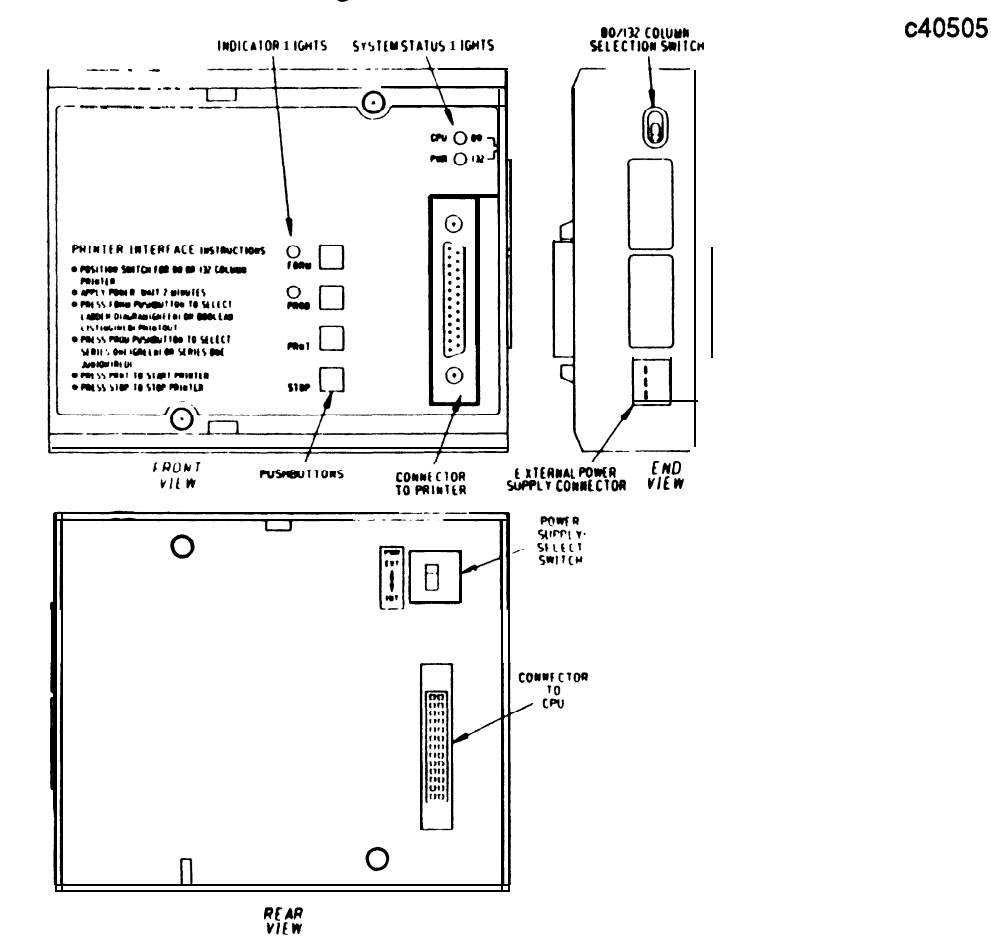

**Figure** 4-5. **Printer Interface Unit**

#### **Hardware Features**

The Printer Interface Unit front panel has two LEDs located in the upper right comer used for visual indication of system status. The purpose of the indicators is described below.

- CPU The red CPU LED is an indication of the operating status of the CPU in the PC. This is identical to the CPU LED **OOthePc.**
- **ON CPU failure has been detected.**
- **OFF CPU operation is normal.**
- PWR The pen PWR IED is an **indication of the status of dc** power being supplied to the Printer Interface **Unit.**
- **ON If power is being supplied** by the Series One **or Series One Plus internal power supply, tbis indicates that +5 V dc** is being properly produced by the supply. If the Printer Interface Unit is being powered from an extemal source, the  $+5$  V dc being supplied is within the specified tolerance.

## **PC Operation**

#### GEL90842

**OFF** 5 V dc not being supplied or not in tolerance.

The 24-pin connector located on the lower right of the front panel, provides a connection from the Printer Interface Unit to the selected printer through the Printer **Interface** cable, **IC610CBL152.** 

Immediately to the left of the connector are **4** pushbuttons used to initiate operation of the Printer Interface Unit to get a hard copy printout. There are also 2 LEDs used as status indicators during the set-up procedure.

**FORM** This pushbutton is used to select the fomat of the printout, either a ladder diagram or Boolean listing of the user program. The pushbutton is an alternate function switch. Each time it is depressed, the selected printout format will change.

As the pushbutton is depressed, the color of the LED will **alternate** between green and **red**. The LED, when green, indicates a ladder diagram printout; when red, indicates a Boolean listing printout.

**PROD** This pushbutton is also an alternate function switch. Each time it is **depressed**, either a Series One Junior PC or the Series One/Series One Plus PC is altemately selected as the program listing **source**. The **selection** must agree with the PC to which the **Printer** Interface Unit is attached.

As this pushbutton is **depressed**, the color of the LED will alternate between green and red. The LED, when red, indicates selection of Series One Junior, when green, indicates selection of Series One/Series One Plus.

- **PRNT** When depressed, this pushbutton causes the printer to begin **printing** the user program in the selected formats.
- **STOP** When depressed, this pushbutton causes the **printing** operation to stop.

#### 80/132 Column Selection Switch

On the right side-panel is a 2-position toggle switch used for selection of either 80 column printing format (compressed print) or 132 column printing format (normal print). The 80 column compressed print format is typically used with printers designed for use with personal computers. The selected printer column format corresponding with the switch position is printed on the right edge of the front panel, either 80 (towards the top of the unit) or 132 (towards the bottom of the unit). If desired, the 80 column compressed print format can be selected for use with a 132 column printer. The unused space to the right, beyond the 80th column, could be used for adding comments.

#### **External Power Supply Connector**

A connector located on the lower right side of the unit provides the connections to an external power supply. A mating 3-pin connector with attached wires which are **3** feet (lm) in length, is provided with the Printer Interface Unit for connection to the external supply. The color code for the external power supply cable and specifications for the power supply are as follows:

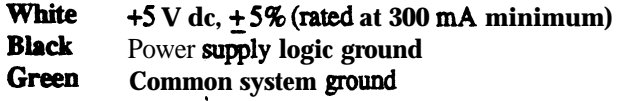

#### **Power Supply Select Switch**

.

This is a two-position switch located on the **bottom** of the unit, directly above the 26-pin connector. This switch is used for selection of either internal or external dc power for the Printer Interface Unit. The top switch position is labeled **EXT** (External) and the bottom position is labeled INT (Internal). If the Printer Interface Unit is to be powered by an external  $+5V$  dc power supply, dee Power Supply Select switch must be set to EXT.

#### **Sequence of Operation**

As a convenience to the user, instructions for using the Printer Interface Unit are printed on the front panel of the unit. The sequence of operation is described below. If a Series One Plus program is to be printed and a password is in effect, the password must be changed to 0000 before mounting the Printer Interface Unit.

## **Power-up Sequence**

**The** following power-up sequence should be followed after the Printer Interface Unit has been properly configured.

- 1. Power to be supplied by the internal PC supply or an external power supply.
- 2. Place EXT/INT switch in the INT or EXT position as required.
- **3** . Turn off power to the PC.
- **4**. Mount Printer Interface Unit onto the PC.
- 5. Attach Printer Interface cable from connector on front panel of unit to printer.
- **6**. Turn on power to the PC.
- 7 . Turn on power to the external power supply, if used.

## **User Program Transfer From PC To Printer Interface Unit**

Immediately after the power-up sequence has been completed, the user program stored in the PC's user memory will automatically begin transferring to a buffer memory in the Printer Interface Unit. This program transfer will take about 1.5 minutes. When the program has been successfully transferred, the FORM and PROD LED indicators will turn on green. If the program transfer is not successful, the LED indicators will either flicker on and off red or neither LED will illuminate. If after 2 minutes, neither LED turns on, repeat the power-up procedure from the beginning of the sequence.

## **Selection of Printout Format and Type of PC**

Select the printout format, either ladder diagram or Boolean, and the PC model, either Series One Junior or Series One/Series One Plus by depressing the FORM and PROD switches as shown in the following table.

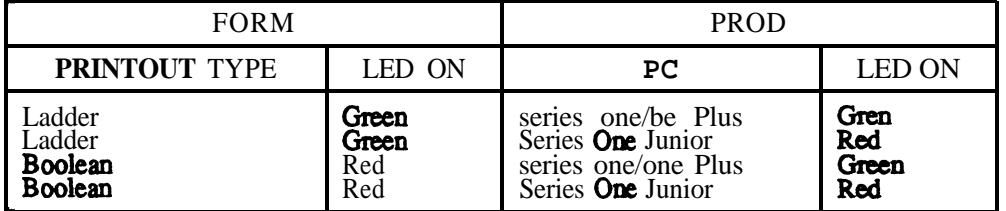

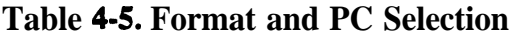

#### **Start Printer Operation**

Depress PRNT pushbutton. The ladder diagram or Boolean program listing will begin to print and continue printing until the complete program has been listed or has been stopped by the operator.

If at any time, the program listing is to be stopped, depress the STOP switch. When this is done during a ladder diagram printout, the printout will stop. When the STOP switch is depressed during a Boolean

listing printout, the **Boolean** listing printout will stop, the printer will formfeed, and the complete OUTPUTS USED TABLE will be printed.

#### **Printing Of Error Messages During Ladder Diagram Listing**

**If any errors in the printing** process are detected by the Printer Interface Unit during printing of a ladder diagram listing, an error message will be printed and the printing may stop, depending on the type of error. Table 4-6 lists the error messages and their definitions.

#### **Table** 4-6. **Ladder Diagram Listing Error Messages and Definitions**

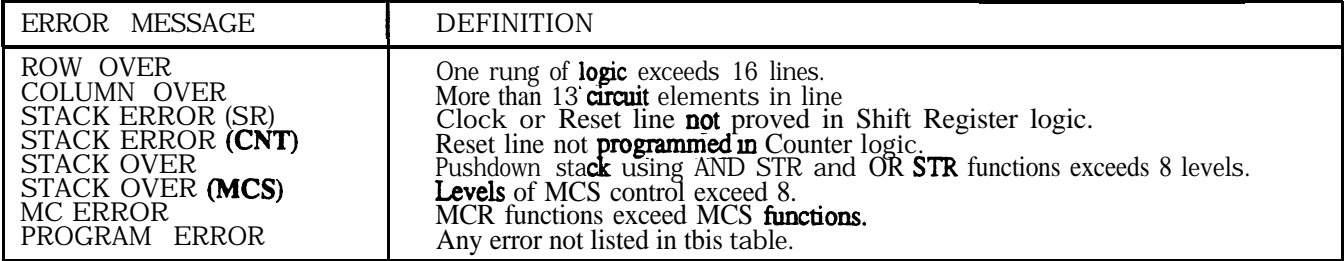

#### NOTE

**When the ROW OVER or COLUMN OVER** error messages are printed, the printout of the ladder diagram will continue. **When any** other error messages are printed, a **PRIN'f STOP** message will be printed, paper will feed **and** printing will stop.

#### **Printing Of Error Messages During** Boolean **Listing**

If any errors in the printing process are detected by the Printer Interface Unit during printing of a Boolean program listing, an error message will be printed and the printing may stop, depending on the type of error. Table 4-7 is the Boolean listing emor messages and their definitions.

#### **Table** 4-7. **Boolean Listing Error Messages and Definitions**

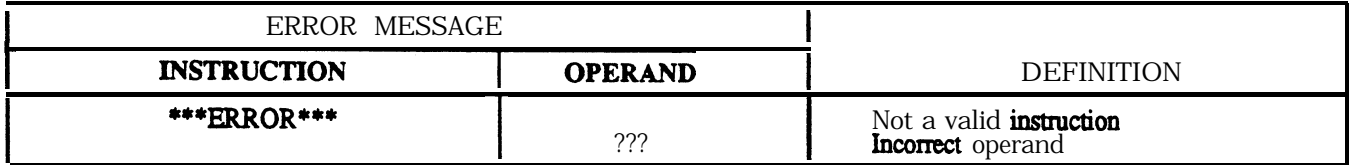

#### **Cross Reference Printout**

When the ladder diagram or Boolean printout of the user program has been **completed, the** printer will **formfeed,** then begin to print a cross reference printout of all outputs. The heading of this printout is, **OUTPUTS USED TABLE. The outputs referenced** in the user program (real world **outputs**, internal relays, **shift** registers and timers/counters) will have an annotation **mark** to the right of the reference number.

The outputs used table will continue printing until **all** output references have been printed. This printout cannot be stopped, as can the ladder diagram and Boolean listing printouts.

## **Expanded Print Format**

When a more complex ladder diagram, using MCS and MCR functions, is to be printed out, an expanded print format is used. The starting point of each MCS function is denoted by a letter, the first is A, then B, etc. The letter is carried through to the end of each page and the beginning of the next page, providing a ready reference to the continuation of the ladder logic within the bounds of each **MCS/MCR** control. As multiple MCS functions and the logic under their control are printed, each succeeding group

of logic is shifted to the right. When a group of logic under MCS/MCR control is ended by an MCR function, (MCR) is printed in the last column to the right and the letter corresponding to that MCS/MCR logic to its right.

## **Printout Annotation Explanation**

Several items appearing on the printouts in figures 4-6 and 4-7 **are** explained for clarification. The ladder diagram printout in figure 4-6 has a circled number (l-5) next to each annotation, which corresponds to the number preceding the explanation of each annotation. The circled number 6 appears before an annotation on the Boolean printout in **figure** 4-7. The circled numbers  $(1-6)$  are for discussion purposes only and do not normally appear on a printout.

- 1. The type of printout on each page appears on this line, either LADDER DIAGRAM PRINTOUT, BOOLEAN PRINTOUT, or CROSS REFERENCE PRINTOUT.
- 2. This annotation, **V X.X, is the** version of the system operating software contained in PROM memory in the Printer Interface Unit.
- **3** . The model of PC selected by the user as the program listing source will be on this line. The annotation will be either SERIES ONE JR/SR-10 for a Series One Junior PC or Series One, One Plus/SR-20, SR-21 for a Series One or Series One Plus PC.
- 4. The page number of the ladder diagram printout or Boolean printout will appear here as a 4-digit decimal number, starting with PAGE 0001.
- 5. Refers to ladder diagram printout only. This 4-digit decimal number is the user program memory address at the start of each rung of logic. The first element in the rung is stored at that address. In the example in figure 4-6, the memory address of the start of the first rung is 0000. The first element in that rung is a normally open contact referenced as 001 (reference number is printed directly above the contact). The memory address at the start of the second rung is 0013, the first element in this rung is a normally open contact referenced as 040.
- 6. Refers to Boolean printout only (figure 4-7). The # sign immediately following a numerical value in the Boolean printout listing, **indicates that the** value is a reference assigned to an element at the end of a rung.
- 7 . A symbol preceding a numerical value in a Boolean printout, indicates that the value is a constant.

#### **GEK-90842**

#### **Sample Printout**

A sample of each of the previously described printouts is shown in the following group of figures. For this group of printouts, a program was entered into a Series One Plus PC.

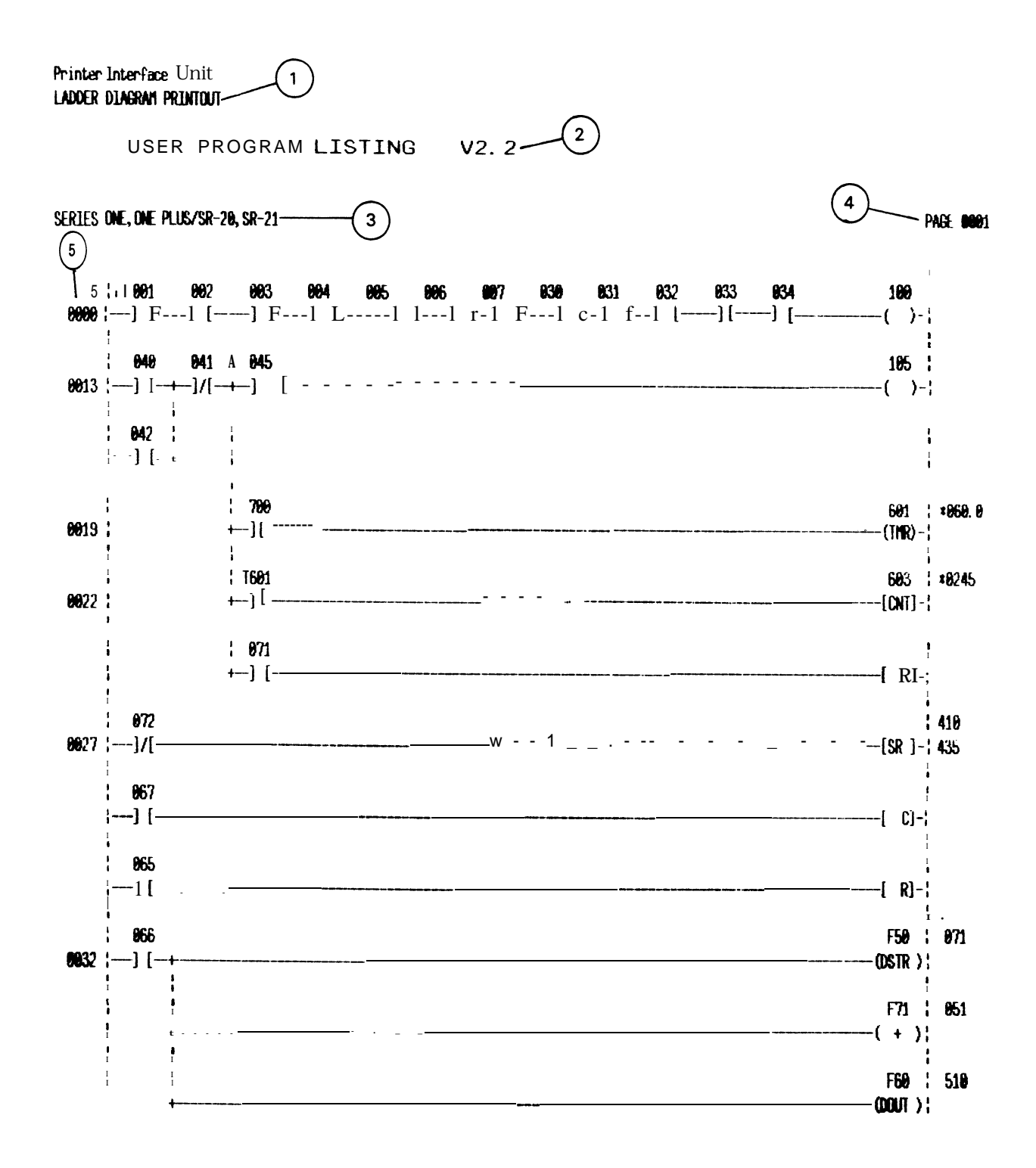

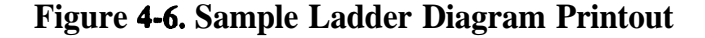

Printer Interface hit USER PROGRAM LISTING **BOOLEAN PRINTOUT v2. 2**

SERIES DNE, ONE PLUS/SR-20, SR-21

| <b>8889: STR</b><br>801       | <b>UGI:</b>           | MIO:            | <b>0150: -</b> |
|-------------------------------|-----------------------|-----------------|----------------|
| <b>8801: AND</b><br>₩         | <b>M51: -</b>         | $0101: -$       | $M51: -$       |
| <b>BOBZ: AND</b><br>OB3       | <b>MASR</b> : -       | <b>MIN: -</b>   | $M52: -$       |
| M<br><b>9983: AND</b>         | $-363$                | <b>MB:</b>      | $M53: -$       |
| 8884: AND<br>UL.              | <b>MS4: -</b>         | MM: -           | <b>M54: -</b>  |
| 8885: AND<br>M6               | <b>Mitties:</b>       | <b>M6:</b>      | $0155: -$      |
| 8806: AND<br>887              | <b>COL6:</b>          | $M6: -$         | $M56: -$       |
| <b>BOU7: AND</b><br>89        | $867: -$              | $000: -$        | $0.57: -$      |
| 8006: AND<br>831              | <b>M66: -</b>         | $0106: -$       | <b>6158: -</b> |
| 8009: AND<br>K)               | $\blacksquare$        | $0.001 -$       | 0159: -        |
| <b>BO10: AND</b><br>83        | <b>MG</b> : -         | $0110: -$       | $0160: -$      |
| <b>9011: AND</b><br>BH        | <b>M61: -</b>         | $\blacksquare$  | $M61: -$       |
| 0012: 001<br>100              | $\bullet$             | $M12: -$        | M62:           |
| m<br>$\bullet$ 13: SIR        | <b>M63: -</b>         | $M13: -$        | <b>M63: -</b>  |
| <b>0014: DR</b><br>W          | <b>MS4: -</b>         | $M14: -$        | <b>MS4: -</b>  |
| M15:<br>NO KOT<br>M1          | <b>Miss.</b>          | em -            | $M66: -$       |
| <b>DO16: MCS</b>              | <b>NOSS: -</b>        | $M16: -$        | $M66: -$       |
| <b>MS</b><br><b>0017: STR</b> | 8667: -               | $M17: -$        | $M67: -$       |
| 6<br><b>0018: DUT</b><br>165r | <b>M68:</b>           | 0116: -         | $0168: -$      |
| 7<br><b>0019: STR</b><br>780  | <b>MGS: -</b>         | $0119: -$       | $M69: -$       |
|                               | <b>M70:</b>           |                 |                |
| <b>9829: TYR</b><br>6918      |                       | $0120: -$       | $0170: -$      |
| 8021:<br>*868. 8              | $m: -$                | 8121:           | ตา: -          |
| 601<br><b>8022: SIR THR</b>   | $\blacksquare$        | $0122: -$       | $-017$ : $-$   |
| <b>0023: STR</b><br>971       | $\blacksquare$        | $0123: -$       | $0173: -$      |
| 0024: CMT<br>681              | <b>M74: -</b>         | $M24: -$        | $0174: -$      |
| 8025:<br>* QK                 | $M_{\rm{D}}$ :        | M25:            | 0175: -        |
| <b>8826: HCR</b>              | $W$ $E:$              | $MX: -$         | $M_{\odot}$ -  |
| <b>0027: STR NDT</b><br>\$72  | $wr: -$               | $M27: -$        | $MT: -$        |
| <b>8028: STR</b><br>667       | <b>MYR:</b>           | <b>M26: -</b>   | 0178: -        |
| <b>0029: STR</b><br>65        | $W/3: -$              | $M29: -$        | 0179: -        |
| <b>ON30: SR</b><br>40         | <b>MOD: -</b>         | $130. -$        | $0180: -$      |
| <b>M31:</b><br>ယ              | $0001: -$             | $M31: -$        | $0181: -$      |
| 866<br><b>0832: STR</b>       | 100                   | M2:             | 0182: -        |
| 0633: DSTR<br>$($ FSO $)$     | <b>MA3: -</b>         | $0.33: -$       | 0183: -        |
| <b>0034:</b><br>m             | <b>MM:</b>            | $0.34: -$       | 0184: -        |
| $\blacksquare$<br>(M)<br>٠    | <b>MG: -</b>          | $M_{\rm H}$ . - | 9185: -        |
| US:<br>61                     | <b>MO6: -</b>         | $M36: -$        | $M86: -$       |
| <b>MS7: DOUT</b><br><b>FW</b> | M67: -                | $M37: -$        | $0187: -$      |
| US.<br><b>5100</b>            | <b>1006: -</b>        | <b>M38: -</b>   | <b>MM:</b>     |
| <b>MSS: -</b>                 | <b>MOS:</b>           | <b>M39: -</b>   | <b>MIG:</b>    |
| <b>MN: -</b>                  | $\bullet\bullet\cdot$ | 하세 -            | 机势: -          |
| $M1:$ -                       | $\blacksquare$        | $ML -$          | <b>MM: -</b>   |
| W2:                           | $\bullet$             | MQ: -           | <b>MID</b> : - |
| <b>MAS: -</b>                 | <b>MS: -</b>          | <b>MB: -</b>    | <b>MSS: -</b>  |
| <b>MH: -</b>                  | <b>MH: -</b>          | <b>M4: -</b>    | $MSE -$        |
| <b>MAS:</b>                   | <b>MS: -</b>          | <b>MIS:</b>     | US: -          |
| <b>NA6:</b>                   | 0096: -               | <b>MG:</b> -    | 创新: -          |
| <b>MA7:</b>                   | $8897: -$             | $017: -$        | $0.97: -$      |
| 8048: -                       | <b>9896: -</b>        | $M =$           | $0136: -$      |
| 8049: -                       | <b>0099: -</b>        | 0149: -         | $0199: -$      |

**Figure 4-7. Sample Boolean Printout**

**PAGE 0001** 

#### **PC Operation**

#### GEK-90842

## **PROM Writer Unit**

The PROM Writer unit (catalog number **IC610PER154**, version B replaces version A and can be used with Series One Plus as well as Series One and Series One Junior) is a compact, easy to use device that connects directly to and mounts on a Series One or Series One Plus PC. When mounted on a PC , the PROM Writer unit is used to write the contents of user memory to a 2732A-2 PROM (Series One), or a 27256-25 for a Series One Plus, thereby providing a non-volatile means of user program storage. After being written to, the appropriate PROM can be installed in any Series One or Series One Plus PC as required. Programs stored in PROM memory will not be lost during no-power conditions.

An additional feature of PROM memory is that **different** programs can be stored on individual PROMS for use as required by various applications. Another function of the PROM Writer unit is to transfer the user memory contained in a PROM to the CMOS memory in a Series One or Series One Plus.

On a Series One or Series One Plus PC, the PROM Writer unit physically mounts on the right of the front panel, in the same manner as the programmer. A connector on the lower left rear of the PROM Writer unit attaches to the connector on the **front** panel of the Series One or Series One Plus PC. The source of power for the PROM Writer unit is switch selectable and can be **from** the internal supply of the PC or **from** an external source of  $5 \text{ V}$  dc. Figure 4-10 is an illustration of the PROM Writer showing the location of its features, which are described in the text following the illustration.

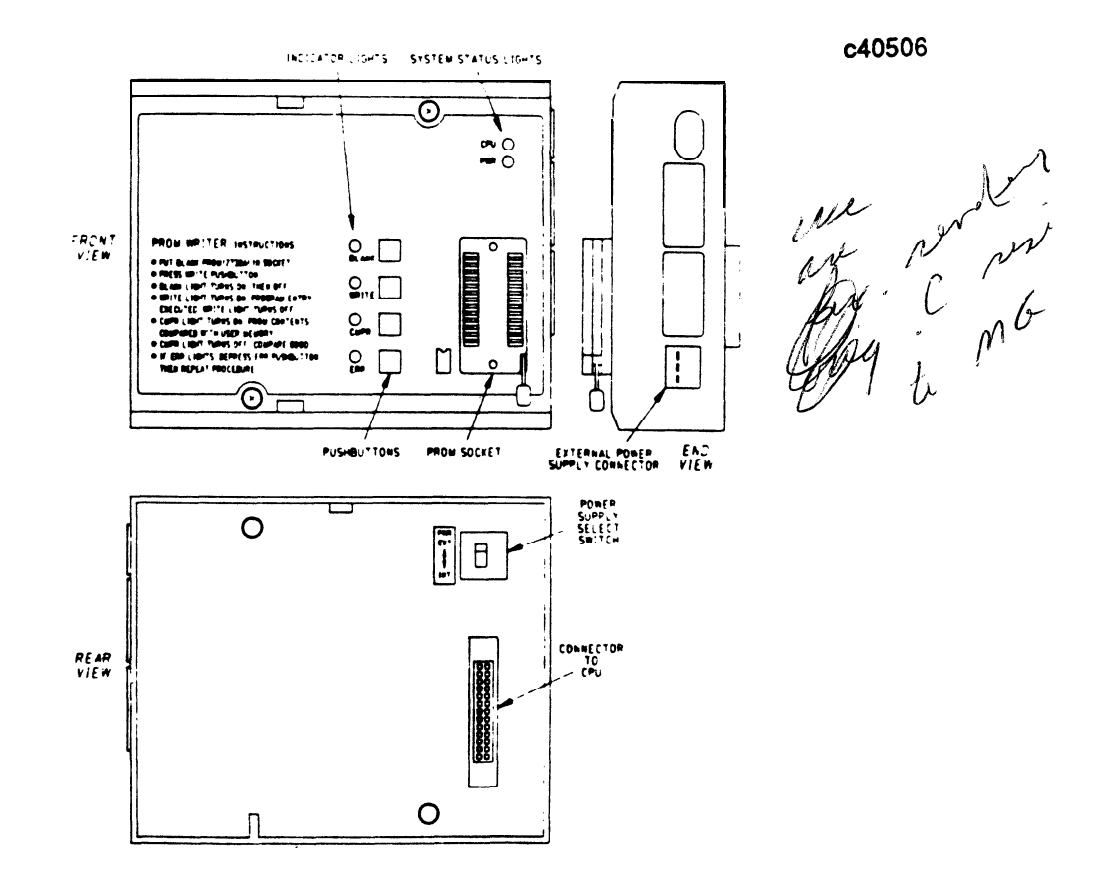

**Figure 4-10. PROM Writer Unit Features**

#### **Front Panel Features**

The front panel has two **LEDs** in the upper right comer which are visual indicators of system status. The purpose of the each indicator is described below.

- PWR The green PWR LED monitors the status of dc power being supplied to the PROM Writer unit.
- ON If power is being supplied by the CPU rack, this indicates that  $+5$  V dc is being produced by the supply. If the PROM Writer unit is being powered from an external source, the  $+5$  V dc being supplied is within the specified tolerance.
- OFF 5 V dc not being supplied or not in tolerance.
- CPU The red CPU LED monitors the operating status of the CPU module. Identical to the CPU LED on the Series One or Series One Plus CPU module.

#### ON CPU failure has been detected.

OFF CPU operation is normal.

The socket on the lower right of the panel is used to contain the PROM being written to. The socket is a zero insertion force socket. To insert a PROM into the socket, push the locking handle up, insert the PROM, then lock the PROM in place by moving the handle down to the horizontal position. The PROM should be placed in the socket with the notch towards the end of the socket closest to the PWR LED as indicated by the figure on the panel next to the socket. Even though the spacing of the slots in the socket allows easy insertion of a PROM, care should be taken to ensure that leads on the PROM are not damaged.

Immediately to the left of the socket are 4 pushbuttons and their associated LED indicators. These pushbuttons are used to initiate operation of the PROM Writer unit and the LEDs are indicators for each part of the operation.

BLANK When **depressed**, initiates checking of the PROM inserted in the socket for verification that the PROM does not have any **information** written into it. To initiate a blank check, the pushbutton is **depressed. The** light will turn on, then off, indicating a successful blank check. If the light remains on, and the ERR light turns on, the PROM needs to be erased.

The BLANK light will also turn on, then off during the normal operation of writing to a PROM as indicated by the instructions printed on the lower left of the unit.

- **WRITE** When depressed, the WRITE pushbutton initiates the sequence of events that causes the user program in the Series One or Series One Plus CMOS memory to be written to the PROM. When the WRITE pushbutton is depressed, the BLANK light will turn on, then off. Next, the WRITE light turns on, program entry is executed, then the WRITE light turns off. A blank check and verify are performed automatically when the WRITE pushbutton is **depressed**.
- **CMPR** During the sequence for writing to a PROM, this **light will turn** on while the contents of **the** PROM are being compared to the contents of user memory in RAM. The CMPR light **turns** off **when** the compare is completed and is good. If the compare is not good, the CMPR light will remain on and the ERR light will turn on. In addition, the contents of a PROM inserted in tbe PROM Writer unit socket can be **cumpamd to the** contents of user **memory, whenever** the CMPR pushbutton is depressed.
- ERR This light is a visual indication that the PROM writing operation has not been **successful**. If the **light turns** on during any portion of the **operation**, an error has **occurred**. If this does happen, depress **the** ERR pushbutton and repeat the procedure.

As a convenience to the user, the PROM Writer unit instructions for writing the contents of user memory to a PROM are printed on the lower left of the unit.

#### **Sequence of Operation**

**The** sequence of operation for writing the contents of user RAM memory to PROM memory is as follows:

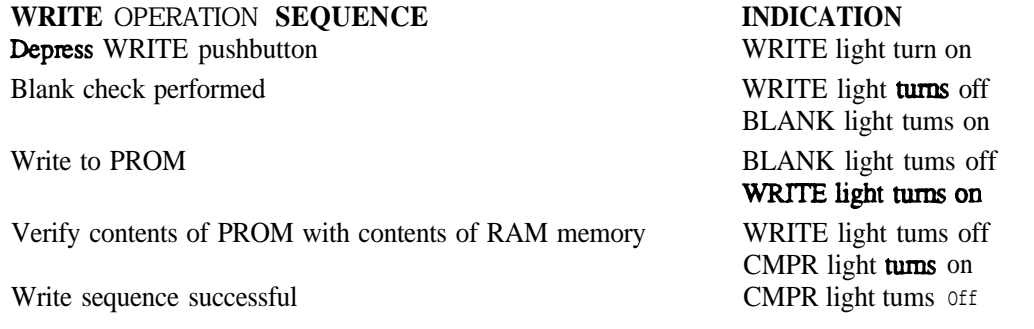

The sequence of operation for transferring the contents of PROM memory to CMOS memory is as follows (the CMOS memory should be cleared first):

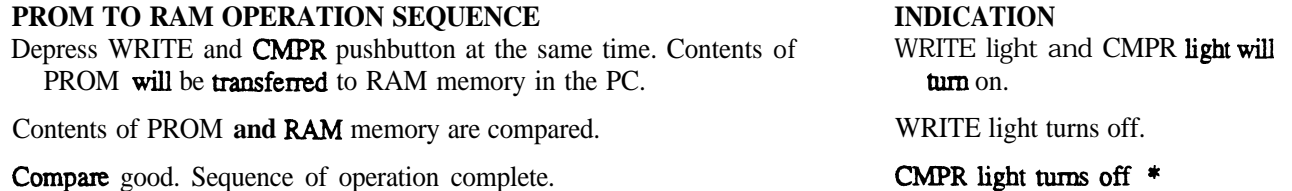

\*If an error is detected during the compare operation, the CMPR light will remain on and the ERR light will turn on.. The error can be cleared by depressing the ERR pushbutton. When this is done, the ERR and CMPR rights will tum off. If an **error** is **indicated**, repeat the operation.

#### **External Power Supply Connector**

A connector located on the right side of the PROM Writer unit provides the connections to an external power supply. A mating 3-pin connector with attached wires 3 feet (lm) in length, is provided with the PROM Writer unit for connection to the external supply. The color code for the external power supply cable and specifications for the power supply are as follows:

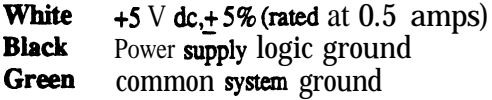

## **Power Supply Select Switch**

**This is a** two-position switch located on the bottom of the PROM Writer unit, directly above the 26-pin connector. The switch is used for selection of either internal or external dc power for the PROM Writer unit. The top switch position is labeled EXT (External) and the bottom position is labeled INT (Internal). When used with a Series One or Series One Plus PC mounted in a high-capacity rack, power can be supplied internally and the Power Supply Select Switch is set to INT.

If erratic **operation** is observed when attempting a data transfer using the PROM Writer, it is recommended that an external source of 5 V dc be used.

# **Timer/Counter Setpoint Unit**

The Timer/Counter Setpoint Unit (IC609TCU100) provides an alternative method for entering a timer or counter preset value in a Series One Plus program. This unit can also be used with a Series One Junior. A Timer/Counter Setpoint Unit mounts on the Series One Plus rack that contains the CPU and plugs into the same connector as does the hand-held programmer. The Timer/Counter Setpoint Unit can also be connected remotely by using the 5 foot  $(1.5m)$  remote programmer cable, **IC610CBL102**. With the unit mounted on the PC, the hand-held programmer can then be mounted on top of the Timer/Counter Setpoint Unit, thereby providing a convenient way to monitor the operation of timers or counters. The physical size of the unit is the same as the Data Communications Unit, Printer Interface Unit and the PROM Writer Unit.

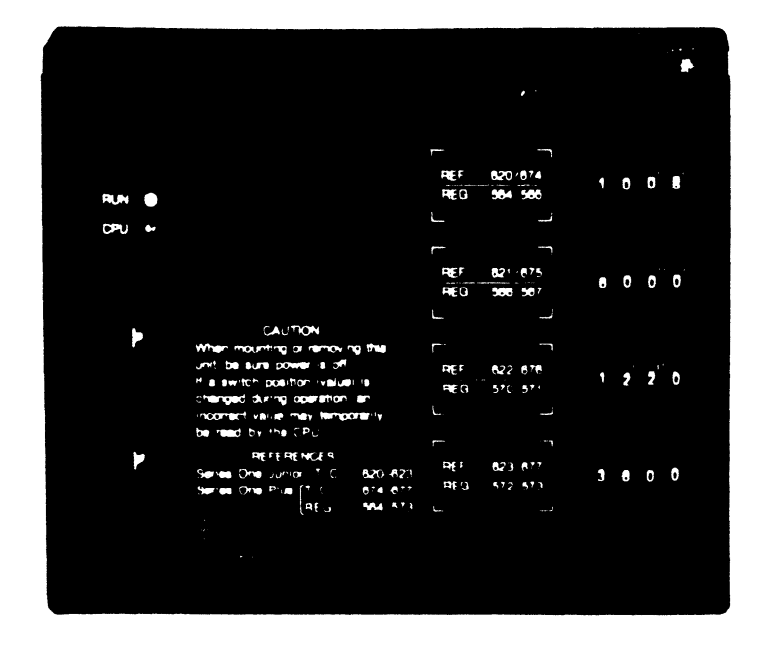

a41 673

**Figure 4-11.** Timer/Counter Setpoint Unit

There are four 4-digit thumbwheel switches on the unit, which provides a convenient way to enter a 4-digit BCD value into each of 4 specific internal locations in the Series One Plus PC for use as Timer/Counter preset values. These values are simultaneously entered into data registers (two 8-bit) registers for each BCD digit) for use as preset values or for other data operations. When the BCD preset values have been entered into the PC, they are retained in the PCs memory as **presets**, even though power is removed **from** the PC and the unit is removed.

#### GE&90842

## **Timer/Counter Setpoint Unit Specifications**

The following table contains general specifications for the Timer/Counter Setpoint Unit.

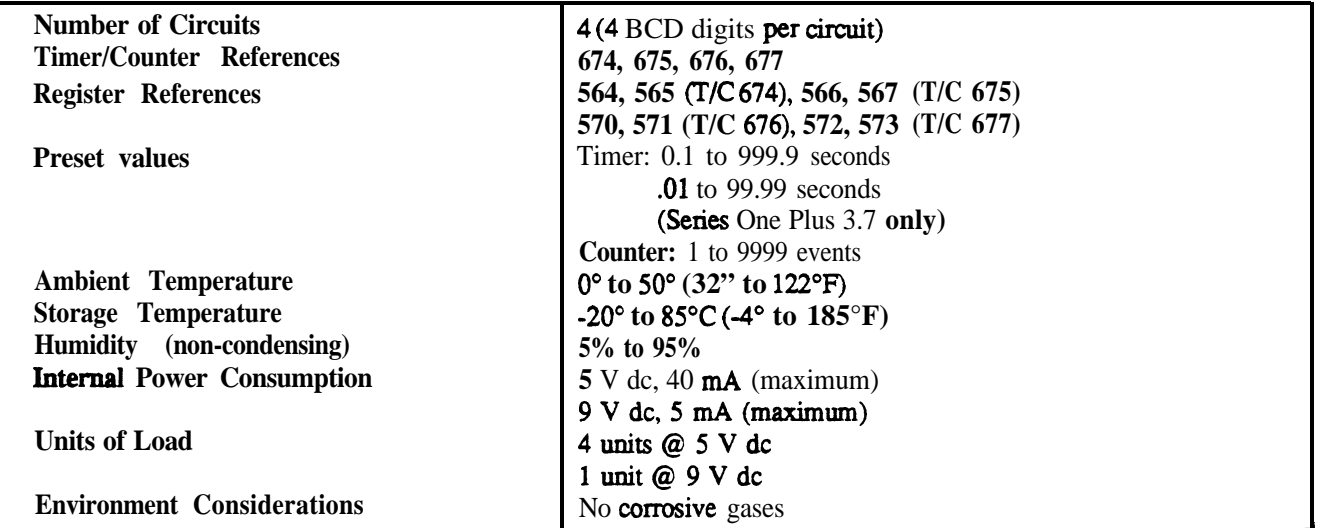

## **Table 4-8. Timer/Counter Setpoint Specifications**

## **Remote Mounting of Timer/Counter Setpoint Unit**

A Unit Mounting Bracket, IC61OACC190, is available which allows mounting of the Timer/Counter Setpoint Unit on the outside of a panel or console. The Unit Mounting Bracket consists of a mounting bracket, connector clamp and a cable clamp. The Timer/Counter Setpoint Unit mounts on the bracket, secured by two captive screws on the unit. The unit connects to a Series One Plus PC through the round 5 foot (1.5m) remote programmer cable, IC610CBL102.

## **References for the Timer/Counter Setpoint Unit**

The Timer/Counter **references** for the memory locations into which the BCD values are entered in the Series One Plus **are 674, 675, 676** and 677. Each of the references refer directly to a memory location in the CPU that accepts one 4-digit BCD value as it is entered with each 4-position thumbwheel switch. Each thumbwheel position represents one BCD digit, with the least significant digit being the position to the right.

Each of the register references refers to an **8-bit** data register. Two consecutive registers are **required** for each 4-digit BCD number.

Since all four BCD values are read into the PC each scan, discretion must be exercised when changing any values when the PC is running, since undesired intermediate values could be read by the CPU and used during one or several scans. It is recommended that the following CAUTION be followed.

# **<sup>I</sup> CAUTION <sup>I</sup>**

**When mounting or removing the Timer/Counter Setpoint Unit, be sure that power is turned off.** If a switch position (value) is c<sub>roperiangled during operation, an incorrect value may</sub> temporarily be read into the CPU.

**GE&90842**

## **Example of Using Thumbwheel Inputs**

**The** following example of a ladder **diagram rung** shows how the Timer/Counter Setpoint Unit is used to enter a preset value into a Timer or counter, or to enter data into data registers.

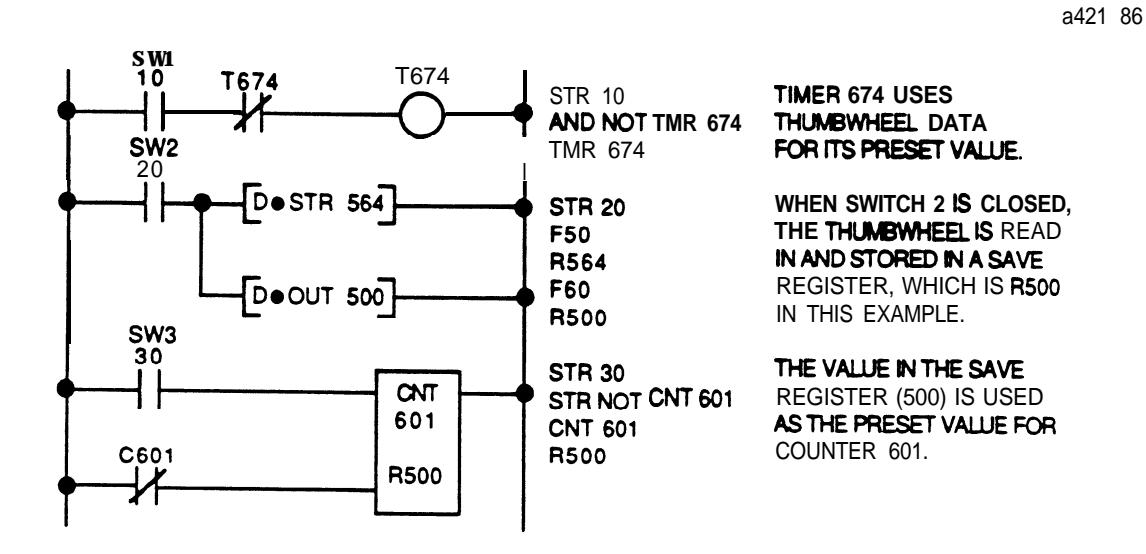

# **SECTION 1 Introduction to Programming**

## **General Information**

The Series **One<sup>TM</sup>** and **Series** One TM Plus are easy to use small PCs with many advanced features. One of the advantages of these PCs is the ability to be programmed or tailored specifically to the needs of an application. Furthermore, if requirements change, the PC can be reprogrammed to fit the new application. This chapter provides the information a user needs to develop or modify the logic within the Series One or Series One Plus. It will discuss the basics of CPU operation necessary to develop a proper logic program, the theory behind each function, examples of how that function could be used, and step-by-step **entry** of sample programs.

## **Planning a PC System**

When planning a **PC** system, the first step should be to **define** the system by writing a description of the functional requirements for that system. A description would usually consist of block diagrams and written descriptions of the various parts of the system. Input **devices** should be defined along with the process or machines to be **controlled. The** next step would be to develop the program required to control the system.

On **a** sheet of paper, **layout each rung of your ladder diagram and** assign **references to** inputs and outputs. The program can also be **written in mnemonic form (Boolean), which is how** it will be keyed into the Series One or Series One Plus when using the hand-held programmer. As an option, programs can be entered in ladder diagram Format using the Portable Programmer. This applies to both the Series One and Series One Plus. You can also enter programs with the **Workmaster**<sup>®</sup> industrial computer using Logicmaster<sup>TM</sup>1 application software. For information on using the Workmaster industrial computer for programming, refer to the Logicmaster 1 Programming manual, GEK-96632 for Series One. For Series One Model E, Series One Plus, and Series One Plus **3.7K,** refer to GFK-0075 which is the **Logicmaster 1 Family Programming Manual.** 

## **How to Use This Chapter**

**This chapter is divided into 3 sections. Section 1 is a description of the requirements for programming. Included, are lists of all of the progr amming functions and a table of programming references assigned to each slot for 8 point modules. The purpose and types of references are explained, including "real world" use and internal use. A basic explanation of the scanning operation of the Series One and Series One Plus PCs is given. The scanning process is the basis for operation** of all PCs and the user should have **a good working knowledge of this operation.**

**The next 2 sections are devoted to programming. Section 2 describes and gives examples of the basic ladder diagram functions.** Section 3 provides the user with a description  $\sigma$ <sup>F</sup> the data operation functions **for use with a Series One Plus PC. The data operations greatly extend the number and complexity of** applications **possible with the Series One** family.

Table 5.1 lists the basic ladder diagram fimctions for the Series One and Series One Plus. A more detailed explanation of each instruction can be found later in this chapter. Execution times in Table 5.1 are for Series One Model E, Series One Plus, and Plus 3.7K only. Execution times for Series One are listed in Table 5.2. Note that in the table,  $I/O = I/O$  points,  $IR = Internal$  Relay,  $SR = Shift$  Register.

|                    |                                                                                     |                              | <b>Execution Time</b><br>(microseconds)<br>For Series One Plus |                                   |
|--------------------|-------------------------------------------------------------------------------------|------------------------------|----------------------------------------------------------------|-----------------------------------|
| <b>Instruction</b> | <b>Definition</b>                                                                   | <b>Memory</b><br>Words       | <b>Inactive</b>                                                | <b>Active</b>                     |
| <b>STR</b>         | START. Start rung with a N.O. Normally Open) contact.                               | 1                            | 6.6<br>50.9                                                    | 6.6 I/O, IR, SR<br>50.9 Sequencer |
| <b>STR TMR</b>     | START TIMER. Start rung with a N.O. contact referencing a<br>timer.                 | 10.3<br>$\mathbf{1}$<br>10.3 |                                                                |                                   |
| <b>STR CNT</b>     | START COUNTER. Start rung with N.O. contact<br>referencing a counter.               | $\mathbf{1}$                 | 10.3                                                           | 10.3                              |
| <b>STR NOT</b>     | START NOT. Start rung with a N.C. (Normally Closed)<br>contact.                     | 1                            | 9.1<br>61.5                                                    | 9.1 I/O, IR, SR<br>61.5 Sequencer |
| <b>STR NOT TMR</b> | START NOT TIMER. Start rung with a N.C. timer contact.                              | $\mathbf{1}$                 | 12.8                                                           | 12.8                              |
| <b>STR NOT CNT</b> | START NOT COUNTER. Start rung with a N.C. counter<br>contact.                       | $\mathbf{1}$                 | 12.8                                                           | 12.8                              |
| <b>AND</b>         | Add a N.O. contact in series with the previous contact.                             | $\mathbf{1}$                 | 5.3<br>6.2                                                     | 5.3 I/O.IR.SR<br>59.1 Sequencer   |
| AND TMR            | AND TIMER. Add a N.O. timer contact in series with the<br>previous contact.         | $\mathbf{1}$                 | 5.3                                                            | 5.3                               |
| AND CNT            | AND COUNTER. Add a N.O. counter contact in series with<br>the previous contact.     |                              | 5.3                                                            | 5.3                               |
| AND NOT            | Add a N.C. contact in series with the previous contact.                             | 1                            | 8.4                                                            | 8.4 I/O.IR.SR<br>60.3 Sequencer   |
| AND NOT TMR        | AND NOT TIMER. Add a N.C. timer contact in series with<br>the previous contact.     | $\mathbf{1}$                 | 8.4                                                            | 8.4                               |
| AND NOT CNT        | AND NOT COUNTER. Add a N.C. counter contact in series<br>with the previous contact. |                              | 8.4                                                            | 8.4                               |
| <b>OR</b>          | Add a N.O. contact in parallel with the previous contact.                           | $\mathbf{1}$                 | 6.6<br>6.2                                                     | 6.6 I/O, IR, SR<br>60.3 Sequencer |
| OR TMR             | OR TIMER. Add a N.O. timer contact in parallel with the<br>previous contact.        |                              | 6.6                                                            | 6.6                               |
| OR CNT             | OR COUNTER. Add a N.O. counter contact in parallel with<br>the previous contact.    | $\mathbf{1}$<br>6.6<br>6.6   |                                                                |                                   |
| OR NOT             | Add a N.C. contact in parallel with the previous contact.<br>1<br>9.1<br>6.2        |                              |                                                                | 9.1 I/O, IR, SR<br>62.5 Sequencer |
| OR NOT TMR         | OR NOT TIMER. Add a N.C. timer contact in parallel with<br>the previous.            | $\mathbf{1}$                 | 9.1                                                            | 9.1                               |

**Table 5-l. Series One Model E/One Plus Basic Ladder Diagram Instructions** 

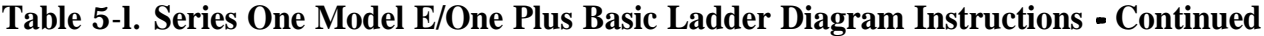

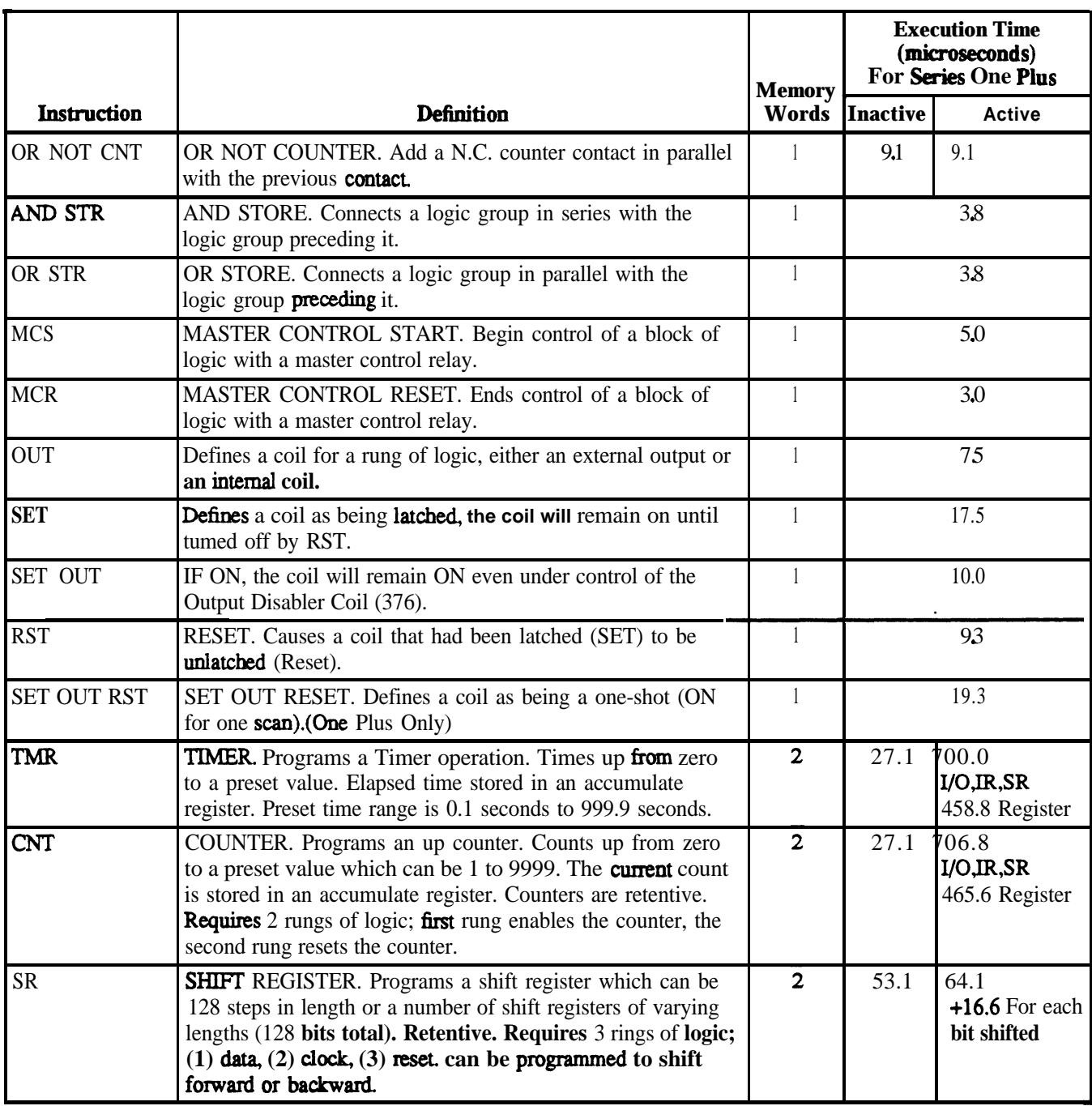

Note: **I/O** = **I/O** Points, **IR** = **Internal Relay, SR** = Shift Register

**Table 5.2 is** a list **of execution times for the Series One functions. Execution times are given in microseconds.**

|                                                                                                    |                                                              |                                                             |                                              | <b>Sequencer</b>                           |                                              |
|----------------------------------------------------------------------------------------------------|--------------------------------------------------------------|-------------------------------------------------------------|----------------------------------------------|--------------------------------------------|----------------------------------------------|
| Instruction                                                                                                    | I/O Point Int Relay                                          |                                                             | Shift Register Timer Counter                 | Inactive                                   | <b>Active</b>                                |
| <b>AND</b><br><b>AND NOT</b><br>OR.<br><b>OR NOT</b><br><b>STR</b><br><b>STR NOT</b><br><b>SET</b><br><b>RST</b> | 33.9<br>36.5<br>36.3<br>38.7<br>40.8<br>42.0<br>38.1<br>38.1 | 32.7<br>35.1<br>34.5<br>36.9<br>39.6<br>432<br>42.6<br>42.6 | 37.5<br>39.9<br>43.5<br>45.6<br>48.0<br>50.4 | 36.0<br>40.8<br>36<br>40.8<br>89.4<br>97.2 | 84.0<br>88.8<br>84.0<br>88.8<br>89.4<br>97.2 |

**Table 5.2. Series One Execution Times**

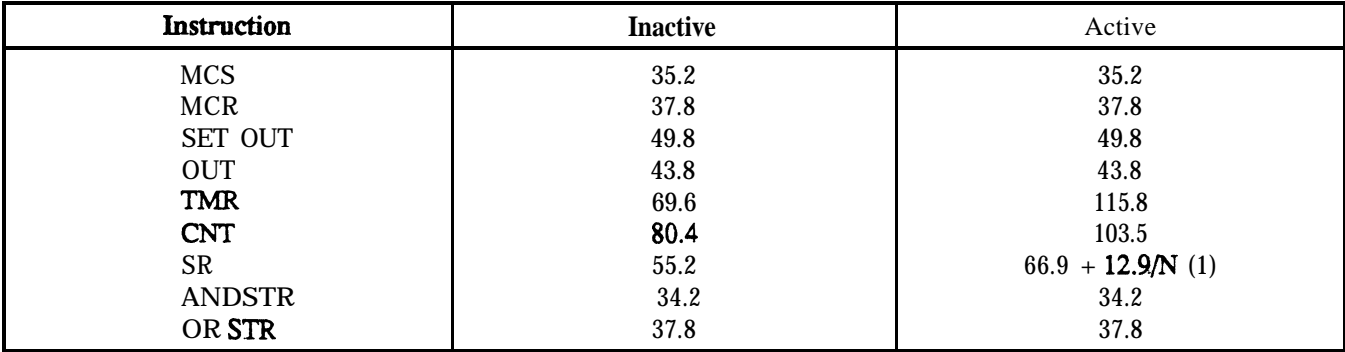

 $(1)$  N = number of bits shifted.

Table 5.3 is a list and description of the data operations that can be programmed, with a Series One Plus, in addition to the basic ladder **diagram functions listed in** Table 5.1. **A** more detailed explanation of each instruction is provided later in this chapter.

## **Table 5-3. Series One Plus Data Operation Instructions**

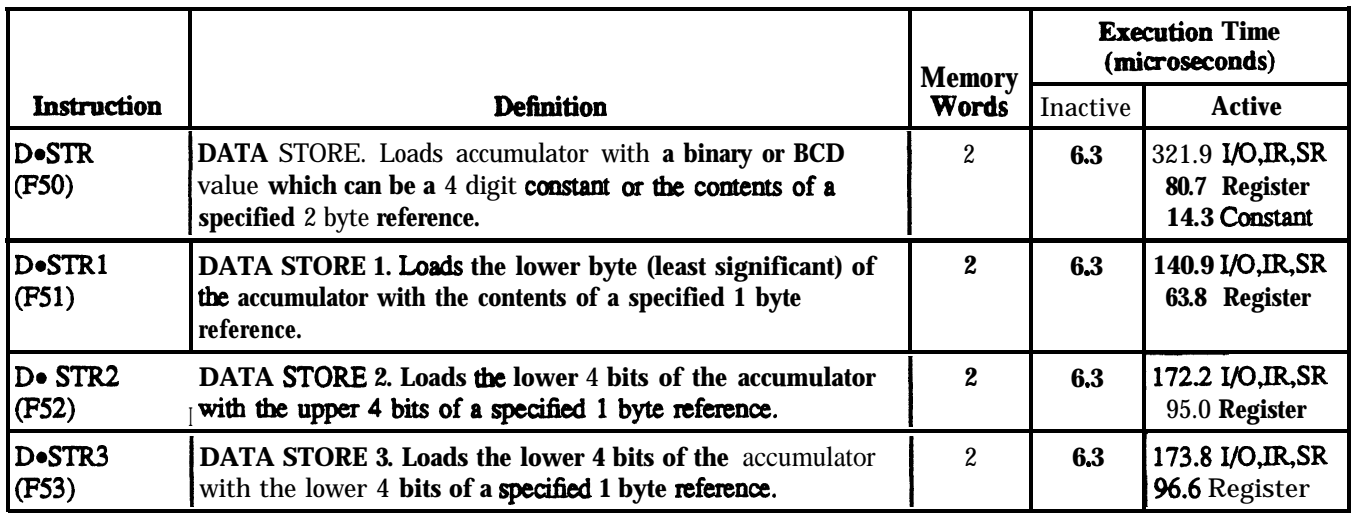

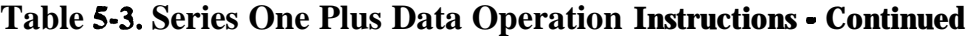

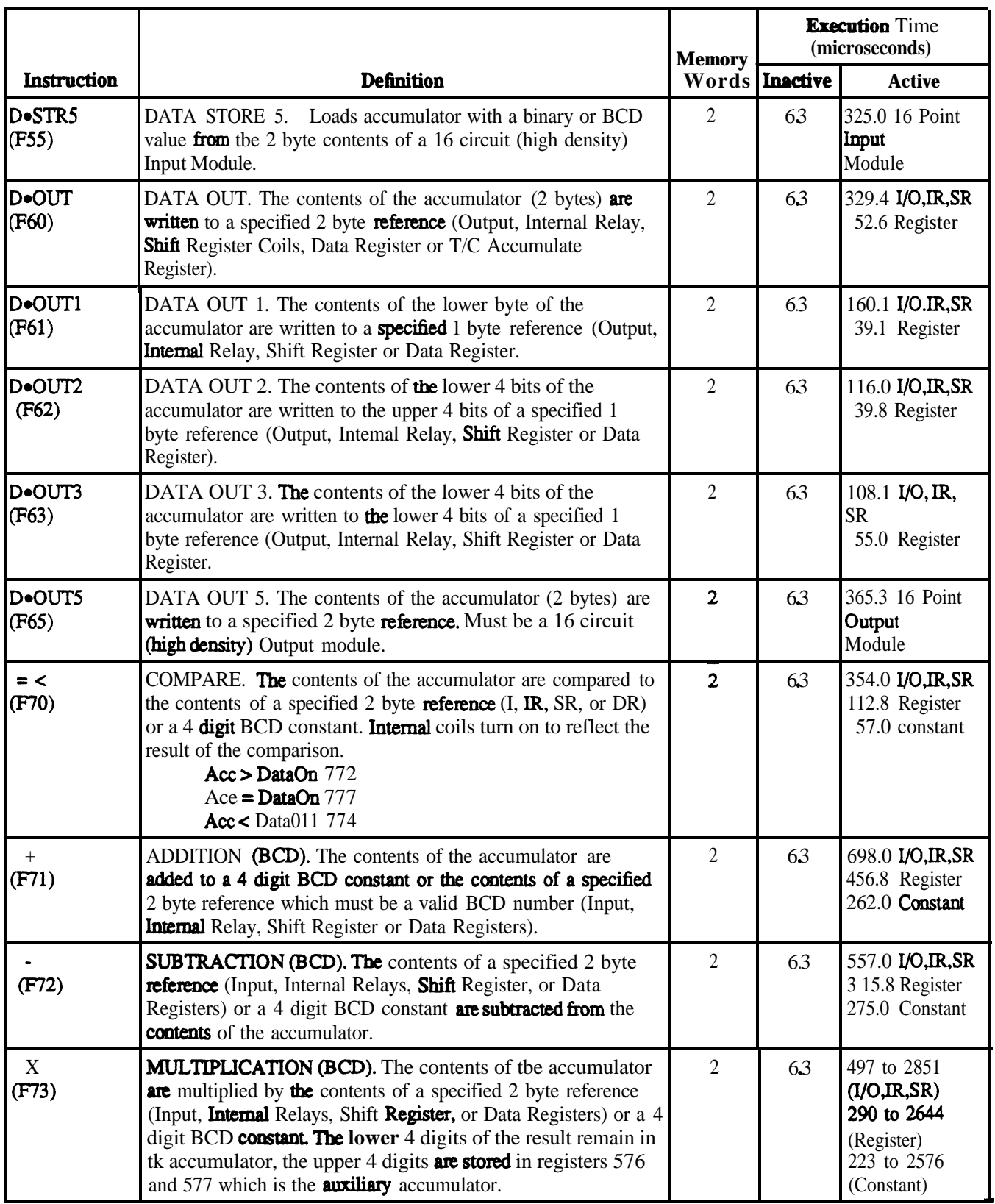

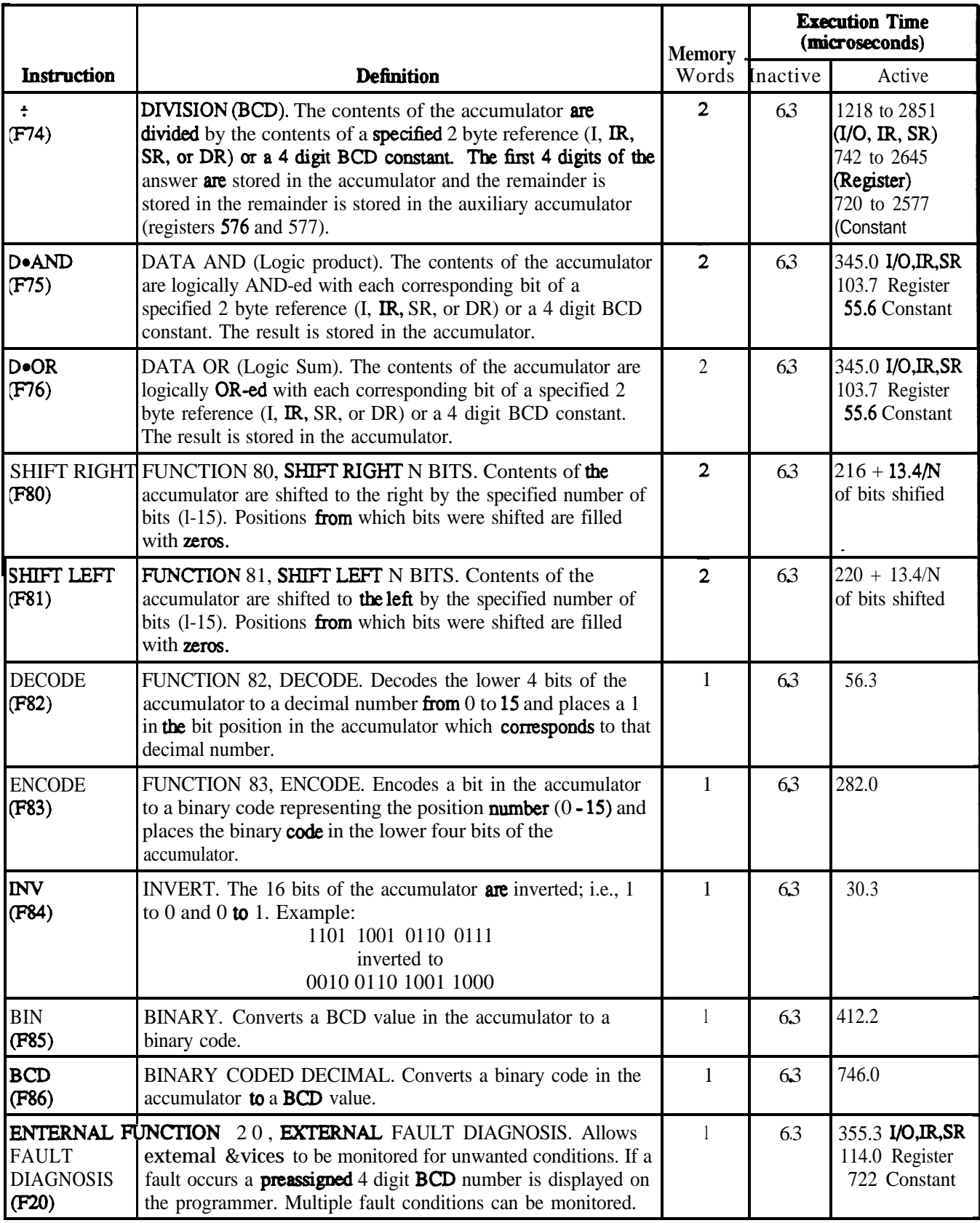

# **Table 5-3. Series One Plus Data Operation Instructions - Continued**

? **GE&90842**

## **Programming Fundamentals**

This section provides a guide for entering and using each of the instructions. The instructions are presented in groups that correspond to their functionality. Table 5.4 lists the instructions grouped in this manner.

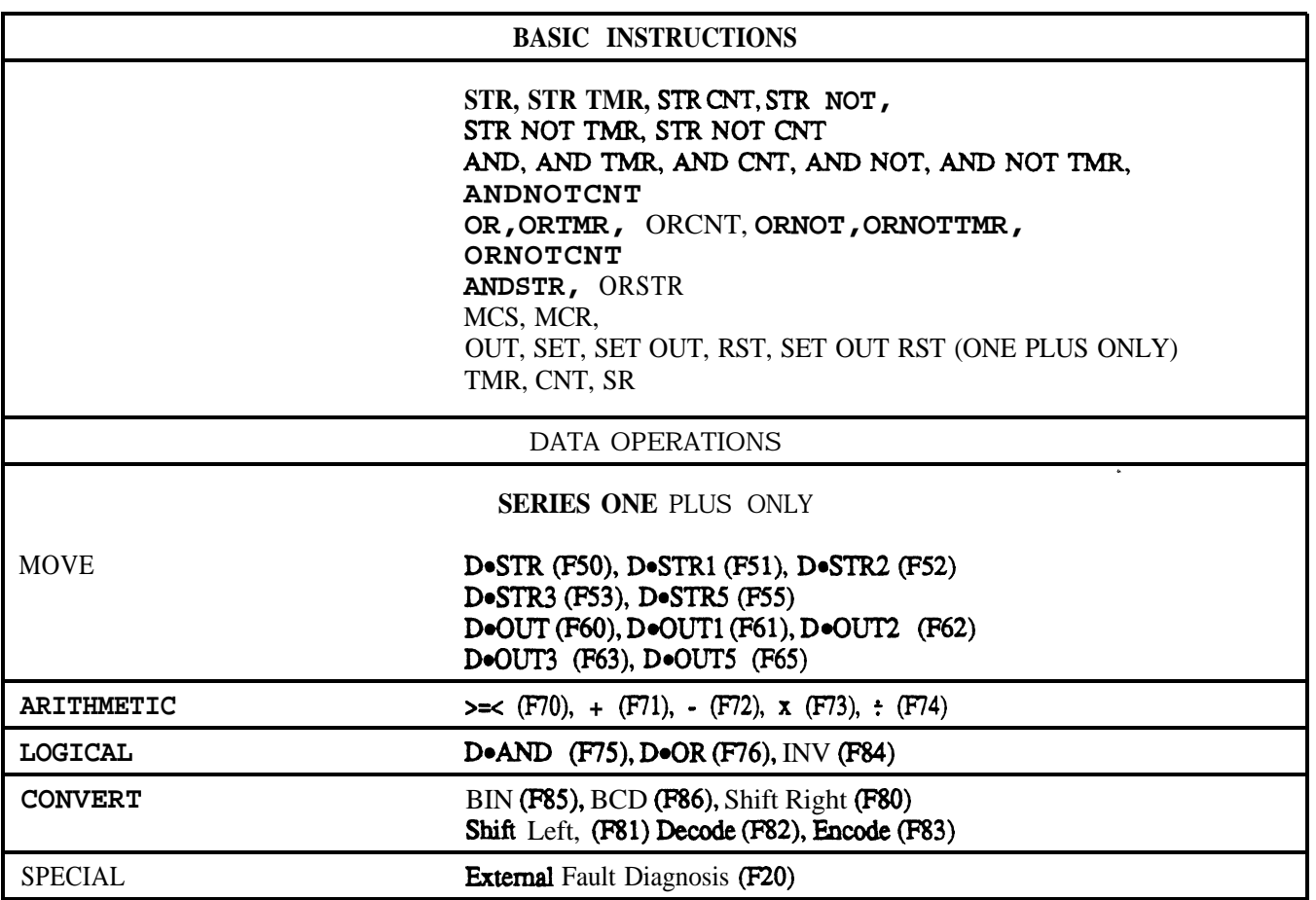

## **Table** 5-4. **Series One/One Plus Instruction Groups**

## **Significance of References**

Whenever programs are entered into any PC, they must be accompanied by reference numbers. These references help to tell the CPU which function is specified. For example, which pushbutton controls the starting of which motor? Which timer are you referring to? Reference numbers are a vital part of programming, and in the Series One and Series One Plus are octal based; that is, they start at 0 and go up to 7, then jump to 10; at 77 the next value is 100. They look like traditional decimal numbers, except the digits 8 and  $9$  do not exist. Table 5.5 summarizes the various reference values and their significance.

| <b>Octal Values</b> | <b>References</b>                             | <b>Decimal Quantity</b>                                          |
|---------------------|-----------------------------------------------|------------------------------------------------------------------|
| 000-157             | I/O points (Series One)                       | 112 total                                                        |
| 000-157             | I/O points (Series One Plus)                  | 168 total                                                        |
| 700-767             | (Series One Plus only)                        |                                                                  |
| 770-777             | Special Function Coils (Series One Plus only) | 8                                                                |
| 160-337             | <b>Internal</b> Coils (Non-retentive)         | 112                                                              |
| 340-373             | Retentive Coils (Internal)                    | 28(1)                                                            |
| 374-377             | Special Functions                             | 4 $(1)$                                                          |
| 400-577             | Shift Registers                               | 128(1)                                                           |
| $600-677(4)$        | Timers and/or                                 | 64 (2)                                                           |
|                     | Counters                                      | (1)(2)                                                           |
| 400-577             | Data Registers, 16-bit (Series One Plus only) | 64 $(3)$ ,<br>124 Total if T/C references used as data registers |
|                     |                                               |                                                                  |

**Table 54. Summary of References**

**1. Retentive upon power failure.**

**2. Total maximum number of Timers and/or Counters.**

3. Shift @ster and data **register references are identical however, shift registers operate on bits, while data registers (located in a** different area of memory) operate on bytes.

**4.** T/C **references 600-673 can be used as data registers, if they are not referenced as timers or counters.**

## **Significance of Input/Output References**

I/O modules can be placed in any mix desired; however, once installed the exact reference used in programming is established by their physical placement. In other words, references are assigned to each location by the operating system in the CPU, and therefore **are fixed** for each location. As shown in the example in Figure 5.1, the modules are numbered from zero (adjacent to CPU) towards the left through all racks until the last module is reached at the left of the last rack. The exact reference is obtained by appending the circuit number  $(0-7)$ , to the module number. Circuit numbers depend upon the terminal to which the field device is wired as discussed in Chapter **6.** Table 5.6 summarizes available **I/O** references for 8 circuit modules for your convenience. This table can be reproduced locally to form a part of your system documentation. Notice that whether reference 005 is an input or an output depends upon which module is inserted into the I/O slot adjacent to the CPU. Refer to the Series One family compatibility guide in Appendix C for additional valid If0 references per physical location of modules.

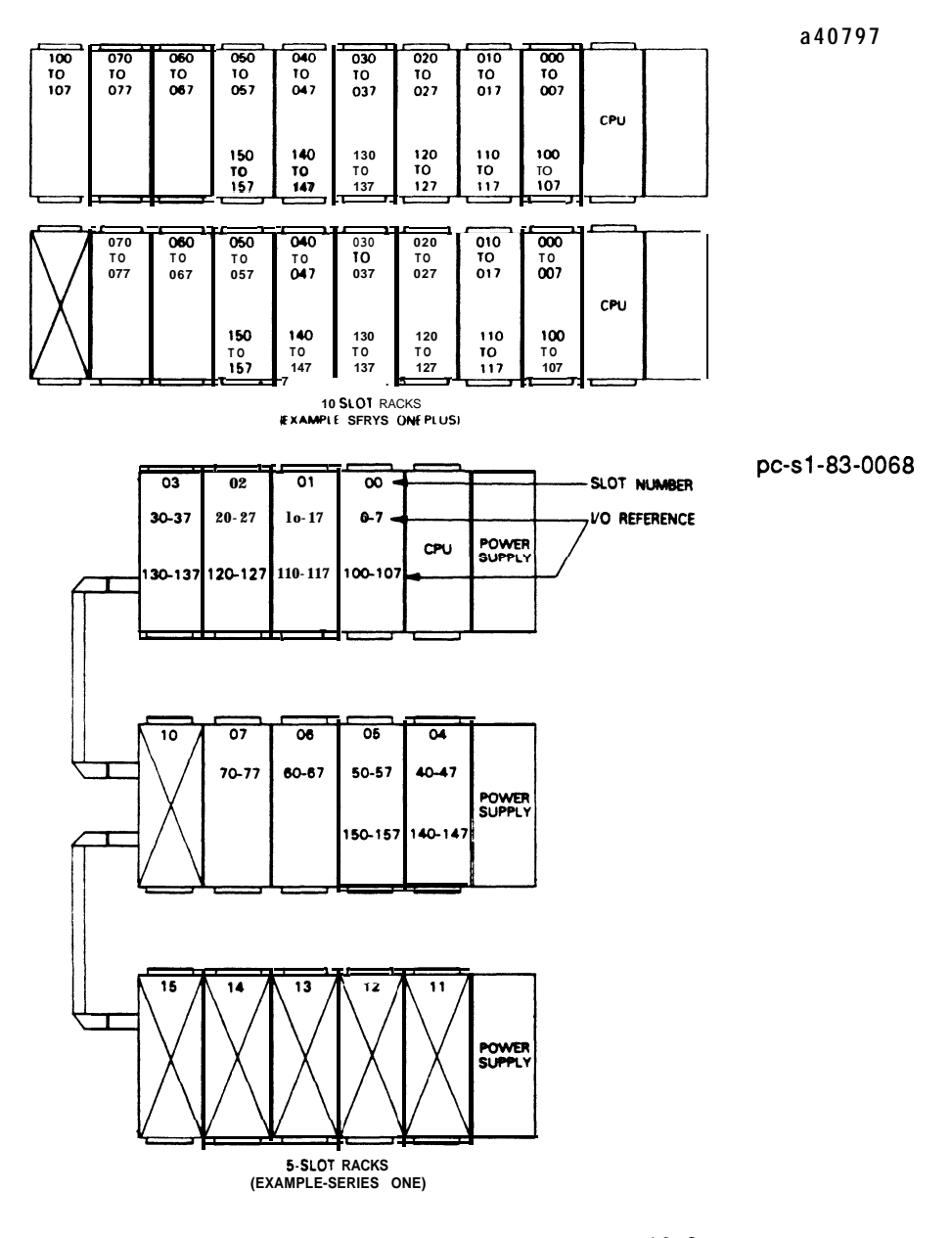

**Figure 5-l. I/O References Per Physical Placement for 5 and lo-Slot Racks**

NOTE

The addressing of slot 10 in a 10-slot rack is determined by configuration of the two bridge connectors on the rack backplane.

#### Module No. Circuit No. Reference hm/Out Device Name Wire No. 0  $1$   $001$  $\begin{array}{c} 2 \\ 3 \\ 4 \end{array}$ 2 002 00  $\frac{3}{4}$  003 5 005  $\frac{6}{7}$  $7$  and  $007$ 0 010  $\frac{1}{2}$  011<br>0i2  $\begin{array}{ccc} 2 & \hspace{1.5cm} & 0i2 \\ 3 & \hspace{1.5cm} & 013 \end{array}$  $\begin{array}{cccc} 01 & & & 3 & & & 013 \\ & & 4 & & & 014 \\ & & 5 & & & 015 \end{array}$ 4 014  $\begin{array}{cc} 5 & 015 \\ 6 & 016 \end{array}$  $\begin{array}{ccc} 6 & \hspace{1.5cm} & 016 \\ 7 & \hspace{1.5cm} & 017 \end{array}$ 7 017  $\begin{array}{ccc} 0 & 0 & 0 & 0 & 0 \\ 1 & 0 & 0 & 2 & 1 \end{array}$ <sup>1</sup> 021 2 022  $\begin{array}{cccc}\n 02 & 3 & 023 \\
 4 & 024 & \end{array}$  $\begin{array}{cc} 4 & 024 \\ 5 & 025 \end{array}$ 5 025  $\begin{array}{ccc} 6 & 026 \\ 7 & 027 \end{array}$ 027 0 .030  $\frac{1}{2}$  031<br>032 2 032 03 3 033  $\begin{array}{cc} 4 & 034 \\ 5 & 035 \end{array}$  $\begin{array}{cc} 5 & 035 \\ 6 & 036 \end{array}$ 6 036 7 037 0 040  $\frac{1}{2}$  041 2 **CM2** 04 3 043 4 5 045 6 046 7 047  $\begin{array}{ccc} 0 & \hspace{1.5cm} & 050 \\ 1 & \hspace{1.5cm} & 051 \end{array}$ 1 051 2 052 05 3 **053**  $\begin{array}{cc} 4 & \phantom{000} & \phantom{000} & \phantom{000} & \phantom{000} & \phantom{0} & \phantom{0}$  $\begin{array}{ccc} 5 & 055 \\ 6 & 056 \end{array}$ 6 056 7 057 0 060  $\begin{array}{ccc} 1 & \hspace{1.5cm} & 061 \\ 2 & \hspace{1.5cm} & 062 \end{array}$ 2 062 06 3 **063**<br>4 **064**  $\frac{3}{4}$  $\begin{array}{ccc} 5 & 065 \\ 6 & 066 \\ 7 & 067 \end{array}$ 5 065 6 066

## **Table 5-6. Summary of I/O References for 8 Circuit** Modules

**Table 5-6. Summary of I/O References for 8 Circuit Modules - Continued**

| Module No. | Circuit No.                                     | Reference                                 | In/Out | <b>Device Name</b> |          |
|------------|-------------------------------------------------|-------------------------------------------|--------|--------------------|----------|
|            |                                                 |                                           |        |                    | Wire No. |
|            | $\,0\,$<br>$\mathbf{1}$                         | 070<br>071                                |        |                    |          |
|            | $\boldsymbol{2}$                                | 072                                       |        |                    |          |
| ${\bf 07}$ | $\boldsymbol{3}$                                | 073                                       |        |                    |          |
|            | $\boldsymbol{4}$                                | 074                                       |        |                    |          |
|            | 5                                               | 075                                       |        |                    |          |
|            | $\boldsymbol{6}$                                | 076                                       |        |                    |          |
|            | $\boldsymbol{7}$                                | 077                                       |        |                    |          |
|            | $\boldsymbol{0}$                                | 100                                       |        |                    |          |
|            | $\mathbf{1}$<br>2                               | 101<br>102                                |        |                    |          |
| ${\bf 10}$ | 3                                               | <b>103</b>                                |        |                    |          |
|            | 4                                               | 104                                       |        |                    |          |
|            | ${\bf 5}$                                       | 105                                       |        |                    |          |
|            | $\bf 6$                                         | <b>106</b>                                |        |                    |          |
|            | $\boldsymbol{7}$                                | 107                                       |        |                    |          |
|            | $\boldsymbol{0}$                                | 110                                       |        |                    |          |
|            | $\mathbf{1}$                                    | $111$                                     |        |                    |          |
|            | 2                                               | 112                                       |        |                    |          |
| 11         | 3<br>4                                          | 113                                       |        |                    |          |
|            | $\mathbf 5$                                     | 114<br>115                                |        |                    |          |
|            | 6                                               | <b>116</b>                                |        |                    |          |
|            | 7                                               | 117                                       |        |                    |          |
|            | $\mathbf 0$                                     | 120                                       |        |                    |          |
|            | $\mathbf{1}$                                    | 121                                       |        |                    |          |
|            |                                                 | 122                                       |        |                    |          |
| ${\bf 12}$ | $\begin{array}{c} 2 \\ 3 \\ 4 \end{array}$      | 123                                       |        |                    |          |
|            |                                                 | 124                                       |        |                    |          |
|            | 5                                               | 125                                       |        |                    |          |
|            | $\boldsymbol{6}$<br>$\overline{7}$              | 126<br>127                                |        |                    |          |
|            |                                                 |                                           |        |                    |          |
|            | $\boldsymbol{0}$                                | <b>130</b><br>131                         |        |                    |          |
|            | 1<br>$\boldsymbol{2}$                           | 132                                       |        |                    |          |
| ${\bf 13}$ | 3                                               | 133                                       |        |                    |          |
|            | 4                                               | 134                                       |        |                    |          |
|            | $\mathbf 5$                                     | 135                                       |        |                    |          |
|            | $\bf{6}$                                        | 136                                       |        |                    |          |
|            | $\boldsymbol{0}$                                | 140                                       |        |                    |          |
|            | $\mathbf{1}$                                    | $\begin{array}{c} 141 \\ 142 \end{array}$ |        |                    |          |
| ${\bf 14}$ | 234567                                          |                                           |        |                    |          |
|            |                                                 | $\frac{143}{144}$                         |        |                    |          |
|            |                                                 | ${\bf 145}$                               |        |                    |          |
|            |                                                 | ${\bf 146}$                               |        |                    |          |
|            |                                                 | 147                                       |        |                    |          |
|            | $\boldsymbol{0}$                                | $\frac{150}{151}$<br>$\frac{152}{152}$    |        |                    |          |
|            | $\begin{array}{c} 1 \\ 2 \\ 3 \\ 4 \end{array}$ |                                           |        |                    |          |
|            |                                                 |                                           |        |                    |          |
| ${\bf 15}$ |                                                 |                                           |        |                    |          |
|            |                                                 |                                           |        |                    |          |
|            | $\frac{5}{6}$                                   |                                           |        |                    |          |
|            |                                                 | 154<br>155<br>156<br>156                  |        |                    |          |
|            |                                                 |                                           |        |                    |          |

L.

Programming

GEK-90842

#### **Module No. Circuit No. Reference In/out Device Name Wire No.** 0 700  $\begin{array}{cc} 1 & 701 \\ 2 & 702 \end{array}$  $\frac{2}{3}$  702<br>3 703  $70$   $3$   $703$ <br> $4$   $704$ 4 704  $\begin{array}{cc} 5 & 705 \\ 6 & 706 \end{array}$ 6 706<br>7 707 7 707  $\begin{array}{ccc} 0 & 710 \\ 1 & 711 \end{array}$  $\frac{1}{2}$  711<br>712  $\begin{array}{cc}\n2 & 712 \\
3 & 713\n\end{array}$  $\begin{array}{cccc} 71 & 3 & 713 \\ 4 & 714 \end{array}$  $\begin{array}{cc}\n4 & 714 \\
5 & 715\n\end{array}$  $\begin{array}{cc}\n5 & 715 \\
6 & 716\n\end{array}$  $\frac{6}{7}$  716 7 717 0 720  $\frac{1}{2}$  721<br>722  $\begin{array}{ccc} 2 & 722 \\ 3 & 723 \end{array}$  $72$   $3$   $723$ <br> $4$   $724$  $\begin{array}{cc}\n4 & 724 \\
5 & 725\n\end{array}$ 5 725  $\begin{array}{cc}\n6 & 726 \\
7 & 727\n\end{array}$ 7 727 0  $730$  $\frac{1}{2}$  731<br>732  $\begin{array}{ccc}\n2 & 732 \\
3 & 733\n\end{array}$ 73 3 733 4 734  $\frac{5}{6}$  735  $\begin{array}{cc}\n6 & 736 \\
7 & 737\n\end{array}$ 7 737 0 740  $\frac{1}{2}$  741<br>742  $\begin{array}{ccc}\n2 & 742 \\
3 & 743\n\end{array}$ 74 3 743 4 744 5 745  $\begin{array}{cc} 6 & 746 \\ 7 & 747 \end{array}$ 7 747 0 750  $\frac{1}{2}$  751<br>752  $\begin{array}{cc}\n2 & 752 \\
3 & 753\n\end{array}$ 75 3 753  $\begin{array}{cc} 4 & 754 \\ 5 & 755 \end{array}$ 5 755  $\begin{array}{cc}\n6 & 756 \\
7 & 757\n\end{array}$ 7 757  $\begin{array}{cc} 0 & 760 \\ 1 & 761 \end{array}$  $\frac{1}{2}$  761  $\begin{array}{ccc}\n2 & 762 \\
3 & 763\n\end{array}$ 76 3 763 4 764 5 765 6 766<br>7 767 7 767

## Table 5-6. Summary of I/O References for 8 Circuit Modules - Continued

## **Internal Coils**

The internal coils are control relays that can be used to control logic in the Series One or Series One Plus user program. However, their status cannot be provided directly to the I/O section. Retentive relays are specialized internal coils that have their ON or OFF status retained during time periods that the PC is not operating such as during loss of AC power. They use dual operations (set and reset) similar to hard-wired latching relays. A switch (Sl) on the CPU module must be set to the ON position in order for the internal coils, 340 to 377, to be retentive upon loss of power. If the switch is not set properly, these coils will function as non-retentive coils.

## **Use of the Special Function Coils**

Internal coils 374 through 377 are special purpose coils, in that they always perform specific internal functions and also provide useful internal system status. Coil 374 is a first scan reset or power-up indicator. Coil 375 provides a convenient way to program a 0.1 second clock pulse. **Coil 376 can be** used to inhibit all hardware outputs, that is, **outputs that are** connected to user devices (programmed with an OUT **XXX** instruction). Finally, coil 377 is an indicator of the operating status of the back-up battery for the CMOS memory devices. This coil could be used as a contact to **turn** on an output connected to a light, bell, etc. as a visual warning of a low battery.

## **Shift Register References**

A group of references **(400** to 577) are used by the shift register. A total of 128 stages are possible and they can be used as one large shift register or a group of smaller shift registers (for example, 3 @ 30 stages and 2 @ 19 stages) as long as the total number of stages does not exceed 128. Additional details on all these functions will be provided later in this chapter.

## **Timer and Counter References**

Another group of fixed references **(600** to 677) are used with timers and counters. Any mix of timers or counters totaling 64 can be used in a Series One or Series One Plus PC. Counters provide an additional function, in that they can also control a sequencer with up to 1000 steps. Counters are retentive upon power failure. References 600 to 673 can be used as 16-bit data registers if they are not used as  $T/C$ references. T/C references 674-677 are reserved for Thumbwheel Interfaces or Timer/Counter Set Point use only.

## **Data Registers**

Data registers are available **only with** a Series One Plus PC. This is a group of sixty four 16-bit registers which can be used for storage of numerical data. Data can be written to or read from the data registers for use by the data operation instructions. Additionally data stored in the registers can be used as Timer/Counter presets. The references to be assigned to these registers are 400 to 577. Note that these references are identical to the shift register references. However, shift registers operate on individual bits (400, 401, 402, etc.), while the data registers operate on bytes and are located in a totally different **area** of memory. A byte in the Series One Plus PC is a group of 8 consecutive bits and each register is 2 bytes in length. By using available T/C references, the total number of data registers references can be up to 124.

## **Flexibility in Using References**

Although references are assigned to specific functions as shown in Table 5.5, there is some flexibility in their use. I/O references not used by the hardware I/O section (for example, no module inserted into that slot or circuit not wired up) can be used as internal coils. However, if expansion is planned for the future, sufficient references to support that expansion should be reserved and not used in the current programming. Retentive coils can also be used as internal coils if their retentive function is not required. However, typically the unique value of retentive relays does not justify their sacrifice for a few internal coils. The shift register references can be used as a source for additional retentive or internal coils if they are not used for shift registers or sequencers.

## **Operating Principles**

Before discussing the details of programming and the use of references, some details on the internal operation of the CPU can be useful. The majority of Series One and Series One Plus applications can be solved and the programs developed without consideration of the internal structure of the CPU. However, some applications can be more efficiently solved if knowledge of the CPU operation is applied while the program is being developed. The basic operation of virtually all PCs is referred to as a scanning function. There are many hundreds of decisions to be performed in any program, and the CPU cannot do all of them simultaneously. Similar to any electronic processor, it performs its operations one at a time. However, the speed of performance internally, makes the external results appear to have all operations accomplished at once.

## **Scanning**

The term scan is a method of describing how the CPU performs its assigned tasks (see Figure 5.2). It begins at the **first** function, such as a relay contact, entered into the beginning of memory (address 0000). It proceeds sequentially through all memory addresses performing all functions entered by the user (for example, relay contacts, timers, latching relays, counters, sequencers, shift registers, etc.) until it reaches either the end of memory (address 1723) or the end of the program as entered by the user.

During the scan the logic sets or resets coils, according to the instructions entered into the logic program by the user. The status of these coils is immediately available to the next logic function. At the end of the logic scan, the CPU gets input data from the input modules and provides new data to output modules.

Next, the programmer, if connected, is serviced by making logic changes and/or updating its display. After servicing the programmer, the CPU performs a check of its internal hardware and resets the watchdog timer. The watchdog timer is a hardware timer set at 180 msec (milliseconds) to ensure that **memory or internal** circuit faults do not cause the CPU to enter **an** endless loop because of hardware failure. If a scan is not completed at least once every 180 msec (typical maximum scan is 60 msec), **the** hardware will shut the CPU down turning outputs OFF. Finally, any forced I/O will be entered. With successful completion of the internal checks, the CPU goes back to the start of the scan and continues its scanning sequence with the logic function entered at address **0000.** This repetitive scanning operation is performed from the time power is applied to the CPU until it is removed.

Total scan time includes user logic solution time plus overhead. The overhead time includes monitoring functions, I/O updates and housekeeping tasks. The typical scan times listed in the specifications in Chapter 1 assume that only basic instructions have been programmed (AND, OR, STR, NOT, etc.), they do not include overhead. The **overhead** time is about the same  $(4 \text{ to } 5 \text{ m} \text{sec})$  for Series One and Series One Plus. This time must be added to the logic solution time to obtain the total real scan time.

## **Programming 515**

#### GEK-90842

In order to achieve the maximum scan time, the monitor function should be disabled for both Series One and Series One Plus programs, since the monitor function adds about 2 mSec of overhead time when it is active. Also the overhead of a Series One Plus is increased slightly when communicating through the DCM, since both the Series One Plus CPU and DCM have been designed to provide a much higher throughput than the Series One CPU/DCM combination. Additionally, timer and counter instructions in the Series One Plus are slower than in the Series One because of the ability to use registers for preset values.

The scanning operation is very basic to PC operation and should not be overlooked. It provides a very useful verification of the CPU's reliability. For details on troubleshooting, refer to Chapter 7. The scanning operation also provides a fixed and definable sequence of logic decisions. Functions are solved in the order programmed. The results of one function (for example, coil, timer, shift register, etc.) are immediately available internally to the next logic element. In larger complex logic programs, internal races can be eliminated. The user does not need to be concerned with the time delay relays required to pull in or activate nor their variations (for example, a 4 pole vs 8 pole relay).

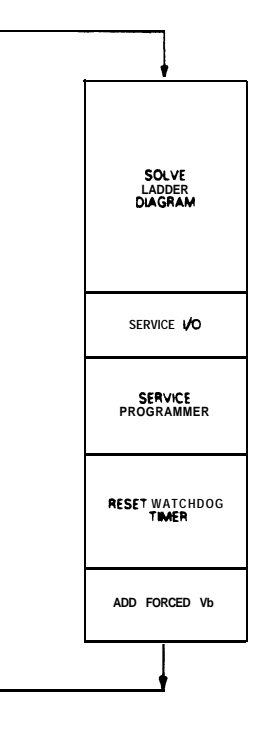

pc-s1-83-0004

**Figure S-2. CPU Scanning Sequence**

## **Programmer Functions**

The basic programming language of the Series One and Series One Plus PCs is a simple relay ladder representation based upon standard Boolean functions (AND, OR, and NOT). Throughout the discussion of programming, examples will be used to illustrate the function described. The illustration of the Programmer (Figure 5.3) will be used as a reference for these examples and specific key sequences will

#### **5-16 Programming**

#### **GEK-90842**

**be** provided so that the user can follow and demonstrate the example. A short-hand notation will also be provided that is recommended as a simple method to document your program. A complete discussion of the programmer is provided in Chapter 4. A brief overview of important keys is presented below to aid the user's understanding of the examples.

The keyboard has both upper and lower case functions similar to a typewriter. The numerical keys for most programming steps are accessed by first selecting the SHF (Shift) key to the upper right. Once depressed, the SHF LED is lit (display center right) and then the appropriate numerical digit(s) can be selected. The shift function is latched and will be released only by selection of the ENT (Enter) or CLR (Clear) key. The SHF key does not have to be held down. The display window in the upper left reflects either address or data information (not both) as the operation progresses. Typically, as keys are selected, their respective LEDs will light to display the function selected. Other important keys are as follows:

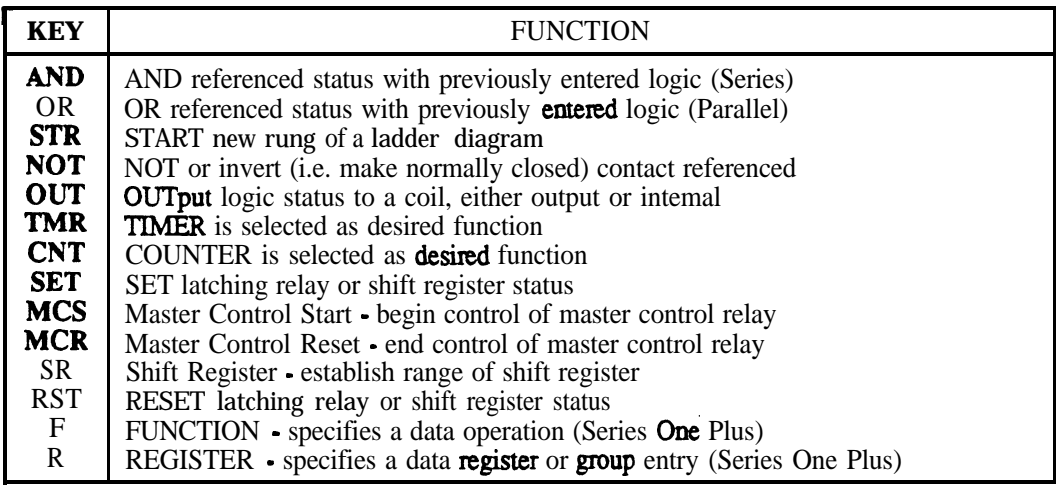

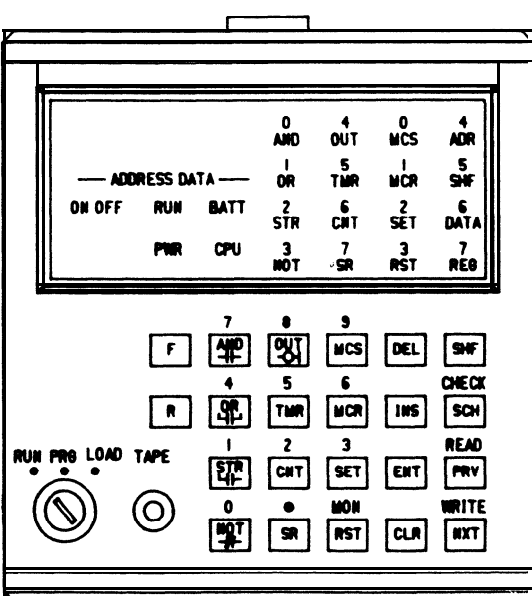

**a41** 939

#### **Basic Ladder Diagram Format**

Figure 5.4 illustrates a typical ladder diagram. Between two vertical power rails to the extreme left and right, contacts are placed in horizontal strings or lines. Adjacent lines can be connected between contacts by a vertical line to allow logic to be solved in parallel. The horizontal strings (series) of contacts anz equivalent to ANDs. For example line 1 can be described as: A and B and **C** must occur before coil X is energized; any one reference can prevent the coil from energizing. Similarly vertical contacts are in parallel and programmed as ORs. Thus, line 2 is described as: D or **E** or F will energize coil Y. Any one reference can by itself energize coil Y.

**\_~**

In the Series One and Series One Plus PCs, there is no internal limit on how many contacts can be **placed in** series, nor how many in parallel. However, as a practical limit for simple programming **and** system documentation, it is recommended that a horizontal string be limited to nine contacts and one coil; and a vertical array to seven parallel lines.

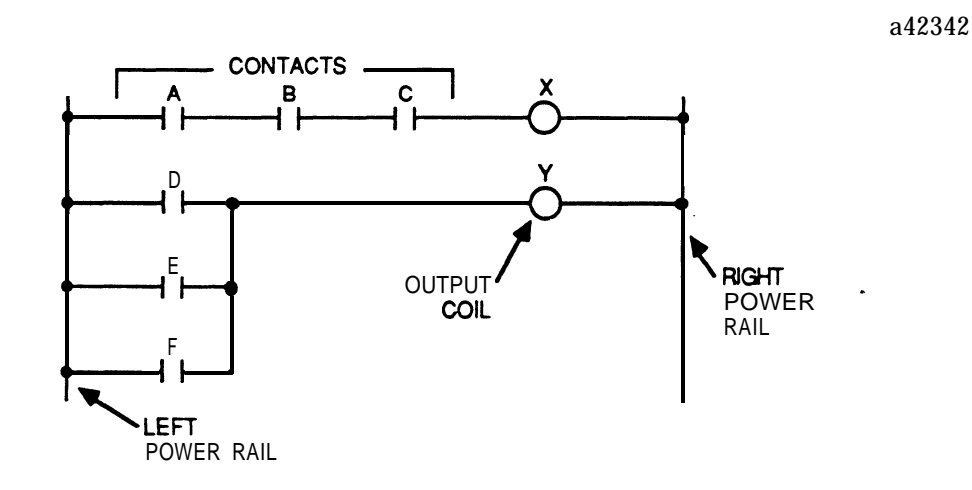

**Figure S-4. Typical Ladder Diagram**

## **Concept of Power Flow**

One key feature of PCs is power flow. This is a conceptual flow of power used to visualize the operation of coils, timers, counters etc. Referring again to Figure 5.4, the left hand power rail can be envisioned as "hot" (connected to 115 **V ac** or +24 **V dc)** and the right as its associated "neutral" (connected to 115 **V ac** or -24 **V dc), The coils (e.g. X and Y) will be** energized if there is a path for power flow from the left leg to the coil placing the full potential across the coil. If there is no power (electron) flow, the coil will be de-energized (OFF).

Power **always flows** from the left towards the right and will pass through normally open contacts if their references **are** energized (ON) or **normally** closed with de-energized (OFF) references. Power flow is also allowed vertically either up or down between adjacent lines where **parallel connections are programmed.** However, power can NOT flow from right to left at any time through contacts or horizontal shunts. This feature simplifies programming and prevents undesired sneak paths. However, if hard wired relays are **replaced** by a Series One or Series One Plus PC, it is possible some adjustments may be necessary to the logic to either simplify the programming or **to** add sneak paths that may be a **basis for the relays functioning.**

# **Unlimited References**

Another difference between PC programming and hardwired relays is that any reference such as an input or coil can be used on relay contacts as often as necessary. Since references are merely a unique series of bits in a word of memory, they can be programmed wherever and whenever necessary. Now with PCs, there is no need to count relay contacts and try to limit individual references to four or less contacts; no need to plan to use form C relay configurations to squeeze two contacts from one pole. Any reference can be envisioned as a relay controlling many poles providing both normally open and normally closed contacts **that** operate without any time delay from pole 1 (closest to the coil) to pole 1000 (furthest away from coil).
**GE&90842**

# **SECTION 2 Basic Instructions**

# **Basic Instructions**

This group can be considered as the basic building blocks for a relay ladder diagram. The instructions reference discrete bits that are to be part of an operation, that is, a conditional contact or the end of a rung, which could be an output or an internal relay.

# **How to Begin Programming**

The easiest way to begin feeling comfortable with programming a Series One or Series One Plus PC, is to enter one rung of logic with contacts in series that control a single coil. Physically connect input devices (pushbutton switches, limit switches, etc) and an output device (such as a lamp) to the corresponding terminals on an input and output module in the PC, turn the inputs on and off, and observe the result on the output device.

# **Entering a Rung With Series Contacts**

In the following program sequence, a rung of ladder logic is shown, then the keystroke sequence required for entering the logic. Notice that when entering a numerical sequence, the SHF key must be depressed before the number or number sequence. In the example, each keystroke is separated by a comma. Numbers with more than 1 digit are grouped together for ease of interpretation.

Turn the mode keyswitch to the PROG (programming) position in order to enter the logic.

Enter wo normally open contacts (1 and 2) in series controlling the state of an output coil (17). Both contacts must be closed to tum on the output.

**a40347**

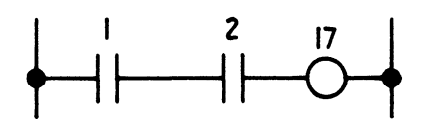

When input devices wired to inputs 1 and 2 are closed, output 17 will tum on. The operating state of the inputs and outputs, either ON or OFF, can be monitored by observing the LEDs on the Programmer's logic display that **correspond** to the input or output.

# **Entering the Clear all Memory Sequence**

After observing the operation of the series rung, the rung can be deleted by entering the clear all memory sequence, or the rung can remain in memory, with the next rung starting **at** the next memory address. The next memory address, assuming that **the** above rung was entered at address 0000, is **0003.** 

If you wish to clear tie contents of memory and start the next rung at address 0000, enter the following key sequence.

When the clear all memory sequence has been successfully entered, the rung of logic that had been entered will be cleared from memory. (Remember, whenever the clear all memory sequence is entered, **the** entire contents of memory will be cleared).

#### **NOTE**

Be sure that you want to clear the complete contents of memory when using this sequence, there is no recovery.

# **Entering a Rung with Parallel Contacts**

Continue the simple program entry by entering a normally open contact (4) in parallel with a second **normally** open contact (20) that references the output coil (20). In series with these, add a normally closed contact (5), then the output coil.

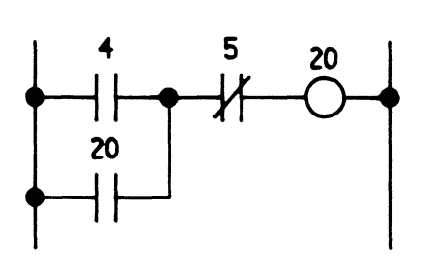

**a40347**

If an input device, such as a limit switch is wired to input 4, and the limit switch is closed, the output would turn on. The normally open contact referencing the output would close and become a seal contact, which would maintain the output in the on state, even if the limit switch wired to input 4 were then opened. The output could be turned off, in this example, by momentarily closing a switch connected to the closed contact, reference 5. Since this is a normally closed contact, it would open when the switch is depressed, and the output would turn off. This logic is commonly used as a motor starter.

#### **Entering a Simple Timer Rung**

Next, enter two rungs of logic, the first ending with a timer, having a preset value of 30 seconds. The second rung has an output controlled by the state of the timer coil. When input 11 is closed, the timer begins timing up from 0 towards the preset value of **30** seconds. When the accumulated value of the preset reaches 30, the timer coil will turn on, contact T605 will close, and output 25 will turn on.

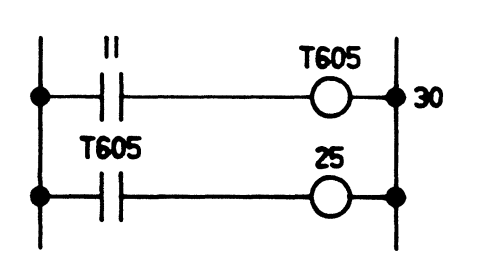

### **Basic Relay Logic (Motor Starter)**

With this background on the basics of programming a Series One and Series One Plus PC, Figure 5.5 provides a simple example to illustrate **relay** ladder programming. The references used were selected for illustrative purposes and can be adjusted as necessary to meet **your** application needs. This is a simple motor starter and seal circuit. An input module is assumed to be installed next to the CPU (005 = start pushbutton input, and 006 = stop pushbutton). Adjacent to the input module is assumed to be an output module  $(010 =$  output to motor starter). The program does not care whether these input and output modules are 115 V ac or 24 V dc. The programmer keys to be depressed to enter this logic are also shown in the figure. The start key begins a new rung of logic; this example and most that follow assume an empty memory so the example begins at address 0000.

> **START** STOP 005 006 010 005<br>110<br>006 **STR** ⇂ AND NOT 010 OLIT 100 WORDS PER ELEMENT **IVEY**<br>
> ISTR<br>
> ISHF **DtSPLAY KEY KEY** ON LED'S **ON LED'S DISPLAY** STR<br> **SHF**  $\frac{MND}{NOT}$ <br>5<br>0001  $\frac{SHF}{FNT}$ **IANdl** STR SHF **AND STR AND. NOT** STR  $\begin{array}{c|c|c|c|c} \hline \text{sum} & \text{sum} & \text{sum} \\ \hline \text{sum} & \text{sum} & \text{sum} \\ \hline \text{sum} & \text{sum} & \text{sum} & \text{sum} \\ \hline \text{sum} & \text{sum} & \text{sum} & \text{sum} \\ \hline \text{sum} & \text{sum} & \text{sum} & \text{sum} & \text{sum} \\ \hline \text{sum} & \text{sum} & \text{sum} & \text{sum} & \text{sum} \\ \hline \text{sum} & \text{sum} & \text{sum} & \text{sum} & \text{max} \\ \hline \text{max} & \$ **STR. SHF**  $5 \overline{\smash{\text{SHF}}}$ **AND.** NOT. SHF ENT **6** AND. **NOT, SHF 6 ADR**  $\sqrt{a}$  $F$ **ADR 0003 OR** 1  $\frac{[S^N]}{[S^N]}$ <br>1  $\frac{[S^N]}{[S^N]}$ **I**  $SHF$ **OR. SHF OUT**  $\Box$ OR, SHF 1  $\frac{5N^2}{10}$ <br>10 **OUT. SHF 10**  $\frac{1}{\omega_0}$ , **OUT, SHF <sup>1</sup>**  $\Box$ OR. SHF ENT **ADR OUT, SHF 10 EN'I ADR 0004**

**Figure 5-5. Sample Relay Logic (Motor Starter)**

#### **Motor Starter Logic Description**

**The** first reference is entered (STR, SHF, 5, ENT) and a normally open contact is established since the NOT key was not depressed. Referring to Figure 5.5, the next function moving from the left (contact 005) to the right along the top line of the logic rung, is a parallel contact referenced as 010. Parallel logic is represented by the OR function, which is selected followed by the desired reference (10) and the Enter key to load the memory. Again moving to the right of the top line, the next contact is in series with the logic completed so far. Thus the ANTI key is selected (for series logic). Since this contact is normally closed, the NOT key is also selected followed by the reference 6 and the Enter key.

The final element of this logic is the coil or output of the rung. Selecting the Output key does not ensure a "real world" output will be generated; it also must refer to an I/D reference and have an output module inserted in the proper slot. To establish the rung output coil, the output key is selected followed by the Shift key, the reference (10) and the Enter key. Outputs can be paralleled by entering additional OUT functions immediately after the initial one.

pc-s1-83-0006

## **Normally Closed Input**

After completing the logic of Figure 5.5, several features of programming should be noticed. First, all elements of the program are entered directly into CMOS memory as the Enter (ENT) key is depressed. Thus, if power should be interrupted while a program is being entered or altered, it will be totally saved except possibly for the one element being worked on. Second, there is feedback on the programmer **for all** entries. Something happens (LED ON, display changes, error codes appear, etc) for each key selected. Third, the logic is set up for inputs that are **wired** normally open. If an input is wired normally closed, an adjustment must be made to the symbol (NO or NC) used for that input. Referring to Figure 5.6, inputs sense voltage at their field terminals. They can not detect if a voltage is from a normally open limit switch that is depressed or from a **normally** closed pushbutton that is not depressed. Cover up the two field devices wired to inputs 002 or 003. If you were the input module, and both applied voltage to the field terminals, could you tell which was wired normally closed and which normally open? Because of this, the programmer or system designer must compensate.

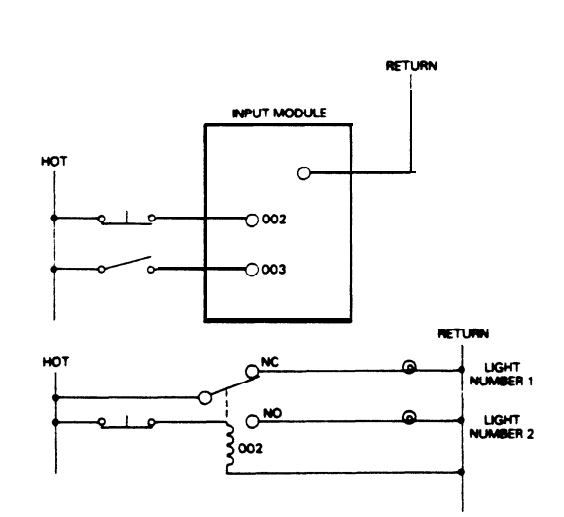

pc-s1-83-0007

**Figure 5-6. Example of Normally Closed Inputs**

In a previous discussion, it was stated that inputs are like relays with many poles and you are selecting which type of pole is to be used when you program. In the lower half of Figure 5.6, coil 002 is shown in the de-energized position; however it is wired to a normally closed pushbutton. When you want power to flow if the pushbutton is NOT depressed, which contact type do you choose, NO or NC? The answer is normally open since coil 002 is always energized except when the pushbutton is **depressed. Therefore, in programming** with the Series One or Series One Plus PCs, a **normally** open contact is appropriate. If the stop button of Figure **5.6 were wired normally closed, its internal logic** should be normally open to compensate] However, this concept does not normally cause problems for the programmer. **Since PCs are** reprogrammable, if an error is made and discovered when the system is exercised, it is easy to correct

#### **Push-Down Stack**

Two very useful functions are programmed using a 2-key sequence, the AND STR and the OR STR. The AND STR provides a common series connection between a block of logic and the OR STR provides a common parallel connection for a block of logic. These instructions provide the connecting links not allowed with any of the previously mentioned instructions. The logic used with this type of operation is referred to as a push-down stack. The push-down stack can accommodate up to eight levels (groups) of logic. A push-down stack can be thought of as a temporary storage area to allow the combining of elements in series (AND) or parallel (OR) connections. Figure 5.7 illustrates the use of these functions.

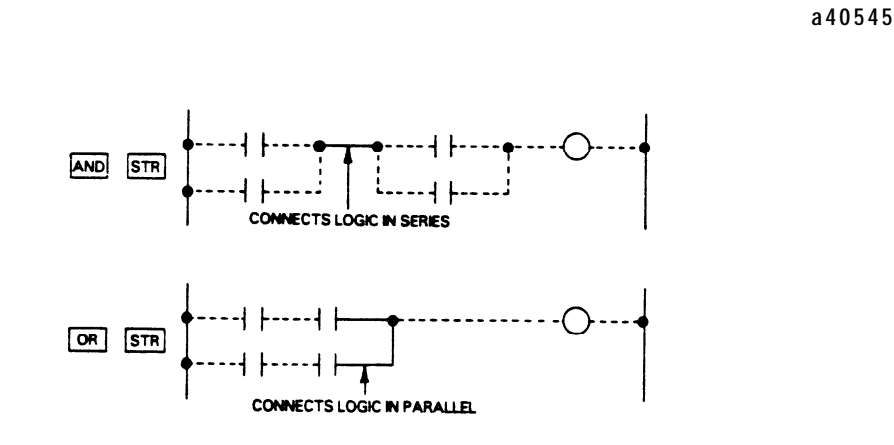

**Figure 5-7. AND STR and OR STR Connections**

The following pages contain a more detailed description of a pushdown stack and programming with the AND **STR/or STR** instructions.

# Detailed Example of AND STR, OR STR

The push-down stack can be used for several groups of contacts, either in series or in parallel, and can be reused many times in the user's logic. As mentioned previously, the stack has eight levels or storage locations where an ON/OFF (1/0) condition is stored.

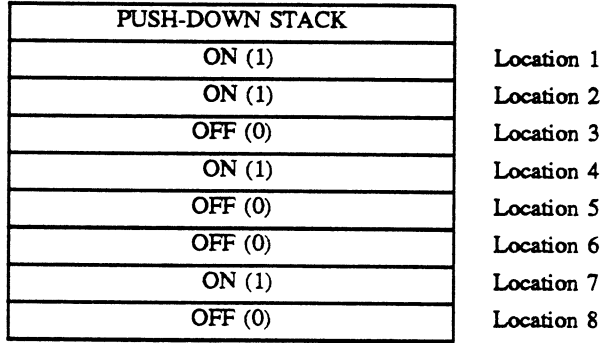

# Figure 5-8. Push-Down Stack Storage Locations

## **Description of Operation**

There are four basic rules that govern the operation of the push-down stack and they are explained in the following examples.

Rule Number 1: A STR X instruction pushes the contents of each position in the stack down one location. The contents of location number 1 are pushed down to location number 2, the contents of location number 2 are pushed down to location number 3, and so forth. The logical status of reference X is then moved into location number 1 of the stack.

Rule Number 2: The AND Y/OR Y instruction logically ANDs/ORs the status of reference Y (ON/OFF) with the ON/OFF status of location number 1 in the stack and writes the result back into location 1.

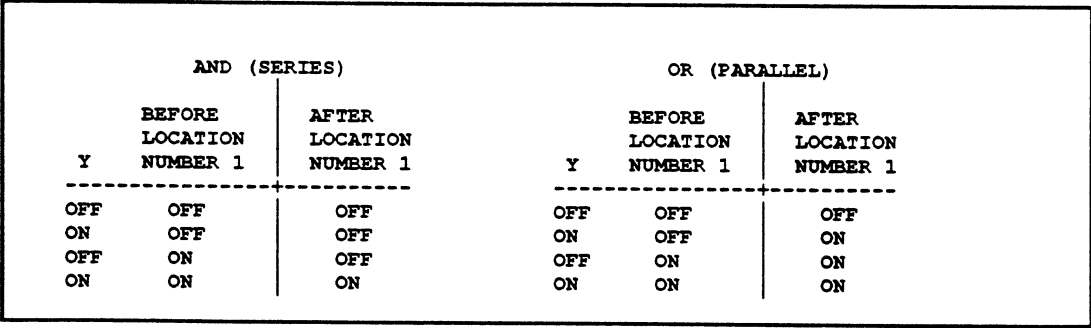

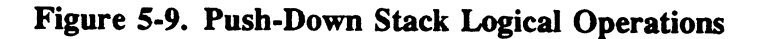

GEK-90842

*Rule Number 3: The AND STR* or OR STR instructions logically AND or OR location number 1 in the stack with location number 2 and writes the result into location number 1. In other words, these instructions put one group of contacts in series or parallel with another group of contacts. This instruction also moves the contents of positions *3* through *8* up one location.

*Rule Number 4:* An OUT Y instruction sets Y to reflect the status of location number 1 in the stack. If the status **of** location number 1 is ON (I), output Y will be turned off. If the status of location number 1 is  $OFF(0)$ , output Y will be turned off.

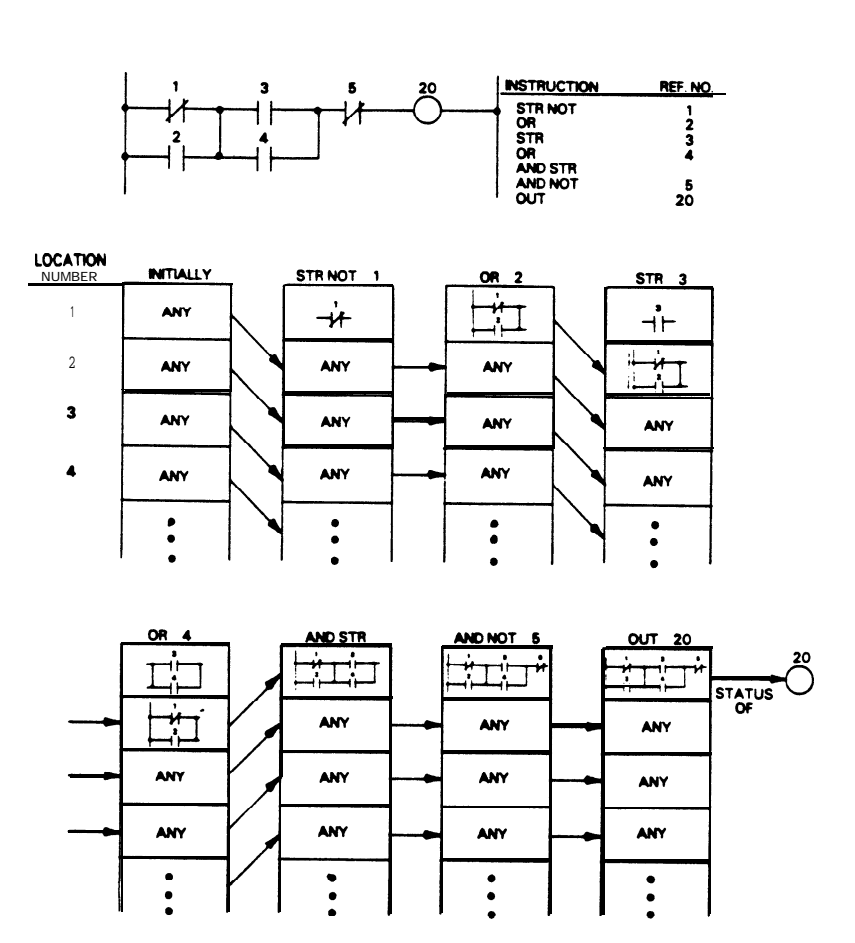

**Figure** *540. AND* **STR/OR STR Example Number 1**

pc-s1-83-0055

```
pc-s1-83-0056
```
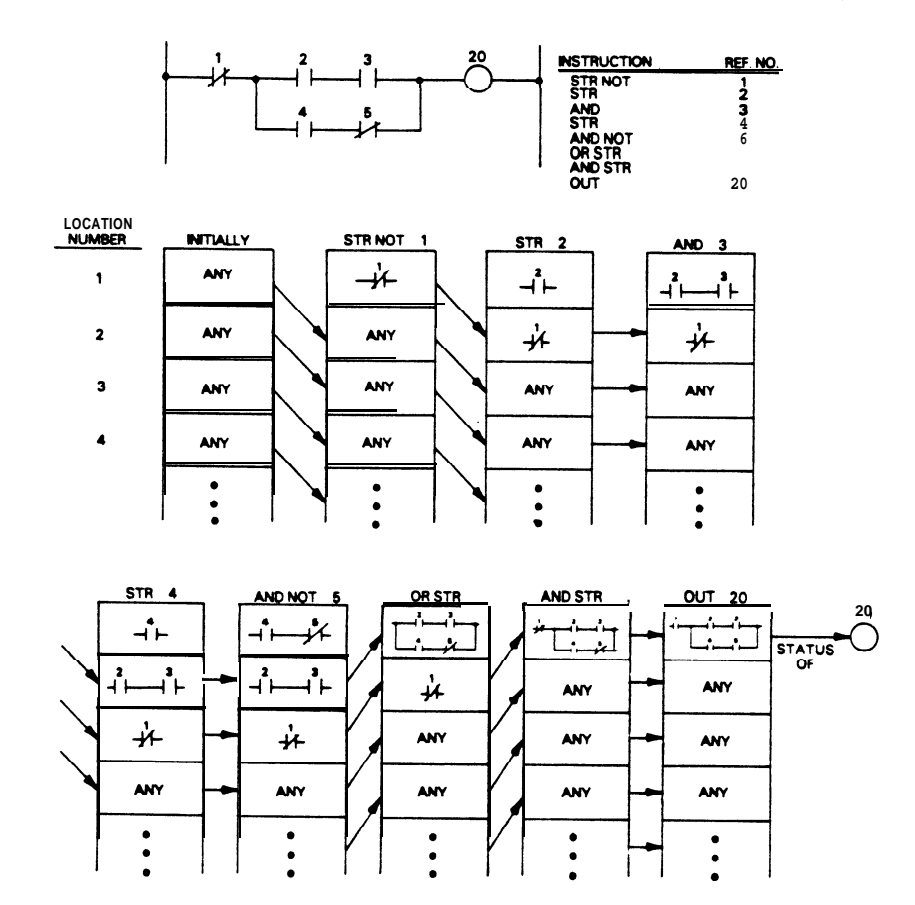

**Figure 5-11. AND STR/OR STR Example Number 2**

# **Use of Retentive Coils as Latches**

All coils referenced so far have not been retentive upon power failure. Thus if a non-retentive coil is ON when power is removed **from** the CPU, it will be OFF upon reapplication of power (if Switch 1 on the CPU module is ON). There are 28 special coil references (340-373) that are retained upon power failure. Thus if they were ON prior to loss of power, they will be ON when power is restored; they will be OFF while power is OFF since no scanning is being performed. In addition to these 28 references, latches can be built using shift register references (400-577) that are not being used to perform shift register functions. Either retentive coils (340-373) or shift registers (400-577) can be used to control contacts, both normally open and normally closed wherever required. This special retentive function is derived **from** their use as coils to complete or store the results of relay logic rungs.

# **Programming a Latched Relay**

Latches require two separate functions or inputs similar to hard-wired relays, a SET (turn ON) and a **RESET (turn OFF). These functions are commonly** referred to as latch and unlatch. If both are active, the last one in the scan will be controlling the state of the coil. To turn on a latch, the function SET

# **Programming 5-27**

#### GEK-90842

followed by the retentive coil reference (for example, **340-373 or 400-577) is used instead** of OUT, plus the coil number at the end of a logic rung. Once power flows to that coil, it will be energized (turned ON) and remain ON even if power flow to it should be interrupted.

To turn a latch off (de-energize) separate relay logic should be built ending in a RST (Reset) function and the [same] coil number. In many applications, it is useful to allow the system to clear (turn OFF) coils when power fails so that an orderly restart is possible when power is restored, whether that is 2 seconds or several hours, or several days later. Other applications require the control system to remember the status of key items such as part position, operations completed, elevators up or down, etc. The Series One and Series One Plus are provided with both standard and retentive coils to allow the user to tailor the program to fit their requirements.

Figure 5.12 illustrates the programming of retentive (latched) relays. Coil 340 is used only as an example. The logic to either set or reset a retentive coil can be of any convenient size similar to standard coil logic. When power flows through the top rung to the SET coil 340 function, it will be energized and remain ON even if power flow is removed. Anytime the power flows through the lower rung (regardless of path), coil **340 will be turned** OFF. Since the set coil 340 is programmed before the reset, it is placed in earlier memory locations and the reset function will have overriding control if they are both energized.

pc-s1-83-0011

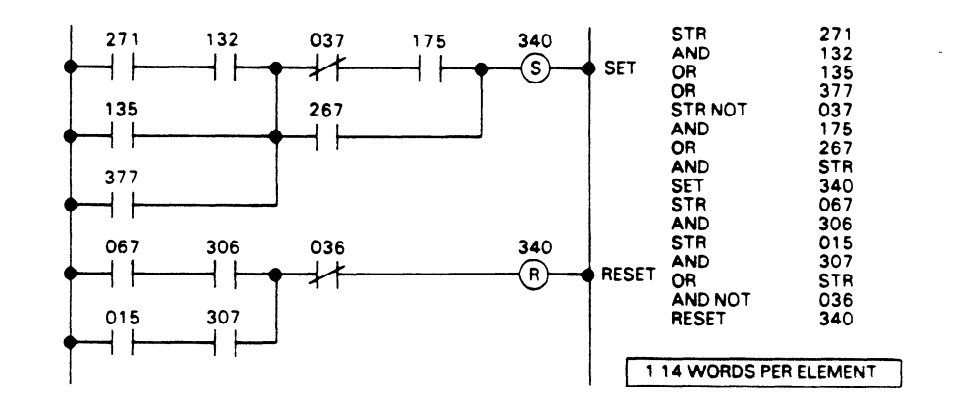

**Figure 5-12. Example of Latching Logic** 

#### **Master Control Relay Functional Description**

To control large quantities of coils on a supervisory basis, a Master Control relay function is provided. This function allows an efficient method of programming to turn off large quantities of coils in case some major permissive is not satisfied. One approach would be to incorporate a permissive contact in each rung controlling one of the coils. This may require many contacts and inefficient use of memory. Another method is to bracket those rungs over which master control is desired; this is similar to quotation marks around a direct statement (one at each end to define exactly where the statement starts and where it ends).

The permissive logic is first built starting to the left of the ladder diagram adjacent to the "hot" power rail. Then an MCS (Master Control Start) function is entered, followed by the logic it is to control, and ending with an MCR (Master Control Reset) function. The MCS and MCR are like quotations around the logic to be controlled. When power flows to the MCS, the logic enclosed will operate normally. If

pc-s1-83-0012

#### **GEK-90842**

there is no power flow to MCS, the coils will be forced to the OFF state regardless of the internal logic conditions, timers will be reset to zero, and counters will stop (frozen) but not reset. The amount of logic controlled by the Master Control relay function is limited only by the memory provided.

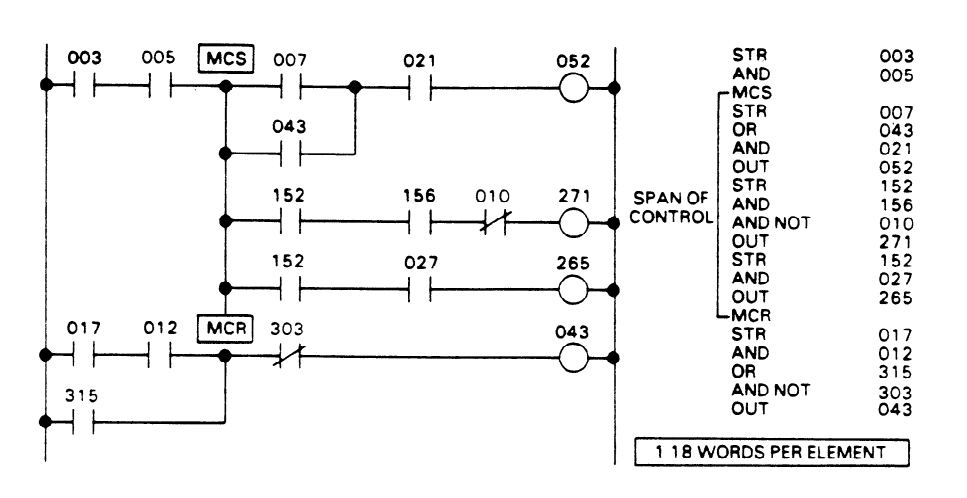

**Figure 543. Example of Master Control Relay** Logic

**Programming a Master Control Relay Function**<br>Figure 5.13 illustrates the use of one pair of MCS/MCR functions. In many cases it is convenient to view the MCS function as defining a sub-left power rail whose connection to the main power rail is dependent upon some relay logic. The conditional logic (I003 - I125 in this example) is built first using the normal relay logic. The MCS function is entered without any reference to create the beginning point of the control. Logic is built using normal functions within the control area. Note the duplication of contact 152, which cost only one memory word, there is no need to count or limit the quantity of relay contacts used in PCs. To end the master control, the MCR function is entered returning control to the next power rail to the left and conventional logic can now be built. Unless both references 003 !and^ 005 are energized (ON) in this example, coils 052, 271, and 265 will be OFF. When these contacts are passing power, coils 052, 271, and 265 will respond to their normal logic.

# **Multiple Master Control Relay Functions**

Multiple master control functions are possible in any logic program. They can be embedded within the scope of the first MCS and the last MCR as necessary, as illustrated in Figure 5.14. The first group of coils under the Master Control of references 010 [or] 011 is 204-213 which includes two smaller groups  $(207-210$  and 212-213). Group 207 and 210 are under the Master Control of 010 or 011 and 015, while group 212 and 213 are controlled by 010 or 011 and 022. Note the requirement for two successive MCRs to end both the group 212-213 and the larger group 204-213. To operate correctly there must be an equal number of MCS and MCR functions in your program.

pc-s1-83-0013

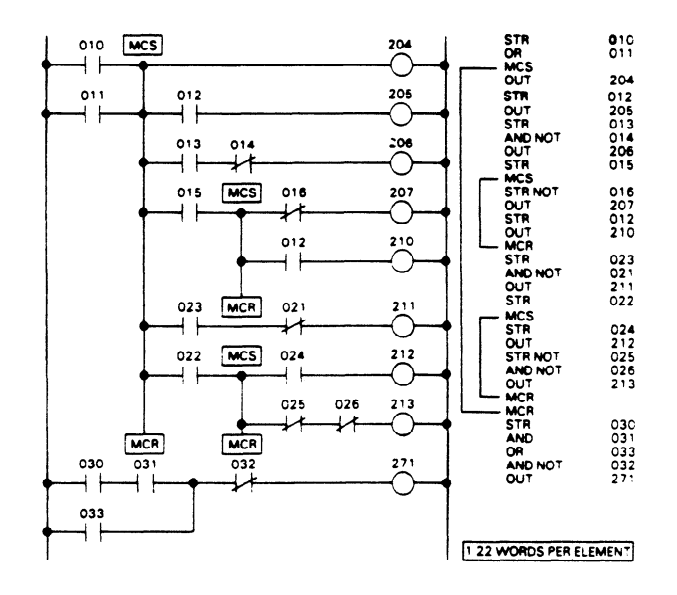

**Figure 5-14. Multiple Master Control Relay Logic** 

## **Disabling of Outputs**

In addition to Master Control functions, all outputs can be affected by an internal special function coil referenced as **376.** When this coil is energized by user logic, all outputs in the hardware I/O structure will be turned OFF. Internal coils and statuses will still operate, but only internally. The only exception is to coils that are programmed as SET OUT functions rather than the OUT function. These will still be able to provide their normal output status (ON or OFF) to the I/O section.

Figure 5.15 **illustrates the** use of coil **376. In this** example, when either reference 003 or 056 (inputs, outputs, or internal **depending** upon hardware I/O configuration) is energized, coil **376 will also be**  energized. This will cause all coils programmed with the OUT function, such as 010, to be turned OFF at their output module, although they will function normally internally. However, coils driven by the SET OUT function, such as 011, will not be affected by the status of coil 376. Table 5.7 summarizes **the effect** of coil **376** on the OUT and SET OUT functions.

#### **NOTE**

It is not **recommended** that the Output Disabler coil (376) be used **with** retentive coils (latches).

|                        |     | Coil 376 OFF   | <b>Coil 376 ON</b> |                |  |
|------------------------|-----|----------------|--------------------|----------------|--|
| <b>Internal Status</b> | Out | <b>Set Out</b> | Out                | <b>Set Out</b> |  |
| OFF                    | OFF | OFF            | OFF                | <b>OFF</b>     |  |
| <b>ON</b>              | ON  | ON             | <b>OFF</b>         | ON             |  |

**Table 5-7. Effect of Coil 376 (Output Disabler)** 

**GE&90842** 

```
pc-s1-83-0014
```
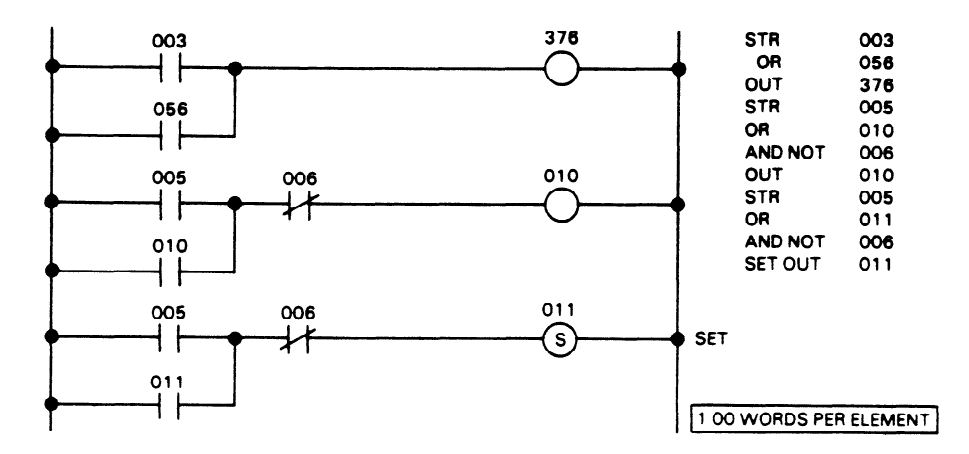

Figure 5-15. Sample Coil Disabler Logic

#### **Timer and Counter Functional Description**

In addition to relay logic, there are a wide variety of functions that are standard with the Series One and Series One Plus. Timing and Counting are two of the most commonly used non-relay functions. These functions are special coils using references 600-677. Up to 64 total timers and/or counters can be built within the Series One or Series One Plus. They end a rung of logic similar to using an OUT function for relay logic. Unlimited contacts, both normally closed (timed OFF delay) and normally open (timed ON delay) can be referenced to any timer/counter coil. A preset value is used to indicate how many seconds, tenths of seconds, or counts, the function should delay before energizing its coil. When the coil is energized, time or counts continue to be recorded. All presets can be up to four decimal digits (0001) to 9999), which allow timers to be set from  $0.1$  to 999.9 seconds, and counters from 1 to 9999 counts. Timers can be set from 0.01 to 99.99 seconds with the Series One Plus 3.7K PC only. Timers are set to a .01 second duration by setting output reference 770 (SET 770). Caution must be used when doing this. since reference 770 being reset in the same program would cause the timers to revert back to .1 second  $s_{\text{duration}}$  being reference  $\frac{1}{\sqrt{2}}$  in the same program would cause the timers to revert back to  $\frac{1}{\sqrt{2}}$  in the timers to  $\frac{1}{\sqrt{2}}$  in the timers to  $\frac{1}{\sqrt{2}}$  in the timers to  $\frac{1}{\sqrt{2}}$  in the time same p

#### **Special Timer/Counter References**

The four references 674-677 obtain their presets from external thumbwheels via the thumbwheel interface. Additionally, a Timer/Counter Setpoint unit can be used with the Series One Plus to enter th preset values. When a preset value is selected with the Timer/Counter Setpoint unit, the values are simultaneously entered into 8-bit registers, (two registers for each 4-digit BCD value). The registers can then be used to specify the preset value for any Timer or Counter. It should be noted that only 1 Thumbwheel Interface unit or 1 Timer/Counter Setpoint unit can be used with a series One Plus PC, not both at the same time. These four references cannot use internal presets; however, they will count up to 9999 and can be used to drive sequencers without the thumbwheel interface.

#### **Programming Timers**

Timers (Figure 5.16) can be programmed in either seconds or tenths of seconds (or hundredths of seconds with a Series One Plus 3.7K PC) and require only one line of logic to control their operation. When power flows to the timer coil, it will begin recording time at the rate of one count every 0.1

# **Programming 5-31**

#### **GE&90842**

seconds or .Ol seconds as applicable. The timer starts at 0000.0 and records time, towards the preset value. When the preset value is reached, an event will happen according to what has been programmed. Also, when the timer reaches the preset **value, the** timer will continue **timing** up, until reset by an interruption of power flow through its conditional contacts, or until it reaches its maximum value of 999.9 or 99.99, as applicable at which time it will stop. If power flow to a timer is interrupted or if the CPU should stop operating, the timer will be reset to zero. The basic clock driving all timers derives its accuracy from a crystal within the CPU, it does not depend upon the AC power line frequency.

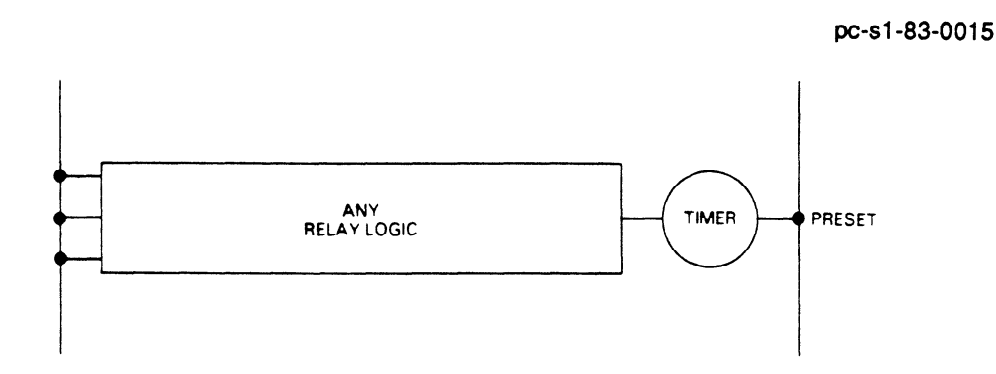

**Figure 546. Sample** of **Timer Logic** 

A timer can be programmed to be self resetting, by programming a closed contact referencing the timer coil. If programmed in this manner, when the preset value is reached, the timer coil will tum on, the closed contact referencing the coil will open and the timer will reset to 000.0 and start timing up again.

Figure 5.17 illustrates the programming of various types of timers. The relay logic is built in the normal manner up to the coil selection. The timer (TMR) function is selected along with a timer/counter reference (600-677). Each timer or counter must have its own unique coil to operate properly. After the timer is identified, the preset is entered.

In this example, coil 41 will be OFF until 15 seconds after timer 601 is energized. It will remain ON until either the power flow to 601 is interrupted or the CPU goes through a power up operation. Coil 42 is inverted from 41 in that **it stays ON until 15** seconds after power flows continuously to the timer 601, when it goes OFF. Timer 602 delays 5.5 seconds after reference 27 is energized before it turns its coil ON, also energizing coil 43.

## **Specifying Timer Preset** Values

The Timer preset value can be either a fixed value entered after the T/C reference, the BCD value entered with the Timer/Counter Setpoint unit for the special Timer/Counter references (674.677), or the value in the **registers** that are assigned to the special Timer/Counter references. These registers are 564 and 565 for T/C reference 614; 566 and 567 for T/C reference 675; 570 and 571 for T/C reference 676; and 572 and 573 for T/C reference 677.

**The** preset **value information is also valid for Counters.** 

a40016

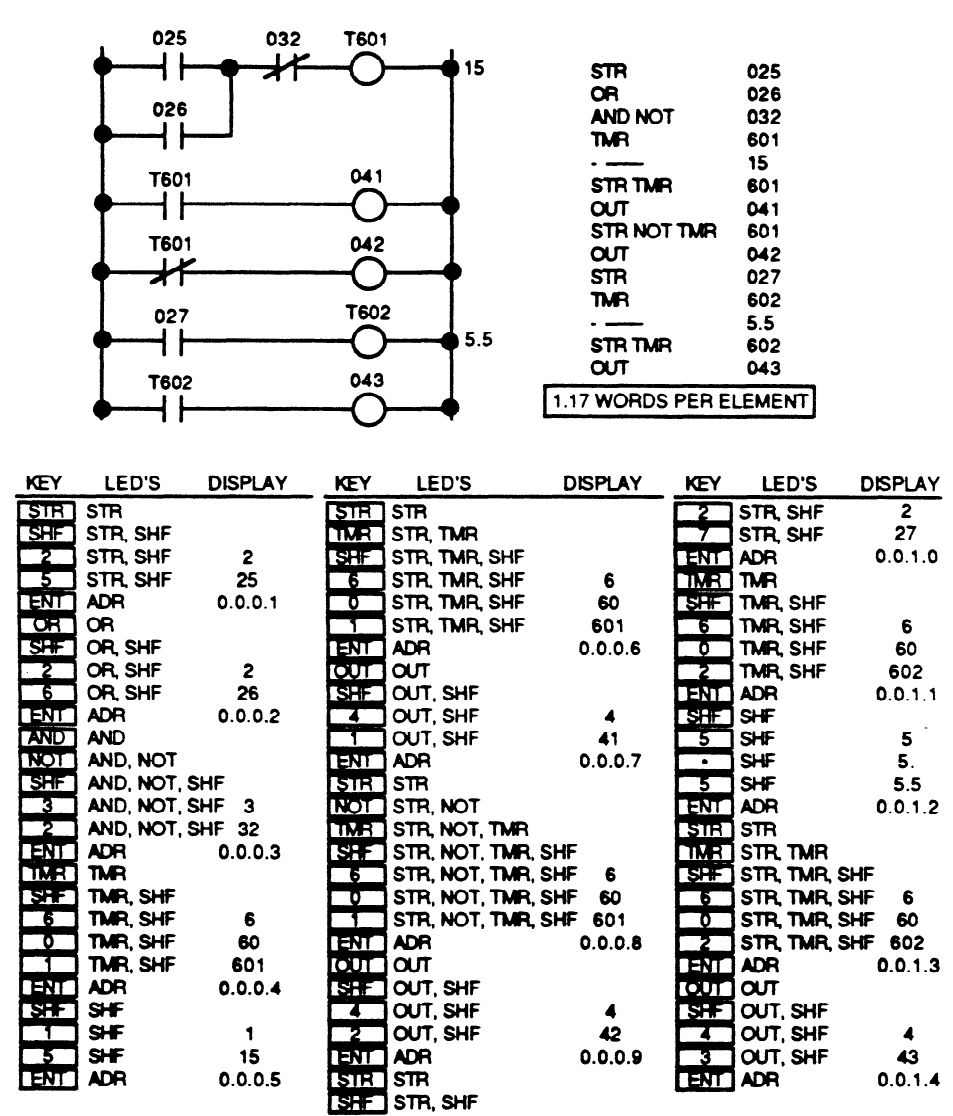

Figure 5-17. Example of Timer Logic

### **Programming Counters**

Counters (Figure 5.18) operate similar to timers except that they require two rungs of relay logic to control their operation. The upper rung controls when the counter is incremented. When this rung goes from no power-flow to power-flow (OFF to ON), the counter is incremented by one. To cause another count to be recorded, power-flow must be interrupted and another OFF to ON transition must occur. All counters count up, starting at zero, towards a preset value. The ability to detect transitions and record counts is built into the counter function and requires no further programming by the user. The lower rung of logic (second STR function) controls the reset of the counter function. Whenever this rung supplies power flow to the counter, the counter will be reset to zero. If both rungs supply power flow, no

counts are recorded and the counter is forced to zero. All counters are retentive upon loss of CPU power.

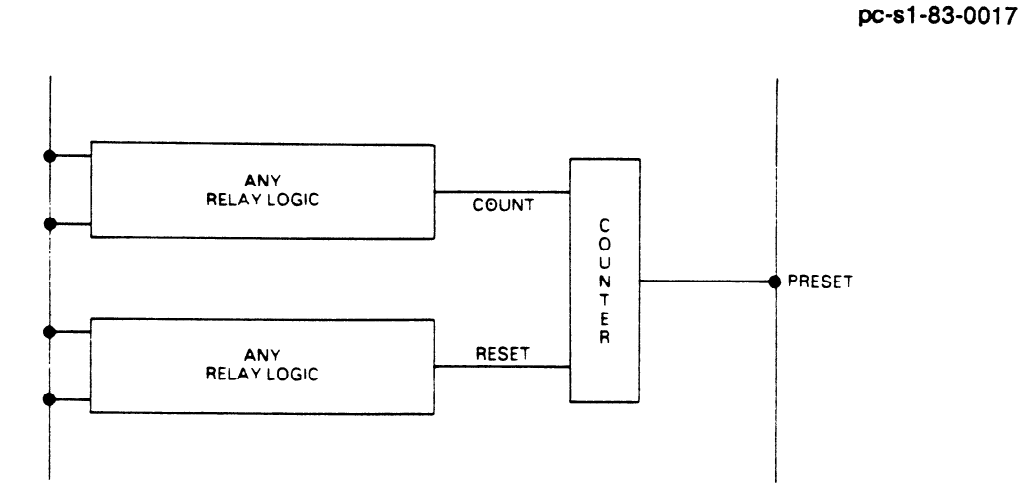

**Figure S-18. Example of Counter Logic** 

Figure 5.19 illustrates the operation of counters. Again, the relay logic driving the counters is built as separate rungs using normal relay programming techniques. Counter 603 will count (increment) whenever references 015 and 016 are both ON or reference 017 is ON. If one parallel path is energized while the other is also ON, no additional count is recorded. When the count reaches  $35$  (its preset), coil 603 is energized, also energizing coil 46. Counting will continue beyond the preset value, and will continue counting until the counter is reset. Whenever reference 013 is energized, regardless of the count or top rung status or coil state, counter 603 will be reset to zero and held at that value until reference  $0\overline{1}3$  is de-energized.

#### pc-s1-83-0018

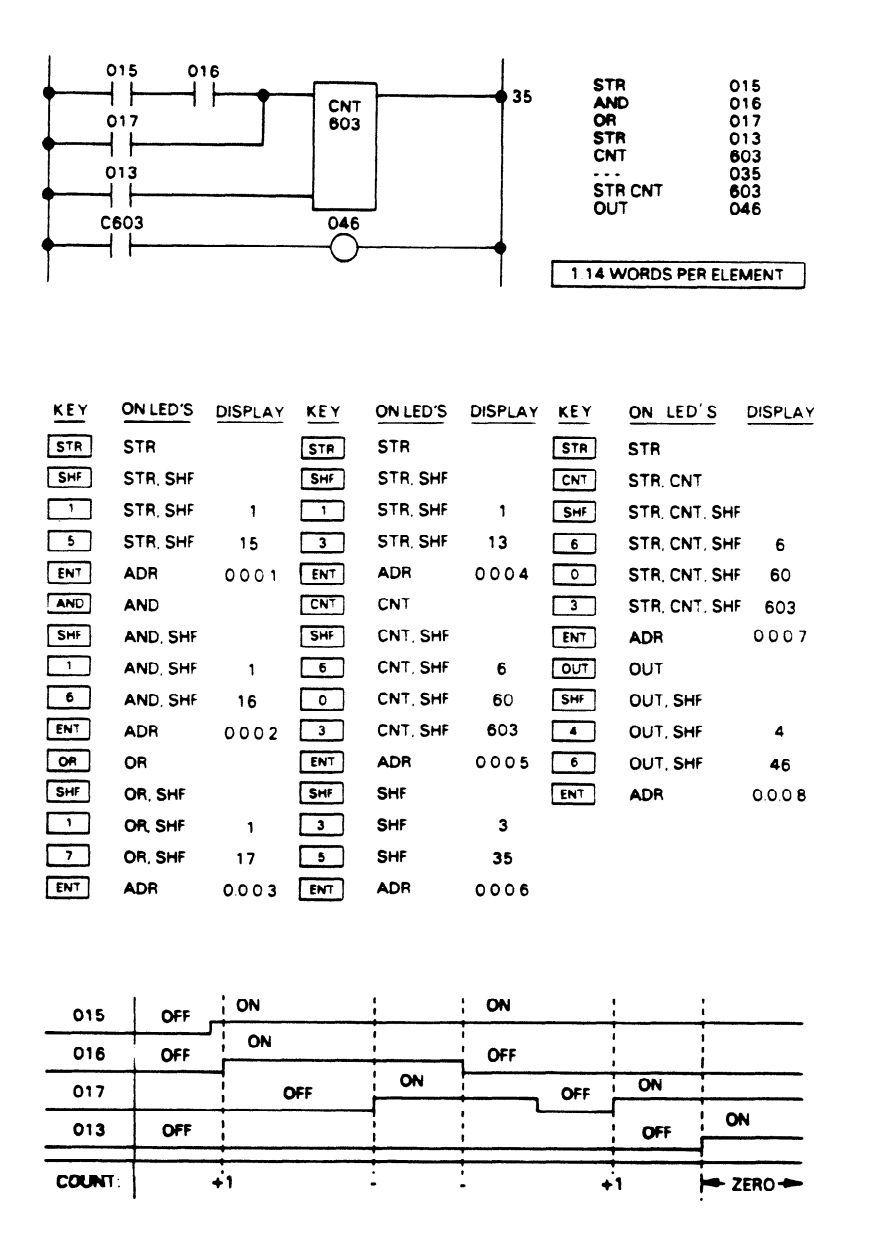

**Figure 5-19. Example of Counters** 

#### **Extending the Timer and Counter Range**

**Timers** and countes can be connected in series or cascaded to extend their range beyond four digits. **Figure 5.20 illustrates** several techniques to extend preset ranges by utilizing multiple timer/counter

functions. Timer 611 will record time as soon as references 206 and 225 are energized. After 800 seconds it energizes its coil and stops recording time. However, timer 612 starts as soon as 611 reaches it preset and continues for another 950 seconds. This is a total of 1750 seconds from the time T611 started. Whenever reference 206 or 225 is de-energized, timer 611 is reset to zero, de-energizing coil 611, and also resetting timer 612 (if necessary).

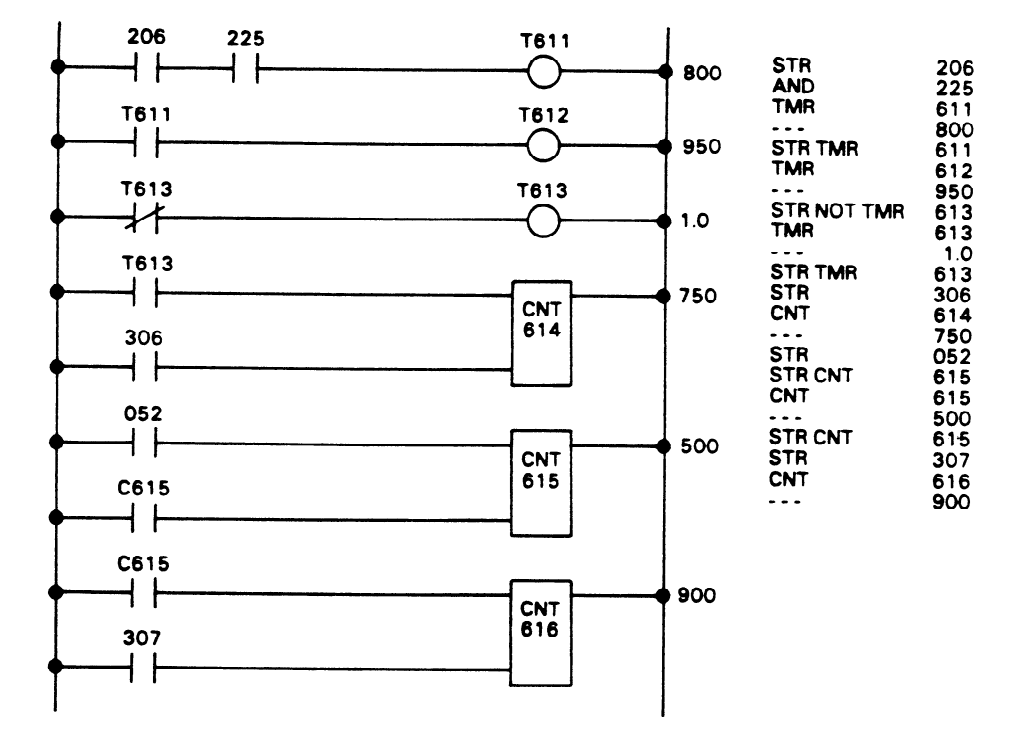

Figure 5-20. Example of Extended Counters

Another pair of functions are timer 613 and counter 614. Timer 613 is a self resetting timer with a preset of one second (10 tenths). It produces outputs each one scan long, every second from the time the CPU starts until it is turned OFF. Counter 614 counts these pulses up to 750 of them (750 seconds) until reset by reference 106. Since counters are retentive, using timer 613 to produce a one second clock that is counted by 614, results in a retentive timer. A similar result occurs if the top rung of counter 614 were referenced to internal coil 375 in lieu of 613. The third example in Figure 5.20 is counters 615 and 616. Counter 615 counts reference 52, up to 500, and then resets itself. Counter 616 records how many of these groups of 500 counts occur. Since counter 616 has a preset of 900, its coil will be energized only after 450,000 transitions of reference 52. At anytime, counter 615 has a representation of the small number of counts (0-499 or least significant portion) and counter 616 the larger values representing multiples of 500 (500-450,XXX) or most significant portion. Application techniques shown in Chapter 8 illustrate how a low order preset of 1000 can be obtained to produce a more conventional double precision counter.

pc-s1-83-0019

#### **5-36 Programming**

**GEK-90842** 

# **Sequencer Operation**

All Series One and Series One Plus counters have one other very powerful feature which is applicable to all counters. They all can be programmed to act as sequencers. Each counter can control a 1000 step sequencer, which allows any Series One or Series One Plus PC to have sixty four 1000 step sequencers, each similar to a stepping switch or drum sequencer. Figure 5.21 illustrates the operation of one of these sequencers. Each sequencer moves from one position to the next as directed by some user defined signal shown here as a pushbutton. Counters move or are incremented once each time a count is recorded. Each sequencer starts at zero or home position when the counter is reset, and progresses through its steps one at a time in numerical order. At any time the position of the sequencer can be determined by the current count value contained in its storage. Although any sequencer can have up to 1000 steps, many applications are solved with a smaller number. To limit a sequencer to less than 1000 steps, the preset on the counter is used. As usual, each step of the sequencer can control any number of contacts.

pc-s1-83-0020

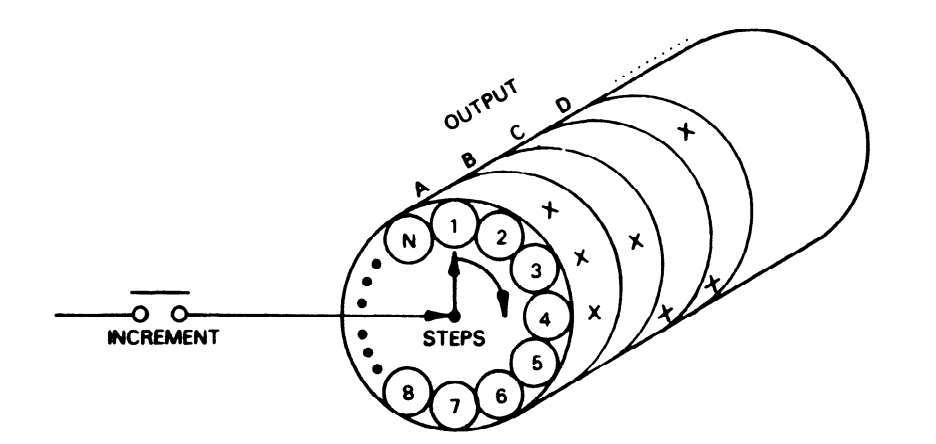

**Figure 5-21. Illustration of Sequencer Operation** 

To illustrate the capabilities of the sequencer, refer to the example in Figure 5.22. The sequence map in this example is in the form of a timing diagram that has an overall cycle of 45 seconds. This time is subdivided into increments of 5 seconds per the requirements of this application. There are six outputs to be controlled during the sequence with the desired ON periods shown by horizontal black lines. **Outputs are** assigned and step numbers (starting at zero) are entered for each time period. To drive the sequencer (Figure 5.23), a timer (600) is entered to reset itself each 5 seconds. Input 030 is used to control the sequencer, which will not be incremented except when this input is energized. When energized, timer 600 will produce one pulse every 5 seconds. Counter 601 increments its count once each pulse, thus stepping the sequencer. Input 031 will reset the sequencer to home (zero) whenever it is energized, regardless of the count or position of the sequencer. The counter will go up to eight and then stop waiting for a reset signal.

#### **GE&90842**

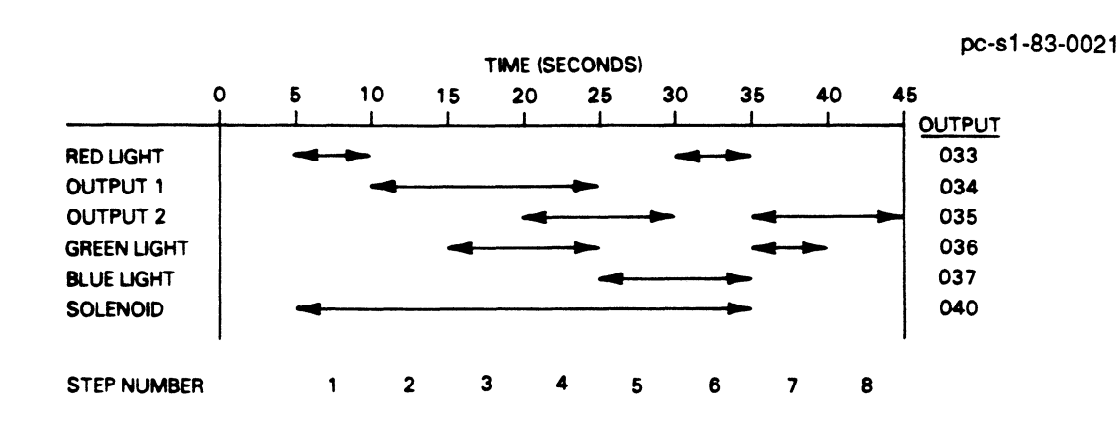

**Figure 5-22. Example of Sequencer** 

The outputs from the sequencer are programmed using relay logic. However, the reference is first to the counter (601) controlling the sequencer and then to the current value that is going to control that contact. For example if a reference to counter 601 is desired that will pass power only when that counter has a current count of exactly one, the value 1 is entered after the reference to 601 on a normally open contact.

In this example, output 033 (red light) will be energized during 5 second intervals each for steps 0, 1, and 6. Similarly, output 034 (Output 1) will be energized at step 2, sealed and held until the beginning of step 5 (end of step 4). The other outputs are controlled using similar logic with parallel contacts or seal-in circuits.

If an output is ON for more steps than it is OFF, normally closed contacts would probably simplify your logic. Counters can also be used that are driven independently and not with a time base.

# **Referencing Sequencer Contacts with a Series One Plus PC**

When programming a Counter or Shift Register in a Series One Plus or Series One Plus 3.7K PC that has the IC61OCPU105 CPU installed, a Drum Sequencer contact reference should not be used as the first contact (with a STR or STR NOT instruction) in the COUNT or RESET rung of a counter or the DATA, CLOCK, or RESET rung of a Shift Register. If a program using the step described above was entered into a Series One PC having an IC6lOCPUlOl CPU (this would work correctly) and written to Tape, then later transferred to a Series One Plus PC with an IC61OCPUlOS CPU or a Series One Plus 3.7K PC with an IC610CPU106 CPU, the program would not execute properly.

Do not reference a Drum Sequencer step as the first contact in the rungs as described above. If a Drum Sequencer step is required as the first contact reference for a rung in a Counter or Shift Register, a programming technique that would work properly is to use the required Drum Sequencer step to turn on an internal Coil in a Separate rung, then reference that coil as the first contact in the Counter or Shift Register rung.

Printer Interface Unit **CROSS REFERENCE PRINTOUT** t **v2. 2**  USED TABLE SERIES DIE, DIE PLUS/SR-20, SR-21 **PAGE 0007** SHIFT REGISTER 470:<br>471: **486:**<br>**401:**<br>**402: 418:** 8 **428:** 8<br>**411:** 8 **421:** 8 430: <sup>1</sup><br>431: <sup>1</sup> 448:<br>441: **458=**  微: **464: 412: 8 422: 8** 431: 3 441: **45.1:**  42. 47l: 402: **412: 8 422: 3**  432: s 442: **w:**  463: 472: 403: **413: 3 423: a**  433: 8 1\$3: **(1153=**  464: 473: 404: **414: s 424: 3**  434: 3 444: 465: **474: 454:**  46: **415: 8 425: 8**  435: a 445: **455:**  466: **475:**  46: **416: 3 426: t**  437: 447: **457:** 467: **#6:**  599:  $510:$ 520: 530: 540: 550: 560: 570:<br>571:  $Sm:$ **511: 521:** 530: 540: **161:** 561: W: **511: 521:**  53: 541: **551:**   $562:$ **571:**  W: **512: 522:**  532: 542: **552:**   $563:$ **572:**   $50$ **513: 523: 57%**  533: 543: **154:**  $564:$ YM: **514: 524:**  534: 544: **554: Silo: 574:**  5Ei: **535: 5a**  536: 545: **@5:**  586: **5Nk 997: 517: 527:** 537. 546: **5&:**  567. **5E TIMER/COUNTER** 689. 610: 620: 630: **640: 650: OSS**: **670:** 180-**BO**: 1 611:  $$21:$ **631:** 641: **661: 661:** 671: 1**21:**  $\mathbf{w}$ : 612: 622: 63l: **641:**  652: 設: **672: 102:**<br>**673: 103: 686: 2** 613: 623: 632: **642:**  663: 663: M4: **BH:** 624: 633: **64% Gb4: 664: 674:** 1M: 886: 615:  $625:$ 634: **644:**  865: **665:** 674: 165: **BBS:** 616: 626: **636: 645 :**  ESS: **BBG:** 6%: 186:  $617:$  $\bullet$ 627: **857: 646 :**  557:  $87:$ 677:  $107:$ 

#### Figure 4-8. Sample Outputs Used Table Printout

| <b>Printer Interface Unit</b><br><b>CROSS REFERENCE FIGHT</b> |                             |                 |              |                          |              |                     |                 |             |             | GEK-90842        |
|---------------------------------------------------------------|-----------------------------|-----------------|--------------|--------------------------|--------------|---------------------|-----------------|-------------|-------------|------------------|
|                                                               | OUTPUT REGISTERS USED TABLE |                 |              |                          |              | V2.2                |                 |             |             |                  |
| SERIES DIE PLUB/SR-21                                         |                             |                 |              |                          |              |                     |                 |             |             | <b>PAGE 0006</b> |
| <b>OUTPUT</b>                                                 |                             |                 |              |                          |              |                     |                 |             |             |                  |
| MO:                                                           | 801:                        | $\infty$ :      | <b>NGS:</b>  | MH.                      | 865:         | <b>006:</b>         | <b>BO</b> 7:    | 010:        | 011:        | M2:              |
| 013:                                                          | M4:                         | 015:            |              | $\partial \mathcal{H}$ : | 071:         | 972:                | $073 -$         | 874:        | <b>875:</b> | m:               |
| <b>INTERNAL RELAY</b>                                         |                             |                 |              |                          |              |                     |                 |             |             |                  |
| 916:                                                          | 017:                        | <b>920:</b>     | 821:         | Q2:                      | Q23:         | <b>124:</b>         | <b>025:</b>     | <b>IQ6:</b> | 827:        |                  |
| K9:                                                           | B1:                         | $\mathbf{R}2$ : | <b>833-</b>  | <b>834:</b>              | <b>RS</b> :  | <b>RS6:</b>         | <b>837:</b>     |             |             |                  |
| SHIFT REGISTER                                                |                             |                 |              |                          |              |                     |                 |             |             |                  |
| MB.                                                           | <b>MI:</b>                  | <b>M2:</b>      | <b>D43:</b>  | M.                       | <b>M.</b>    | <b>M6:</b>          | $M$ ?:          |             |             |                  |
| 650:                                                          | 61.                         | <b>652.</b>     | <b>БЗ.</b>   | 断.                       | <b>AGG:</b>  | <b>856:</b>         | 67:             |             |             |                  |
| DATA REGISTER                                                 |                             |                 |              |                          |              |                     |                 |             |             |                  |
| æ.                                                            | 410:                        | 420:            | 430:         | 140:                     | 450:         | 460:                | m.              |             |             |                  |
| –11:                                                          | 411:                        | 421:            | $431 -$      | <b>441:</b>              | 451:         | <b>461:</b>         | m <sub>1</sub>  |             |             |                  |
| <b>402 :</b>                                                  | 412:                        | Q2:             | 432:         | 442:                     | 452:         | 462:                | n:              |             |             |                  |
| 463:                                                          | 413:                        | 423:            | 433:         | 443:                     | 453:         | 463:                | 473.            |             |             |                  |
| $\bullet$                                                     | 414:                        | 424:            | 434:         | 444:                     | 454:         | 464:                | 474:            |             |             |                  |
| 465:<br>486:                                                  | 415:<br>416:                | 425:<br>426:    | 435:         | <b>445:</b>              | 455:         | 466:                | 475:            |             |             |                  |
| 487:                                                          | 417:                        | 127:            | 436:<br>437: | 446:<br>447:             | 456:<br>457: | 466:<br>467:        | 476:<br>$\Pi$ : |             |             |                  |
|                                                               |                             |                 |              |                          |              |                     |                 |             |             |                  |
| 580:                                                          | 540: x                      | 520:            | 539:         | 540:                     | 550          | 560:                | 570.            |             |             |                  |
| 501:                                                          | 61:                         | 521:            | 531:         | 541:                     | 551:         | 561:                | 571.            |             |             |                  |
| 542:<br>585:                                                  | 512:<br>513.                | 522:            | 532:         | 542:                     | 552.         | 562:                | 572:            |             |             |                  |
| <b>SM:</b>                                                    | 514:                        | 523:<br>524:    | 533:<br>534: | 543:<br>544:             | 553:<br>554: | 563.<br><b>564:</b> | 573:            |             |             |                  |
| 56:                                                           | 55:                         | 525:            | 536:         | 545:                     | 555:         | S5:                 | 574:<br>575:    |             |             |                  |
| <b>UK:</b>                                                    | 586:                        | 526:            | 536:         | 546:                     | 556:         | 566:                | 576:            |             |             |                  |
| $\blacksquare$                                                | <b>M7:</b>                  | 527:            | 537:         | 55                       | 57:          | 567:                | $ST1$ :         |             |             |                  |

Figure 4-9. Sample Outputs Used Table Printout (continued)

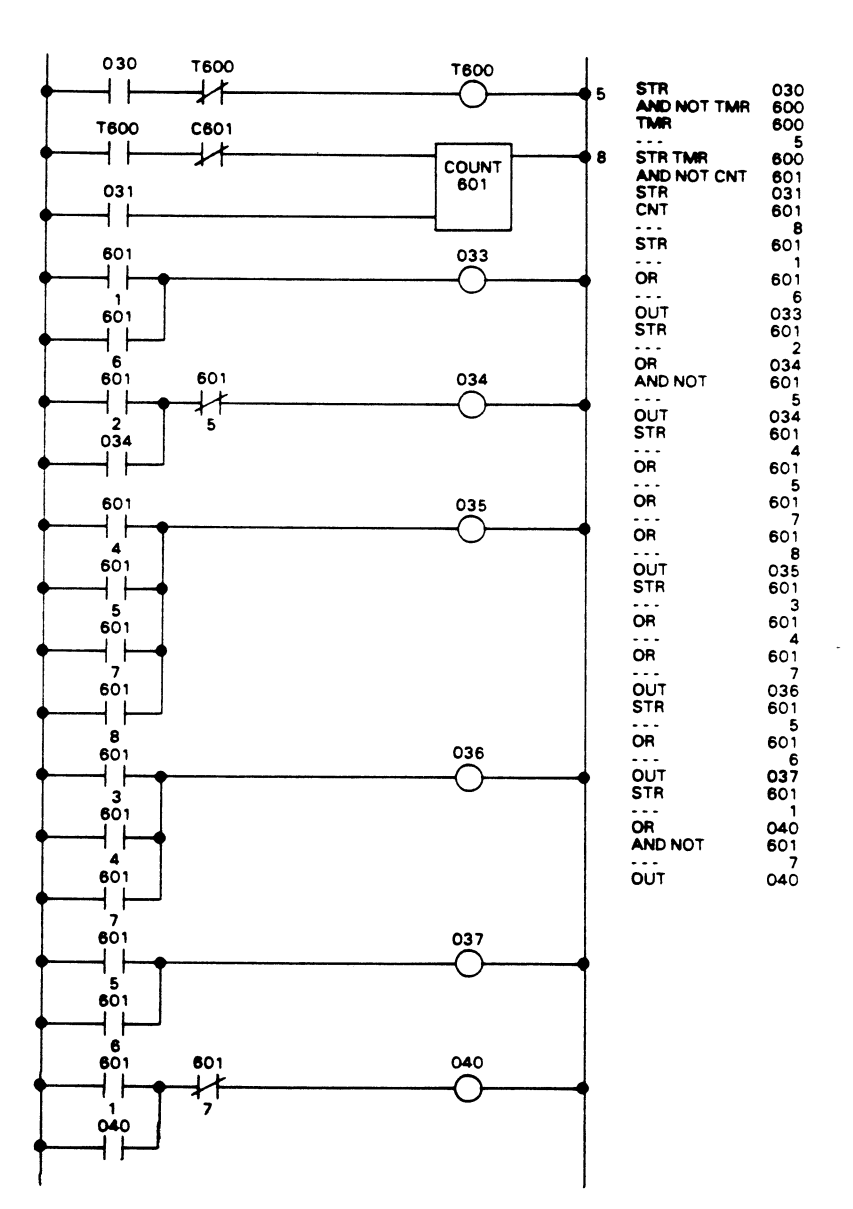

pc-s1-83-0022

Figure 5-23. Typical Sequencer Logic

## **Shift Register Functional Description**

Another powerful feature of all Series One and Series One Plus PCs is the ability to simulate the operation of shift registers. There are many physical devices that operate similar to shift registers such as an anchor chain, a conveyor belt, an indexing machine, a line of customers at a refund desk, etc.

# **Programming 5-39**

#### GEK-90842

There are several common features that can be used to describe the generalized features of a shift register. There is movement in all examples, normally in one direction. This movement can be defined as a group of fixed increments such as one link, one box position, one operation, or one person. The **2**  order 1 of activities (pulling chain in, placing boxes on conveyor, loading parts to be worked on/tested, or adding people to the line) normally remains the same - first in, first out. In case of power failure in the plant or building, it is desirable that the shift register retain its content (part position, people order, boxes on conveyor, etc). However, in many cases it is also desirable that under logic control, the shift register be cleared such as start up on Monday morning. It is much easier for the user to clear a retentive shift register than it is to restore a cleared (volatile) content.

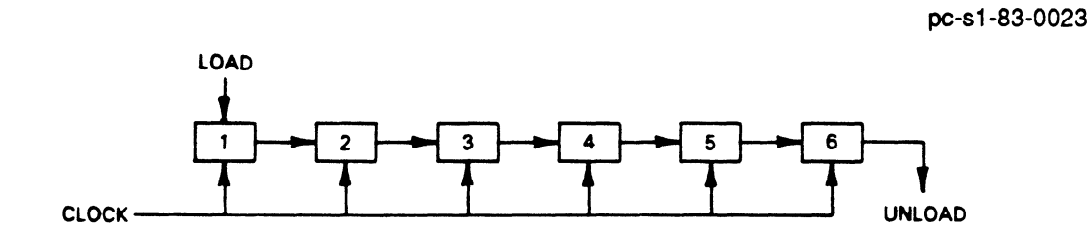

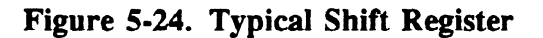

A shift register is a group of storage locations that are synchronized by a timing or clock signal. Figure 5.24 illustrates the operation of a typical shift register with six stages. Each stage can store a single bit which can represent a good or bad part, part or no part, ON or OFF, a one or zero, etc. Data is loaded into the first stage, incremented through the shift register one position per clock pulse, and then out the other end. When the clock signal goes from OFF to ON, each stage shifts one position towards the right. The content of stage 6 is unloaded, stage 5 content moves into stage 6, stage 4 into **5,** etc. until stage 1 moves into stage 2. Stage 1 is then cleared, awaiting a load signal from another logic.

Within the Series One and Series One Plus, there are 128 retentive storage locations for use with shift registers. Since the Series One family logic functions are easy to use yet provide the user with unmatched flexibility, they allow many separate shift registers to be built of various lengths as long as the total quantity of stages does not exceed 128.

Each shift register requires several pieces of information to perform its function. Since it is a serial operation, there must be a definite beginning and a similar ending. At the start of an operation parts are put into the machine or boxes are put on the conveyor. A signal is required to indicate when a part is to be placed into the shift register at stage one. Similarly, there is a signal that indicates when the shift register should increment or move one position. The third and last signal is one to indicate when the shift register (all stages) should be cleared to zero or OFF conditions.

## **Shift Register References**

The definition of size for any shift register requires the user to define how many stages are desired, and which references are assigned to this function. The size of the shift register is usually established by the maximum size of the physical device it is controlling. For example, how many links are in the chain, how many boxes can be placed on the conveyor, how many positions has the index machine, or how many people is there space for? The references to stages of the shift registers within the Series One and Series One Plus are to the references 400 through 577. Each stage or position of any shift register should be unique. Storage locations should not be shared between different shift registers. However, multiple logic functions can be programmed to operate upon one shift register to produce bi-directional

\_ ~

shift registers, ring counters, First In First Out or Last In First Out stacks. Each shift register reference can control any number of relay contacts, both normally open and normally closed.

# **Shift Register Operation**

To illustrate the operation of serial shift registers, Figure 5.25 defines a theoretical problem using a sequential assembly machine. The machine has space for a maximum of 12 parts at any one time. these parts may be cups or other storage locations physically on the machine. The operations are performed while the machine is stationary and then all storage locations (cups) are indexed rapidly one position towards the right. There are three separate operations such as part assembly, welding, clamping, nuts tightened, painting and label placement, etc. Since it would be a waste of material and machine time to operate on locations without a part in place, there is a sensor on the first location to detect when a part is present. To the right is a testing position to determine good parts and bad parts for later separation. Each position of the machine is assigned a number for later reference to the shift register. Notice that positions **3,** 5, 7, 10, and 12 ale only holding locations to store parts in progress and are related to the mechanical layout of the machine.

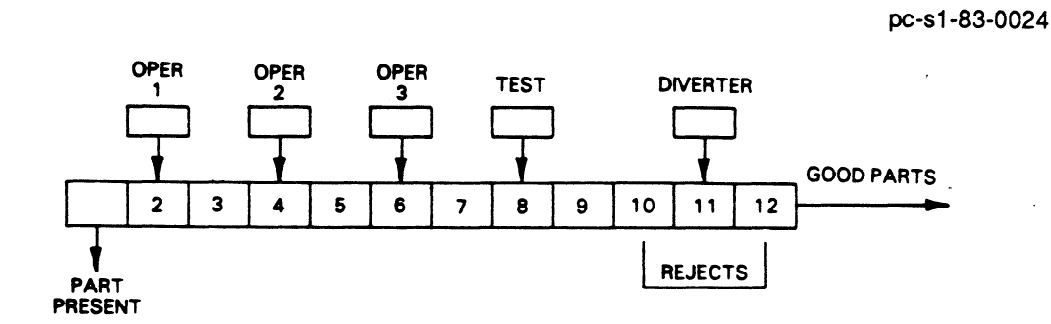

**Figure** 5-25. **Example of Shift Register** 

Figure 5.26 illustrates the logic, including shift register, used to solve this problem. The following I/O references are assigned for use in this logic and can be changed as necessary to fit your application. references are assigned for use in this logic and can be changed as necessary to fit your application.

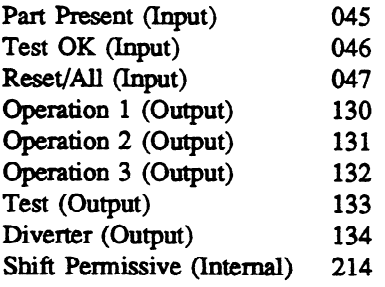

The timing of each operation allows the machine to index one position each 3 seconds. Thus timer 631 produces an output every 3 seconds as long as the internal permissive is satisfied. This coil (214) is developed elsewhere and indicates all operations have been completed and hardware is out of the way, allowing movement without damaging the machinery. The shift register itself has three parallel rungs each of which can be any combination of series and parallel contacts. The first is the input signal. Whenever this is supplying power flow the first stage of the shift register will turn ON and remains ON

#### **Programming 5-41**

#### **GEK-90842**

even if the input changes. The middle rung is the clock signal controlling the shifting of all stages. When this signal goes from OFF (no power flow) to ON (power flow), all stages will shift one position. This shifting is completed before other logic is solved. The bottom rung is the reset signal. Whenever this signal is supplying power flow, (all) stages of the shift register will be turned OFF (cleared).

The references used by this shift register and thus the number of stages, must be defined. The reference for the shift register itself is the location of the first stage and immediately following that is the reference for the last stage of that shift register. In our example, input 045 indicates a part present and loads the first stage  $(431)$  of the shift register.

Timer 631 (3 seconds) and coil 214 (permissive to shift) are both required before the shift occurs. Finally, input 047 is used to clear all shift register stages perhaps at the start of machine operation or otherwise under operator control. The shift register is built using references 431 through 444 (total 12 stages). The remaining relay logic merely connects the individual stages of the shift register to their output to exercise proper control. The only exception is the next to the last rung. This rung receives the test signal and resets stage 440 if the test is passed. Thus when the later stage (443) receives the data, it will not activate coil 134 to operate the diverter. Therefore, good parts are passed and the diverter operates only for bad parts, not for empty locations or good parts.

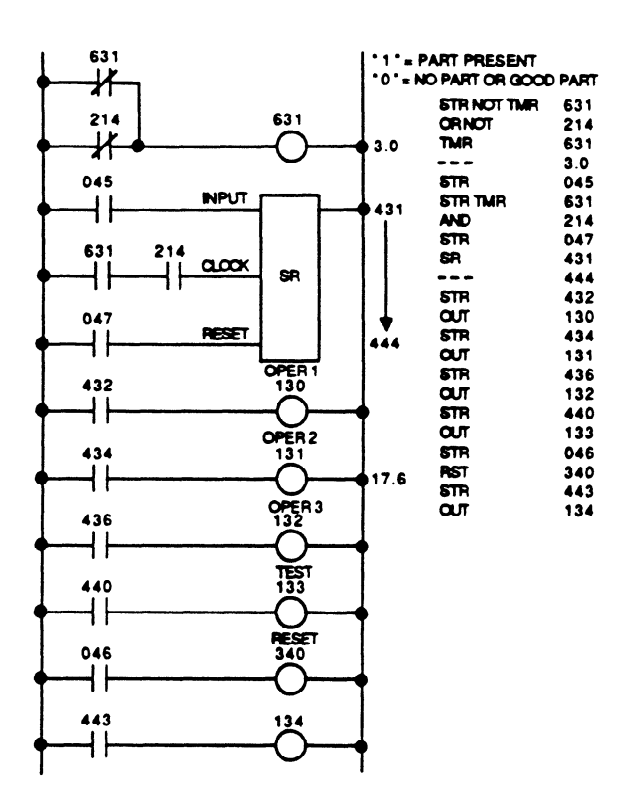

Figure 5-26. Example of Shift Register Logic

#### **GE&90842**

Normally many parts will be processed through this machine, continuously moving from input at position 1 to output from position 12. However, for the purpose of illustration, a single part will be examined as it moves down the machine. The part is placed in position 1, energizing input 045 and setting shift register stage 431. After three seconds, timer 631 energizes clocking the shift register causing the ON state for this part to move into stage 432. Then timer 631 will reset itself and stage 431 is cleared. When stage 432 is energized so is output 130 causing operation one to be performed on this part. An additional three seconds pass and another clock cycle causes the ON to move to stage 433. Stage 432 will be loaded from 431 which is OFF as long as additional parts are not processed. The above discussion assumes no delays are experienced with the permissive.

The above operation repeats itself as the part goes through 434 (operation 2), 435 (rest), 436 (operation 3), 437 (rest), and 440 (test) at three second intervals. While at the test position, output 133 is energized and the test OK input (046) is expected. If the part passes the test, input 046 will reset stage 440 making the remainder of the shift register act as if no part was present and allowing the part to pass straight on through. However, if the test is not passed, the ON stage moves to 441,442, and 443 at three second intervals. At stage 443, it energizes output 134 causing the diverter to push off the defective part into the reject bin.

Other logic can be added to improve the capabilities of this program. For example, a timer could measure the delay from the manual cycle (631 energized) and receipt of the permissive (214). It would also alarm if this delay was excessive such as 5 or 8 seconds beyond the normal 3 seconds. Counters could also be installed to record both good and bad parts produced. This data can be readout and reset via the programmer whenever desired, such as each shift, day, week, etc.

# **Forcing I/O References**

An invaluable tool in the verification of user logic and field wiring is the ability to force I/O references. The operation of the I/O forcing operation is dependent on the I/O reference being forced. Inputs connected to external devices can be forced on or off for one solution of user logic. All other I/O references can be forced on or off indefinitely, but are overridden by user logic.

The most frequent user of the I/O forcing function is for verification of field wiring of outputs. Since user logic overrides the I/O forcing function it is recommended that this operation be performed with user program memory cleared. The key sequences for forcing I/O references are as follows:

- To force a specific I/O reference ON, enter the sequence: SET, SHF, XXX (I/O) reference), ENT.
- To force a specific I/O reference OFF, enter the sequence: RST, SHF, XXX (I/O reference), ENT.

# **WARNING**

**When forcing input points with the set or RST sequence, be aware that the physical state of the input may be overridden. If the forced set or RST occurs in the user logic program before the input is checked in the same I/O scan, the set or RST state will take precedence and would cause an output to be turned on or off at the wrong time.** 

# **SECTION 3 Data Operation Instructions for the Series One Plus Programmable Controller**

# **Data Operations**

The Series One Plus PC has, in addition to the basic ladder diagram functions, a group of instructions that include data moves, math functions, logical operations, conversion, and external fault diagnosis. These instructions provide the PC with the capability of performing various data operations. This group of instructions operate on multiple bits rather than one bit at a time. These instructions are not available with a Series One PC. For programs requiring many data operations, it is recommended that the Series One Plus 3.7K PC be used.

All of these instructions require that the data to be operated on be loaded (stored) into a 16-bit register called the accumulator. The data (numerical value) is processed in the CPU as BCD (Binary Coded Decimal). Each BCD value is represented by 4 corresponding bits in the accumulator. A BCD value can be any of the digits 0 through 9. When the specified operation is performed with the contents of the accumulator, the result of the operation is stored in the accumulator. This data can then be transferred to external outputs or stored internally to be used as needed. Additionally, data can be stored in registers (sixty-four 16-bit registers) and those registers referenced when programming the data operations. Each register can contain a 4-digit RCD number. Figure 5.27 is a block diagram showing how the data operations are performed.

Registers and the accumulator may also contain binary data, however arithmetic functions cannot be performed until the binary values are converted to BCD. performed until the binary values are converted to BCD.

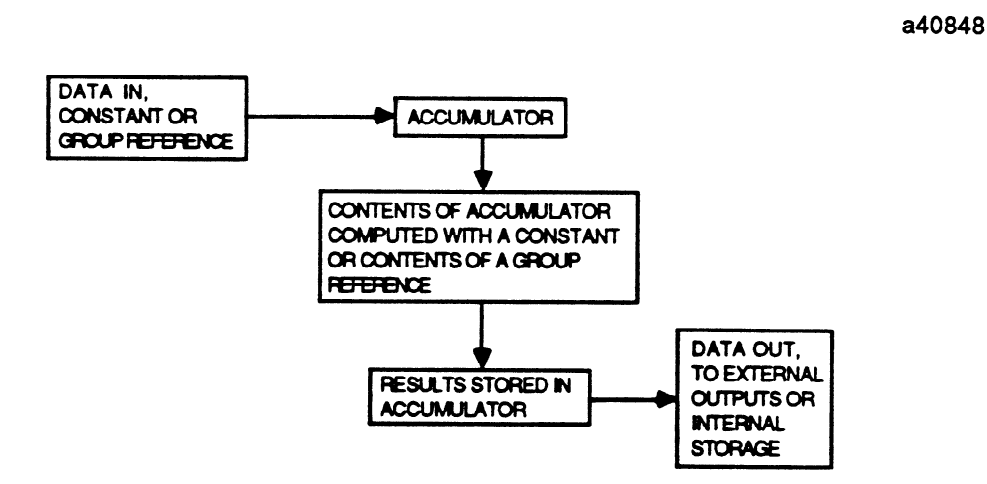

Figure 5-27. Data Operation Block Diagram

The contents of the accumulator do not change until new data is loaded into it with a D STR instruction or a computation takes place and the result is stored in the accumulator.

# **Using References for Data Operations**

When entering an instruction for a data operation, the instruction is first specified, then the data. The data can be a **constant** value or a groupreference that contains the data to be used.

## **Entering a Constant Value**

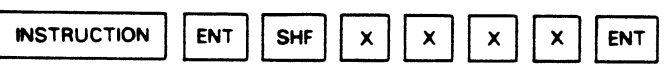

Where XXXX is a 4-digit BCD number

When a constant (4-digit BCD number) is entered as the data value, the bits of the BCD numbers will be stored in the corresponding position in the accumulator, i.e., the least significant digit in the lower 4 bits of the accumulator, and the most significant digit in the upper 4 bits of the accumulator.

> 4-DIGIT BCD NUMBER **4-DIGIT BCD NUMBER I** DIGIT **DIGIT 'Dlcnl DIGIT 8 4 2 1 8 4 2 1 8 4 2 1 8 4 2 1 I I NUMBER** 8 **I I I I I I I I NUMBER 8 I 3 I 9** I **<sup>2</sup> ACCUMULATOR**  $\frac{1}{2}$  $000$  $\mathbf{1}$  $\overline{1}$  $\pmb{\mathsf{1}}$  $\mathbf{1}$  $\mathbf{o}$  $\circ$  $\circ$  $\overline{\circ}$  $\mathbf{1}$  $\mathbf{1}$  $\circ$

#### **Entering a Group Reference Entering a Group Reference**

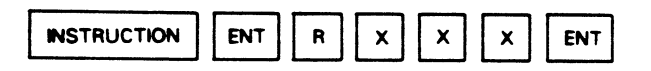

The I/O points, internal coils, and shift registers are treated as 8-bit registers when programming data operations. The references are then referred to as group references. By selecting the R key before a value, that value is operated on as an 8-bit or 16-bit register. For example, R 1 5 actually references 8 consecutive I/O points, 150 to 157. This is a convenient way of reading in data to the accumulator from input modules, or writing data from the accumulator to output modules for use as required by the user program. Certain instructions operate on 16 bits, in those cases the data will be read from or written to 16 consecutive references (one 16 circuit module or 2 adjacent 8 circuit modules). The group reference number for the references mentioned above can be either 1 or 2 digits.

a40850

## **Data Register References**

Data registers are referenced as 3-digit octal values with a valid range from 400 to 577. Although each individual register actually refers to one 8-bit byte, most registers are operated on as 16-bit words (2 consecutive registers). For example, if the key sequence  $R$  4 0 2 is entered, the data operation uses data registers 402 and 403. If a 4-digit BCD value (for example 1234) were entered into the register, register 402 would contain the 2 least significant digits (34) and 403 the 2 most significant digits (12). A useful feature of the registers is that they can contain a value to be used as the preset for timers or counters. Unused T/C references 600-673 can be used as data registers. Each T/C reference operates on a 16-bit register.

## **Timer/Counter References**

The timer/counter references are also 3-digit octal values. Each of the timer/counter references represent a 16.bit register. Valid range for the timer/counter references is 600 to 677. These registers contain the accumulated value of a timer or counter. It is important to note that the timer/counter accumulated value is not the same as the accumulator read to or written from when programming any of the data operations.

# **Example of Specifying a Group Reference**

An example of specifying a group reference and how it relates to the accumulator is shown below. Example: Reference specified is 41.

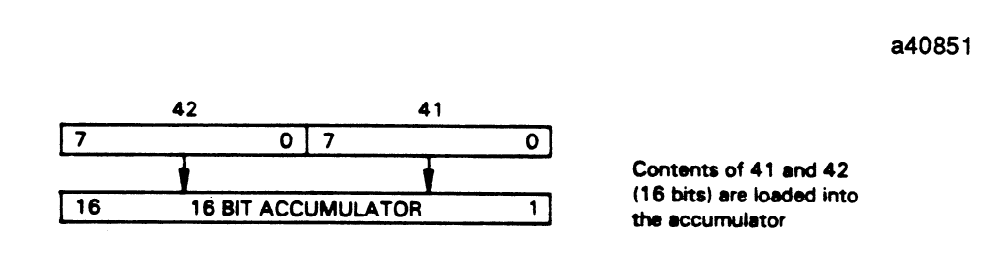

**NOTE** 

Discrete bit 410 will be stored in the first position of the accumulator; discrete bit 427 will be stored in the last position  $(16)$  of the accumulator.

# Programming the Data Operation Instructions

When a program is entered to perform any of the data operations, the first instruction must have at least one conditional contact entered immediately before it. To enter any of the data instructions, the F key must first be selected, then the Function number (F50, F63, F82, etc.) of the instruction. These numbers are assigned internally, by the CPU's operating system, to each of the data operation instructions and are listed in Table 5.8. After the F X X number has been entered, the program address will advance 1 step and the second word (data entry) should now be entered. The data entry is selected by entering SHF X  $X$  X X, for a constant value, or R X X X for a group reference.

| Instruction        | <b>Key Sequence</b> | Instruction           | <b>Key Sequence</b> |
|--------------------|---------------------|-----------------------|---------------------|
| D.STR              | <b>F50</b>          | <b>MULTIPLY</b>       | F73                 |
| D.STR1             | <b>F51</b>          | <b>DIVIDE</b>         | F74                 |
| D.STR2             | <b>F52</b>          | D.AND                 | F75                 |
| D.STR3             | <b>F53</b>          | D.OR                  | F76                 |
| D.STR5             | F <sub>55</sub>     | SHIFT RIGHT           | <b>F80</b>          |
| D.OUT              | <b>F60</b>          | <b>SHIFT LEFT</b>     | <b>F81</b>          |
| DoOUT1             | F <sub>61</sub>     | <b>DECODE</b>         | <b>F82</b>          |
| DoOUT2             | F <sub>62</sub>     | <b>ENCODE</b>         | F83                 |
| DoOUT3             | F <sub>63</sub>     | <b>INV</b>            | <b>F84</b>          |
| DoOUT5             | F <sub>65</sub>     | BIN (BCD TO BIN)      | <b>F85</b>          |
| <b>CMPR</b>        | F70                 | BCD (BIB TO BCD)      | F86                 |
| <b>ADDITION</b>    | F71                 | <b>EXTERNAL FAULT</b> |                     |
| <b>SUBTRACTION</b> | F72                 | <b>DIAGNOSIS</b>      | F20                 |

**Table 54. Data Operation Function Numbers** 

The remainder of this entities chapter lists each of the data operation instructions and the information required for programming them. The format used to describe each of the instructions is as follows:

Mnemonic name for each instruction.<br>Function number that must be entered with the programmer (F50, F60, etc.) Illustration of how each instruction operates in relation to the accumulator. List of valid references (where required). Keystrokes required to enter the instruction. Program example to enhance the description of certain instructions.  $\mathcal{C}$ 

Special Function Coils for Data Operations<br>
A group of 6 special purpose internal coils in the Series One Plus are used as indicators of certain conditions that may occur when some of the data operations are performed. When these conditions occur, the applicable coil is turned on as a "Flag" or indicator that the condition has occurred. These coils can be included in your program as conditional contacts to turn on an output or perform some function to indicate that a Flag is on. These special purpose coils and their meanings are: function to indicate that a Flag is on. These special purpose coils and their meanings are:

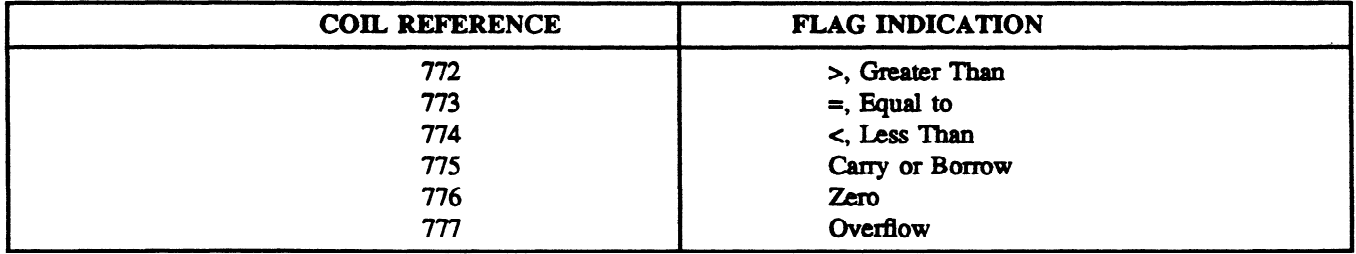

## **Programming 5-47**

**GEK-90842** 

#### **DSTR** (F50)

DoSTR (Data Store) is a 2 word instruction which, when executed, loads the accumulator with a 4 digit BCD constant or the contents of a specified 2 byte reference.

#### NOTE

When loading I/O References or other data, be sure that it is in BCD Format. If not it should be converted before using the data for arithmetic fimctions.

> **REF+l REF 17 017 01 15 8 7 0 ACCUMULATOR Valid Group References ooo- 014 I/O Points 070 - 075 l/O Points 016** - **036 Internal Coils W-056 Shift Register Coils 400** - **576 Data Registers (8-bit) 600-677 T/C Accumulated Value Registers (1 G-bit)**  . **oow - 9999 Constant (4-digit BCD) CONDITIONAL**   $\bullet$ F 5 **CONTACT**  GROUP<br>**REFERENCE r REFERENCE 1** ╼♦  $\,$  R **4 DIGIT CONSTANT +---4 t\_c PSTR XXxx]-+ BCD VALUE SHF**

**a40853** 

a40854

#### **GE&90842**

# **D**•STR1 (F51)

**This is** a 2 word instruction which, when executed loads the lower 8 bits of the accumulator with the contents of a specified 1 byte reference. The upper 8 bits  $(8-15)$  will be zeros.

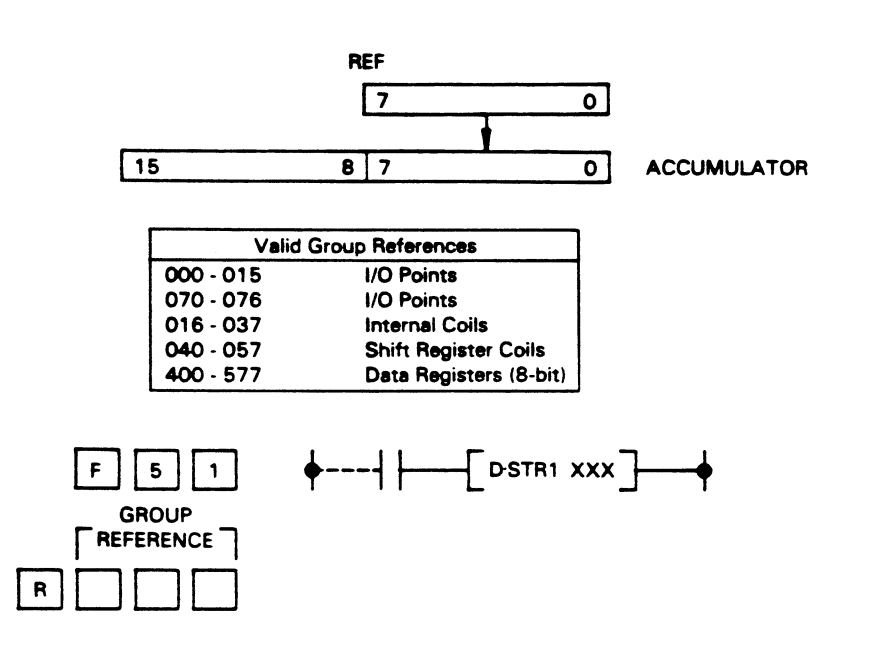

**D.STR2** (F52)<br>This is a 2 word instruction which, when executed loads the lower 2 bits of the accumulator with the upper 4 bits of a specified 1 byte reference.  $\mathbf{u}$ specified 1 byte reference.

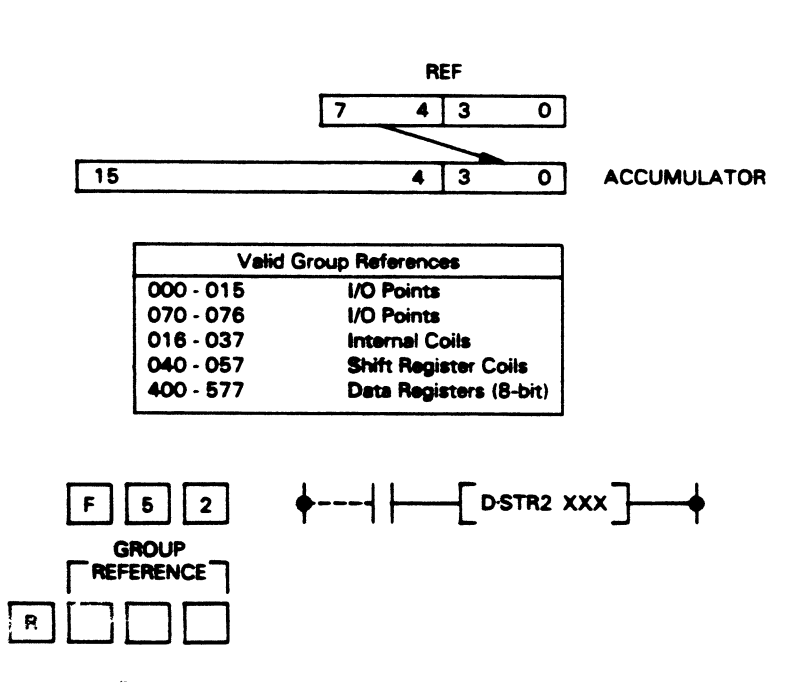

# **Programming 5-49**

 $\tau\in\mathcal{D}_\tau^1$  ,  $\tau\in\mathcal{N}^{\pm}$ 

**GEK-90842** 

# **D.STR3 (F53)**

**This is** a **2** word instruction which, when executed loads the lower 4 bits of the accumulator with the lower 4 bits of a specified 1 byte reference.

a40855

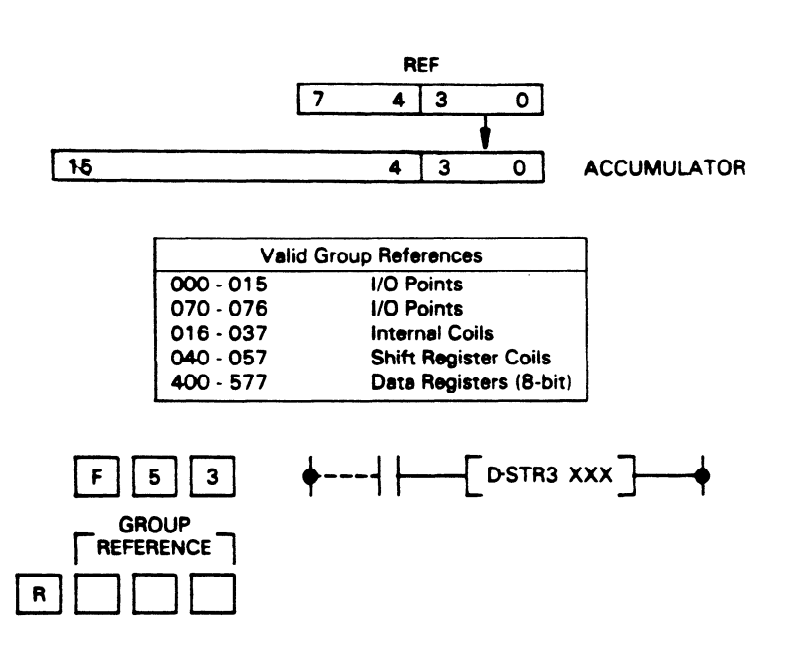

## D.STR5 (F55)

This is a 2 word instruction which, when executed loads the accumulator with a BCD value from the 2 byte contents of a 16 circuit Input module.

> $REF + 100$ **REF**  $\overline{\mathbf{z}}$  $0\overline{)7}$  $\overline{\bullet}$ 16 POINT INPUT MODULE **REF+ 100 REF 15 8 7 0 ACCUMULATOR Valid Group Reference**  $000 - 005$ 16 Point Input Module **I wide group and the group of the few contracts I 000-005 16 Point Input Module**  I **GROUP**  $\Gamma$  reference  $\Gamma$ | R | **GROUP r REFERENCE1**

**a40857** 

#### GEK-90842

# DoOUT (F60)

DoOUT (Data Out) is a 2 word instruction, which when executed transfers the contents of the accumulator (16 bits) to a specified 2 byte (group) reference (Output, Internal Relay, Shift Register coils, Data Registers or Timer/Counter accumulate value register).

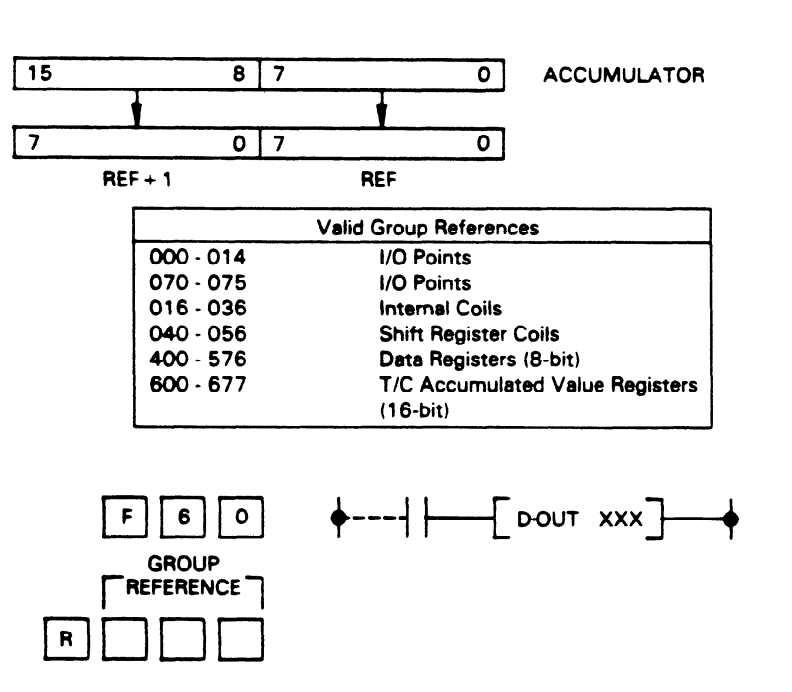

## D.OUT1 (F61)

D•OUT is a 2 word instruction which, when executed will write the contents of the first 8 bits (0-7) of the accumulator to a specified reference.

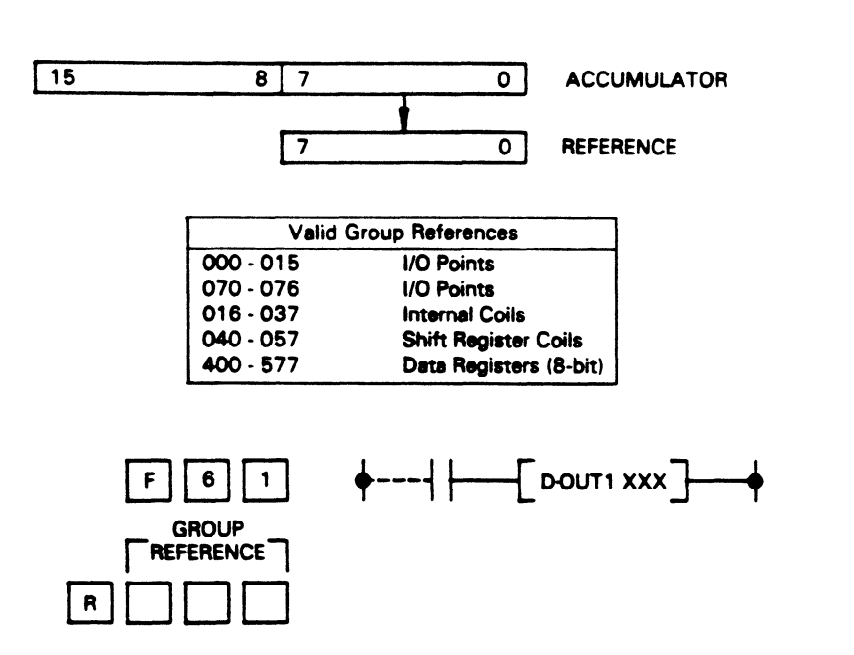

# **DaOUT2 (F62)**

DoOUT2 is a 2 word instruction which, when executed will write the contents of the lower (first) 4 bits of the **accumulator** to the upper 4 bits of a specified reference.

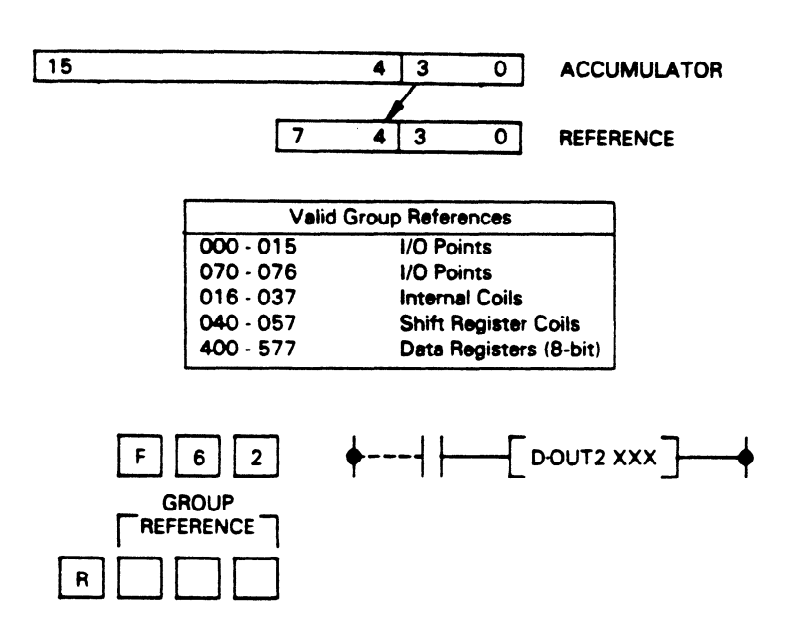

# **D**<sup>o</sup>OUT3 (F63)

DoOUT3 is a 2 word instruction, which when executed will write the contents of the lower 4 bits of the accumulator to the lower 4 bits of **a specified** reference.

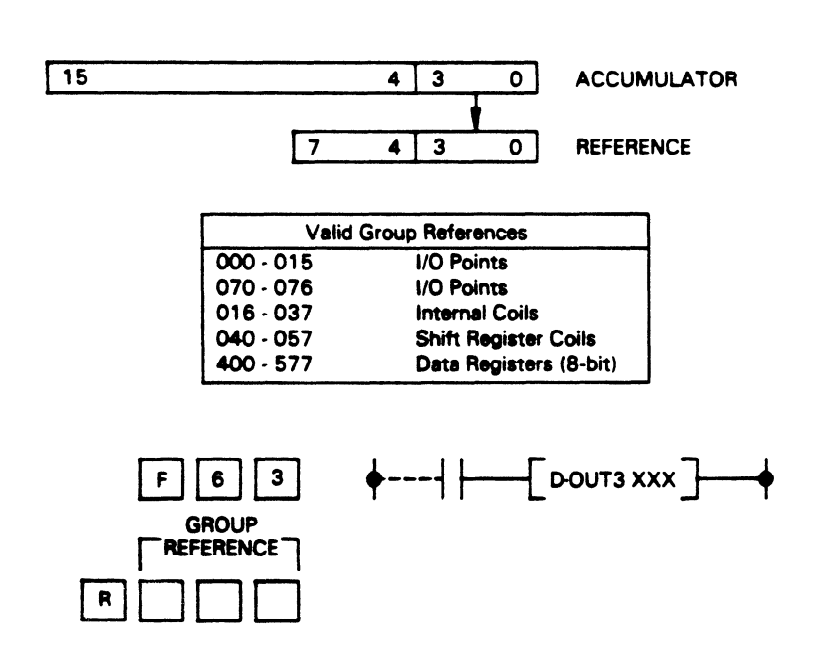

**a40859** 

#### $D<sub>•</sub>OUT5$  (F65)

 $D$  $\sim$  $0.15$  is a 2 word instruction, which when executed will write the contents of the accumulator to a 2 byte reference which must be a 16 circuit Output module.

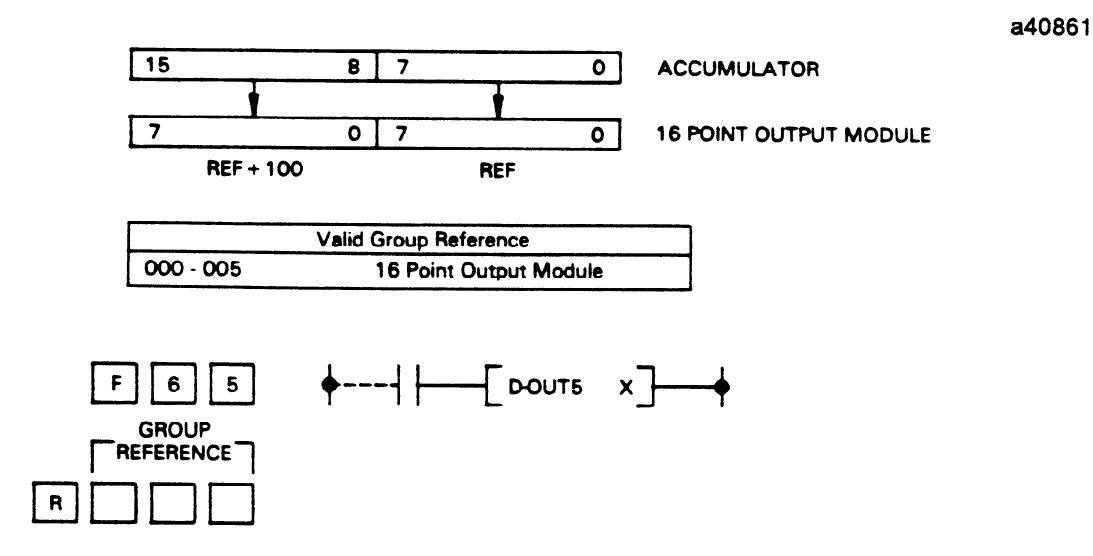

#### **CMPR (F70)**

The contents of a specified 2 group reference or a 4 digit BCD constant are compared to the contents of the accumulator. The result of the comparison will cause one of three special purpose internal coils to turn on, depending on whether the accumulator value is greater than  $(>)$ , equal to  $(=)$  or less than  $(>)$  the value specified by the reference or constant. value specified by the reference or constant.

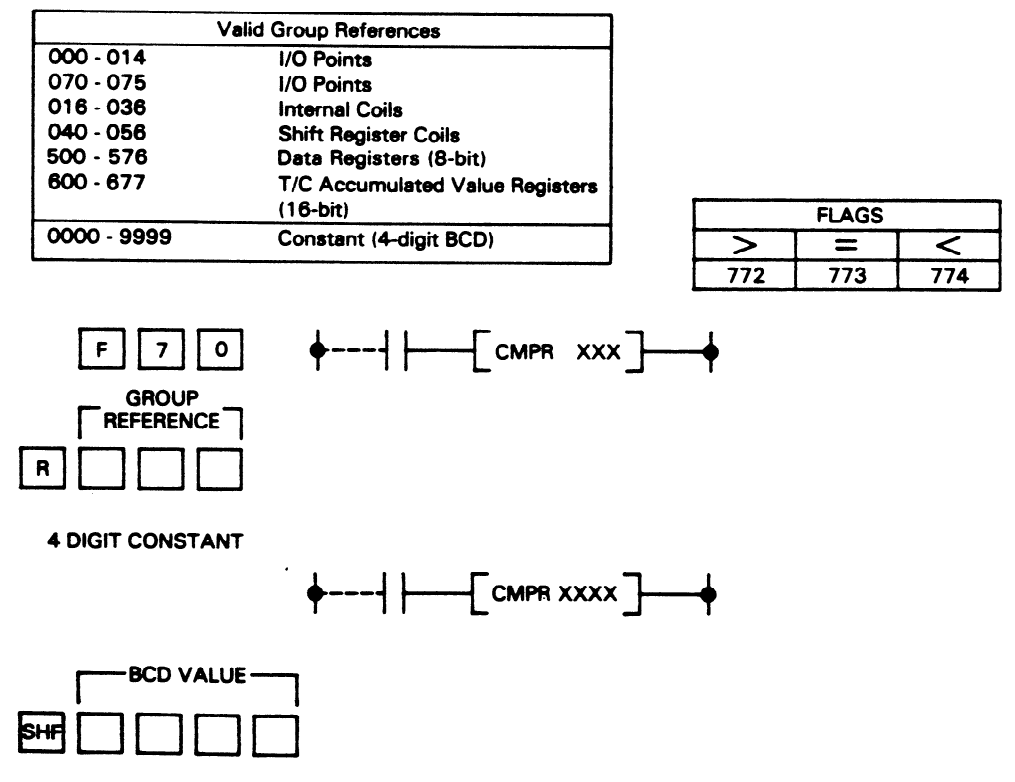
## **Programming**

#### GEK-90842

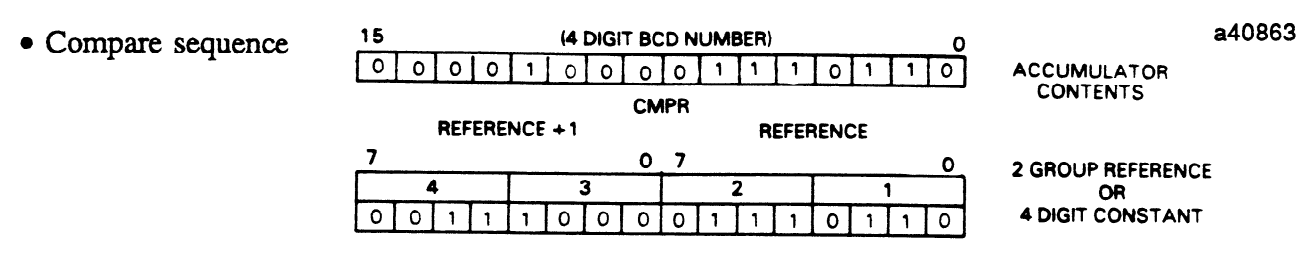

- If Accumulator > Reference, then 772 turns ON.
- $\bullet$  If Accumulator = Reference, then 773 turns ON.
- If Accumulator < Reference, then 774 turns ON.
- Programming example, Compare

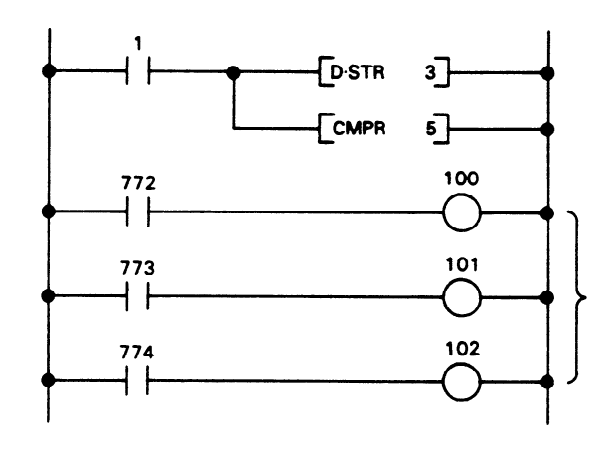

Addition (+), BCD 4 Digit (F71)<br>The contents of a 4 digit constant or a specified 2 group reference are added to the contents of the accumulator. The result of the addition is stored in the accumulator as a 4 digit BCD number. If the answer is  $>9999$ , the carry flag (Internal coil,  $775$ ) will turn on. If the answer is zero, the zero flag ( $776$ ) answer is *19999*, the carry *flag* (Internal coil, *175)* will turn on. If the answer is zero, the zero hag (776) will turn on. The flag coils can be used in a program as references for contacts to turn on an output connected to a light or other device to provide an indicator of the flag conditions.

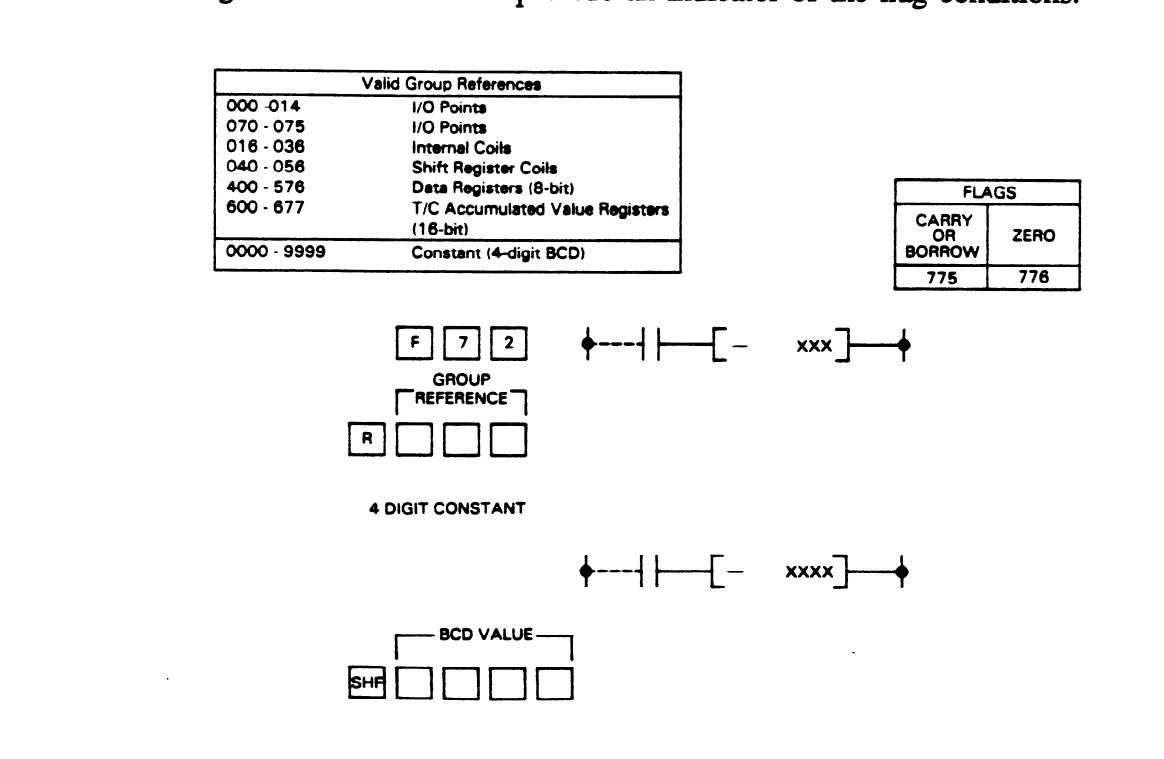

• Addition sequence a and the set of the set of the set of the set of the set of the set of the set of the set of the set of the set of the set of the set of the set of the set of the set of the set of the set of the set o

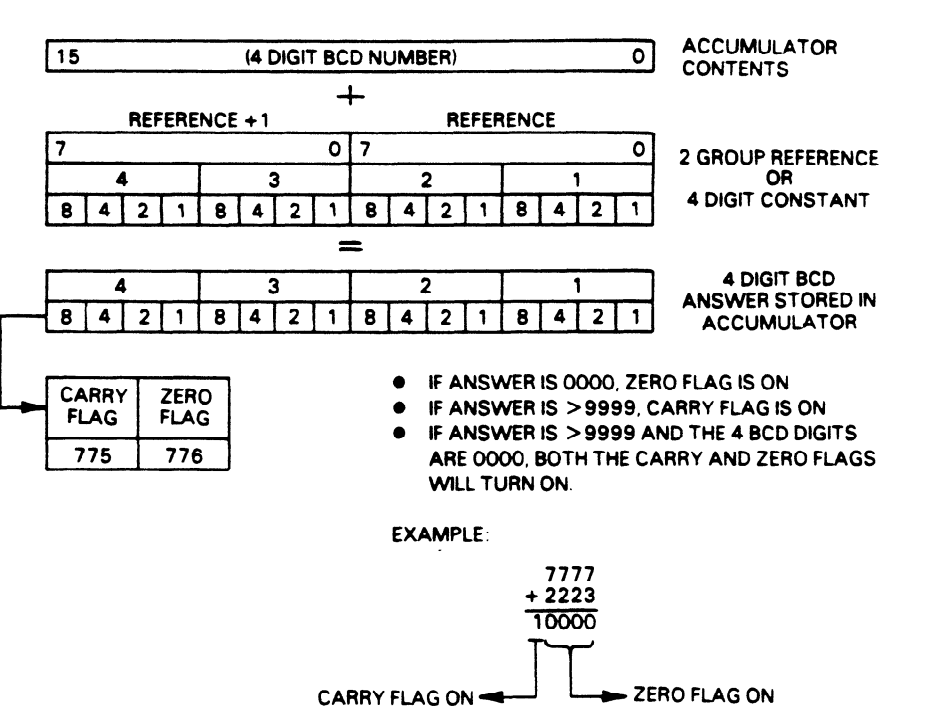

• Addition Programming Example

Example 1

4 BCD digits are loaded in accumulator from Inputs 0030-0047.

a40866

.

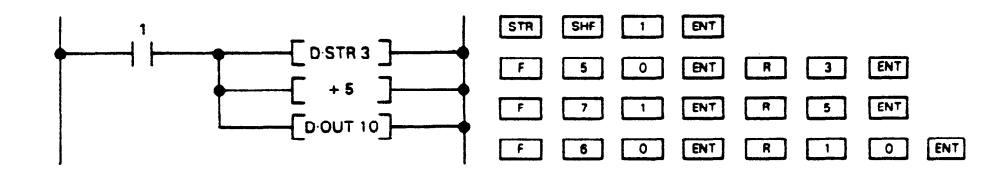

- The contents of the accumulator are added to data from Inputs 0050-0067.
- The answer is stored in the accumulator and also written to Outputs 0100 0117. If D OUT is specified as a Data Register, Internal coil, etc.; the answer would be stored at that location for further use in the program.

Example 2

This example shows more than one constant value entered in the program. By closing the respective contact, a different number can be selected to be added to the contents of the accumulator.

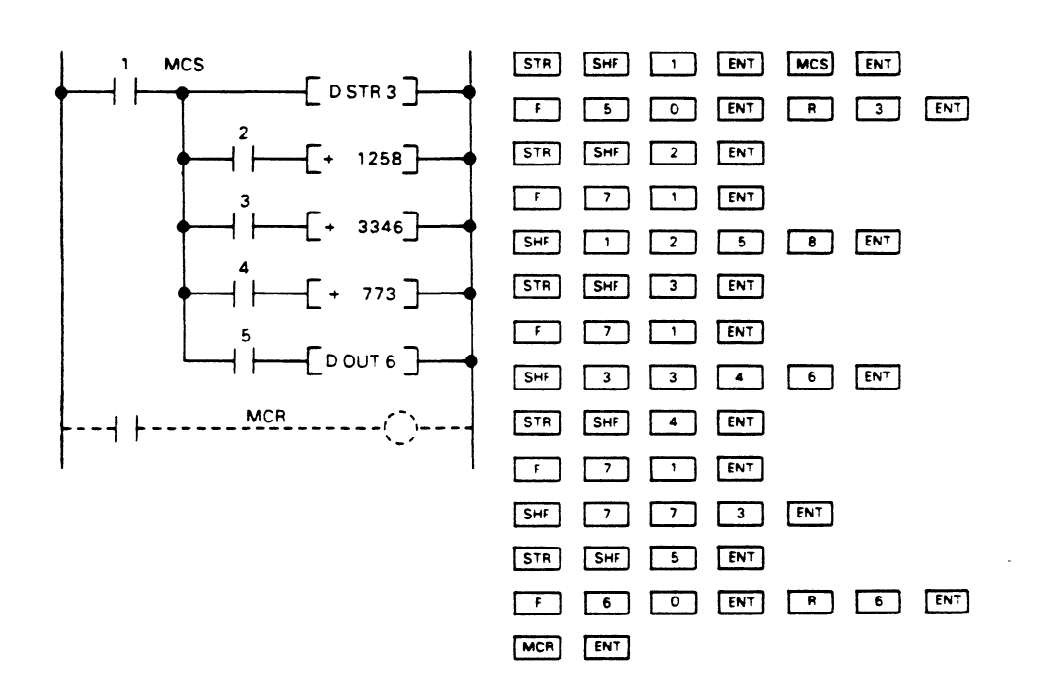

When I1 is closed, MCS is energized and does not control the logic following it. The number selected by closing one of the contacts, I2, I3, or I4 is added to the contents of the accumulator (read from Inputs 0030-0047). When I5 is closed, the answer will be written to Outputs 0060-0077.

# Subtraction (-), BCD 4 Digit (F72)

The contents of a specified 2 group reference or a 4 digit BCD constant value are subtracted from the contents (BCD) of the accumulator. If the answer after the subtraction is positive, it is written directly to the accumulator. If the answer is negative, the Borrow Flag (775) turns ON, the absolute value is subtracted from 10000 and the resulting value is written to the accumulator. If the answer after subtraction is zero, the Zero flag (776) turns ON.

a40868

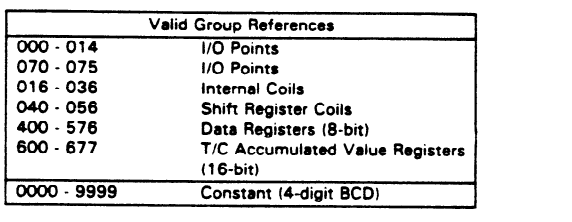

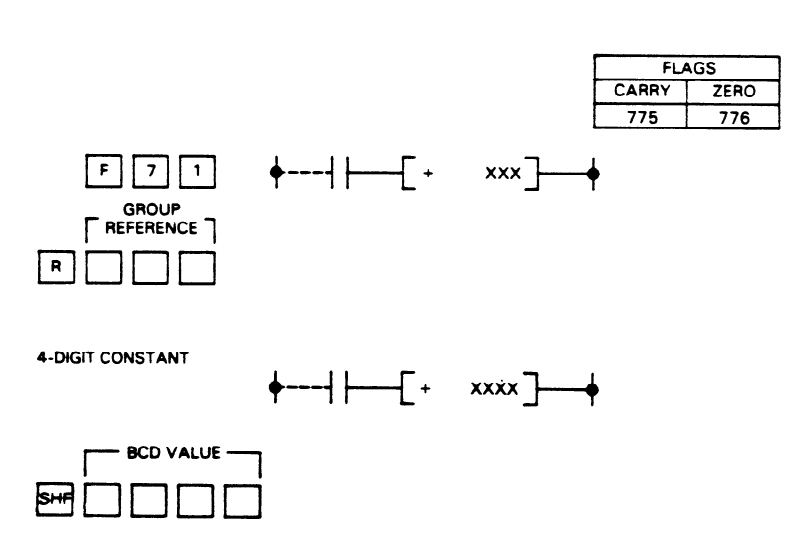

 $\label{eq:1} \text{argmax} \left\{ \left( \mathbf{x}_i \right) \right\}_{i=1}^n$ 

• Subtraction sequence

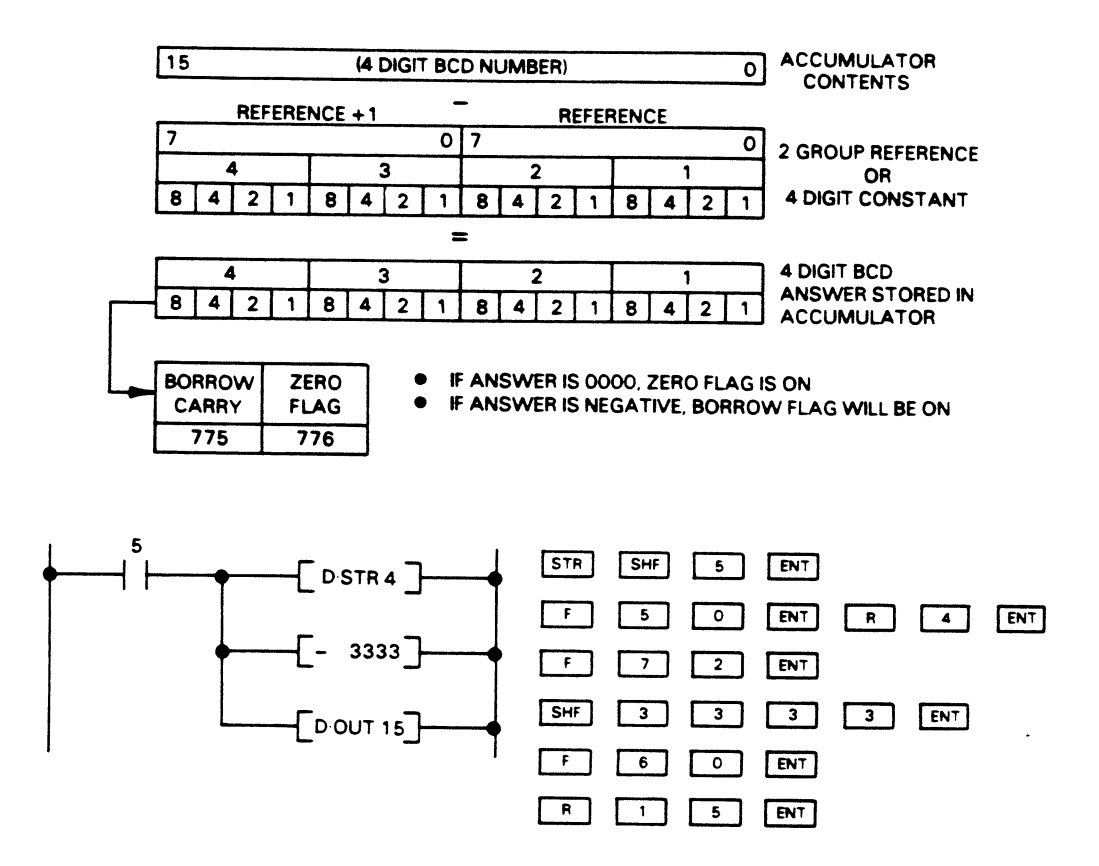

- 
- Subtraction programming example<br>• Data is entered into the accumulator from Inputs 0040 0057.
- A constant value (3333) is subtracted from the contents of the accumulator.
- $\bullet$  The answer is stored in the accumulator and is written to outpute 0150. O  $\mathcal{L}$

# **Multiplication (X), BCD 4 Digit (F73)**

The contents of the accumulator are multiplied by the contents of a specified 2 group reference or a **4**  digit BCD constant. The answer can be from 1 to 8 digits. The lower **4 digits** of the answer are stored in the accumulator and digits S-8 are stored in data registers 576 and 577, which are the auxiliary accumulator. If the answer is zero, the Zero flag (776) will turn ON.

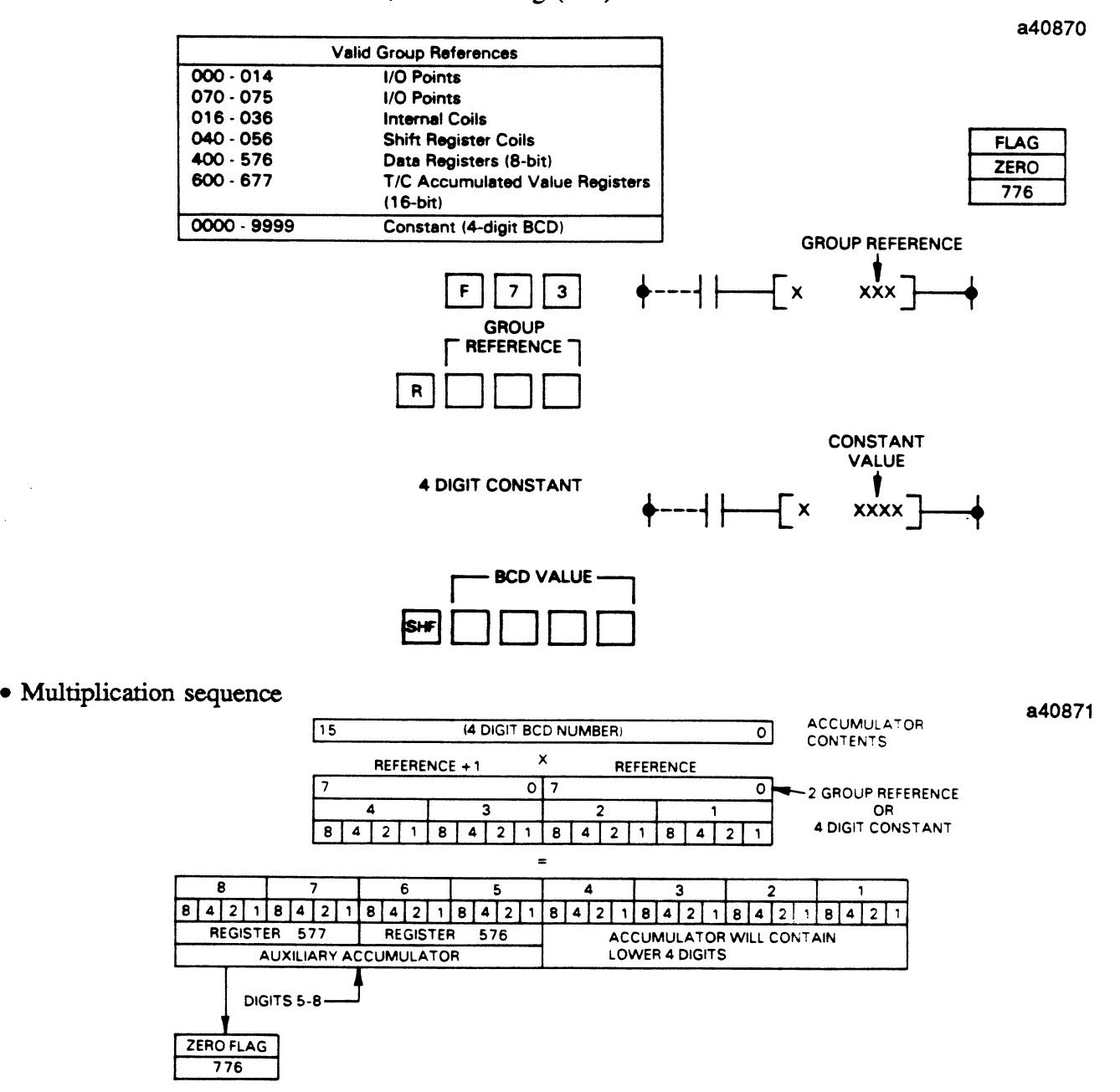

- The lower 4 digits  $(1, 2, 3, 4)$  of the answer will be stored in the accumulator. The upper 4 digits  $(5, 6, 7, 8)$  will be stored in the auxiliary accumulator (Data Registers 576 and 577).
- $\bullet$  If the answer is 00000000, the Zero flag (776) is ON.

• Multiplication programming example

Multiplying 4 digits by 4 digits with an answer containing 8 digits.

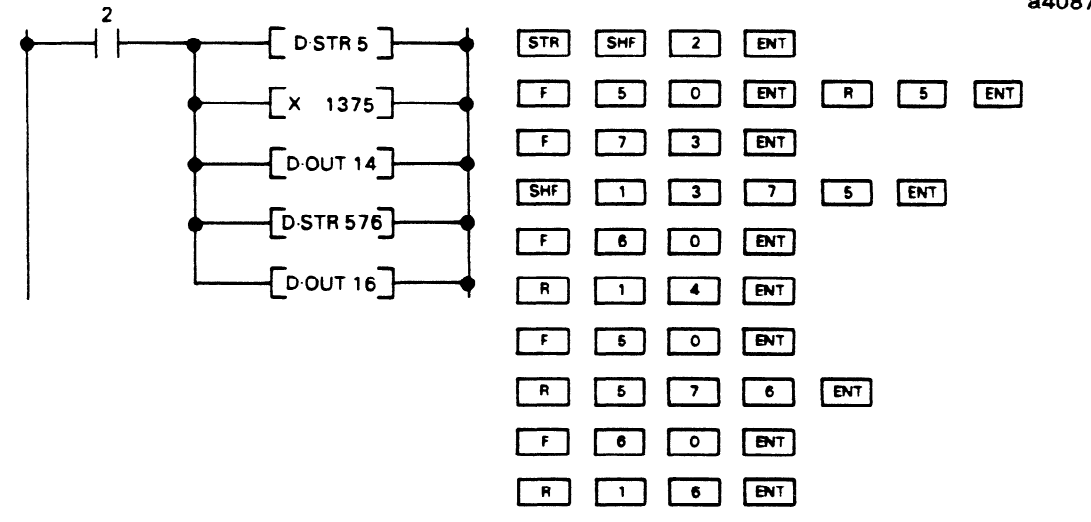

- A 4 digit BCD value is entered into the accumulator from Inputs 0050-0067. A constant value (1375) is entered as the multiplier.
- 
- Assume that the answer is an 8 digit BCD number. The lower 4 digits are stored in the accumulator and transferred to Outputs 0140-0157. The upper 4 digits are stored in the auxiliary accumulator (Data Registers 576, 577) and transferred to Outputs 0160-0177. outputs 0160-0177.

Division (+), BCD 4 Digit (F74)<br>The contents of the accumulator are divided by the contents of a specified 2 group reference or a 4 digit BCD constant. The 4 digits of the quotient are stored in the accumulator and the 4 digits of the remainder are stored in the auxiliary accumulator (Data Registers 576, 577). If either the dividend or divisor are zero, the Zero flag  $(776)$  will turn ON. If the divisor is zero, the Overflow flag  $(777)$  will also  $\tan \text{ON}$ . If the  $\text{UN}$  will the divisor is zero, the  $\text{U}$ 

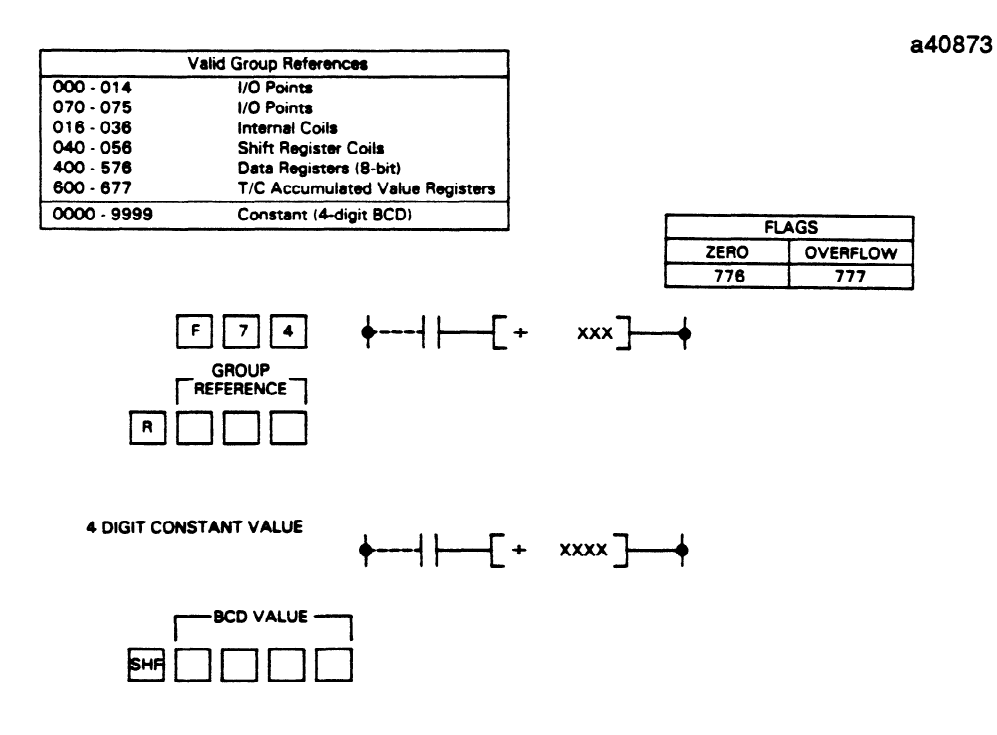

• Division sequence

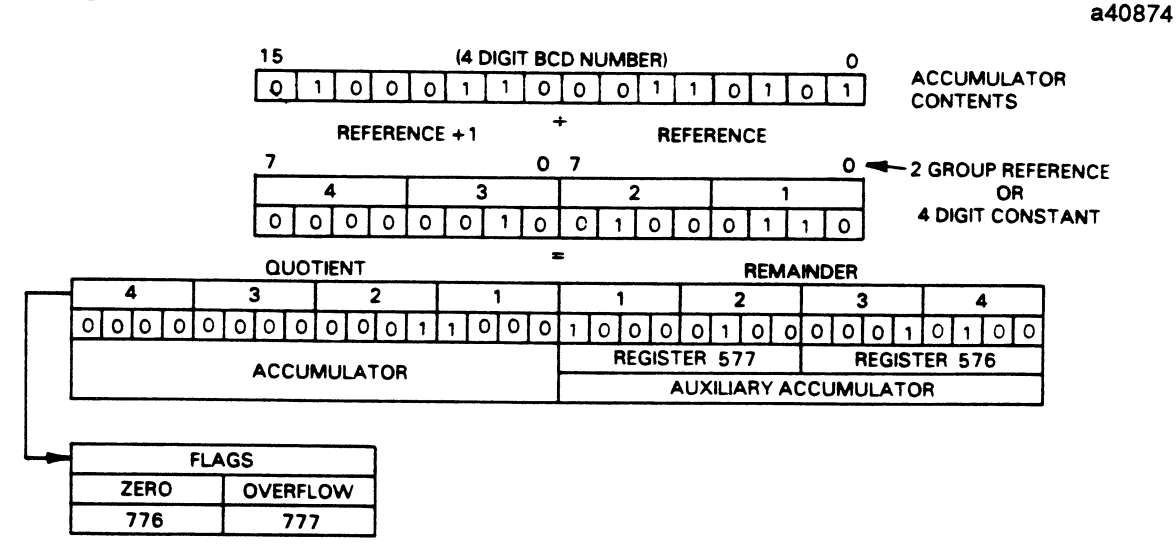

- $\bullet$  The quotient (0 4 digits) will be stored in the accumulator as shown. the remainder (0 4 digits) will be stored in the auxiliary accumulator (Data Registers 577,576) as shown.
- Division programming example

Division of a 4 digit number by another 4 digit number showing how the quotient and remainder can be with  $\mathbf{r}$  and  $\mathbf{r}$ 

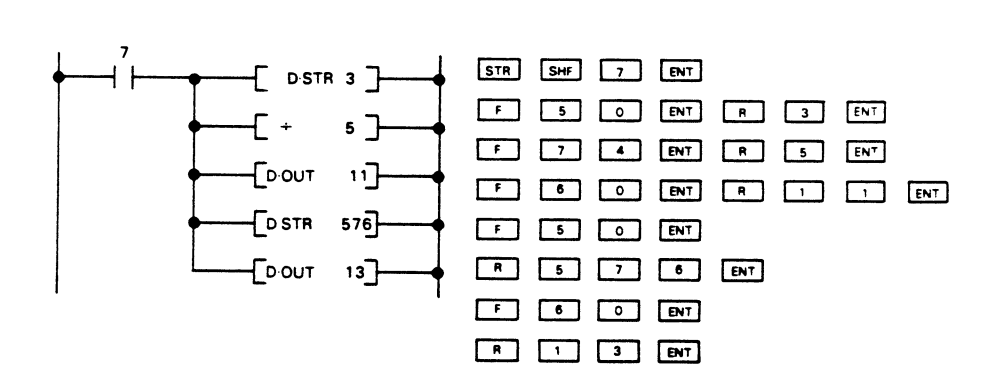

- A 4 digit number is entered into the accumulator from Inputs 0030 0047.
- That number is divided by a number specified by Inputs 0050 0067.
- The 4 digits of the quotient are stored in the accumulator and are also written to Outputs 0110 0127.
- The 4 digits of the remainder are stored in the auxiliary accumulator (Data Registers 577, 576) and are written to Outputs 0130 0147.  $0.150 - 0.147$ .

**GE&90842** 

# D•AND (DATA AND) (F75)

The contents of the accumulator are logically bit  $AND$ -ed with the contents of a specified 2 group reference or a 4 digit BCD constant. The result is stored in the accumulator. If the answer is 0000, the Zero flag (776) will turn ON.

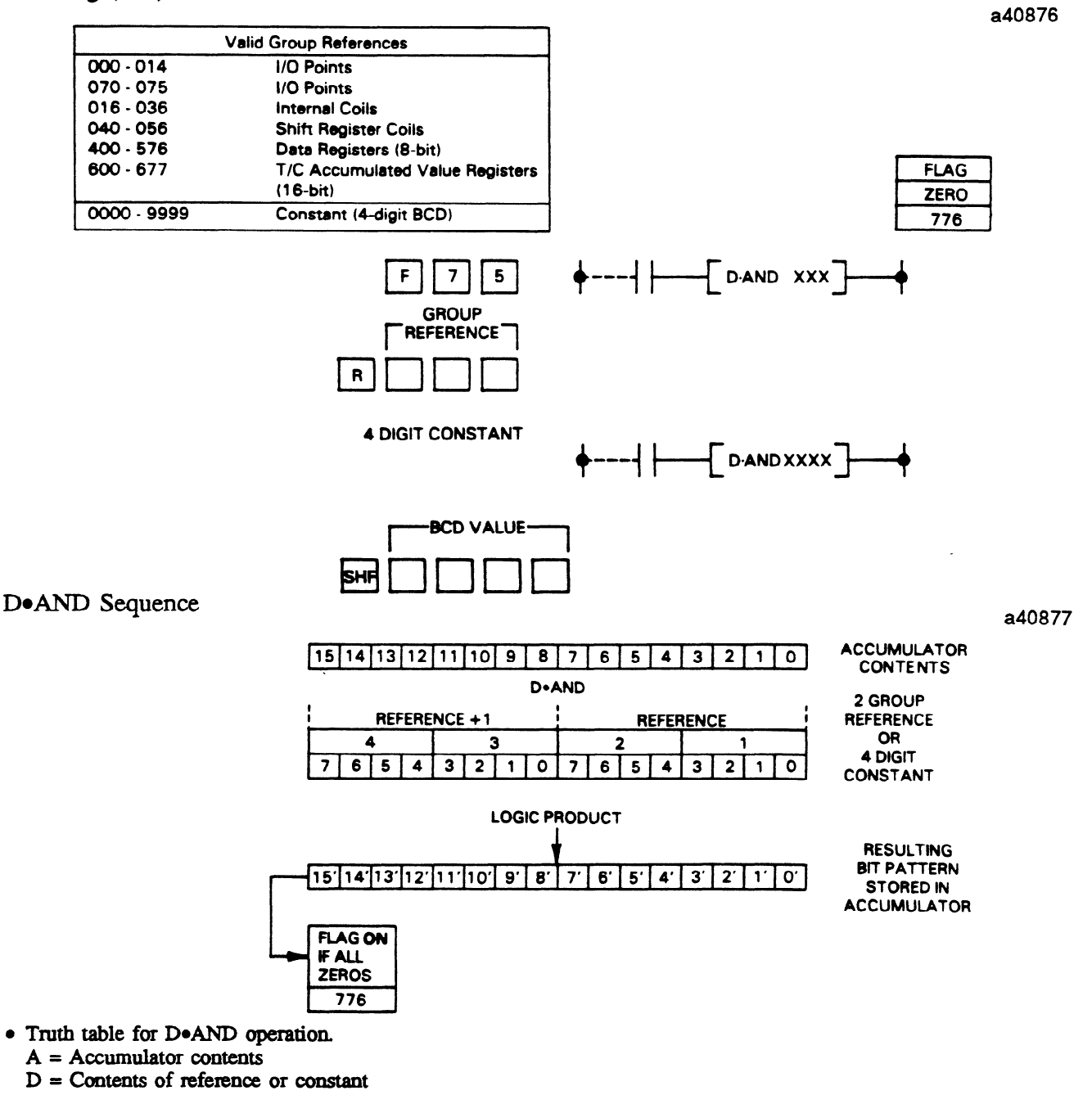

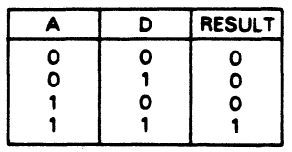

**GE&90842** 

# **• Programming example, D•AND**

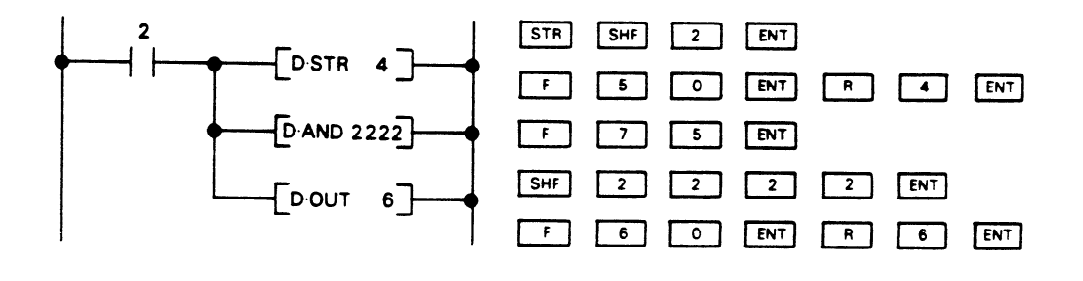

- Assume the data entered into the accumulator from Inputs  $0040 0057 = 1234$ <br>• Is logically AND-ed with 2222
- 
- The resulting answer stored in the accumulator would be 0220
- $\bullet$  0220 is written to Outputs 0060 0077
- $\sim$  4 coupulator and reference contents for l Accumulator and refemxe contents for above operation 81le shown below

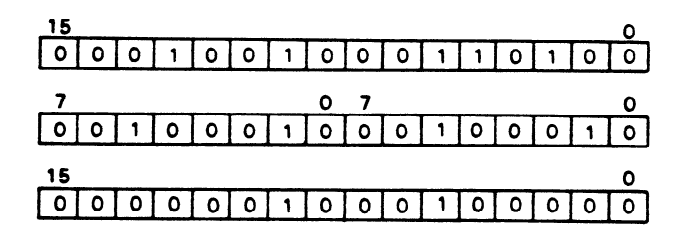

# DoOR (DATA OR) (F76)

The contents of the accumulator are logically bit  $OR$ -ed with the contents of a specified 2 group reference or a 4 digit BCD constant. The result is stored in the accumulator. If the answer is 0000, the  $\frac{775}{200}$ Zero flag (776) will tum ON.

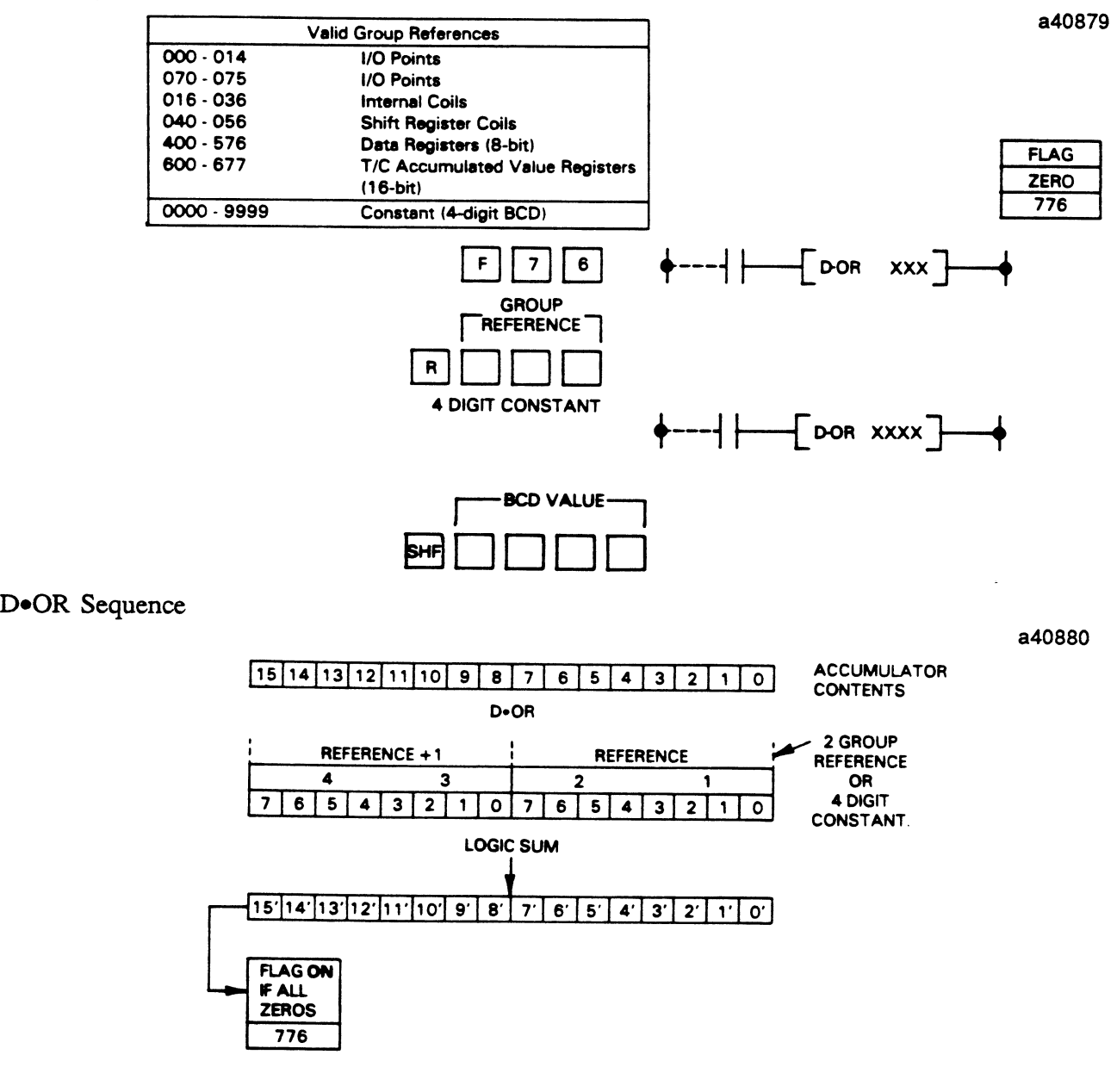

- Truth table for D•OR operation.
	- $A =$  Accumulator contents

 $D =$  Contents of reference or constant

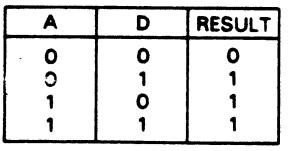

**GE&90842** 

### • Programming example, DoOR

,

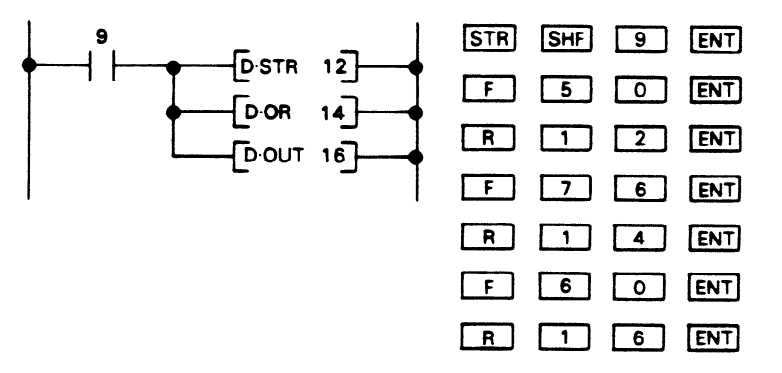

- Assume data entered into the accumulator from Inputs 0120 0137 = 3210<br>• Is logically OR-ed with data from Inputs 0140 0157 = 7531
- 
- The resulting answer stored in the accumulator will be 7731
- $\bullet$  7731 is written to Outputs 0160 0177
- Accumulator and reference contents for above operation are shown below

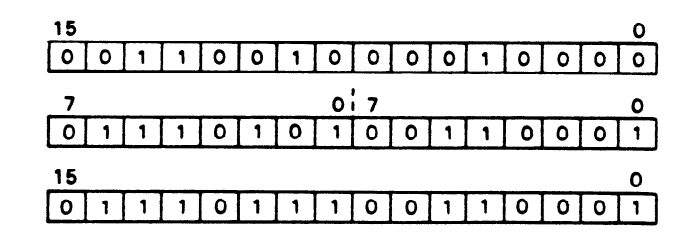

### **Programming**

#### GEK-90842

#### **Shift Right (F80)**

The contents of the accumulator are shifted to the right by the number of shifts (bits) specified by the instruction. The number of bits shifted can be from 1 to 15. The bit positions of bits shifted from the left are filled with zeros. If a "1" is shifted out of the accumulator as a result of the shift, the Carry flag (775) will tum on. If after the shift, the accumulator contains only zeros, the Zero **flag** (776) will turn on.

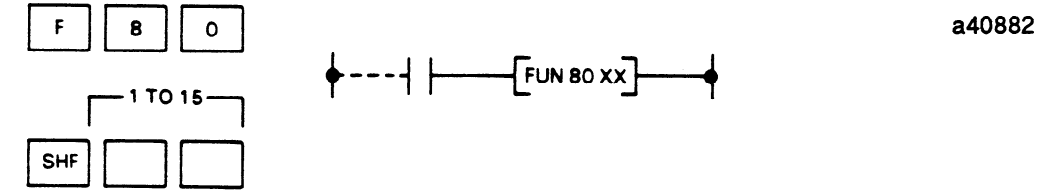

• FUN 80, Shift Right sequence (6 shifts in example)

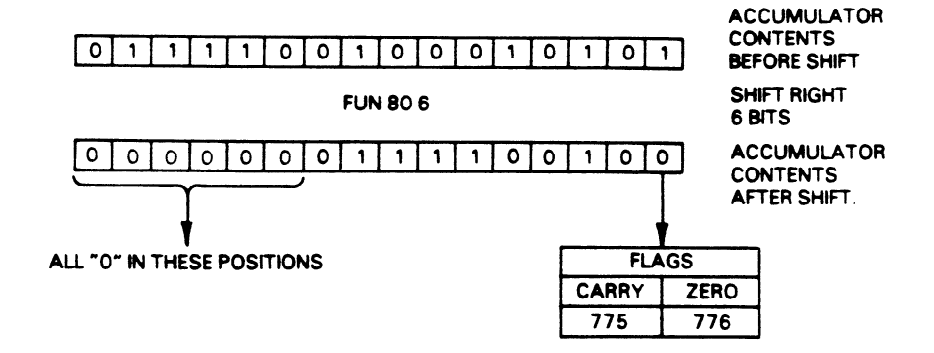

Shift Left (F81)<br>The contents of the accumulator are shifted to the left by the number of shifts (bits) specified by the instruction. The number of bits shifted can be from 1 to 15. The bit positions of bits shifted from the right are filled with zeros. If a "1" is shifted out of the accumulator as a result of the shift, the Carry flag (775) will turn on. If after the shift the accumulator contains only zeros, the Zero flag (776) will flag ( $\overline{1}$  after the shift) will turn on.

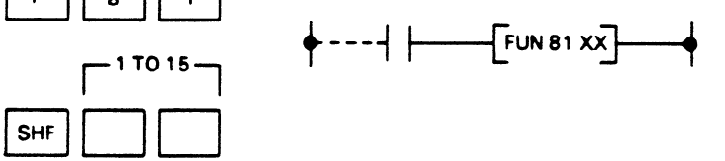

· FUN 81, Shift left sequence (4 shifts in example) <sup>l</sup>FUN **81, Shift left sequence** (4 shifts in example)

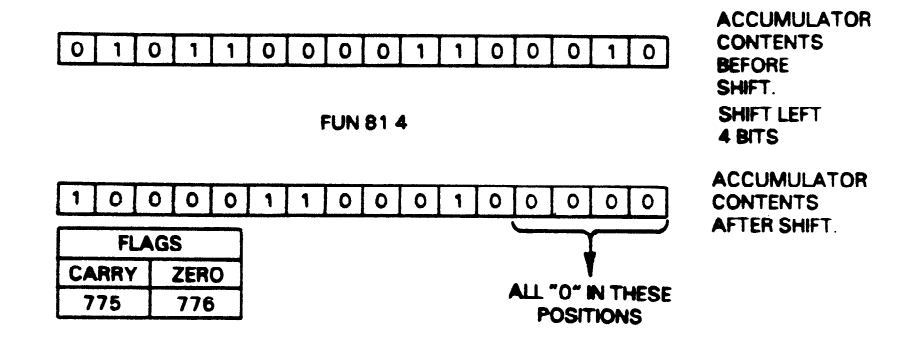

• Programming example using FUN 80 and FUN 81

This example shows a technique that can be used for deleting unnecessary data after it has been entered into the accumulator. In the example the fourth BCD digit will be deleted.

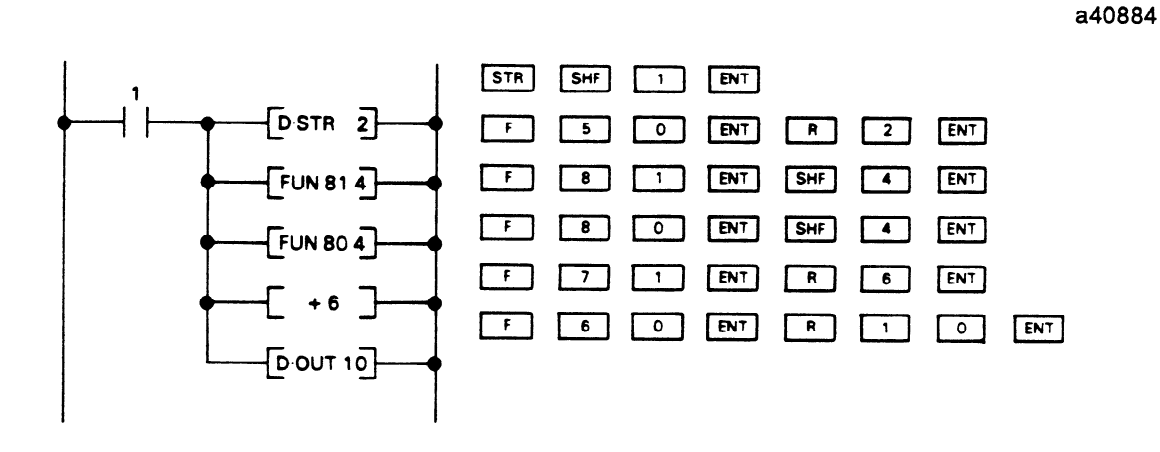

Date entered into accumulator from Inputs 0020 - 0037.  $\bullet$ 

- Shifted left, 4 bits. <sup>l</sup>Shifted left, 4 bits.  $\mathbf{3}$ 6  $\overline{2}$  $\overline{\circ}$ 3 1 6 1 2 1 0 **.**  $\mathbf{e}$  $\overline{\mathsf{o}}$ 3 6 0 1 3 1 6 1 2 • The fourth digit (5) has been deleted.
- <sup>l</sup>The fourth digit (5) has been deleted.
- The remaining value is added to the contents of Inputs 0060 0077. The result is stored in the accumulator and written to Outputs  $0100 - 0117$  $\overline{a}$

# Programming

GEK-90842

#### Decode (F82)

The lower 4 bits (least significant) of the accumulator are decoded to a decimal number from 0 to 15. A "1" is placed in the bit position in the accumulator that corresponds to the decoded decimal number. The upper 12 bits of the accumulator are disregarded for this operation. a40885

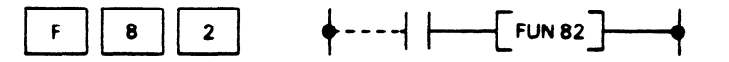

• FUN 82 Decode sequence

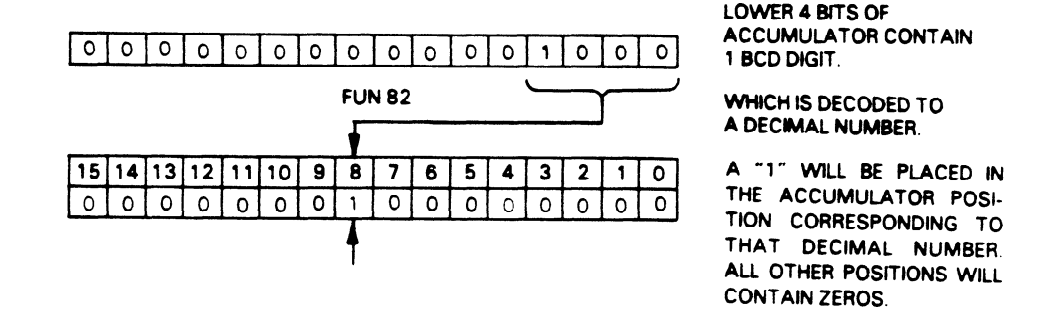

- If the BCD digit to be decoded is an 8, A "1" will be placed in the accumulator at that position as shown.
- Programming example, FUN 82

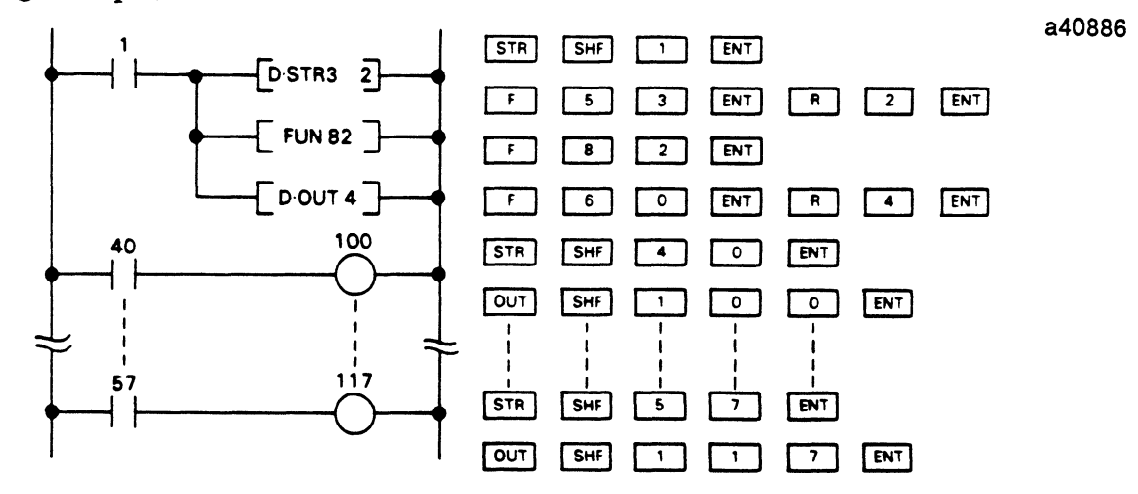

- A BCD digit (for example: 6) is loaded into the accumulator (lower 4 bits) from the lower 4 bits of the reference, Inputs 20, 21, 22, and 23. The bit pattern loaded in the accumulator would be  $0 \quad 1 \quad 1 \quad 0$ .
- The BCD digit is decoded to a decimal number between 0 15 (in this example 6).
- That number is stored in the corresponding bit position in the accumulator.
- · Outputs 0040 to 0057 correspond to the 16 bits of the accumulator. One of the outputs will be enabled when the accumulator position has a "1<sup>5</sup>' placed in it. When the contact corresponding to the output reference is closed, a coil 100 - $117$  will turn on.

# Encode (F83)

A bit in a position in the accumulator is encoded to a 4-bit code representing the position number  $(0-15)$ in the accumulator. The resulting 4-bit code is placed in the lower four bits of the accumulator.

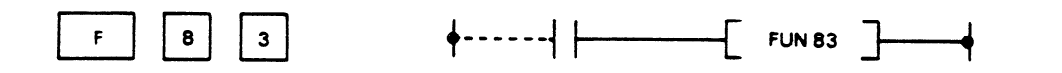

# · FUN 83 Encode sequence (example)

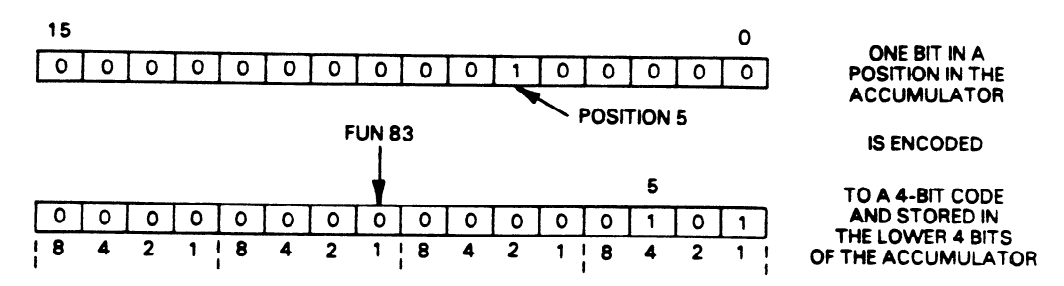

• The upper 12 bits of the accumulator will contain zeros after the FUN 83 has been executed.

# **INV (F84)**

The 16 bits stored in the accumulator are logically inverted; i.e., 1 to 0 and 0 to 1.

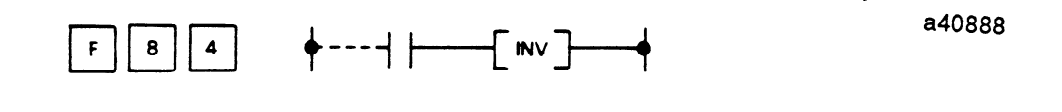

#### • Invert sequence

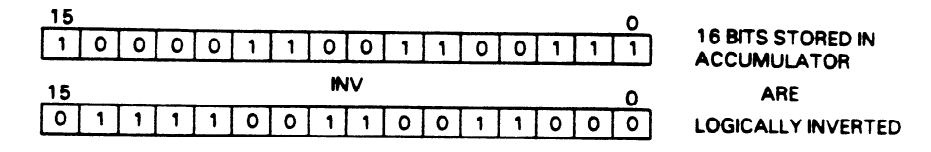

# · Programming example, INV

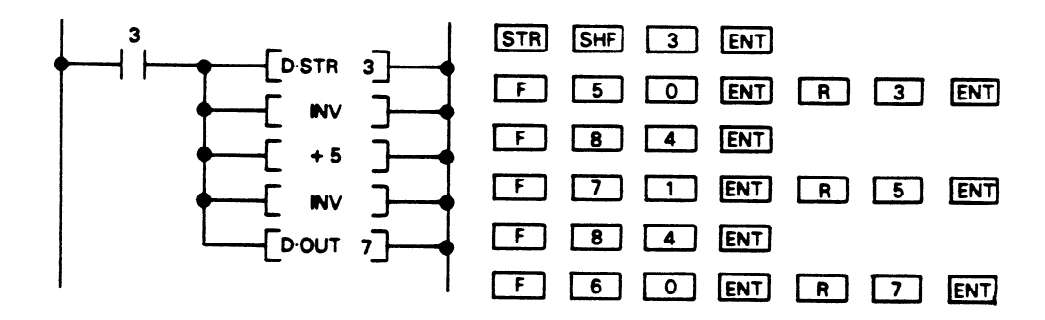

- Data entered into the accumulator from Inputs 0030 0047 is inverted.
- The inverted data is added to data from Inputs 0050 0067. The answer is stored in the accumulator, then inverted again.
- Data is written to Outputs 0070 0107

GEK-90842

a40887

द्र है।

# **BIN (BCD to Binary) (F85)**

The BCD value stored in the accumulator is converted to a binary code corresponding to that value.

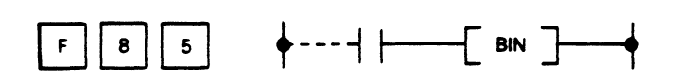

• Binary conversion sequence

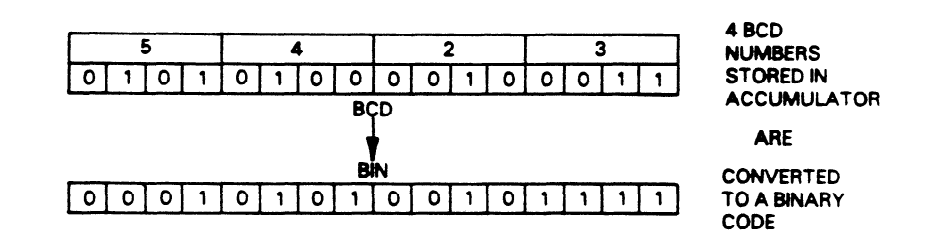

• Programming example, BIN

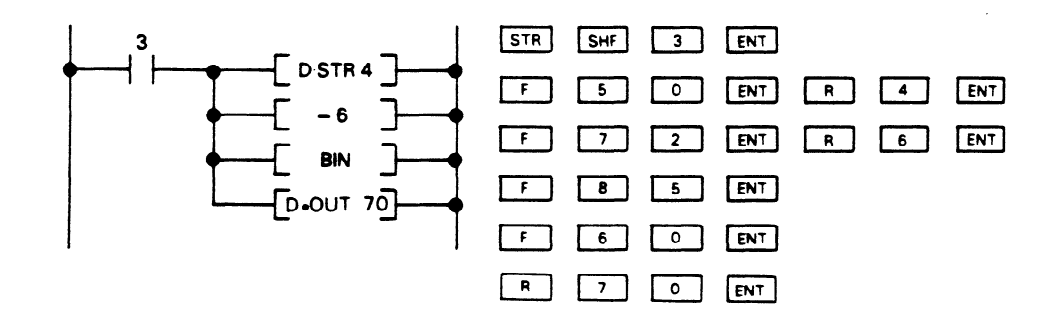

- Data is stored in the accumulator from Inputs 0040 0057.
- $\bullet$  Data entered from Inputs 0060 0077 is subtracted from the value in the accumulator.
- The resulting answer is stored in the accumulator, where it is converted to a binary code.
- The binary code is written to Outputs 0700 0717.

**a40889** 

 $\pm$  after  $\pm$ 

a40890

# BCD (Binary to BCD) (F86)

A binary code stored in the accumulator is converted to a 4 digit BCD value. If the resulting BCD value is >9999, the overflow flag (777) will turn on. The flag coil can be used to turn on an output device as an indication of the overflow.

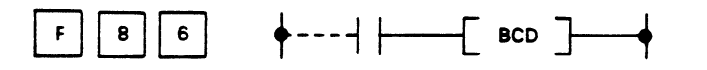

• BCD conversion sequence

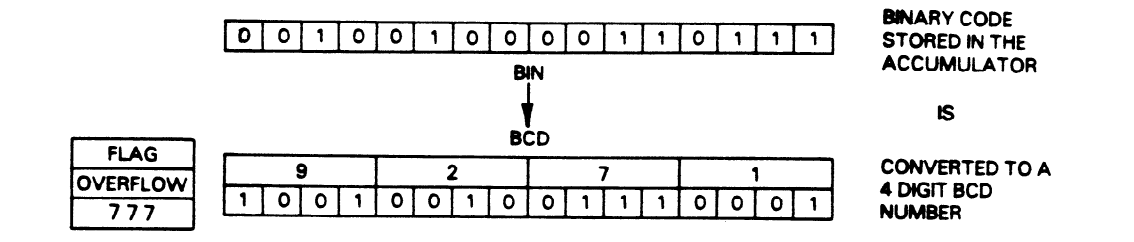

· Programming example, BCD

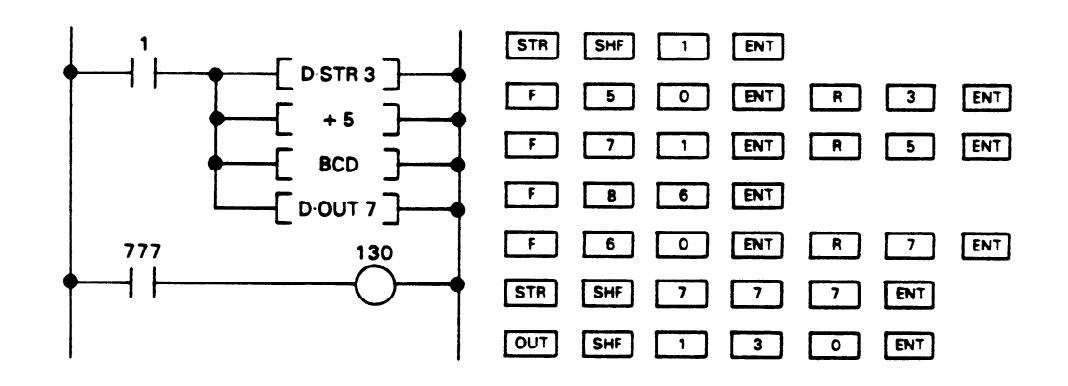

- Data is stored in the accumulator from Inputs 0030 0047.
- Data from Inputs 0050 0067 is added to the value in the accumulator.
- The resulting answer is stored in the accumulator, where it is converted to a 4 digit BCD number.
- The BCD number is written to Outputs 0070 0107.
- If an overflow occurs, the overflow Flag 777 will turn on Output 130.

للمراجات

#### **External Fault Diagnosis (F20)**

This instruction provides a method of monitoring external devices for unwanted conditions such as switches that should not be on at the same time. When the instruction is programmed, a 4 digit BCD number is specified as a fault indication number. If the unwanted condition occurs, the 4 digit numbe will be displayed on the programmer data display. The 4 digit number can be a constant value or read from a group reference.

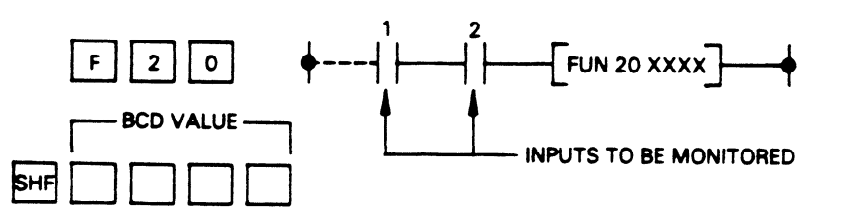

More than one FUN **20** instruction can be used in a program for detection of multiple fault conditions. Each condition to be monitored is assigned a different 4 digit number. If multiple faults occur simultaneously, the number displayed will be the one assigned by the last FUN **20 in the** program. Data Registers 574 and 575 will contain the fault indicator number. When a fault number is displayed on the programmer, the fault number can be cleared from the display by depressing the CLR key. However, **it**  is recommended that the actual fault be fixed before clearing the display.

Programming example, FUN **20** 

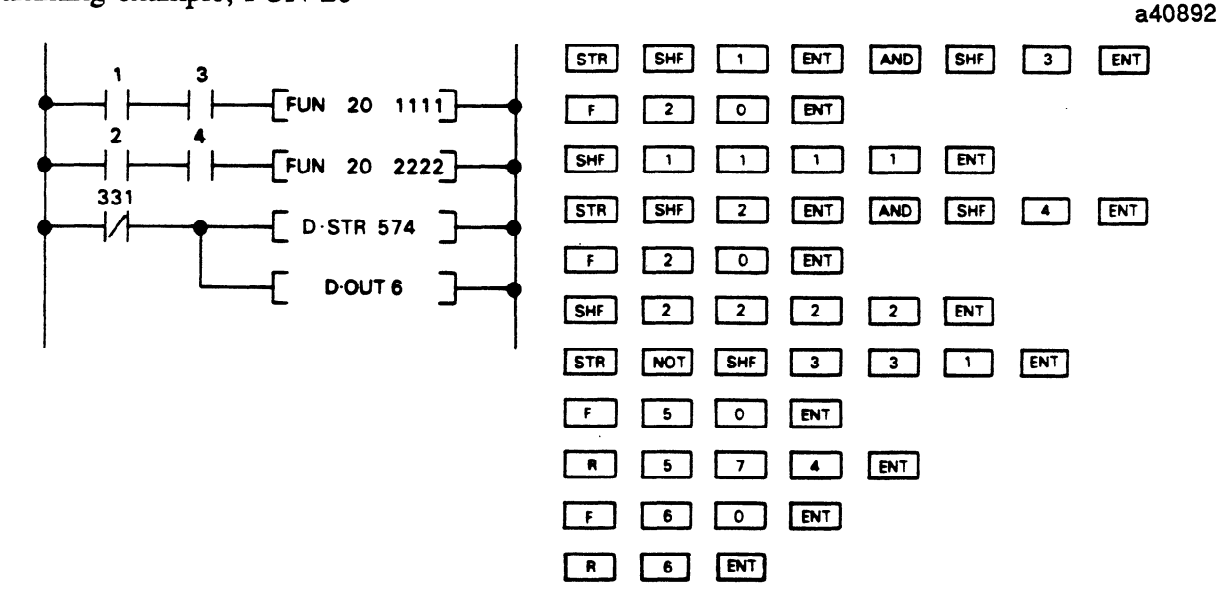

- If devices connected to I1 and I3 are made at the same time, FUN 20 will be active, 1111 will be displayed on the data **display on the programmer.**
- If devices connected to I2 and I4 are made at the same time the data display will display 2222.
- The indicator number will be stored in 574 and 575 and that number will be written to Outputs 0060-0077.
- **Fault indicator number display**

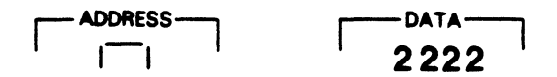

• The physical fault should be cleared. Then clear the programmer display with the CLR key.

# **I/O System Introduction**

The Input/Output (I/O) of the Series One and Series One Plus PCs is provided on modules (figure 6-1) each typically with 4,8, or 16 input circuits or 4,8, or 16 output circuits. **These** modules are inserted into slots in the racks. Up to 4 modules in a 5-slot rack or **9** modules in a lo-slot rack of any I/O mix can be placed in the first rack with the CPU. Up to 5 modules in a S-slot rack or 10 modules in a lO-slot rack, again of any **I/O mix can be** placed in each of the expansion **racks.** 

The I/O references are assigned to each slot by its physical position (see table 5-5). The only address switches that need to be set are associated with the racks. In the S-slot rack, a 2 position switch must be set which specifies whether the rack is a CPU or expansion rack. Series One Plus 10-slot racks have 2 bridge connectors, on the backplane, which must be set to specify whether the rack is a CPU or expansion rack and the **I/O addressing** configuration for slot 10 of the CPU rack and all slots in the expansion rack. Installation and wiring of these modules is discussed in Chapter 3, Installation. This chapter will discuss the capabilities of these I/O modules, to allow the user to properly design wiring diagrams and apply these modules.

# **61 I)**

# Field Wiring to I/O **Modules**

Each of the 8 circuit I/O modules, has a terminal block attached to it with 10 screw terminals. The 16 point YO modules, with screw terminals, have a removable socket type terminal board on the front of the module. The terminal board can be easily removed, which allows modules to be readily removed or changed without removing the field wiring to the module. Each of these terminals are capable of accommodating one AWG No. 12 or two AWG No. 14 stranded wires. A clear plastic cover snaps over the terminals as a safety precaution. An insert is included with the covers to record circuit identification.

Some of the 16 point I/O modules are connected to field wiring through a connector mounted on the faceplate. A description of these modules is on the following page.

The rest of this chapter provides specifications, wiring diagrams, typical schematics, and sample reference numbers for each module type. The typical schematics are to provide details for interfacing and not for maintenance or repair of these modules.

The sample reference numbers should be adjusted by the user to the **actual** slot in which the modules will be installed. Every slot is provided with eight references. Those modules that provide eight circuits still consume 8 J/O references. When 4 circuit modules are used, the four references not used to interface to "real world" I/O, are available for use as internal references for the user's logic program. A 16 circuit I/O module uses 2 groups of 8 I/O references.

55

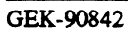

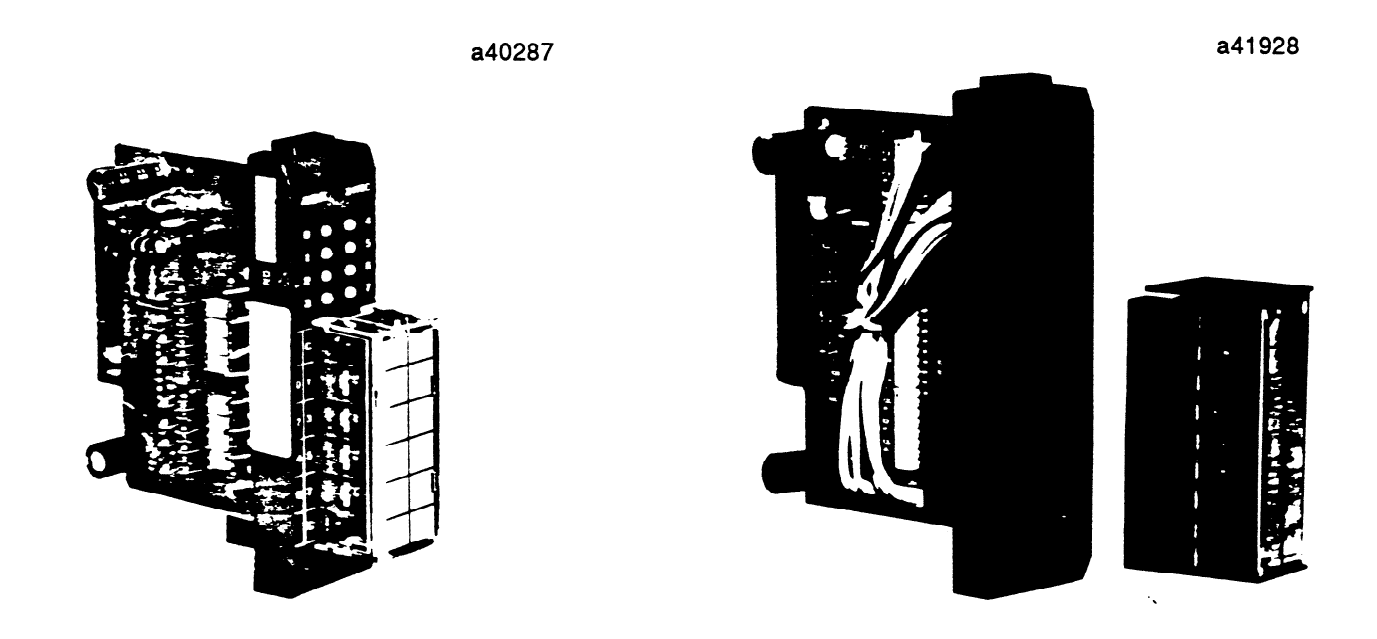

Figure 6-1. A. Typical I/O Module

B. High Density Module With Removable Connector

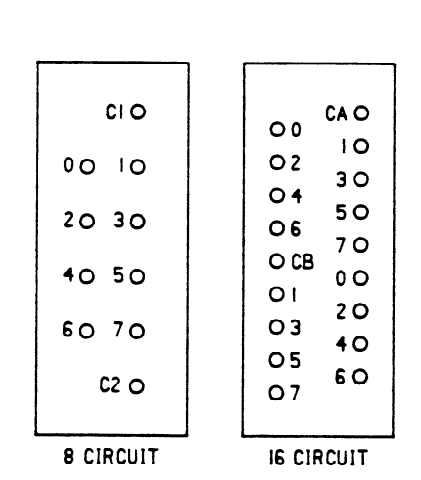

Figure 6-2. Typical I/O Terminal Configuration

a42155

# 16 Circuit I/O Modules with Connectors

Some of the I/O modules providing 16 input or 16 output circuits have a 24-pin connector on the faceplate. These modules are connected to user supplied input devices or user supplied loads through an I/O Interface cable which is 10 feet (3m) in length (Catalog Number IC610CBL105). One end of this cable has a 24-pin female connector which mates with a 24-pin male connector mounted on the faceplate of the I/O module. The wires on the opposite end of the cable are stripped and tinned for connection to user devices. Each of the wires is color coded for easy identification. Figure 6-3 is a wiring list for the I/O Interface cable.

| <b>BLINE</b> \ 12<br>$ALNE^2$ 12                                                                                                    |                | 321<br>321 |                   | <b>CONNECTOR</b> |                | <b>GRA GRAY</b><br>YEL  YELLOW |  | ORN  ORANGE PNK  PINK<br>RED  RED<br>WHT  WHITE BLK  BLACK |  |
|----------------------------------------------------------------------------------------------------|----------------|------------|-------------------|------------------|----------------|--------------------------------|--|------------------------------------------------------------|--|
| <b>COLOR CODE EXAMPLE</b>                                                                                                    |                |            |                   |                  |                |                                |  |                                                            |  |
| ORN (RED1): $\sqrt{\frac{1}{1-\frac{1}{1-\frac$<br>GRA (BLK2): $\frac{1}{2}$<br>ONE FIED MAFIK<br><b>TWO BLK MARKS</b><br><b>ORANGE</b><br><b>GRAY</b> |                |            |                   |                  |                |                                |  |                                                            |  |
| PIN NO.                                                                                                    | <b>SIGNAL</b>  |            | WRECOLORCODE      |                  | PIN NO.        | SIGNAL.                        |  | WRECOLORCODE                                               |  |
| A1                                                                                                    | $\mathbf{0}$   |            | ORN (RED1)        |                  | <b>B1</b>      |                                |  | ORN (BLK1)                                                 |  |
| A <sub>2</sub>                                                                                                    | $\overline{2}$ |            | GRA (RED1)        |                  | <b>B2</b>      | 3                              |  | GRA (BLK1)                                                 |  |
| A3                                                                                                    | 4              |            | WHT (RED1)        |                  | B <sub>3</sub> | 5                              |  | WHT (BLK1)                                                 |  |
| 84                                                                                                    | 6              |            | YEL (RED1)        |                  | 84             | $\overline{7}$                 |  | YEL (BLK1)                                                 |  |
| A5                                                                                                    | <b>COMMON</b>  |            | PNK (RED1)        |                  | <b>B5</b>      | <b>COMMON</b>                  |  | PNK (BLK1)                                                 |  |
| A6                                                                                                    |                |            | ORN (RED2)        |                  | B6             |                                |  | ORN (BLK2)                                                 |  |
| A7                                                                                                    | $\mathbf{0}$   |            | GRA (RED2)        |                  | <b>B7</b>      | 1                              |  | GRA (BLK2)                                                 |  |
| A8                                                                                                    | $\mathbf{2}$   |            | WHT (RED2)        |                  | B8             | 3                              |  | WHT (BLK2)                                                 |  |
| A9                                                                                                    | 4              |            | YEL (RED2)        |                  | B9             | 5                              |  | YEL (BLK2)                                                 |  |
| A10                                                                                                    | 6              |            | PNK (RED2)        |                  | <b>B10</b>     | $\overline{7}$                 |  | PNK (BLK2)                                                 |  |
| A11                                                                                                    | <b>COMMON</b>  |            | ORN (RED3)        |                  | <b>B11</b>     | <b>COMMON</b>                  |  | ORN (BLK3)                                                 |  |
| A12                                                                                                    | <b>COMMON</b>  |            | <b>GRA (RED3)</b> |                  | <b>B12</b>     | <b>COMMON</b>                  |  | <b>GRA (BLK3)</b>                                          |  |

NOTE: THE WHITE WIRE WITH THREE RED MARKS AND THE WHITE WIRE WITH THREE BLACK MARKS ARE NOT USED

Figure 6-3. I/O Interface Cable Wiring List

# I/O References for 16 Circuit Modules

When using a 16 circuit I/O module, addresses are borrowed from future slots. The illustration in figure 6-4 is used as an example of this concept. For instance, if a 16 circuit module is installed in slot 02, the I/O references for that module will be 020-027 and 120-127. Slot 12 is then no longer available for use since its references have been used (borrowed) by the module in slot 02. Additional examples of I/O addressing can be found in Appendix B.

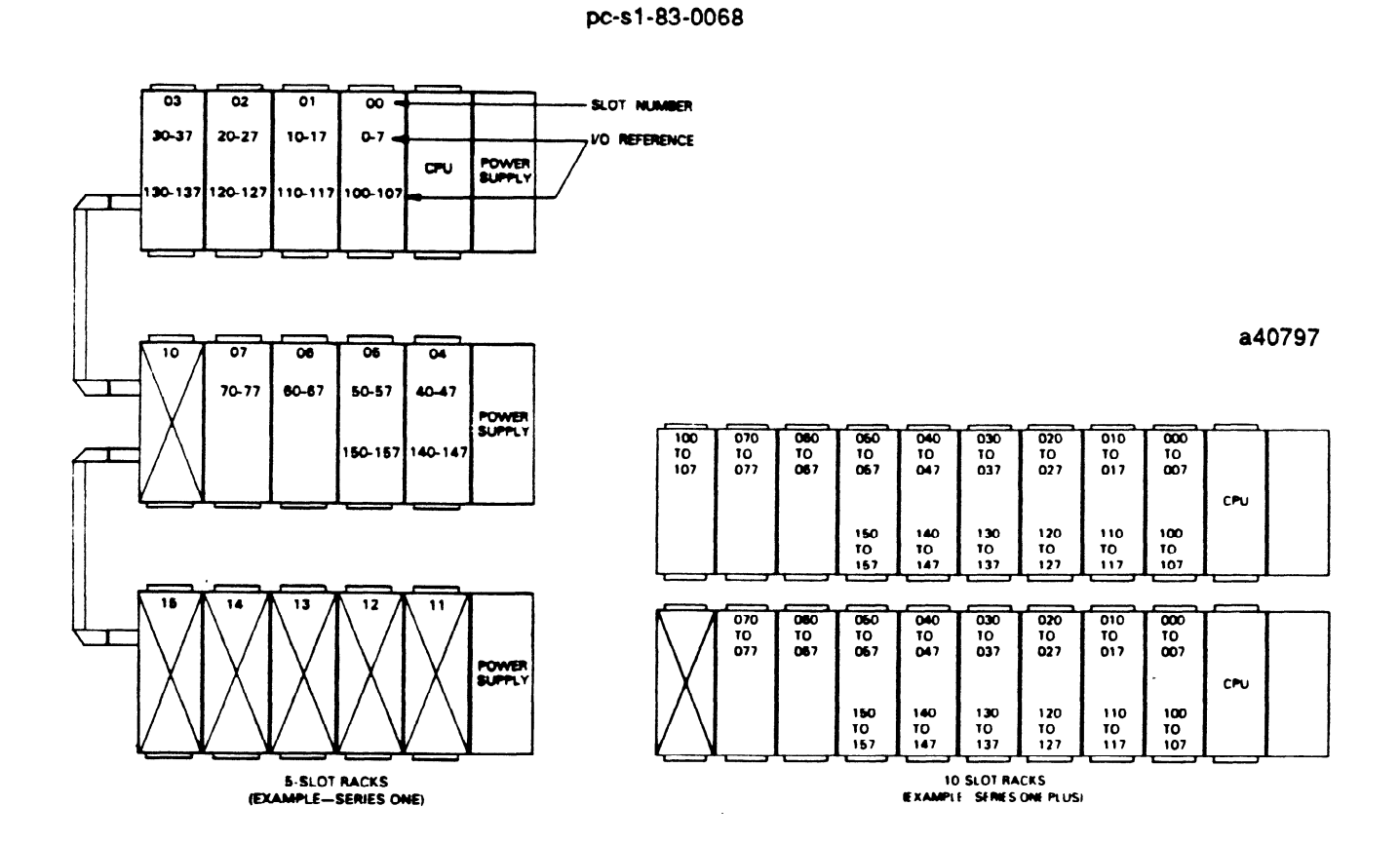

**Figure 6-4. Example of 16 Circuit I/O References** 

## **NOTE**

When using the maximum number of 16 point I/O modules possible, the slots marked with an X are no longer available for system use.

# **I/O Interface Cable Cross Reference List**

The following list provides a reference to the available I/O Interface cables and the module or modules with which they may be used.

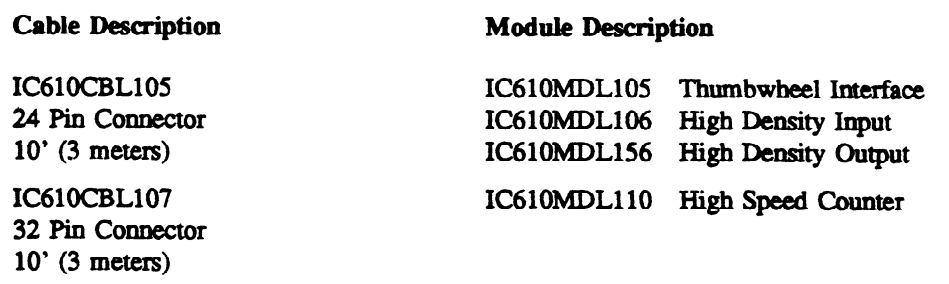

IC6lOMDL181

**GEK-90842** 

# **I/O Module Catalog Numbers**

Table 6-1 is a list of catalog numbers for Series One/Series One Plus I/O modules.

| <b>DESCRIPTION</b>                           | <b>CATALOG NUMBER</b> |
|----------------------------------------------|-----------------------|
| I/O Modules - Input                          |                       |
| 115 V ac Input, 8 Circuits                   | IC610MDL125           |
| 230 V ac Input, 8 Circuits                   | IC610MDL127           |
| 115 V ac Isolated Input, 4 Circuits          | IC610MDL126           |
| 24 V dc Sink Input, 8 Circuits               | IC610MDL101           |
| 24 V dc Sink Input, 16 Circuits              | IC610MDL106 (2)       |
| 24 V dc Sink Load Input, 16 Circuits         | IC610MDL107 (1)       |
| 24 V ac/dc Source Input, 8 Circuits          | IC610MDL111           |
| 24 V ac/dc Source Input, 16 Circuits         | IC610MDL112 (1) (3)   |
| Analog Input, 4 Channels                     | IC610MDL116           |
| I/O Modules - Output                         |                       |
| 115/230 V ac Output, 8 Circuits              | IC610MDL175           |
| 115/230 V ac Isolated Output, 4 Circuits     | IC610MDL176           |
| 24 V dc Sink Output, 8 Circuits              | IC610MDL151           |
| 24 V dc Sink Output, 16 Circuits             | IC610MDL156 (2)       |
| 24 V dc Sink Output, 16 Circuits             | IC610MDL157 (1)       |
| 24 V dc 2 Amp Sink Output, 4 Circuits        | IC610MDL153           |
| 24 V dc 2 Amp Sink/Source Output, 4 Circuits | IC610MDL154           |
| 24 V dc Source Output, 8 Circuits            | IC610MDL155           |
| 24 V dc Source Output, 16 Circuits           | IC610MDL158 (1)       |
| Relay Output, 8 Circuits                     | IC610MDL180           |
| Relay Output, 16 Circuits                    | IC610MDL182 (1)       |
| Analog Output, 2 Channels                    | IC610MDL166           |
| I/O Modules - Special                        |                       |
| 24 V dc Input/Output, 4 In/4 Out             | IC610MDL103           |
| 24 V dc Sink Input/Relay Output, 4 In/4 Out  | IC610MDL104           |
| Thumbwheel Interface                         | IC610MDL105 (2)       |
| High Speed Counter                           | IC610MDL110 (4)       |
| Fast Response I/O, 4 In/2 Out                | IC610MDL115           |
| I/O Simulator, 8 Input Circuits              | IC610MDL124           |
| I/O Modules - UL Listed                      |                       |
| 115 V ac Input, 6 Circuits                   | IC610MDL135           |
| Relay Output, 5 Circuits                     | IC610MDL181           |
| 115 V ac Output, 6 Circuits                  | IC610MDL185           |

**Table 6-l. I/O Module Catalog Numbers** 

1. Removable terminal board for I/O Wiring.

Relay Output, 5 Circuits

2. Connects to I/O through 24 pin connector on faceplate.

3. This module can also be used as a sink input. The user must provide the power source to operate the field devices.

4. Connects to I/O through a 32 pin connector on faceplate.

# **I/O Module Specifications and Wiring**

**The** remainder of this chapter describes the available I/O modules for the Series One and Series **One**  Plus PCS.

# **115 V ac Input IC610MDL125**

This module provides 8 circuits each designed to receive a single discrete (ON/OFF) signal from user supplied devices. Typical input devices include limit switches, pushbuttons, selector switches, and relay contacts. The 8 circuits are divided into two groups of 4 circuits each. Each group can be supplied from a separate power source. Power to operate the field devices must also be supplied by the user. Figure 6-5 provides wiring information for this module. Following are specifications for each of the 8 circuits.

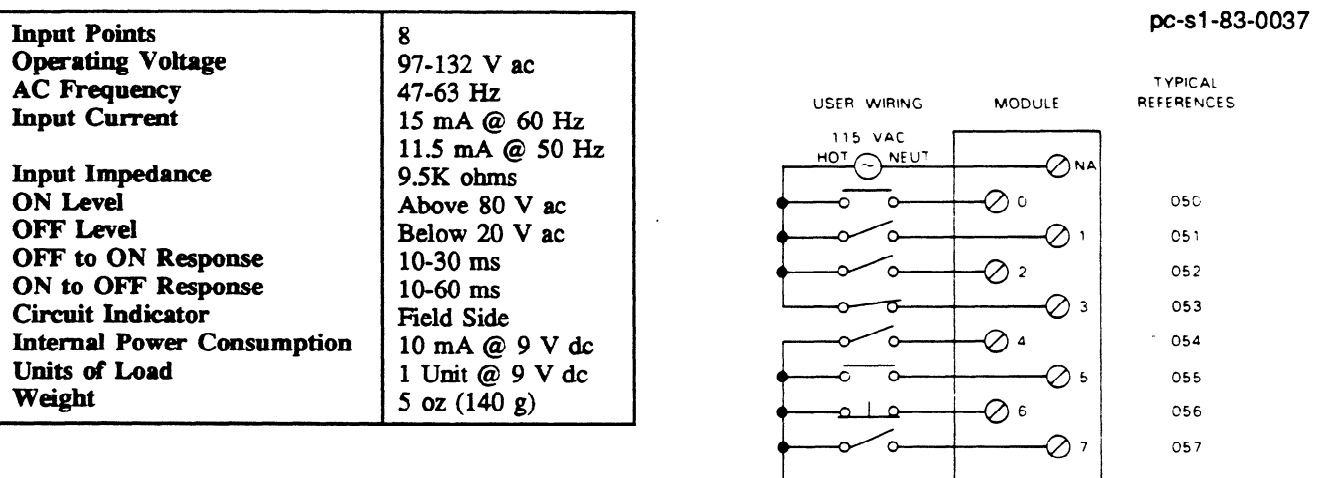

WIRING DIAGRAM

↗

115 VAC ≂

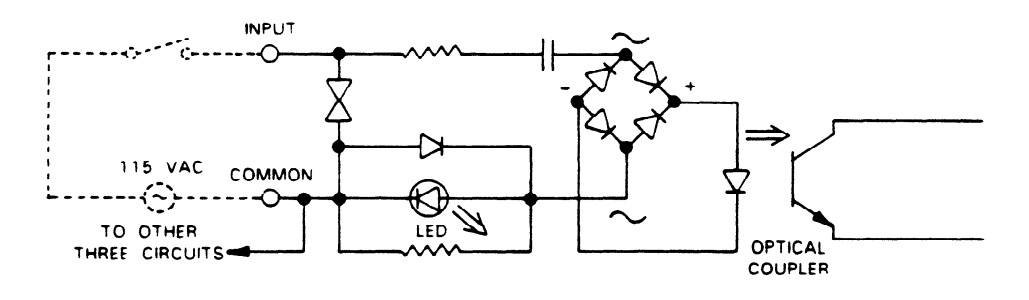

SAMPLE INPUT CIRCUIT

Figure  $6-5$ . Wiring for 115 V ac Inputs

# 230 V **ac Input IC6lOMDLl27**

This module provides 8 circuits, each designed to receive a single discrete (ON/OFF) signal from user supplied devices. Typical input devices include limit switches, pushbuttons, selector switches, and relay contacts. The 8 circuits are divided into two groups of 4 circuits each. Each of the 2 groups can be supplied from a separate power source. Power to operate the field devices must also be supplied by the  $\frac{1}{2}$  supplied to  $\frac{1}{2}$  are specifications for each of these 8 circuits.  $\mathcal{L}$  are specifications for each of these 8 circuits.

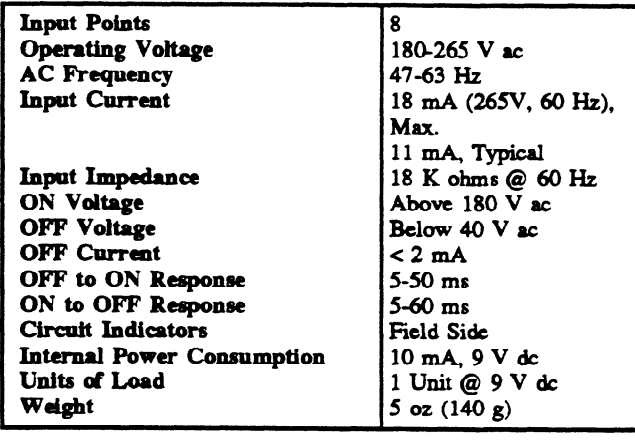

Field connections are made to screw terminals on a terminal block mounted on the faceplate. Each terminal will accept up to one No. 12 AWG wire or two No. 14 wires. The C1 and C2 common terminals are isolated from each other. or two No. 14 wires. The Cl and C2 common **WIRING DIAGRAM** 

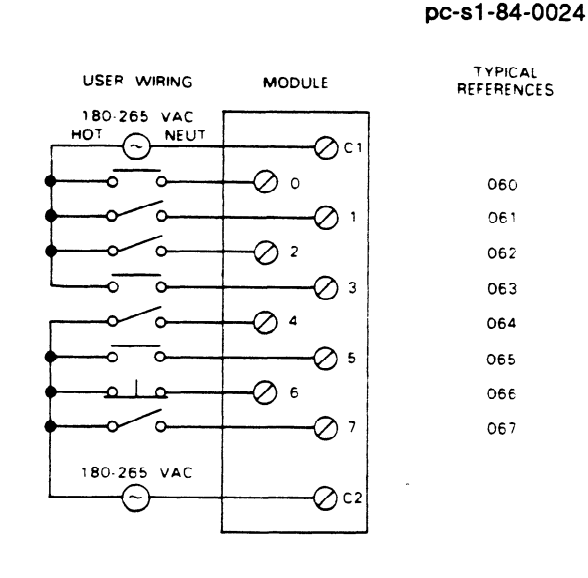

WIRING DIAGRAM

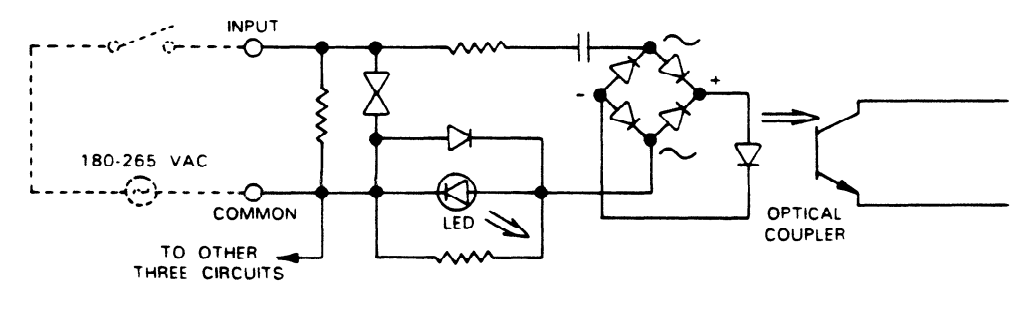

SAMPLE INPUT CIRCUIT

Figure 6-6. Wiring for 230 V ac Inputs

### **115 V ac Isolated Input IC610MDLl26**

This module provides 4 circuits, each designed to receive a single discrete (ON/OFF) signal from user supplied devices. Typical input **devices** include limit switches, pushbuttons, selector switches, and relay contacts. Each of these circuits is isolated from the other circuits on this module relative to **AC power source. The tern** isolation is not relative to optical-coupler noise and fault isolation which all I/O **modules have.** Each input is provided with **2** field terminals allowing separate **AC power sources (that is,** different phases) for each of the four inputs. The sources of **AC** power must be supplied by the user. Figure 6-7 provides wiring information for this modules.

Although this module consumes 8 discrete references assigned to the I/O slot into which it is inserted, only **4 are actually used. The** other **4 can be** used internally as coils, but they cannot be provided to \* hardware I/O modules. Following are specifications for each of the **4** circuits:

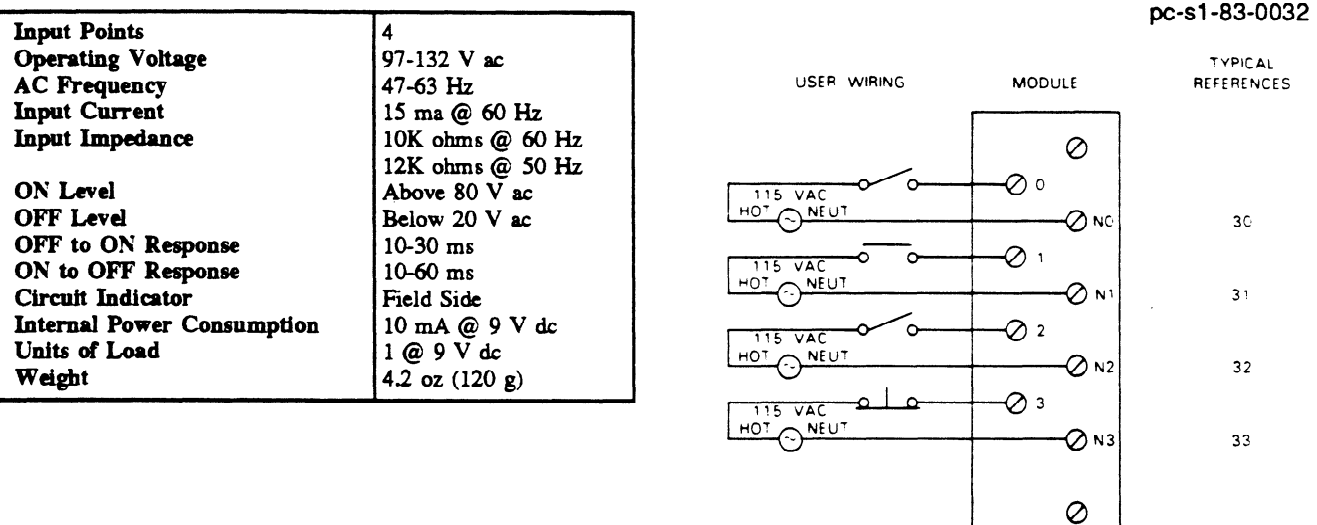

WIRING DIAGRAM

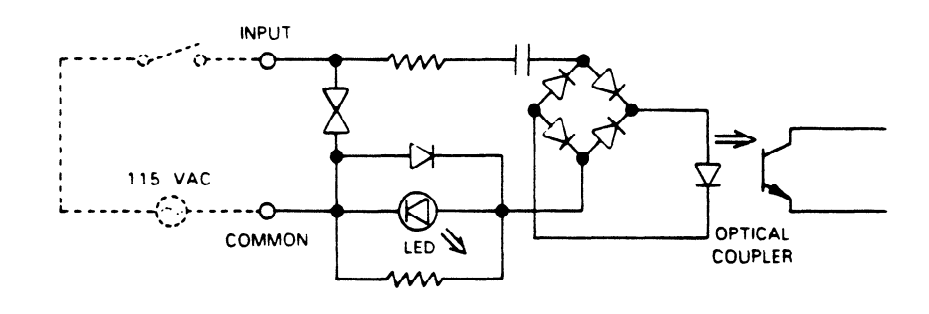

SAMPLE INPUT CIRCUIT

### Figure 6-7. **Wiring for 115 V ac Isolated Inputs**

### **24 V dc Sink Input (8 Circuits) IC610MDLlOl**

This module provides 8 circuits each designed to receive a single discrete (ON/OFF) signal from user supplied devices. Typical input devices include limit switches, pushbuttons, selector switches, and relay contacts. Power  $(24 \text{ V}$  dc) to sense the state of these inputs is provided by the rack power supply. No external power source is required with this module. All 8 circuits are powered from this one source. Figure 6.8 provides with a information for this module. Following are specifications for each of the  $\frac{1}{2}$  $\mathcal{F}_{\text{c}}$  provides with  $\mathcal{F}_{\text{c}}$  and the  $\mathcal{F}_{\text{c}}$  and the  $\mathcal{F}_{\text{c}}$  of the 8 specifications for each of the 8 specifications for the 8 specifications for the 8 specifications for the 8 specifications for circuits:

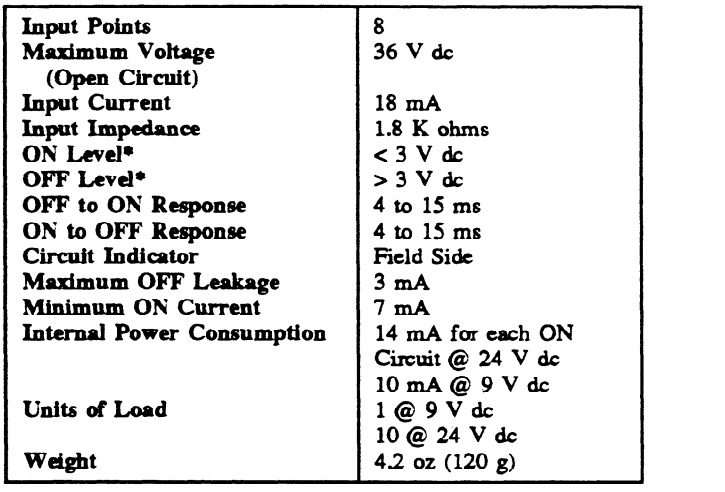

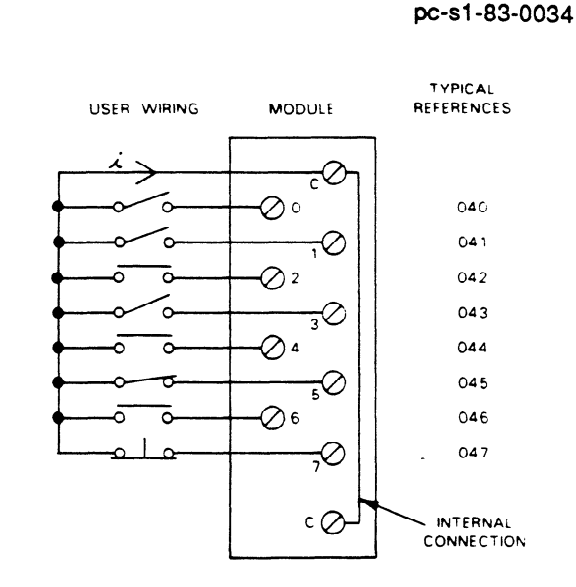

\* Voltage levels measured between common and input terminals (across input device).

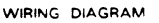

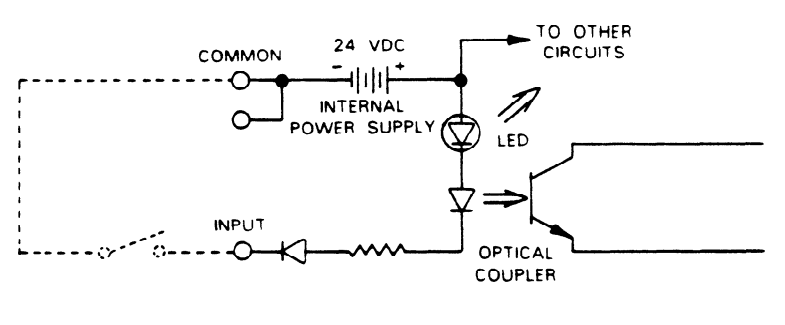

SAMPLE INPUT CIRCUIT

# Figure 6-8. Wiring for 24 V ac Sink Inputs

### 24 V dc Sink Input (16 Circuits) IC610MDL106

This module provides 16 circuits, each designed to receive a single discrete (ON/OFF) signal from user supplied devices. This module has 16 LED status indicators to reflect the ON or OFF status of each of the 16 circuits. Typical input devices include limit switches, pushbuttons, selector switches, and relay contacts. 24 V dc power to sense the state of these inputs is provided by the rack power supply; therefore, no external power source is required for this module. All 16 circuits are powered from this one source.

Figure 6-10 provides wiring information for this module. The 16 input circuits are connected to user devices through a 24-pin connector. An optional I/O Interface cable, catalog number IC610CBL105, is available for use with this module. Following are specifications for each of the 16 circuits:

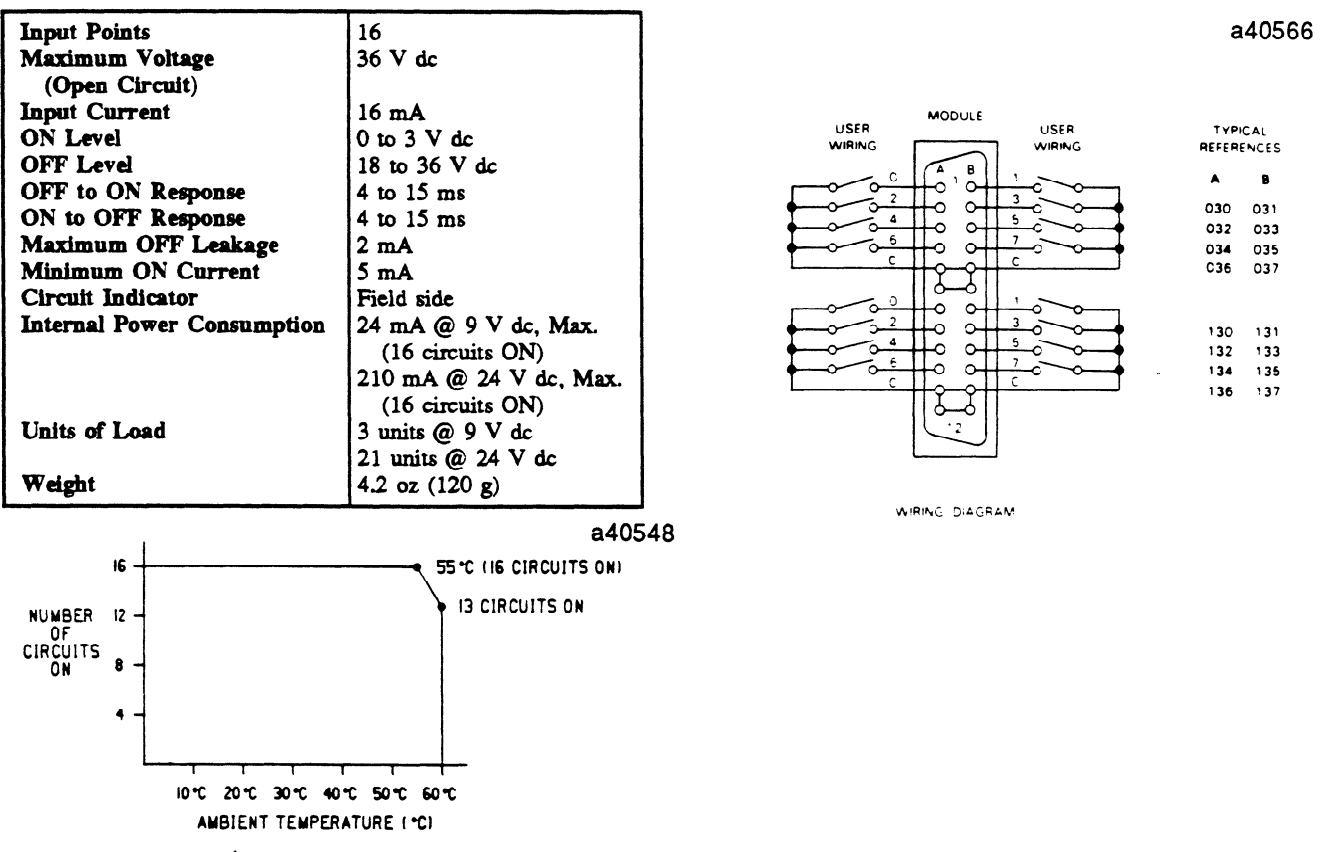

Figure 6-9. I/O Points VS Temperature

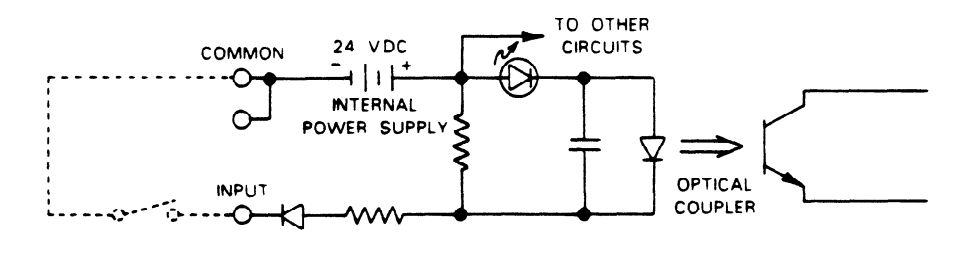

SAMPLE INPUT CIRCUIT

Figure 6-10. Wiring for 16 CIRCUIT, 25 V dc Sink Input Module

#### **24 V dc Sink Load Input (16 Circuits) With Removable Terminal Board IC6lOMDL107**

\_

This module provides 16 circuits, each designed to receive a single discrete (ON/OFF) signal from user supplied devices. This module has 16 LED status indicators to refiect the ON or OFF status of each of the 16 circuits. Typical input devices include limit switches, pushbuttons, selector switches, and relay contacts. 24 **V** dc power to sense the state of these inputs is provided by the rack power supply; therefore, no external power source is required for this module. The 16 circuits are divided into 2 groups, with each group having its own common terminal. The 2 common terminals are tied together internally.

Figure 6-12 provides wiring information for this module. The 16 input circuits are connected to user devices through a removable socket type terminal board.

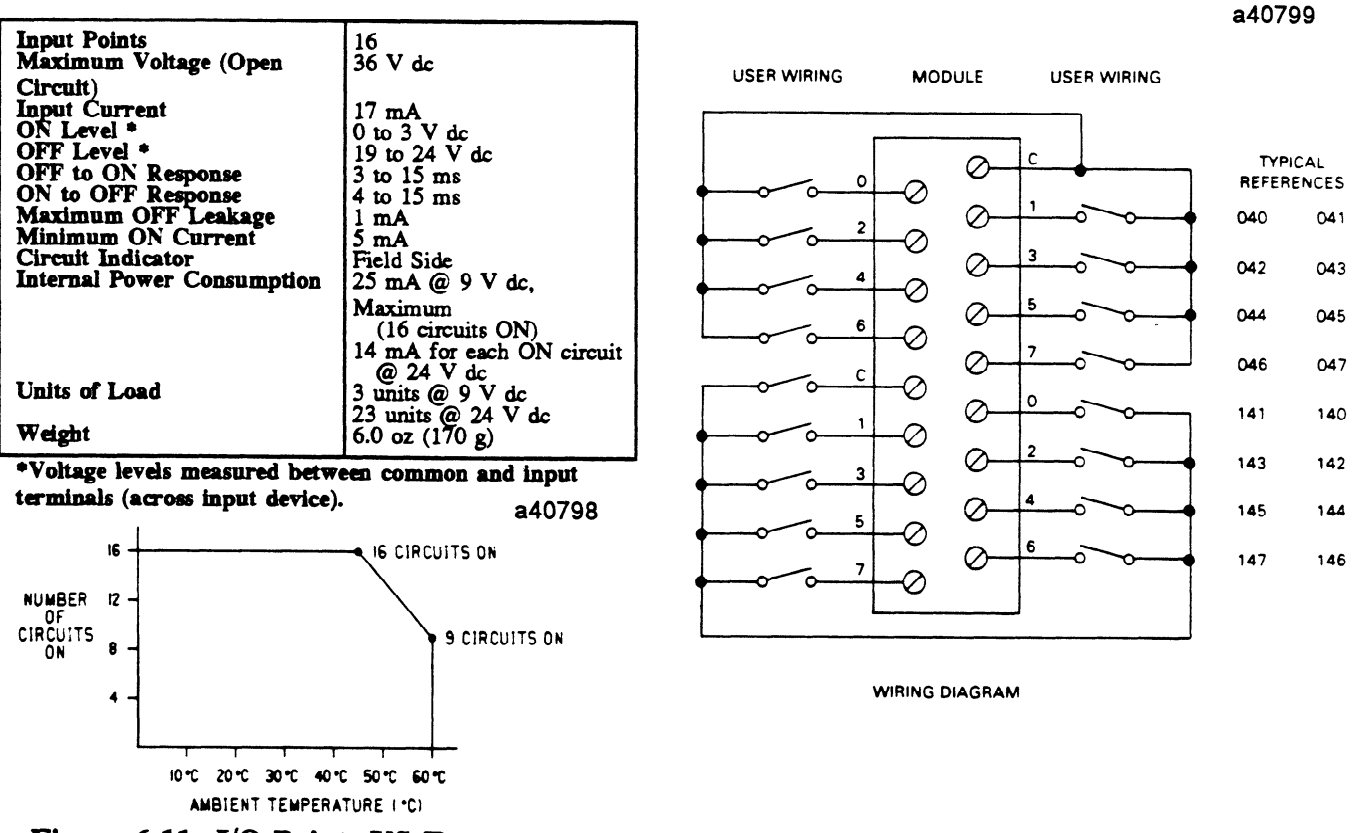

**Figure 6-11. I/O Points VS Temperature** 

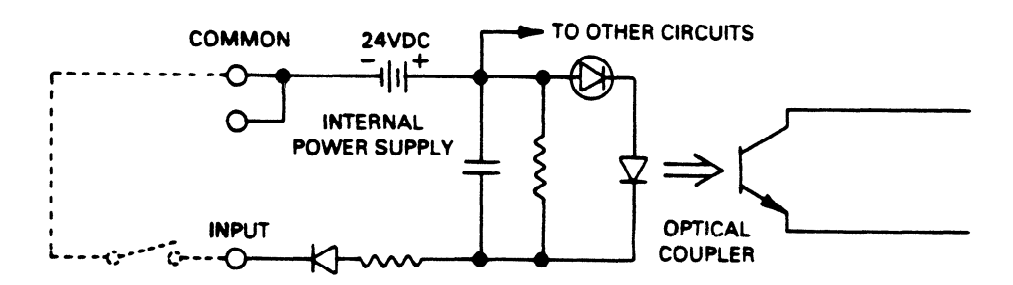

**Figure 6-12. Wiring for 16 Circuit, 24 V dc Sink Load Inputs** 

# **24 V ac/dc Source Input IC610MDLlll**

**This** module provides 8 input circuits, each designed to receive a single discrete (ON/OFF) signal from user supplied devices. Typical input devices include pushbuttons, limit switches, selector switches and relay contacts. These input circuits can interface to either 24 V ac signals or 24 V dc source-type signals, thereby allowing the module to interface to input devices that provide their own voltage. Following are specifications for each of the 8 circuits.

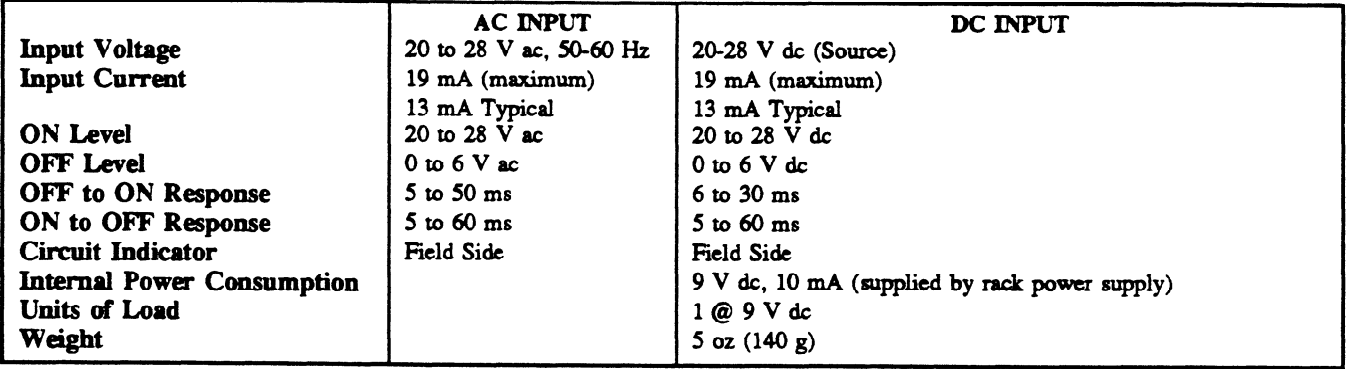

User devices are connected to screw terminals on the faceplate of this module. Each screw terminal will accept up to one No. 12 AWG wire or two No. 14 AWG wires. The ON/OFF state of each circuit is indicated by an LED located in the field side of each circuit. The **8 circuits are**  divided into **2** groups of 4, each with its own common. The two commons, CA and CB are isolated from each other internally. Each input can accept either an AC input or a DC input.

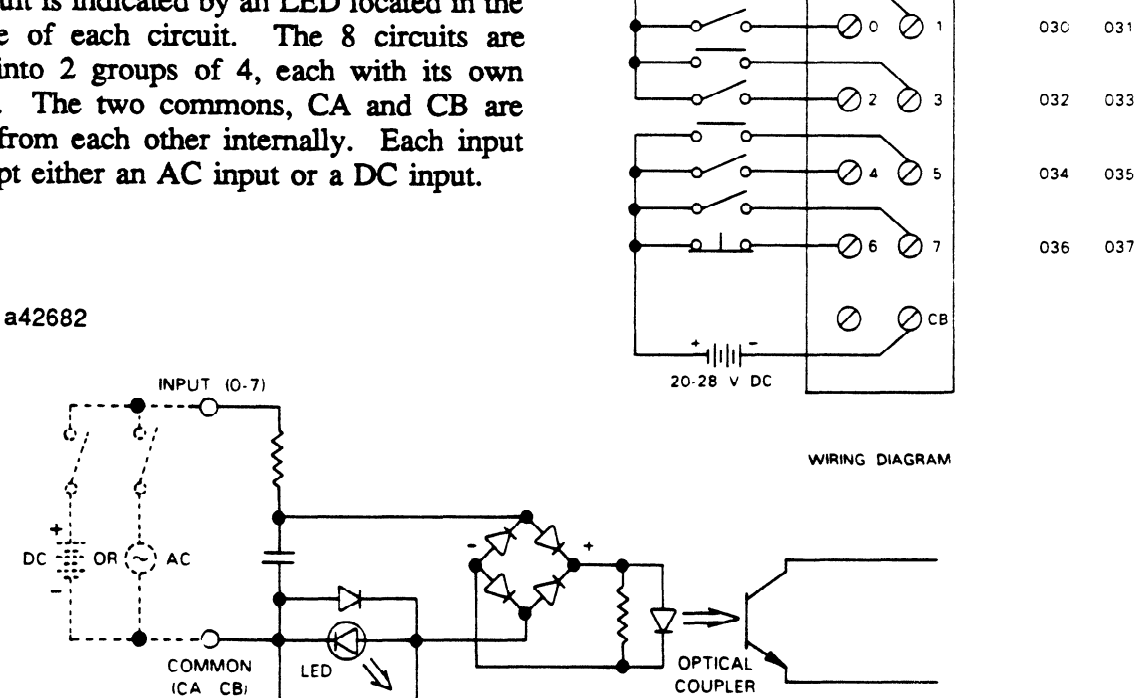

# **Figure 6-13. Wiring for 24 The c/dc imputs**

a42681

USER WIRING MODULE TYPICAL REFERENCES

⊘c,

⊘

20-28 V AC 3

စ

**1 /** 

### <sup>24</sup>V **ac/dc Source Input (16 Circuits) With Removable Terminal Board IC610MDLllZ**

**This** module provides 16 input circuits, with LED indicators, each designed to receive a single discrete (ON/OFF) signal from user supplied devices. Typical input devices include pushbuttons, limit switches, selector switches and relay contacts. These input circuits can interface to either 24 V ac signals or 24 V dc source-type signals, thereby allowing the module to interface to input devices that provide their own voltage. In addition, the module can be connected as a sink input. When using the sink configuration, the user must supply the source of power for the input devices, as when used in the source input configuration. Following are specifications for each of the 16 circuits.

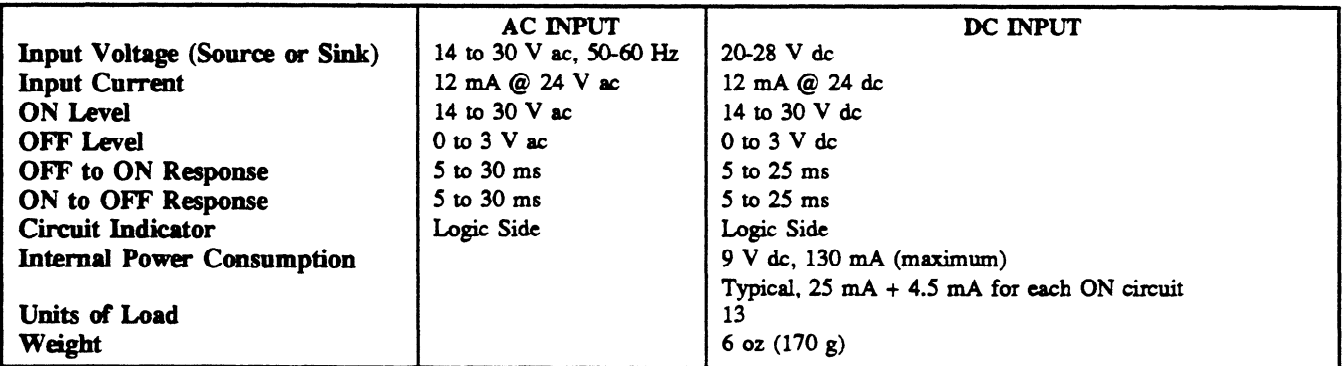

User devices are connected to screw terminals on the removable connector mounted on the faceplate of this module. Each screw terminal will accept up to one No. 12 AWG wire or two No. 14 AWG wires. The On/OFF state of each circuit is indicated by an LED located in the logic side of each circuit. The 16 circuits are divided into 2 groups of 8, each with its own common. The two commons, CA and CB are isolated from each other internally. Each input can accept either an AC input or a DC **input.** 

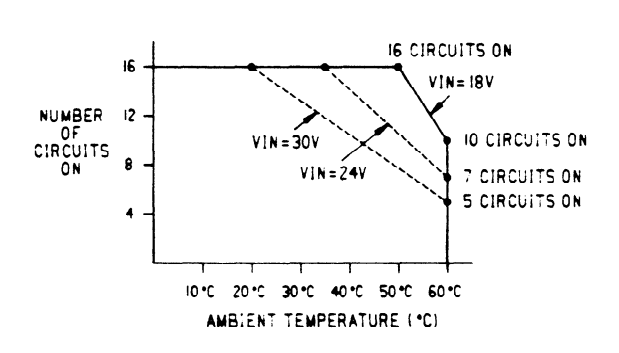

### Figure 6-14. I/O Points vs Temperature **chart**

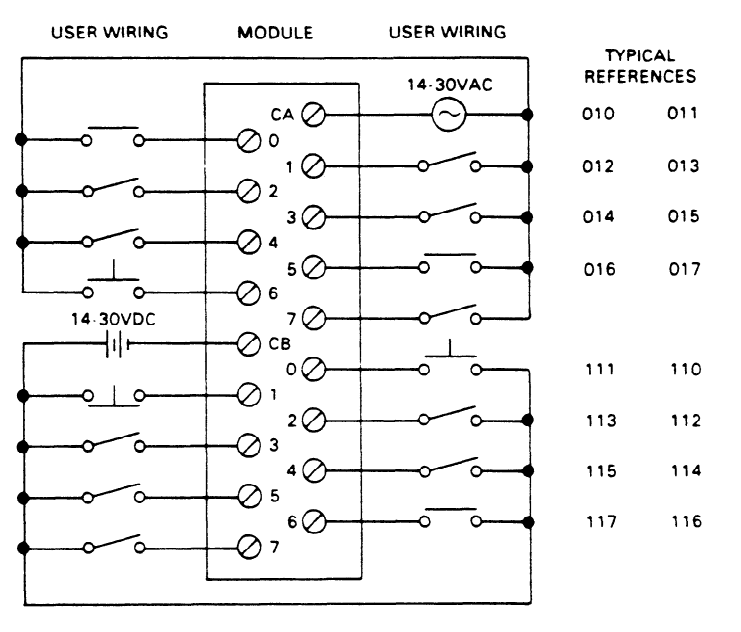

**WIRING DIAGRAM** 

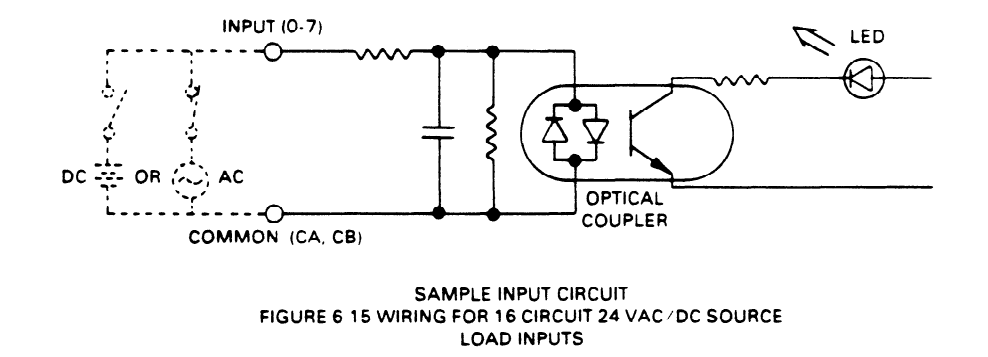

Figure 6-15. Wiring for 16 Circuit 24 V ac/dc Source Load Inputs

#### **115/230 V ac Output IC610MDL175**

This module provides 8 circuits each capable of controlling user supplied discrete (ON/OFF) loads. Typical loads include relay coils, motor starters (up to No. **3),** solenoid valves and indicator lights. The 8 circuits are divided into 2 groups of 4 circuits each. Each group can be supplied from a separate power source. Power to operate the field devices must also by supplied by the user. Figure 6-17 provides wiring information for this module. Following are specifications for each of the 8 circuits:

## <u>t i statistik i statistik i statistik i statistik i statistik i statistik i statistik i statistik i statistik </u> **1 CAUTION** ]

**If this module is wired incorrectly or the listed specifications are exceeded, any damage incurred by the module or user devices connected to the module may not be covered by warranty.** 

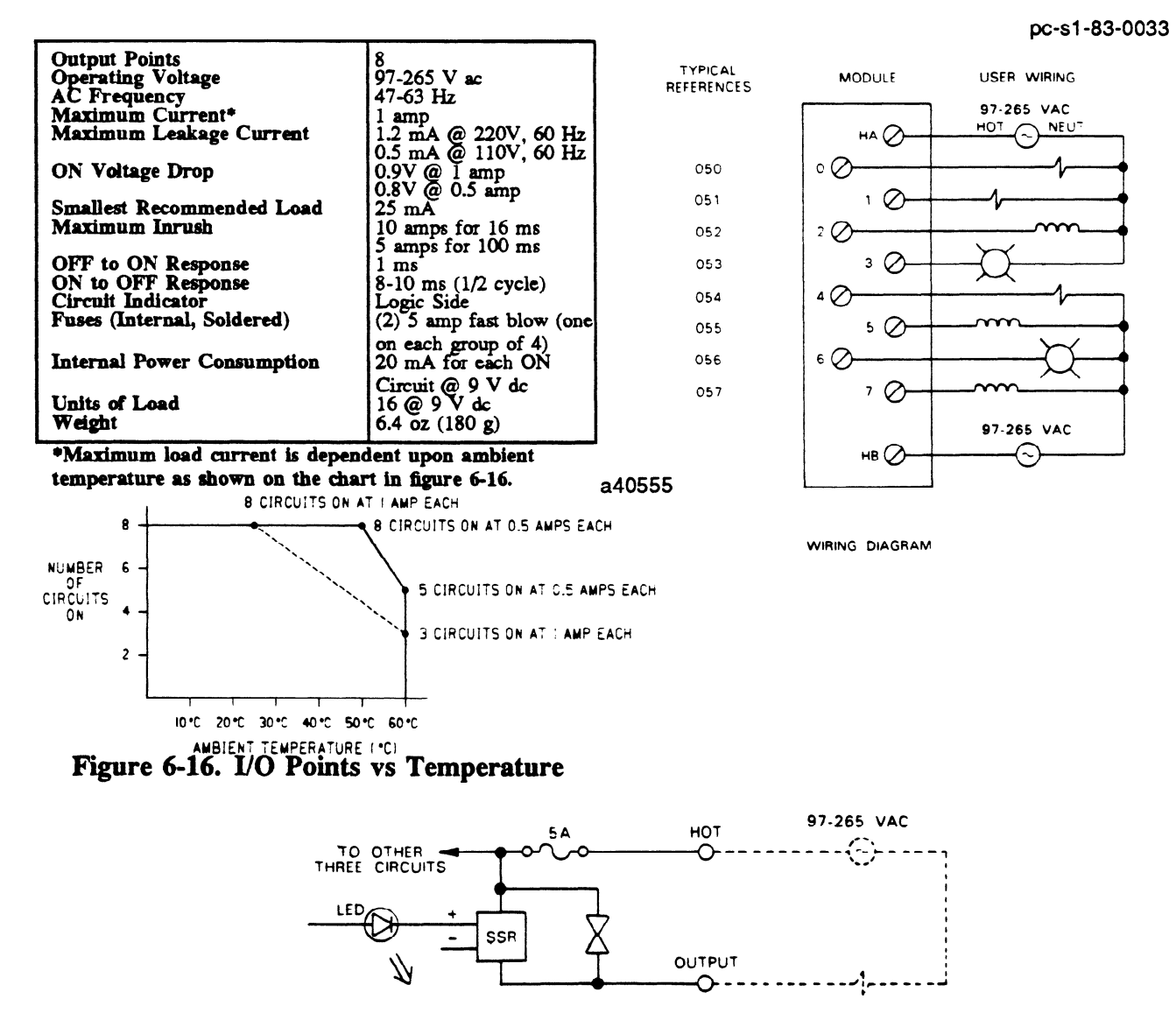

**Figure 6-17. Wiring for 115/230 V ac Outputs**
### **1151230 V ac Isolated Output IC610MDL176**

This module provides 4 circuits each capable of controlling user supplied discrete **(ON/OFF)** loads. Typical loads include relay coils, motor starters (up to No. 4), solenoid valves, and indicator lights. Each of these circuits is isolated from the other circuits on this module relative **to AC** power source. The term isolation is not relative to optical-coupler noise and fault isolation which all I/O modules have. Each output is provided with 2 field terminals allowing separate **AC** power sources (that is, different phases) for each of the 4 outputs. These power sources must be supplied by the user. Figure 6-19 provides wiring information for this module. Although this module consumes 8 discrete references assigned to the slot into which it is placed, only 4 are actually used. The other 4 can be used internally as coils, but they cannot be provided to hardware I/O modules. Following are specifications for each of the four circuits:

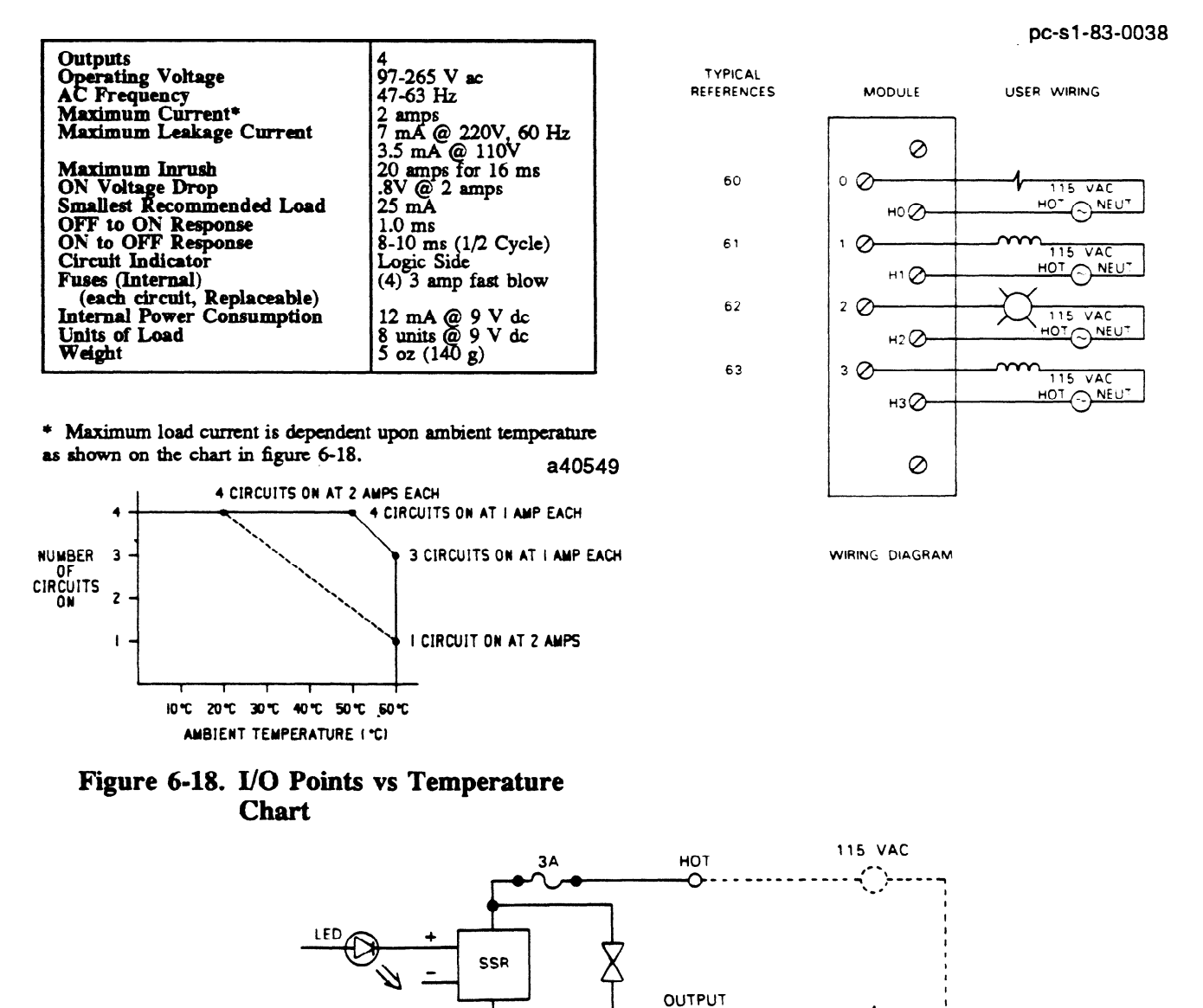

**Figure 6-19. Wiring for 15** V **ac Isolated outputs** 

ᡐ

## **24 V dc Sink Output (8 Circuits) IC6lOMDL151**

This module provides 8 circuits each capable of controlling user supplied discrete (ON/OFF) loads.<br>Typical loads include relay coils, motor starters, solenoid valves, and indicator lights. The 8 circuits are provided referenced to a single DC power source, that must be supplied by the user. Figure 6-21 provides wiring information for this module. Since current flows from the load into the field terminal for each circuit when the output is energized, these circuits are referred to as sink DC outputs. Following are specifications for each of the 8 circuits:

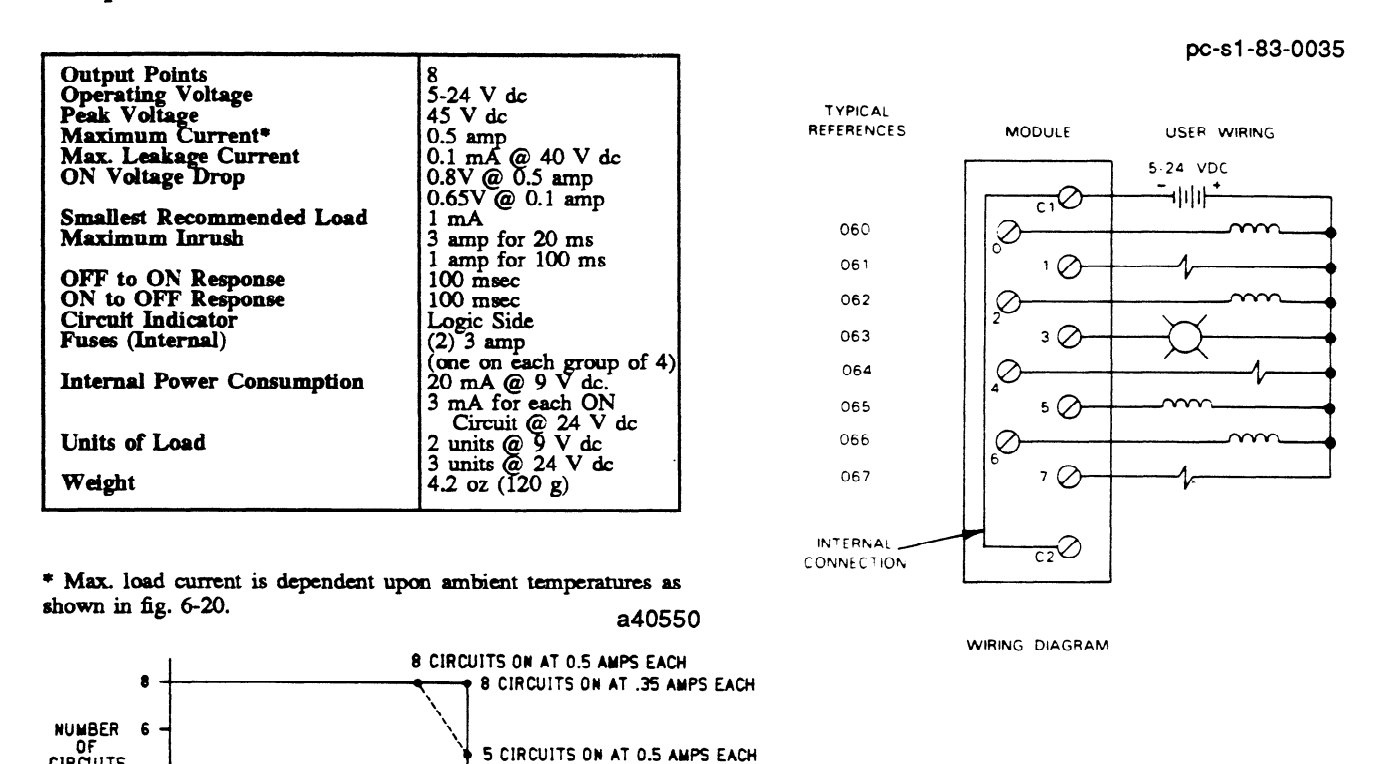

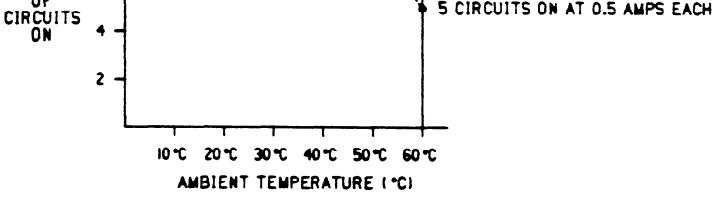

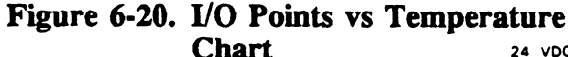

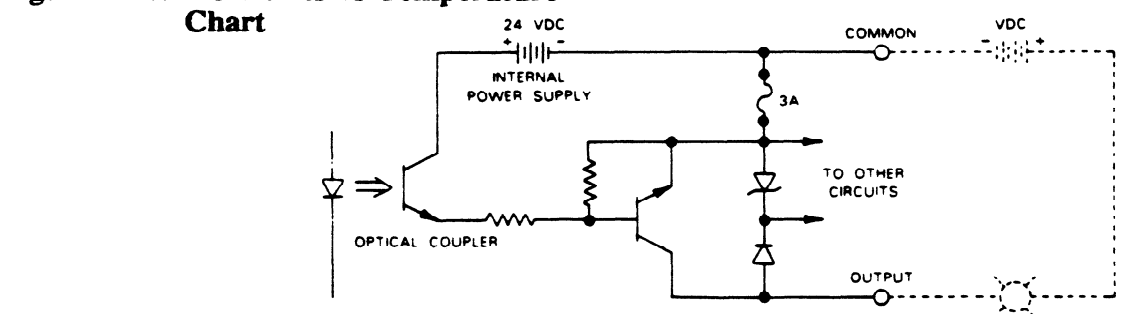

**Figure 6-21. Wiring for 24 V dc Sink Outputs** 

#### <sup>24</sup>**V dc Sink Output (16 Circuits) IC610MDL156**

This module provides 16 circuits, each designed to be capable of controlling user supplied discrete (ON/OFF) loads. There are 16 LEDs on the faceplate, which are status indicators to reflect the ON or OFF status of each of the circuits. Typical loads include relay coils, motor starters, solenoid valves, and indicator lights. The 16 circuits are referenced to a single DC power source that must be supplied by the user. Output switching capacity of this module is  $0.5$  A at  $24$  V dc. The output switching circuitry is arranged in 4 groups with 4 circuits in each group. Each group is protected by a 3 amp fuse.

The 16 circuits are connected to user loads through an optional I/O Interface cable, Catalog number IC610CBL105, which connects to a 24-pin connector mounted on the module faceplate. Figure 6-23 provides wiring information for this module. Following are specifications for each of the 16 circuits.

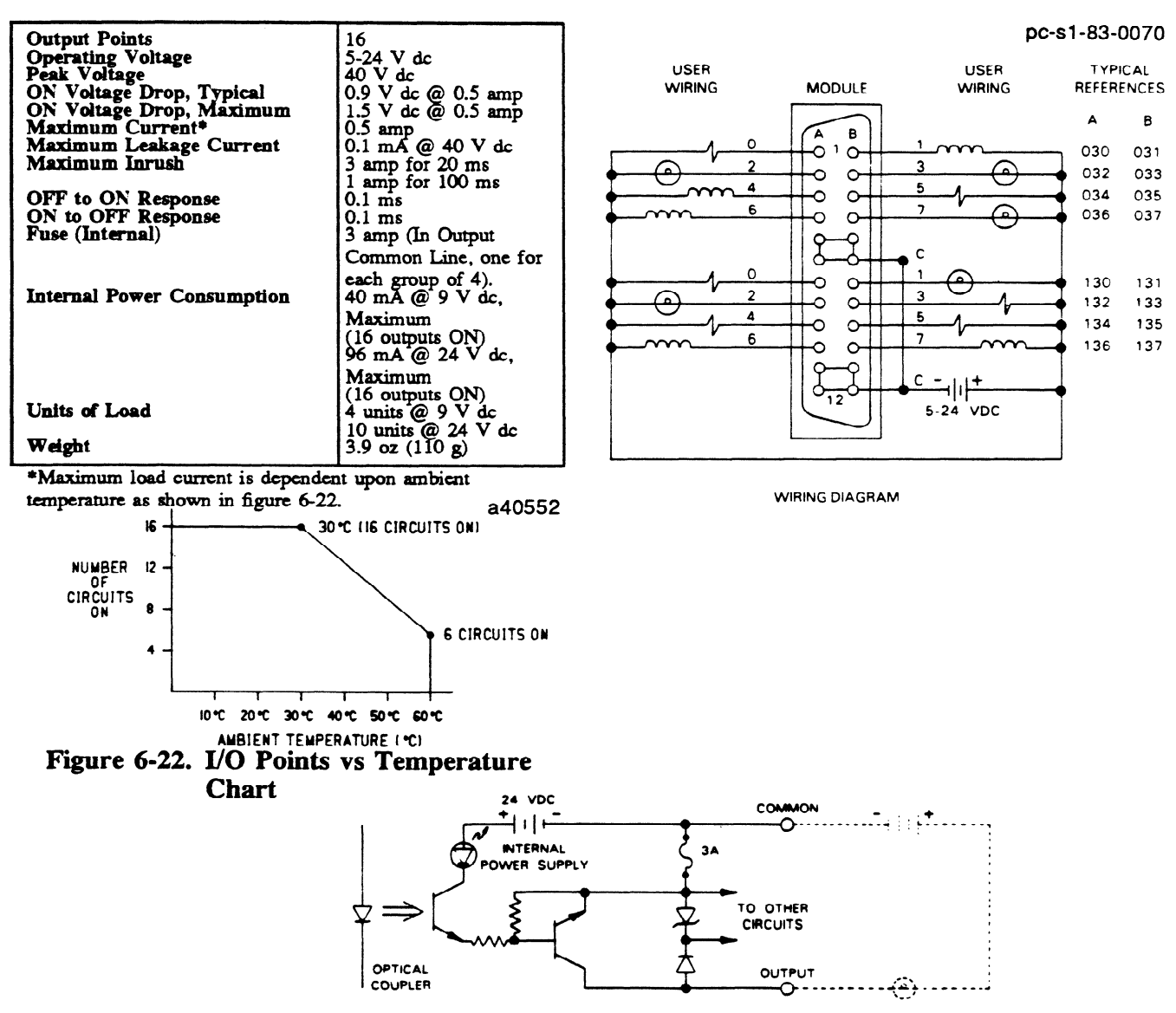

Figure 6-23. Wiring for 16 Circuit 24 V dc Sink Outputs

**GE&90842** 

# **24 V dc Sink Output** (16 **Circuits) With Removable Terminal Board**

**IC610MDL157**<br>This module provides 16 circuits, each designed to be capable of controlling user supplied discrete (ON/OFF) loads. There are 16 LEDs on the faceplate, which are status indicators to reflect the ON or OFF status of each of the circuits. Typical loads include relay coils, motor starters, solenoid valves, and indicator lights. The 16 circuits are referenced to a single DC power source that must be supplied by the user. Output switching capacity of this module is  $0.5$  A at  $24$  V dc. The output switching circuitry is arranged in 2 groups with 8 circuits in each group. Each group is protected by a 3 amp fuse.

The 16 circuits are connected to user loads through a removable socket type terminal board. Figure 6.25 provides wiring information for this module. Following are specifications for each of the 16 circuits:

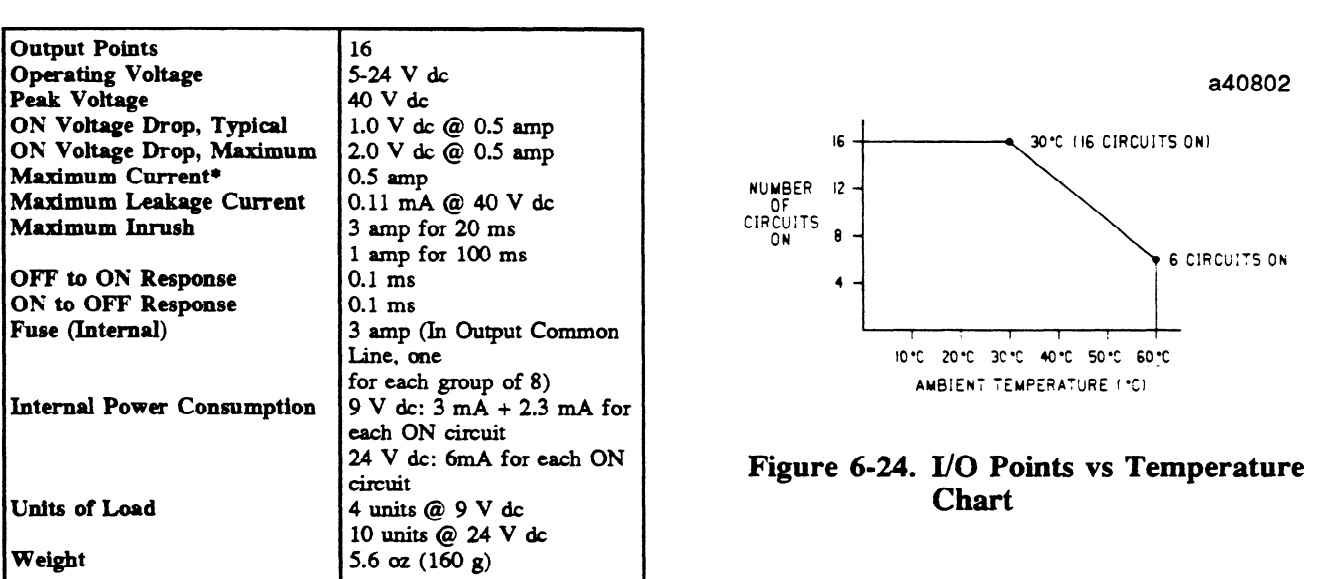

\* Maximum load current is dependent upon ambient temperature as shown in figure 6.24.

**1ouxlits@24vdc** 

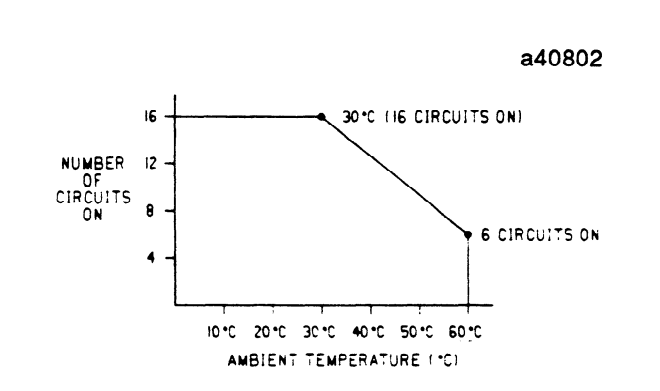

# Figure 6-24. I/O Points vs Temperature **Figure** 6-24. I/O **Points vs Temperature**

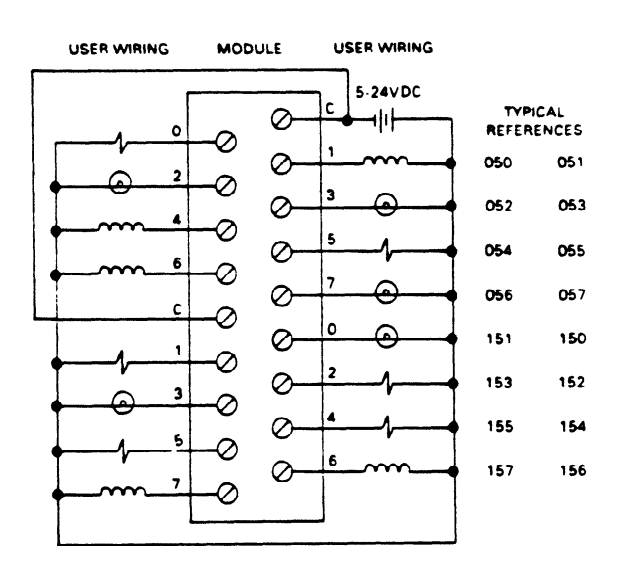

The **following rules should be used when applying this module.** 

- 1. Each group of 8 outputs is limited to 2A total current.
- 2. The maximum current for each array of 4 outputs (0-3), (4-7) is:

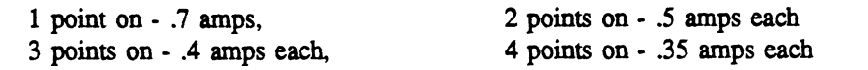

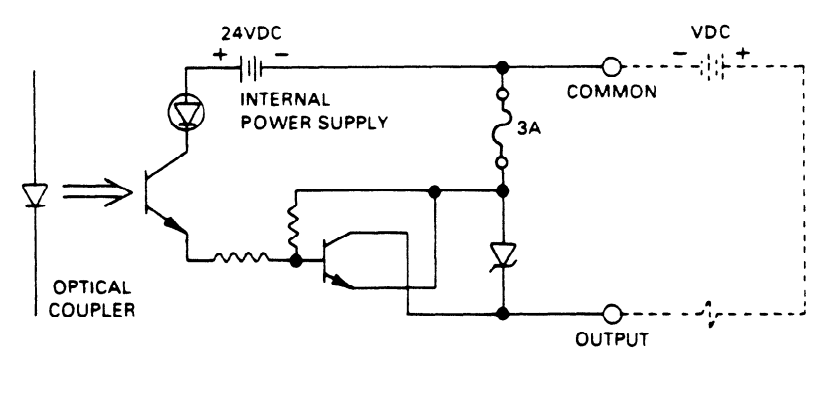

SAMPLE OUTPUT CIRCUIT

**Figure 6-25. Wiring for 16 Circuit 24 V dc Sink Outputs** 

a40803

## **24 V dc 2 Amp Sink Output IC610MDL153**

**This** module provides 4 fused 24 V dc sink output circuits each capable of controlling user supplied discrete (ON/OFF) loads. Each circuit is rated at 2 amps continuous current. Typical loads include motor starters, relay coils, solenoid valves, and indicator lights. The circuits on this module are referred to as sink outputs since current flows from the load into the field terminal for each circuit when the output is energized. Field connections are made to screw terminals on a terminal block mounted on the faceplate. Each terminal will accept up to one No. 12 AWG wire or two No. 14 AWG wires. The ON/OFF state of each circuit is indicated by a corresponding LED. This module, although having only 4 output circuits, will consume 8 consecutive discrete references. The 4 references not available as "real world" outputs can be used as internal coils. Following are specifications for each of the four output circuits.

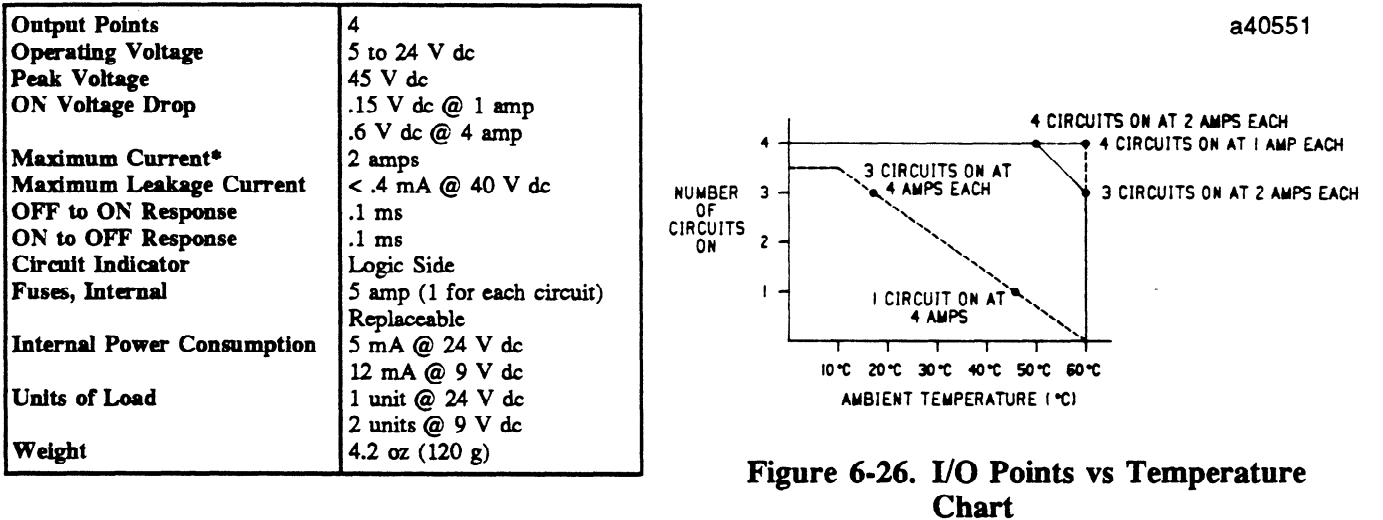

\*Maximum load current is dependent on ambient temperature as shown in figure 6.26.

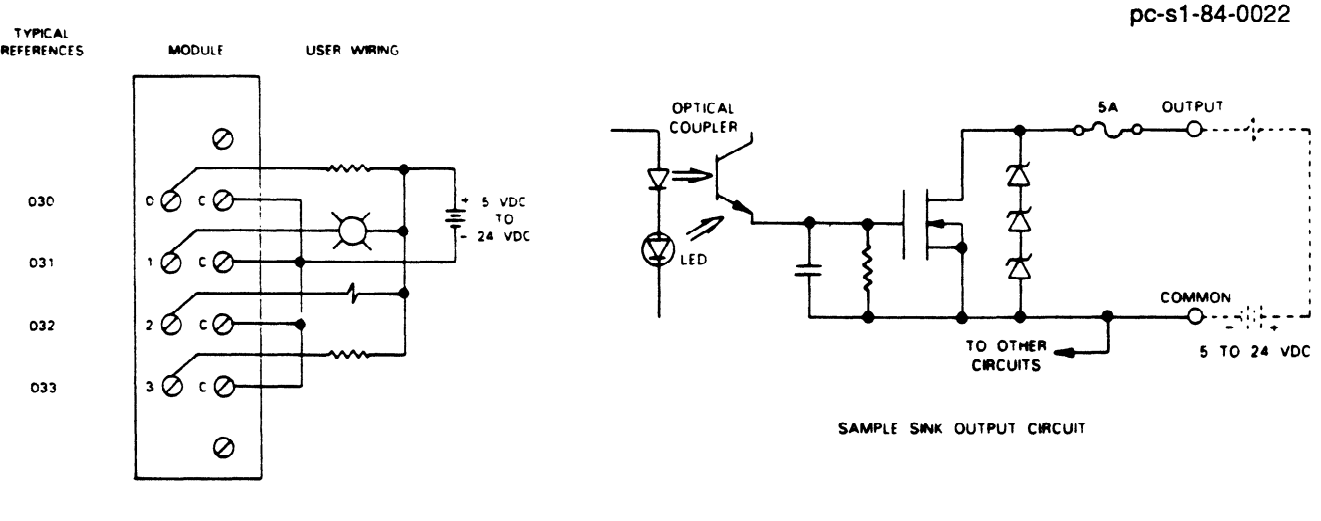

WIRING DIAGRAM

**Figure** 6-27. **Wiring for 24 V dc 2 Amp Sink Outputs** 

### **GE&90842**

## **24 V dc 2 Amp Sink/Source Output IC610MDL154**

This module provides 4 isolated, fused 24 **V** dc sink or source output circuits each capable of controlling user supplied discrete (ON/OFF) loads. Each circuit is rated at 2 amps continuous current. Outputs can be connected in parallel to increase output current capacity. Types of loads that can be controlled by this module would include motor starters, relay coils solenoid valves, and indicator lights. All 4 circuits can be referenced to a separate DC source of power. The circuits on this module can be used as either source outputs or sink outputs, depending on how the load is wired in relation to the load power supply.

Field connections are made to screw terminals on a terminal block mounted on the faceplate. Each terminal will accept up to one No. 12 AWG wire or two No. 14 AWG wires. **The ON/OFF state** of each circuit is indicated by a corresponding LED on the logic side. This module will consume 8 consecutive discrete references. The 4 references not used as "real world" outputs can be used as internal coils in your program. Following are specifications for each of the four circuits.

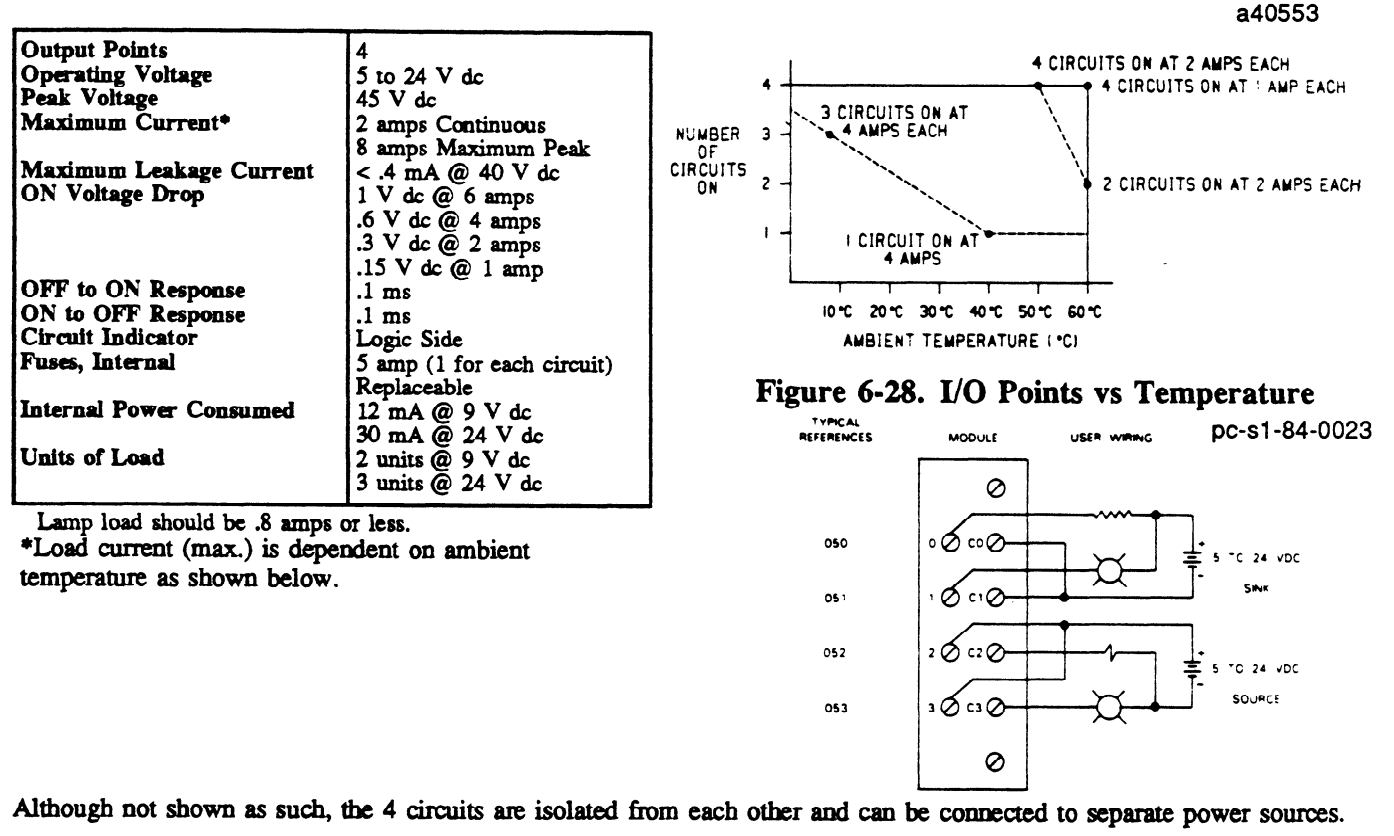

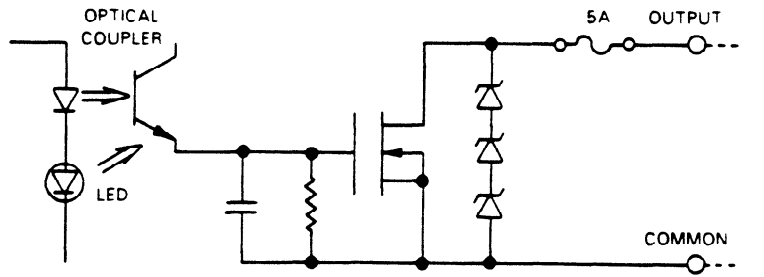

Figure 6-29. Wiring **of 24 V dc** 2 **Amp Sink/Source Output** 

**GE&90842** 

## **24 V dc Source Output IC6lOMDL155**

This module provides eight 24 V dc source output circuits, each capable of controlling user supplied discrete (ON/OFF) loads. Each circuit is rated at 0.5 amps continuous current. Typical loads that can be controlled by this module are motor starters, relay coils, solenoid valves, and indicator lights. The output switching circuits on the module are arranged in 2 groups with 4 circuits in each group. Each group of 4 output circuits is protected by a 3 amp fuse. All 8 circuits should be referenced to a single source of dc power. Field connections are made to screw terminals on a terminal block mounted on the module's faceplate. Each terminal will accept up to one No. 12 AWG wire or two No. 14 AWG wires. The operating state, either ON or OFF, is indicated by a corresponding LED viewed on the module's faceplate. Following are specifications for each of the 8 circuits.

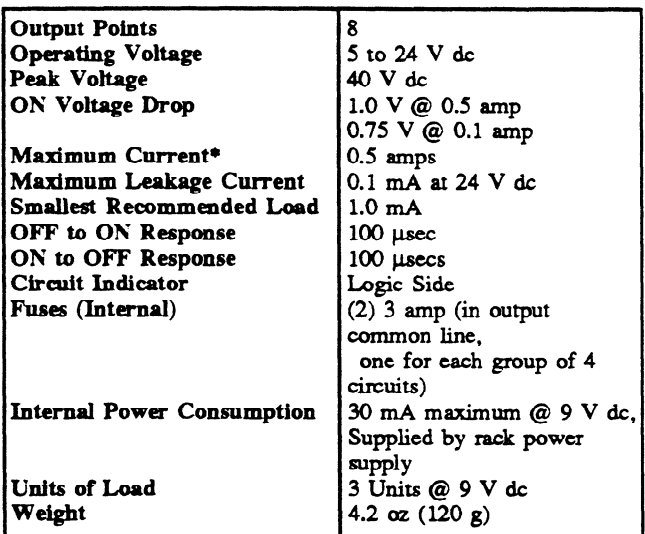

\*Maximum load current is dependent on ambient temperature as shown in figure 6.30.

3Units@9Vdc.com/20Vdc.com/20Vd

Units **of Load** 

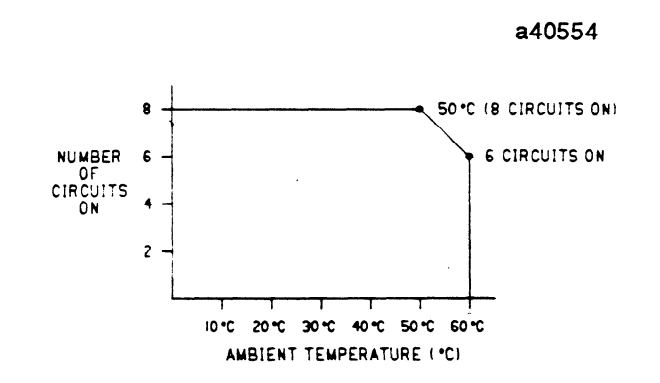

**Figure 6-30. I/O Points vs Temperature Figure 6.30. I/O Points vs Temperature** 

TYPICAL

030

031

032

033

033

035 037

CONNECTION

INTERNAL

GEK-90842

MODULE USER WIRING 5-24 VDC<br> $+$ |||||- $\overline{c}$ A $\oslash$  $\mathcal{S}_{\circ}$  $\overline{O}$ 1,  $\mathcal{Q}$  $3Q$  $\overline{\mathcal{Q}}$  $5Q +$ 

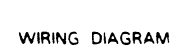

 $7Q$ 

 $\overline{\mathcal{C}_{\mathsf{B}}\mathcal{O}}$ 

 $\overline{\mathcal{Q}}$ 

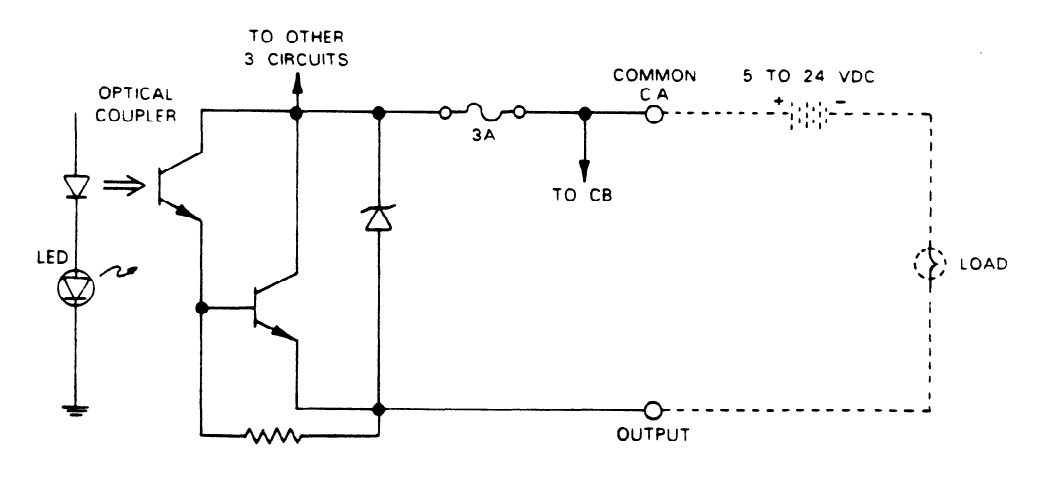

SAMPLE OUTPUT CIRCUIT

Figure 6-31. Wiring for 24 V dc Source Outputs

a40626

**GK-90842** 

### **24 V dc Source Output (16 Circuits) With Removable Terminal Board IC610MDL158**

This module provides sixteen 24 V dc source output circuits, each capable of controlling user supplied discrete (ON/OFF) loads. The output switching capacity of this module is 0.5 amps at 24 V dc. Typical loads that can be controlled by this module are motor starters, relay coils, solenoid valves, and indicator lights. The output switching circuits on the module are arranged in 2 groups with 8 circuits in each group. Each group of 8 output circuits is protected by a 5 amp fuse. All 16 circuits can be referenced to a single source of dc power or each group of 8 can be referenced to a separate source of power. Field connections are made to screw terminals on a removable terminal board mounted on the module's faceplate. Each terminal will accept up to one No. 12 AWG wire or two No. 14 AWG wires. The operating state, either ON or OFF, is indicated by a corresponding LED viewed on the module's faceplate. Following are specifications for each of the 16 circuits.

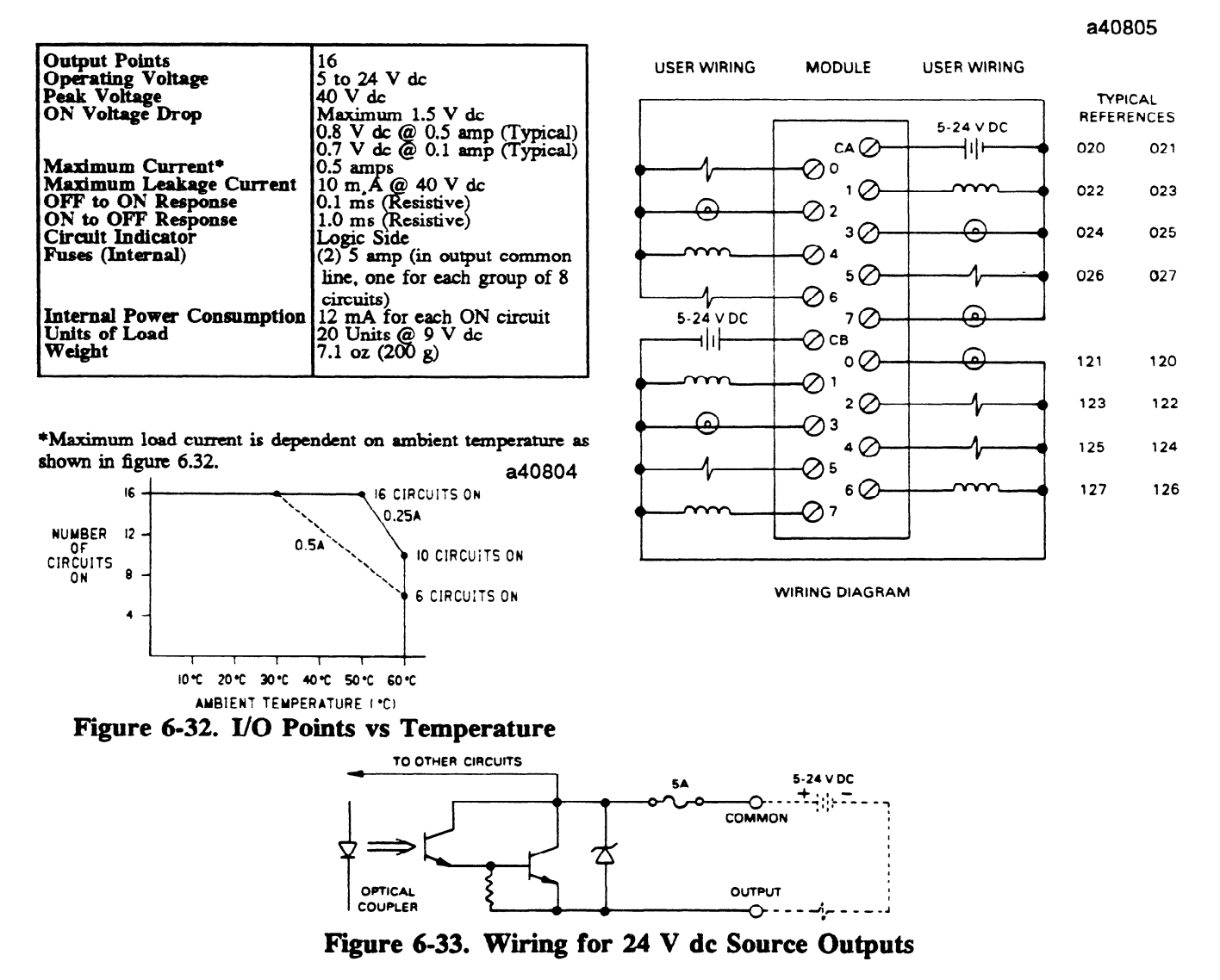

#### **GE&90842**

## **Relay Output (8 Circuits) IC610MDLl80**

This module provides 8 circuits each capable of controlling user supplied discrete (ON/OFF) loads.<br>Typical loads include relay coils, motor starters, solenoid valves, and indicator lights. Since this module is not designed for a specific current type such as  $115$  V ac or 24 V dc, it can be used with a wide variety of loads and signal types. The 8 circuits are divided into two groups of 4 circuits each. Each group can be supplied from a separate power source. Power to operate the field devices must also be supplied by the user. Following are specifications for each of the eight circuits:  $\mathbf{f}(\mathbf{r}) = \mathbf{f}(\mathbf{r})$  are specifications for each of the eight circuits:  $\mathbf{f}(\mathbf{r})$ 

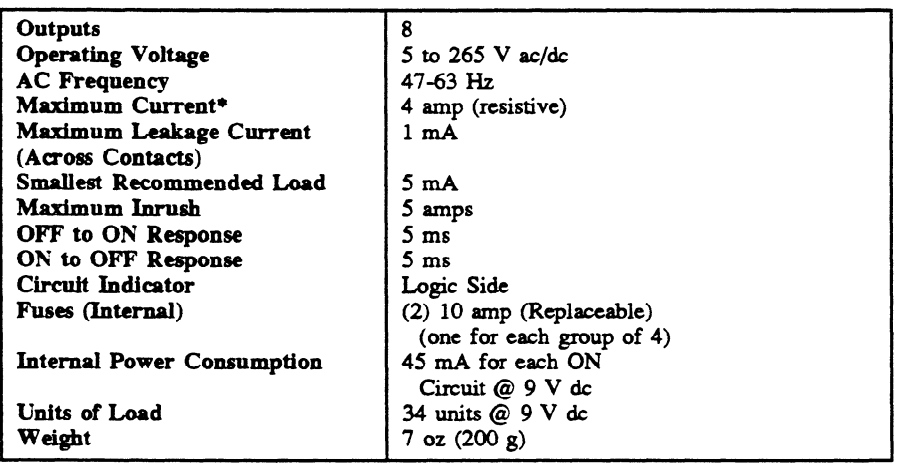

\*Since non-solid state devices are used as the power switching devices, the following limitations must be observed for reliable operation:

| <b>OPERATING</b>   | <b>MAXIMUM CURRENT FOR LOAD TYPE</b> | <b>TYPICAL LIFE</b> |                 |              |
|--------------------|--------------------------------------|---------------------|-----------------|--------------|
| <b>VOLTAGE</b>     | <b>RESISTIVE</b>                     | <b>LAMP</b>         | <b>SOLENOID</b> | (OPERATIONS) |
| $220 \text{ V}$ ac | $4.0 \text{ Amp}$                    | $0.5$ Amp           | $0.5$ Amp       | 100,000      |
| $220 \text{ V}$ ac |                                      | $.05$ Amp           | $.05$ Amp       | 800,000      |
| $110 V$ ac         | $4.0$ Amp                            | $0.5$ Amp           | $0.5$ Amp       | 150,000      |
| $110 V$ ac         |                                      | $0.1$ Amp           | $0.1$ Amp       | 650,000      |
| $24$ V dc          | $5.0 \text{ Amp}$                    | $0.5$ Amp           | $0.5$ Amp       | 100,000      |
| $50 \text{ V}$ dc  | $1.0 \text{ Amp}$                    | $0.1$ Amp           | $0.1$ Amp       | 100,000      |
| 100 V dc           | $0.5$ Amp                            | .05 Amp             | $.05$ Amp       | 100,000      |
| $250$ V dc         | $0.3$ Amp                            | $.03$ Amp           | $.03$ Amp       | 100,000      |

#### **NOTE**

Lamp loads are defined as a X10 inrush with a power factor (PF) of 1.00 and when turned OFF represent a PF of 1.00. Solenoids are defined with a X10 inrush, a PF of 0.65, and when turned **OFF** represent a PF of 0.35.

#### **GE&90842**

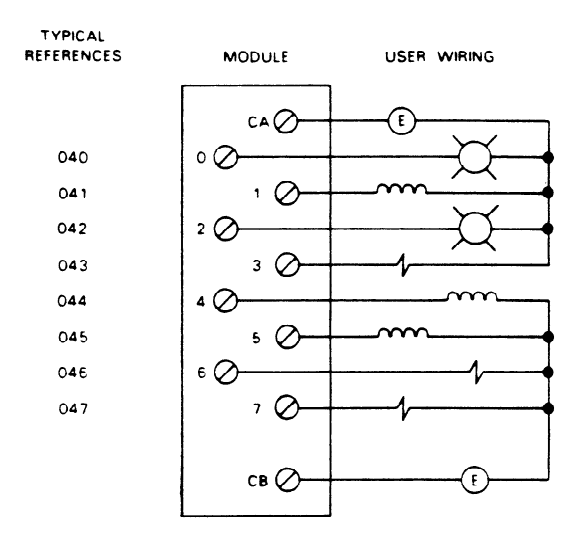

pc-s1-83-0036

WIRING DIAGRAM

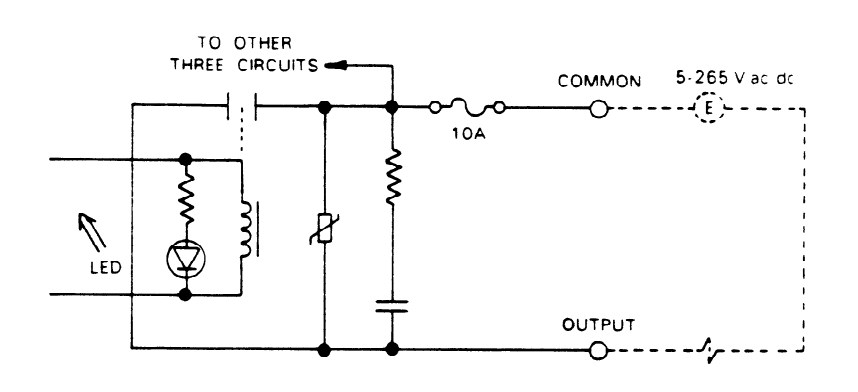

SAMPLE OUTPUT CIRCUIT

**Figure 6.34. Wiring for 8 Circuit Relay Outputs** 

## **Relay Output (16 Circuits) With Removable Terminal Board IC610MDL182**

**This** module provides 16 circuits each capable of controlling user supplied discrete (ON/OFF) loads. Typical loads include relay coils, motor starters, solenoid valves, and indicator lights. Since this module is not designed for a specific current type such as  $115 \text{ V}$  ac or 24 V dc, it can be used with a wide variety of loads and signal types. The 16 circuits are **divided** into two groups with 8 circuits each. Each group can be supplied from a separate power source. Power to operate the field devices must also be supplied by the user. The ON/OFF status of each circuit is indicated by an LED, which is located on the logic side of the circuitry. The 16 output circuits are connected to user loads through a removable socket type terminal board. Following are specifications for each of the 16 circuits:

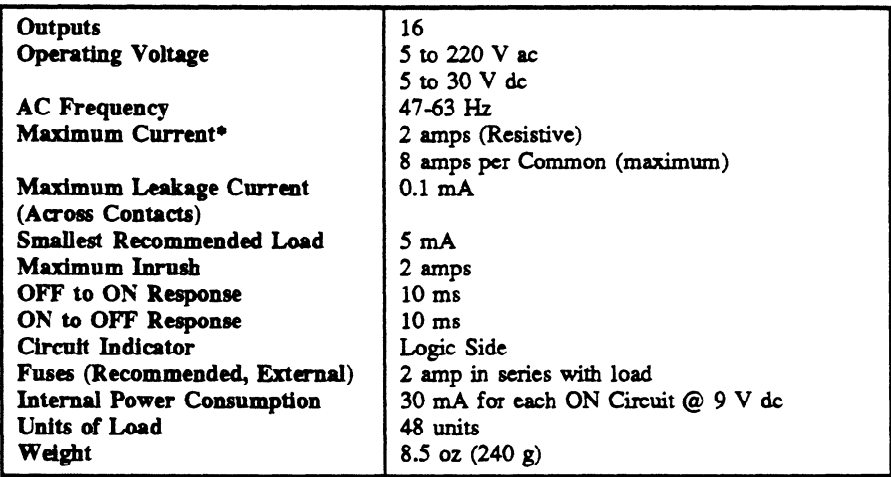

\*Since non-solid state devices arc wed as the power switching &vices, the **following lhnitakms must be obscned** for reliable aperation:

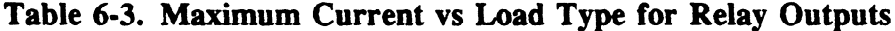

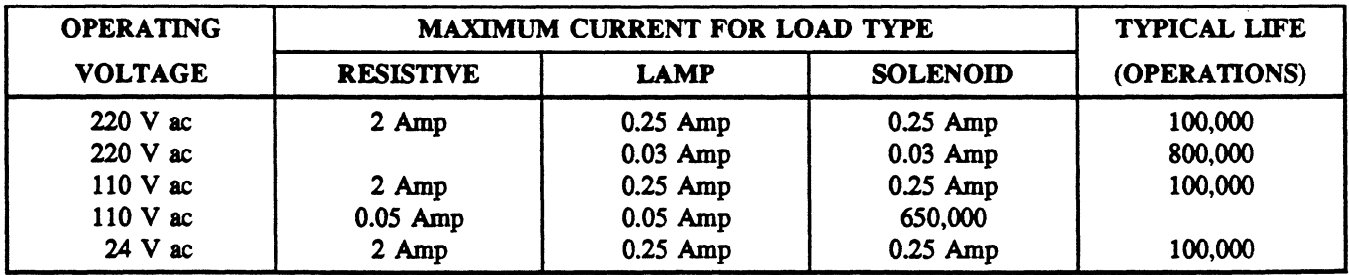

#### **NOTE**

Lamp loads are defined as a X10 inrush with a power factor (PF) of 1.00 and when turned OFF represent a PF of 1.00. Solenoids are defined with a X10 inrush, a PF of 0.65, zmd when tumed OFF represent a PF of 0.35

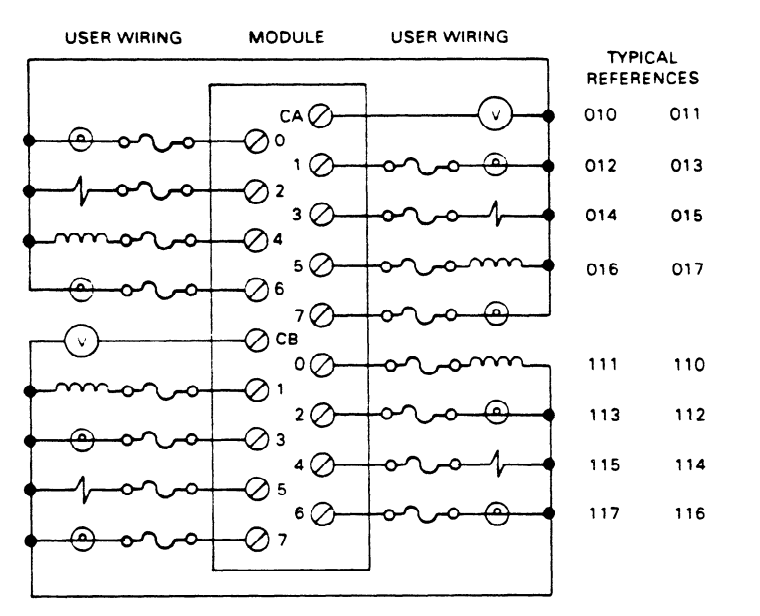

**WIRING DIAGRAM** 

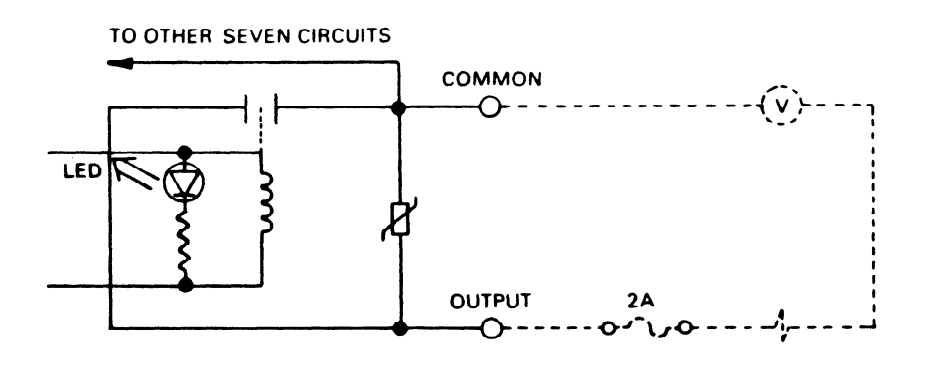

SAMPLE OUTPUT CIRCUIT

Figure 6-35. Wiring for 16 Circuit Relay Outputs

a40806

## <sup>24</sup>**V de Input/Output (4 In/4 Out) IC610MDL103**

**This** module provides a dual function since it provides 4 input circuits each designed to receive a single discrete (ON/OFF) signal from user supplied devices and 4 output circuits each capable of controlling user supplied discrete (ON/OFF) loads. Typical input devices include limit switches, pushbuttons, selector switches, and relay contacts. Typical loads include relay coils, motor starters, solenoid valves, and indicator lights.

24 V dc power to sense the state of the inputs is provided by the rack power supply. The 4 output circuits are referenced, through their respective loads, to a single DC power source. The ON/OFF state of each input and output circuit is indicated by an LED. Figure 6.36 provides wiring information for this module. Following are specifications for each of the 4 input and 4 output circuits:

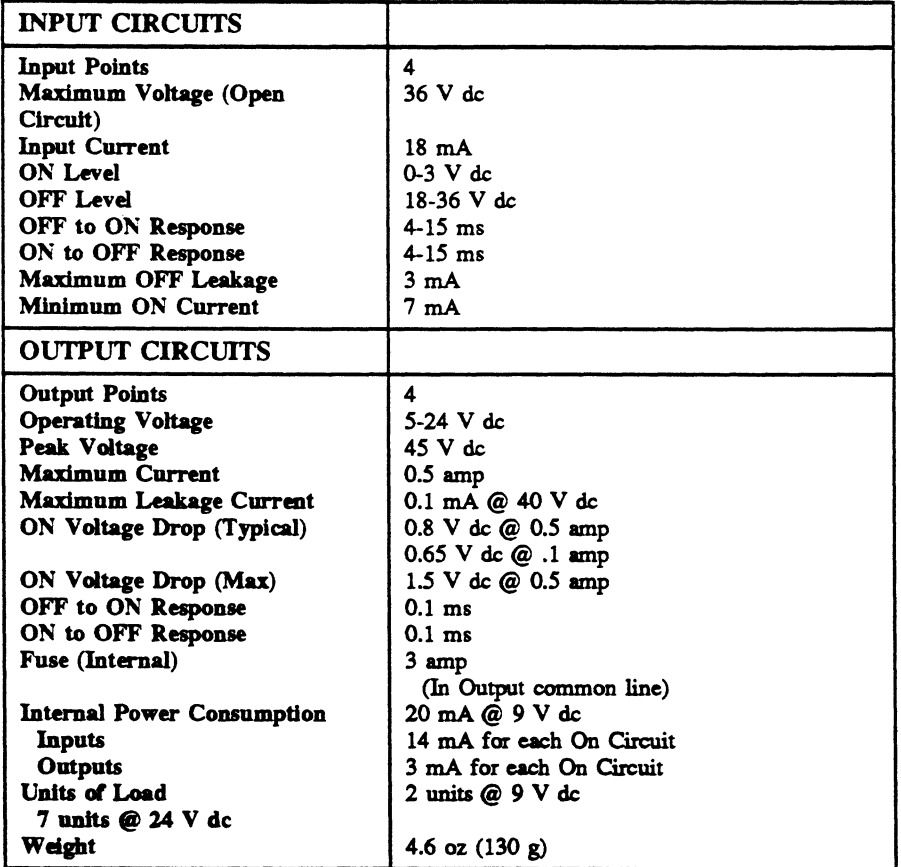

USER WIRING USER WIRING TYPICAL **INPUTS MODULE OUTPUTS** REFERENCES o∝) ⊘∘  $030$  $\mathcal{O}$  ' 031 ⊘ 2 ō 032  $\mathcal{O}$  3 6 033  $\triangleq\oslash$ 034  $5Q$ 035  $6Q$ озє  $70$ 037 5-24 VDC<br> $-$  ||||| +  $c_2$ 

WIRING DIAGRAM

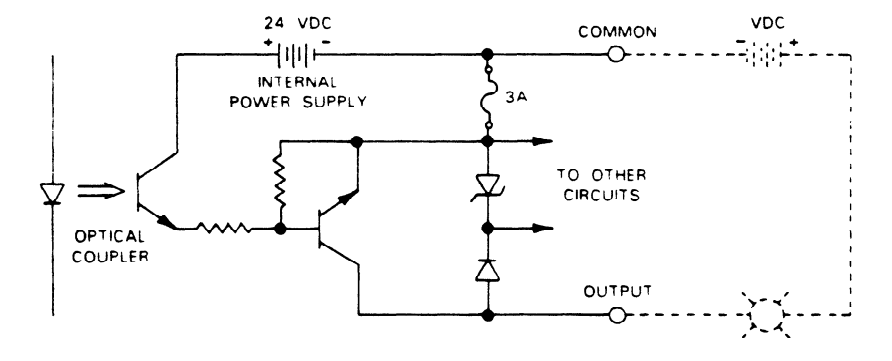

SAMPLE OUTPUT CIRCUIT

# Figure 6-36. Wiring for 24 V dc Inputs/Outputs

pc-s1-83-0071

J.

## **24 V dc Input/Relay Output (4 In/4 Out) IC6lOMDL104**

This module provides 4 dc input circuits and **4** relay output circuits. The **4** input circuits are each pushbuttons, and relay contacts. The 4 relay output circuits are each capable of controlling user supplied discrete (ON/OFF) loads. Typical loads include relay coils, motor starters, and indicator lights. Since the relay output circuits were not designed for a specific current type, such as 24 V dc or 115 V ac, they can be used for a wide variety of loads and signal types. The ON or OFF state of each input and output circuit is indicated by an LED. Figures 6.37 and 6.38 provide wiring information for this module. Following are specifications for each input and output circuit. Following are specifications for each input and output circuit.

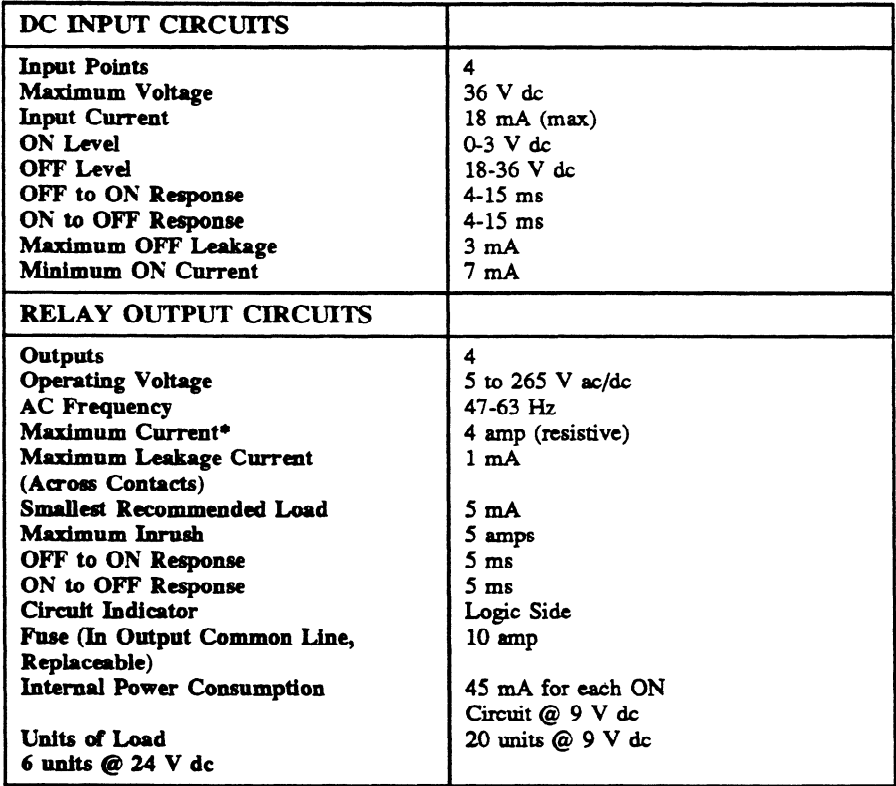

\*Since non-solid state devices are used as the power switching devices, the limitations listed in table 6-4 must be observed for reliable operation:

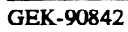

pc-s1-83-0072

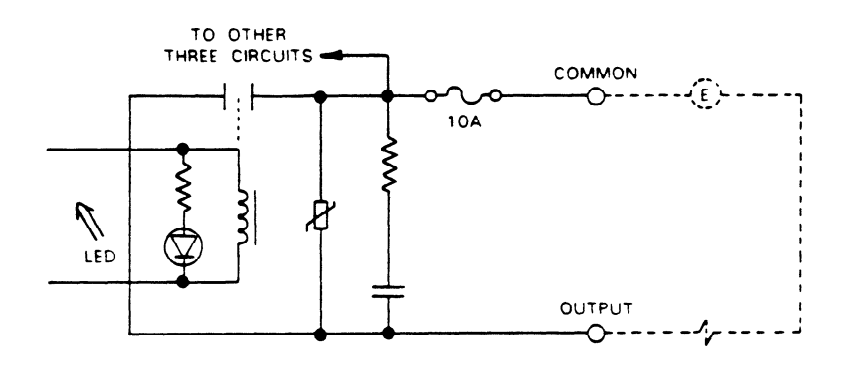

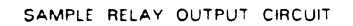

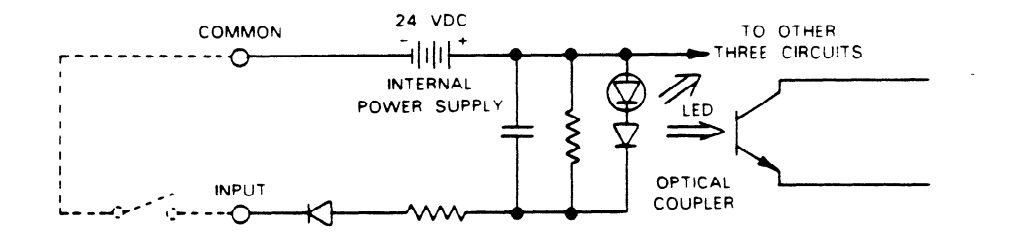

SAMPLE INPUT CIRCUIT

Figure 6-38. Sample 24 V dc INPUT/RELAY OUTPUT Circuits

**GE&90842** 

## **Thumbwheel Interface IC6lOMDL105**

**This** module provides an interface between the Series One or Series One Plus PCs and up to four sets of user supplied thumbwheels. Each set of thumbwheels will allow the operator to control the preset on a timer or counter. In fact, these timer/counters (references 674 to 677) will not function without this interface module. The power (24 **V** dc) to sense the state of these thumbwheels is provided by the power supply in the CPU base unit. This interface module must be installed in the same base unit as the CPU and can only be located in slots 2 through 5. Only one interface module is allowed per system. The thumbwheels and their associated wiring must be supplied by the user. The thumbwheels are standard BCD coded and diode isolated, a standard option available with most thumbwheels. The following is the required setting for each digit of the thumbwheel:

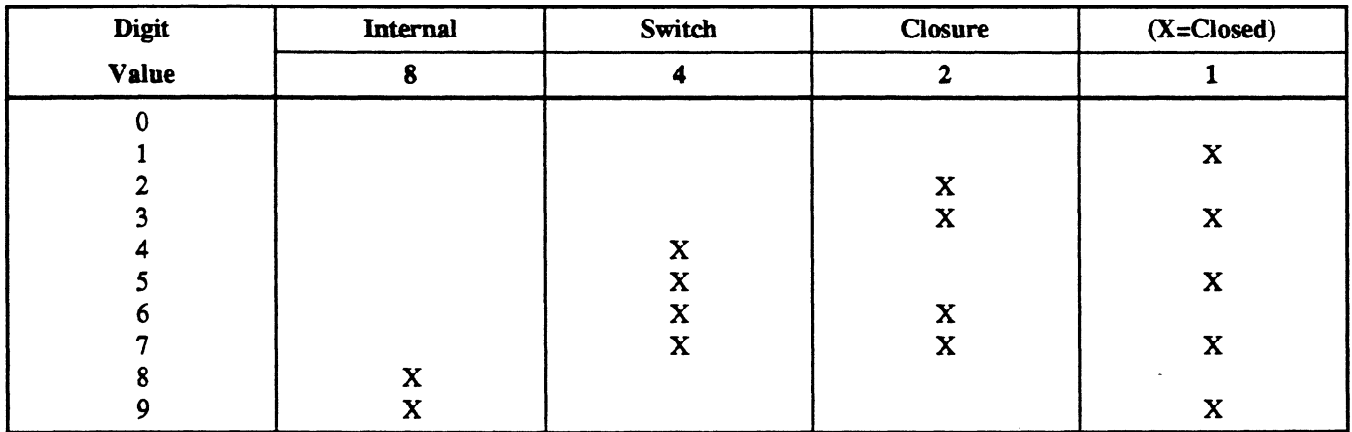

Whenever the interface is installed in the CPU base unit, eight discrete references are assigned to this module slot. These references have no significance relative to the operation of the interface. They can be used as internal coils, but not as status to other hardware I/O. All **four** presets are read into the Series One or Series One Plus PC each scan. Figure 6.39 illustrates the wiring for the 20 terminals on the interface module. No special terminations are required for circuits that are not being used.

One thumbwheel is read into the CPU every scan assuring rapid response to new values. Care should be used when changing the value on the thumbwheels, since intermediate values can be brought in and used during a scan or for several scans. For example, if the thumbwheel is set for the value 095 and the new value 105 is desired, altering the hundreds digit first results in 195 being detected and used by the CPU, until the tens digit is changed from 9 to 0. Normally, higher values are more acceptable than lower values and the natural tendency to enter new values from the left or high order digit will result in larger values. However, if the tens digit is changed first, the value 005 could be read prior to the 105 being set. The exact results depend upon the application and the specific logic entered.

Internal Power Consumption **90 mA** @ 24 V dc (9 units of load) **lOmA@ 9Vdc(l mitofload)** 

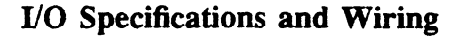

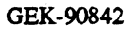

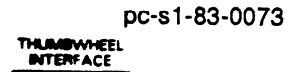

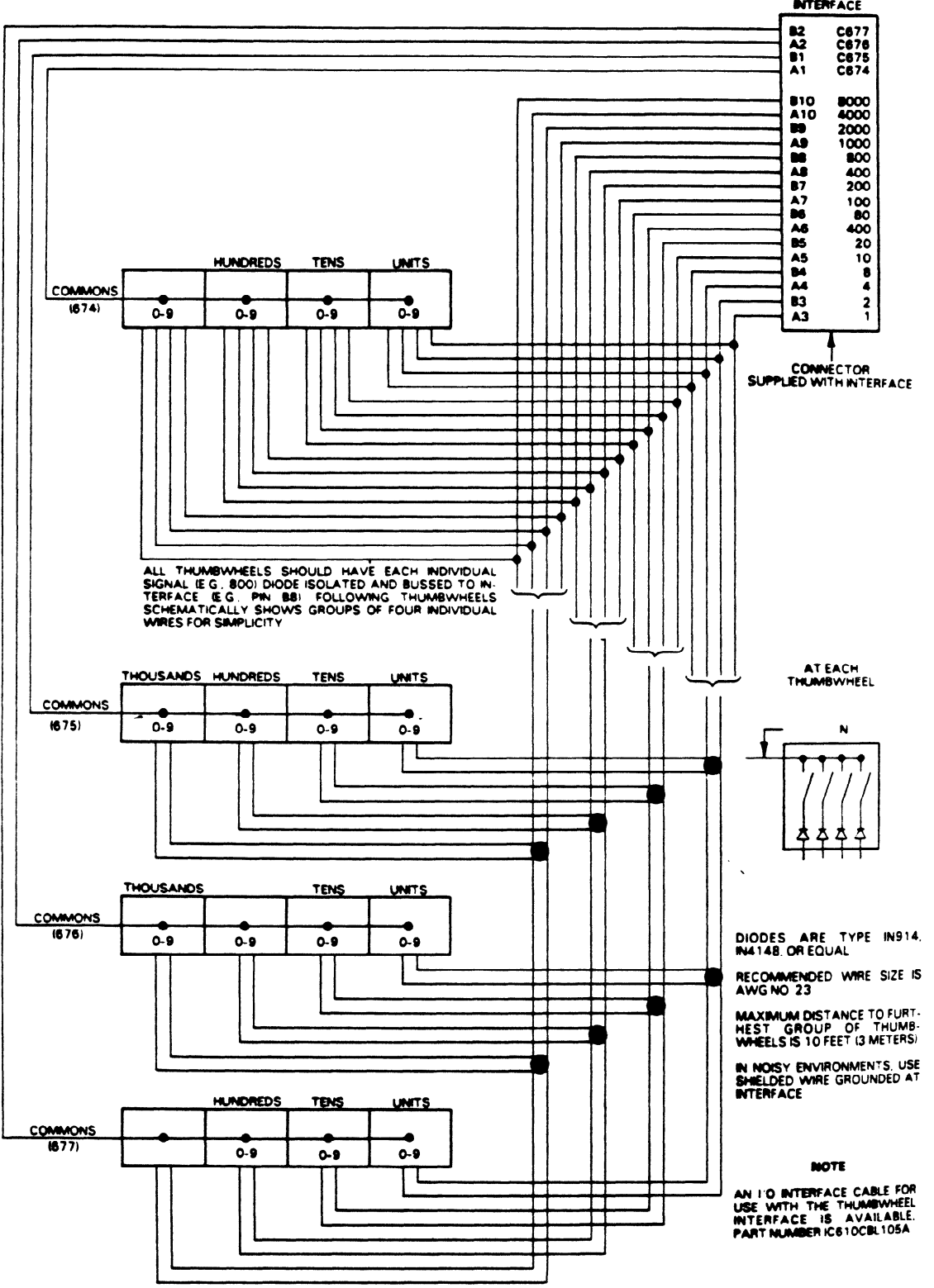

Figure 6-39. Wiring for Thumbwheel Interface

ä,

**BLK ......black** 

### GEK-90842

### pc-s1-83-0067

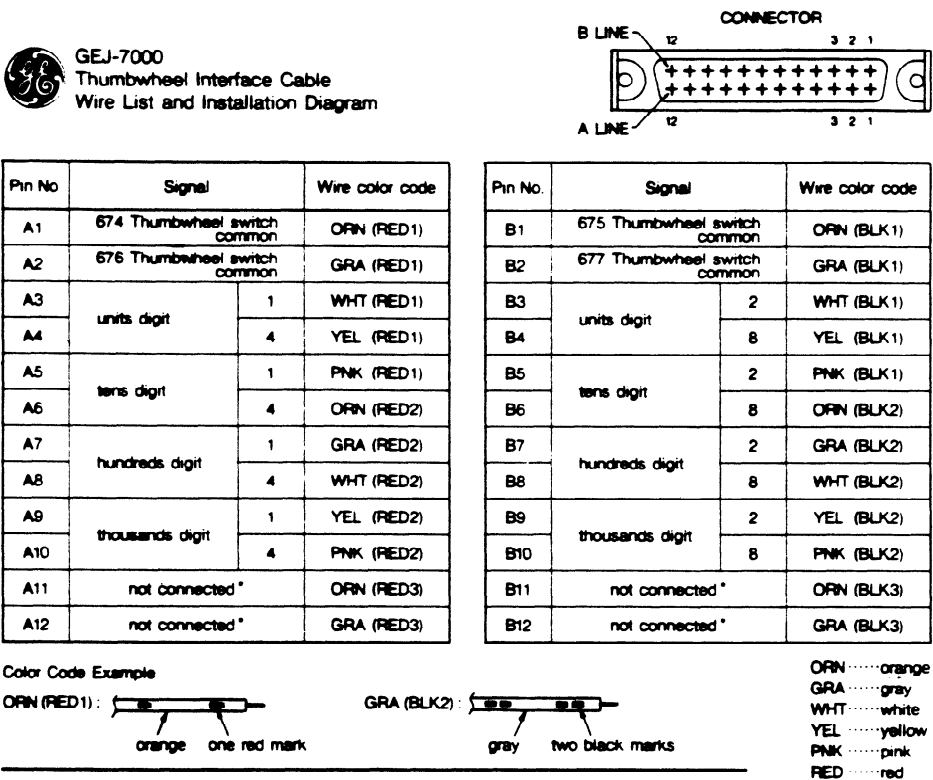

The white wire with three red marks and the white wire with three black marks are not used.

\* If solid state BCD input is used, connect to BCD input device common.

Figure 6-40. Thumbwheel Interface Cable Wire List

## **High Speed Counter IC610MDLllO**

**The** High Speed Counter module (HSC) allows a Series One or Series One Plus PC to monitor and control a number of process variables (position, velocity, flow rate) that the CPU cannot control due to timing constraints. A logical relationship between the counters seven inputs, the preset, and current value determines the status of its own two external outputs as well as others through CPU user logic. Figure 6.41 illustrates this concept.

The module can be installed in any of the first 4 I/O slots adjacent to the CPU, and uses 8 I/O and 2 counter references to interface with user logic. Indicators on the front face of the module give output and count status.

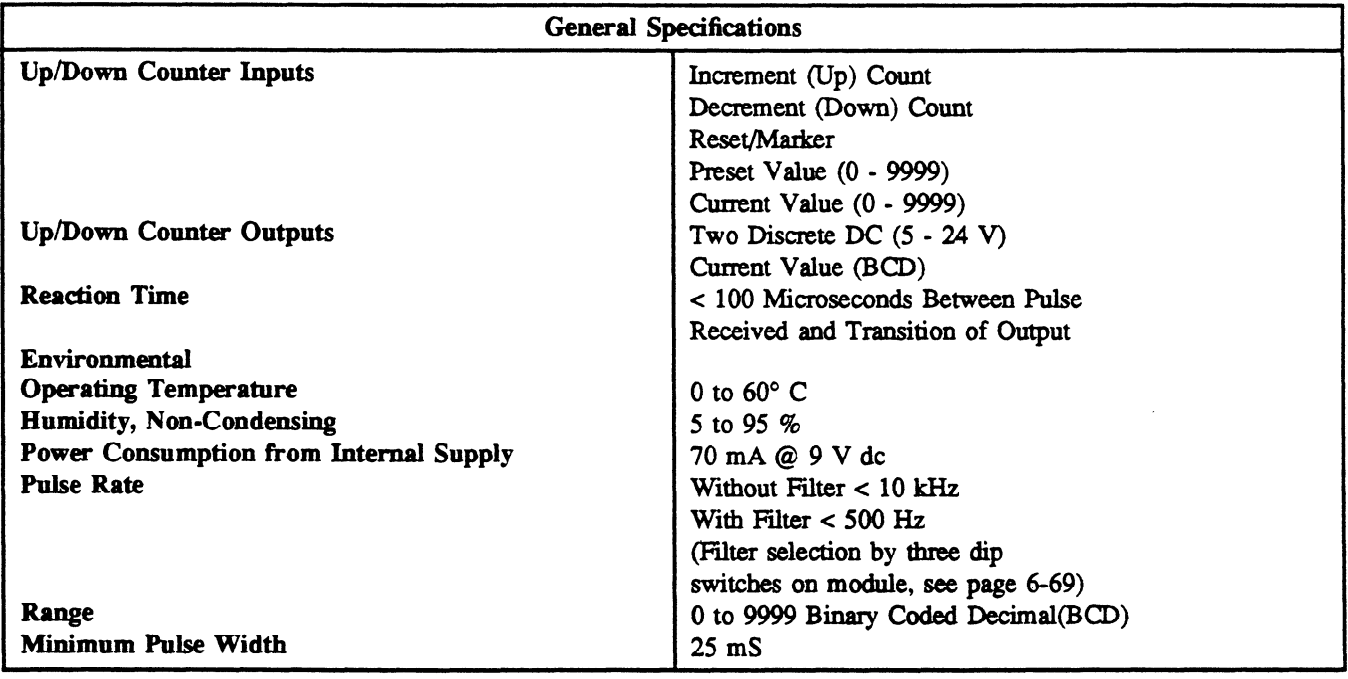

a00807

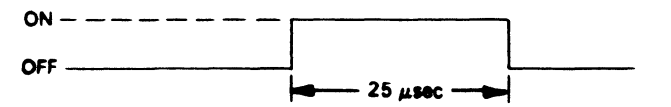

#### **Module Location**

The High Speed counter module (HSC) can be installed in any one of the four I/O slots adjacent to the CPU slot in the CPU chassis. In figure **6.42, these** slots are shown (A, B, C and D) for a 5-slot rack. In a lo-slot rack, the HSC must also occupy 1 of the 4 slots adjacent to the CPU. Also shown in this figure are the I/O references used by the HSC to interface with user logic. Note how an HSC located in Slot A **uses** I/O references associated with both Slot A (O-3) and Slot A' (100-103).

Since each slot in a Series One or Series One Plus PC I/O system corresponds to a special group of eight I/O references, an HSC in Slot A eliminates Slot A' from the I/O system. Likewise an HSC located in Slot B eliminates Slot B' from the I/O system. In summary, an HSC physically occupies one YO slot, but requires two slots worth of I/O references to interface with user logic (Refer to table 6.5).

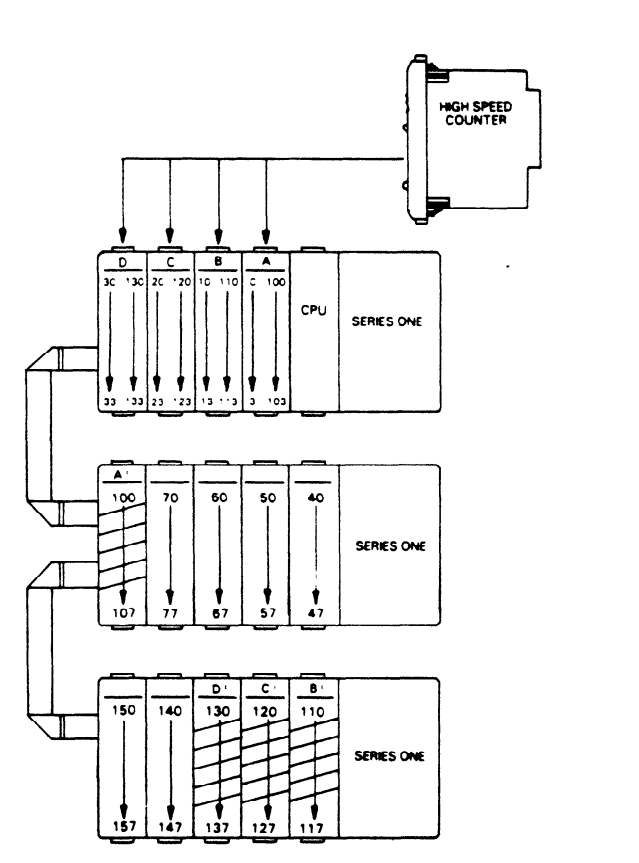

pc-sl -84-QOO 1

**Figure 6-42. HSC Location in 5-Slot Rack** 

| <b>NUMBER OF HIGH SPEED</b><br><b>COUNTER MODULES IN SYSTEM</b> | REMAINING DISCRETE<br>I/O CAPACITY |                 |  |
|-----------------------------------------------------------------|------------------------------------|-----------------|--|
|                                                                 | Series One                         | Series One Plus |  |
|                                                                 | 112                                | 168             |  |
|                                                                 | 96                                 | 152             |  |
|                                                                 | 80                                 | 136             |  |
|                                                                 | 64                                 | 120             |  |
|                                                                 | 48                                 | 104             |  |

**Table 6-5. Number of HSCs vs Discrete I/O Capacity** 

## **Interface to Field Devices**

**A 32** PIN Connector (Refer to **figure 6.43)** on the faceplate of the HSC is the interface between the module and its associated field devices which include:

- 1. Counting mechanism which controls the Up/Down counter (typically a bi-directional incrementa encoder).
- 2 . Four digit binary coded decimal (BCD) display of counters current value.
- **3** . Two 5 to -24 V dc loads under control of tvvo counter outputs.

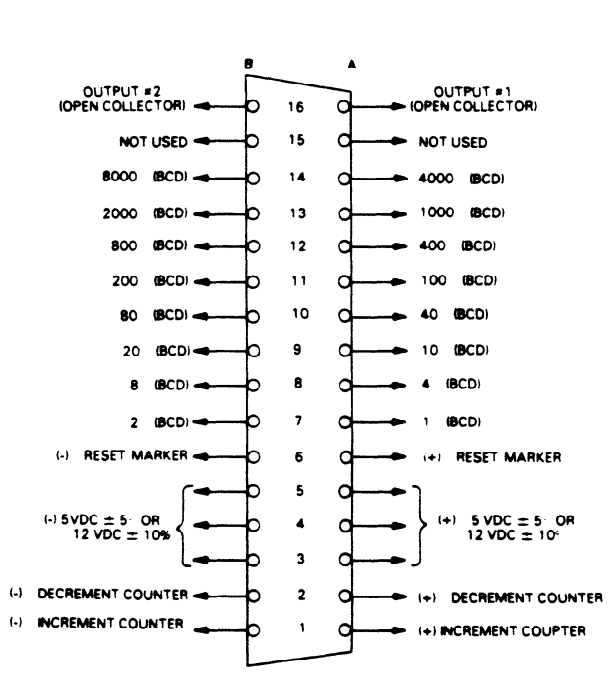

**Figure 6143. HSC Connector Pin Definition** 

**In** the interest of clarity **the specifications** for **each** field **device are addressed** separately.

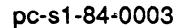

## **Up/Down Counter Inputs**

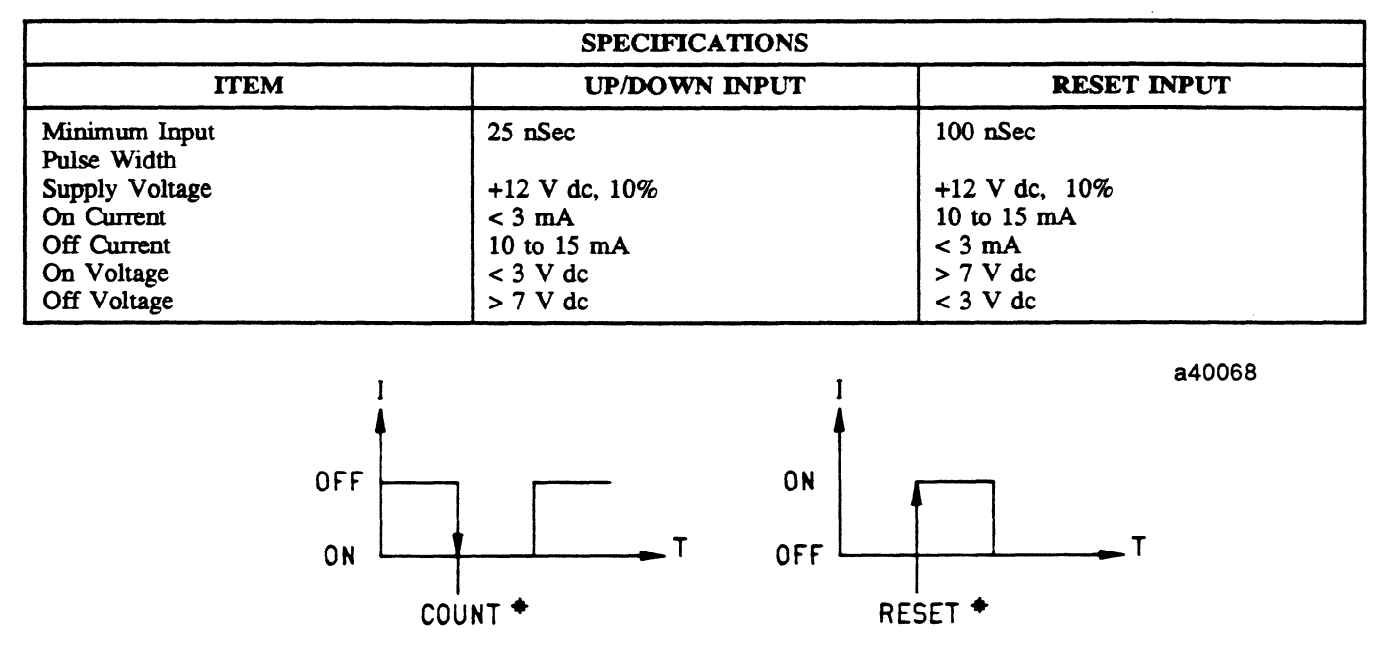

Figure 6-44. Signal Direction

The conditions necessary to increment/decrement, or reset the counter are described below. This is of particular interest when counting in one direction only.

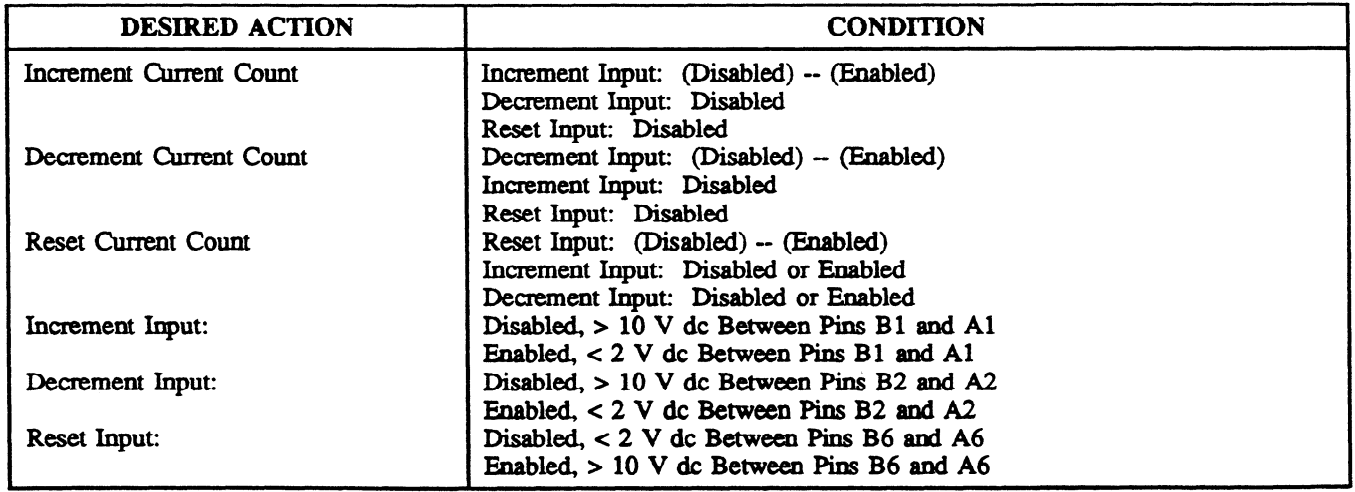

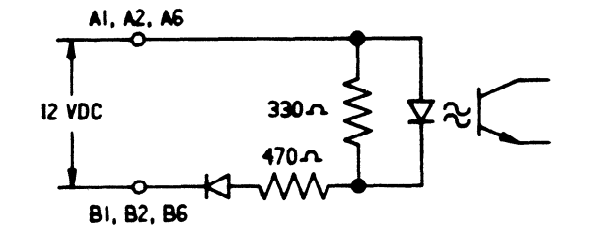

a40069

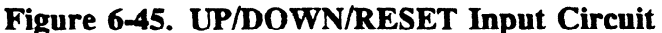

 $\sim$ 

#### GEK-90842

## **Encoder Interface 1**

Typically an incremental encoder controls the counter through the Up/Down, and Reset Inputs. To comply with HSC circuitry, the encoder should represent clockwise and counterclockwise movement of its shaft with two separate pulse trains that increment and decrement the counter. Figures 6.46, 6.47, and 6.48 illustrate sample connections.

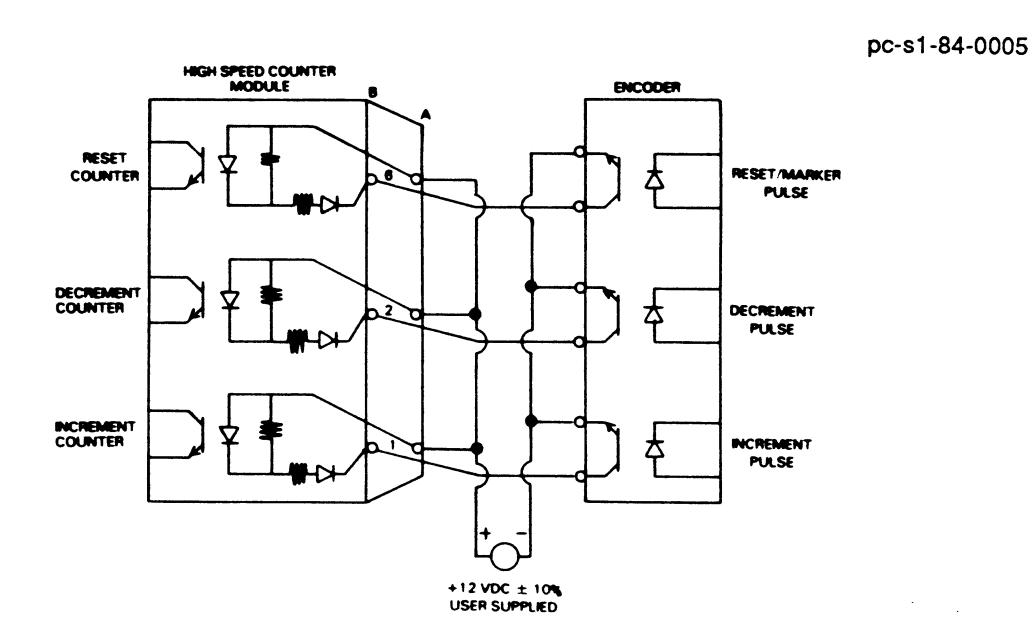

Figure 6-46. Encoder with RESET/MARKER Option Resetting Counter Once per Revolution of Encoder Shaft

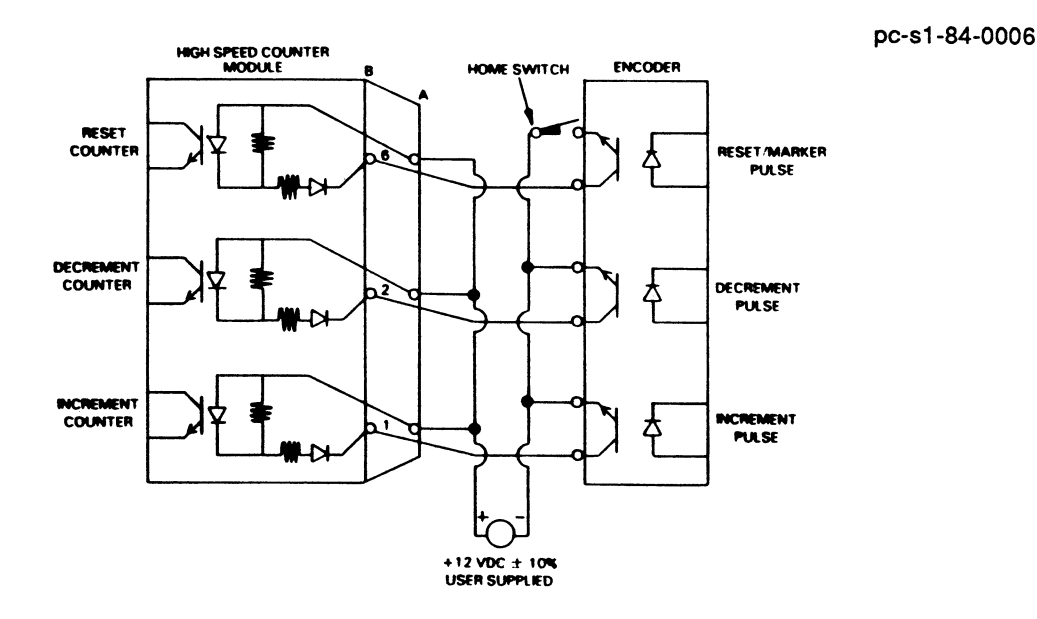

Figure 6-47. Encoder with RESET Option in Series with Home Limit Switch Such That Counter is Reset When Both Home Limit Switch and RESET/MARKER Pulse are Enabled

pc-s1-84-0007

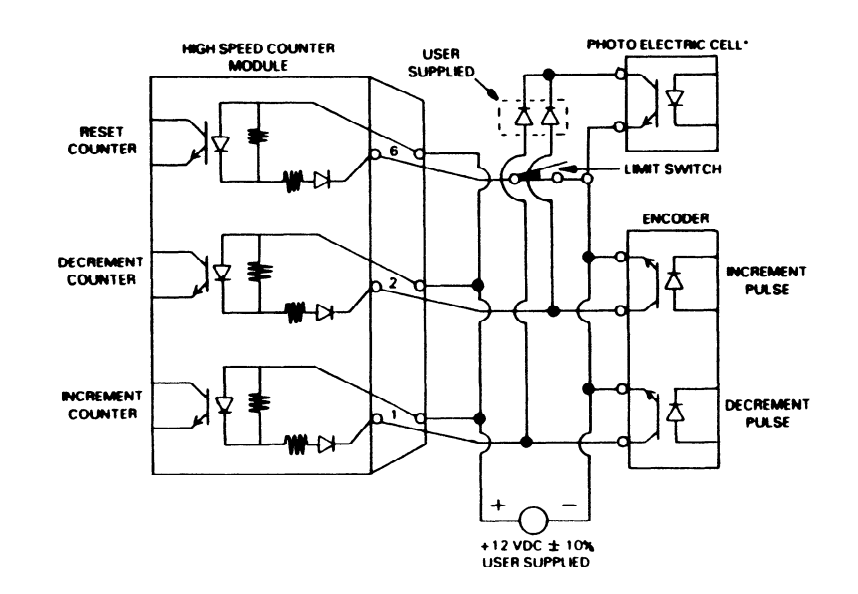

Figure 6-48. Encoder With Limit Switch Resetting Counter and Photoelectric Cell Inhibiting the Counter Operation

# **Binary Coded Decimal (BCD) Output**

To view the counter current value, a four digit BCD (sink/source) output is provided.

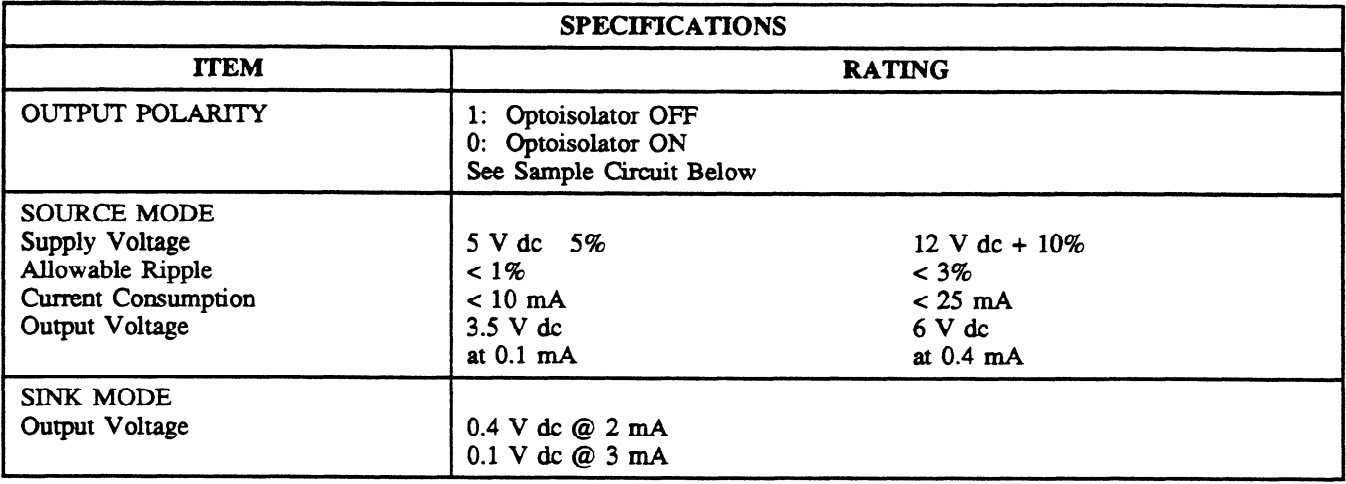

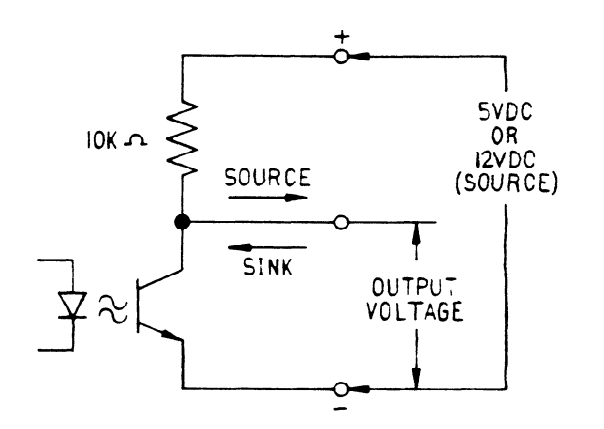

a40070

Figure 6-49. Sample BCD Output Circuit

Figure **6.50** illustrates the connections necessary to use an external BCD Display. For a source type output the 5 V or 12 V supply is required.

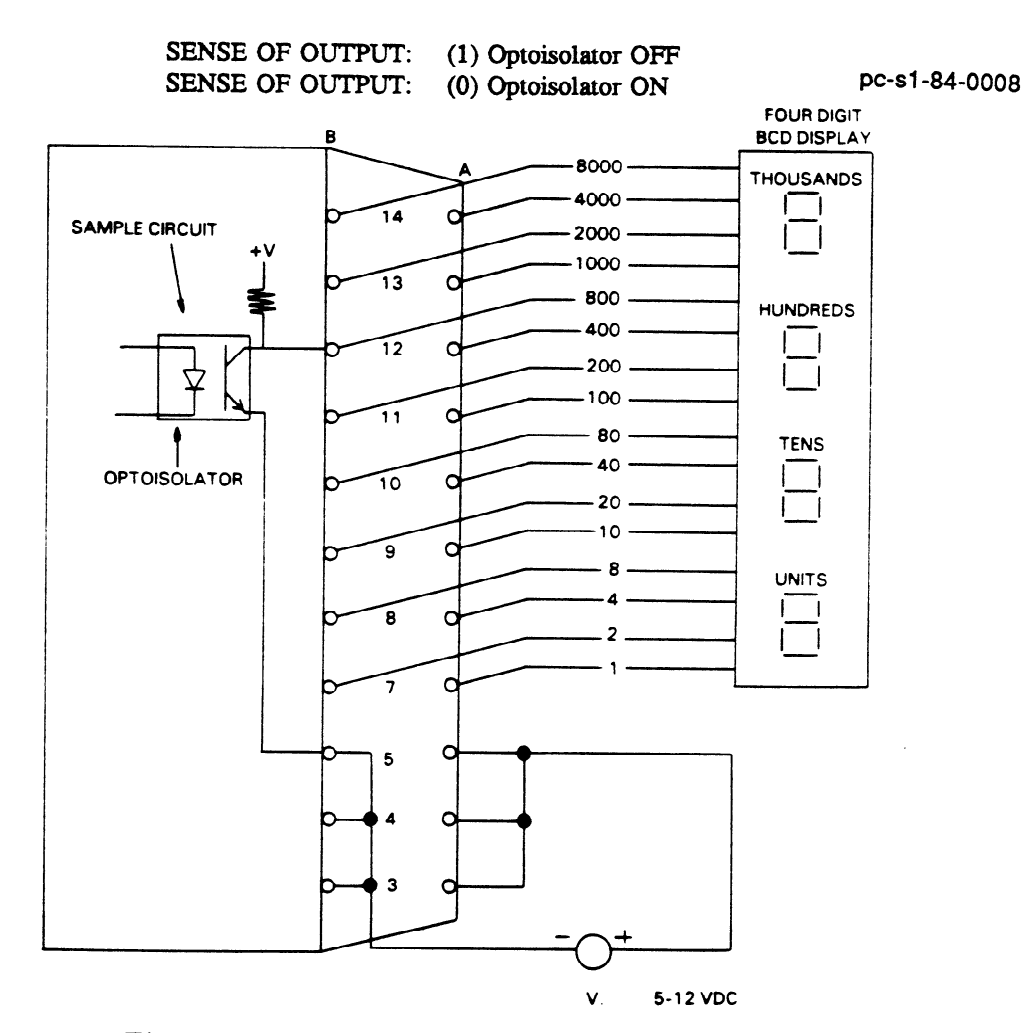

**Figure** 640. **BCD Output Wiring Diagram** 

# **Counter Output**

**The** HSC has two discrete outputs that can be controlled from ladder logic or by the relationship (>=<) between the present and current value of the counter.

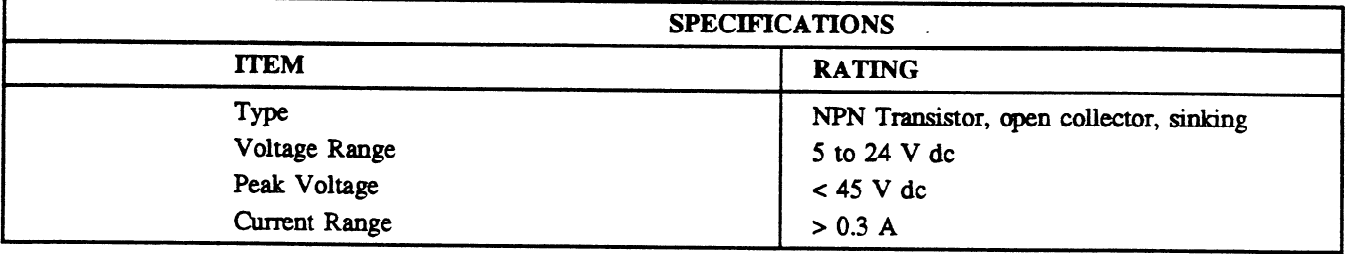

A typical wiring schematic to field devices and a sample circuit are shown in figure 6.51.

pc-s1-84-0009

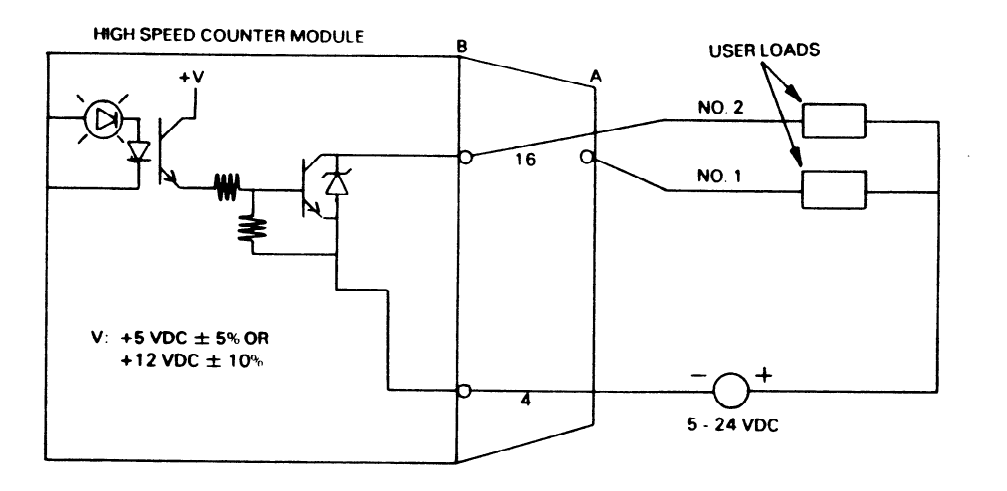

Figure 6-51. User Load Wiring Diagram

## Interface to User Logic

Eight I/O and two counter functions interface the HSC to user logic. The specific references associated with these functions depend upon the location of the module in the CPU rack. Figure 6.52 illustrates how these references correspond to the modules location.

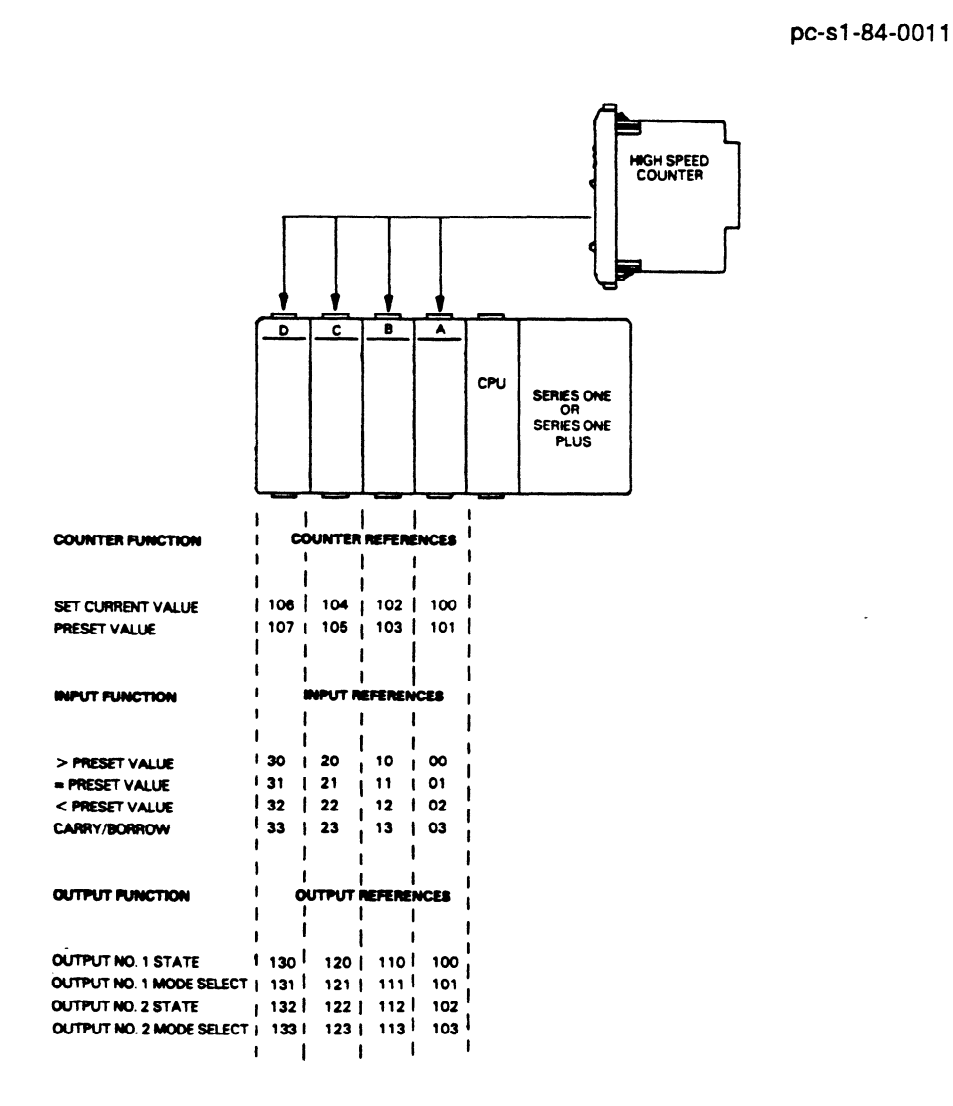

Figure 6-52. I/O and Counter Function Reference Chart

 $\frac{1}{2}$ 

a42645

# **Interface Function Definition**

Shown below is the definition and user logic symbol for each interface function.

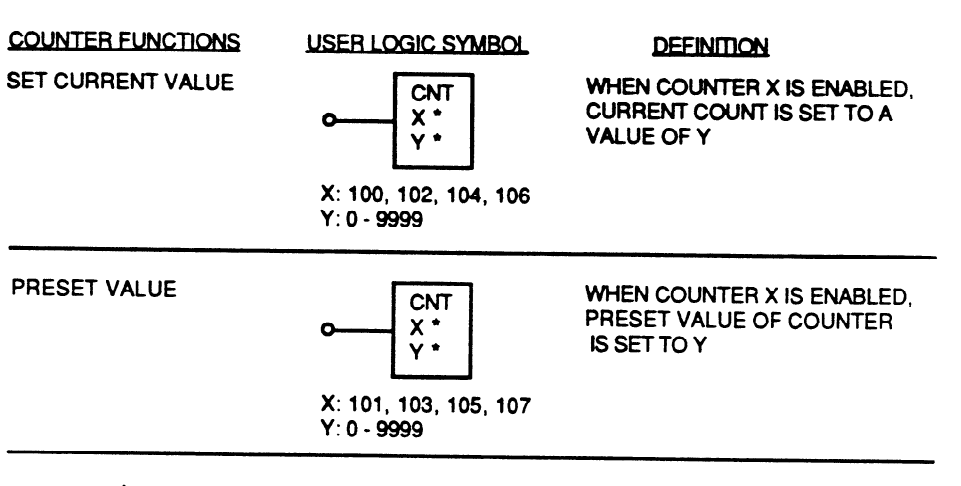

**Text - Valid Range** 

#### GEK-90842

 $\mathcal{L}(\mathcal{A}(\mathcal{G},\mathcal{E})), \mathcal{L}(\mathcal{A}(\mathcal{G},\mathcal{G})).$ 

**INPUT FUNCTIONS USER LOGIC SYMBOL DEFINITION** > PRESET VALUE\* \*  $\checkmark$  ENABLED WHEN CURRENT **VALUE OF COUNTER IS**  GREATER THAN ITS PRESET VALUE x: 00, 10,20,30 = PRESET VALUE\* \* ENABLED WHEN CURRENT VALUE OF COUNTER IS  $\sim$ EQUAL TO ITS PRESET VALUE x: **01, 11,21,31**  < PRESET VALUE \* \* THE TANK THE SENABLED WHEN CURRENT VALUE OF COUNTER IS LESS THAN ITS PRESET VALUE X: 02, 12,22,32  $\bullet$ CARRY / BORROW  $\sim$ X: 03, 13,23,33

- <sup>l</sup>**Enabied** when current **value** of the **counter undergoes one of the six sequences**  described beiow :
- 1. **0001**  0000 9999 (Decrement Rollover)
- 2. 9999 0000 0001 (Increment **Rollover)**
- **3. 0001**  0000 0001
- 4. 9998 9999 9998
- 5. (Increment Current Count) (Extemalty Reset Counter) **(Decrement Current Count)**
- 6. (Decrement Current Count) (Externally Reset Counter) (Increment or Decrement Current Count)
- \* \* The status of these input functions is given to the CPU once per scan. Therefore, if a particular condition is true for less than the scan time of the user logic, its associated Input function woukl not be enabled in the user **program.**

**a42646** 

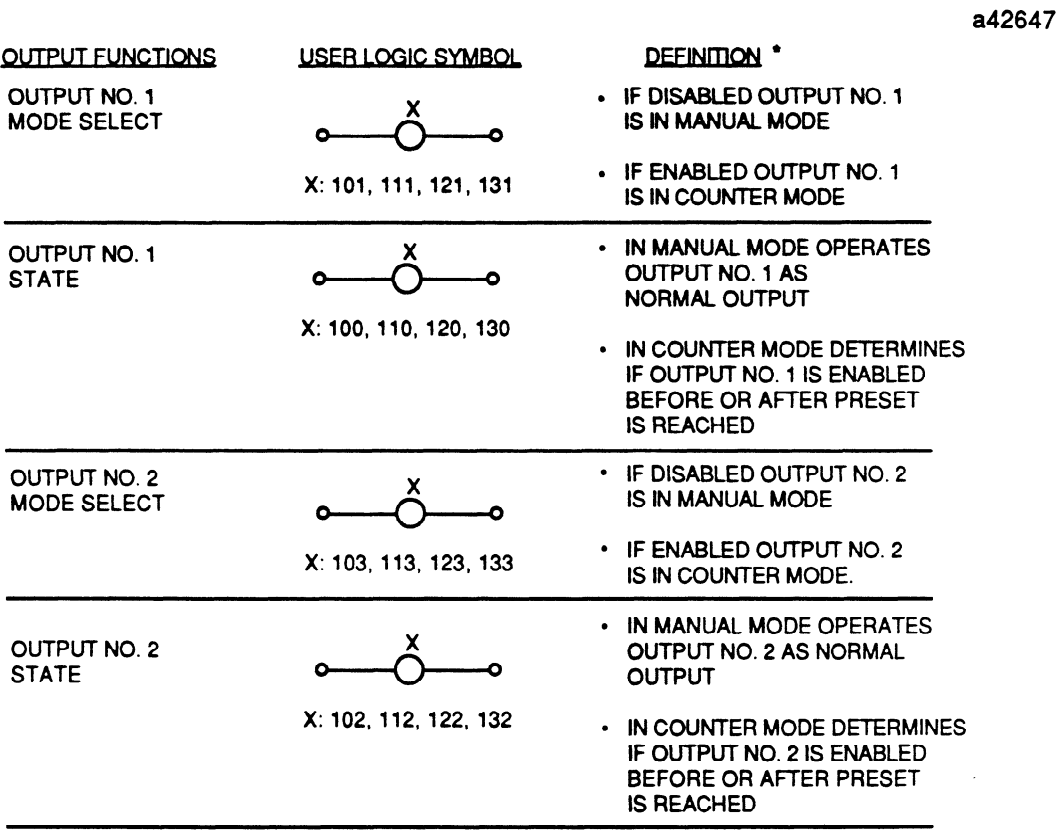

\* For further description on the operation of outputs, refer to Output Logic Section.

## **Ouptut Logic**

Each of the two HSC outputs operate in either the manual or counter mode. The **operating** mode of each output is determined by the state of its mode select function (refer to output **function** section). The logic of each mode will be covered separately.

If Mode Select Function Disabled (0): Manual Mode, Enabled (1): Counter Mode.

## **Manual Mode**

The state of an output in the manual mode corresponds to the status of its associated Output State Function as shown below in the manual mode output truth table.

## **Table 6-6. Manual Mode Output Logic Truth Table**

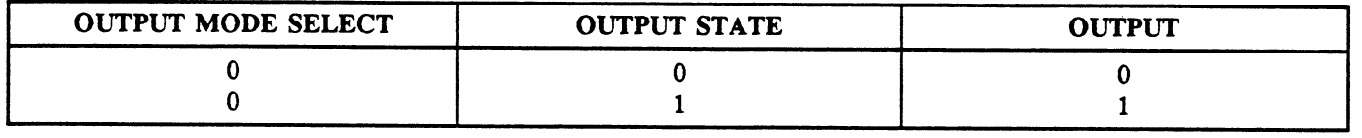

## **Counter Mode**

In the counter mode of operation outputs can react immediately when the current count reaches specific preset values. In this mode each output is controlled by a combination of three factors. preset values. In this mode each output is controlled by a combination of three 'factors.

- 
- 1. Initial relationship between preset and current count.
- 2. Real time relationship between preset and current count.

When the HSC receives a preset value from user logic (via preset counter function), it is initially compared to the current value of the counter. If the preset is greater than the current count in this initial comparison the real time comparison\*<sup>2</sup>between the preset and current count is "true" when the current count is greater than or equal to the preset. In other words when the current count reaches the preset moving in the POSITIVE direction the real time comparison becomes "true". This concept is shown helow in table 6.7.

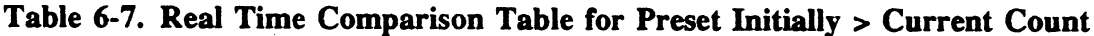

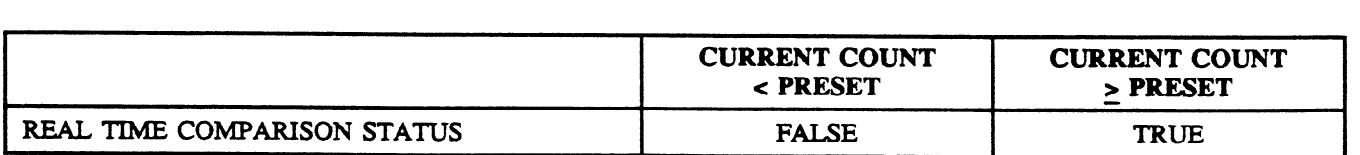

\*Real Time Compariston = continuous comparison between preset value and current value of counter.

Conversely, if the preset is initially less than the current count, the real time comparison is "true" when the current count is less than or equal to the preset. In other words, when the current count reaches the preset moving in the negative direction the real time comparison becomes "true". This concept is shown below in table  $6.\overline{8}$ .

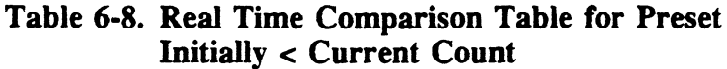

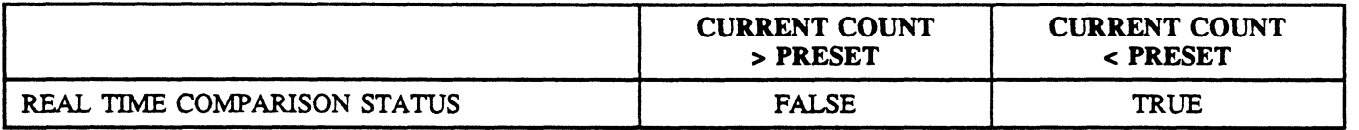

Once the status of the real time comparison between the preset and current count has been determined, the status of the output is easily obtained. If the outputs associated output state function is disabled its status corresponds directly to the real time comparison status. If the output state function is enabled the output's status is the inverse of the real time comparison status. This concept is shown in table 6.9.

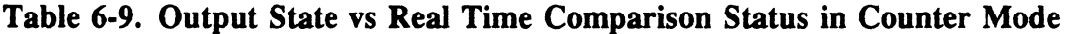

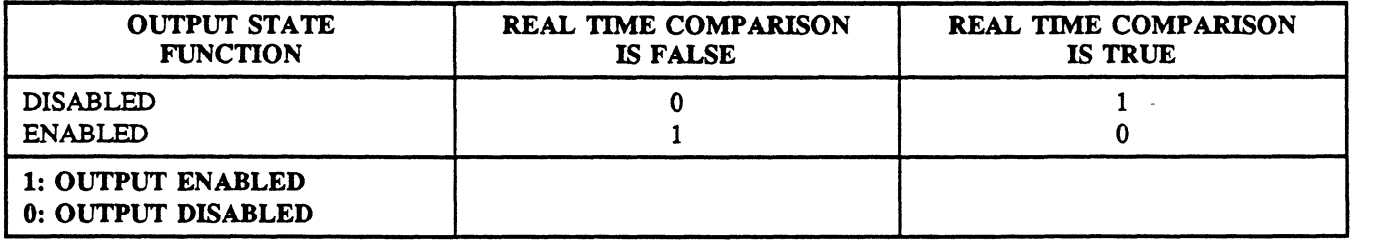

Table 6.10 summarizes the logic associated with an output in the counter mode of operation.
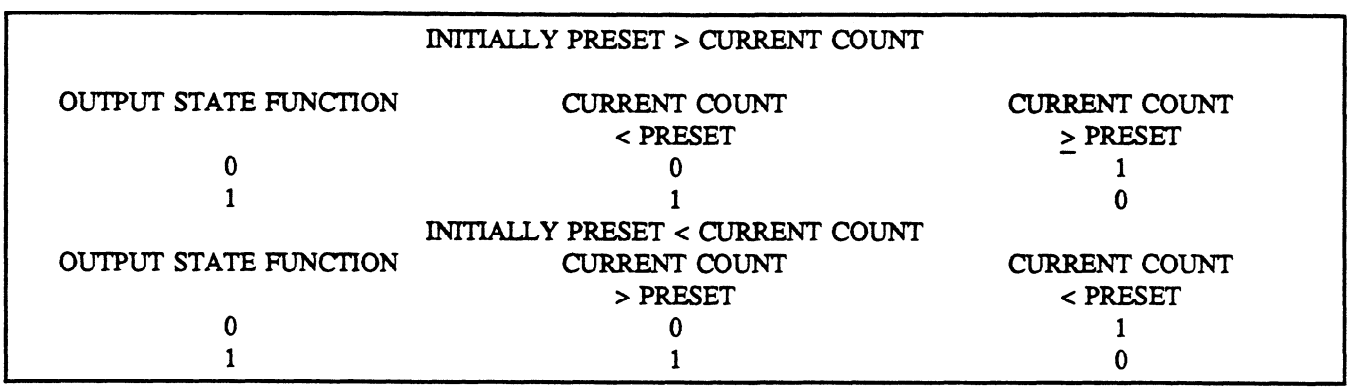

# **Table 640. Output Logic in Counter Mode**

# **Filter Selection**

In some electrical noisy environments it may be necessary to filter out noise through filters available on the module. The HSC provides this capability on the incremental count, decremental count, and reset/marker inputs. The location of these switches on the module is shown in figure 6.53.

Sense of switch: OPEN - Filter Disabled (< 10 Khz) CLOSED - Filter Enabled (< 500 Hz)

pc-s1-84-0004

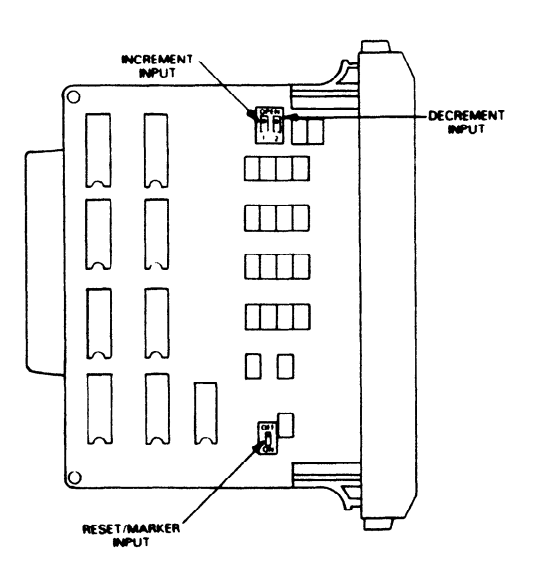

**Figure 643. Filter Selection with Dip Switch** 

### **Fast Response I/O IC610MDL115**

The Fast Response I/O module allows a Series One or Series One Plus PC to respond quickly to an input and/or monitor very short input pulses. The module's four 24 V dc inputs and two relay outputs use 8 I/O references to interface with user logic. Each of the 2 outputs can operate in a manual or fast response mode. An output in manual mode is controlled from user logic similar to any other discrete output. An output in the fast response mode can be controlled independent of CPU scan time by its 2 associated inputs, with one input enabling it, and the other disabling it. Up to 14 Fast Response I/O modules can be included in a Series One or Series One Plus PC system, thereby providing 28 fast response outputs and 56 inputs total. Following are specifications for each of the input and output response outputs and **56** inputs total. Following are specifications for each of the input and output

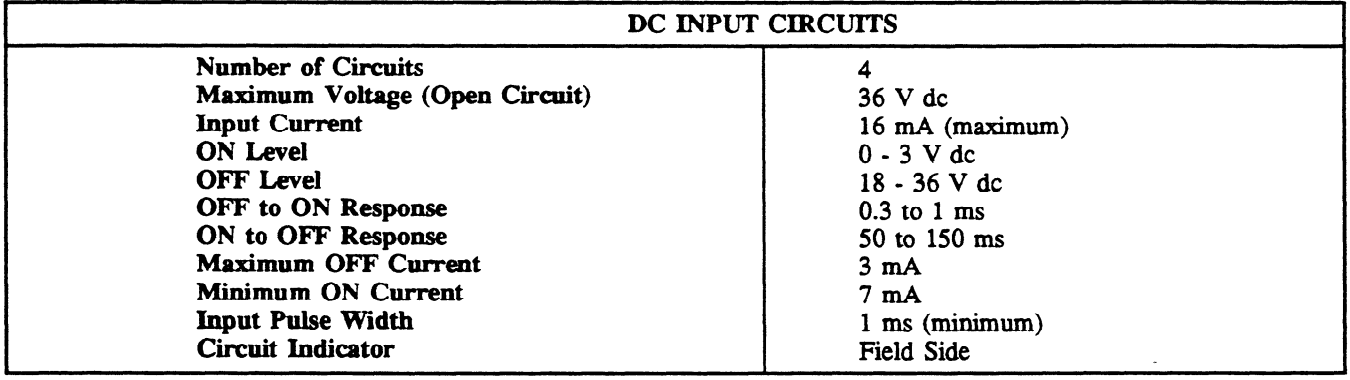

### **NOTE**

Input Switching Voltage Provided by Module

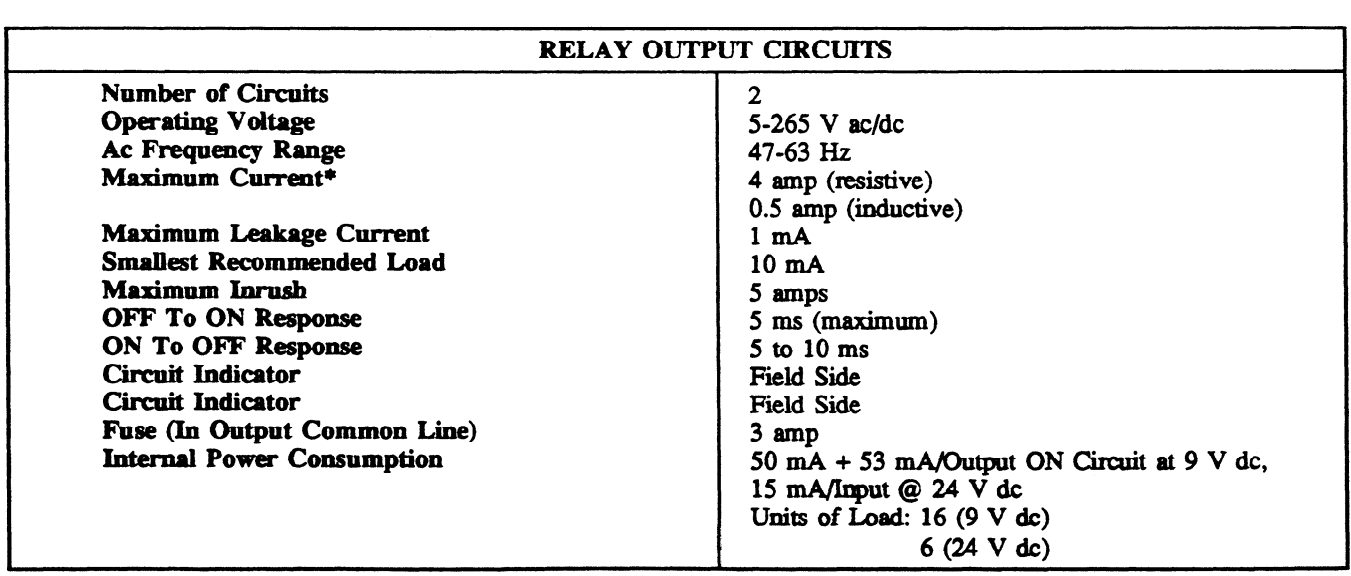

Since non-solid state relays are used as the power switching devices, the limitations as shown in table below must be observed for reliable operation.

 $\mathcal{L}$ 

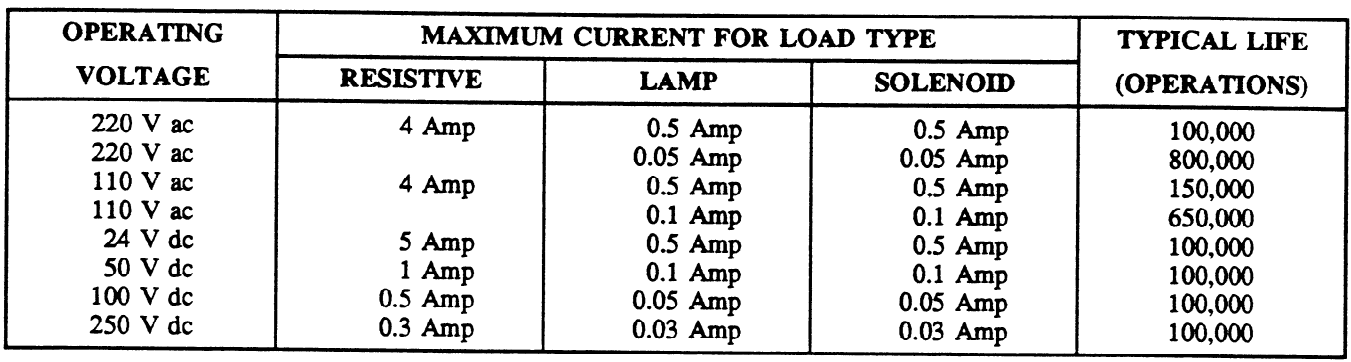

**Table 641, Maximum Current vs. Load Type for Relay Outputs** 

### NOTE

 $\mu$  and the same of 1.00 and with a  $\mu$  and when tumed as a  $\mu$  and when tumed of  $\mu$ . The same of  $\mu$  and  $\mu$  and  $\mu$  and when tumed of  $\mu$ OFF represent a PF of  $0.35$ OFF represent a PF of 0.35.

#### b40556

| <b>MODULE</b><br>REFERENCE | USER LOGIC SYMBOL | DESCRIPTION                                                                                                    |
|----------------------------|-------------------|----------------------------------------------------------------------------------------------------|
| <i><b>NUMBER</b></i><br>٥  | ┫╊<br>-0          | EBABLE BD. 4<br><b>BUTPUT X4 IS MABUAL MODE:</b><br>PERATES AS HORMAL MISCRETE<br>÷.<br>GUTPUT 24 IN FAST RESPONSE MODE:<br>EMABLES OUTPUT NO. 4 (X4)                                                                              |
| ł                          | 11<br>—ہ<br>—     | <b>DISABLE NO. 4</b><br><b>OUTPUT X4 18 MARUAL MODE:</b><br><b>OPERATES AS HORMAL DISCRETE</b><br><b>NEWT</b><br><b>OUTPUT X4 IN FAST RESPONSE MODE</b><br><b>DISABLES OUTPUT NO. 4 (X4)</b>                                       |
| 2                          | 11<br>۰o          | <b>EBABLE NO 6</b><br><b>GUTPUT X6 IN MANUAL MODE:</b><br><b>DPERATES AS HORMAL DISCRETE</b><br><b>MAUT</b><br>OUTPUT AS IN FAST RESPONSE MODE                                                                                     |
| 3                          | 11<br>— 1         | EMALES OUTPUT NO. 6 LEG.<br><b>DISABLE BO &amp;</b><br><b>OUTPUT 35 IN MANUAL MODE</b><br><b>OPERATES AS HORMAL DISCRETE</b><br><b>MARK 7</b><br>BUTPUT AS IN FAST RESPONSE MODE.                                                  |
| 14                         |                   | <b>BISABLES DUTPUT NO. 6 (NG)</b><br><b>BUTFUT BD 4</b><br><b>IN MANUAL MODE: OPERATES</b><br>AS HORMAL DISCRETE QUITPUT<br><b>IN FAST RESPONSE MODE:</b><br>CAN BE CONTROLLED FROM                                                |
| SS                         |                   | <b>USER LOSIC OR BY INFUTS<br/>NO. 0 AND NO. 1</b><br><b>MODE SELECT NO. 4</b><br><b>IF DISABLED: PUTS OUTPUT</b><br><b>MD. 4 (24) IS MAINAL MODE</b><br><b>if Emailed: Puts ButPut 60.4</b><br>[14] He Fast R <b>edpoint</b> Mode |
| x£                         |                   | <b>BUTRIT NO. 6</b><br><b>IN MANUAL MODE: OPERATES</b><br><b>SURRAAL DISCRETE OUTPUT</b><br>ni fast resiponse Mode :<br>Car de Controlled From<br>٠                                                                                |
| 57                         |                   | <b>EN LOGIC OR BY HIPUTS</b><br>0.2 00 10.3<br>MARE SELECT MD. 6<br>IF BISABLED: PUTS BUTPUT<br><b>BO. 6 (26) IN MAINAL MODE</b><br><b>IF EMBLED: PUTS DUTPUT NO. 6</b><br><b>(IS) IN FAST RESPONSE MODE</b>                       |

Figure 6-54. Module Reference NUMBER/LOGIC Symbol Definition

# **Mode Selection**

The Operating Mode Selection of outputs X4 and X6 is determined by the status of their mode select references SS and S7 as shown in table 6.12.

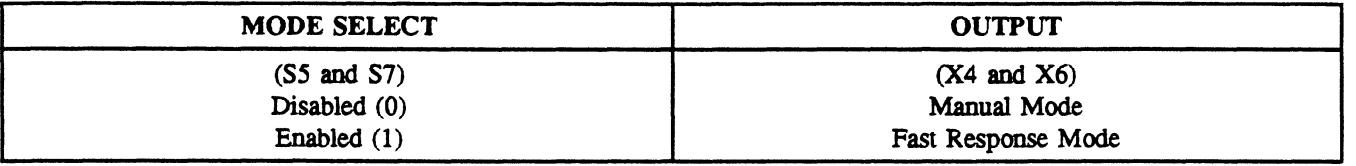

# **Table 6-12. Operating Mode Selection**

# **Output Logic - Manual Mode**

An output operating in the manual mode is controlled through user logic similar to any other discrete output. Its associated inputs on the fast response module do not affect it any way.

# **Output Logic - Fast Response Mode**

In the fast response mode of operation, a combination of three factors determines the status of the output.

- State of Associated Enable Input (Reference number 0 or 2)
- State of Associated Disable Input (Reference number 1 or 3)
- User Logic

The truth table (following) shows how the output can be controlled from user logic or with its enable and disable inputs.

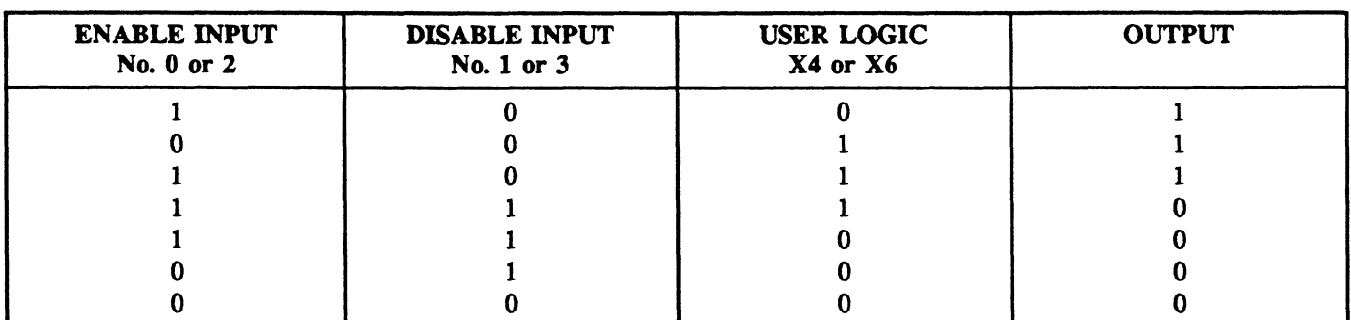

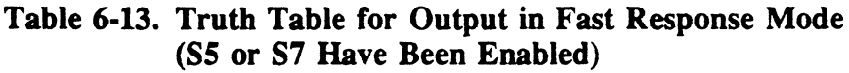

0: Disabled 1: Enabled

It can be seen from the first three rows in the truth table that the output can be enabled from its enable input or from user logic. The last four rows of this truth table show the various conditions that disable the outputs.

**The** logic diagram shown below in figure **6.55** summarizes the operation of this module.

**a40547** 

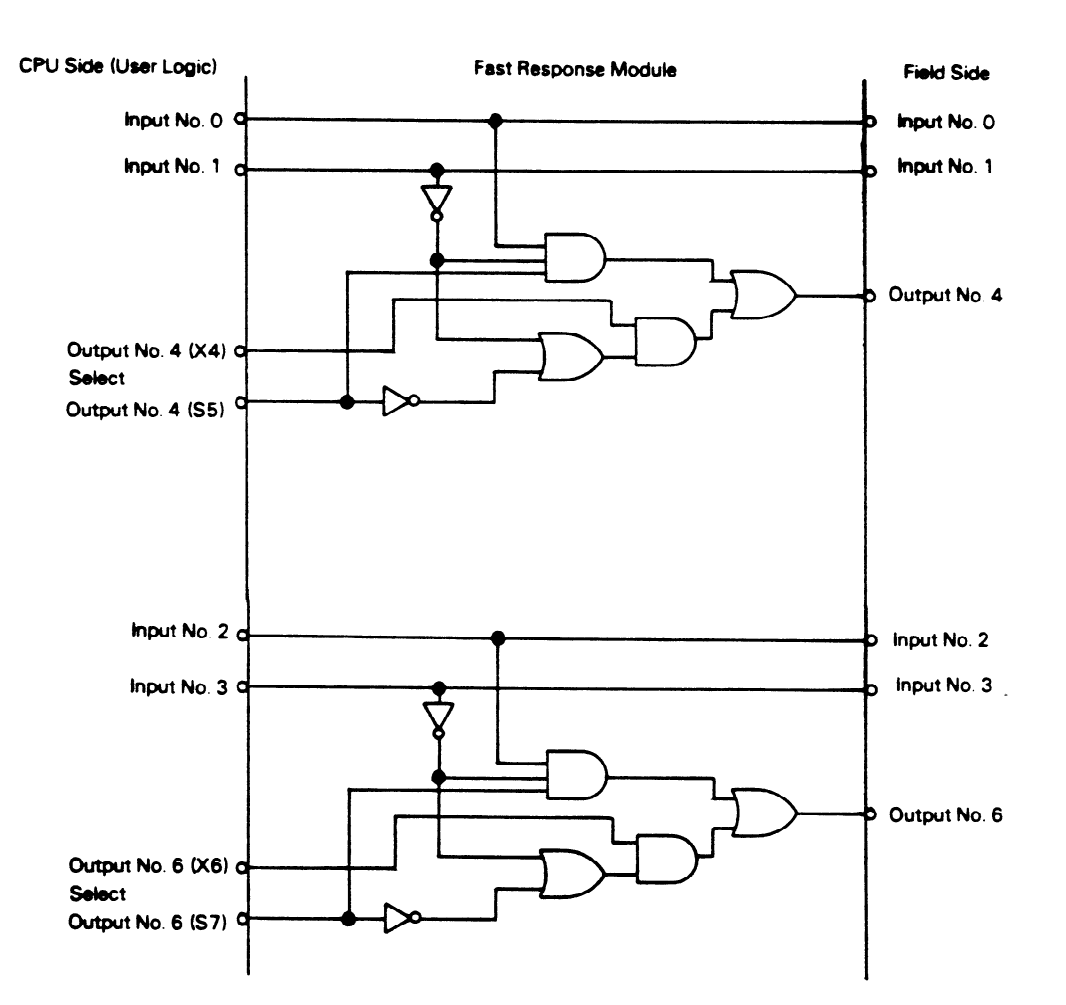

**Figure 645. Fast Response Module Logic Diagram** 

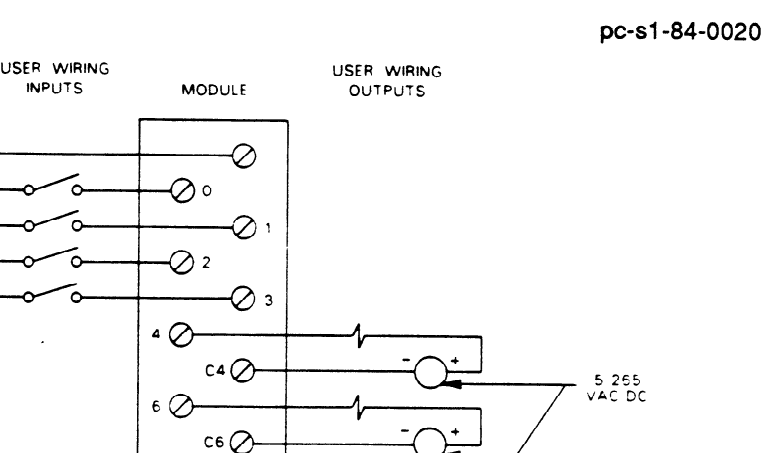

USER WIRING DIAGRAM

 $\oslash$ 

pc-s1-84-0016

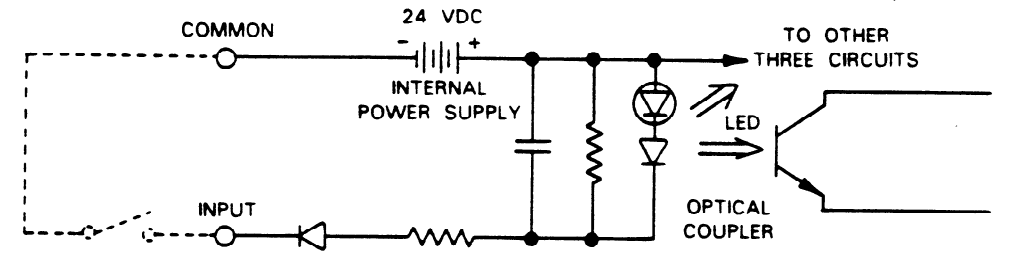

pc-s1-84-0015 LOAD – - – سا<sub>ی</sub>ل ∩-LED<sub>/</sub> 5-265 VAC DC I **RELAY**  $3A$ 

SAMPLE OUTPUT CIRCUIT

Figure 6-56. Wiring for Fast Response I/O Module **Figure 6-56. Wiring for Fast Response** I/O **Module** 

Specifications for this module are as follows:

GEK-90842

# I/O **Simulator IC6lOMDL124**

The I/O simulator module has 8 two-position (ON or OFF) switches, each having an associated LED, that is, if switch 1 is turned ON, LED 1 will light. An I/O simulator module uses one I/O slot and the 8 I/O references assigned to that slot. Each of the switches can be programmed as a discrete input device. This module requires no field connections since its function is controlled by programming. An I/O simulator module is a valuable tool in program development and troubleshooting. An I/O simulator could also be programmed to be used as conditional input contacts for control of output devices. Specifications for this module are as follows:

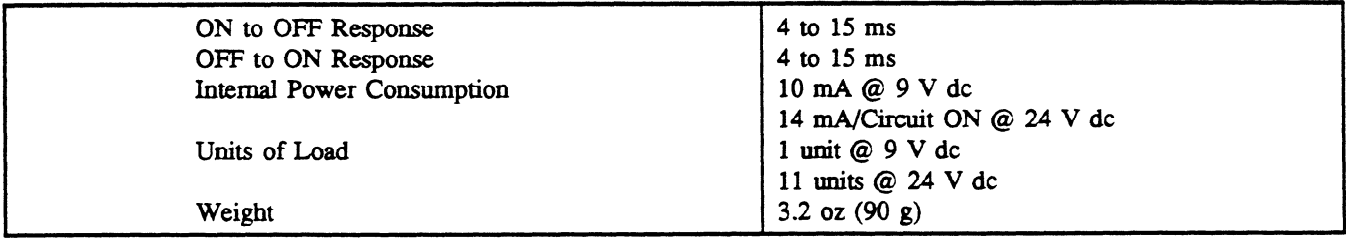

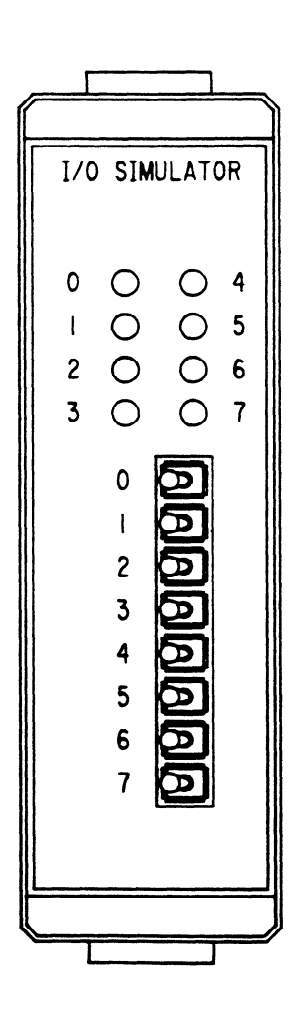

Figure 6-57. I/O Simulator Module Faceplate

a40215

### - . **Analog Input IC610MDLll6**

### **Introduction**

The Analog Input module provides four independent input channels capable of converting an analog input signal to a digital signal for processing by the programmable controller. This module can be used with Series One and Series One Plus programmable controllers. However, the input can only be provided in binary form with a Series One PC. The Series One Plus, in addition to the basic functions, provides data operations (including math functions), which allows other types of operations to be performed when using the analog input module. Each Analog Input module requires 16 I/O references for addressing.

# **Hardware Features**

The user can select, by jumper placement, to use either voltage inputs (1 to 5 V dc) or current inputs (4 to 20 mA). The factory setting is for voltage input operation. Resolution is 8 bits, which allows a maximum digital value of 255 to be converted. Eight LEDs on the faceplate provide an 8-bit binary display of the input. The channel to be displayed is selected by depressing a pushbutton on the faceplate. Each time the pushbutton is depressed, the next channel in sequence is selected, i.e., channel 1, 2, 3, 4, 1, etc.

User field wiring is made to a removable terminal board on the module's faceplate. A hinged plastic terminal cover on the terminal board protects the terminals. The terminal cover has a removable label that can be used to record circuit information.

The maximum conversion time is 2 milliseconds and does not add to the scan time of the CPU. The four channels are converted one at a time, with one channel being converted each scan. Each successive scan converts the next channel in turn.

### **Power Requirements**

This module requires an external 24 V dc power supply. The 24 V dc supply in Series One racks can be used, however the current provided by the rack is limited to 100 mA, which is sufficient current for one Analog Input module, since the module requires up to 65 mA for operation.

# **General and Electrical Specifications**

Specifications for this module are provided in the following table.

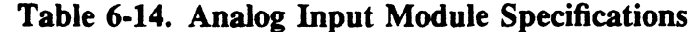

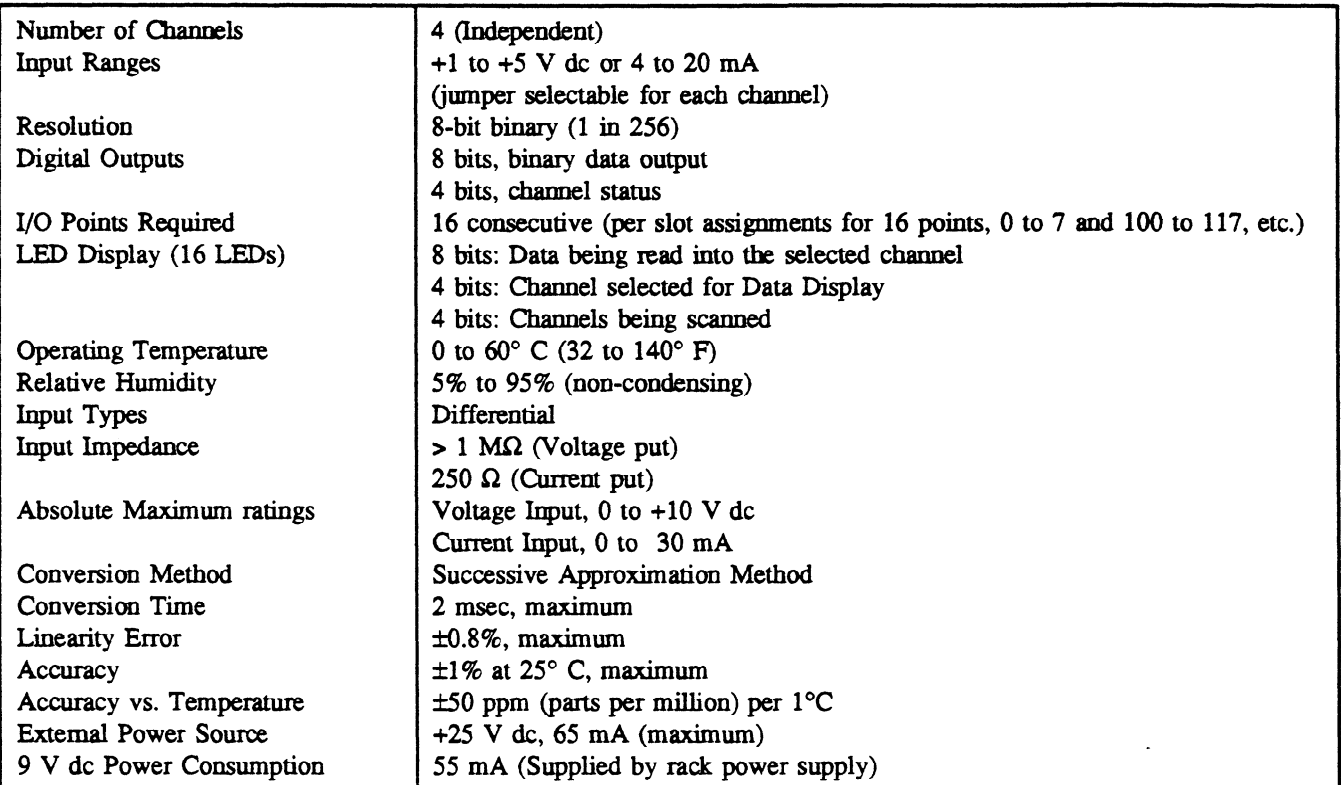

# **I/O Reference Definitions**

The Analog Input module uses **16** consecutive I/O points, beginning with the first I/O reference assigned to the I/O slot selected for the module. In the table, it is assumed that the Analog Input module is placed in slot **3** of a properly configured 5 or lO-slot CPU rack (references 10 to 17 and 110 to 117). These references are used for the example only, other valid references for I/O slots that allow 16 references can be used. The following table defines the use of each of the I/O points.

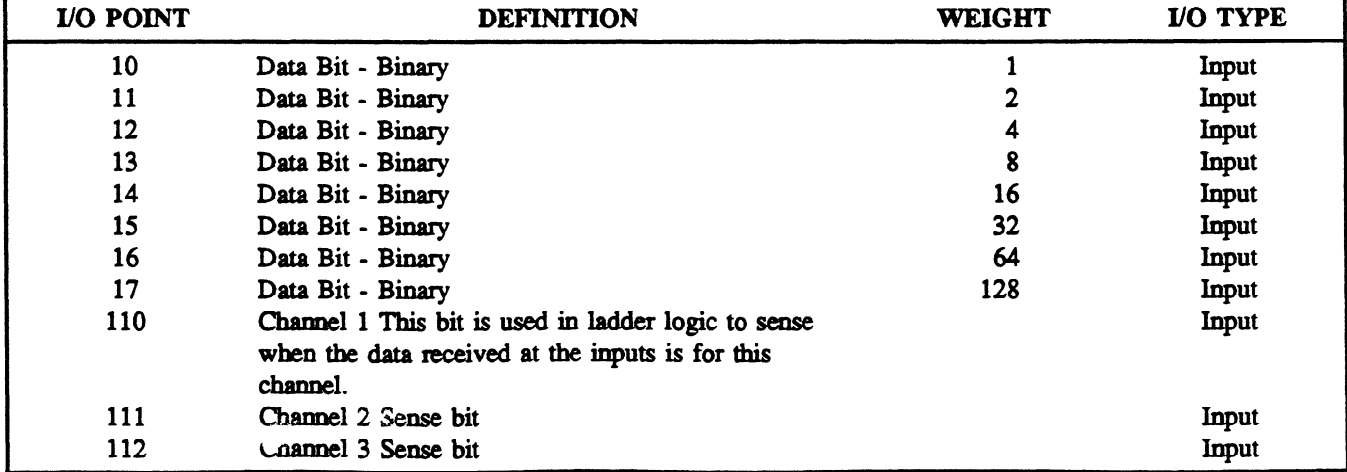

# **Table 6-15. I/O Point Definition**

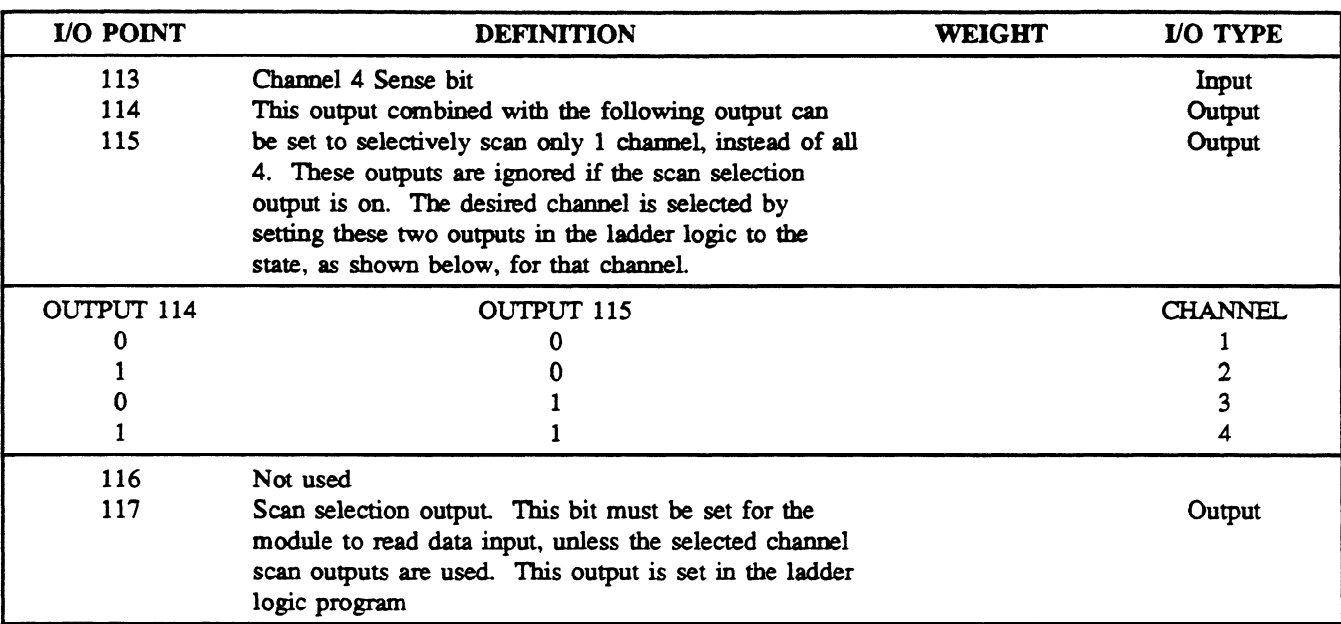

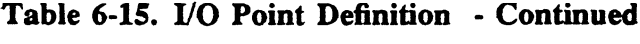

### Sample Ladder Logic

Sample ladder diagrams are provided below using the same I/O referencing as is used in defining the I/O points in Table 6.15 on the previous page. These are examples of programming the Series One Plus.

Example 1. If all channels are to be scanned, output 117 must be on.

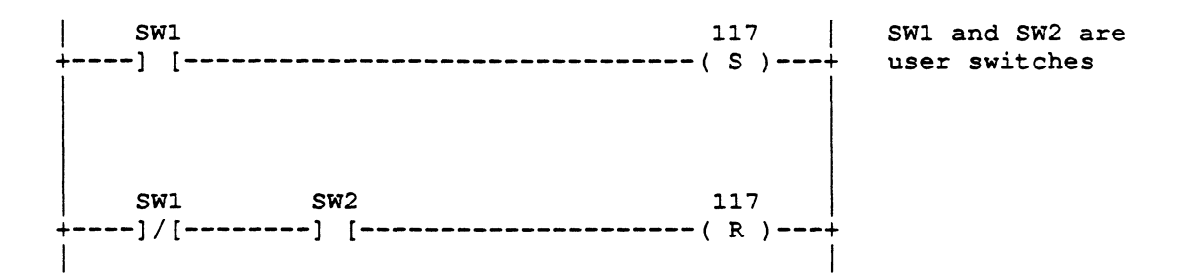

**Example 2. This example of ladder logic allows you to select the channel to be scanned.** 

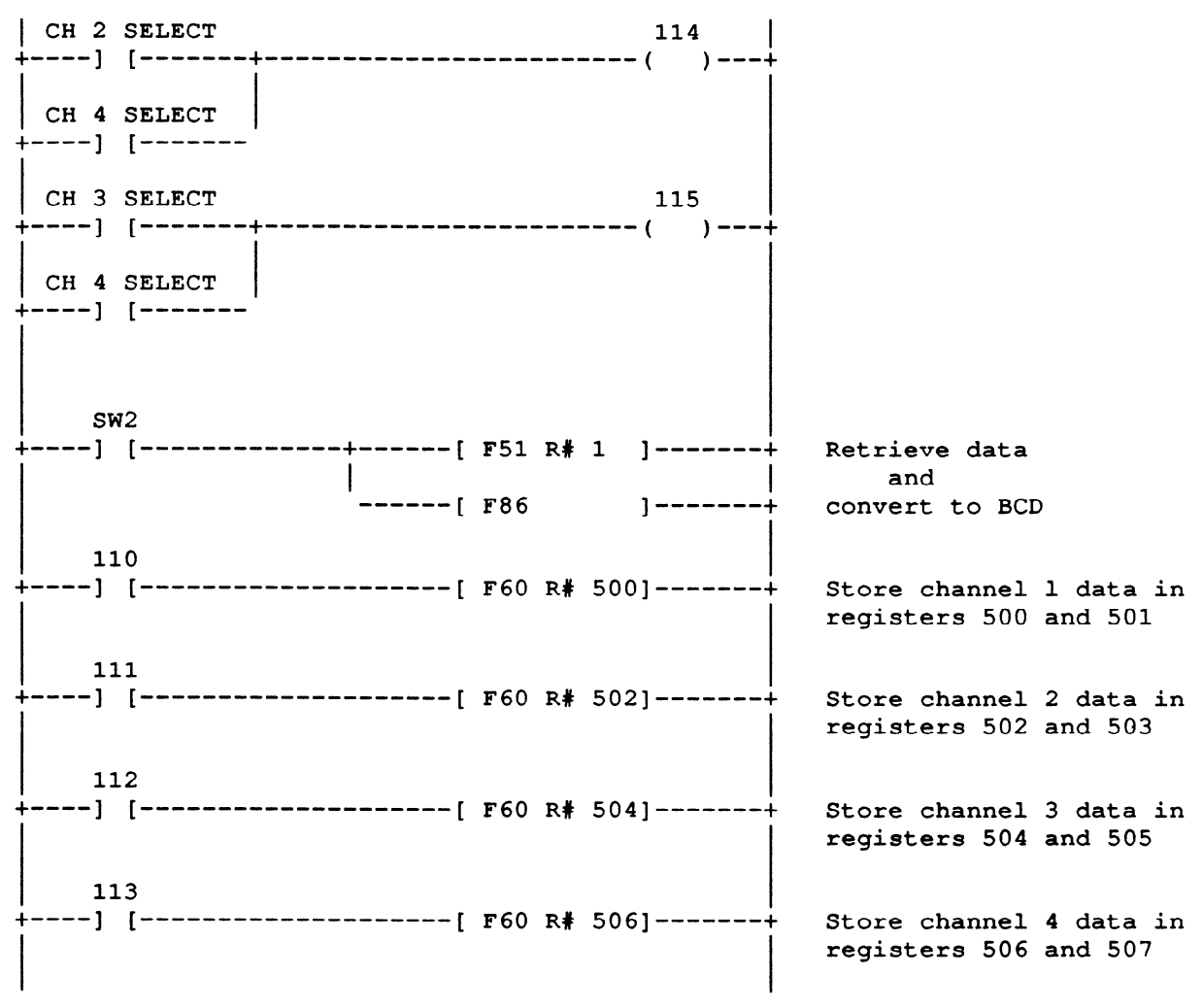

The Function codes used in the above example are as follows:  $F51 = D STR1$  (Data Store 1),  $F86 = BIN$  to BCD,  $F60 = D OUT$  (Data Out)

**a41** 896

#### **GEK-90842**

# **Analog Input Module Features**

Figure 6.58 is an illustration of the faceplate for the Analog Input module, showing its features and user wiring connections.

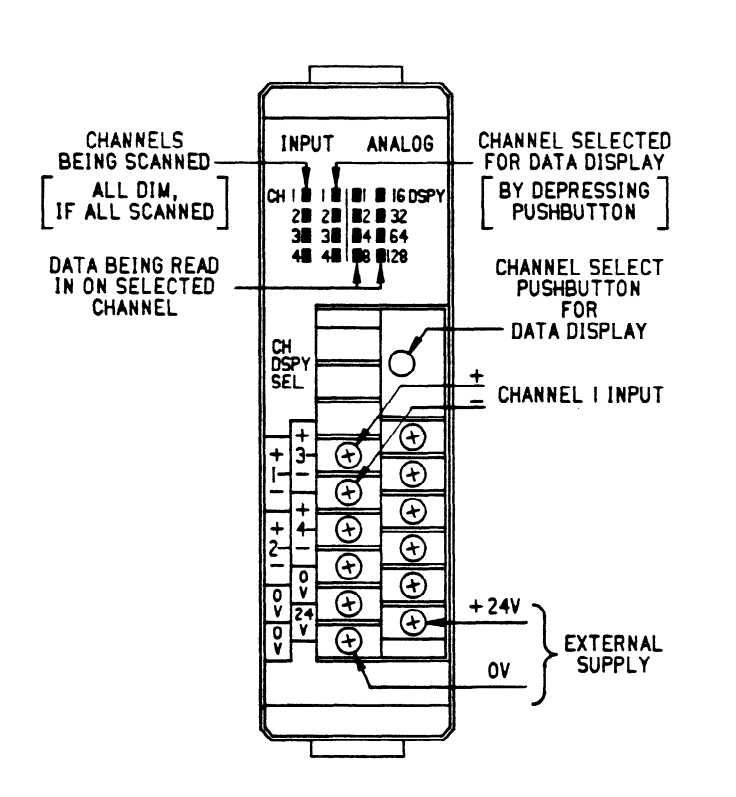

**Figure 648. Analog Input Module Faceplate** 

# **Selection Of Operating Mode**

The mode of operation, either 1 to 5 V or 4 to 20  $\text{mA}$  is determined by the absence or presence of jumper plugs on pins that are located on the side of the bottom circuit board. There are four sets of pins (2 pins in each set), with one set for each channel. The first set of pins is labeled CHl and the last set of pins is labeled CH4. The factory default setting is for 1 to 5 V operation, which is no jumper present. TO select the 4 to 20 mA mode of operation for any channel, place a jumper on the two pins for the channel or channels and push the jumper firmly onto the pins.

# **Analog Output IC610MDL166**

# **Introduction**

The Analog Output module provides two independent output channels, each capable of converting **8** bits of binary data to an analog output. 'This module can be used with any of the Series One family of programmable controllers. The Series One Plus, in addition to the basic functions, provides data operations (including math functions), which allows other types of operations to be performed when using the analog output module. Each Analog Output module requires 16 YO references for addressing.

Although this module can be used with the Series One and Series One Junior, in addition to the Series One Plus, certain programming techniques will make better use of the capabilities of the Analog Output module with these PCs. An APPLICATION NOTE will be issued explaining those techniques in detail.

# **Hardware Features**

Each channel can provide either a voltage output (0 to  $+10$  V dc) or current output (4 to 20 mA source). Voltage or current selection for each channel is user selected by how the field wiring is connected on the screw terminals on the faceplate. Resolution is 8 bits, which allows a maximum digital value of 255 to be converted. Eight LEDs for each channel on the faceplate provide an 8-bit binary display of the data output for each channel.

User field wiring is made to a removable terminal board on the module's faceplate. A hinged plastic terminal cover on the terminal board protects the terminals. The terminal cover has a removable label that can be used to record circuit information.

The maximum conversion time is 10 microseconds and does not add to the scan time of the CPU. Both channels are converted with each scan.

# **Power Requirements**

This module requires an external 24 V dc power supply. The 24 V dc supply in Series One racks can be used, however the current provided by the rack is 100 mA, which is sufficient current for one Analog Output channel, since the module requires up to 85 mA for operation. The maximum load for both channels is 170 m4.

# **General and Electrical Specifications**

Specifications for this module are provided in the following table.

 $\zeta_4 = 0$ 

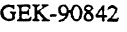

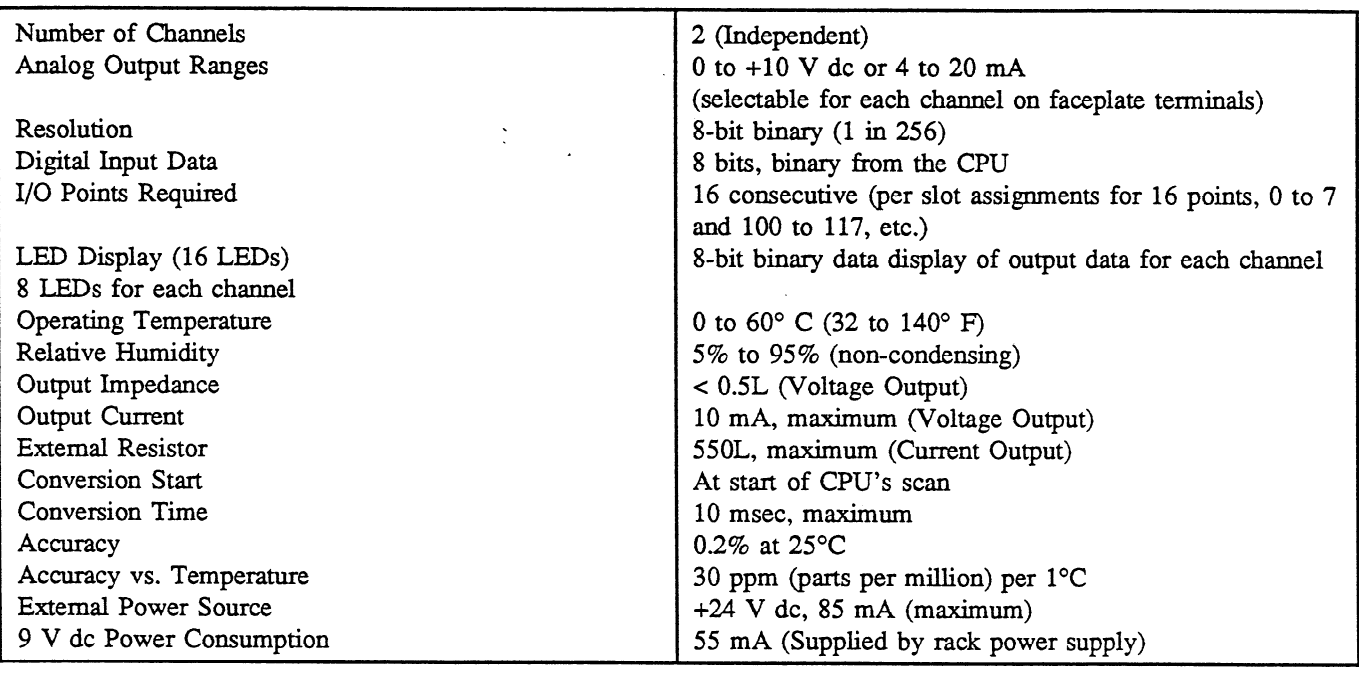

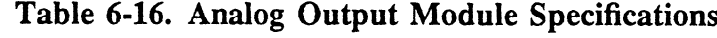

### **I/O Reference Definitions**

The Analog Output module uses 16 consecutive I/O points, beginning with the first I/O reference assigned to the I/O slot selected for the module. In the table, it is assumed that the Analog Output module is placed in slot 2 of a properly configured 5 or 10-slot CPU rack (references 0 to 10 and 100 to 110). These references are used for the example only, other valid references for I/O slots that allow 16 *references can be used.The following table defines the use of each of the I/O points. references can be used.The* following table defines the use of each of the I/O points.

| I/O POINT      | <b>DEFINITION</b>      |        | <b>VO TYPE</b> |
|----------------|------------------------|--------|----------------|
| <b>CHANNEL</b> | <b>DATA</b>            | WEIGHT |                |
|                | Channel 1 - Data Bit 1 |        | Output         |
|                | Channel 1 - Data Bit 2 |        | Output         |
|                | Channel 1 - Data Bit 3 |        | Output         |
|                | Channel 1 - Data Bit 4 | 8      | Output         |
|                | Channel 1 - Data Bit 5 | 16     | Output         |
| 5              | Channel 1 - Data Bit 6 | 32     | Output         |
| 6              | Channel 1 - Data Bit 7 | 64     | Output         |
|                | Channel 1 - Data Bit 8 | 128    | Output         |
| 100            | Channel 2 - Data Bit 1 |        | Output         |
| 101            | Channel 2 - Data Bit 2 |        | Output         |
| 102            | Channel 2 - Data Bit 3 |        | Output         |
| 103            | Channel 2 - Data Bit 4 | 8      | Output         |
| 104            | Channel 2 - Data Bit 5 | 16     | Output         |
| 105            | Channel 2 - Data Bit 6 | 32     | Output         |
| 106            | Channel 2 - Data Bit 7 | 64     | Output         |
| 107            | Channel 2 - Data Bit 8 | 128    | Output         |

Table 6-17. I/O Point Definition

**GE&90842** 

## **Sample Ladder Logic**

**A sample ladder diagram is provided below showing a method of how to move output data to Channels**  1 and 2. This is an example of programming the Series One Plus for using the Analog Output module.

**Example. Move output data to Channels 1 and 2, using the same I/O references as are used in previous table; i.e., 0 to 7 for Channel 1 and 100 to 107 for Channel 2.** 

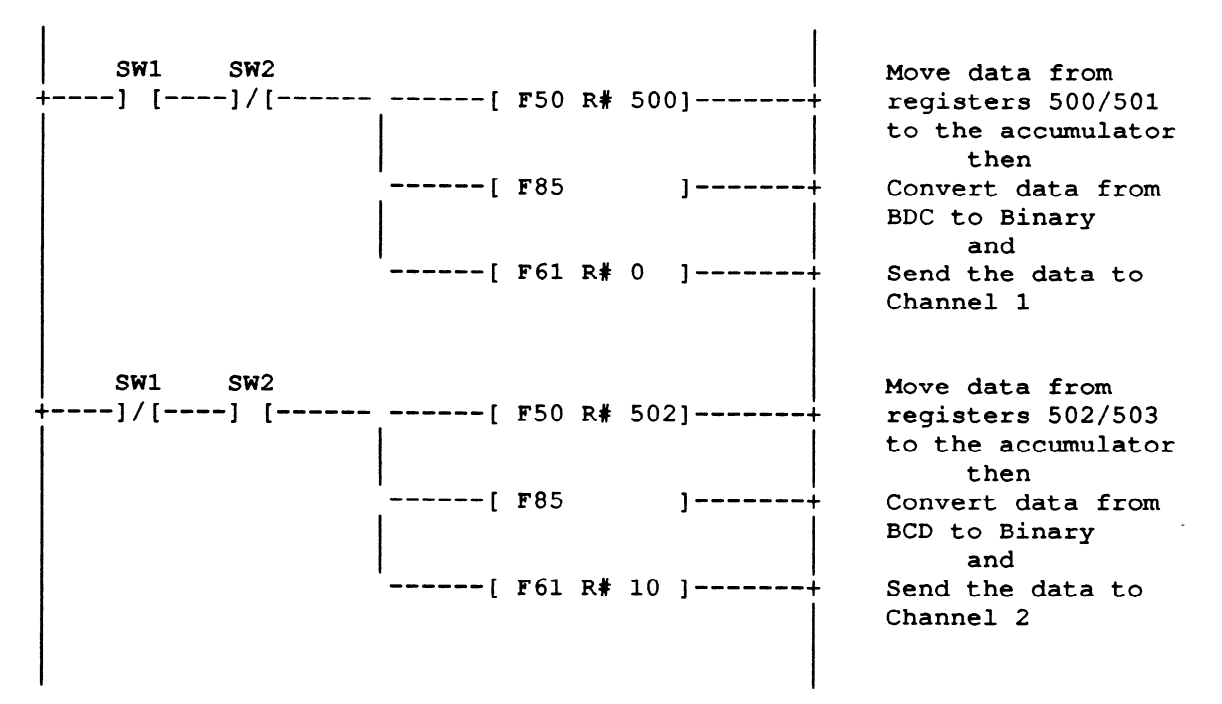

The Function codes used in the above example are as follows:  $F50 = D STR (Data Store)$  $F85 = BCD$  to  $BIN$  $F61 = D$  OUT1 (Data Out 1)

# **Analog Output Module Features**

Figure 6.59 is an illustration of the faceplate for the Analog Output module, showing its features and user wiring connections.

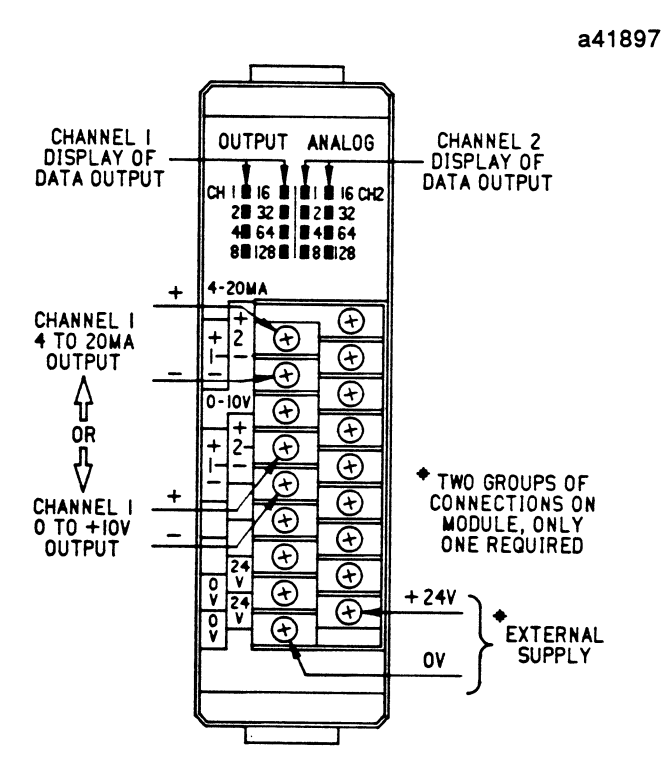

**Figure 6-59.** Analog **Output Module Faceplate** 

# UL **Listed** Products

The Series One products that have obtained UL approval or are UL pending are **described in the**  following pages. These products are listed below. As with all products that have obtained UL approval,

- each listed item has an attached UL label.<br>• IC610CPU101 Series One CPU. Version C of the CPU is UL Listed. The functionality of the CPU has not changed, all specifications are the same as the previous version.
- IC610CHS111 Series One 5-slot rack. 115 V ac source of input power required.
- IC610MDL135 Series One 115 V ac Input module, 6 circuits.
- IC610MDL181 Series One Relay Output module, 5 circuits.
- IC610MDL185 Series One 115 V ac Output module, 6 circuits.

The following pages contain the technical specifications and wiring information required to implement the Series One UL listed products.

# **5-Slot Rack, UL Listed IC610CHSlll**

The 5-slot UL Listed rack is similar to the existing 5-slot rack, IC610CHS110, in that it has a power supply to the right and slots to contain up to 5 modules. *The power supply for this UL rack requires an input power source of 115 V ac. This* rack does not accept **230** V ac input.

As with existing 5-slot rack, a terminal board is provided for field wiring connections, refer to the following figure. The two top terminals are for the  $115$  V ac HOT (H) and NEUTRAL (N) connections.  $f_{\text{new}}$  figure. The two top terminals are for the 115 V ac HOT (H) and NEUTRAL (N) connections. The next two connections are for connecting an external device to the RUN relay, the next two contacts  $(+)$ and -) provide a 24 V dc output voltage at 100 mA for connection to an external sensor, and the bottom terminal is the common (C) connection to an expansion rack.

When used as the first rack in an installation, it must contain the CPU which is placed in the slot next to the power supply. The rack can also be used as the second or third rack in a system if more I/O is required than can be contained in the first rack. A two-position switch on the inside, left of the rack, must be set determined by location of the rack in the system. For a UL approved installation, do not mix  $\text{III}$  approved and pop  $\text{III}$  racks or modules. Specifications for this splen as SH approved installation, do not mix  $U_{\text{eff}}$  and the non  $U_{\text{eff}}$  racks or modules. Specifications for this rack are as follows:

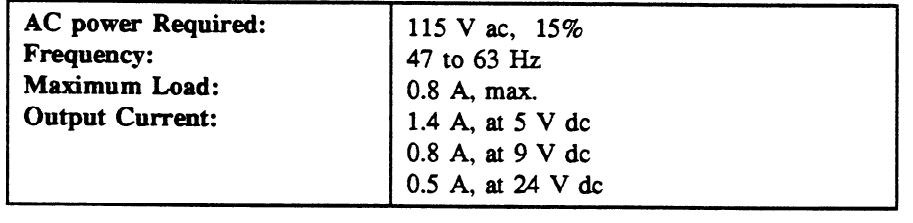

b41930

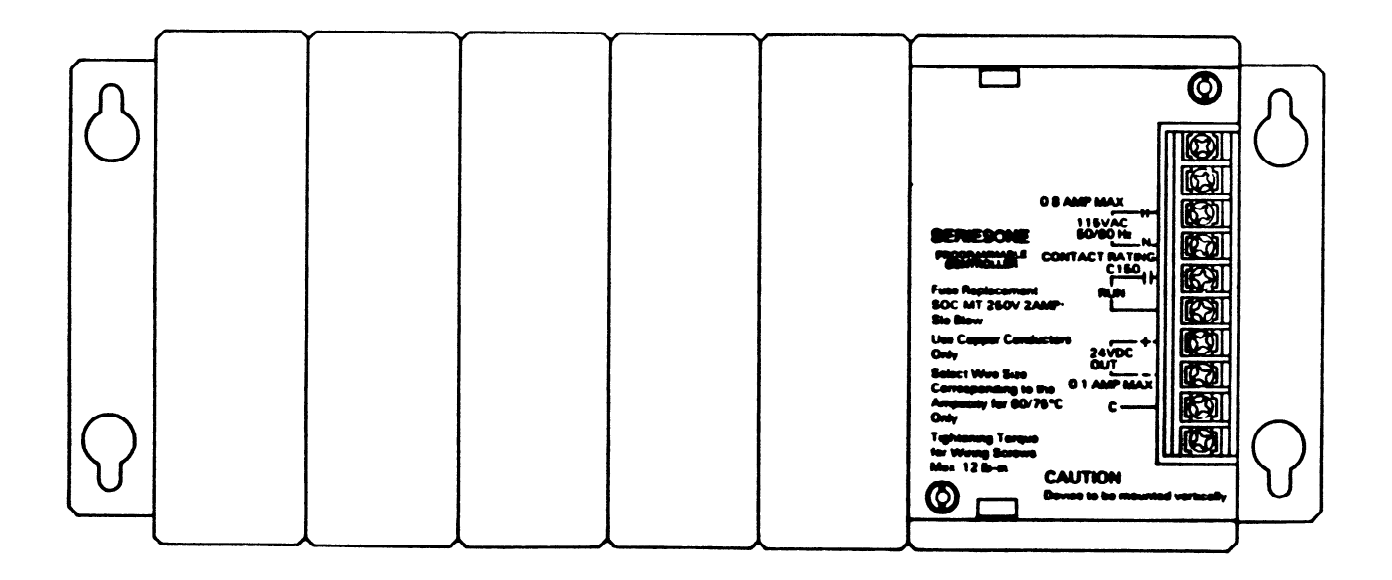

# Figure 6-60. UL Listed 5-Slot Rack

# **115 V ac Input Module, UL Listed IC6lOMDL135**

**This UL** listed module provides 6 circuits, each designed to receive a single discrete (ON or OFF) signal from user supplied devices. Examples of these devices include limit switches, pushbuttons, selector switches, and relay contacts. The **6 circuits are grouped** together and share a single common terminal. Power to operate the field devices must be supplied by the user. An LED, viewed on the faceplate, provides a visible indication of the ON or OFF state of each circuit. Specifications for each of the 6 circuits are provided below:

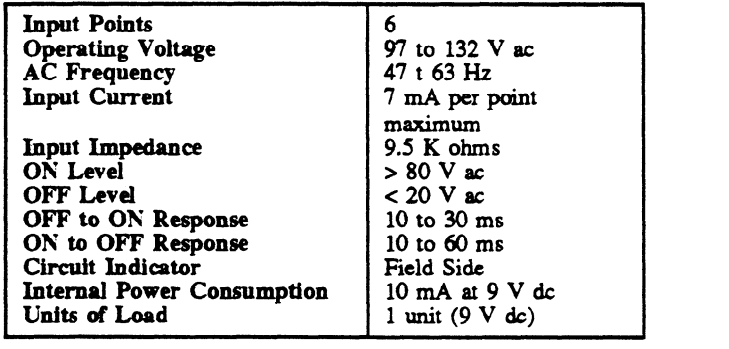

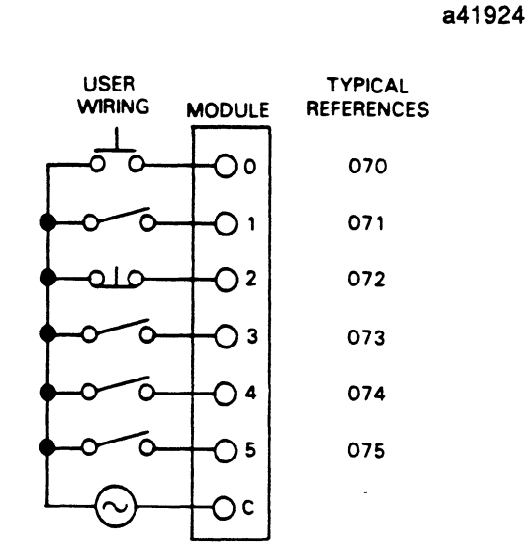

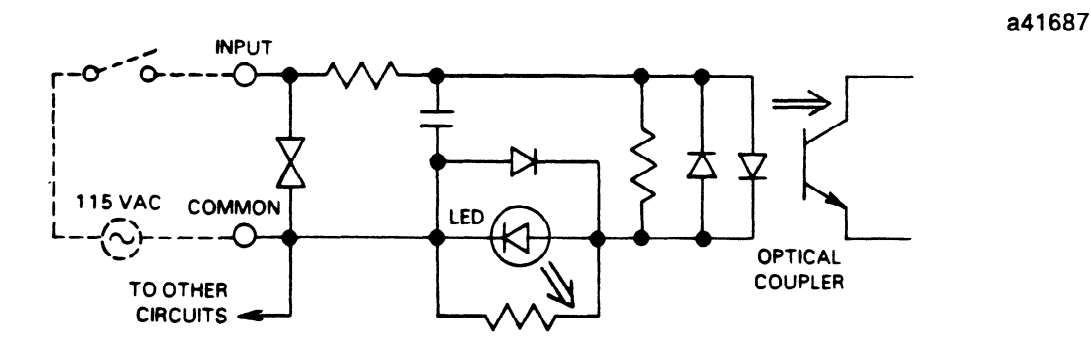

**Figure 6-61. Wiring for UL Listed 115 V ac Input Module** 

# **Relay Output Module, UL Listed IC610MDL181**

**This UL** listed module provides 5 circuits, each capable of controlling user supplied discrete (ON or OFF) loads. These loads typically include relay coils, motor starters, solenoid valves, annunciation devices and indicator lights. Since this module is not designed to operate with a specific current type such as 115 V ac or 24 V dc. It can be used to control a wide variety of loads and signal types. The relay contact rating for this module is ClSO.

The 5 circuits are arranged in one group, with 2 common connections, which are tied together internally. Power to operate the field devices must be supplied by the user. An LED, viewed on the faceplate, provides a visible indication of the ON or OFF state of each circuit.

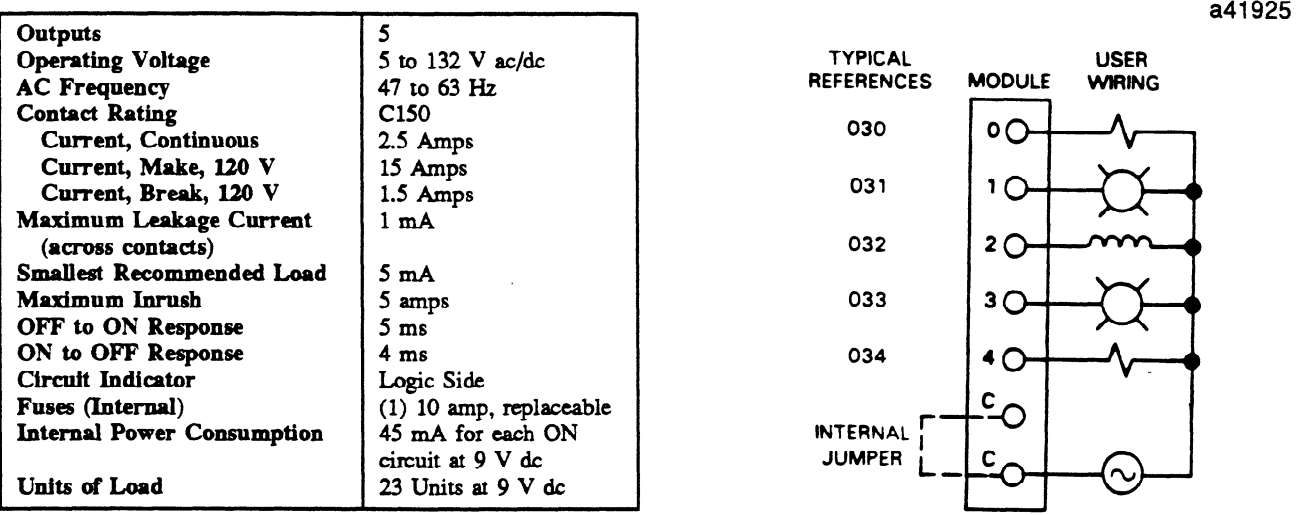

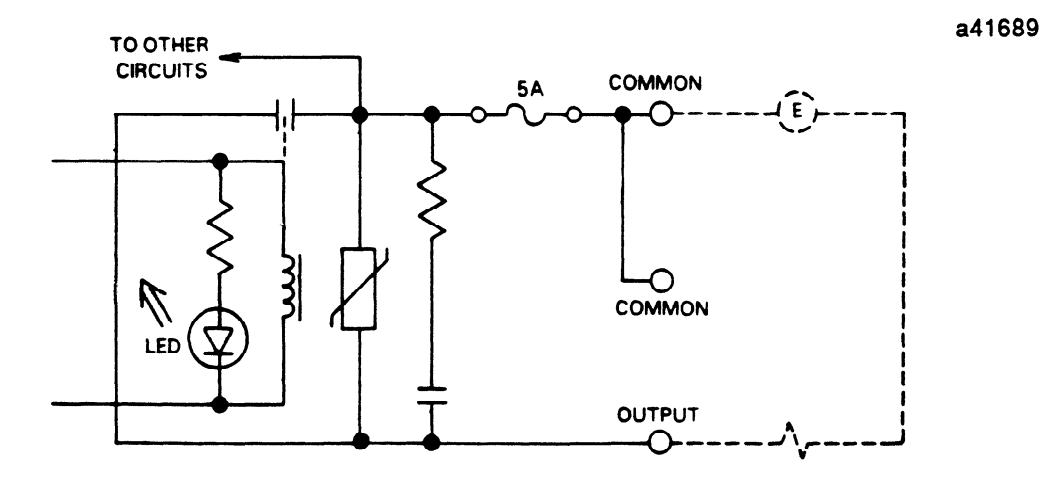

**Figure** 6-62. Wiring **for UL Listed Relay Output Module** 

# **115** V **ac Output Module, UL Listed IC610MDLl85**

**This UL** listed module provides **6 circuits,** each capable of controlling user supplied discrete (ON or OFF) loads. These loads typically include relay coils, motor starters, solenoid valves, annunciation devices and indicator lights. The **6** circuits are arranged in two groups, with a single common connection for all circuits. Power to operate the field devices must be supplied by the user. An LED, viewed on the faceplate, provides a visible indication of the ON or OFF state of each circuit.

# **CAUTION**

**If this module is wired incorrectly or the listed specifications are exceeded, any** damage **incurred by the module may** not **be covered by warranty.** 

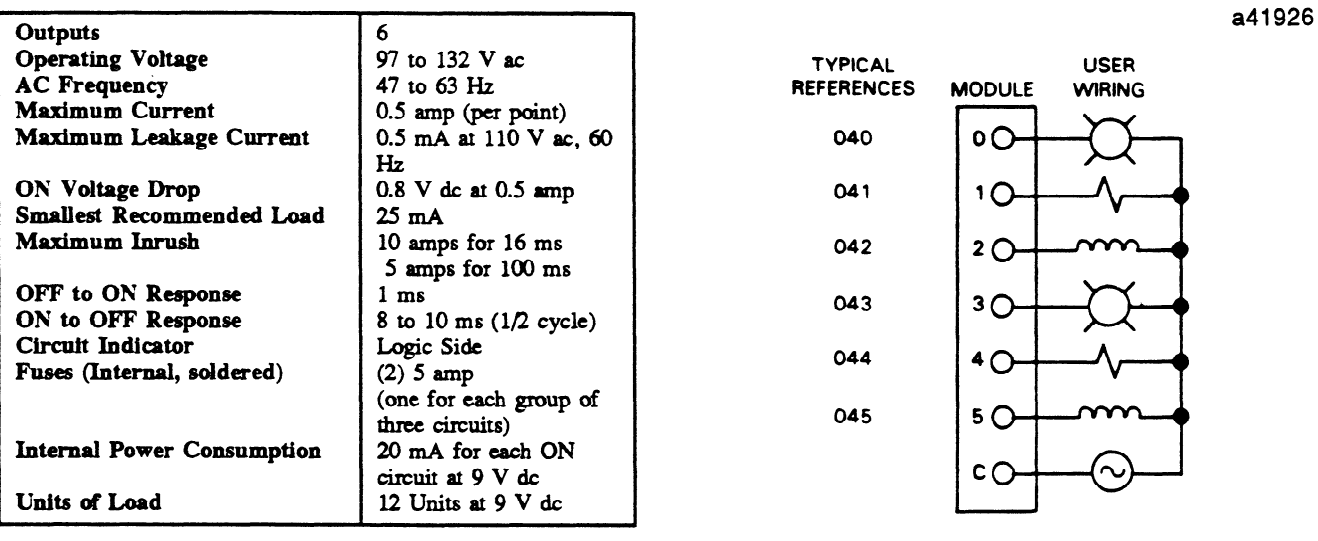

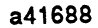

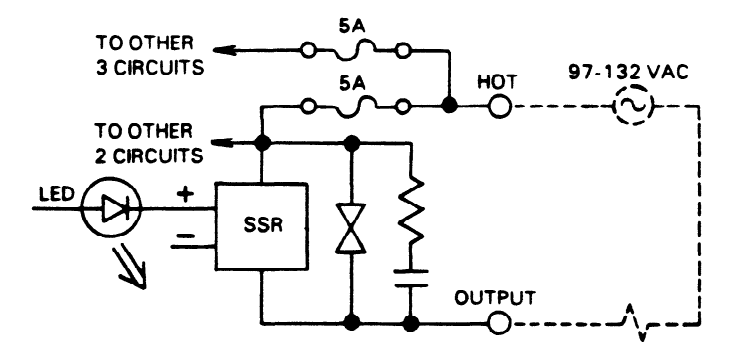

Figure 6-63. Wiring for UL Listed 115V ac Output Module

a42362

### **115 V ac Input Module (16 Circuits With Removable Terminal Board IC610MDL129**

This module provides **16 circuits** each **designed** to receive a single discrete **(ON/OFF)** signal from user supplied devices. Typical input devices include limit switches, pushbuttons, selector switches, and relay contacts. The 16 circuits are divided into two groups of 8 circuits **each.** Each group can be supplied from a separate power source. Power **to** operate the field **devices** must also be supplied by the user. Figure 6-64 provides wiring information for this module. Following are specifications for each of the 16 circuits.

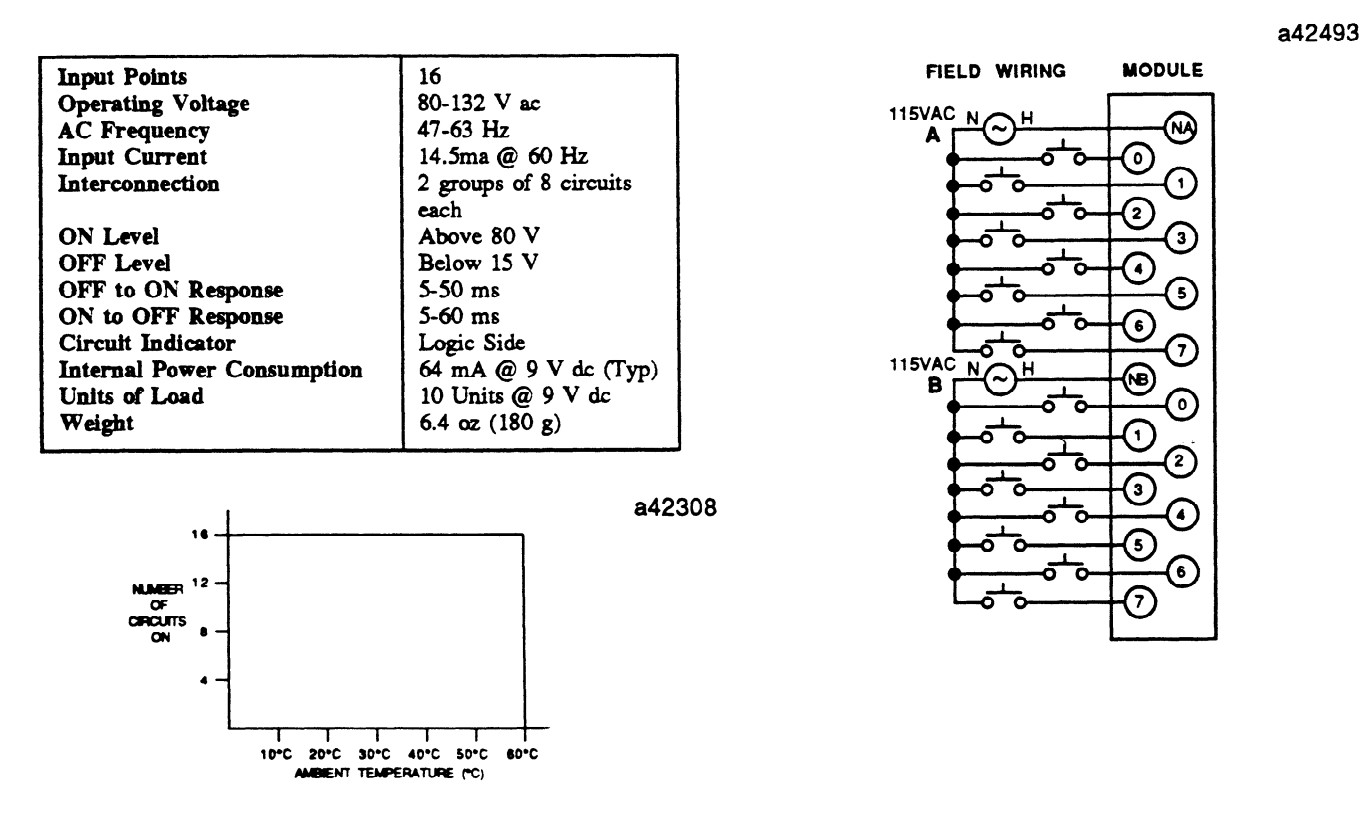

Figure 644. **I/O Points vs Temperature Chart** 

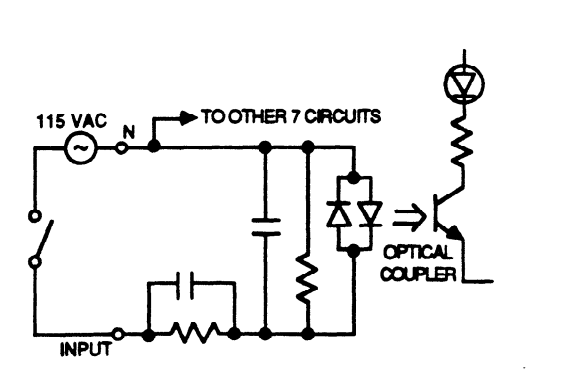

Figure 6-65. Wiring for 115 V ac Inputs with Removable Terminal Board

### **115/230** V **ac Output Module (8 Circuits) with Removable Terminal Board ICXlOMDL179**

This module provides 8 circuits each capable of controlling user supplied discrete (ON/OFF) loads. Typical loads include relay coils, motor starters (up to No. **3),** solenoid valves and indicator lights. The 8 circuits are divided into 2 groups of 4 circuits each. Each group can be supplied from a separate power source. Power to operate the field devices must also by supplied by the user. Figure 6-65 provides wiring information for this module. Following are specifications for each of the 8 circuits:

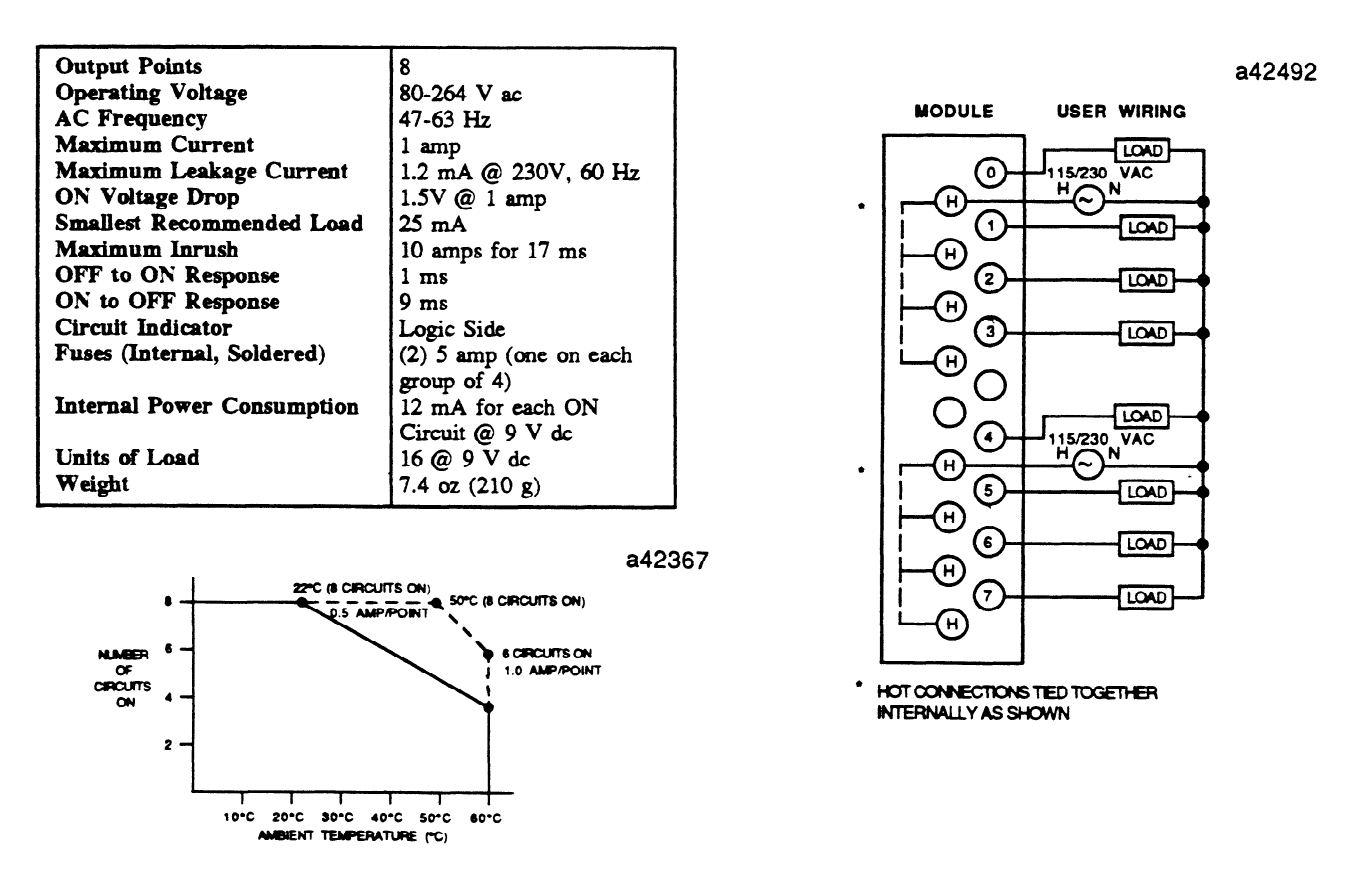

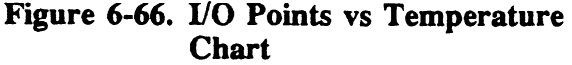

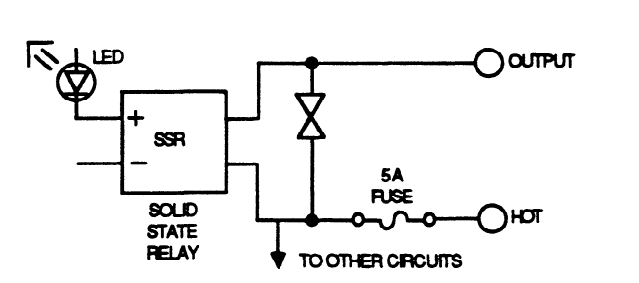

a42366

Figure 6-67. Wiring for 115/230 V ac Output with Removable Terminal Board

Introduction to Maintenance Procedures<br>The Series One and Series One Plus PCs are designed to provide trouble-free operation. However, occasionally situations requiring corrective action do occur and it is important to be able to quickly identify the source of such situations and correct them. Many times the need for corrective action originates outside of the PC.

# **Troubleshooting Aids**

originates outside of the PC.

The advantages provided by the Series One and Series One Plus PC design are indicators and built-in aids to troubleshooting not only the PC, but also the overall control system. The main diagnostic tool is the programmer that can be easily attached to the PC. The programmer provides great insight to the status of the overall control system. When troubleshooting a Series One or Series One Plus PC based control system, make a habit of having a programmer with you.

# **Basic Troubleshooting Procedure**

The following questions should be asked and appropriate action taken to negative answers. At the end of the list of questions are step by step procedures to be followed to replace various modules in a Series.<br>One or Series One Plus PC. All major corrective action can be accomplished by replacing modules. No special hand tools are required except for a screw driver and voltmeter. There is no requirement for an oscilloscope, highly accurate voltage measurements (digital voltmeters), or specialized test proan escurescope, inging accurate voltage incasurements (uight voluments), or specialized test pro-<br>groups. Dafar to figure 7.1 for location of the referenced indicators. an **oscilloscope,** highly accurate voltage measurements (digital voltmeters), or specialized test pro-

- 1. Is PWR (Power) light ON? If not, measure power at the input voltage terminals (98-126 V ac or 195-252 V ac as appropriate) on racks using an AC source of power. For racks requiring a DC power source, measure the DC voltage between the  $+24$  and O V terminals. If the appropriate AC or DC power is not present, locate the source of the problem external to Series One or Series One Plus PC. If the AC or DC power levels are correct but the PWR light is off, fuses should be checked, then replacement of the CPU rack if necessary.
- $\overline{P}$ . CDII light OECO. If ONE should which some sode is displayed webset stable 4.1 fuses space sode. is CPU right OPP: in ON, check which error code is different of the CPU rack in the CPU rack if necessary.
- 2 Is  $\overline{D}$  ID<sub>1</sub> light  $\overline{ON}$ ? If not check for the couse quak as the programmer in the DDC or  $\overline{ION}$ Is RUN light ON? If not, check for the RUN state of an action of parties programmer in in the RUN mode without an error code being displayed, replace the CPU module.
- 4. Is the BATT light ON? If yes, replace the battery. Since the BATT light is only a warning level, the program may be unaltered even if the battery is low. After replacing the battery, examine the program or test the PC operation. If a fault is located reload the program from tape recorded at the completion of initial system programming.
- 5. In multiple rack systems if the CPU is operating, the RUN relay can be very useful in verifying operation of the other  $\psi$  supplies. If the RUN relay is not closed (high resistance) check the AC or DC power supply as in step 1 above. Adequate AC or DC power and an open relay requires replacement of the rack.

**71 m** 

# **7-2** Maintenance Maintenance Maintenance Maintenance Maintenance Maintenance Maintenance

GEK-90842

**a40288** 

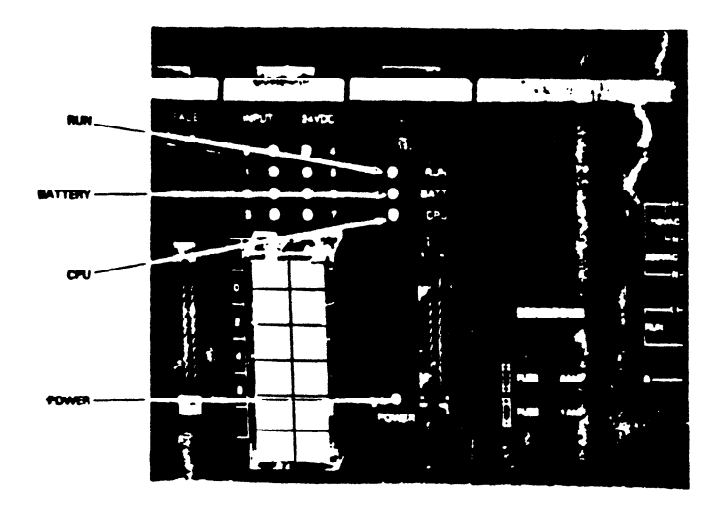

### **Figure 7-l. Troubleshooting Indicators**

# **General Troublesbooting Procedure**

Additional procedures depend upon knowledge of the logic installed by the user. The following steps are more general in nature and should be modified or adjusted as necessary to meet your specific application. There are no better troubleshooting tools than common sense and experience. First plug in the programmer and **place it in the** RUN mode, then follow these steps:

- 1 . If the Series One or Series One Plus PC has stopped with some outputs energized or basically in mid-stream, locate the signal (input, timer, coil, sequencer, etc.) that should cause the next operation to occur, The programmer will display ON or OFF condition of that signal.
- 2 . If the signal is an input, compare the programmer state with the LED on the input module. If they are different, replace the input module. If multiple modules in an expansion rack appear to require replacement, verify the I/O cable and its connection before replacing any modules.
- 3 . If input state and LED on the input module agree, compare the LED status and the input device (pushbutton, limit switch, etc.). If they are different, measure the voltage at the input module (refer to Chapter 6 for typical I/O wiring). If the voltage indicates a problem, replace the I/O device, field wiring, or power source; otherwise; replace the input module.
- 4. If the signal is a coil wired to a field device, compare its status to the LED on the output module. If they are different, verify the source of field power to ensure excitation voltage is available. If field power is not present, examine the power source and its wiring. If the proper field power is available, but the status is wrong at the I/O module's output terminal, replace the output module or verify that the rack is providing the proper power to the module.
- 5. If the signal is a coil and either there is no output module or the output is the same as the examine the logic driving the output with the programmer and a hard copy of the program. Proceeding from right towards left, locate first contact that is not passing power that is otherwise available to it from immediate left. Troubleshoot that signal per steps 2 and 3 above if it is an input, or 4 and 5 if it is a coil. Ensure that **Master Control Relays are not affecting operation** of the logic.

# **Maintenance** 7-3

### GEK-90842

- 6. If the signal is a timer that has stopped at a value below 9999, other than 0000, replace the CPU module.
- 7. If the signal is the control over a counter, examine the logic controlling the reset first and then the count signal. Follow steps 2 through S above.

# **Replacement of Components**

The following procedures provide details on procedures to be followed when replacing components of a Series One or Series One Plus PC system.

# **Replacing a Rack**

.-

- 1. Turn OFF power and remove the programmer (if installed).
- **2** . Remove the plastic cover and disconnect power wiring from the terminal board on the lower right **side of the rack.**
- 3. Remove all I/O modules. I/O wiring does not have to be disturbed if service loop was provided during the original installation. Note the position of **each module in the rack** for proper reinstallation.
- 4 . Remove CPU module (if installed) and any filler modules. Place them aside in a safe location for later reinstallation.
- S . Remove bottom two bolts holding **the** rack in place. Loosen but do not remove the top bolts.
- 6 . Slide base unit up and then pull forward to clear the top mounting bolts. Set the rack aside.
- 7 . Reinstall the new rack onto the top mounting bolts.
- **8 .**  Insert **bottom bolts** and tighten all four mounting bolts.
- 9. Install the I/O modules in the same slots from which they were removed.

**WARNING** 

Placing a module in the wrong slot can cause incorrect and dangerous operation of the control system.

- 10. Install the CPU and any filler modules that were removed.
- **11. Reconnect power wiring to the terminals on the** right **side** of the rack. Reinstall the plastic cover over the power terminals.
- 12\* **Verify proper power wiring and then tum power ON. Carely check aperation** of the entire system to ensure that all I/O modules are in their proper locations and the program is not altered.

# **Replacing a CPU Module**

- 1. Turn OFF power and remove the programmer (if installed).
- 2. Squeeze the CPU module at the front, top and bottom to release securing tabs.
- **3.** Pull the module straight out from its slot.
- 4. If PROM memory had been installed in the CPU, remove the PROM and install it in the new CPU.
- 5 . Insert the new CPU module by f'irst aligning the printed circuit boards into the **bottom board** guide.
- 6 l Rotate the module upwards slightly to engage the top board guide.
- 7 . Push the CPU module into the rack until both tabs snap into place.
- 8 . Reinstall the programmer and reapply power.
- 9 . Reload the program from tape recorded after initial system programming. Check operation of entire system.

- **Replacing I/O Modules**<br>1. Turn OFF power from both the rack and the I/O system.
- 1 . Tum OFF power from both the rack and the UO system. wiring on the defective module needs to be removed.
- 3. Disconnect field wiring from I/O terminals, detach the removable connector, or remove the connector to the I/O Interface cable, as applicable according to the type of module. Label each wire or note installed wire marking for future reconnection.
- 4. Squeeze the I/O module at the front, top and bottom to release securing tabs.
- $5.$  Pull the I/O module straight out
- 6. Insert the new  $I/O$  module, align
- 7. Rotate the module slightly upwards to engage the top board guide.
- 8. Push the module into the rack until both tabs snap into place.
- 9. Reconnect all field wiring, replace the removable connector **b**  $R_{\text{F}}$  and  $R_{\text{F}}$  and  $R_{\text{F}}$  board or nector, then pplace the connector, then  $R_{\text{F}}$
- 10. Reapply power to the CPU, then to the I/O system. Check operation of the system, especially the I/O module that was replaced. Reapply power to the CPU, then to the I/O system. Check operation of the system, especially the

### Replacing the Battery

If the CMOS memory back-up battery requires replacement, refer to the following procedures. Figure 7.2 shows the battery location on the CPU, location of the battery connector and the battery tie-down If the CMOS memory back-up battery requires replacement, s&r **to the following** procedures. Figure **7.2** shows the battery location on the CPU, location of the battery connector and the bmry tie-down

# **Maintenance** 7-5

#### **GEK-90842**

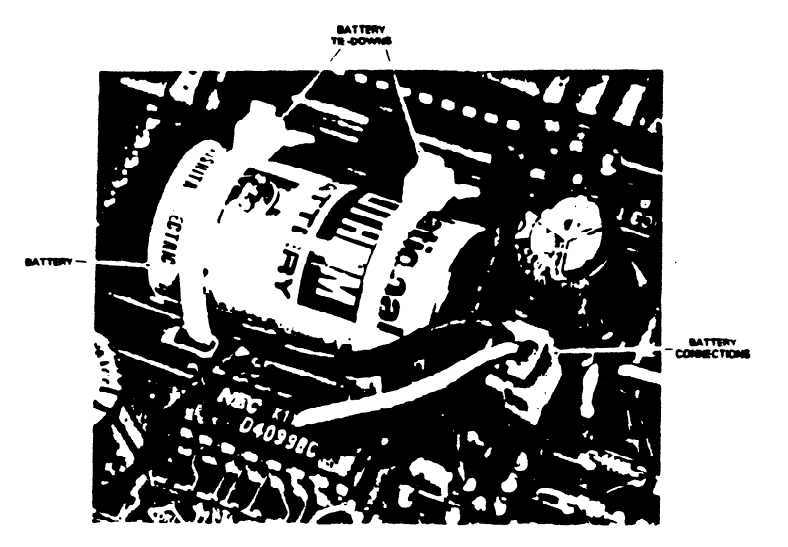

**Figure 7-2. Battery Location and Connection** 

- 1. Remove the CPU following the previous instructions.
	- 2 . Cut the plastic tie down straps that secure the battery to the board.
	- 3. Disconnect the battery. There is sufficient capacitance in the system to retain the CMOS memory contents even without the battery for about 20 minutes.

# **WARNING**

The lithium battery should be handled with care. DO NOT discard the battery in fire. DO **NOT attempt to recharge the battery. DO NOT short the battery. If these precautions are not followed, the battery may burst, bum or release hazardous materials.** 

- **4 . Connect the** new battery (catalog no. IC610ACC150) and place it in its proper position on the printed circuit board.
- **5 .**  Secure with new tie downs or insulated wire.
- 6 . Reinstall the CPU module.
- 7. Verify that the BATT light is OFF. If necessary, reload the CPU from a tape made after initial system programming. Then, check operation of the entire system.
- 8. If the two printed circuit boards that make up the CPU are reconnected, installed in a rack, and powered up. Otherwise, logic may lock into a high current drain mode and prematurely drain the battery.

# **Adding Memory**

The following procedure should be followed when adding memory to a Series One or Series One Plus PC. Either CMOS RAM memory can be added to increase memory capacity from 700 words to 1724 words or non-volatile PROM memory can be installed that contains a program previously entered into the PROM.

a40289

# 7-6 **Maintenance 1996**

**a40290** 

GEK-90842

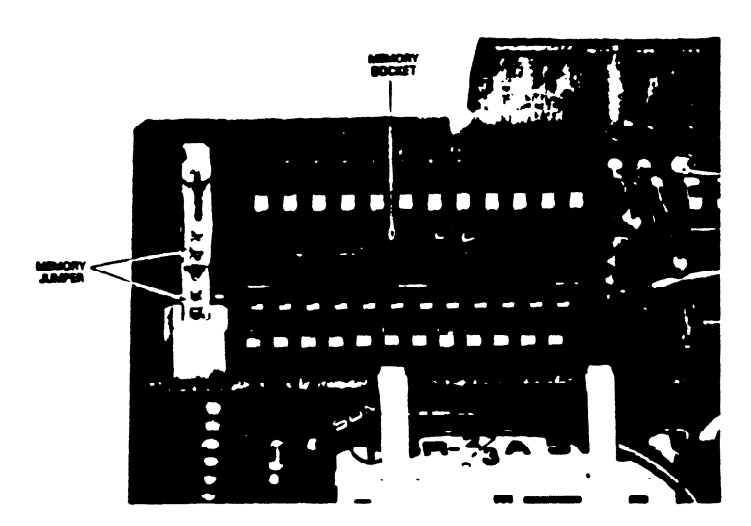

Figure T3. **Location of Extra Memory Socket** 

- 1. Before installing additional memory, it is recommended that any program currently in memory be recorded on tape. If this is not done, the program will be lost after memory is added and a Clear All Memory operation is performed.
- 2. Remove the CPU following previous instructions.
- 3 . hate spare memory socket at the rear of the larger printed circuit board in the CPU.
- 4 . Obtain the required memory IC either type 6116LP for Series One or 6264LP-15 for a Series One Plus,  $2K \times 8$  bit CMOS RAM (or equivalent). If adding PROM memory, obtain an Intel type 2732A-2 for Series One or a 27256-25 for a Series One Plus (or equivalent PROMS). Ensure that the CMOS RAM or PROM is correct for your PC.

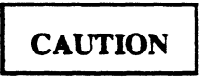

When handling CMOS memory ICs. always handle by the case and not leads. Static **electricity on leads can damage internal circuits,** This damage may not **be apparent for several days or weeks of operation.** 

- 5 . Orient the IC so that the notch at one end matches the notch in the memory socket.
- 6. For clearance when installing memory ICs, it may be necessary to lift the smaller printed circuit board  $1/8$ " (3mm). Do not separate the boards. After the memory IC is installed, reseat the smaller 'board,
- 1 . Insert the **IC** into the socket casefblly and evenly so as not to bend **any leads. Visually inspect** to ensure that all leads are in place and then push down to firmly seat the IC. If necessary, readjust the jumpers and/or switch 2 as shown in table 3.2.
- 8. If the two printed circuit boards that make up the CPU are separated ensure that they reconnected, installed in a base unit, and powered up. Otherwise, logic may lock into a high current drain mode and prematurely drain the battery.
- 9. Reinstall the CPU module following previous instructions.

.-

# **Maintenance**

### GEK-90842

10. Power-up the CPU, place the mode switch in the PRG position and perform a Clear All Memory operation (CLRSHF348DELNXT). The entire memory will now be entirely clear of data. Any program previously recorded on tape can now be loaded into the CPU from tape or a new program can be entered.

# **Spare Parts and Components**

To support the Series One or Series One Plus PC, an Accessory Kit is available (IC610ACC120). This kit includes commonly needed components that may get damaged or lost in the normal course of operation. For a complete list of accessories for the Series One Family of programmable controllers, refer to GEP-762. Rather than attempting to place orders for plastic covers, fuses, audio cables, screws, etc., this kit can be ordered and provides sufficient material to support 3-5 CPUs depending upon their I/O count. Included in the kit are the following items:

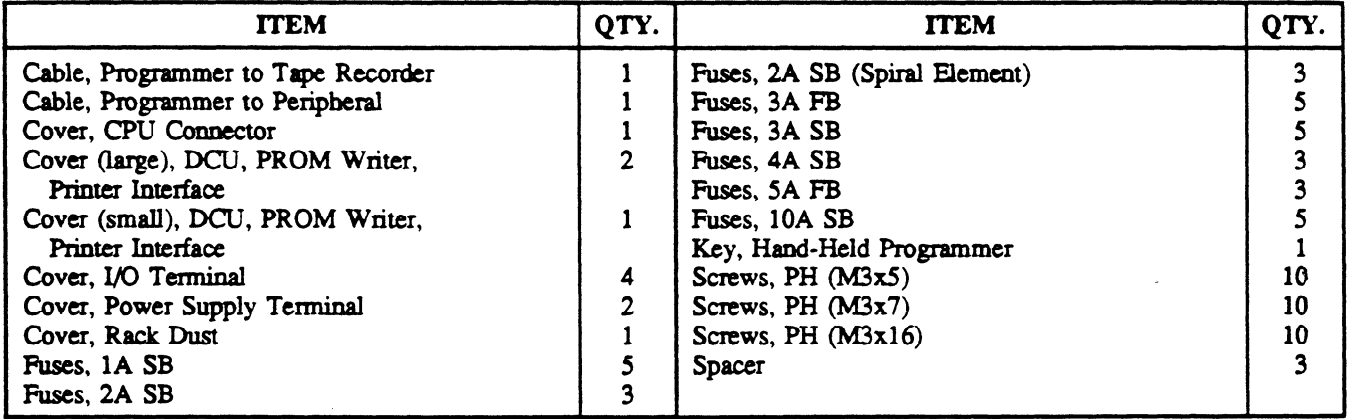

When supporting a Series One or Series One Plus installation, it is recommended that spare modules be available on site. These are in addition to the Accessory Kit previously discussed. As a guide to your requirements, the following percentages are presented. As a minimum, one each of all modules is recommended. Depending upon a number of application related conditions (location, average weekly hours of operation, cost of downtime, etc.) more units may be justified.

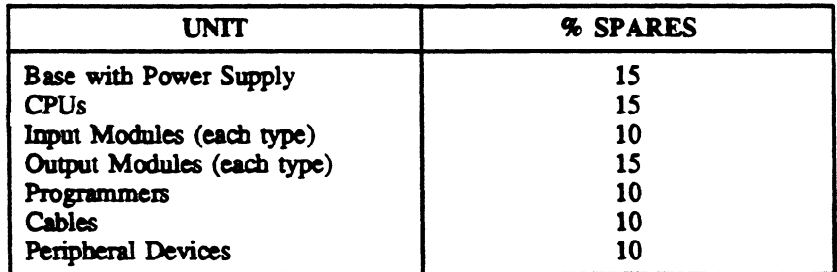

GEK-90842 **a40022** 

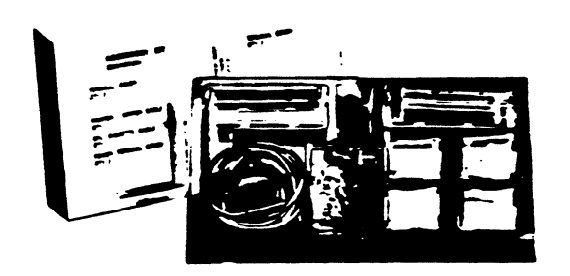

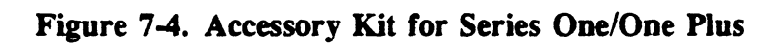

 $\mathbb{Z}^2$ 

Fuse List<br>Table 7.1 is a list of fuses used in Series One I/O modules.

mslow and control of the company of the company of the company of the company of the company of the company of<br>- The company of the company of the company of the company of the company of the company of the company of the<br>

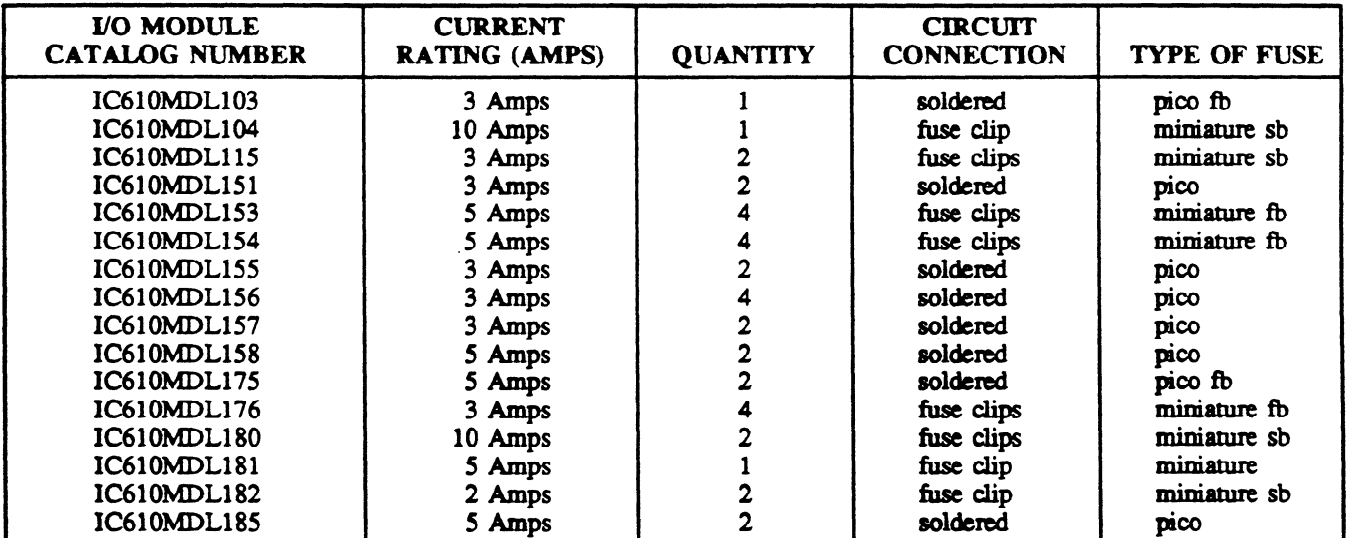

2

fiase dipersonal dipersonal dipersonal dipersonal dipersonal dipersonal dipersonal dipersonal dipersonal diper<br>Personal

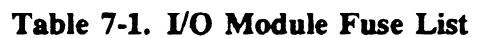

# Application **1 - One-Shots**

**This** application is particularly useful when applied with a Series One PC, since with a Series One Plus PC, a one-shot can be programmed simply by entering the key sequence SET OUT RESET. In many applications, a signal is required that is valid for a very short time period. These signals are called one-shots and are generated by transitions (OFF to ON, or ON to OFF) of a control signal. They are valid for exactly one scan, which is the shortest signal available within the Series One and Series One Plus PCs. Timing for typical One-Shots is as follows:

pc-s1-83-0040

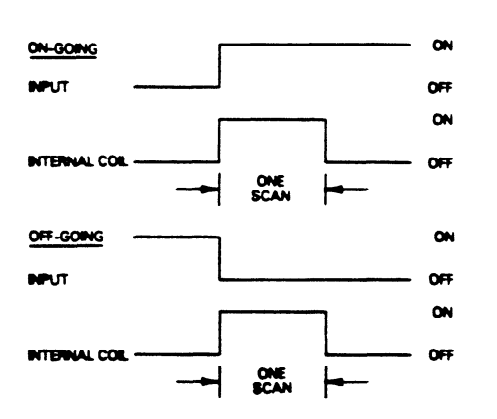

**Figure 8-1. Typical One-Shot Timing** 

In this example, input 01 is the control signal and coil 160 the resulting one shot. Logic for these one-shots is shown below.

pc-s1-83-0041

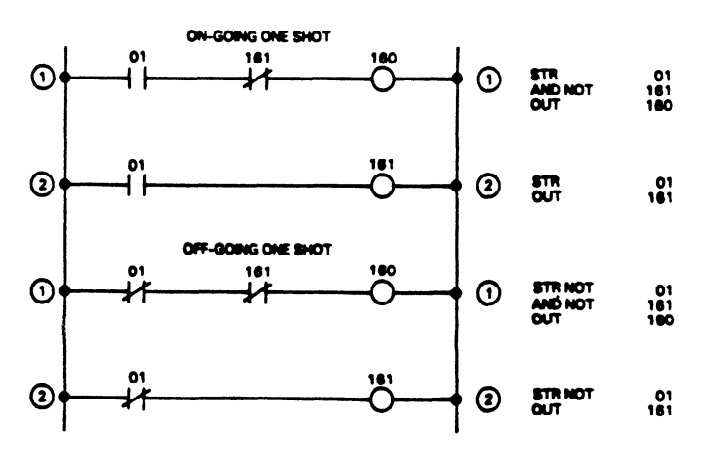

Figure 8-2. Typical One-Shot Logic

# **8-1**

# **Application 2 - Flip Flop**

This logic reverses states (ON/OFF/ON/OFF, etc.) each time a control signal is energized. In this example, the Flip/Flop changes state on the OFF to ON transition of the control signal. A typical timing diagram is as follows:

**TIMING DIAGRAM** 

**Figure 8-3. Typical Flip-FIop Timing Diagram** 

\*1 **\*2 13** 

**In the** following typical logic, input 01 is the control signal and output 20 is the flip/flop.

**1947** - 1

**OUTPUT** 

**pc-sl-83-0043** 

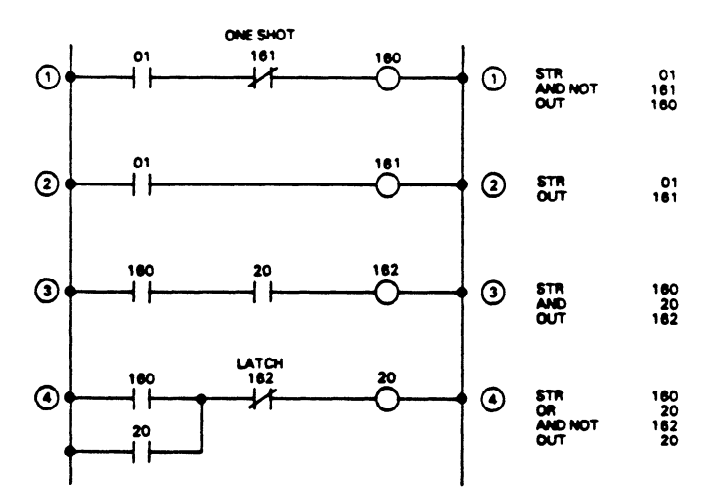

**Figure 8-4. Typical Flip-Flop Logic** 

pc-s **l-83-0042** 

 $\bullet$  $or$ ON  $OF$ 

# **Application 3 - Event/Time Drum**

Many control requirements can be defined as a sequence of established states for each output. The decision to shift from one step to another can be based upon time or specific input states. To illustrate this concept, the following  $\acute{6}$  step example is provided. The control on incrementing the step is a this concept, the following  $\sigma$  step example is provided. The control on intermediating the step is a confirmation of both events (for example, input 11) and a time value (for example, timer 601).

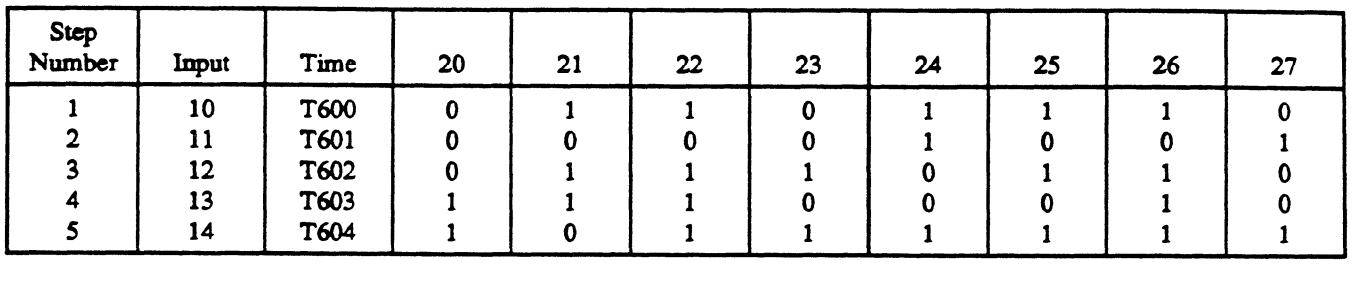

Each step can have different output states and more or less control can be implemented as the application requires. The ladder diagram required to implement this function is as follows:

pc-s1-83-0046

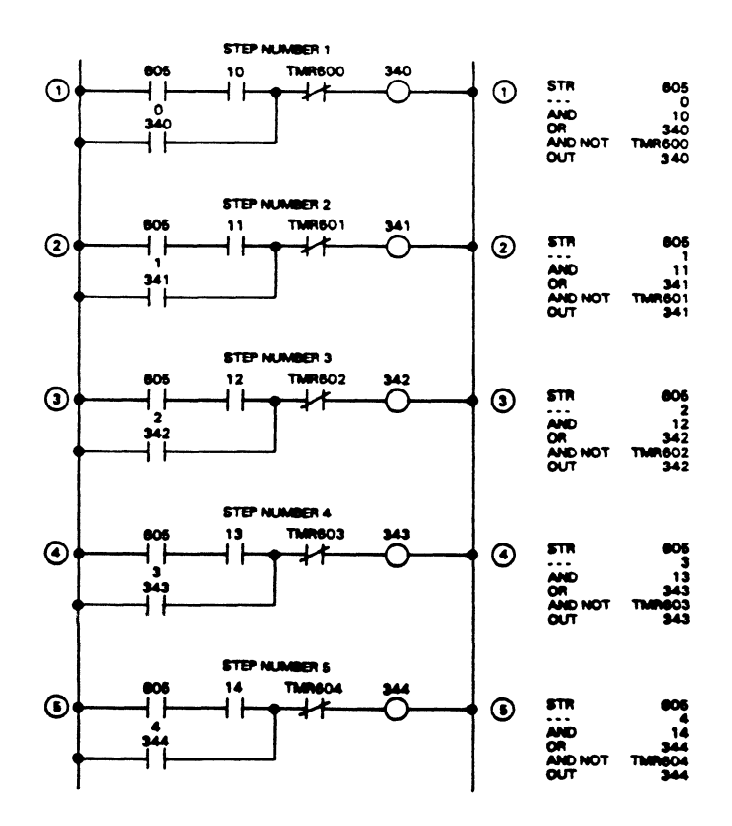

Figure 8-5. Event/Time Drum Logic

# **8-4 Applications**

# **GEK-90842**

pc-s1-83-0047

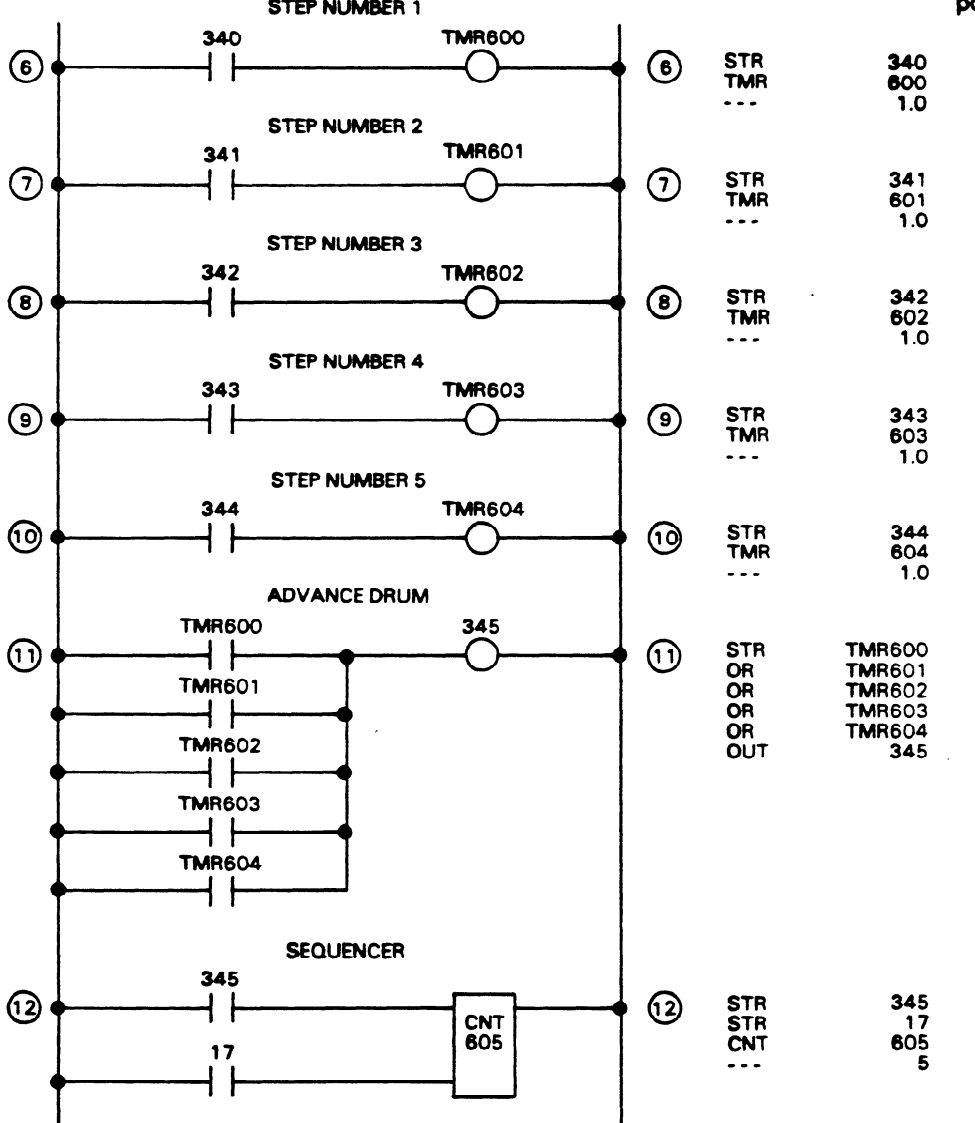

 $\mathbf{r}$ 

#### **0**  GEA-9084.

Ç.

pc-s1-83-0048

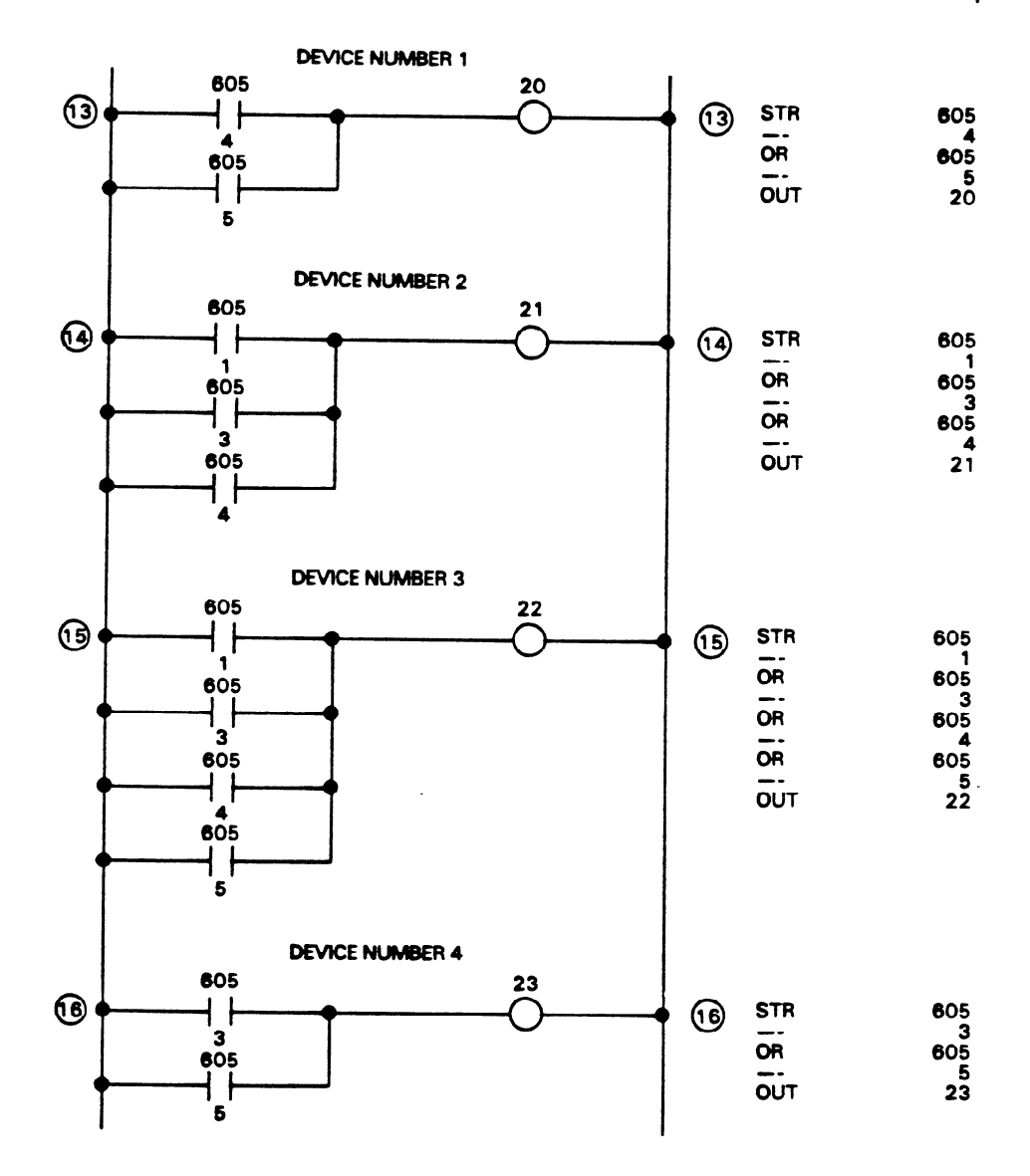

**Figure 84. Event/Time Drum Logic (Continued)** 

 $\ddot{\phantom{a}}$ 

 $\hat{\mathcal{L}}$
# **Applications**

GEK-90842

pc-s1-83-0049

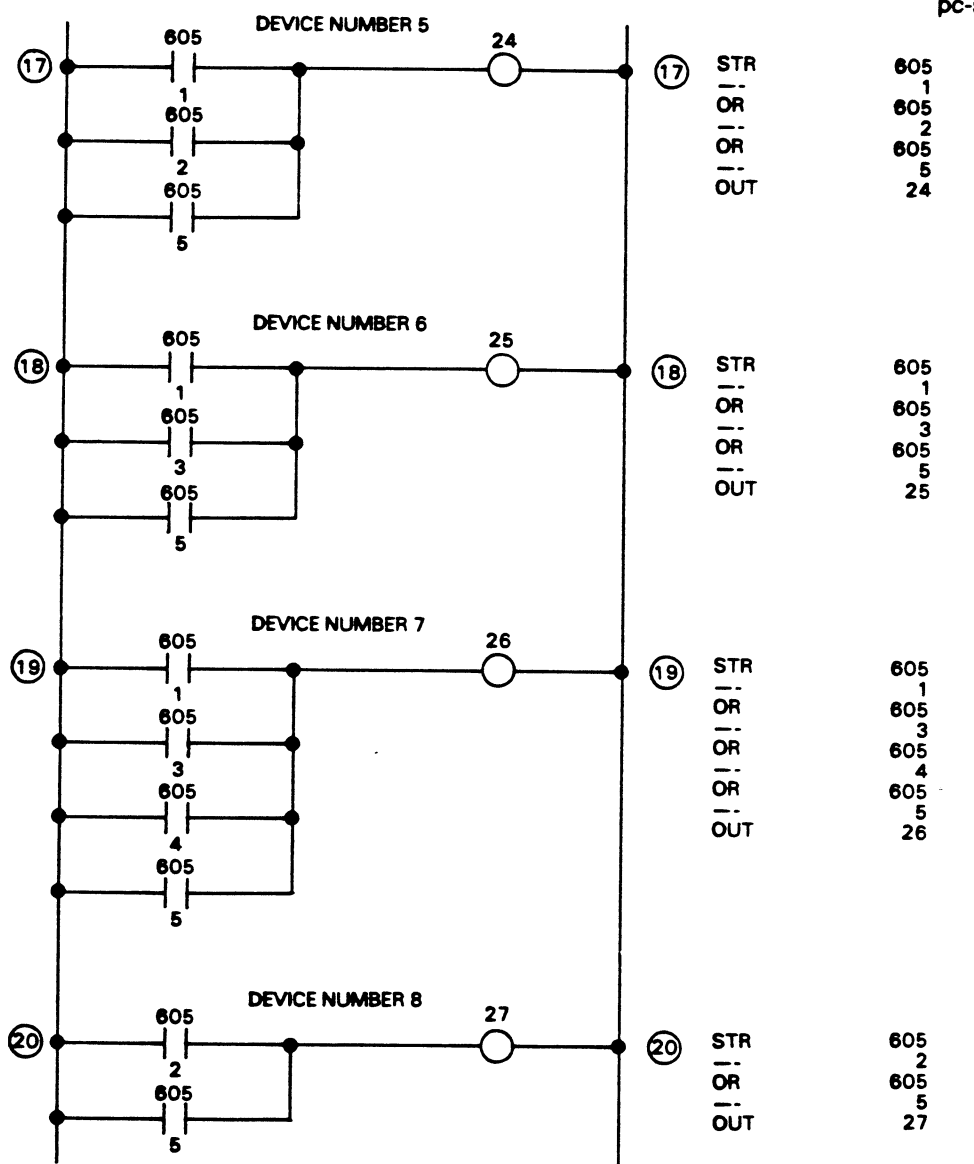

Figure 8-5. Event/Time Drum Logic (Continued)

 $\sim$ 

 $\ddot{\phantom{1}}$ 

 $\mathbf{r}$ 

# **Application 4 - Cascaded Counters**

If an application requires a counter with presets greater than 9999, multiple counters can be assigned to that function. Two counters can record values up to 99,999,999 and three up to 999,999,999,999 etc. Additional logic is incorporated to generate a reset signal at 10,000 counts instead of the normal 9999.

The following logic uses two counters to record up to 99,999,999 events. Counter 601 records the low order values (thousands, hundreds, tens, and units) and counter 602 the high order values (tens of millions, millions, hundreds of thousands, tens of thousands).

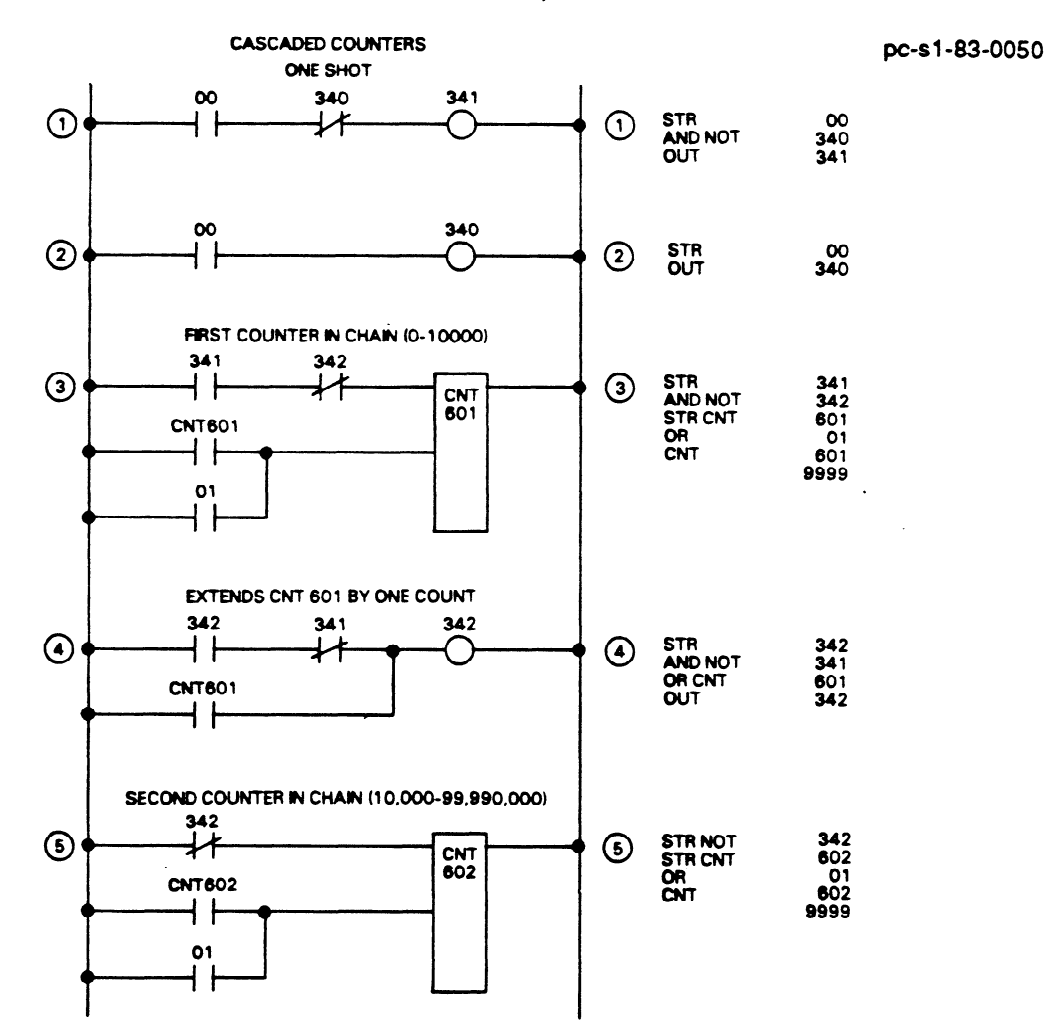

Figure 8-6. Sample Cascaded Counter Logic

# **Application 5 -** Coil **374, Power-Up One-Shot**

In industry, power loss to machines and process equipment is a frequent event. When such an event occurs it creates havoc with automatically controlled equipment and processes. The moment power returns it may be desirable to place the machine or process in a "hold" state until verification or critical returns it may be desirable to place the machine or process in a "hold" state until verification or critical<br>limite position of moving parts, and support equipment interfaces, are confirmed to be correct by mine, position of moving **authori&** personnel. parts, and support quipment interfaces a conkned to be correct by

**Description of Operation**<br>The Series One and Series One Plus PCs have a special function reference (internal coil 374) that provides a pulse during the first scan only after powering up the CPU (or going from program to run mode). Using this pulse in the ladder logic, as shown below, will place the machine or process in the desired hold state. the ladder logic, as shown below, will place the machine or process in the

The instant power returns to an automatic machine or process, certain phases (for instance, activating a cylinder, starting a motor etc.) of the automatic cycle need to be inhibited until a correct state is determined allowing the continuation of the cycle. The following program scheme will inhibit those critical outputs from activating field devices until a reset pushbutton is depressed, thereby, releasing all inhibited outputs and allowing the cycle to continue.

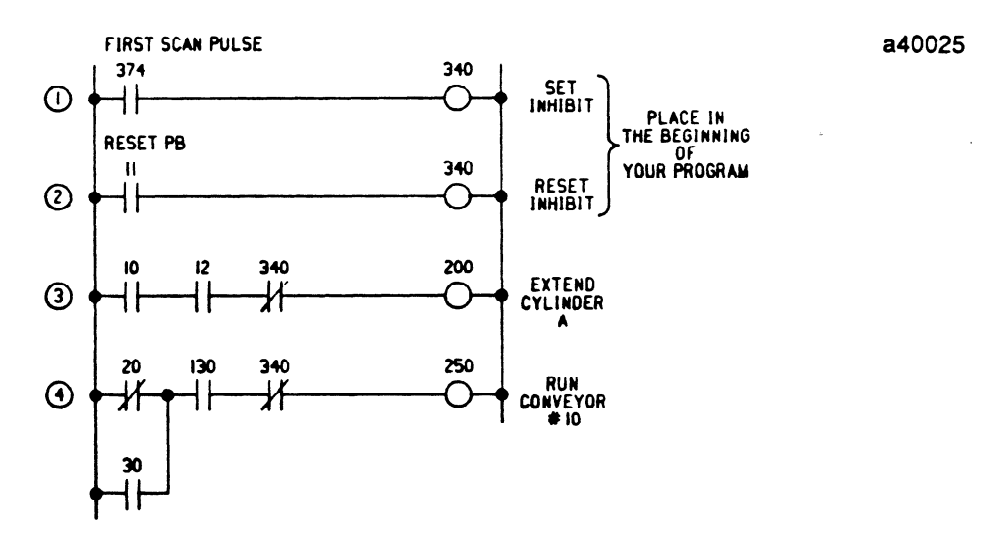

Figure 8-7. Typical Machine or Process Power-Up Inhibit Logic

The program logic in the above figure is an example you can use to inhibit certain phases of a cycle. In this example, when power returns to the process, 374 will be on during the first scan of the CPU, latching coil 340 on. The referenced NC contact of coil 340 is placed in series with the logic that actuates output coils 200 and 250. Even if the program logic is calling for coils 200 and 250 to turn on, they will not until 340 is unlatched. The only way to unlatch 340 is to depress the reset pushbutton (1100), allowing outputs 200 and 250 to be turned on.

# **Application 6 -** Coil **375,** 1OHz Clock

The Series One and Series One Plus PCs have a special function reference that continuously provides a pulse every tenth of a second. The following two examples use the function of this reference (10 Hz pulse every tenth of a second. The following two examples use the function of this reference (10 Hz)<br>Internal Coil 275) to greate a gumulative times and a time of day algeb Internal Coil 375) to create a cumulative timer and a time of day clock.

**Example 1: - Cumulative Timer**<br>In this example, when reference 01 is on, time (in tenths of a second) would be accumulated by counter 600. If the time to be measured is anticipated to be larger than 999.9 seconds, cascading another counter will increase the range to 9,999,999.9 seconds. This technique allows you to measure the duration of an intermittent event that would otherwise reset the standard timer when changing state. an intermittent event that would otherwise reset the standard timer when changing state.

pc-s1-83-0078

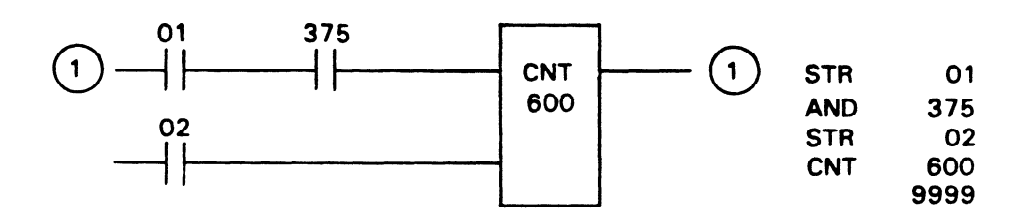

Figure 8-8. Cumulative Timer

#### **Example 2: - Time of Day Clock**

In this example, the 10HZ clock (Internal Coil 375) is used to program a time of day clock with reset capabilities. This is a 24-hour time clock, with the time format being XX:YY, where  $XX =$  hours (0-23) and YY = minutes (0-59). The 10HZ clock provides the 0.1 second pulse to counter 603 which in turn produces one pulse every second. The remaining three counters, 600, 601 and 602 keep track of seconds, minutes and hours that have elapsed. If power goes off and the clock needs resetting, the combined use of a 3 position switch and a pushbutton, as shown in Figure 8.10, will allow you to set the correct time. The lower portion of Figure 8.10 is the ladder logic which resets the clock. An  $I/O$ combined use of a 3 position switch and a pushbutton, as shown in Figure 8.10, will allow you to set the comet time. The lower portion of Figure 8.10 is the ladder logic which  $\mathbf{r}$  the clock. An  $\mathbf{r}$ 

# **Applications**

#### GEK-90842

a40509

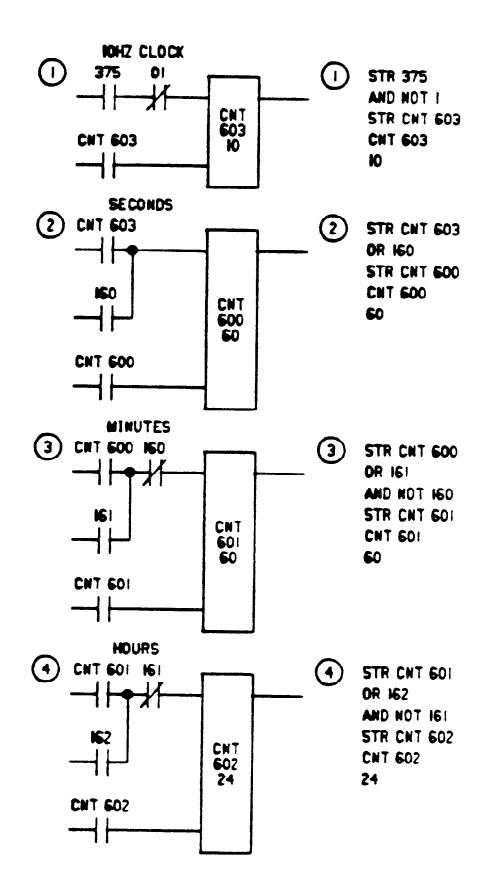

Figure 8-9. Sample 24 Hour Time Clock Logic

 $\ddot{\phantom{a}}$ 

 $\hat{\mathcal{L}}$ 

**a40557** 

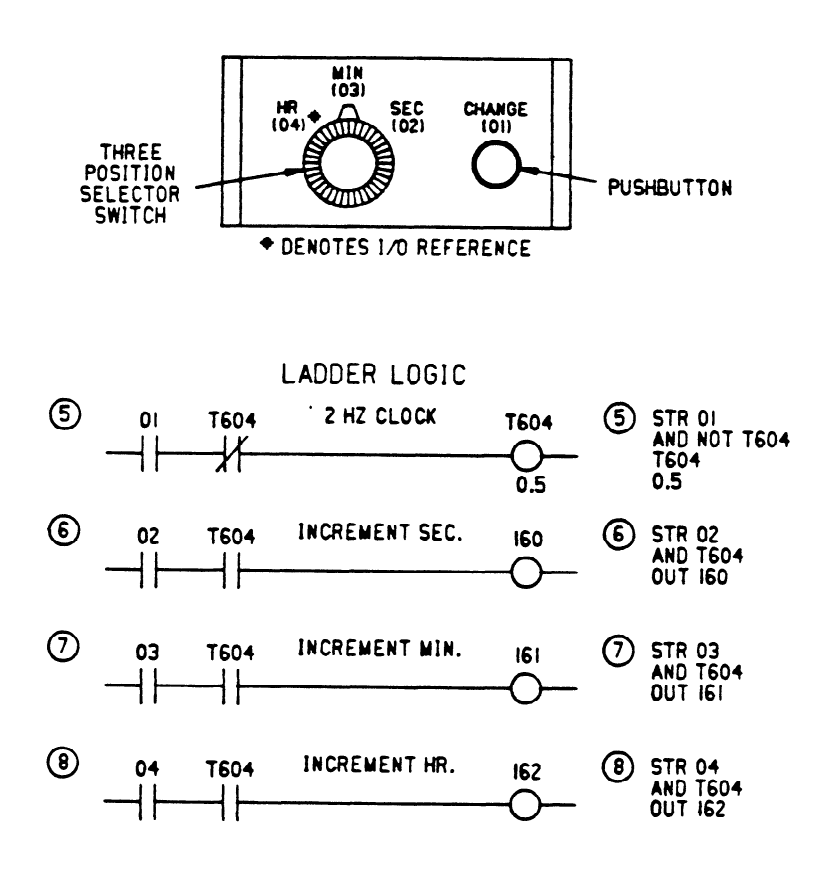

# **Figure 8-10. Time** Clock Resetting

To reset the time, use the following procedure.

- 1. Select hours, minutes or seconds with the 3 position selector switch.<br>2. Monitor the appropriate counter.
- 

CNT 600: Seconds CNT 601: Minutes CNT 602: Hours Keystroke sequence is SHF, 6XX, MON

 $\mathbf{R}$ 3.Depressthechan ge btt uon until the pmper value (time) is displayed on the programmer.

# **Application 7 - Start/Stop Circuit**

A simple but informative application for the Fast Response module is the Start/Stop circuit. In this example, Output 4 is in the Fast Response mode and is controlled by Inputs 0 and No. 1. The timing diagram shows worst case response times.

pc-s1-84-0018

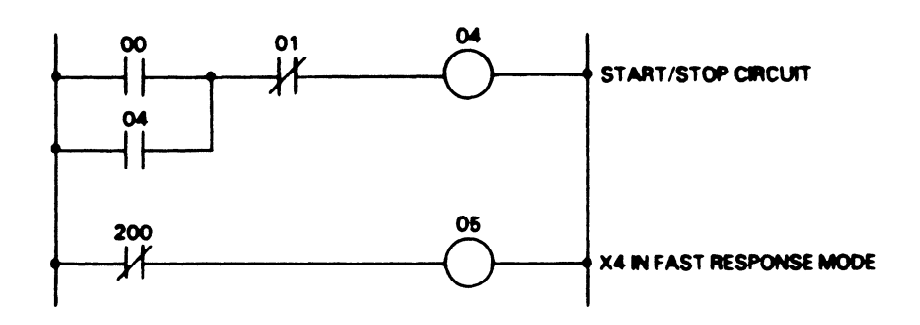

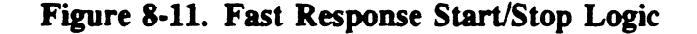

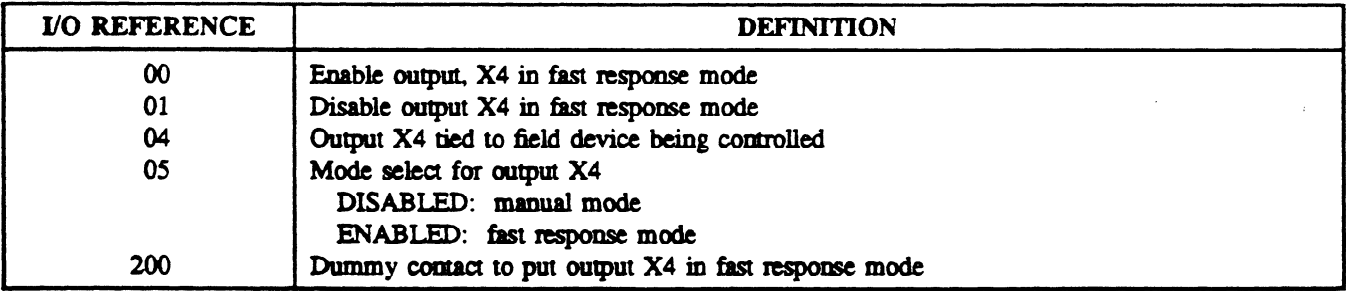

pc-s1-84-0019

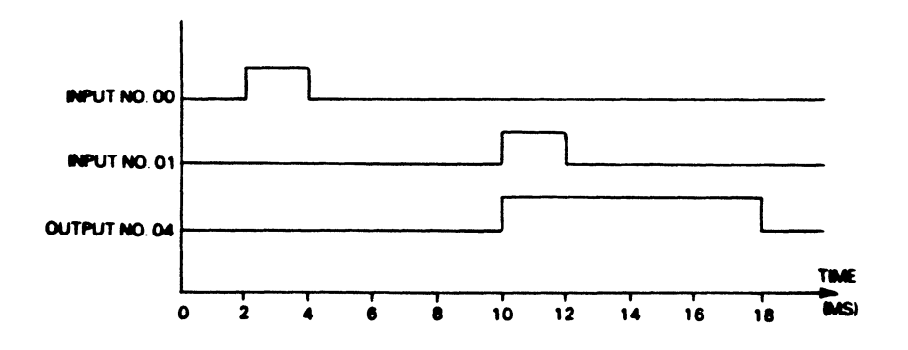

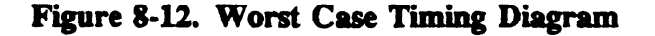

# **Application 8 - High Speed Counter Applications**

Three general types of application examples will be covered within this application.

- 1. Programmable CAM Switch
- 2. Cut to Length
- 3. Measurement of length

In the development of these applications the following system configuration will be used.

pc-s1-84-0010

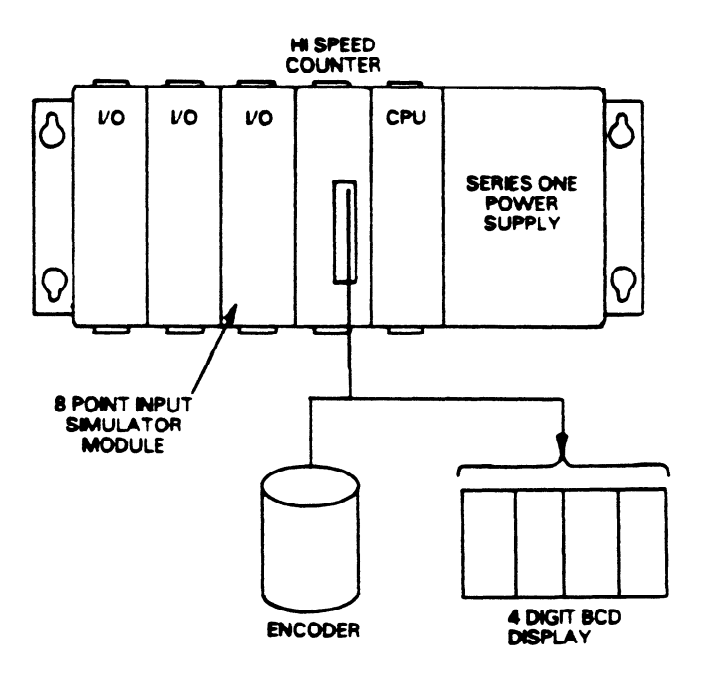

Figure 8-13. Application System

**a40023** 

**a40893** 

**GEK-90842** 

### Programmable Cam Switch

The basic concept behind a CAM switch is to enable/disable certain devices at various points in the cycle of a machine. **Using** one or more high speed counters this type of control can easily be implemented. The following example illustrates this, cycling the high speed counter's two outputs at different preset values. The timing diagram below shows the output logic, with the user program necessary to implement this logic shown on the following pages. This example assumes that the encoder is resetting the counter once per revolution, and that the machine will not travel from one transition point to the next in less than twice the scan time.

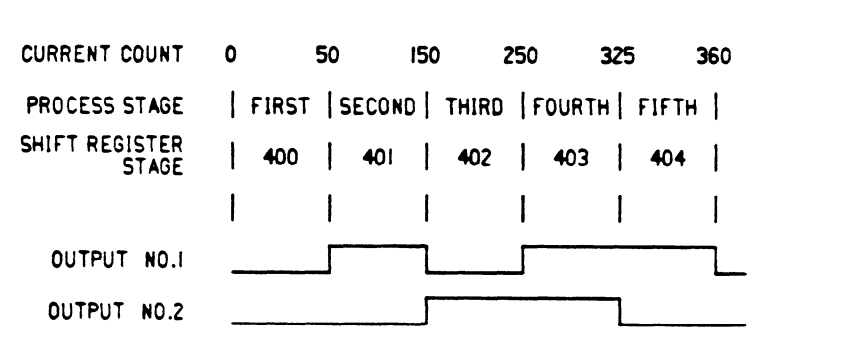

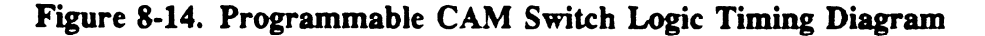

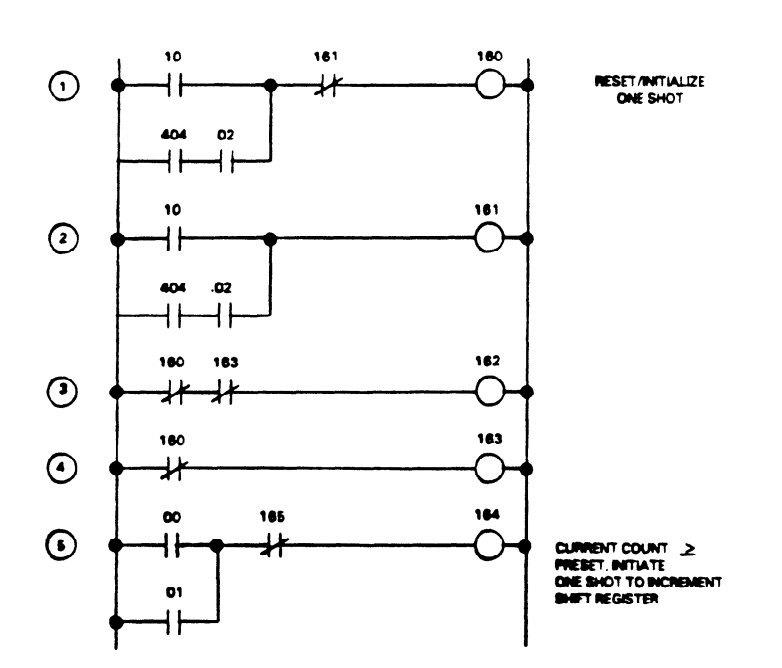

**Figure 8-15. Programmable** CAM Switch

 $\ddot{\phantom{a}}$ 

 $\bar{z}$ 

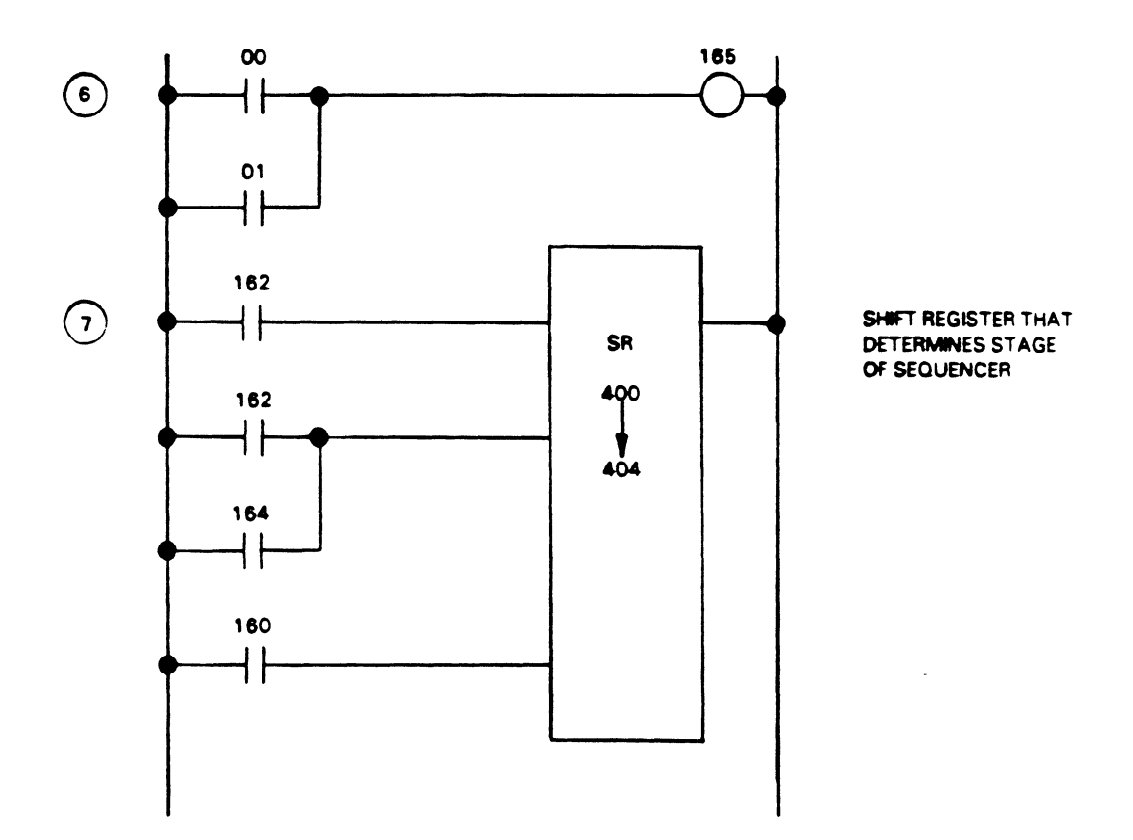

**Figure 8-15 Programmable CAM Switch (Continued)** 

 $\sim$ 

J.

# GEK-90842 a40893

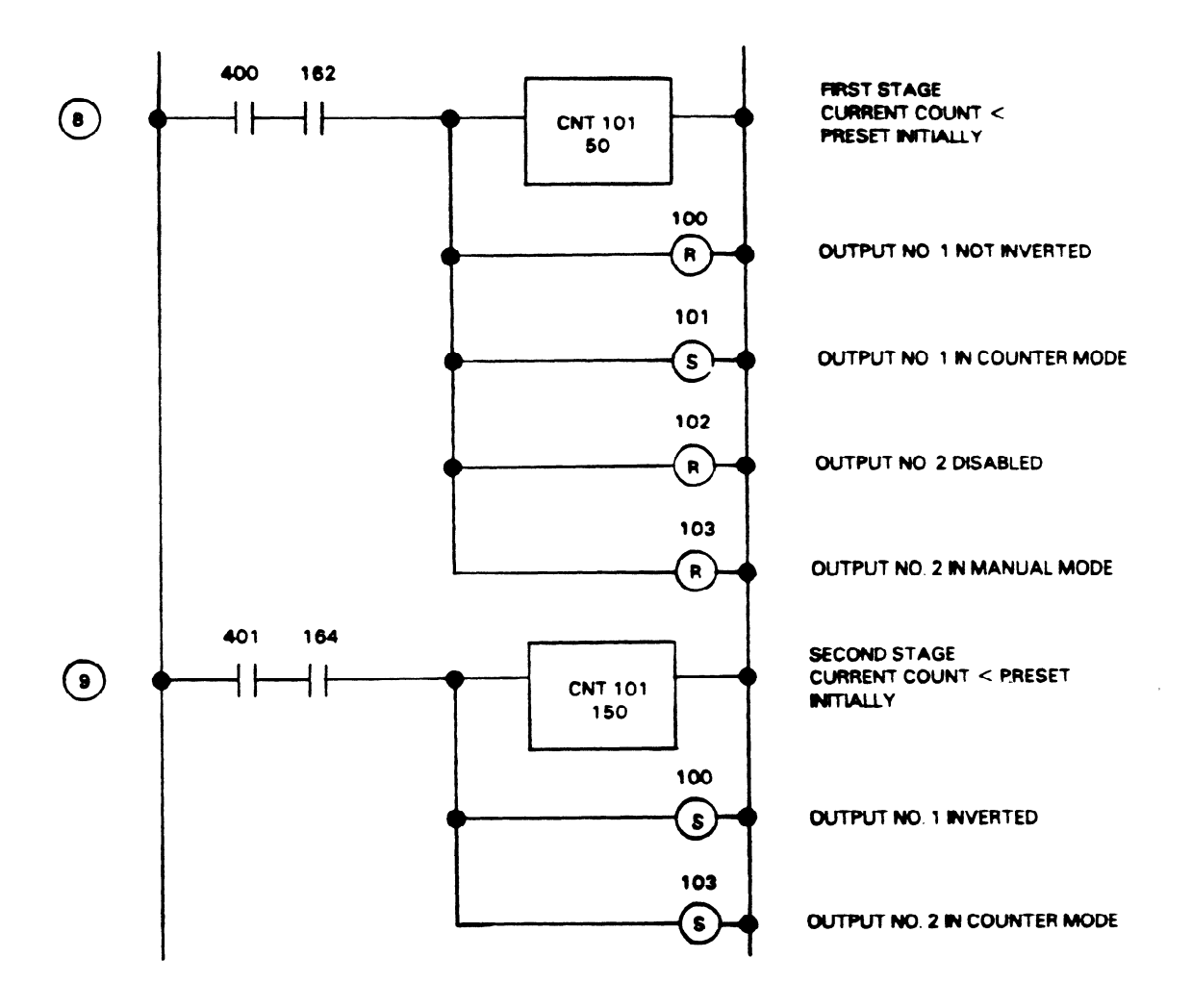

Figure 8-15 Programmable CAM Switch (Continued)

Ġ,

#### Cut to Length

With this type of control application the object is to generate a pulse output every X number of counts. In cut to length applications X represents the length of material to be cut in pulses from the encoder. The following example pulses output No. 1 of the High Speed Counter once every 100 counts. The figure below shows the logic diagram for output No. 1, while the next figure contains the wiring diagram for this type of application, followed by the associated ladder logic.

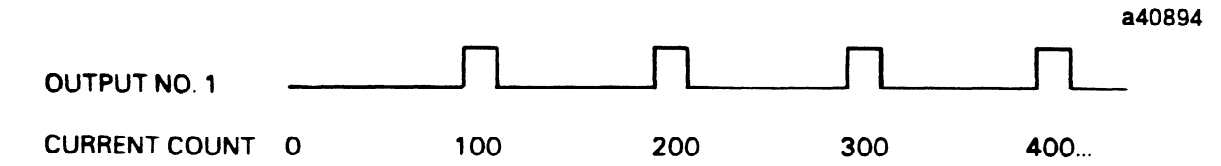

**Figure 846. Output No. 1 Logic Diagram** 

pc-s1-84-0014

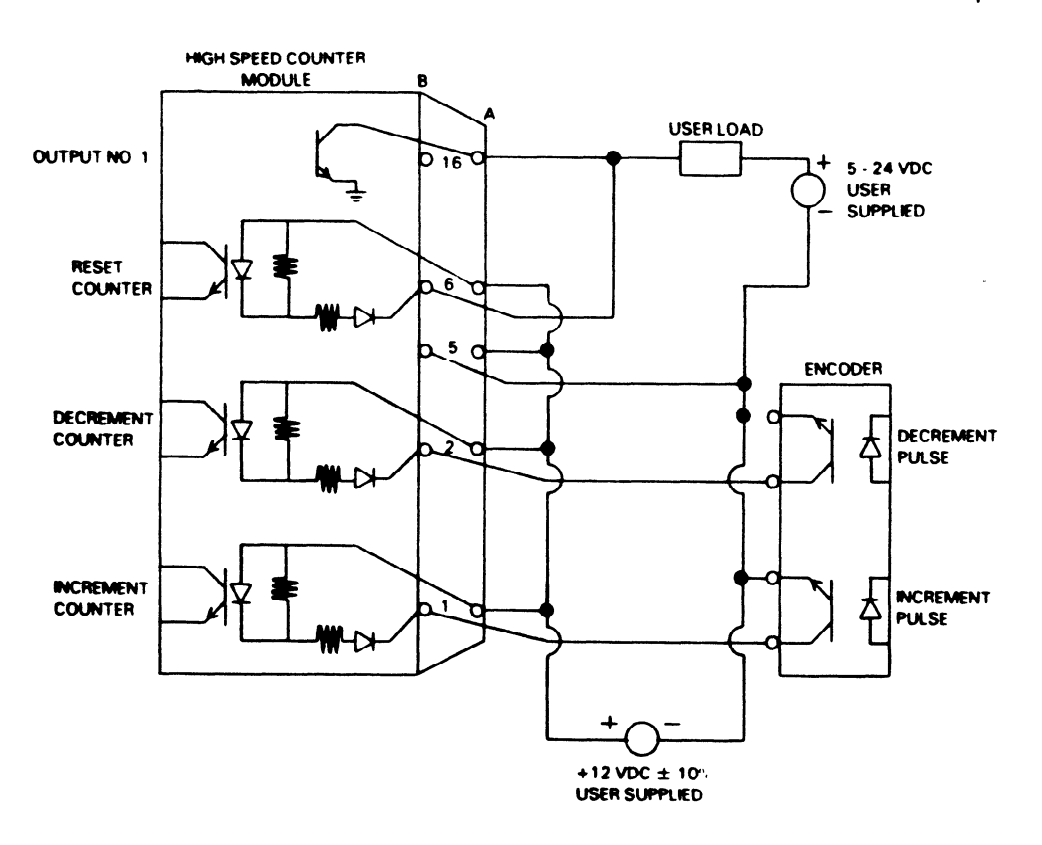

**Figure 8-17.** Wiring **Diagram** 

**a40005** 

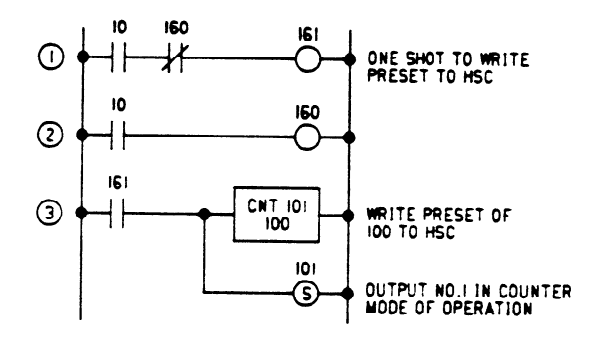

**Figure 8-18. Cut to Length Program** 

Measuring a Random Length<br>In measuring the length of moving objects, the leading and trailing edge of the object enables and In **Included** the length of moving objects, the leading and trailing edge of the object enables and disables for counter which is tied to the concealer that if the disable is the counter which is tied to the concealer that disables the counter which is tied to the encoder. At this point the accumulate value of the counter represents the length of the object. Unfortunately the accumulate value of the High Speed Counter cannot be moved into the user logic of a Series One or Series One Plus PC. Thus an objects length can only be measured relative  $(>= <)$  to a preset value in the counter. Through the use of a shift register and multiple presets, the length can be approximated to within two successive presets. To determine the accuracy a moving objects length can be measured. Three parameters must be considered. accuracy a moving objects length can be measured. Three parameters must be considered:

- 
- 1. Velocity of Object (pulses/second)<br>2. Resolution of Encoder (inches/pulse)
- 3. Scan time of the Series One or Series One Plus CPU (seconds) These three factors combine in the following manner to determine the accuracy of measurement.

**following** manner to determine the accuracy of measurement. **PULSE SEC** 1.1st (sex)

# **Sample Calculation**

Į.

- Given:<br>1. 0.1 inches/pulse 1. 0.1 inches/pulse
- $P^{\text{max}}$ ,  $P^{\text{max}}$ **2. 60** RPM, assume 1
- **3. Scan time 20 msec**
- 

The user logic as shown would implement this type of measurement giving a resolution of 10 counts. I/O Definition: I11 - Photoelectric cell which enables counter I10 - Manual Reset/Initialize

a40895

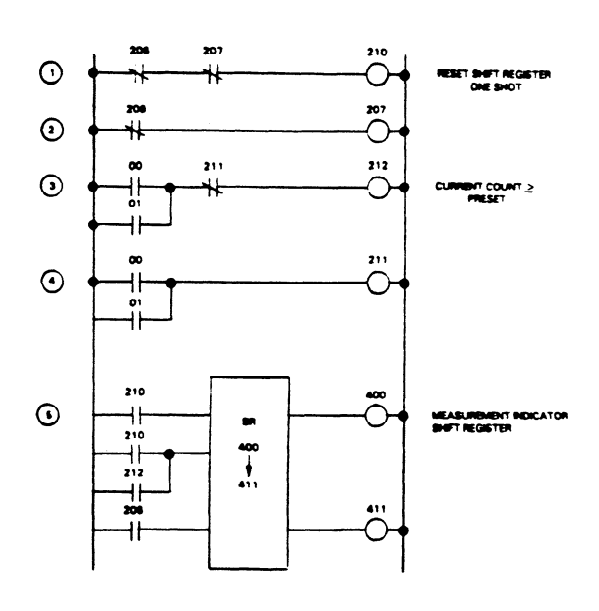

Figure 8-19. Measuring a Random Length

# **Applications**

#### GEK-90842

a40895

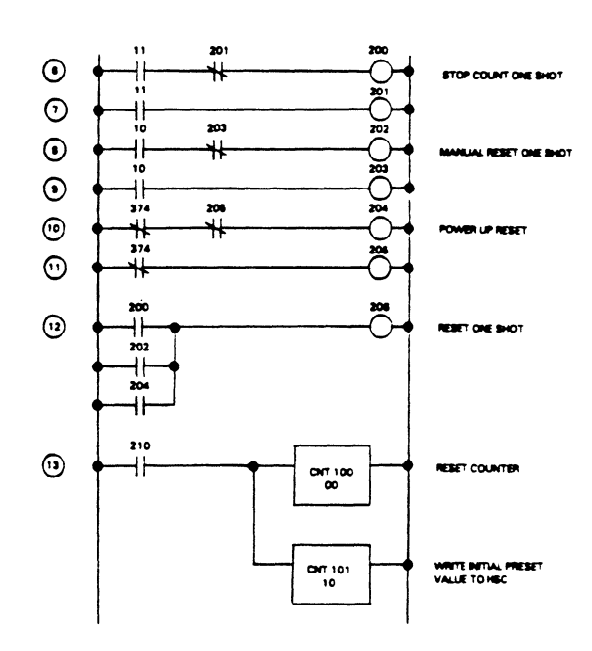

Figure 8-19 Measuring a Random Length(Continued)

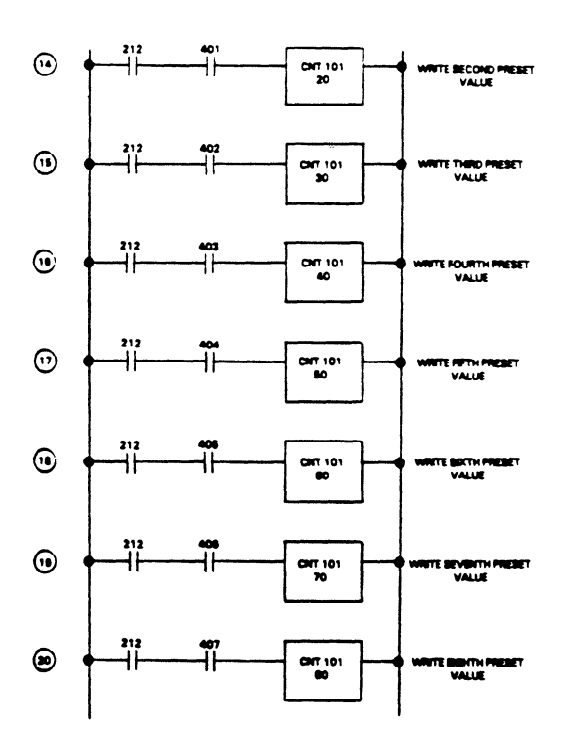

Figure 8-19 Measuring a Random Length(Continued)

a40895

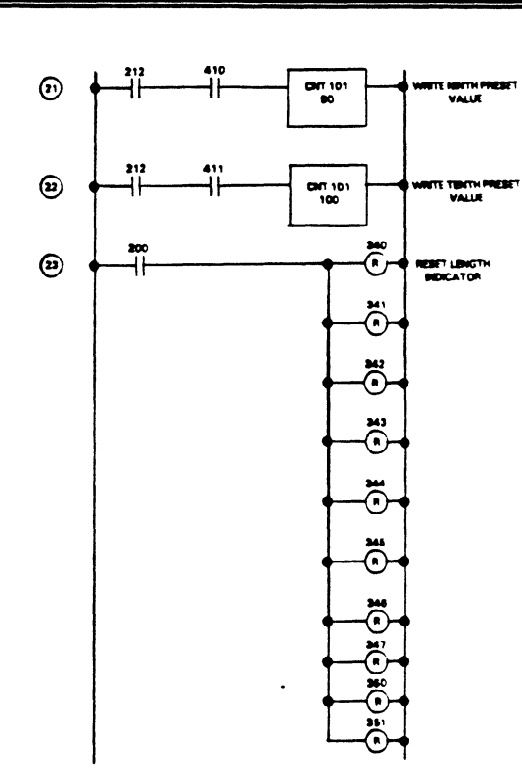

Figure **849 Measuring a Random Length(Continued)** 

**a40895** 

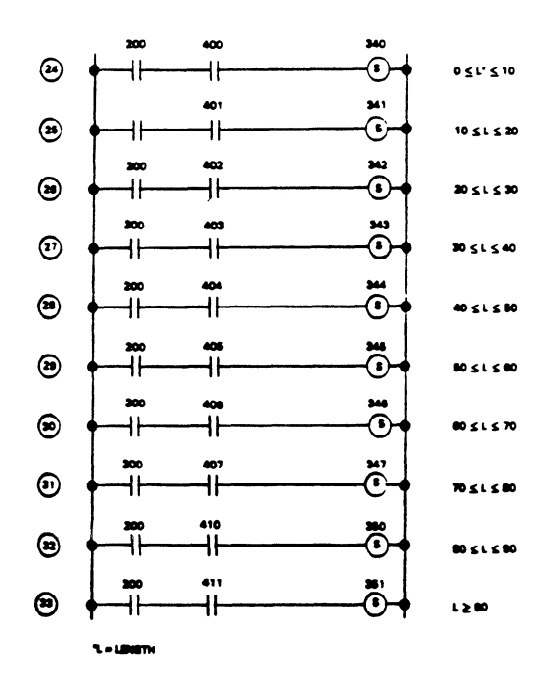

Figure 8-19 Measuring a Random Length(Continued)

**a40895** 

# **Application 9 - Typical Shift Registers**

When applying controls to a conveyor system or indexing machine, consideration must be given to the object being assembled, since it invariably has discrete information (pass, fail, etc.) associated with it. Each time that the object is advanced in the assembly process, its discrete information must follow it. Each time that the object is advanced in the assembly process, its discrete information must follow it.<br>The shift register function provides this control within the Series One and Series One Plus PCs. The shift regime controls provides this control within the Series One and Series One Plus PCs.

Referring to the following example, the objects undergo a mechanical and visual inspection at stations Number 1 and 3. If either inspection fails, the object is rejected at station Number 5. In order to track the pass or fail status of each object, two shift registers are required, one for the mechanical inspection and one for the visual inspection.

pc-s1-83-0044

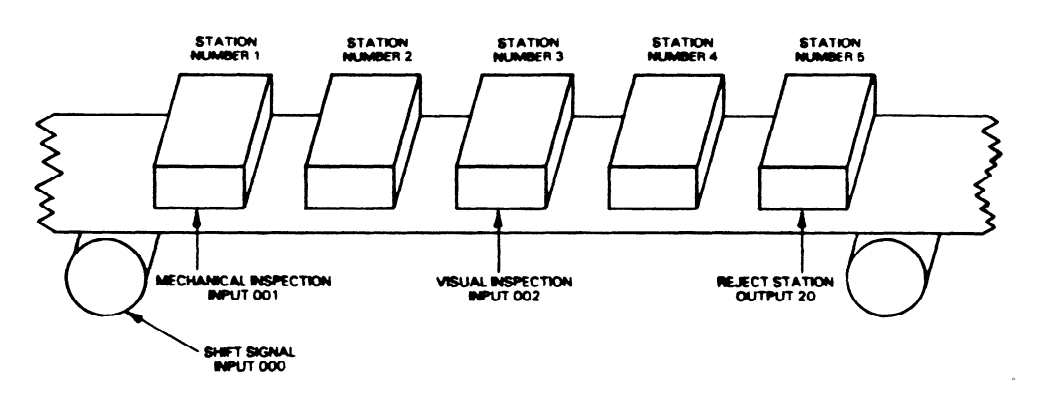

Figure 8-20. Shift Register Example

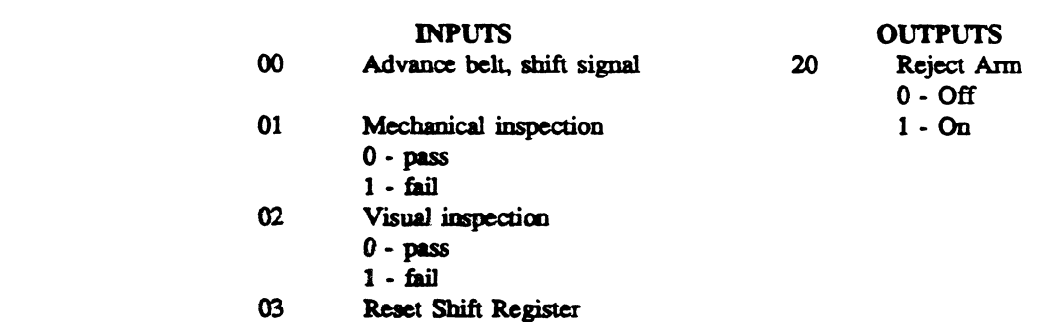

## Shift **Register References**

- 400 First reference in mechanical inspection shift register.
- 401 Second reference in mechanical inspection shift register.
- 402 Third reference in mechanical impection shift register.
- 403 Fourth reference in mechanical inspection shift register
- 410 First reference in visual inspection shift register.
- 411 Second reference in visual inspection shift register.

Typical logic using these references is shown in the following ladder diagram.

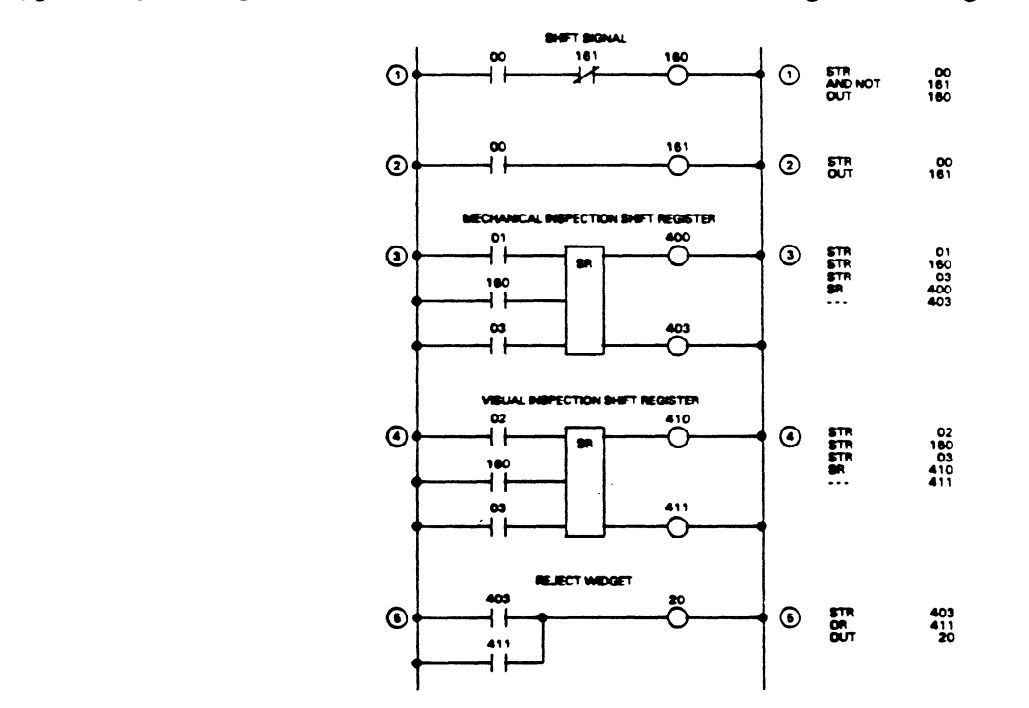

Figure 8-21. Typical Shift Register Logic

pc-s1-83-0045

# **Appendix A Related Documentation**

# **Introduction**

Several manuals are available that complement this manual. These manuals provide information required to fully implement certain features and options available for use with a Series One or One Plus programmable controller system. A basic description of the content of these manuals is provided in this appendix. The following manuals are available and along with this manual, constitute a complete set of documentation for a Series One or Series One Plus PC system.

GEK-90477 Series One/Three Data Communications Manual GEK-90507 Remote I/O User's Manual GEK-90825 **Series Six** PC I/O Link Local Module User's Manual GEK-90846 Portable Programmer User's manual GEK-96632 Logicmaster 1 Programmer Documentor Manual GFK-0075 Logicmaster 1 Family Programming and Documentation Software

# **GEK-90477 Series One/Three Data Communications Manual**

This manual provides information necessary to implement a serial communications link between a Series Six or Series Six Plus programmable controller (PC) or host computer and a Series One, Series One Plus, Series One Junior, or Series Three PC.

You should become familiar with the operation of the Series One, Series One Plus, Series One Junior, or Series Three PC (depending on your application) before reading this manual. Also, if a Series Six or Series Six Plus PC is to be included in your communications link, you may wish to refer to the Series Six Data Communications Manual, GEK-25364, for relevant infoxmation.

Chapter 1, Introduction, describes the capabilities of the Data Communications Unit (DCU) and the Data Communications Module (DCM) and possible system configurations of Series One, Series One Plus, Series One Junior, and Series Three PCs with a Series Six or Series Six Plus PC or host computer.

Chapter 2, **Installation and Operation of the Data Communications Unit for the Series One, Series One Plus, and Series One Junior PCs, describes the operation of the Data Communication Unit's user** interfaces and the installation of the DCU.

**Chapter 3, Installation and operation of the Data Communications Module for the Series Three** PC, describes the operation of the Data Communication Module's user interfaces and the installation of the DCM.

**Chapter 4, Electrical Interface Circuits, provides the information needed to construct cables to** connect the DCU or DCM to other devices.

**Chapter 5, Communications** Examples, explains how to build the Series Six ladder diagram to initiate communications between a Series Six or Series Six Plus PC and a Series One, Series One Plus, Series One Junior, or Series Three PC.

**Chapter 6, Serial Interface Protocol, provides complete reference information on DCU and DCM** serial interface **pc01 and thing to allow the** user to write a serial communications driver for a host computer or microprocessor.

## **GEK-90507 Remote I/O User's Manual**

This manual provides information needed to implement a Remote I/O system using the I/O of Series One and Series Three PCs.

**Chapter 1, Introduction to Remote I/O, is** a general **description** of the capabilities of Series One and Series Three PCs.

**Chapter 2, Installation and wiring of the I/O Link modules,** discusses the hardware used, **installation, wiring,** and fault detection.

**Chapter 3, Configuring a Remote I/O system for the Series One PC, describes how to design and** implement a Series One Remote I/O system.

**Chapter** 4, Configuring **a Remote I/O system for the Series Three PC, describes** how to design and implement a Series Three Remote I/O system.

**Chapter 5,** Configuring Mixed **Remote I/O systems,destibes** how to design and implement a mixed (Series One and Series Threz) Remote I/O system.

**Chapter 6, Timing Considerations,** explains how to determine the timing delays in the Remote UO structure.

**Appendix A, Power Supply Loading, lists the power characteristics** of the power supplies and **modules** used in Series One and Series Three PCs.

**Appendix B, Design Worksheets,** contains handy worksheets for **designing** Remote I/O systems.

# **GEK-90825 Series Six PC I/O Link Local Module User's Manual**

This manual describes the link between the Series Six family of programmable controllers and the I/O structure for the Series One and Series Three programmable controllers. This link is established between the Series Six I/O Link Local module and the Series One family and Series Three I/O Link Remote modules.

**Chapter 1, Connecting the Series Six PC to the Series One or Series Three I/O system, is an** overview of the system configuration and operation.

**Chapter 2, Series Six PC I/O Link Local Module and Programming, explains how to install and** optfate the **Merits six I/O Link Local module** and how **to pgram the Series Six** CPU for &JO Link Local operations.

**Chapter 3, Series One PC I/O Link Remote Module, explains the installation and operation of the** Series One PC I/O Link Remote module.

**Chapter 4, Series 'lluee PC I/O Link Remote Moduk,cxplains the installatbn and cpration** of the Series Three PC I/O Link Remote module.

**Chapter 5, Cable Wiring, describes cable wiring between the Series Six PC I/O Link Local module** and the Series One or Series Three PC I/O Link Remote module.

Appendices A, B, and C, provide application information on setting up an example I/O chain and using the I/O chain status byte.

## GEK-90846Portable Programmer User's Manual

The purpose of this manual is to provide information on the functions and features of the Portable Programmer and to instruct the user in installing, programming, and implementing the Portable

Programmer with the Series One programmable controller family and the Series Three programmable controller.

This manual contains nine chapters and six appendices. Each chapter contains sections to aid the user in locating required information.

**Chapter 1, Product Summary,** presents a product overview and describes the operating modes.

Chapter 2, **Operation,** explains the installation and operation of the portable Programmer.

Chapter 3, Introduction to Programming, provides general information on programming.

**Chapter 4, Definition and Entry of Instructions, explains how to start a new program and contains the** instruction sets.

**Chapter 5, Edit Program,** provides instructions for entering the Edit mode and editing functions.

**Chapter 6, Display Program,** provides the user with the information for displaying a ladder logic program.

\*- **Chaptei 7, On-Line Monitor/Change, covers the** On-Line Monitor and On-Line Change functions **available** for the Series One Plus and Series Three PCs.

**Chapter 8, Communications, explains how programs may be stored** on cassette tapes or transferred to the PCs.

**Chapter 9, Print, covers the print options and functions.** 

**Appendix A, Series One PC Serial Interface Setup, covers tie** Data Communicatioris Unit and the CPU serial cable.

**Appendix B, Series Three PC Serial Interface Setup,contains** inforrnaxion needed for connecting a Series Three PC with the Portable Programmer.

**Appendix** C, **Port Definition, describes the** CPU serial port and the printer port.

**Appendix D, Compatible Printers,** contains the necessary information to implement and specifications for selection of compatible printers.

Appendix E, Series One Plus PC Password, contains instructions for password operation.

**Appendix F, Portable Programmer Case, illustrates optional carrying case for the Portable**  Programmer.

## **GEK-96662 Logicmaster 1 Programmer Documentor Manual**

This manual presents the information necessary to use the Workmaster industrial computer with the Logicmaster 1 application software to program a Series One PC. The information contained in this manual corresponds to version 02.01 of the Logicmaster 1 Programming and Documentation Software.

Chapter 1, Introduction, introduces the capabilities of the Logicmaster 1 software and also explains **how to load and copy it.** 

Chapter 2, Workmaster Operation Using Logicmaster 1 Software, explains basic operation of the Workmaster industrial computer when using Logicmaster 1 software. Sections are included on the **kybozud, display format, and kcyswitch positions fa the Wozkmastcr computer and Series One PC.** 

**Chapter 3, Programming the Series One PC, explains how to enter programming logic for the Series One PC through the Edit Program function.** 

Chapter 4, Advanced Programming Functions, explains how to annotate Series One programs and how to use the Teach function to make programming on the Workmaster computer easier.

**Chapter** 5, **Logicmaster 1 System Functions, explains how to use the match pad, print programs,**  upload and **download pmgmms,** and use the **filing programs.** 

**Appendix A, Menu Tree for Logicmaster 1 Software, provides a map to the function keys throughout** the **hgicmaster** 1 software.

**Appendix B, Port Characteristics** and **Wiring** Diagrams, **provides the information needed to connect the** Workmaster computer **to the Series One PC** or peripherals such as an extemal disk drive or printer.

# **GFK4075 Logicmaster 1 Family Programming and Documentation Software User's Manual**

**This manual provides the** information necessary **to use the** Workmaster@ and Cimstar PM industrial computers with Logicmaster 1 Family application software **to** program the Series One Model E, Series **One Plus, and Series One Plus 3.7K** Programmable Controllers. The content of this manual is arranged **similarly to GEK-96662, as described above.** 

\_-

# **Appendix B Glossary of Terms**

- Address **11 series of numbers** from 0 to 1723 in the Series One and Series One Plus Programmable Controllers, assigned to specific program memory locations and used to ;OLCCCSS those locations.
- $AND (Logical)$  A mathematical operation between bits, whereby all bits must be a 1 in order for the result to be a 1.
- AND (Function) An operation that places two contacts or groups of contacts in series. Both control the resultant status.
- BCD (Binary Coded Decimal) A 4-bit system in which individual decimal digits (0 through 9) are represented by 4-bit binary numerals; for example, the number 43 is represented by 0100(4)  $0011(3)$  in the BCD notation.
- Bit The smallest unit of memory. Can be used to store only one piece of information having more than one state (for example, a one/zero, ON/OFF, good/bad, yes/no, etc). Data that requires more than two states (e.g. numerical values 000-999) will require multiple bits.
- Byte A measurement of memory, in the Series One and Series One Plus, equal to 8 bits.
- **CMOS** Acronym for Complimentary Metal-Oxide Semiconductor. A read/write memory that requires a battery to retain its content upon loss of power.
- CPU (Central Processing Unit) The central device or controller that interprets user instructions, makes decisions and executes the functions based on a stored program. This program specifies actions to be taken to all possible inputs.
- Counter A function within the PC that records events based upon the on/off transition of a signal. A coil associated with the counter is energized at a user determined preset value.
- Field Devices User supplied devices typically providing information to the PC (Inputs: pushbutton, limitswitches, relay contacts, etc.) or performing PC tasks (Outputs: motor starters, solenoids, indicator lights, etc.).  $\mathcal{L}$
- A senes of eight co.
- Inputs A signal, typically ON or OFF, that provides information to the PC.
- Instruction A word, usually an acronym, or group of words and numerals that are part of a program entered into user memory.
- **I**O (InsuelOuted), That notice of the DC to which feld deviace are connected. Inclose the CDII entered into user memory.
- **I/O Scan**, A method by which the CPU monitors all inputs and controls all outputs within a prescribed. **hm ehrkal noise.**
- **K** An abbreviation for kilo or exactly 1024 in the world of computers. Usually related to 1024 words of memory.
- Ladder Diagram A representation of control logic relay systems. The user programmed logic is expressed in relay equivalent symbology.
- Latch A PC operation that causes a coil to stay on and remain on even if power or the input is removed. Referred to as a retentive function.

- Logic A fixed set of responses (outputs) to various external conditions (inputs). All possible situations for both synchronous and non-synchronous activity must be specified by the user. Also referred **to as the** program.
- Memory a physical place to store information such as programs and/or data.

**Microsecond (ms) - One millionth of a second.**  $1 \times 10$  -6 or 0.000001 second.

**Millisecond (ms)** - One thousandth of a second. 1 x 10,-3 or 0.001 second.

- Modules A replaceable electronic subassembly usually plugged in and secured in place but easily removable in case of fault or system redesign.
- Noise Undesirable electrical disturbances to normal signals generally of high frequency content.
- Non-Retentive Coil A coil that will turn off when power is removed.
- **Optical Isolation** Use of a solid state device to isolate the user input and output **devices** from internal circuitry of an UO module and the CPU.
- **OR (Lcgical)** A mathematical operation between bits, whereby if any bit is a 1, the result will be a 1.
- $OR$  (Function) An operation that places two contacts or groups of contacts in parallel. Either controls the resultant status.
- Outputs A signal typically ON or OFF, originating from the PC with user supplied power that controls external **devices** based upon commands from the CPU.
- **PC or PLC See** Programmable Controller.
- Peripheral Equipment External units that can communicate with a PC; for example, cassette tape recorder, Printer Interface Unit or PROM **Writer** Unit.
- Preset A numerical value specified in a function which establishes a limit for a counter or timer. A coil will energize when this **value is cached.**
- Program A sequence of functions and/or instructions entered into a Programmable Controller to be executed by the CPU for the purpose of controlling a machine or process.
- **Programmable Controller A solid-state industrial control device which receives inputs from user** supplied control devices such as switches and sensors, implements them in a precise **pattern determined** by ladder diagram based programs stored in the user memory, and provides outputs for control of user supplied devices such as relays and motor starters.
- **Programmer** A device for entry, examination and alteration of the PC's memory including logic and storage areas.
- PROM Acronym for Programmable Read Only Memory. **A type** of memory that requires a special method **of loading, but is retentive upon power loss.**
- RAM An acronym for Random Access Memory. A solid-state memory that allows individual bits to be stored and accessed. This type of memory is volatile; that is, stored data is lost under no power conditions, therefore a battery backup is required.
- Read To have data entered into a PC from a peripheral unit.
- Reference A number used in a program that tells the CPU where data is coming from or where to transfer the data.
- Register A group of consections memory locations within a PC, used for storage of numerical data.

**Retentive Coil - A coil that will remain in its last state, even though power has been removed.** 

- **Rung**  A sequence or grouping of PC functions and instructions that control one coil. One or more rungs form a ladder diagram.
- Scan The technique of examining or solving all logic steps specified by the program in a sequential, repetitive order from the first step to the last.

**Thumbwheel Switch - A rotating numeric switch which can be used for inputting numeric data to a PC.** 

**Unlatch** - A PC function that causes an output previously turned on by a latch function to turn off no matter how briefly the function is enabled.

Word - A measurement of memory, in the Series One and Series One Plus, equal to 16 bits.

Write - To output or transfer data from the PC to a peripheral unit.

 $\tau^*$ 

 $\label{eq:2.1} \frac{1}{\sqrt{2}}\int_{0}^{\infty}\frac{1}{\sqrt{2\pi}}\left(\frac{1}{\sqrt{2\pi}}\right)^{2\alpha} \frac{1}{\sqrt{2\pi}}\int_{0}^{\infty}\frac{1}{\sqrt{2\pi}}\left(\frac{1}{\sqrt{2\pi}}\right)^{\alpha} \frac{1}{\sqrt{2\pi}}\frac{1}{\sqrt{2\pi}}\int_{0}^{\infty}\frac{1}{\sqrt{2\pi}}\frac{1}{\sqrt{2\pi}}\frac{1}{\sqrt{2\pi}}\frac{1}{\sqrt{2\pi}}\frac{1}{\sqrt{2\pi}}\frac{1}{\sqrt{2\pi}}$ 

 $\label{eq:2.1} \frac{1}{\sqrt{2}}\int_{\mathbb{R}^3}\frac{1}{\sqrt{2}}\left(\frac{1}{\sqrt{2}}\int_{\mathbb{R}^3}\frac{1}{\sqrt{2}}\left(\frac{1}{\sqrt{2}}\int_{\mathbb{R}^3}\frac{1}{\sqrt{2}}\right)\frac{1}{\sqrt{2}}\right)\frac{1}{\sqrt{2}}\,d\mu.$ 

 $\sim 10^{-11}$ 

# **Appendix C** Series One Family of Programmable Controllers Compatibility Guide

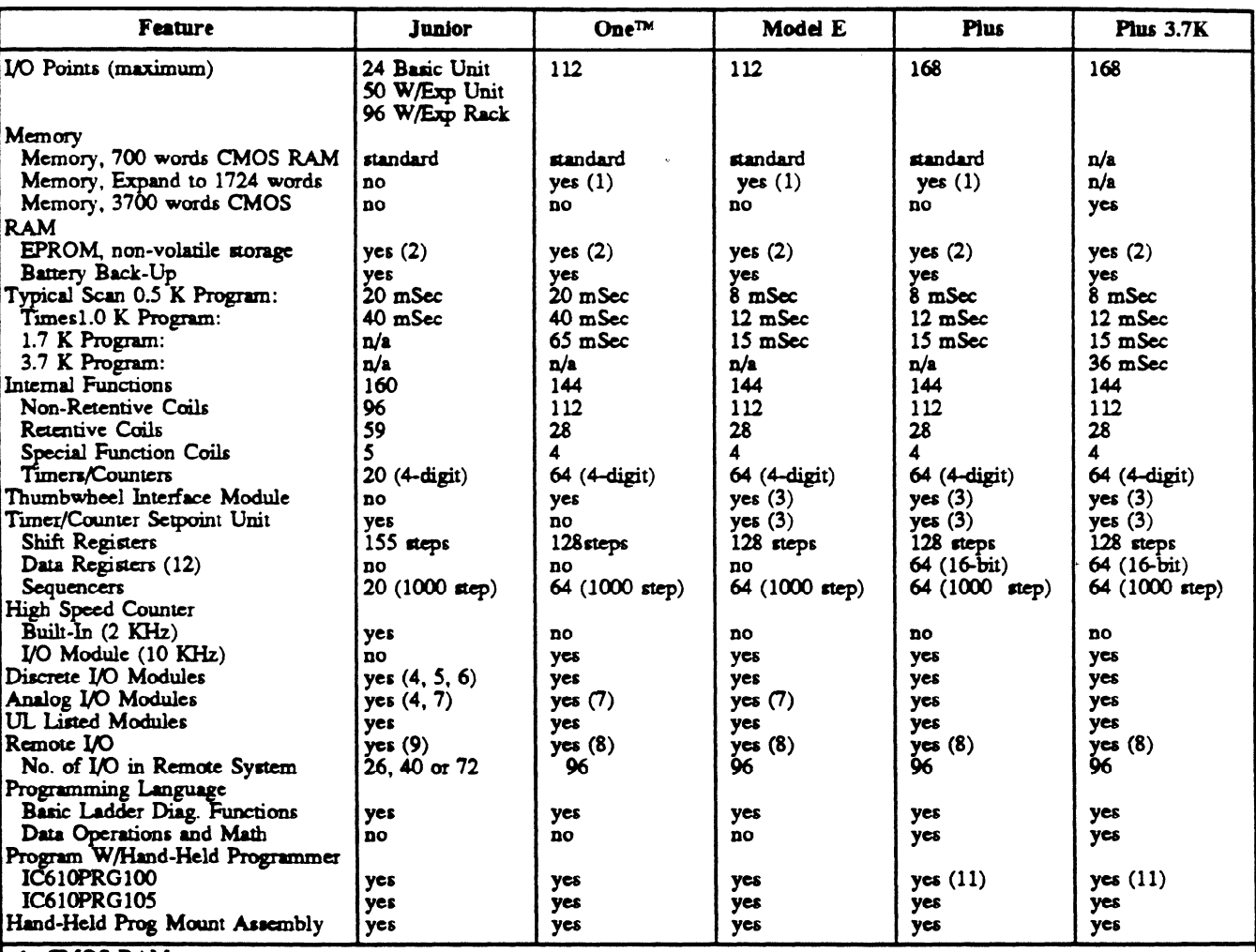

1. CMOS RAM memory<br>Series One, 6116LP, Series One Plus, 6264LP-15 (low power devices only) 2. EPROM memory

Experience Junior & Series One, 2732<br>Series One Plus, 27256-25<br>Series One Plus, 27256-25<br>Series One Plus 3.7K, 27256-25

3. One Thumbwheel Interface or one Timer/Counter Setpoint Unit can be used in a system, not both

4. Requires Series One 5 or 10-slot expansion rack.

5. Limited to one 16-point module per system.

6. See I/O Module Compatibility Chart

7. Has limited usefulness

8. Remote I/O stations can be located up to 3300' (1Km) from the CPU, connected by twisted-pair cable to I/O Link Local and I/O Link Remote modules.

9. Expansion rack can be 100' (30m) from basic unit, connected through an I/O Expansion cable to a basic unit and an I/O Expansion module in the Expansion rack.

10. Applies to Series One Junior only.

11. PRG 100 cannot access data registers, data operations, or math.

12. Up to 124 total if unused Timer/Counter references used as data registers.

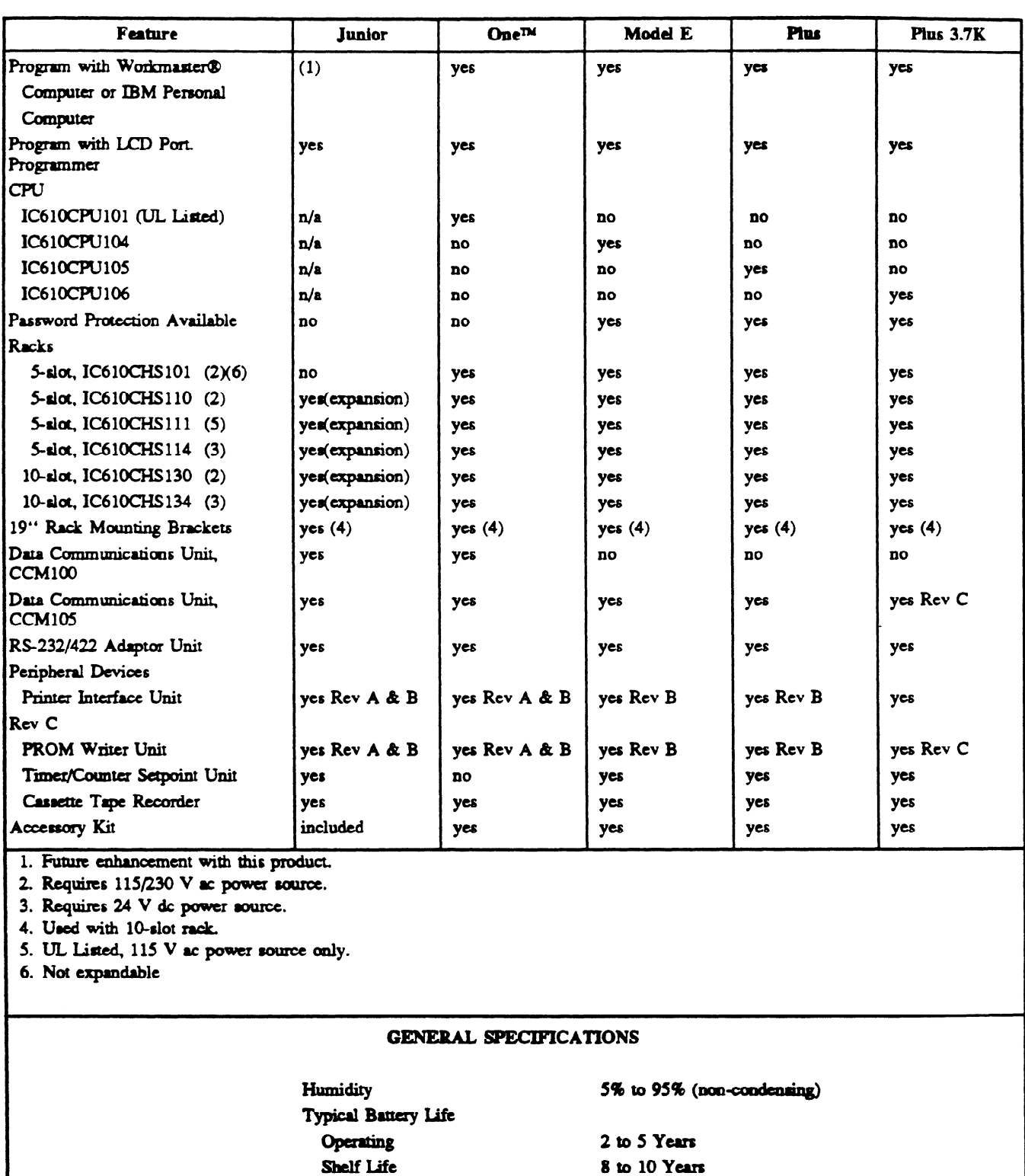

**Operating Power For** 

Units and all Racks

Series One Junior Basic

115/230 V ac 24 V dc See specifications for each unit or rack for details

 $\cdot$ 

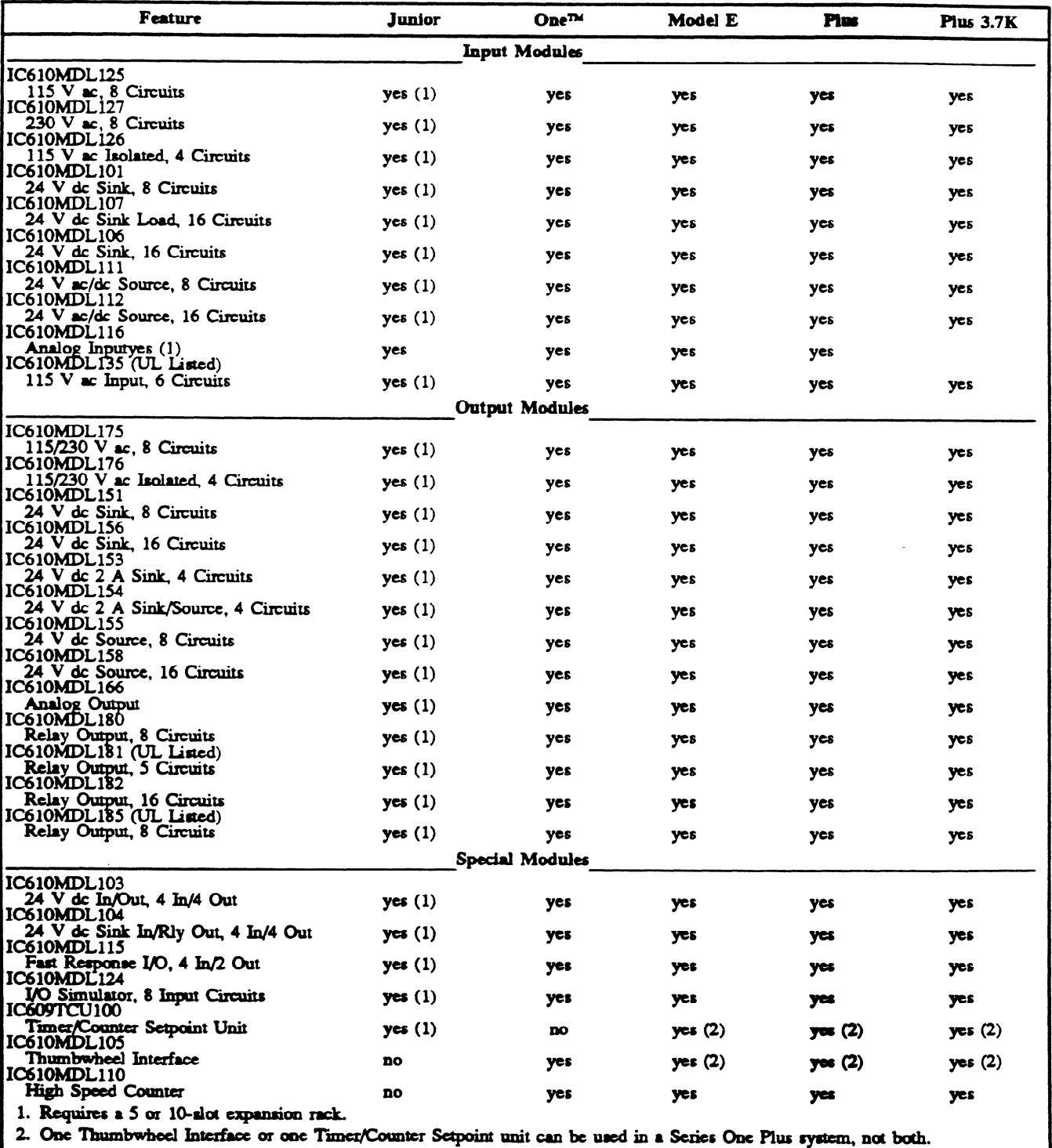

 $\bullet$ 

# Table C-1. I/O Module Capability/Compatibility Guide

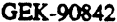

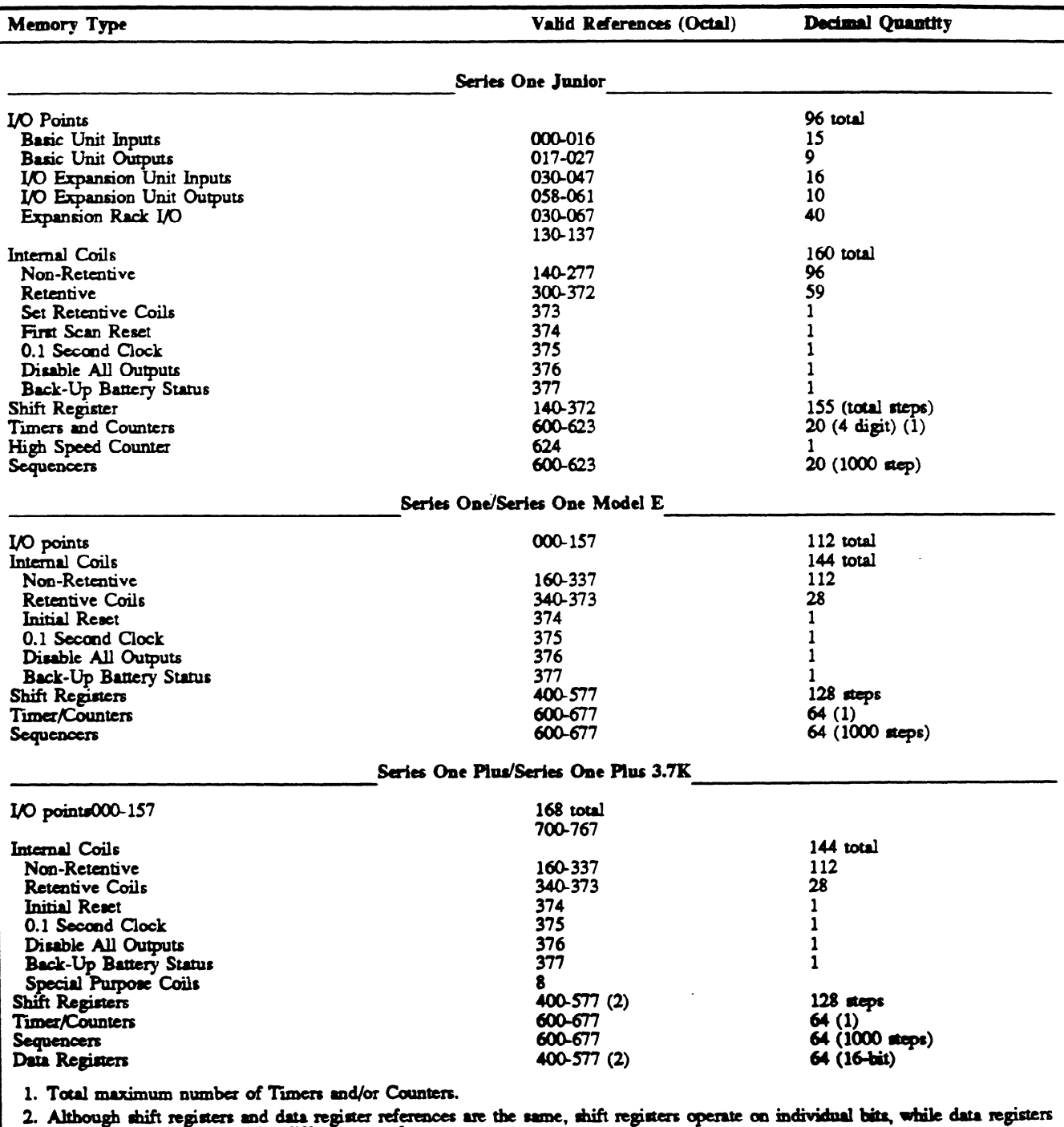

# Table C-2. Summary of Programming References for Series One Family of Programmable Controllers

operate on bytes in a totally different are of memory.

3. Unused T/C references can be used as data registers which provides up to 124 16-bit data registers (T/C references 674-677 are reserved for T/C use only).

 $\ddot{\phantom{a}}$ 

GEK-90842

 $\varphi$ 

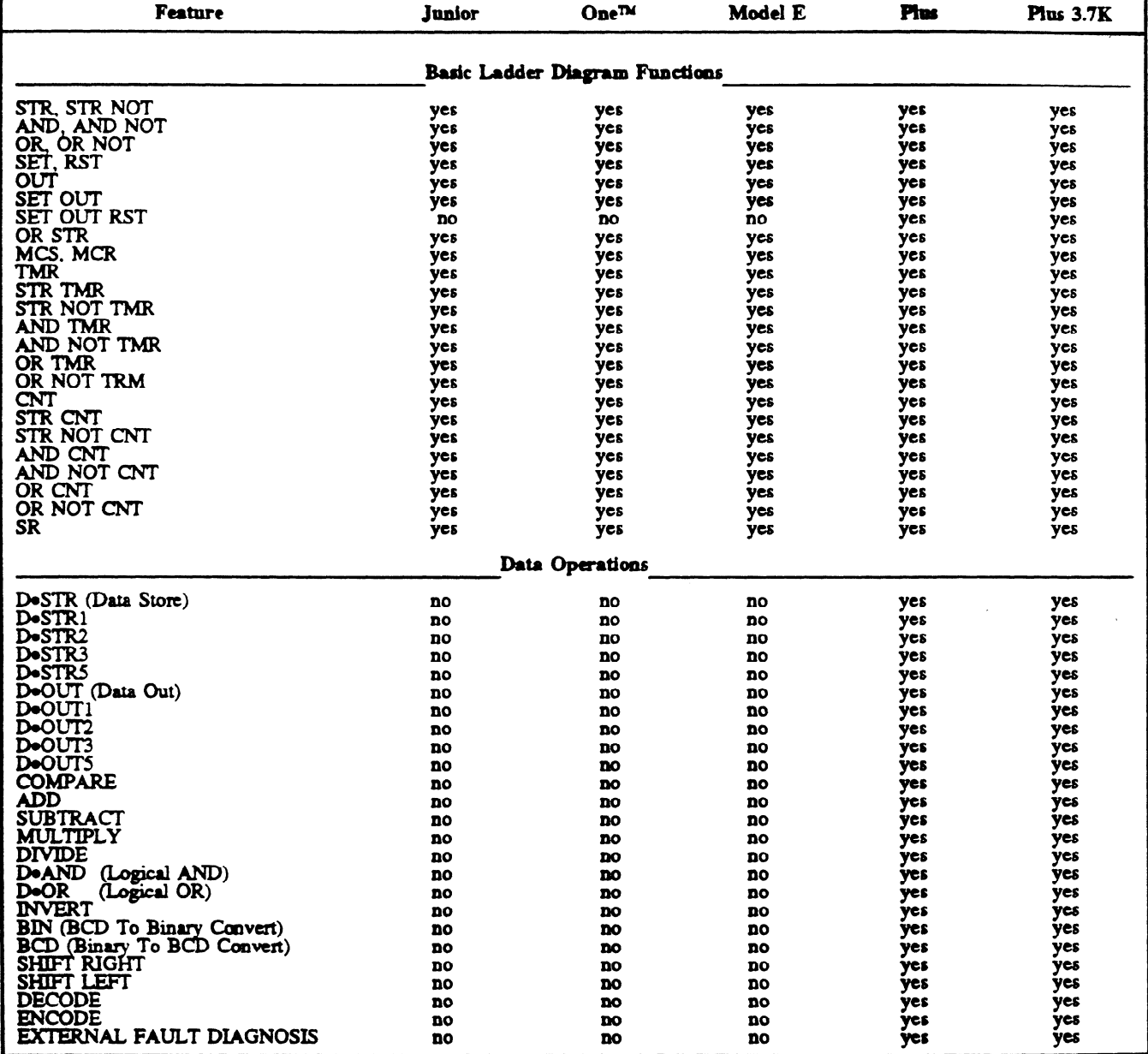

# Table C-3. Programming Function Compatibility Guide

GEK-90842

| <b>VO</b><br><b>Points</b> | PC and<br><b>Rack Type</b>                                                                                                    | $\mathbf{U}\mathbf{O}$<br>Module Type                                                                         | Valid Configuration<br>and References                                                                                   |
|----------------------------|----------------------------------------------------------------------------------------------------|----------------------------------------------------------------------------------------------------|----------------------------------------------------------------------------------------------------|
| 24                         | Series One Junior<br>IC609SJR100<br>IC609SJR102<br>IC609SJR110<br>IC609SJR114<br>IC609SJR120<br>IC609SJR124<br>IC609SJR121                                                                                | <b>Basic Unit</b><br>Inputs - 15<br>Outputs - 9                                                               | <b>TPK.A.40896</b><br>$000 - 016$<br>$0!7 - 027$                                                                        |
| 50                         | Series One Junior<br>IC609SJR100<br>IC609SJR102<br>IC609SJR110<br>IC609SJR114<br>IC609SJR120<br>IC609SJR124<br>IC609SJR121<br>I/O Expansion Units<br>IC609EXP110<br>IC609EXP120<br>IC609EXP121            | <b>Basic Unit</b><br>Inputs - 15<br>Outputs - 9<br>I/O Expansion<br>Inputs - 16<br>Outputs - 10               | <b>TPK.A.41931</b><br>000 - 016<br>$0!7 - 027$<br>$030 - 047$<br>050 - 061                                              |
| 64                         | Series One Junior<br>IC609SJR100,102<br>IC609SJR110, 114<br>IC609SJR120, 124<br>IC609SJR121<br>And<br>One Expansion Rack<br>5 or 10-Slot Rack<br>IC610CHS110, 114<br>IC610CHS130, 134<br>IC610CHS120, 124 | <b>Basic Unit</b><br>Inputs - 15<br>Outputs - 9<br><b>24 I/O</b><br>$(3)$ 8-Point<br>$(1)$ 16-Point<br>40 I/O | TPK.A.40897<br>$000 - 016$<br>$017 - 027$<br>8260<br>$9 - 8$<br>047<br>047<br>030<br>TO<br>037<br>130<br>TO<br>137<br>ĸ |

# Table C-4. Examples of Valid System Configurations for I/O Points

 $\varphi^2$ 

Table C-4. Examples of Valid System Configurations for I/O Points - Continued

| <b>I/O</b><br><b>Points</b> | PC and<br><b>Rack Type</b>                                                                                                    | $\mathbf{U}\mathbf{O}$<br><b>Module Type</b>                               | Valid Configuration<br>and References                                                                                                    |                    |
|-----------------------------|----------------------------------------------------------------------------------------------------|----------------------------------------------------------------------------|----------------------------------------------------------------------------------------------------|--------------------|
|                             | Series One Junior<br>IC609SJR100, 102<br>IC609SJR110, 114<br>IC609SJR120, 124<br>IC609SJR121                                                                  | <b>Basic Unit</b><br>Inputs - 15<br>Outputs - 9                            | $000 - 016$<br>$017 - 027$                                                                                                    | <b>TPK.A.41932</b> |
| 96                          | And<br>One Expansion Rack<br>10-Slot Rack<br>IC610CHS130, 134<br>IC610CHS120, 124                                                                             | 24 I/O<br>72 I/O<br>$(7)$ 8-Point<br>$(1)$ 16-Point<br>or<br>$(9)$ 8-Point | $\frac{1076}{1077}$<br>8.36<br>$g_{\pi}$<br>25 <sup>o</sup><br>$\frac{1}{10}$<br>$\frac{126}{127}$<br>$\frac{16}{16}$<br>$^{+8}_{-70}$<br>i ye<br>I Te<br>$\bullet$<br>ŧ.<br>ĸ<br>٠<br>$\bullet$<br>٠<br>OR<br>$\begin{array}{c c} \n\text{RSC} & 0.70 \\ \hline\n\text{R} & 0.70 \\ \hline\n\text{R} & 0.77 \\ \hline\n\end{array}$<br>$\frac{1}{2}$<br>$\frac{2}{5}$<br>$\overline{\mathbf{z}}$<br>$3 - 3$<br>$rac{630}{70}$<br>$^{126}_{70}$<br>$^{110}_{117}$<br>$\bullet$<br>$\bullet$<br>$\bullet$<br>$\bullet$<br>$\bullet$<br>$\bullet$<br>$\bullet$<br>$\bullet$<br>$\bullet$ |                    |
| 32                          | Series One<br>Series One Model E<br>Series One Plus                                                                                                    | $(4)$ 8-Point<br>Modules<br>or                                             | 8<br>8<br>8<br>$030$<br>$030$<br>$037$<br>$\frac{000}{10}$<br>$\begin{array}{c} 020 \\ \text{TC} \\ 027 \end{array}$<br>$\frac{10}{10}$                                                                                                    | TPK.A.40898        |
| 64                          | Series One Plus 3.7K<br>$(1)$ 5-Slot Rack<br>IC610CHS110<br>IC610CHS114<br>IC610CHS101                                                                        | $(4)$ 16-Point<br>Modules                                                  | CPU<br>110<br>100<br>$^{130}_{10}$<br>$^{137}_{137}$<br>$^{120}_{10}$<br>$^{127}_{127}$<br>$^{70}_{117}$<br>$^{10}_{107}$<br>16<br>16<br>16<br>16                                                                                                    |                    |
| 64                          | Series One<br>Series One Model E<br>Series One Plus<br>Series One Plus 3.7K<br>(2) 5-Slot Racks<br>IC610CHS110<br>IC610CHS114                                 | $(8)$ 8-Point<br><b>Modules</b>                                            | $\frac{95}{95}$<br>$\frac{8.18}{8.38}$<br>93<br>$\sqrt{353}$<br>oν<br>$\bullet$<br>۰<br>$\frac{1070}{077}$<br>$8 - 8$<br>$\frac{3}{3}$<br>$\frac{94}{80}$                                                                                                    | <b>TPK.A.41933</b> |
| 64                          | Series One<br>Series One Model E<br>Series One Plus<br>Series One Plus 3.7K<br>$(1)$ 10-Slot Rack<br>IC610CHS130<br>IC610CHS134<br>IC610CHS120<br>IC610CHS124 | $(8)$ 8-Point<br>$\sigma$<br>(4) 16-Point                                  | 060 050 040 030 050 040 060<br>$\frac{570}{97}$<br>œ                                                                                                    | <b>TPK.A.41934</b> |

 $\ddot{\phantom{0}}$ 

Table C-4. Examples of Valid System Configurations for I/O Points - Continued

| I/O<br><b>Points</b> | PC and<br><b>Rack Type</b>                                                                                                    | $\mathbf{U}\mathbf{O}$<br><b>Module Type</b>                        | Valid Configuration<br>and References                                                                                                    |
|----------------------|----------------------------------------------------------------------------------------------------|---------------------------------------------------------------------|----------------------------------------------------------------------------------------------------|
| 72                   | $(9)$ 8-Point<br>Series One<br>Series One Model E<br>Series One Plus                                                              | Modules<br>or                                                       | TPK.A.40920<br>8<br>8<br>8<br>8<br>8<br>8<br>$\frac{070}{10}$<br>$\frac{100}{107}$<br>$rac{060}{70}$<br>067<br>$rac{950}{950}$<br>$\frac{040}{70}$<br>047<br>030<br>TO<br>037<br>$\frac{010}{70}$<br>$rac{020}{10}$<br>027<br>$\frac{000}{10}$                                                                             |
| 112                  | Series One Plus 3.7K<br>$(1)$ 10-Slot Rack<br>IC610CHS130<br>IC610CHS134<br>IC610CHS120<br>IC610CHS124                            | $(2)$ 8-Point<br>Modules<br>$(6)$ 16-Point<br><b>Modules</b>        | CPU<br>110<br>$\frac{150}{157}$<br>$^{140}_{70}$<br>$^{147}_{147}$<br>$^{130}_{70}$<br>$^{137}_{137}$<br>$\begin{array}{c} 120 \\ 70 \\ 127 \end{array}$<br>100<br>$^{70}_{017}$<br>$^{70}_{107}$<br>$\bullet$<br>16<br>16<br>IG.<br>8<br>16<br>16<br>к<br>*Not used with 112<br>I/O Configuration                         |
| 72                   | $(9)$ 8-Point<br>Series One<br>Series One Model E<br>Series One Plus                                                              | <b>Modules</b><br>or                                                | TPK.A.40899<br>$\frac{2}{3}$<br>$\mathbb{R}$<br>$\frac{1}{2}$<br>$\frac{8}{65}$<br>$\sigma$<br>$\begin{array}{c c} \text{120} & \text{120} \\ \text{10} & \text{10} \\ \text{137} & \text{127} \end{array}$<br>$^{+0}_{-17}$<br>$\frac{78}{10}$                                                                            |
| 112                  | Series One Plus 3.7K<br>$(2)$ 5-Slot Rack<br>IC610CHS110<br>IC610CHS114                                                           | $(2)$ 8-Point<br><b>Modules</b><br>$(6)$ 16-Point<br><b>Modules</b> | ĸ<br>ĸ<br>8<br>书發<br>$\frac{1}{25}$<br>$3 - 3$<br>256<br>a≍g<br>$^{140}_{70}$<br>ĸ<br>K.                                                                                                    |
| 112                  | Series One Plus 3.7K<br>Series One Plus<br>$(1)$ 10-Slot Rack<br>IC610CHS130, 134<br>And<br>$(1)$ 5-Slot Rack<br>IC610CHS110, 114 | $(14)$ 8-Point<br><b>Modules</b>                                    | TPK.A.40922<br>$\frac{1}{25}$<br>$\frac{1}{2}$<br>$\frac{1}{2}$<br>2.35<br>$\frac{98}{96}$ $\frac{99}{96}$<br>$\frac{700}{70}$<br>$\frac{10}{36}$<br>$\frac{1}{25}$<br>œ.<br>꾩<br>$\frac{16}{16} \left  \frac{76}{19} \right  \frac{76}{12}$<br>$\frac{745}{712}$<br>ヮ<br>$\bullet$<br>$\bullet$<br>$\bullet$<br>$\bullet$ |
| 112                  | Series One<br>Series One Model E<br>Series One Plus<br>Series One Plus 3.7K<br>$(3)$ 5-Slot Racks<br>IC610CHS110<br>IC610CHS114   | $(14)$ 8-Point<br><b>Modules</b>                                    | ٠<br>TPK.A.40923<br>需"<br>$rac{10}{10}$<br>$8^{+6}_{-6}$<br>838<br>œ<br>П<br>$\frac{1}{2}$<br>$\frac{1}{20}$<br>$\frac{1}{2}$<br>33<br>2.58<br>墙墙<br>$\sqrt{3}$<br>358<br>$\frac{10}{17}$                                                                                                    |

 $\tau$ 

 $\ddot{\phantom{a}}$ 

 $\varphi$ 

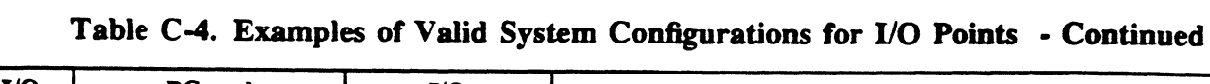

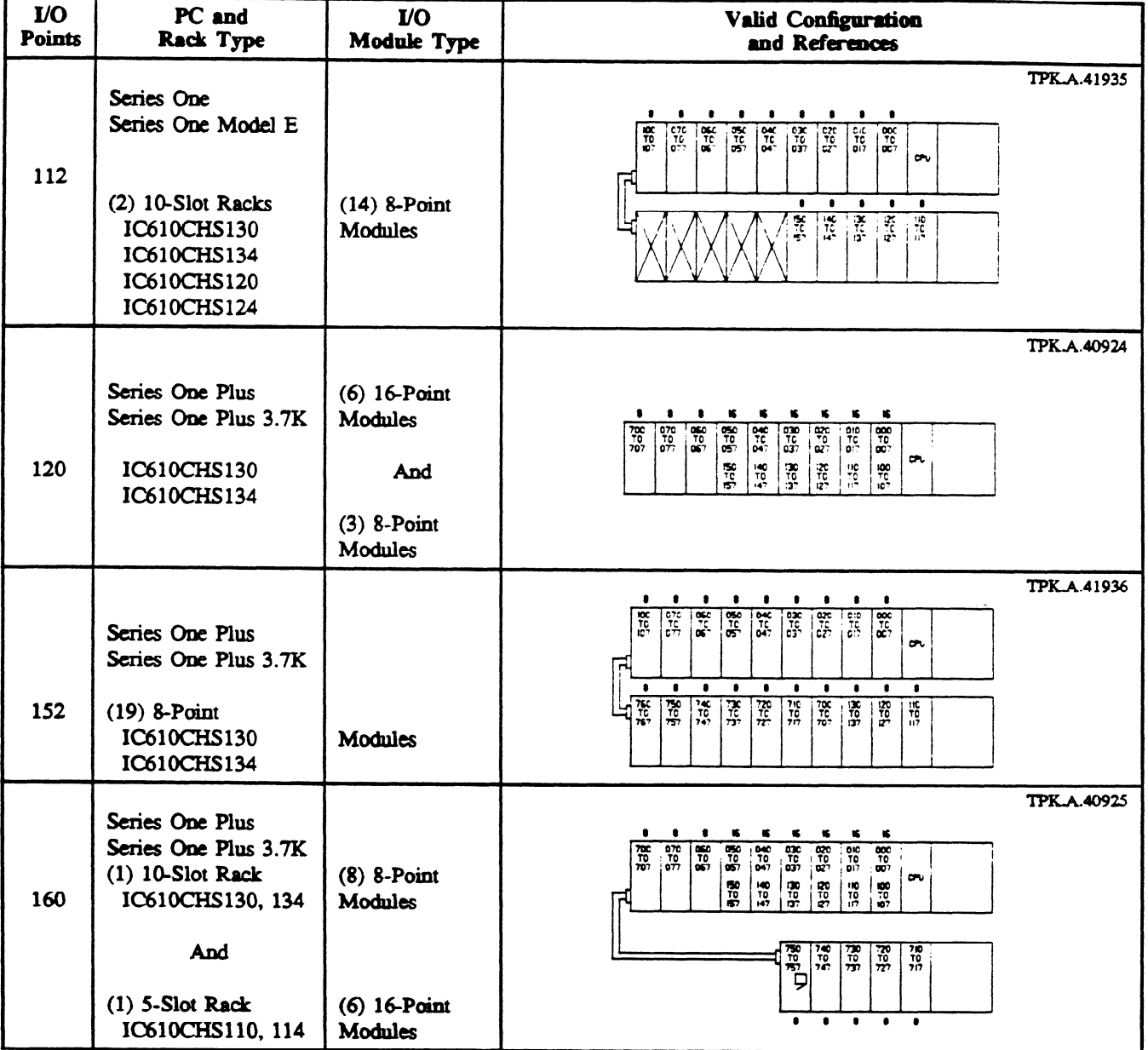

GEK-90842

| $\mathbf{U}\mathbf{O}$<br><b>Points</b> | PC and<br><b>Rack Type</b>              | VО<br><b>Module Type</b>         | Valid Configuration<br>and References                                                                                                    |                    |
|-----------------------------------------|-----------------------------------------|----------------------------------|----------------------------------------------------------------------------------------------------|--------------------|
|                                         |                                         |                                  | - 16<br>ĸ                                                                                                    | <b>TPK.A.40926</b> |
|                                         | Series One Plus<br>Series One Plus 3.7K |                                  | <b>R:18</b><br>$\frac{2}{2}$<br>$\frac{3}{25}$<br>$\frac{35}{10}$<br>$8 - 8$<br>3.3<br>లాం<br>$\vec{a}$<br>$\frac{27}{127}$<br>$\frac{10}{10}$<br>$\frac{1}{2}$<br>$\frac{1}{10}$<br>$^{10}_{10}$ |                    |
|                                         | $(2)$ 10-Slot Racks                     | $(9)$ 8-Point                    |                                                                                                    |                    |
| 168                                     | IC610CHS130<br>IC610CHS134              | Modules                          | 山荒<br>$\frac{75}{15}$<br>$\frac{72}{737}$<br>$\frac{72c}{72}$<br>$\begin{array}{c} 740 \\ 70 \\ 717 \end{array}$<br>$\frac{100}{707}$<br>$^{740}_{70}$                                            |                    |
|                                         |                                         | $(6)$ 16-Point<br><b>Modules</b> |                                                                                                    |                    |

Table C-4. Examples of Valid System Configurations for I/O Points - Continued

- 1. These examples represent only a sampling of the many configurations of racks and I/O points that are available. Configurations depend on the number of I/O points and type of I/O modules  $(4, 8, \text{ or }$ **16 points** and the units of load used by the modules) required for a particular application.
- **2. If** modules having only 4 I/O points are used in any slot, the references not used as "real world" I/O are available for use as internal references in the user program.
- **3. The** lo-slot racks (IC6lOCHS130 and IC61OCHS134) have 2 bridge connectors on the backplane which must be configured for proper rack addressing. Configuration of the bridge connectors is explained in chapter 3, Installation. The X in a slot means that there is no valid address for that slot for that configuration.

 $\mathcal{L}$
# **Appendix D Other Programmable Controllers**

## **Series OneTM Junior Programmable Controller**

The Series One Junior programmable controllers are a group of low cost controllers specifically designed for control applications requiring 4 to 60 relays. The Series One Junior offers a control package using only 53 square inches of mounting area, which is about the same as four 4-pole relays. Series One Junior PCs are available in various combinations of voltages.

Each Series One Junior basic unit has 24 built-in I/O circuits, including 15 inputs and 9 outputs. User memory is 700 words of CMOS-RAM, or optional EPROM memory. If more than 24 I/O points are required, expansion is accomplished by one of two methods, either add a Series One Junior I/O expansion unit or a 5 or 10 slot expansion rack to the basic unit. A system can have up to 50 YO points by adding an I/O expansion unit, which has the same form as the basic unit.Up to 96 I/O points can be included in a system by adding a standard Series One 5 or lo-slot rack to the Series One Junior basic unit. \_-

Any combination of **standard** Series One I/O modules can be included in an expansion rack, with the exception of the High Speed Counter module or the Thumbwheel Interface Unit. The expansion rack can be located up to 100 feet (30 m) from a Series One Junior.

The Series One Junior has a built-in high speed counter capable of counting pulses up to 2000 counts per second. The programming language is the same (basic ladder diagram functions) as is used to program the Series One and Series One Plus. Programs can be entered using either the hand-held programmer, which can be mounted on the basic unit, or the LCD Portable Programmer. Many programs developed on the Series One Junior PC can be transferred to a Series One or Series One Plus PC.

| Number of I/O Points (Maximum) | 96 total        |
|--------------------------------|-----------------|
| Basic Unit Inputs              | 15              |
| <b>Basic Unit Outputs</b>      | 9               |
| Expansion Unit Inputs          | 16              |
| <b>Expansion Unit Outputs</b>  | 10              |
| Expansion Rack I/O (Mixed I/O) | 72              |
| Internal Coils                 | 160 total       |
| Non-Retentive                  | 96              |
| Retentive                      | 59              |
| Special Function               |                 |
| Shift Registers                | 128 steps       |
| <b>Timers/Counters</b>         | 64(1)           |
| High Speed Counter, Built-In   |                 |
| Sequencers                     | 64 (1000 steps) |

**Table D-1. Series One Junior Capabilities** 

(1) Maximum total number of Timers and Counters or a combination of Timers and Counters.

Optional devices include the Timer/Counter Setpoint Unit, Data Communications Unit, Printer Interface Unit, PROM Writer Unit, and an audio cassette tape recorder.

## **Series ThreeTM Programmable Controller**

**The Series Thme** PC is a compact programmable controller capable of **handling applications in the** 16 to 400 Vo range. It offers many of the same outstanding features 8s the **Series One family** of programmable controllers such as compact size, CMOS or PROM memory, hand held programmer, and low price. Improved capabilities include 4K memory, 400 I/O points, and four function math. Following are specifications for the Series Three PC:

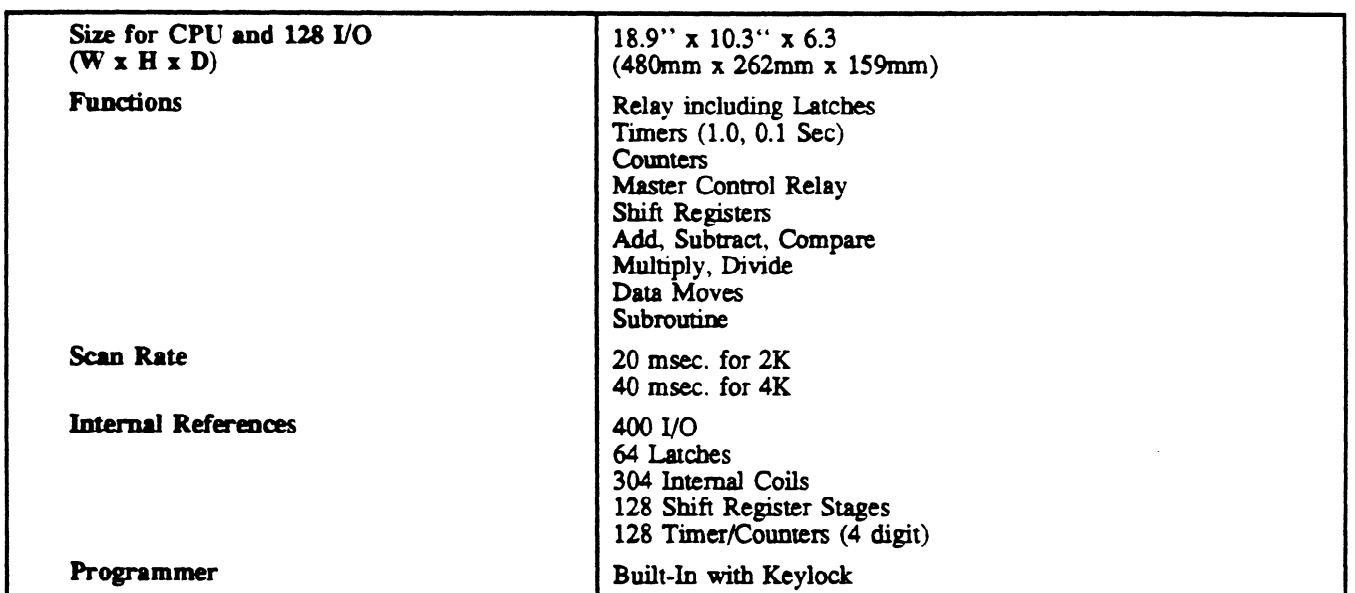

### **Table D-2. Series Three PC Specifications**

### **Available I/O Types**

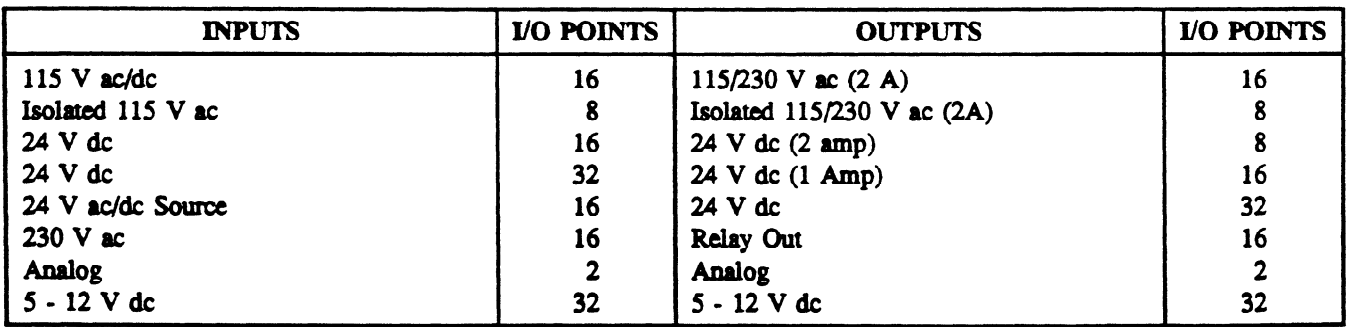

#### OTHER MODULES

High Speed Counter, I/O Link Local and Remote (Twisted Pair and Fiber Optics), Data Communications, 24 V **dc** In/Out **(16/16), y0** Simulator

#### **B-** $G = 200 - 22$

## Series Six<sup>TM</sup> Programmable Controller

The family of Series Six programmable controllers consists of three models: 60, 600, 6000. The capacity for memory and Input/Output increases as the model number increases. Each model also has internal register storage in varying sizes. The family concept allows the use of common features between models. The common features include a common programming language featuring a basic, extended, and advanced set, the same reference numbers, the same Workmaster industrial computer for programming and running many available programs tailored for industrial applications, the same  $I/O$ structure; including modules, racks and cables, most of the same CPU modules, transportable programs from one model or size to another (upward or downward compatibility) and the same options. Memory and I/O capability are listed in Table D.3. and I/O capability a~ listed in Table D.3.

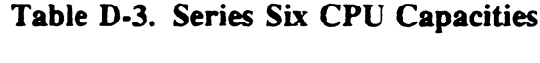

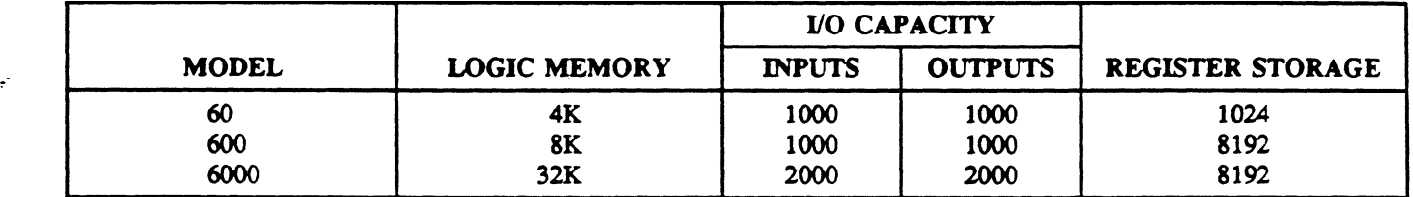

#### Programming

Programs are entered using the LogicMaster 6 software package on the Workmaster® industrial computer. The Workmaster has a 9" CRT display, a full-travel keyboard, integral  $3\frac{1}{2}$ " diskette drive, and full off-line/stand along programming. Programming logic is basically a relay ladder diagram language consisting of relay ladder logic (N.O. and N.C. contacts, counters, timers, one-shots and latches). Additional features in the Basic group include Arithmetic (add, subtract, and compare), data moves, binary and BCD conversion, a Master Control Relay function and communication requests. The extended Mnemonic group includes the following functions:

- Data Moves (Left 8, Right 8, Block)
- Signed Arithmetic (Double Precision Add and Subtract, Extended Add and Subtract, Multiply, Divide and Greater Than)
- Table Moves (Table-To-Destination, Source-To-Table, Move Table and Move Table Extended)
- List (Add-To-Top, Remove-From-Bottom, Remove-From-Top and Sort)
- Matrix (AND, OR, Exclusive OR, Invert and Compare)
- Bit Matrix (Bit Set, Bit Clear, Shift Right, Shift Left)
- Control (Do Subroutine, Return, Suspend I/O, Do I/O and Status)

The advanced function adds an additional Table Move instruction, Move Table Ex, which has the ability to address all 8192 registers in an advanced model 600 or a model 6000.

I/O modules available for the Series Six PCs include the following:

- 115/230 V ac/dc, Inputs and Outputs
- 115/230 V ac Isolated Inputs and Outputs
- 12 V ac/dc Inputs
- $\bullet$  24-48 V ac/dc Inputs
- 12, 24, 48 V dc Sink and Source Outputs
- 120 V dc Outputs
- High Density Inputs (32 Inputs)
- High Density Outputs (32 Outputs)

- Reed Relay Outputs
- Analog Inputs and Outputs
- Thermocouple Inputs
- Interrupt Inputs
- Axis Positioning, Type 1 and Type 2
- High Speed Counter
- ASCII BASIC module, 12K or 2OK versions
- I/O Receiver and Transmitter for operation up to 2000 feet (600 meters).
- Remote I/O Driver and Receiver for cable operation up to 10,000 feet (3 Km) or unlimited distance over a modem link.

### **Optional Items**

--

Optional items for use with a Series Six PC include a Redundant Processor Unit (RPU), Communications Control Modules, an Operator Interface Unit (ON), color and amber Operator Interface Teminals (OIT), ProLoop<sup>TM</sup> process controllers, and various software packages for use with the Workmaster information center. The software packages include VuMaster $T^M$ , FactoryMaster $T^M$ , and Process-Master<sup>TM</sup>. Additional software packages will be available in the future.

The **RPU acts as** a switch to transfer control from one Series Six CPU or I/O chain to a standby in the event that a failure occurs in the first. This provides a method of minimizing downtime in the event of a failure in the PC system.

The Type 2 Communications Control Module (CCM) provides 2 independent ports (Rs\_232C, RS-422, or 20 mA) for slave communications with computers or similar intelligent devices. The Type 2 CCM also has the added function of originating communications to other Series Six CPUs, computers, or other similar intelligent devices from the user's ladder diagram program. The Type 3 CCM also provides 2 ports, and the protocol required for interfacing to selected process control systems.

The OIU is a hand-held micro-terminal that allows an operator to monitor or modify the register contents and I/O states of a Series Six CPU. The OIU communicates with a CPU through the Communications Control module (Type 2).

The OIT connects to the Series Six through an ASCII/BASIC module and provides CRT background screens for the display of status from the CPU. User configuration of the screens allows tailoring the screens to fit the application.

The ProLoop process controllers are **a** group of analog controllers that can operate independent of, but be supervised by a Series Six PC.

## **Series SixTM Plus Programmable Controller**

**The** Series Six Plus is **a cost effective** programmable controller that can be easily expanded to cover a wide variety of applications. The Series Six Plus offers in one rack, more capability than the Series Six **family** of programmable controIIers, which incIudes **models 60,600 and 6000.** 

A **Combined Mcmoxy module, which includes intemal memory, up to 16K wards af wcz mcmov** and up to 16K of register memory, is available in six different configurations as shown **below in** Table D.4

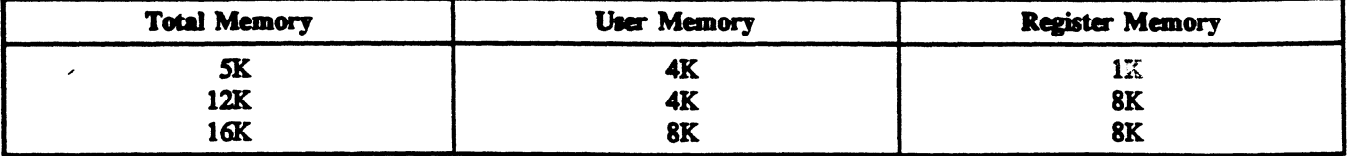

### **Table D-4. Series Six Plus Combined Memory Configurations**

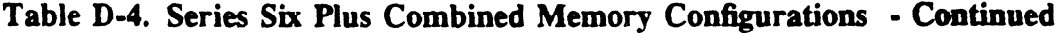

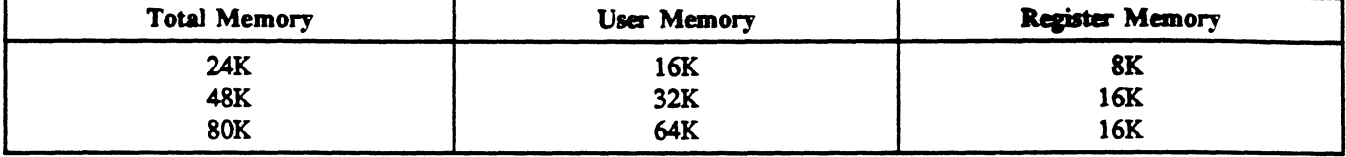

The Series Six Plus PC can be configured to have up to 16K Inputs and 16K Outputs. Instruction sets for programming are available in 3 versions; Advanced, Expanded, and Expanded II. The expanded function **set** has all previous Series Six instructions plus several new instructions and **enhancements**  which include:

> Reference range expanded for 16K I/O Floating Point functions, including:

- Add, subtract, multiply, divide, greater than
- Integer to floating point
- Floating point to integer

Enhanced DO I/O and STATUS instructions New WINDOW function

The Series Six Plus PC also includes enhanced GENIUS I/O diagnostics and expanded error checking. The CPU rack, which contains all required CPU modules, has 6 slots available for I/O modules.

The Series Six Plus PC is compatible with all existing Series Six I/O modules, peripherals and software packages. Programs are entered with the Workmaster@ industrial computer, as with the Series Six family of PCS.

 $\label{eq:2.1} \frac{1}{\sqrt{2\pi}}\int_{0}^{\infty} \frac{1}{\sqrt{2\pi}}\left(\frac{1}{\sqrt{2\pi}}\right)^{2\alpha} \frac{1}{\sqrt{2\pi}}\int_{0}^{\infty} \frac{1}{\sqrt{2\pi}}\left(\frac{1}{\sqrt{2\pi}}\right)^{\alpha} \frac{1}{\sqrt{2\pi}}\frac{1}{\sqrt{2\pi}}\int_{0}^{\infty} \frac{1}{\sqrt{2\pi}}\frac{1}{\sqrt{2\pi}}\frac{1}{\sqrt{2\pi}}\frac{1}{\sqrt{2\pi}}\frac{1}{\sqrt{2\pi}}\frac{1}{\sqrt$  $\label{eq:2.1} \frac{1}{2} \sum_{i=1}^n \frac{1}{2} \sum_{j=1}^n \frac{1}{2} \sum_{j=1}^n \frac{1}{2} \sum_{j=1}^n \frac{1}{2} \sum_{j=1}^n \frac{1}{2} \sum_{j=1}^n \frac{1}{2} \sum_{j=1}^n \frac{1}{2} \sum_{j=1}^n \frac{1}{2} \sum_{j=1}^n \frac{1}{2} \sum_{j=1}^n \frac{1}{2} \sum_{j=1}^n \frac{1}{2} \sum_{j=1}^n \frac{1}{2} \sum_{j=1}^n \frac{$ 

 $\mathbf{F}^{(n)}$  and  $\mathbf{F}^{(n)}$  and  $\mathbf{F}^{(n)}$ 

 $\label{eq:2.1} \frac{1}{\|x\|^{2}}\leq \frac{1}{\|x\|^{2}}\leq \frac{1}{\|x\|^{2}}\leq \frac{1}{\|x\|^{2}}\leq \frac{1}{\|x\|^{2}}\leq \frac{1}{\|x\|^{2}}\leq \frac{1}{\|x\|^{2}}\leq \frac{1}{\|x\|^{2}}\leq \frac{1}{\|x\|^{2}}\leq \frac{1}{\|x\|^{2}}\leq \frac{1}{\|x\|^{2}}\leq \frac{1}{\|x\|^{2}}\leq \frac{1}{\|x\|^{2}}\leq \frac{$  $\mathcal{L}^{\text{max}}_{\text{max}}$  and  $\mathcal{L}^{\text{max}}_{\text{max}}$ 

 $\label{eq:2.1} \mathcal{A} = \mathcal{A} \otimes \mathcal{A}$ 

## **1**

**lO-Slot** Rack, 2-3 **5-Slot** Rack, 2-3 115 V ac Input Module, IC610MDL129, 6-76 115 V ac Input Module, UL Listed IC61OMDL135,6-73 115 V ac Input, IC6lOMDL125,6-7 115 V ac Isolated Input, IC610MDL126, 6-9 115 V ac Output Module, UL Listed IC61OMDL185,6-75 115/230 V ac Isolated Output IC61OMDL176,6-17 115/230 V ac Output IC610MDL175,6-16 16 Circuit I/O Modules with Connectors, 6-4

## **2**

230 V ac Input, IC610MDL127, 6-8 24 V ac Sink Output (16 Circuits) IC61OMDL156,6-19 24 V ac Sink Output (8 Circuits) IC61OMDL151,6-18 24 **V** ac/dc Source Input **(16 Circuits), IC61OMDL112,6-14 24 V** ac/dc Source Input, **IC61OMDLl11,6-13**  24 V dc 2 Amp Sink Output IC6lOMDL153,6-22 24 V dc 2 Amp Sink/Source Output IC61OMDL154,6-23 24 **V** dc **Input/Output (4 In/4 Out) IC61OMDL103,6-31 24 V** dc Input/Output **(4 In/4 Out) IC61OMDL104,6-33 24 V dc Sink** Input **(16 Circuits), IC61OMDL106,6-11 24 V de** Sink Input (8 Circuits), IC61OMDL101,6-10 24 V dc Sink Load Input **(16** Circuits), **1C610MDL107,6-12 24** V dc Sink Output (16 Circuits) IC6lOMDLl57,6-20 24 V dc Source Output (16 Circuits) 1c610n4DL158,6-26 24 V dc Source Output IC6lOMDL155,6-24

## 5

5-Slot Rack, UL Listed IC610CHS111, 6-72

### **A**

Accessory Kit, IC61OACCl20,7-6 Adding Memory, 7-5 Adding Racks, 2-2 Advantages and Features, l-2 **Advantages Over Other** Control Devices, l-l Alter One Logic Element, 4-11 Analog Input IC610MDL116, 6-62 Analog Output IC610MDL166, 6-67 Appendix A - Related Documentation, A-l Appendix B - Glossary of Terms, B-1 Appendix C - Compatibility Guide, C-l Appendix D - Other Programmable Controllers, D-l Applications, 8-l Application 1 - One-Shots, 8-l Application 2 - Flip Flop, 8-2 Application 3 - Event/Time Drum, 8-3 Application 4 - Cascaded Counters, 8-5 Application 5 - Coil 374, Power-Up One-Shot, 8-7 Application 6 - Coil 375, 1OHz Clock, 8-8 Application 7 - Start/Stop Circuit, 8-11 Application 8 - High Speed Counter, 8-12 Application 9 - Typical Shift Registers, 8-21

## **B**

Basic Instructions, 5-19 Basic Ladder Diagram Instructions, 5-1 Basic PC Block Diagram, 1-5 Basic Troubleshooting, 7-1 Bridge Connectors, 10-Slot Rack, 3-5

### C

catalog Numbers, .5

Central Processing Unit, Function of, I-6 Change Contents of a Data Register, 4-14 Clear All Memory, 4-12 Components, Replacement of, 7-3 CPU Option Settings, 3-8 CPU Programmer Cable, 24 CPU Scanning Sequence, 5-15

## D

Data Communications, 1-3 Data Communications Unit, 1-8, 2-10 **Data** Operation Block Diagram, 5-43 Data Operation Instructions, 5-4, 5-43 Data Registers, 5-13 DCU, 2-10 Delete One Logic Element, 4-12 Display a Specific **Address,** 4-13

## E

Earth Ground Wire, 3-10 Enter or Change **a** Password, 4-14 **LOG IN, 4-14 LOG OUT,** 4-15 **Entering** Basic Instructions, 5-24 AND SIR, OR SIR, 5-24 **Basic Relay Logic, 5-20 Disabling of Outputs, 5-29 Latched Relay, 5-26 Master Control Relay, 5-27 Normally Closed Input, 5-22 Push-Down Stack, 5-23 Retentive Coils as Latches, 5-26 Rung with Parallel Contacts, 5-20 Rung with Series Contacts, 5-19 Simple Timer Rung, 5-20 Error Code Definitions, 4-7** Error Codes, 4-7 **Ecample of counters, 5-33 Example of Relay Control, 2-9 Ekample of Timer Logic, S-31 Expanded Cable Installation, 2-4** 

## **F**

Fast Response I/O IC610MDL115, 6-56 Faster Scan Rate, 1-3 Field Wiring to I/O Modules, **6-2**  Forcing I/O References, **542**  Forcing References, 4-15 Fuse List, 7-7

## G

General Specifications, l-3 General Troubleshooting, 7-2 Ground, Earth, 3-10 Grounding, Rack, 3-3

## H

High Speed Counter IC610MDL110, 6-39 History of Programmable Controllers, l-1 Hand-Held Programmer, l-l, l-5 Hardware Requirements, 2-7 Heat Dissipation, 2-2 High Density Module with Removable Connector, 6-3

## **I**

**I/O Addressing Switches, 3-6 vo Expansion Cable Connection, 3-4 vo Interface Cable Cross Reference** List, **6-5 vo Interface Cable Wiring I&t, 6-4 I/O Module Capability/Compatibility Guide, C-3 I/O Module Catalog Numbers, 6-6** I/O References for 16 Circuit Modules, 6-4 **I/O Simulator IC61OMDL124,6-61 I/O Specifications md Wiring,61 IC610CHS111, 5-Slot Rack, UL Listed, 6-72 IC610MDL101, 24 V & Sink Input (8) Circuits), 6-10 IC61OMDL103,24 V dc** Iqm/'Output (4 In/4 out), **6-31** 

#### **Index** I-3

#### **GEK-90842**

**IC61OMDL104,24 V dc Input/Output** (4  $In/4/Out)$ , 6-33 IC61OMDL105, Thumbwheel Interface, 6-36 IC61OMDL106, 24 V dc Sink Input (16 Circuits), 6-11 IC61OMDL107, 24 V dc Sink Load Input (16 Circuits), 6-12 IC6lOMDL110, High Speed Counter, **6-39**  IC61OMDL111, **24 V ac/dc Source** Input, 6-13 IC6lOMDL112, 24 V ac/dc Source Input, 6-14 IC6lOMDL115, Fash Response I/O, 6-56 IC61OMDL116, Analog Input, 6-62 IC61OMDL124, I/O Simulator, 6-61 IC61OMDL125, 115 V ac Input, 6-7 IC61OMDL126, 115 V ac Isolated Input, 6-9  $IC610MDL127, 230$  V ac Input, 6-8 IC61OMDL129, 115 V ac Input Module, 6-76 IC61OMDL135, 115 V ac Input Module, UL Listed, 6-73 IC610MDL151, 24 V ac Sink Output (8 Circuits), 6-18 IC61OMDL153, 24 V dc 2 Amp Sink Output, 6-22 IC610MDL154, 24 V dc 2 Amp Sink/Source Output, 6-23 IC61OMDL155, 24 **V dc Source Output, 6-24 IC61OMDL156 24 V ac Sink Output (16 Circuits), 6-19 IC61OMDLl57 24 V dc Sink Output (16 Circuits), 6-20 IC61OMDL158, 24 V dc Source Output (16 Circuits), 6-26 IC6lOMDL16, Analog** Output, **6-67 IC61OMDL175, 115/230 V ac output, 6-16 IC610MDL176, 115/230 V ac Isolated output, 6-17 IC61OMDL180, Relay Output (8 Circuits), 6-27**  IC610MDL181, Relay Output Module, UL **Listed,** 6-74 IC61OMDL182, Relay Output (16 Circuits), 6-29 IC610MDL185, 115 V ac Output Module, UL **Listed, 6-75 Input/Output Circuitry, 1-7 Insert One Logic Element, 4-12** 

Installation, 3-2 CPU, 3-7  $I/O$ ,  $3-9$ I/O Field Wiring, 3-10 Power Connections, 3-10 Programmer, 3-11 Racks, 3-2 Installation of Programmer Cable, 3-13 Installation, Specifications, 3-1 Instruction Groups, 5-7 Internal Coils, 5-13 Introduction to Maintenance Procedures, 7-1 Introduction to Programming, 5-l

### L

Ladder Diagram Format, 5-17 List of Fuses, 7-7 Location of Extra Memory Socket, 7-5 Logicmaster 1 Application Software, l-l Logicmaster 1 Family Application Software, 1-6 Logicmaster 1F Application Software, 1-1

### M

Memory Size, 3-8 Monitor Counter Status, 4-13 Monitor CPU Logic, 4-10 Monitor Data Register Contents, 4-14 Monitor I/O Status, 4-12 Monitor Timer Status, 4-13

### 0

**Operating Principles, S-14 scanning, 5-14 Operation Sequences, 4-8 Operation With Pefiphcral** Devices, 4-15 Loading a Program, 4-18 Recording **a Program, 4-16**  Tape Recorder, 4-15 Verifying a Program, 4-16 **Optional Hardware, 2-8** 

### **P**

Password Protection, l-3 PC Operation, 4-1 PC Terminology, l-8 Peripheral Devices, 2-9 Peripheral Devices, Operation, 4-15 Planning a PC System, S-l Portable Programmer, l-l, l-5 Power Flow, 5-17 Power Supply Limitations, 3-13 Printer Interface Unit, 2-11, 4-18 Printer Requirements, 4-19<br>80/132 Column Selection Switch. 4-21  $80/132$  Column Selection Switch,  $4-21$ External Power Supply Connector, 4-21 Hardware Description, 4-19<br>Hardware Features, 4-20 Power Supply Select Switch, 4-21 Sequence of Operation, 4-22 Program Checking, 4-7 Programmable Controller Concepts, 1-5 Programmer, 4-1 Programmer Cable, 3-11 Programmer Features, 4-2 Address Data Display, 4-2 Data Operation Keys, 4-6 **Editing Keys, 4-4** Logic Display, 4-2 Logic Keys, 4-3 Mode Switch, 4-2 Peripheral Jack, 4-7 **Shifted Functions, 4-5** Status Display, 4-2 **Programmer Functions, 5-15 Programmer Mount Assembly, 2-4 Programmer Tape Port, 2-4 Programming, 1-5 Programming Function Compatibility** Guide, C-5 **Programming Fundamentals, 5-7** Programming the Data Operation Instructions, 5-45 Addition  $(+)$ , BCD 4 Digit  $(F71)$ , 5-53 **BCD (Binary to BCD (F86), 5-70 BIN** (**BCD** to Binary) (**F85**), 5-69 **CMPR** (F70), 5-52

**(Programming the Data Operation Instructions cant)**  D.AND (DATA AND) (F75), 5-61 D.OR (DATA OR) (F76), 5-63 DoOUT (F60), S-SO D.OUTI (F61), 5-50 D.OUT2 (F62), 5-51 D.OUT3 (F63), 5-51 D.OUT5 (F65), 5-52 D.STR (F50), 5-47 BSTRl (F51), 5-48 DoSTR2 (F52), 5-48<br>DoSTR3 (F53), 5-49  $D$ -SIR<sub>3</sub> (F<sub>53</sub>),  $3-79$  $B - 5115$  (1.55),  $5 - 7$  $D$ ccode (F62),  $5-67$  $Div<sub>B</sub>$ <sub>1</sub>,  $DCD + Diz<sub>B</sub>$ <sub>1</sub> (F<sub>7</sub>4), 5-59  $E_{\text{thermal}}$   $E_{\text{sub}}$   $D_{\text{max}}$  $\frac{1}{2}$  Figure Diagnosis ( $\frac{1}{2}$  20), 5-71 INV (F84), 5-68<br>Multiplication (X), BCD 4 Digit (F73), 5-58 Shift Left (F81), 5-65 Shift Right (F80), 5-65 Special Function Coils, 5-46 Subtraction  $(-)$ , BCD 4 Digit  $(F72)$ , 5-56 Programming, Introduction to, 5-1 PROM Writer Unit, 2-12, 4-29 Front Panel Features, 4-30 Power Supply Select Switch, 4-31 Sequence of Operation, 4-31 Proper Heat Dissipation, 3-2

## R

Proper Heat Dissipation, 3-2

Rack Description, 2-1 **Rack Grounding, 3-3** Rack Mounting Dimensions, 3-2 **Recommended Field Wiring Procedures, 3-15** Referencing Sequencer Contacts, 5-37 **Relay Output (16 Circuits) IC610MDL182, 6-29** Relay Output (8 Circuits) IC610MDL180, 6-27 Relay Output Module, UL Listed IC610MDL181, 6-74 **Remote I/O, 1-8 Removable Connector, 6-3** 

Replacing a CPU, 7-3 Specifications, 4-33 **Replacing a Rack, 7-3 Total Scan Time, 5-14 Replacing I/O Modules, 7-4 Troubleshooting Aids, 7-l**  Replacing the Battery, 7-4 **Types of Memory, 1-7 Requirements, Hardware, 2-7 CMOS RAM, l-7**  Routing of I/O Wiring, Typical, 3-11 **PROM, 1-7** 

## **s**

**--** 

**Safety Considerations, 3-15 Search CPU Logic, 4-11 Sequencer Operation, 5-36 Series One Execution Times, 5-3 Series One Model E, 1-3 Series One Plus 3.7K, l-3 Series One Plus Program Protection, 1-6 Series One Programmable Controllers, l-l Shift Register, 5-38 Operation, 5-40 References, 5-39 Shift Register References, 5-13 Significance of References, 5-7 Spare Parts and Components, 7-6 Special Function Coils, Use of, 5-13 Specifications for Installation, 3-1 Summary of I/O References for 8 Circuit Modules, 5-10 Summary of Programming References, C-4 Summary of References, 5-8 System Estimating, 2-7** 

## **T**

**Thumbwheel Interface IC6lOMDLlO5,6-36 Timer and Counter, S-30 Extending Timer/Counter Range, 5-34 Pmgmmming Counters, 5-32 Programming Timers, S-30**  <sup>l</sup>**Timer/Counter References, S-30 Timer and Counter References, 3-13 Tim&Counter Setpoint Unit, 4-32 Example of Using Thumbwheel Inputs, 4-34 References for, 4-33 Remote Mounting, 4-33** 

**Replacement of Components, 7-3 (Timer/Counter** Setpoint **Unit cant) Typical I/O Terminal Configuration, 6-3 Typical Rack, 2-1 Typical Sequencer Logic, 5-37** 

### **U**

**UL Listed Products, l-7,6-71 units of Load, 3-13 Units of Load Supplied by Rack, 3-13 Units of Load Used by Modules, 3-14,3-15 Unlimited use of References, 5-18 Use of the Special Function Coils, 5-13 Using References for Data Operations, 5-44 Data Register References, 5-44 Entering a Constant Value, 5-44 Entering a Group Reference, 5-44 Timer/Counter References, 545** 

### V

**Valid System Configurations for I/O Points, C-6** 

### W

**Workmaster Industrial Computer, 1-1** 

GE Fanuc Automation North America, Inc., Charlottesville, Virginia

 $\bar{\mathcal{A}}$ 

a a companya a series de la companya de la companya de la companya de la companya de la companya de la company<br>La companya de la companya de la companya de la companya de la companya de la companya de la companya de la co

 $\sim \tau^2$